NOS/VE System Performance and Maintenance Volume 2: Maintenance

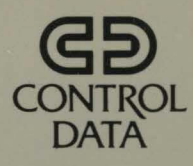

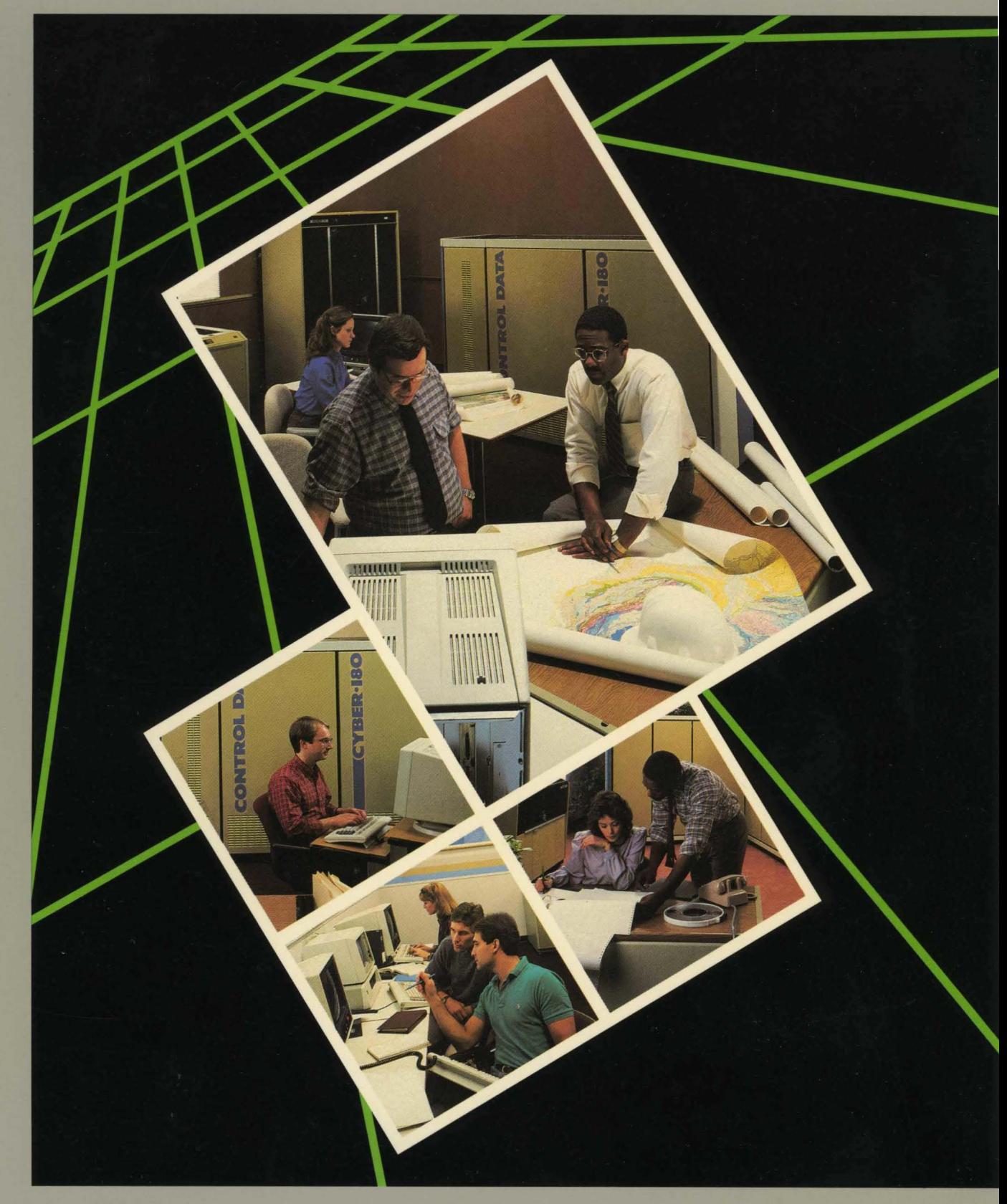

ſ

# **NOS/VE System Performance and Maintenance Volume 2: Maintenance**

**Usage** 

This product is intended for use only as described in this document. Control Data cannot be responsible for the proper functioning of undescribed features and parameters.

Publication Number 60463925

# **Manual History**

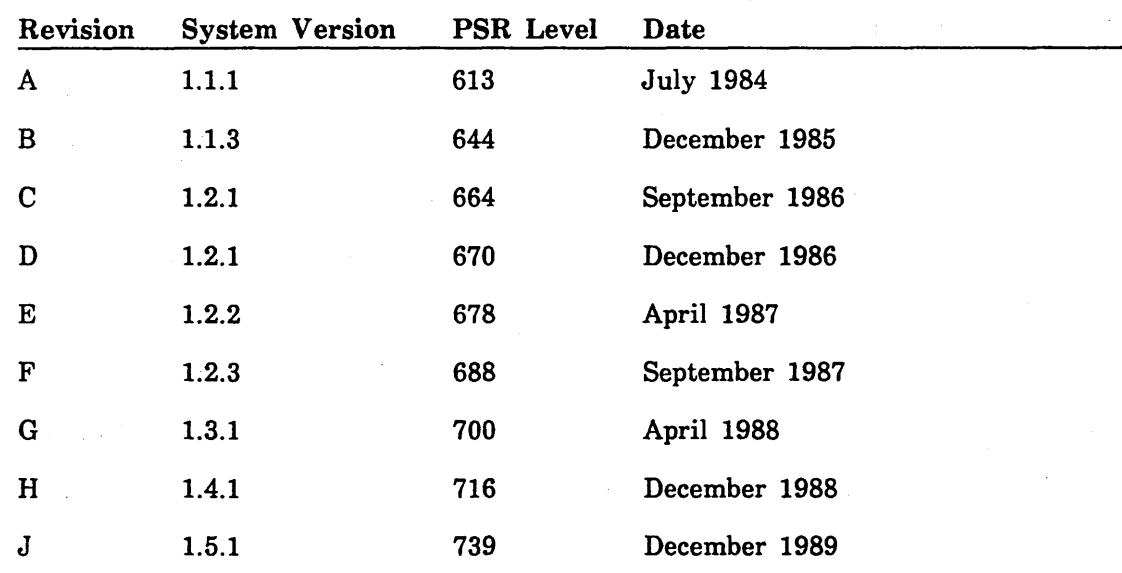

This revision reflects the following major additions and changes:

- Support of the CYBER Cartridge Tape System.
- Application support of the CYBER Cartridge Tape System.
- Support of dual I4C IOU.
- Support of the cataloged tape files feature.
- Support of the new DISPLAY\_TERMINAL\_MODEL SCL command.
- Inclusion of the Logical Configuration Utility (LCU) within the System Operator Utility.
- Support of the large memory dump support feature.
- Changes to LCU network configuration subcommands.
- $\bullet$  Support of the DEFINE INITIAL APPLICATION SCL command.
- Extensive changes and enhancements to the system core debugger.
- Support of the new SET\_SECURITY\_OPTION system core command and the \$SECURITY \_OPTION SCL function.
- Support of the new MANAGE\_FIELD\_CHANGES utility.

This edition obsoletes all previous editions.

©1984, 1985, 1986, 1987, 1988, 1989 by Control Data Corporation All rights reserved. Printed in the United States of America.

2 *NOSNE* System Performance and Maintenance, Volume 2 ·so463925 J

# **Contents**

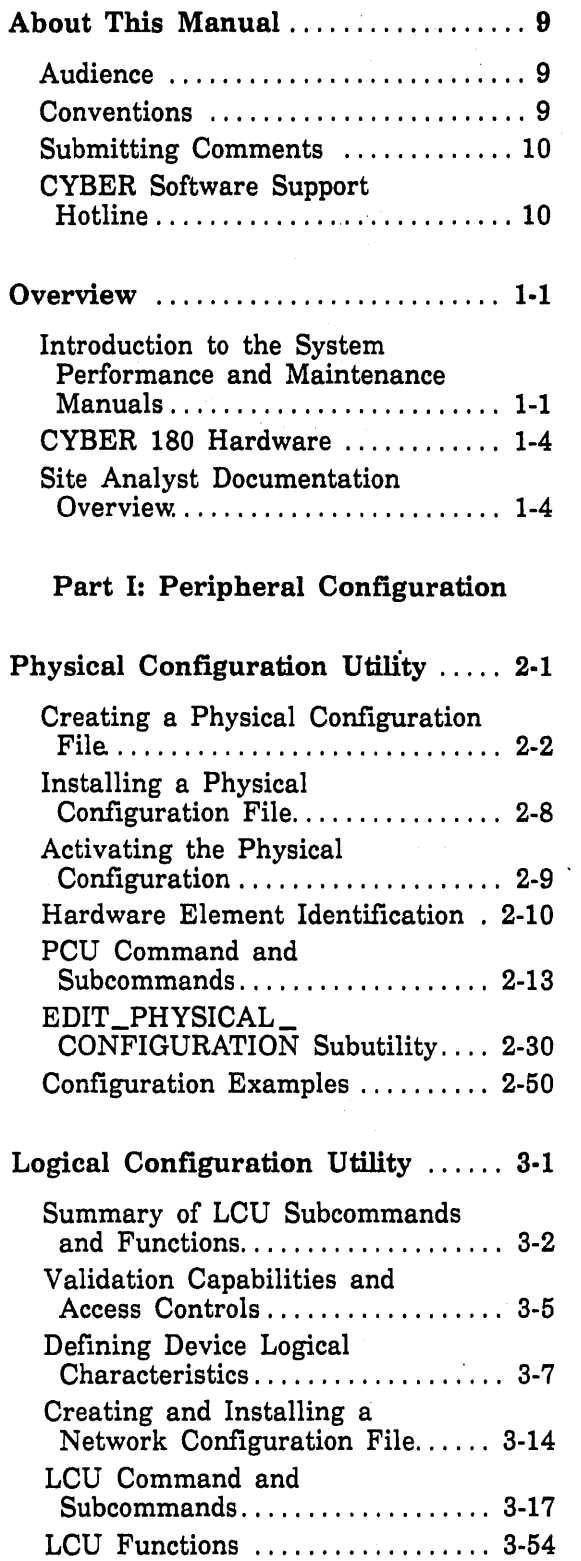

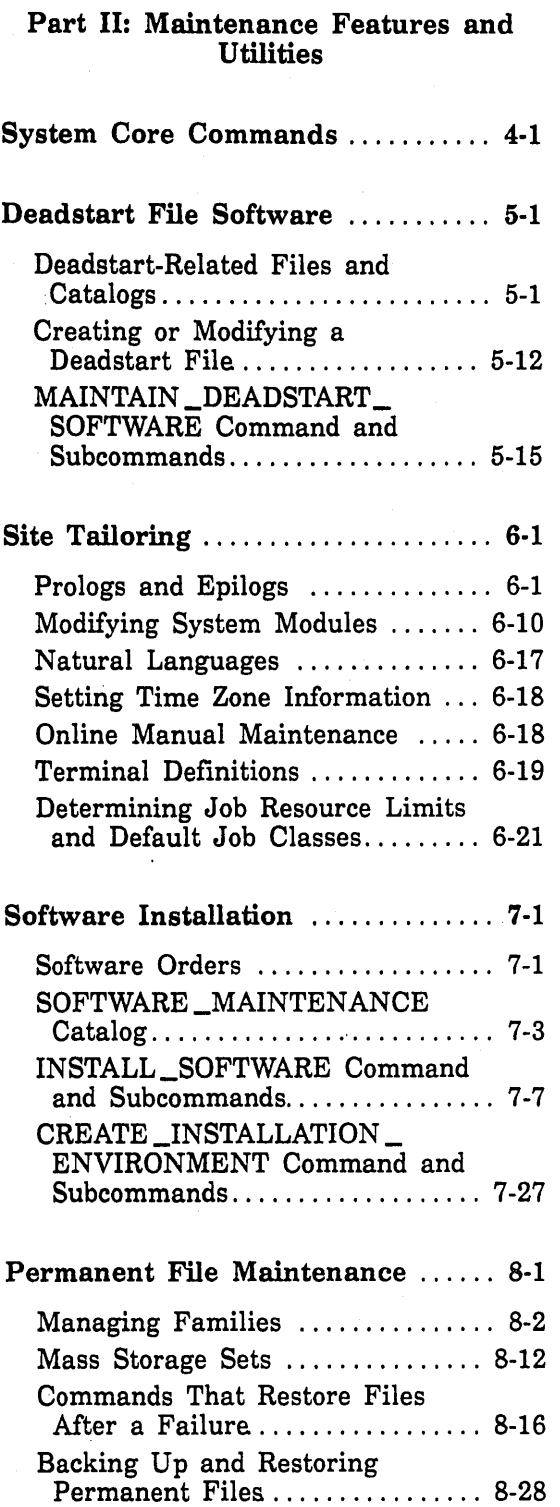

### Part Ill: Debug and Dump Utilities

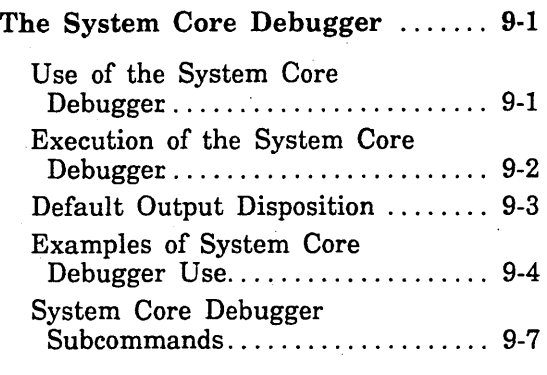

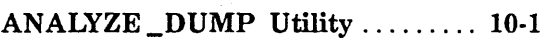

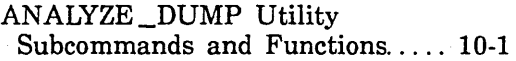

### Part IV: Fault Tolerance Configuration and Failure Analysis

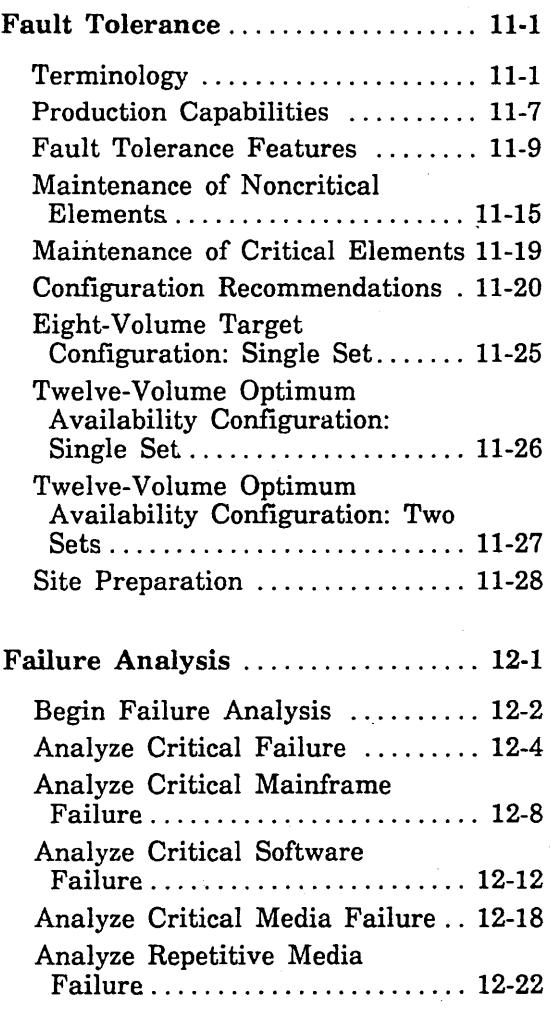

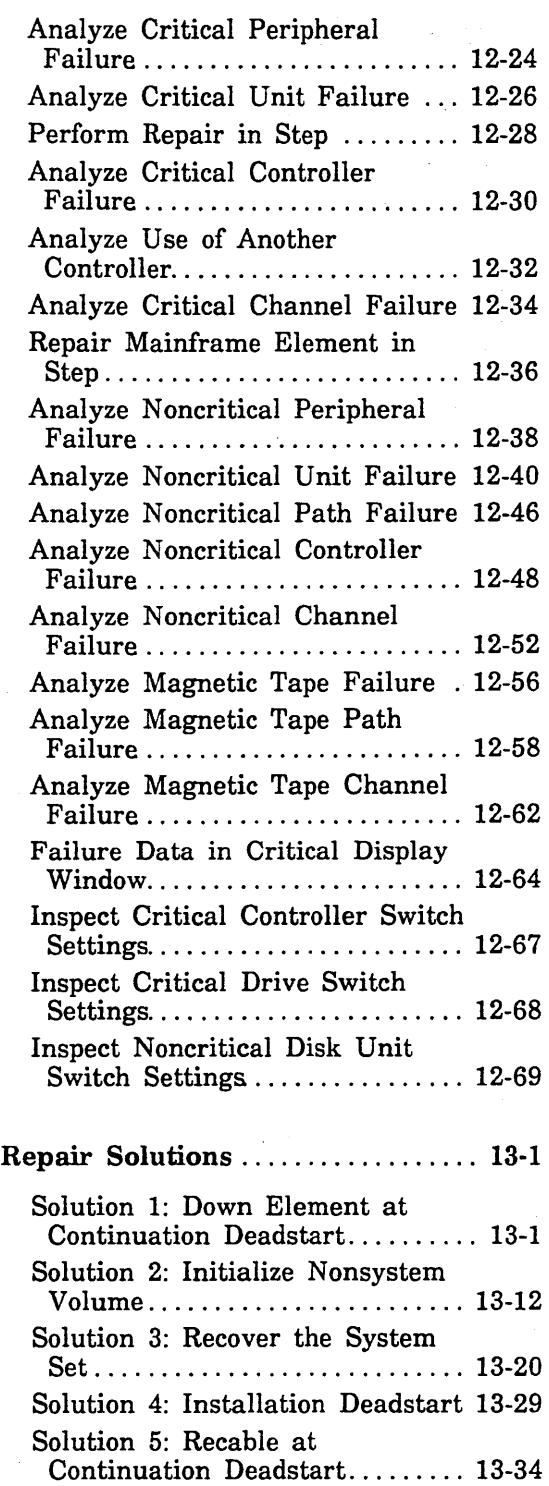

Solution 6: Change Mass Storage

Solution 7: Perform Online

Reconfiguration at Initial

Changing the Configuration at

Class . . . . . . . . . . . . . . . . . . . . . . . . . . 13-38

Repair. . . . . . . . . . . . . . . . . . . . . . . . . 13-43

Deadstart.............................. 13-45

Installation .................... 13-47

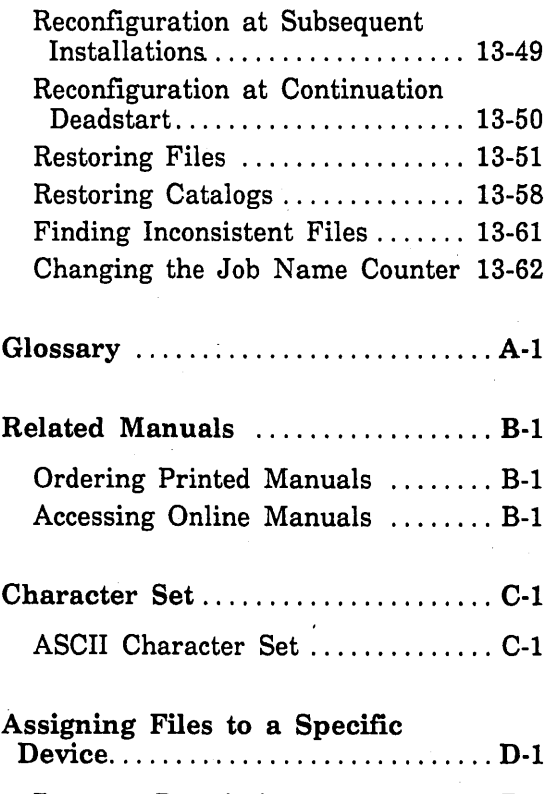

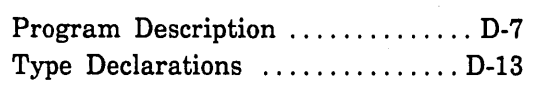

 $\ddot{\phantom{a}}$ 

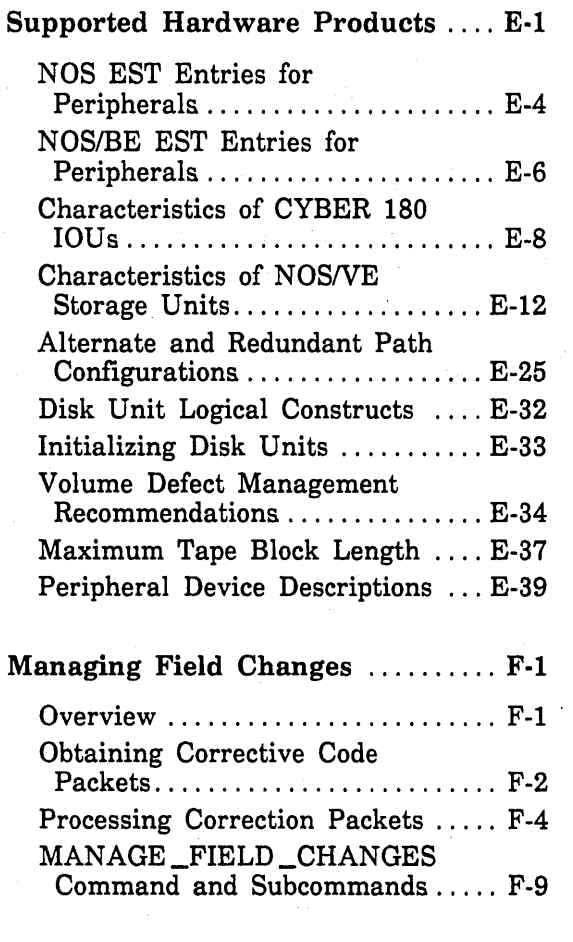

Index ......................... Index-1

## Figures

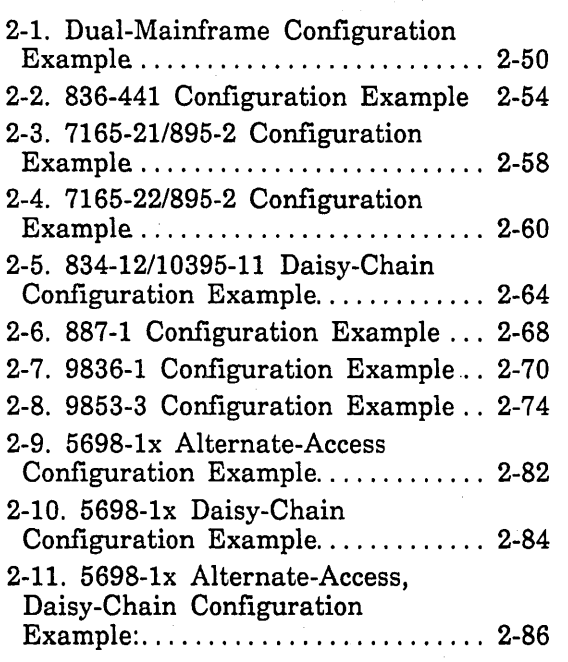

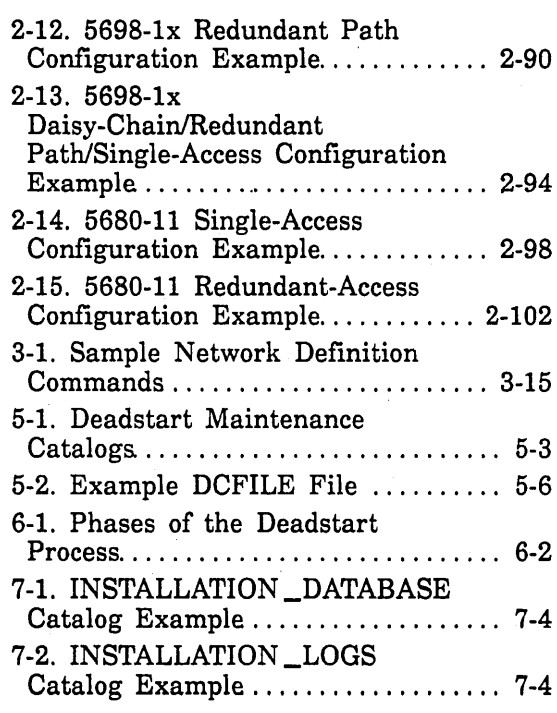

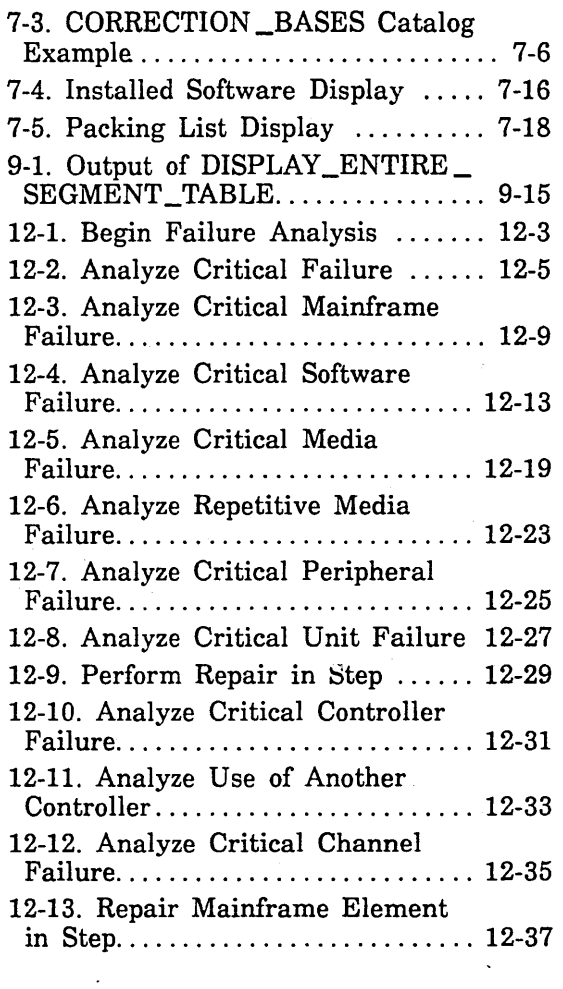

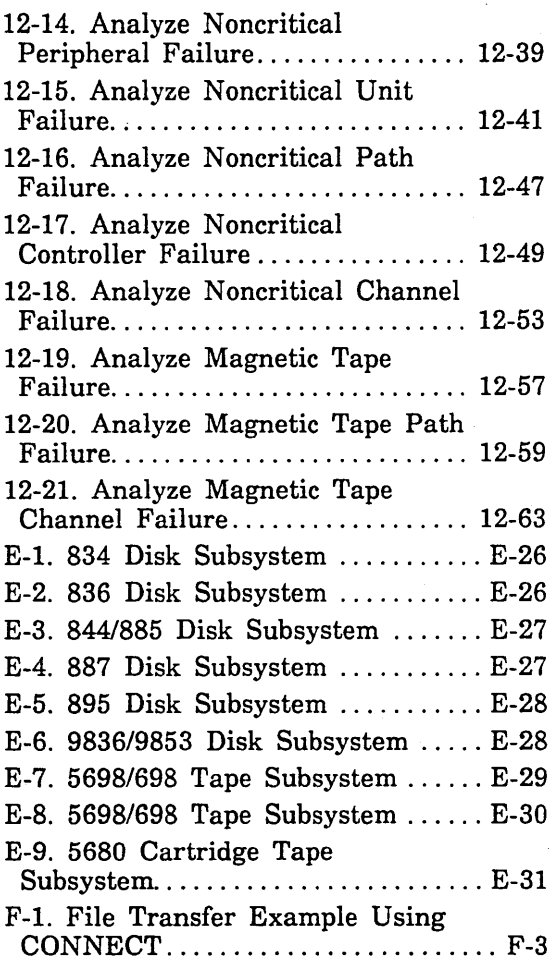

# **Tables**

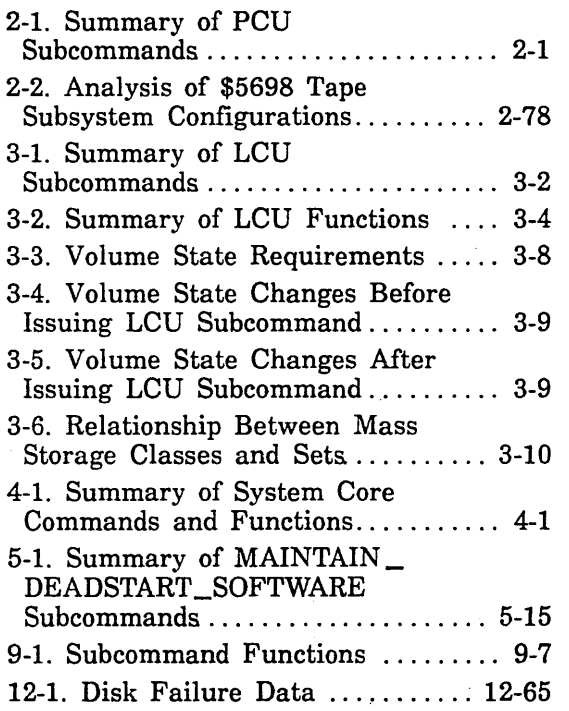

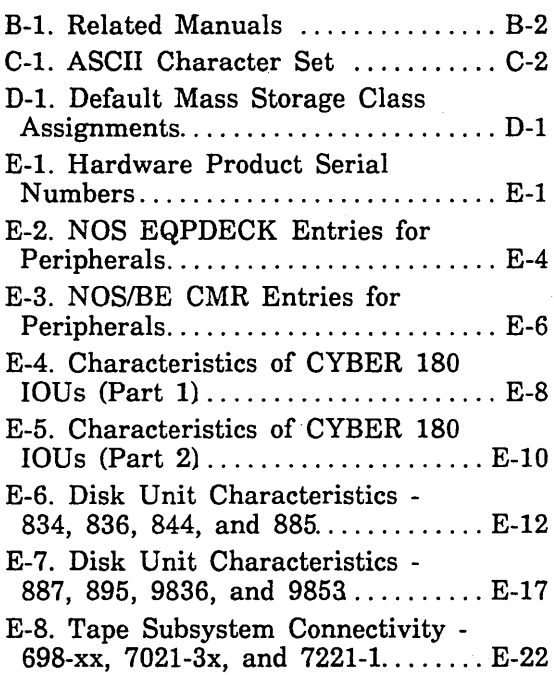

À,

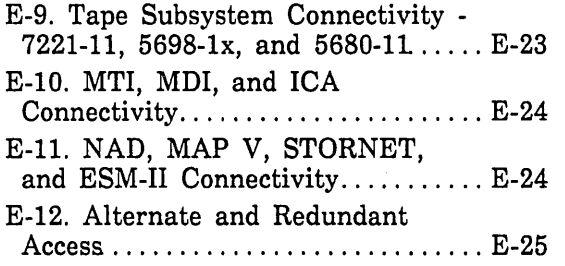

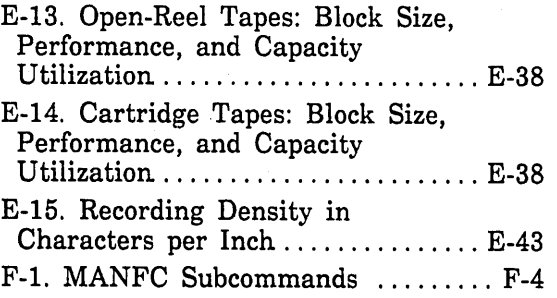

 $\mathcal{L}(\mathcal{L})$  and  $\mathcal{L}(\mathcal{L})$  . In the  $\mathcal{L}(\mathcal{L})$  $\label{eq:2.1} \frac{1}{\sqrt{2}}\int_{\mathbb{R}^3}\frac{1}{\sqrt{2}}\left(\frac{1}{\sqrt{2}}\right)^2\frac{1}{\sqrt{2}}\left(\frac{1}{\sqrt{2}}\right)^2\frac{1}{\sqrt{2}}\left(\frac{1}{\sqrt{2}}\right)^2\frac{1}{\sqrt{2}}\left(\frac{1}{\sqrt{2}}\right)^2.$ 

 $\sim$ 

 $\mathcal{L}(\mathcal{L}^{\mathcal{L}}(\mathcal{L}^{\mathcal{L}}(\mathcal{L}$ 

 $\label{eq:2.1} \frac{1}{\sqrt{2}}\int_{\mathbb{R}^3} \frac{d\mu}{\sqrt{2}} \, \frac{d\mu}{\sqrt{2}} \, \frac{d\mu}{\sqrt{2}} \, \frac{d\mu}{\sqrt{2}} \, \frac{d\mu}{\sqrt{2}} \, \frac{d\mu}{\sqrt{2}} \, \frac{d\mu}{\sqrt{2}} \, \frac{d\mu}{\sqrt{2}} \, \frac{d\mu}{\sqrt{2}} \, \frac{d\mu}{\sqrt{2}} \, \frac{d\mu}{\sqrt{2}} \, \frac{d\mu}{\sqrt{2}} \, \frac{d\mu}{\sqrt{2}} \, \frac{d\mu}{$ 

# **About This Manual**

This manual contains system information and information about software tools used by a site analyst to support, maintain, and troubleshoot operations of the CONTROL DATA® Network Operating System/Virtual Environment (NOS/VE). NOS/VE executes as a standalone system, or in a dual-state configuration with either the CDC® Network Operating System (NOS) Version 2 or the CDC Network Operating System Batch Environment (NOS/BE) Version 1.5.

# **Audience**

This manual is written for the site analyst responsible for maintenance, support, and problem troubleshooting at a site using NOSNE. (On dual-state systems, the reader is assumed to be an experienced NOS or NOS/BE analyst.) It is assumed that the reader has a working knowledge of the System Command Language (SCL).

# **Conventions**

The following conventions are used in this manual:

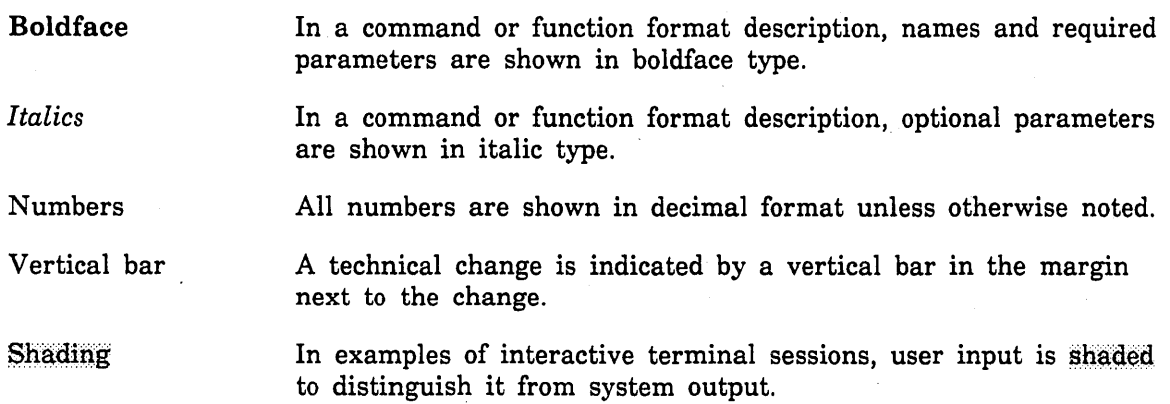

## **Submitting Comments**

There is a comment sheet at the back of this manual. You can use it to give us your opinion of the manual's usability, to suggest specific improvements, and to report errors. Mail your comments to:

Control Data Technical Publications ARH219 4201 North Lexington Avenue St. Paul, Minnesota 55126-6198

Please indicate whether you would like a response.

If you have access to SOLVER, the Control Data online facility for reporting problems, you can use it to submit comments about the manual. When entering your comments, use NVO (zero) as the product identifier. Include the name and publication number of the manual.

If you have questions about the packaging and/or distribution of a printed manual, write to:

Control Data Literature and Distribution Services 308 North Dale Street St. Paul, Minnesota 55103-2495

or call (612) 292-2101. If you are a Control Data employee, call (612) 292-2100.

## **CYBER Software Support Hotline**

Contro1 Data's CYBER Software Support maintains a hotline to assist you if you have trouble using our products. If you need help not provided in the documentation, or find the product does not perform as described, call us at one of the following numbers. A support analyst will work with you.

From the USA and Canada: (800) 345-9903

From other countries: (612) 851-4131

# **Overview 1**

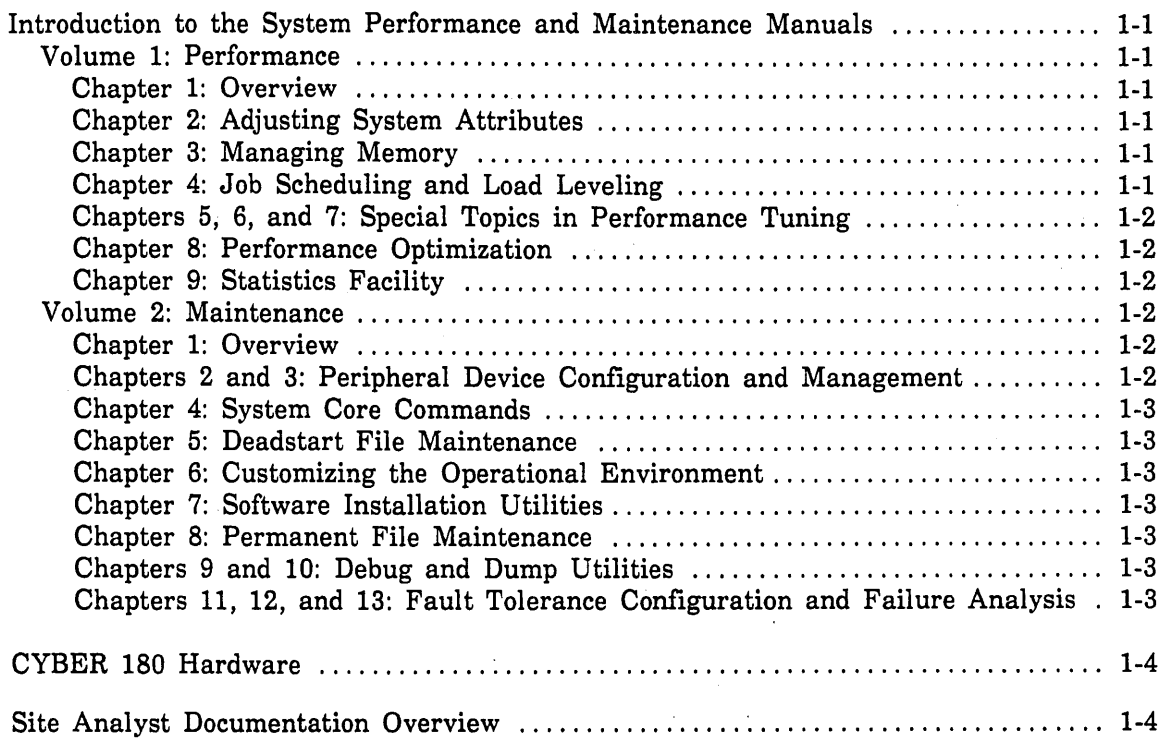

 $\ddot{\phantom{0}}$ 

 $\label{eq:2.1} \frac{1}{\sqrt{2}}\int_{0}^{\infty}\frac{1}{\sqrt{2\pi}}\left(\frac{1}{\sqrt{2\pi}}\right)^{2}d\mu\left(\frac{1}{\sqrt{2\pi}}\right) \frac{d\mu}{\sqrt{2\pi}}\,.$ 

 $\label{eq:2.1} \frac{1}{\left|\mathbf{q}\right|}\left|\frac{1}{\mathbf{q}}\right|_{\mathbf{q}}=\frac{1}{\left|\mathbf{q}\right|}\left|\frac{1}{\mathbf{q}}\right|_{\mathbf{q}}=\frac{1}{\left|\mathbf{q}\right|}\left|\frac{1}{\mathbf{q}}\right|_{\mathbf{q}}=\frac{1}{\left|\mathbf{q}\right|}\left|\frac{1}{\mathbf{q}}\right|_{\mathbf{q}}=\frac{1}{\left|\mathbf{q}\right|_{\mathbf{q}}}\left(\frac{1}{\mathbf{q}}\right)$ 

 $\label{eq:2.1} \mathcal{L}(\mathcal{L}^{\mathcal{L}}_{\mathcal{L}}(\mathcal{L}^{\mathcal{L}}_{\mathcal{L}})) \leq \mathcal{L}(\mathcal{L}^{\mathcal{L}}_{\mathcal{L}}(\mathcal{L}^{\mathcal{L}}_{\mathcal{L}})) \leq \mathcal{L}(\mathcal{L}^{\mathcal{L}}_{\mathcal{L}}(\mathcal{L}^{\mathcal{L}}_{\mathcal{L}}))$ 

 $\label{eq:2.1} \frac{1}{2} \sum_{i=1}^n \frac{1}{2} \sum_{j=1}^n \frac{1}{2} \sum_{j=1}^n \frac{1}{2} \sum_{j=1}^n \frac{1}{2} \sum_{j=1}^n \frac{1}{2} \sum_{j=1}^n \frac{1}{2} \sum_{j=1}^n \frac{1}{2} \sum_{j=1}^n \frac{1}{2} \sum_{j=1}^n \frac{1}{2} \sum_{j=1}^n \frac{1}{2} \sum_{j=1}^n \frac{1}{2} \sum_{j=1}^n \frac{1}{2} \sum_{j=1}^n \frac{$  $\label{eq:2.1} \frac{1}{\sqrt{2}}\sum_{i=1}^n\frac{1}{\sqrt{2}}\sum_{i=1}^n\frac{1}{\sqrt{2}}\sum_{i=1}^n\frac{1}{\sqrt{2}}\sum_{i=1}^n\frac{1}{\sqrt{2}}\sum_{i=1}^n\frac{1}{\sqrt{2}}\sum_{i=1}^n\frac{1}{\sqrt{2}}\sum_{i=1}^n\frac{1}{\sqrt{2}}\sum_{i=1}^n\frac{1}{\sqrt{2}}\sum_{i=1}^n\frac{1}{\sqrt{2}}\sum_{i=1}^n\frac{1}{\sqrt{2}}\sum_{i=1}^n\frac$ 

 $\label{eq:2.1} \mathcal{L}(\mathcal{L}^{\mathcal{L}}_{\mathcal{L}}(\mathcal{L}^{\mathcal{L}}_{\mathcal{L}})) \leq \mathcal{L}(\mathcal{L}^{\mathcal{L}}_{\mathcal{L}}(\mathcal{L}^{\mathcal{L}}_{\mathcal{L}})) \leq \mathcal{L}(\mathcal{L}^{\mathcal{L}}_{\mathcal{L}}(\mathcal{L}^{\mathcal{L}}_{\mathcal{L}}))$ 

# Overview 1

This chapter provides an overview of both volumes of the NOS/VE System Performance and Maintenance manual, gives a general description of the CYBER 180 hardware, and· supplies an annotated list of important site analyst documentation.

## Introduction to the System Performance and Maintenance Manuals

The System Performance and Maintenance manuals comprise a two-volume set. In general, the purpose of the set is to provide analyst-level configuration and maintenance information for the NOS/VE operating system. This includes information about how to configure and tune the operating system itself. It also includes information about various features and utilities closely related to operating system usage such as the Statistics Facility, the Physical Configuration Utility, the system core debugger, permanent file maintenance, and deadstart file maintenance.

#### Volume 1: Performance

Volume 1 contains information about:

- CPU- and memory-related performance tuning methods ..
- Job scheduler.
- Statistics Facility.

#### Chapter 1: Overview

#### Chapter 2: Adjusting System Attributes

System attributes are system variables used to define performance parameters and to select certain system options. Each of the system attributes is described in this chapter. This chapter also describes the SET \_SYSTEM \_ATTRIBUTE system core command, which is used to control the system attributes.

#### Chapter 3: Managing Memory

Chapter 3 describes the MANAGE \_MEMORY utility. This utility controls the attributes used to configure NOS/VE memory.

#### Chapter 4: Job Scheduling and Load Leveling

Chapter 4 describes the two utilities used to control job scheduling activities in NOS/VE: the ADMINISTER\_SCHEDULING utility and the MANAGE\_ACTIVE\_ SCHEDULING utility.

For sites that have multiple mainframes connected by NOS/VE File Server software and STORNET hardware, chapter 4 also describes how to configure a tightly coupled network for automatic load leveling. Load leveling refers to the dynamic routing of batch jobs between mainframes for the purpose of maintaining all mainframes in the tightly coupled network at their maximum load.

#### Chapters 5, 6, and 7: Special Topics in Performance Tuning

These chapters provide a more detailed description of the processing algorithms used in three major areas of system tuning: CPU scheduling, page aging, and job swapping. Included in each discussion are explanations of the individual system attributes and job scheduling attributes that influence processing performance.

#### Chapter 8: Performance Optimization

Chapter 8 contains a number of suggestions about how to achieve optimum system performance. Most of the chapter is devoted to the problem of how to balance system performance in three major areas: the CPU, memory, and disk 110. Achieving a good balance between these three system resources minimizes the formation of bottlenecks that can impede system performance.

#### Chapter 9: Statistics Facility

The Statistics Facility is a collection of commands and utilities that can be used to obtain statistical reporting on virtually any area of system activity. This chapter explains how to maintain the various binary logs to which statistical information is written and how to obtain readable reports on information recorded in the logs. The chapter also contains format descriptions for the statistics that are predefined by NOS/VE.

## **Volume 2: Maintenance**

Volume 2 contains information about:

- Maintaining the configuration of hardware storage and network devices attached to NOS/VE.
- Deadstart file maintenance.
- Permanent file maintenance.
- Configuring mass storage classes for optimum fault tolerance.
- Recovering from hardware error conditions.

#### Chapter 1: Overview

#### Chapters 2 and 3: Peripheral Device Configuration and Management

Chapters 2 and 3 describe the two utilities used to manage peripheral hardware devices attached to *NOSNE.* These are the Physical Configuration Utility (PCU) and the Logical Configuration Utility (LCU). Devices controlled by these utilities include disk and tape storage devices, network connection devices, and extended memory devices (STORNET and ESM-II). Devices such as printers and card readers are not included; these are considered terminals rather than peripheral devices.

Appendix E, Supported Hardware Products, should be used in conjunction with chapters 2 and 3. Appendix E contains reference information about the various hardware devices that can be configured to *NOSNE.* 

#### Chapter 4: System Core Commands

Chapter 4 describes the system core commands. The set of system core commands includes the INITIALIZE \_SYSTEM \_DEVICE command, used to initiate an installation deadstart, and the SET \_SYSTEM \_ATTRIBUTE command, used to change the current value of system attributes.

#### Chapter 5: Deadstart File Maintenance

This chapter provides information about how to create and install a deadstart file. The information in this chapter can be divided into three types of information: a description of the files and catalogs related to deadstart, reference descriptions of commands related to deadstart, and step-by-step descriptions of the processes used to create a deadstart tape and a deadstart disk file.

#### Chapter 6: Customizing the Operational Environment

The Site Tailoring chapter describes several aspects of NOS/VE operations that can be customized to fit the needs of a particular site. Examples include information about how to customize the various prologs and epilogs that execute during deadstart, information about how to modify the set of terminal definitions maintained by NOSNE, and information about how to modify certain system modules.

#### Chapter 7: Software Installation Utilities

Chapter 7 describes the two utilities used to install software products and batch corrective updates (BCUs). The INSTALL\_SOFTWARE utility is used to actually install software products and BCUs. The CREATE\_INSTALLATION\_ENVIRONMENT utility controls a number of permits and processes related to the task of installing system software.

#### Chapter 8: Permanent File Maintenance

The information in this chapter is divided into two parts: how to maintain families on NOS/VE, and a description of the analyst-level parts of the utilities used to back up and restore files. For information about the operational aspects of the backup and restore utilities, refer to the NOS/VE Operations manual.

#### Chapters 9 and 10: Debug and Dump Utilities

The system core debugger described in chapter 9 can be used to debug one or more active tasks in the system. Chapter 10 provides information about the ANALYZE\_ DUMP utility.

#### Chapters 11, 12, and 13: Fault Tolerance Configuration and Failure Analysis

The information in these chapters is provided for two purposes:

- *o* To provide information about how to configure storage devices to provide optimum fault tolerance characteristics.
- To provide information about recovering from hardware or software errors as quickly as possible.

All three chapters should be read in their entirety at the time NOS/VE is installed.

a a composición de la composición de la composición de la composición de la composición de la composición de l

# CYBER 180 Hardware

The mainframes on which *NOSNE* executes provide central memory of up to 256 million bytes, virtual memory management, and 12- or 16-bit peripheral processor (PP) instructions in 16-bit PPs with  $12$ - or 16-bit input/output  $(I/O)$  channels.

Some hardware is capable of either standalone or dual-state operations, whereas other hardware (such as a CYBER 930) is capable of only standalone operations. In a standalone system, NOSNE operates completely independently; no other operating system is executing on the same hardware, and no other is required. In a dual-state system, two independent software systems execute simultaneously on the same hardware. When a task is loaded into the central processing unit (CPU), a flag in the exchange package indicates whether the NOS instruction set or the NOSNE instruction set is to be executed.

In a dual-state system, the operating systems depend upon one another for services and help. Unit record physical input and output may be done under the control of NOS or NOS/BE. Terminal communications may or may not be controlled by NOSNE. NOSNE does all scheduling of tasks to the central processor (including the task that is the NOS or NOS/BE operating system), performs virtual memory management, and monitors and interprets hardware interrupt signals.

In a dual-state system, hardware interrupts cause the NOSNE monitor to regain control, regardless of which operating system is executing when the interrupt occurs. On the basis of the NOSNE monitor's interpretation ·of the interrupt, the monitor may terminate *NOSNE* operations and revert to standalone NOS or NOS/BE operations, or, for handling of the interrupt, it may pass control to either NOS (or NOS/BE) or to NOS/VE.

Refer to the Virtual State Hardware Reference manual, Volume II, for a detailed discussion of the theory of hardware. operation and for a discussion of how the software systems interact with the hardware.

## Site Analyst Documentation Overview

This section lists the other manuals that are of greatest interest to the site analyst. The major topic areas for each manual are also described. See appendix B, Related Manuals, for information about how to order these and other NOSNE manuals.

#### NOS/VE Software Release Bulletin (SRB)

The Software Release Bulletin is sent out with each new version of NOSNE. The SRB describes new features of interest to a site analyst and contains up-to-the-minute information that could not be included in the *NOSNE* manuals.

#### NOS/VE Installation Handbook (SMD132488)

Contains information on how to install the *NOSNE* operating system. Installation instructions are included for an initial installation, an upgrade installation, and for product installations. The installation instructions apply to *NOSNE* in a standalone environment, as well as to dual-state systems with NOS or NOS/BE.

ŝ

#### Site Analyst Examples manual

Online manual that contains examples illustrating installation, configuration, permanent file maintenance, and network management. You can copy and then execute examples in this manual. All user names specified on the SETUP\_ INSTALLATION \_PROCESS command described in the SRB are permitted to access this online manual. To access this manual, enter the following command from your configuration terminal:

#### help manual=site\_analyst\_examples

#### NOS/VE Operations manual (60463914)

Describes the operator commands and how to interact with the system through the system console or through an interactive terminal used as a remote console. Other sections of this manual document magnetic tape usage, sending messages to interactive users, and system step/resumption.

#### NOS/VE User Validation manual (60464513)

Contains the information needed to validate NOS/VE users. It also contains information for host (NOS or NOS/BE) validation of dual-state users.

#### CYBER Initialization Package (CIP) User's Reference manual :::

Documents installation and use of the CYBER Initialization Package (CIP) components. These components are microcode, console drivers, and boot programs for the deadstart of NOS/VE, and utilities for dumping the mainframe's memories to magnetic tape.

There are six model-dependent versions of the CIP User's Reference manual:

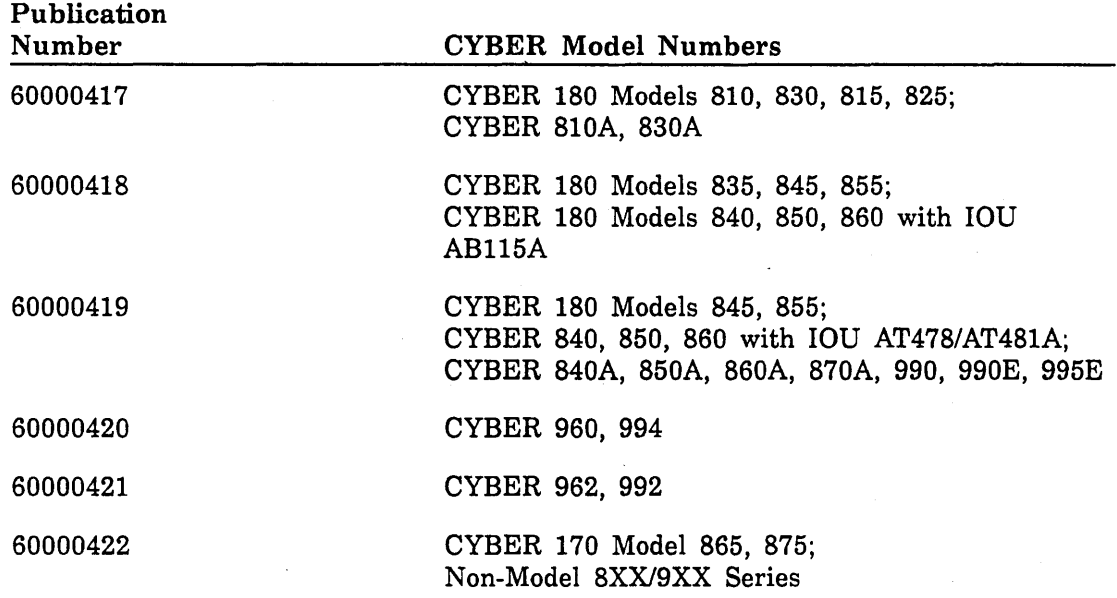

#### NOS/VE Terminal Definition manual (60464016)

Lists the commands used to define a terminal's capabilities for full screen usage and documents the process of creating or updating terminal definitions.

#### NOS/VE Network Management manual (60463916)

Describes the MANAGE\_NETWORK\_APPLICATIONS utility, which is used to define and control network applications.

a se de la propieta de la propieta de la propieta de la propieta de la propieta de la propieta de la propieta<br>La propieta de la propieta de la propieta de la propieta de la propieta de la propieta de la propieta de la pr

**Sectionary** 

#### NOS/VE LCN Configuration and Network Management manual (60463917)

Describes how to use the MANAGE \_RHFAM \_NETWORK utility to manage the network configuration and network application definitions on *NOSNE* systems supported by a loosely coupled network (LCN).

## NOS/VE File Server for STORNET and ESM-11 (60000190)

Describes how to configure mainframes in a tightly coupled network using the MANAGE\_FILE\_SERVER utility.

#### NOS/VE Security Adininistration manual (60463945)

Describes the system security features of the NOS/VE operating system.

### NOS/VE Accounting Analysis System manual (60463923)

Written for the person responsible for customer accounting, this manual documents the Accounting Analysis System and how to create and maintain the pricing information used to bill customers.

### NOS/VE Accounting and Validation Utilities for Dual State manual (60458910)

Describes the set of system utilities used to perform resource accounting and user validation functions on a NOS dual-state system.

#### NOS/VE Diagnostic Messages manual (60464613)

Lists formatted messages that describe the status of system requests, together with recommended user action. You can also access this manual online by entering HELP or EXPLAIN \_MESSAGE after receiving a a diagnostic message, or by entering:

help manual=messages

#### NOS/VE File Archiving manual (60463944)

Describes the utilities used to archive files to secondary, low~cost storage and then release the disk space used by those files.

#### Desktop/VE Host Utilities manual (60463918)

Describes the installation and configuration requirements for the Desktop/VE interface to Apple Macintosh<sup>1</sup> microcomputers.

### **CDCNET Network Operations and Analysis manual (60461520)**

Describes the Network Operator Utility which is used to monitor, control, and dynamically reconfigure CDCNET.

#### ~\~ CDCNET Configuration Guide (60461550)

Provides the information you need to configure the network software for CDCNET.

#### CDCNET Batch Device User Guide (60463863)

Provides the information you need to use batch devices for CDCNET.

<sup>1.</sup> The Apple Macintosh is a product of Apple Computer, Inc. Apple is a registered trademark of Apple Computer, Inc. Macintosh is a registered trademark licensed to Apple Computer, Inc.

**INSURANCE** 

#### NOS 2 Installation Handbook (60459320)

Documents the installation and support of NOS and CYBER 170 portions of NOS dual-state systems. Includes instructions for rebuilding and applying BCUs for the 170 code used in dual-state system operation.

#### HPA/VE Reference manual (60461930)

Describes how to use the Hardware Performance Analyzer for NOS/VE. HPA/VE is a Control Data maintenance tool that processes the performance data of each active hardware element, alerts you when a hardware element is not operating normally, and provides information that will help you in repairing those elements.

### NOS/VE-NOS/BE Dual State Preparation Guide (SMD132178)

Describes how to install a NOS/BE dual-state system. This guide is sent out to all customers who need to install a new NOS/BE dual-state system.

 $\label{eq:2.1} \frac{1}{\sqrt{2}}\left(\frac{1}{\sqrt{2}}\right)^{2} \left(\frac{1}{\sqrt{2}}\right)^{2} \left(\frac{1}{\sqrt{2}}\right)^{2} \left(\frac{1}{\sqrt{2}}\right)^{2} \left(\frac{1}{\sqrt{2}}\right)^{2} \left(\frac{1}{\sqrt{2}}\right)^{2} \left(\frac{1}{\sqrt{2}}\right)^{2} \left(\frac{1}{\sqrt{2}}\right)^{2} \left(\frac{1}{\sqrt{2}}\right)^{2} \left(\frac{1}{\sqrt{2}}\right)^{2} \left(\frac{1}{\sqrt{2}}\right)^{2} \left(\$ 

 $\langle \hat{A}^{\dagger} \rangle_{\rm{eff}}$ 

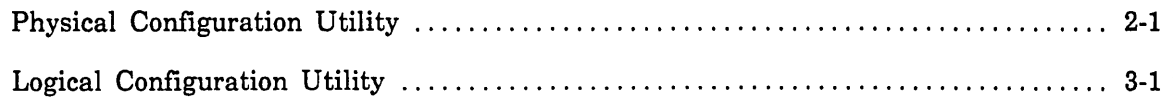

 $\mathcal{L}^{\mathcal{L}}(\mathcal{L}^{\mathcal{L}})$  and the contract of the contract of the contract of the contract of the contract of the contract of the contract of the contract of the contract of the contract of the contract of the contrac  $\label{eq:2.1} \mathcal{L}(\mathcal{L}^{\text{max}}_{\mathcal{L}}(\mathcal{L}^{\text{max}}_{\mathcal{L}})) \leq \mathcal{L}(\mathcal{L}^{\text{max}}_{\mathcal{L}}(\mathcal{L}^{\text{max}}_{\mathcal{L}}))$  $\label{eq:2.1} \frac{1}{\sqrt{2\pi}}\left(\frac{1}{\sqrt{2\pi}}\right)^{2} \frac{1}{\sqrt{2\pi}}\left(\frac{1}{\sqrt{2\pi}}\right)^{2} \frac{1}{\sqrt{2\pi}}\left(\frac{1}{\sqrt{2\pi}}\right)^{2} \frac{1}{\sqrt{2\pi}}\left(\frac{1}{\sqrt{2\pi}}\right)^{2} \frac{1}{\sqrt{2\pi}}\left(\frac{1}{\sqrt{2\pi}}\right)^{2} \frac{1}{\sqrt{2\pi}}\left(\frac{1}{\sqrt{2\pi}}\right)^{2} \frac{1}{\sqrt{2\pi}}\left(\frac{1}{$ 

 $\mathcal{L}^{\text{max}}_{\text{max}}$  and  $\mathcal{L}^{\text{max}}_{\text{max}}$ 

# **Physical Configuration Utility 2**

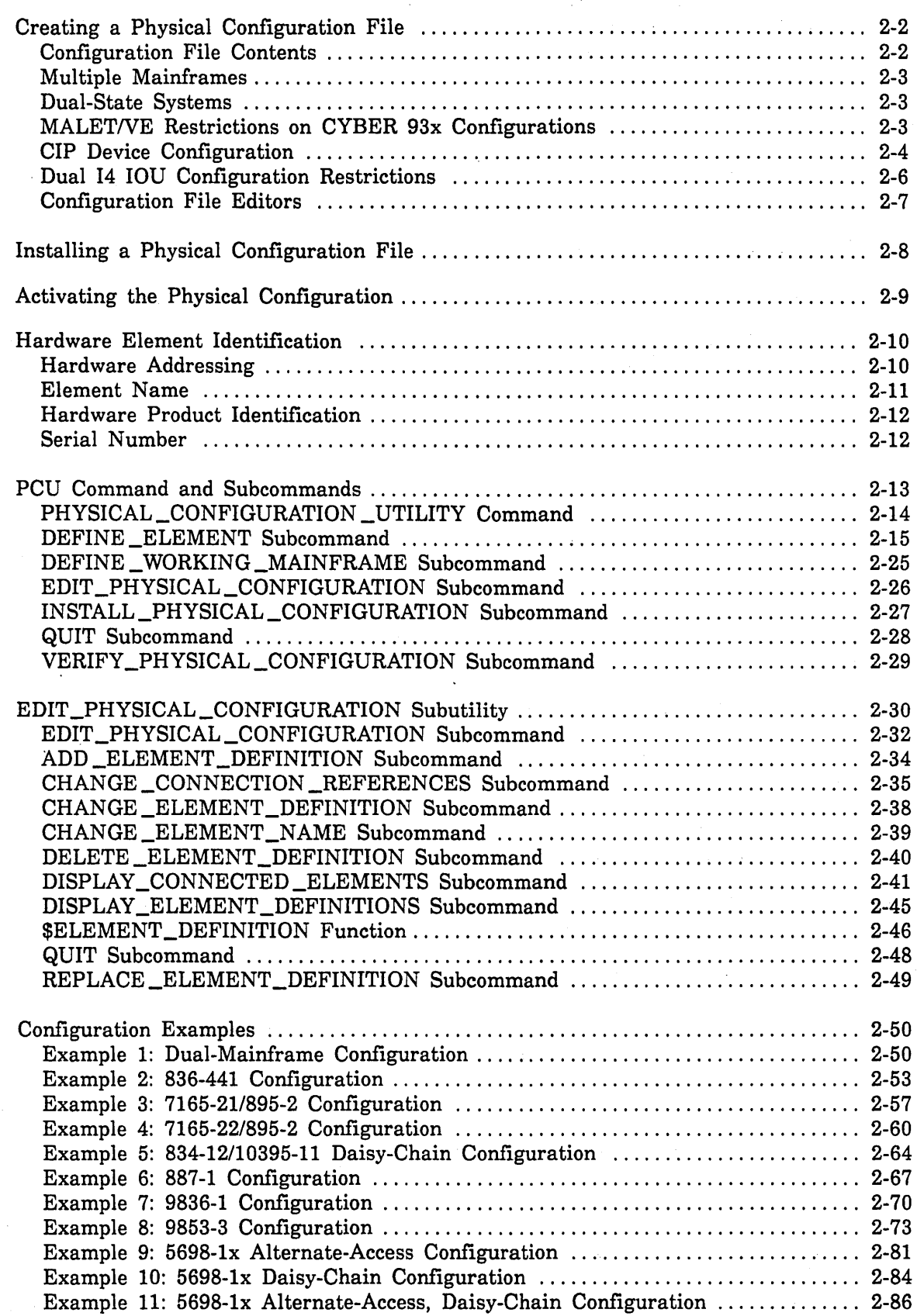

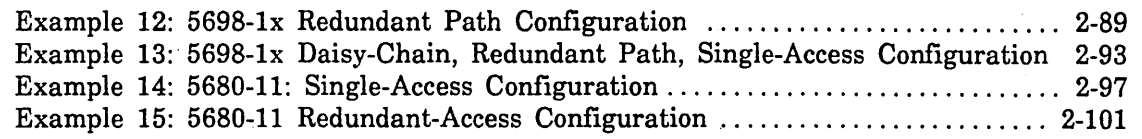

÷.

# **Physical Configuration Utility** 2

To control the transfer of data between a mainframe and its attached storage units, NOS/VE must have an exact description of each storage unit. NOS/VE must also know the hierarchical ordering of storage unit connections; that is, which controllers are attached to which data channels, which storage units are attached to which controllers, and so on. You provide this information to the NOS/VE system by means of the Physical Configuration Utility (PCU).

The term physical configuration refers to a complete description of a mainframe's attached storage unit and storage unit connections. Storage units that must be defined in a physical configuration are called elements. Units that must be defined as elements of a physical configuration include disk and tape controllers, disk and tape units, parallel processors, and network access devices.

### Table 2-1. Summary of PCU Subcommands Subcommand Description Element definition subcommands: DEFINE \_ELEMENT (DEFE) Describes the product type, serial number, and storage unit connections for a given element. DEFINE\_ WORKING \_MAINFRAME Defines a default mainframe (DEFWM) identifier to be used in subsequent DEFINE \_ELEMENT subcommands. File editing subcommand: EDIT \_PHYSICAL \_CONFIGURATION Calls the EDIT \_PHYSICAL\_ (EDIPC) CONFIGURATION subutility, which can be used to create or edit a physical configuration file during deadstart. Installation and verification subcommands: INSTALL \_PHYSICAL \_CONFIGURATION Verifies, activates, and installs the (INSPC) physical configuration described in<br>the input file. This subcommand can  $\sim 10$ be used only during deadstart. VERIFY \_PHYSICAL \_CONFIGURATION Performs verification testing of the (VERPC) physical configuration described in the input file. Termination subcommand: QUIT (QUI) Terminates the PCU.

spectación 1914

 $\sim$ 

To install NOS/VE, you must perform two tasks using the PCU:

- *o* Create a physical configuration file to describe the elements of the physical configuration.
- Install the physical configuration file during a deadstart of NOS/VE.

# **Creating a Physical Configuration File**

The following sections present information needed when creating a physical configuration file.

## **Configuration File Contents**

A physical configuration file consists of a series of PCU subcommands that describe the elements of the configuration. There are two PCU subcommands used to specify element definitions: the DEFINE \_ELEMENT subcommand and the DEFINE\_ WORKING \_MAINFRAME subcommand. Both of these subcommands are briefly described in table 2-1. Full descriptions of all subcommands are provided under PCU Command and Subcommands later in this chapter.

DEFINE \_ELEMENT and DEFINE\_ WORKING \_MAINFRAME are noninteractive subcommands; they can be entered only from a physical configuration file used as input to the PCU.

The following example shows what a physical configuration file looks like.

```
define_working_mainframe $SYSTEM_0855_0002 
define_element element=ats_blue .. 
               element_identification=$7021_32 
               serial_number=0001 ..
               iou_connection=(ch6, .. 
                               (ch7,0,$SYSTEM_0855_0109)) 
define_element element=blueO .. 
               element_identification=$679_7 .. 
               serial_number=2345 ..
               peripheral_connection=((ats_blue,O)) 
define_element element=blue1 .. 
               element_identification=$679_6 .. 
               serial_number=1234 .. 
               peripheral_connection=((ats_blue,1)) 
define_element element=green_disc .. 
               element_identification=$7155_14 
               serial_number=4321 ..
                iou_connection=(ch2, .. 
                               (ch6,0,$SYSTEM_0855_0109)) 
define_element element=green32 .. 
               element_identification=$885_11 .. 
               serial_number=1222 ..
               peripheral_connection=((green_disc,32)) 
define_element element=greenO .. 
               element_identification=$844_41 .. 
               serial_number=1576 .. 
               peripheral_connection=((green_disc,O))
```
## **Multiple Mainframes**

The example file on the previous page contains references to two mainframes (one of the mainframes, \$SYSTEM \_0855 \_0002, is defined as the default mainframe in the DEFINE\_ WORKING \_MAINFRAME subcommand; the other mainframe, \$SYSTEM\_ 0855 \_0109, is explicitly referenced in two of the DEFINE \_ELEMENT subcommands). NOS/VE permits you to create a single physical configuration file that describes all mainframes and their attached storage units located at a site. There are a number of advantages to using a single configuration file to describe all of your mainframes:

- You need not create redundant storage unit definitions for each mainframe to which a storage unit is connected.
- Since each storage unit is identified by a single, unique name, the reporting of error conditions, usage statistics, or other information on a particular storage unit can be more easily coordinated within the site.
- Because each mainframe knows which of its storage units are connected to other mainframes, NOS/VE can make appropriate decisions regarding online concurrent maintenance access to peripherals.
- You can create a single deadstart file to be used by all mainframes at your site. This simplifies the creation and storage of deadstart tapes and eliminates the possibility of using the wrong tape.

An example of multiple mainframe configuration is found in the Site Analyst Examples online manual.

#### **Dual-State Systems**

In a dual-state system, you may define some or all of your NOS (or NOS/BE) peripherals in your NOS/VE physical configuration. The following restrictions apply:

- . Only storage units supported by NOS/VE may be described in the NOS/VE configuration.
- Storage units dedicated to NOS (or· NOS/BE) must be in the OFF state when defined in the NOS/VE configuration.

#### **MALETNE Restrictions on CYBER 93x Configurations**

To allow MALET/VE to be used on CYBER 930-series mainframes with no impact on production, the system should be configured so that NOS/VE uses no more than seven  $I/O$  channels. To support this restriction, NOS/VE must use no more than four  $I/O$ channels in each of the clusters. This ensures a free peripheral processor in each cluster without making it necessary to idle an I/O subsystem or redeadstart the system.

Defining your NOS (or NOS/BE) peripherals in the *NOSNE* configuration has the following advantages:

- Elements may be used alternately by both systems. The Logical Configuration Utility subcommand CHANGE \_ELEMENT \_STATE may be used to exchange ownership of tape units between the *NOSNE* system and NOS (or NOS/BE).
- o You can easily convert to a standalone *NOSNE* system. To do this, you need only change device states from OFF to ON and initialize those mass storage (disk) volumes formerly used by NOS (or NOS/BE).
- Elements in the OFF state cannot be accessed by NOSNE online concurrent maintenance (MALETNE). This affords your NOS (or NOS/BE) elements more protection in a dual-state environment.

Your CIP (CYBER Initialization Package) device can, but need not be, defined in the NOSNE configuration. If the CIP device is included in the *NOSNE* configuration, it should be in the OFF state, even though *NOSNE* occasionally accesses reserved cylinders on this device.

## CIP Device Configuration

When configuring the CIP device, different considerations apply depending on whether the system is standalone or dual state. The following restriction applies to both types of systems: if any *NOSNE* volume on an 844-4x; 885-lx, or 895-2 disk unit has CIP installed on it and the volume is to be initialized by NOS/VE, the system must have access to the volume through a nonconcurrent 1/0 (NIO) channel; otherwise CIP will be destroyed. Specifically, if the system device is also the CIP device, an NIO channel must be identified in the Deadstart and System Device Configuration Selections Menu when the system device is initialized; otherwise CIP will be destroyed.

For CYBER 962 and 992 mainframes (which support an I4C IOU subsystem), the CC598A PC console contains an 86-megabyte hard disk that serves as the CIP device for these configurations. The PC hard disk can be partitioned so that you can store multiple versions of CIP. We recommend that partition 0 always be used for your production version of CIP.

#### Standalone Systems

In a standalone system, the CIP device must be configured to NOS/VE. If the CIP device is in the OFF state, NOS/VE cannot access the device except for dedicated fault tolerance (DFT), whose access is confined to maintenance cylinders. If the CIP device is in the DOWN state, both DFT and MALETNE may access the CIP device. If the CIP device is in the ON state, it may be initialized and added to the system set without compromising the CIP program. In a standalone system, we recommend that the system device also be the CIP device.

In a standalone system, take the following precautions when configuring the CIP device:

- On mainframes other than CYBER 930-series, 962, and 992 models:
	- If you have more than one physical path to the CIP device and the CIP device is also the NOS/VE system device, the CIP path must be identical to the path defined in the NOS/VE Deadstart and System Device Configuration Selections menu. If this condition is not met, deadstart fails. To ensure that the physical path is the same, the same IOU (IOUO), deadstart channel, equipment number, and unit number must be specified.

If you must reconfigure access to the CIP device, you must remember to describe the reconfiguration in both the deadstart panel and the NOS/VE Deadstart and System Device Configuration menu the next time you deadstart.

- If you have more than one physical path to the CIP device and the CIP path is not the path that NOS/VE is using to access files that may be on an 834 or 836 CIP device, you may encounter an error message when using the LCU subcommand CHANGE\_ELEMENT\_STATE to change the state of a channel or CPU. If this occurs, the state change is effective only until the next deadstart. The path NOS/VE is using is the first connection that is in the ON state in the DEFINE \_ELEMENT subcommand for the controller and unit in the NOS/VE physical configuration. You should configure so that the CIP PATH and the NOS/VE path are identical.
- If you have more than one physical path to the CIP device and any element in the CIP path is faulty, you may encounter an error message when using the LCU subcommand CHANGE\_ELEMENT\_STATE to change the state of a channel or CPU. If this occurs, the state change is effective only until the next deadstart.
- o On CYBER 930-series mainframes: if you have more than one physical path to the CIP device and the CIP device is also the NOS/VE system device, the CIP PATH (the path to the CIP device specified in the Configure Critical Devices menu) must be identical to the path defined in the NOS/VE Deadstart and System Device Configuration Selections menu. If this condition is not met, deadstart fails. To ensure that the physical path is the same, the same channel, equipment number, and unit number must be specified. If you must reconfigure access to the CIP device, you need to describe the reconfiguration in both the Configure Critical Devices menu and the NOS/VE Deadstart and System Device Configuration menu the next time you deadstart.

#### Dual-State Systems

In a dual-state system, the CIP device may be defined in the NOS/VE configuration, but it must be in the OFF state. If the CIP device is not in the OFF state, NOS/VE will not deadstart successfully because it will fail to acquire the CIP device from the NOS (or NOS/BE) system.

A dual-state site need not have two CIP devices in order to experiment with NOS/VE standalone. The CIP disk in this case would be a NOS or NOS/BE disk that is only used by NOS/VE for booting the system and for error and clock recording. To prevent MALET/VE from accessing this device, we recommend that the NOS or NOS/BE CIP device be defined in the OFF· state in the NOS/VE configuration.

## **Dual 14 IOU Configuration Restrictions**

CYBER 180 model 840, 840A, 850, 850A, 860, 860A, 870A, 960, 990, 994, 990E, and 995E mainframes support a dual  $14<sup>1</sup>$  IOU subsystem. The following restrictions apply to these configurations:

- The CIP device must be an 844-4x, 885-1x, or an 895-2 product.
- The CIP device must be connected to both IOUs (IOU0 and IOU1) via two NIO channels. The path from each IOU to the CIP device must have the same channel number, equipment number, and unit number.

The following additional restrictions apply to dual-state systems:

- NOS/BE dual-state systems do not support a dual I4 configuration.
- **o** Only *NOSNE* can use IOUl; NOS does not recognize IOUI.
- NOS does not recognize the possible interconnection of peripherals between the two IOUs.
- *NOSNE* acquires ownership of NOS channels and storage units only if they are defined as ON or DOWN in the *NOSNE* configuration.

Take the following precautions to coordinate dual-state access to storage units that are accessible from dual I4 IOUs. These precautions reduce the risk that *NOS/VE* storage units normally accessed only from IOUI are inadvertently used by NOS via IOUO.

- Describe, in the NOSNE configuration, all elements supported by *NOSNE* even though they may be primarily or exclusively used by NOS. Describe the connections of these elements to both IOUs.
- Do not define the NOSNE storage units in the NOS equipment status table (EST) if:
	- 844-4x or 885-lx storage units are accessible from both IOUs and the 7155-lx controller or controllers involved are not exclusively used by NOSNE.
	- 895-2 storage units are accessible from both IOUs and the 7165-2x controller or controllers involved are not exclusively used by NOSNE.
	- 887-1 storage units are accessible from both IOUs.

If 679-x or 698-3x tape storage units are accessible from both IOUs and the controller or controllers involved are not exclusively used by NOSNE, perform the following steps to ensure that the NOSNE tape storage units are DOWN in the NOS equipment status table (EST) during *NOSNE* execution:

- 1. Define any of the storage units that are primarily used by NOS in the OFF state in the *NOSNE* configuration.
- 2. Define any of the storage units used by *NOSNE* in the ON or DOWN state in the NOS/VE configuration.

<sup>1.</sup> Here and elsewhere in this manual, references to 14 IOUs apply to I4A IOUs as well. From a software performance and maintenance standpoint, there is no difference between them.

- 3. Ensure that the state of all the channels that access the elements from both IOUs are in either the ON or DOWN state in the NOS/VE configuration.
- 4. If you want NOS to access some of the storage units that are accessible from both IOUs, you must change the state of the IOU0 channel to OFF after each deadstart. In addition, you must turn the channel back to ON in the NOS/VE configuration during each NOS/VE deadstart. NOS/VE retains dual-state ownership of any storage unit connected to the channel that was turned OFF as long as the IOU1 channel to the storage unit remains ON or DOWN in the NOS/VE configuration.

### **Configuration File Editors**

Either of two editors can be used to create or modify a physical configuration file: $2$ 

- EDIT \_PHYSICAL \_CONFIGURATION subutility of the PCU
- EDIT \_FILE utility

The EDIT \_PHYSICAL \_CONFIGURATION subutility provides a means of creating or modifying a physical configuration file during deadstart when the EDIT \_FILE utility is not available. Information about how to use the EDIT \_PHYSICAL\_CONFIGURATION subutility and its subcommands is provided in the section of the same name later in this chapter.

The EDIT \_FILE utility is available after the installation tape has been loaded during the operating system installation process and after the configuration terminal has been brought up (the NOS/VE system console supports EDIT \_FILE utility operations in line mode only). Because of its screen mode operating features, the EDIT \_FILE utility is more convenient to use than the EDIT\_PHYSICAL\_CONFIGURATION subutility.

<sup>2.</sup> During an installation deadstart, the system automatically creates a partial physical configuration file for you. This partial configuration file defines only the deadstart tape and system disk units that you describe on the Deadstart and System Device Configuration Selections Menu display. The partial configuration file is sufficient to complete the installation deadstart, but you must define and install the complete configuration before your system will be fully operational. A copy of the partial configuration file is available on file \$SYSTEM.MAINFRAME.CONFIGURATION.

# **Installing a Physical Configuration File**

A new physical configuration can be installed only during deadstart. The USE\_ INSTALLED \_CONFIGURATION system core command determines which physical configuration file is installed at a given deadstart.

If the USEIC system core command is entered with a value of TRUE, or if no USE\_ INSTALLED \_CONFIGURATION command is entered, the system reinstalls the active physical configuration. The active configuration is the physical configuration that was installed at the preceding deadstart and that may have since been changed using the LCU subcommand CHANGE \_ELEMENT \_STATE. Changes that occur in the active configuration after deadstart are retained across a continuation deadstart. These changes are not reflected in the file \$SYSTEM.MAINFRAME.CONFIGURATION until the next deadstart completes.

If the USE \_INSTALLED \_CONFIGURATION system core command is entered with a value of FALSE, the system installs the physical configuration described on the deadstart file. Chapter 5, Deadstart File Software, describes how to put a physical configuration file on your deadstart file.

Before the configuration is installed, you have the option of modifying it using the EDIT \_PHYSICAL \_CONFIGURATION subutility. For details about how to do this, see Configuration File Editors later in this chapter.

The installed configuration is the physical configuration that has been manually created or read from the deadstart file during a deadstart and that has been effected by the PCU subcommand INSTALL\_PHYSICAL\_CONFIGURATION. When the deadstart is completed, a copy of the installed configuration is stored on file \$SYSTEM.MAINFRAME.CONFIGURATION for use as read-only input to building a new deadstart file.

## **Activating the Physical Configuration**

During deadstart, NOS/VE activates the most recently installed physical configuration. Activation of the physical configuration takes place only at a NOS/VE deadstart. The PCU subcommand INSTALL \_PHYSICAL \_CONFIGURATION is used to perform the actual activation.

Once a peripheral element is included in the active configuration, you can control its subsequent use by using the LCU subcommand CHANGE \_ELEMENT\_STATE (see chapter 3, Logical Configuration Utility).

At activation, NOS/VE does the following:

- Determines which elements in the installed configuration are physically connected to the mainframe being deadstarted.
- Determines whether an element is a unit. That is, it determines whether the element is a disk unit or tape unit for which software data structures must be established to support 110 request communication. An element is considered a unit if it satisfies one of the following criteria:
	- It has peripheral connections and no IOU connections.
	- It has IOU connections and no peripheral connections.
- Creates a unit interface table and a logical unit entry for each element classified as a unit.
- Determines which channels are connected to each unit.
- Activates each channel from the preceding step that satisfies the following conditions:
	- The channel is in an ON or DOWN state in the NOS/VE configuration.
	- At least one unit in an ON or DOWN state is connected to the channel.
	- All the units connected to the channel have ELEMENT\_IDENTIFICATION entries that NOS/VE recognizes. If an element is not recognized by NOS/VE (that is, if it was defined using the VERIFY \_ELEMENT\_ IDENTIFICATION= FALSE parameter of the PCU subcommand DEFINE\_ ELEMENT), it is not activated at deadstart.
	- The IOU program name for the unit is defined in the physical configuration file (or can be determined by NOS/VE from the unit's element identification), and the object module corresponding to the IOU program name is resident on the NOS/VE deadstart file.
	- The channel (in a dual-state system) is requested from NOS (or NOS/BE) and was acquired. In addition, if the units must be acquired from NOS (or NOS/BE), all the units were also acquired.
- Determines the number of PPs required to support the channel access to the unit. If the IOU program name of the peripheral subsystem begins with the letter E and the second character is a 1 or a 2, one or two PPs are used, respectively. Otherwise, only one PP is assigned. For more information, see the description of the PCU subcommand DEFINE \_ELEMENT.
- Creates a PP interface table for each PP required to support access to an activated channel. If two PPs are required for a channel, *NOSNE* arbitrarily selects one PP to be the master and the other to be the slave. This assignment is indicated in the communication buffer for each PP. Within the ·active configuration, a unit descriptor is created for each unit that is accessible to the PP being configured.
- Acquires the number of PPs required for each activated channel that is in an ON state. In a dual-state system, PPs are acquired from NOS (or NOS/BE).
- Deadstarts the appropriate IOU program in each PP required.
- Searches for system labels on disk units and bootstraps the file system, during a continuation deadstart.

# **Hard ware Element Identification**

*NOSNE* can access a hardware element (a controller, tape unit, disk unit, or MAP V parallel processor) only if the element is fully described by PCU subcommands. Three pieces of information are necessary to uniquely identify a hardware element:

- Element name
- Product identification
- Serial number

An element is a hardware product or component of a product that is individually addressable. For example, a 7155-12 disk controller and an 844-44 disk unit are both hardware elements. The 885-11 disk product consists of two separate elements, since each of the two spindles of the 885-11 product is individually addressable.

A product name is the name of the hardware that was purchased from Control Data. For example, a 7155-12 disk controller, an 844-44 disk unit, and an 885-11 disk unit are products. As mentioned above, several products (including the 885-lx, the 836-lxxx, and the 895-2) consist of multiple elements.

An equipment is a component of a product. An equipment has its own Control Data manufacturing identification, which includes a serial number. This equipment identification is in the form of a label located either on the outside or inside of the cabinet of the product that includes the equipment.

## **Hardware Addressing**

A hardware address is the numerical identification of a hardware device on a channel cable or connecting cable. The numerical identification is defined by mechanical means, such as attaching the cable to a numbered, physical port.

The hardware address from a data channel to an element is referred to as the equipment number. The address from a controller to a storage unit is called the unit number.

## **Element Name**

An element name is the name you assign to a hardware element. Because the system uses the element name to report errors, usage, and other facts about the element, you must assign unique names to all peripheral elements.

When you communicate with the system, you use element names to identify individual elements. It is helpful if you assign an element a name that is easily associated with the element. For example, if you have two disk controllers, you could name one BLACK \_CONTROLLER and the other WHITE \_CONTROLLER. Then you could name the disk units connected to these controllers BLACK \_O, BLACK \_l, WHITE \_O, WHITE\_i, and so forth.

If an element is removed from the physical configuration and replaced by an element that is functionally equivalent, the element name should remain the same. You need change only the serial number. This way the operator does not have to learn a new name for what appears to be the same element.

Element definitions for controllers or for 887 disk units require you to specify the name of the channel or channels to which the controller is attached. Names of NOS/VE channels, IOUs, and mainframes are assigned by the system.

Channel names have the following format:<sup>3</sup>

CHn For nonconcurrent 1/0 (NIO) channels on an IO, 11, 12, 14, or 14A IOU.

CCHn For concurrent DMA (CIO) channels without a port designation on an 14, 14A, or 14C IOU.

**CCH<sub>np</sub>** For concurrent DMA (CIO) channels with a port designation on an 14, 14A, or 14C IOU.

The n field specifies the decimal channel number, and the p field specifies the port (either A or B). A NOS (or NOS/BE) channel 20 (octal), for example, is automatically assigned the name CH16 by NOSNE. Refer to appendix E, Supported Hardware Products, for more information about which peripherals may be connected to these channels.

Whenever you need to supply the name of an IOU, the name must have the following form:

IOUn

The n field is either 0 (zero) or 1.

<sup>3.</sup> An NIO channel is a channel that does not allow the PP that controls the data transfer to execute other instructions during the transfer. A CIO channel allows the PP to execute independently of the data transfer. A CIO channel is only supported in the 14 class of IOUs. A OMA channel allows data to be transferred directly between central memory and the channel. A OMA channel may be used in either a OMA or non-OMA mode. See appendix E for information about which devices may be connected to each type of channel.
Whenever you need to supply a mainframe name, the name must have the following form:

\$SYSTEM \_mmmm \_nnnn

The mmmm field is the mainframe model number (for example, 0830, 0855, or 0990); the nnnn field is the serial number of the mainframe. If you have a dual-processor mainframe, use the serial number of CPU 0. The NOS/VE function \$mainframe(identifier) returns a string representation of the mainframe name.

For a list of reserved element names, refer to the description of the DEFINE\_ ELEMENT subcommand later in this chapter.

### **Hardware Product Identification**

The element identification, which is specified on the DEFINE ELEMENT subcommand, identifies a hardware product or a component. The value specified for the element identification is the element's product name expressed in the following format:

\$product \_model

For example, the product identification of a 7155-11 fixed module drive (FMD) disk controller is  $$7155\_11$ .

Two products may be made up of identical equipments but may differ in capability because one product has more optional equipments installed than the other. The model number in the product identification reflects this difference. For example, the 844-41 and 844-44 disk units are products with identical equipments. They differ in that the 844-41 has two controller accesses and the 844-44 has four controller accesses.

### **Serial Number**

A serial number is a 1- to 6-digit integer number that uniquely identifies a Control Data equipment. A product may be made up of several equipments. For the NOS/VE system to uniquely identify a hardware product, one equipment has been selected from those that make up the product; the serial number of this equipment is used as the serial number for the entire product. Refer to table E-1, Hardware Product Serial Numbers, to determine from which equipment the serial number should be taken. The serial number of the selected equipment and the product identification uniquely identify the product for maintenance purposes.

The PCU requires that you specify a unique serial number for most elements. The only exception is for multispindle disk units such as the 885-lx and 895-2 disk units. For the 885-lx and 895-2 units, NOS/VE uses the physical address, in addition to the element identification and serial number, to identify each element. The 885-lx disk unit can have up to two elements with the same serial number, and the 895-2 disk unit can have up to four elements with the same serial number.

If you replace an element by one with an identical product identification, the element name and element identification can remain the same; however, you may need to change the serial number of the element. Refer to table E-1, Hardware Product Serial Numbers. If you replace the equipment identified in column 2 of that table, change the serial number of the corresponding elements in the physical configuration.

## **PCU Command and Subcommands**

This section describes the PHYSICAL\_CONFIGURATION\_UTILITY (PCU) command, followed by descriptions of the PCU subcommands and the EDIT\_PHYSICAL\_ CONFIGURATION subutility. The PCU subcommands are presented in alphabetical order and are then followed by a description of the subcommands of the EDIT\_ PHYSICAL\_CONFIGURATION subutility.

PHYSICAL\_CONFIGURATION \_UTILITY command

DEFINE\_ELEMENT subcommand DEFINE\_ WORKING \_MAINFRAME subcommand EDIT \_PHYSICAL \_CONFIGURATION subcommand INSTALL \_PHYSICAL \_CONFIGURATION subcommand QUIT subcommand VERIFY \_PHYSICAL \_CONFIGURATION subcommand

EDIT \_PHYSICAL \_CONFIGURATION subutility

ADD \_ELEMENT \_DEFINITION subcommand CHANGE \_CONNECTION \_REFERENCES subcommand CHANGE \_ELEMENT \_DEFINITION subcommand CHANGE \_ELEMENT \_NAME subcommand DELETE \_ELEMENT \_DEFINITION subcommand DISPLAY \_CONNECTED \_ELEMENTS subcommand DISPLAY \_ELEMENT \_DEFINITIONS subcommand \$ELEMENT \_DEFINITION function QUIT subcommand REPLACE\_ELEMENT\_DEFINITION subcommand

You can enter the DEFINE\_ELEMENT and DEFINE\_WORKING\_MAINFRAME subcommands only from a physical configuration file used as input to the EDIT\_ PHYSICAL \_CONFIGURATION, INSTALL \_PHYSICAL \_CONFIGURATION, or VERIFY\_PHYSICAL\_CONFIGURATION subcommands. You cannot enter them interactively.

Except for INSTALL\_PHYSICAL\_CONFIGURATION and QUIT, you can enter the PCU subcommands in any order. INSTALL\_PHYSICAL\_CONFIGURATION is the last subcommand you enter before QUIT. The QUIT subcommand terminates the utility session.

### PHYSICAL\_CONFIGURATION \_UTILITY Command

Purpose Calls the Physical Configuration Utility.

### Format PHYSICAL\_CONFIGURATION \_UTILITY or

*STATUS =status variable* 

#### Parameters *STATUS*

PCU

Returns the completion status for the entire utility. The status variable is automatically initialized at the beginning of the utility and set appropriately at the end of the utility. Optionally, you can explicitly create your own status variable to control error processing. See the NOS/VE System Usage manual for details about how to create a status variable.

A status variable on a subcommand returns the completion status for that subcommand.

### DEFINE \_ELEMENT Subcommand

Purpose Defines an element of the physical configuration.

Format DEFINE \_ELEMENT or DEFE ELEMENT= name *SAME \_AS= name*  ELEMENT \_IDENTIFICATION= keyword *IOU \_PROGRAM \_NAME=name*  SERIAL \_NUMBER= integer *STATE= keyword CENTRAL \_MEMORY \_CONNECTION= list of record IOU \_CONNECTION=list of record PERIPHERAL\_CONNECTION=list of record VERIFY \_ELEMENT \_IDENTIFICATION= boolean APPLICATION \_INFORMATION=string SITE \_INFORMATION= string* 

Parameters ELEMENT or E

Specifies the name to be given to the element being defined. This parameter is required. The element name must be unique within the physical configuration. You can specify any valid SCL name except the following reserved names:

ALL

CCHn (where n is an integer) CCHnp (where n is an integer and p is either A or B) CHn (where n is an integer) CM CPn (where n is an integer) CPPn (where n is an integer) IOUn (where n is an integer) PPn (where n is an integer) \$CENTRAL\_MEMORY \$CENTRAL\_PROCESSOR \$CHANNEL \$CHANNEL\_ADAPTER \$COMMUNICATIONS \_ELEMENT \$CONTROLLER \$EXTERNAL\_PROCESSOR \$IOU \$MAGNETIC\_ TAPE \_DEVICE \$MAINFRAME \$MASS \_STORAGE \_DEVICE \$NETWORK \_DEVICE \$PERIPHERAL \_PROCESSOR \$RHFAM \_DEVICE \$STORAGE \_DEVICE \$SYSTEM\_mmmm\_nnnn(where mmmm is the mainframe model number and nnnn is the serial number)

#### SAME \_AS or SA

Specifies the name of a previously defined element in the physical configuration from which the element identification, serial number, IOU program name, and state information for this element are copied. Note that connection-related information is not copied.

You can specify any or all of the ELEMENT\_IDENTIFICATION, SERIAL\_ NUMBER, IOU \_PROGRAM\_NAME, or STATE parameters in addition to the SAME \_AS parameter. In this case, the values specified for the individual parameters take precedence over the values obtained by the SAME \_AS parameter.

You can only use this parameter if the DEFINE\_ELEMENT subcommand that defines the referenced element precedes the current DEFINE\_ ELEMENT subcommand within the physical configuration file.

#### ELEMENT \_IDENTIFICATION or EI

Specifies the hardware identification of the element. The value you specify must be either one of the names in the first column of table E-1, Hardware Product Serial Numbers, or a keyword. If you specify a keyword, NOS/VE substitutes the appropriate element name as described in Remarks. This parameter is required.

#### IOU \_PROGRAM \_NAME or JPN

Specifies the name of the IOU program NOS/VE will use to communicate with the element. This parameter is valid only for elements with IOU connections. The program specified by this parameter is loaded into each peripheral processor (PP) that communicates with this element. Only one IOU program name may be defined for a particular subsystem; if a peripheral element is accessible from more than one PP, the same program must be executing in each PP. The exception is the 895 family of disk units, which can be accessed from two channels. A different program is used for an NIO channel connection than for a CIO channel connection. NOS/VE automatically selects the correct program for each 895 channel. Note that each 895 channel requires two PPs.

If you omit this parameter, NOS/VE automatically selects the correct IOU program based upon the mainframe model and/or channel name.

By default, NOS/VE requires one PP to drive each magnetic tape controller. For the  $$7021\_3x$ ,  $$698\_1x$ , and  $$698\_2x$  magnetic tape controllers, specify IOU program names ElA 7021 or E1C7021 if you want to use one PP to drive the subsystem. Use E2A7021 or E2C7021 if you want to use two PPs. For the \$7221\_1 controller, use E1C7021 for a single PP driver, and E2C7021 for two PPs. A single PP driver for  $$7021$ 3x,  $$7221_1$ ,  $$698_1x$ , and  $$698_2x$  products is limited to reading and writing physical records (blocks) of 4,128 bytes or less. Blocks greater than 4,128 bytes require a different IOU program that requires two PPs. You must specify this IOU program when configuring the magnetic tape controller. Refer to Appendix E, Supported Hardware Products, for more information on magnetic tape block size restrictions.

The IOU program for the \$9639 \_1 and \$5698 \_lx products processes tape block sizes in excess of 4,128 bytes with a single PP. When you configure the \$7221 \_11 controller, you do not need to specify an IOU program name.

All open-reel magnetic tape subsystems connected to non-CYBER 930-series<sup>4</sup> NOS/VE systems must be configured for the same maximum magnetic tape block size. For example, if you have a  $$5698$ <sub>-1x</sub> product and you configure the E1A7021 program for a \$7021 31 controller, you must limit open-reel tape use to blocks that are less than or equal to 4,128 bytes. Failure to do so may cause jobs to fail. A system interruption is required to reconfigure the system to a different maximum block size.

The \$5680\_11 cartridge tape subsystem always requires two PPs. However, it does not require open-reel subsystems to be configured with two PPs.

When you configure the elements described in the following table, we recommend that you allow this parameter to default except when defining magnetic tape products. Specify the IOU \_PROGRAM\_NAME value that is appropriate for the maximum tape block size you want to access.

The IOU programs for NOS/VE storage units are listed in the following table. The first program listed for a storage unit is the default program for that unit.

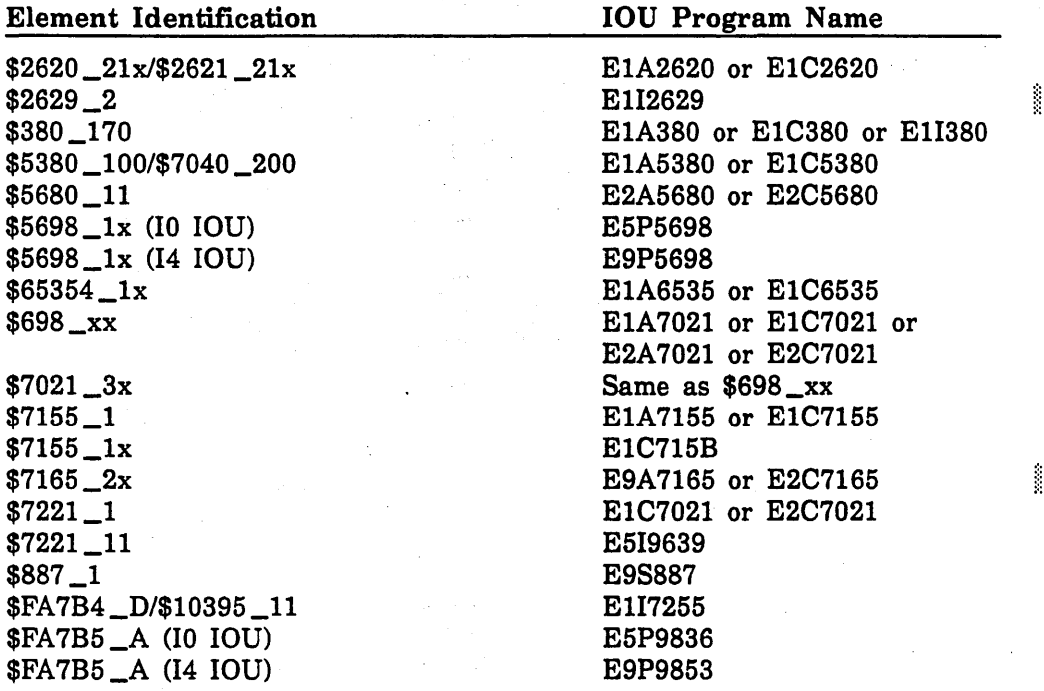

<sup>4.</sup> The CYBER 930 series includes the CYBER 930-11, 930-31, 932-11, 932-31, and 932-32.

IOU program names are assigned according to specific naming conventions. The following name format is used:

Epcssss

- E Identifies the named program as being an operating system or 1/0 program.
- p Indicates one of the following:
	- 1 Single PP required; data transfer through processor memory.
	- 2 Two PPs required; data transfer through processor memory.
	- 5 Single PP required; data transfer directly to and from central memory (Direct Memory Access [DMA])
	- 9 Same as 5 except the data transfer is concurrent with IOU program execution.

c Indicates the type of channel:

- A 14 concurrent channel adapted to CYBER 170 12-bit channel.
- C CYBER 170 12-bit channel.
- I CYBER 170 16-bit ICI channel.
- P IPI 16-bit channel.
- S ISI 16-bit channel.
- 

ssss Are alphanumeric characters that identify the elements that are accessed through the IOU program. *NOSNE* places no restrictions on the characters used for this field.

For more information about IOUs, see table E-4, Characteristics of CYBER 180 IOUs.

#### SERIAL \_NUMBER or SN

Specifies the serial number of the element defined by the ELEMENT\_ IDENTIFICATION parameter. This parameter is required.

Each hardware product includes several equipments, each having its own serial number. The second column of table E-1, Hardware Product Serial Numbers, shows which equipment serial number to use to define the peripheral device specified for the ELEMENT \_IDENTIFICATION parameter.

### *STATE* or *S*

Specifies the state of the element being defined. You can specify one of the following keywords; the default is ON:

### **ON**

Specifies that the element is operational and is available for concurrent maintenance.

#### DOWN

Specifies that the element is available only for maintenance purposes.

#### **OFF**

Specifies that the element is not available for normal operations or for maintenance purposes.

### *CENTRAL\_MEMORY\_CONNECTIONorCENTRAL\_MEMORY\_ CONNECTIONS* or *CMC*

Specifies a list of one or more records that define the mainframe and central memory ports to which the element is connected; valid only for the \$65354\_xx, MAP V parallel processor. Each record has the following format:

#### (port, *mainframe)*

port

Specifies an integer value from 0 to 3. This entry is required.

#### *mainframe*

Defines the name of the mainframe to which the element is connected. The default is the mainframe name specified in the DEFINE\_ WORKING \_MAINFRAME subcommand.

#### *IOU \_CONNECTION* or *IOU\_CONNECTIONS* or *IC*

Specifies a list of one or more records that define connections between this element and a mainframe IOU. Each record has the following format:

(channel, *equipment, mainframe, iou)* 

#### channel

Specifies the name of the channel that connects the peripheral element to the host mainframe. This entry is required.

#### *equipment*

Specifies the decimal address of the peripheral on the channel. The  $default$  is  $0$  (zero).

#### *mainframe*

Specifies the name of the mainframe to which the IOU and channel belong. The default is the mainframe name specified by the most recent DEFINE\_ WORKING \_MAINFRAME subcommand.

m

a a composición de la composición de la composición de la composición de la composición de la composición de l

*iou* 

Identifies the IOU to which the channel belongs. If you have a system that uses multiple IOU s, always specify the correct IOU name in the IOU \_CONNECTION parameter. The default for this parameter is IOUO.

For the controllers  $FAYB4_D$ ,  $FAYB5_A$ ,  $$10395_1$ ,  $$5698_1$ x,  $$7155_$ lx, and \$7155 \_l, if you define more than one IOU connection, only one connection is activated at deadstart. The first connection whose corresponding channel is in the ON state is chosen.

For the \$887<sup>1</sup> storage unit, if you define more than one IOU connection and the connections are to two ports of the same channel, only the first connection is activated at deadstart. If the connections are to two different channels, any channel in the ON state is activated at deadstart.

The  $$698_3x$ ,  $$7165_2x$  and  $$7021_32$  controllers support connection to up to two host channels. For the current version of NOSNE, if you define both channels in the NOSNE physical configuration for a dual-state system, *NOSNE* attempts to acquire both channels from NOS (or NOS/BE). This could cause the installation to fail if one of the channels was intended for use by NOS (or NOS/BE). If one of the channels is to be used by NOS (or NOS/BE), do not define that channel by an IOU \_CONNECTION parameter; define only the channel to be used by NOSNE.

Each NIO and CIO channel configured to a \$7165\_2x controller requires two PPs. When configured using a CIO channel, both PPs and the corresponding channel must be from the same cluster (that is, a grouping of PPs and channels that are physically distinct from other such groupings). For more information, refer to the peripheral device descriptions in appendix E, Supported Hardware Products.

The following table lists the peripheral elements that have IOU connections to be defined. The second column defines the address or range of addresses you can specify in the equipment field.

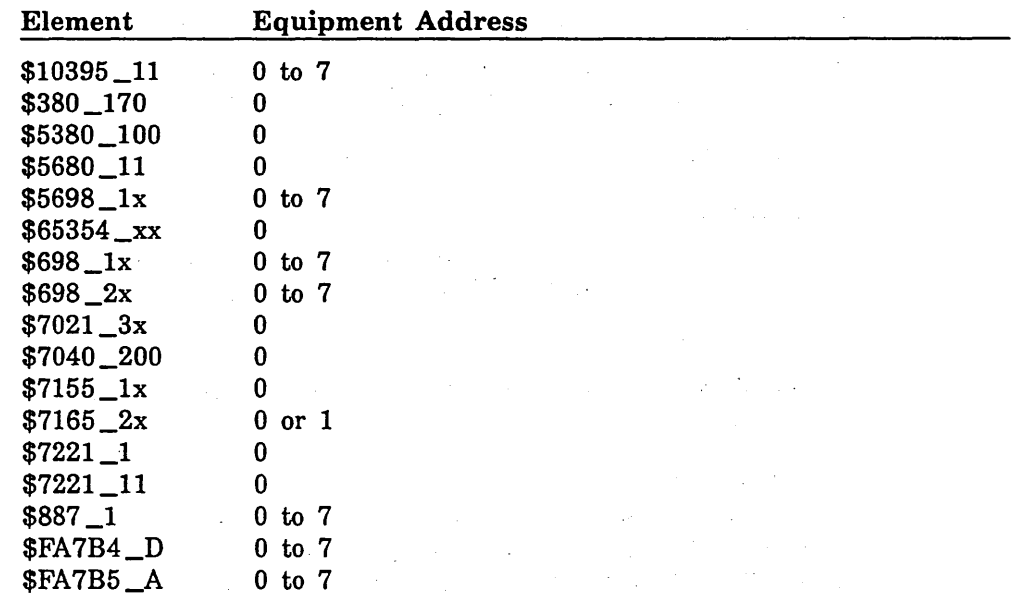

### *PERIPHERAL\_CONNECTION* or *PERIPHERAL\_CONNECTIONS* or *PC*

Specifies a list of one or more records that define connections between this element and another peripheral element or elements in the physical configuration. Peripheral elements are usually connected in a hierarchical manner; therefore, when describing the connections of an element, it is only necessary to describe its connections to the parent or upline element to which it is attached.

Each record has the following format:

(element, *address)* 

### element

Specifies the name of the element to which this element is connected. This entry is required.

#### *address*

Specifies the hardware address to the element being defined from the parent connection element. The default is zero.

The following table lists the elements having peripheral connections that must be defined:

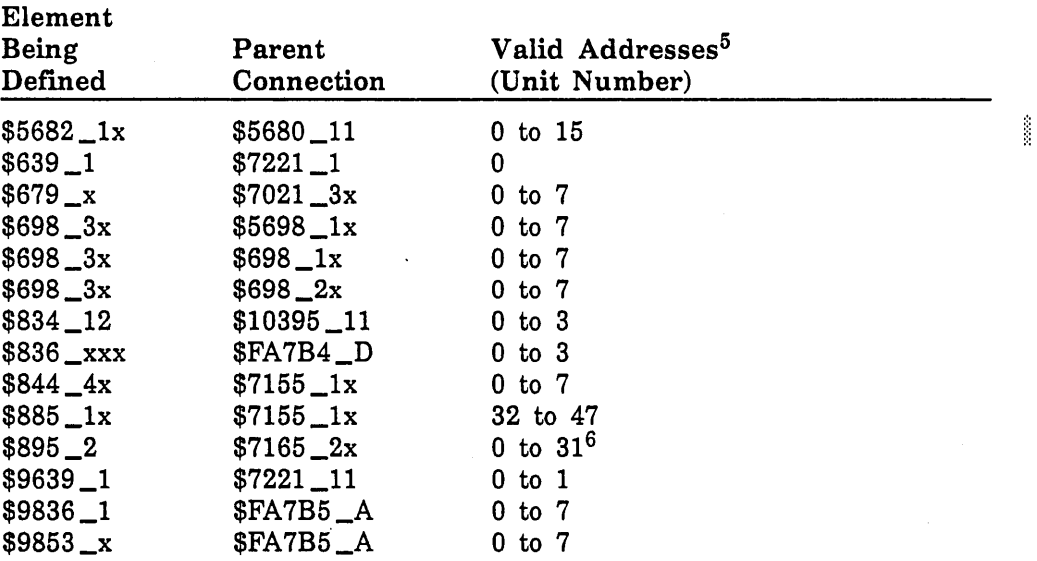

<sup>5.</sup> Decimal values.

<sup>6.</sup> For the \$7165\_2x controller, the valid physical address is obtained using the expression: (DDC address  $*$  16) + unit number. The DDC is described in appendix E, Supported Hardware Products, under \$7165\_2x.

#### *VERIFY \_ELEMENT \_IDENTIFICATION* or *VE!*

Specifies whether or not this element should be validated against the list of elements which are recognized by *NOSNE.* You can specify the following keywords; the default is TRUE:

#### **TRUE**

Validation is performed.

FALSE

No validation is performed.

Specify FALSE for this parameter if you are defining an element that is not recognized by NOSNE. Specifying FALSE for elements that are recognized by *NOSNE* inhibits the system from checking for spelling errors in the element identification.

#### *APPLICATION \_INFORMATION* or *AI*

Specifies information to be used by an application that logically configures this element.

#### *SITE \_INFORMATION* or *SI*

Specifies information that the site chooses to associate with this element.

Remarks

- The DEFINE\_ELEMENT subcommand is included in the physical configuration file when that file is created or edited. You cannot enter the DEFINE \_ELEMENT subcommand interactively.
- For dual-state systems, each \$679 \_x, \$844 \_ 4x, or \$885 \_lx disk storage or tape unit must have an EST entry in the NOS EQPDECK or NOS/BE CMR. Tables E-2 and E-3 (NOS EQPDECK Entries for Peripherals and NOSiBE CMR Entries for Peripherals, respectively) list the EST and CMR requirements for each storage unit. All disk storage and tape units to be used by NOSNE must also be specified in the *NOSNE* physical configuration.
- For \$9836 \_1 and \$9853 \_x units: if you define more than one peripheral connection, only one connection is activated at deadstart. The first connection whose corresponding controller is activated is used.
- o The \$885 \_12 and \$887 \_l disk storage products should have two DEFINE \_ELEMENT subcommands, one for each spindle (if both spindles are to be used by NOS/VE). The values for the ELEMENT\_ IDENTIFICATION and SERIAL \_NUMBER parameters of DEFINE\_ ELEMENT should be the same for both spindles of the \$885 \_12. For the \$887 \_1, each spindle has a unique serial number.
- o An \$895 \_2 disk storage product should have four DEFINE \_ELEMENT subcommands, one for each spindle. All four spindles have the same serial number.
- o If, on the ELEMENT\_IDENTIFICATION parameter, you specify a generic keyword (such as  $$7165_2x$ ), NOS/VE derives the specific element identification by examining the number and types of connections specified for the element. For example:
	- If you specify one or two IOU connections and an element identification of \$7165\_2x, NOS/VE assumes you have a \$7165\_21 controller. If you specify three or four IOU connections, NOS/VE assumes you are identifying a \$7165 \_22 controller.
	- If you specify \$5682\_1x, NOS/VE assumes you are identifying a \$5682 \_12 cartridge tape unit.
	- If you specify  $$698_1x$ ,  $$698_2x$ , or  $$698_3x$ , NOS/VE assumes you are identifying a \$698 \_10, \$698 \_20, or \$698 \_30 tape subsystem component.
	- If you specify \$836 \_xxx, NOSNE assumes you are identifying a \$836 \_110 disk subsystem.
	- If you specify \$2620\_xxx or \$2621\_xxx, NOS/VE assumes you are identifying a \$2620\_210 or \$2621 \_210 MTI, respectively.
	- If you specify \$65354 \_xx and do not specify a central memory connection, NOSNE assumes you are identifying a \$65354\_10 MAP V. For a CYBER 835 mainframe, this value is interpreted as \$65354 \_11. For a CYBER 855 mainframe, the \$65354 \_xx keyword is interpreted as \$65354 \_12.
- e For each element, yoti must specify either an IOU \_CONNECTION or a PERIPHERAL\_CONNECTION parameter. For a \$65354\_xx element, you must specify both an IOU \_CONNECTION and a CENTRAL\_ MEMORY \_CONNECTION parameter.
- If you want to access open-reel magnetic tapes whose block size exceeds 4,128 bytes, you must specify one of the following IOU program names when defining the magnetic tape controller:

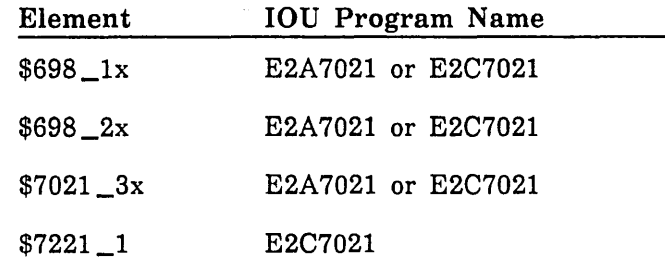

- When you configure a \$5380 \_100 (STORNET) or \$7040 \_200 (ESM-II) element, it is extremely important that you identify all mainframe connections to these elements in the IOU \_CONNECTION parameter of the DEFINE \_ELEMENT subcommand for the *NOSNE* physical configuration. Otherwise, the NOS/VE online maintenance of the element may prevent that element from being used by other mainframes.
- When you configure a \$7040 \_200 (ESM-11) subsystem, it is essential that you identify each CYBER 170 mainframe that is connected to the \$7040 \_200 element via a high-speed port. *NOSNE* online maintenance requires knowledge of these connections. For each CYBER 170 mainframe, specify an IOU connection in the following form:

(CH10 0 \$SYSTEM\_nimm\_nnnn IOUO)

The CHIO value is not actually an external channel. Rather, it indicates, by convention, that a CYBER 170 CPU connection exists.

The mmmm value specifies the CYBER 170 CPU model number.

The nnnn value specifies the CYBER 170 CPU serial number of processor zero.

• A side-door (maintenance) port of a \$5380 \_100 or \$7040 \_200 element must be connected to a NOS system. NOS is responsible for monitoring the element and logging faults for maintenance action.

Examples

The following example defines an ESM-II element to *NOSNE.* The three mainframes are a CYBER 180 model 990, a CYBER 180 model 855, and a CYBER 170 model 173. The CHIO identifier makes *NOSNE* aware of the existence of the CYBER 170 mainframe on a high-speed port.

define\_element element=esm\_2 .. element\_identification=\$7040\_200 .. serial\_number=nnnn .. iou\_connection=((chO \$system\_0990\_0102 iouO) .. (ch1 \$system\_0855\_0109 iouO) .. (ch10 \$system\_0173\_0004 iouO))

### DEFINE \_WORKING \_MAINFRAME Subcommand

Purpose Defines the working (default) mainframe name for subsequent DEFINE ELEMENT subcommands, specifically for the IOU\_CONNECTION and CENTRAL\_MEMORY\_CONNECTION parameters of that command.

Format DEFINE\_ WORKING \_MAINFRAME or DEFWM

NAME=name

Parameters NAME or N

Specifies the name of the mainframe. This parameter is required. The name specified must have the following format:

\$SYSTEM \_mmmm\_nnnn

-The mmmm value is the mainframe model number, and the nnnn value is the mainframe serial number.

Remarks

- You cannot enter the DEFINE\_ WORKING \_MAINFRAME subcommand interactively.
- If your site has only one mainframe, the DEFINE\_WORKING\_ MAINFRAME subcommand is not necessary; the mainframe field in the IOU \_CONNNECTION and CENTRAL\_MEMORY\_CONNECTION definitions of all elements defaults to the mainframe on which the system is being installed.
- Use the DEFINE\_WORKING\_MAINFRAME subcommand when creating a physical configuration file using COLLECT \_TEXT or EDIT\_ FILE after NOS/VE has been installed. When a file prepared in this manner is processed by the EDIT\_PHYSICAL\_CONFIGURATION subutility, the mainframe names provided by the DEFINE\_ WORKING\_ MAINFRAME subcommand are written into the appropriate DEFINE\_ ELEMENT subcommmands; the actual DEFINE\_ WORKING\_ MAINFRAME subcommands are not written to the output file of the EDIT \_PHYSICAL \_CONFIGURATION subutility.
- For an example, refer to Configuration Examples later in this chapter.

## **EDIT \_PHYSICAL \_CONFIGURATION Subcommand**

The EDIT \_PHYSICAL \_CONFIGURATION subcommand of the PCU is described in the EDIT \_PHYSICAL\_CONFIGURATION Subutility section later in this chapter.

2-26 *NOS/VE* System Performance and Maintenance, Volume 2 60463925 J

j<br>Mariji<br>Mariji

### INSTALL \_PHYSICAL \_CONFIGURATION Subcommand

Purpose This subcommand verifies, activates, and installs a new physical configuration.

Format INSTALL\_PHYSICAL\_CONFIGURATION or

INS PC *INPUT=file ERRORS =file STATUS= status variable* 

Parameters *INPUT* or *I* 

Specifies the name of the file containing the physical configuration. The input file may contain configuration definition subcommands and SCL control statements. Other NOS/VE commands are not allowed. The default is \$LOCAL.PHYSICAL\_CONFIGURATION.

We recommend that you not specify \$INPUT as the file name if the definition subcommands are to be entered interactively; should the installation attempt fail, the subcommands would need to be reentered in their entirety. Instead, prepare a file using the EDIT \_PHYSICAL\_ CONFIGURATION subutility or the COLLECT\_TEXT command.

### *ERROR* or *ERRORS* or *E*

Specifies the name of the file to which errors detected by this subcommand are written. If a subcommand has a syntax error, the subcommand is echoed to the file, followed by an error message. Messages describing errors arising from interdependencies between subcommands are written at the end of the file. The default file name is \$ERRORS.

#### *STATUS*

Returns the completion status for this subcommand.

Remarks

- You must enter this command from the system console.
- You can execute this command only during deadstart.
- o You must create the input file containing the element definition subcommands before you enter the INSTALL \_PHYSICAL\_ CONFIGURATION subcommand.
- Verification determines the logical validity of the connections specified in the physical configuration. Installation copies the file onto the system disk. Activation refers to software initialization necessary to access elements in the physical configuration. In a dual-state environment, activation includes obtaining PPs, channels, and peripheral elements from the NOS or NOS/BE system.
- For a physical configuration that includes more than one mainframe, the INSTALL\_PHYSICAL\_CONFIGURATION subcommand activates only the subset of the configuration that describes the mainframe on which the PCU is currently executing.

• If this subcommand returns an abnormal status, any previously installed physical configuration remains unaffected by the installation attempt.

# QUIT Subcommand

Purpose Terminates the Physical Configuration Utility (PCU).

Format QUIT or QUI

Parameters None.

 $\overline{\mathbb{C}}$ 

### VERIFY \_PHYSICAL \_CONFIGURATION Subcommand

Purpose Performs verification of a physical configuration prior to installing the configuration. Only the logical consistency of the defined connections are verified; this subcommand does not validate that the specified elements are physically connected as described.

Format VERIFY \_PHYSICAL \_CONFIGURATION or

VER PC *MAINFRAME= name INPUT=file ERRORS =file STATUS= status variable* 

Parameters *MAINFRAME* or *M* 

Specifies the name of the mainframe for which the physical configuration is to be verified. The name specified must be in the format \$SYSTEM\_ mmmm \_nnnn. The mainframe specified need not be the same mainframe on which the PCU is currently executing. The default is the name of the mainframe on which the PCU is currently executing.

#### *INPUT* or *I*

Specifies the name of the file containing the physical configuration to be verified. The input file may contain the PCU subcommands DEFINE\_ WORKING \_MAINFRAME and DEFINE \_ELEMENT as well as SCL control statements; other NOS/VE commands are not allowed. The default is \$LOCAL.PHYSICAL\_CONFIGURATION.

PCU subcommands to be verified can be input interactively from file \$INPUT; however, each time an error is encountered, you are required to reenter all subcommands. For this reason, we recommend you use the EDIT\_PHYSICAL\_CONFIGURATION subutility, the EDIT\_FILE utility, or the COLLECT\_TEXT command to create a file containing the subcommands; then submit the entire file for verification.

#### *ERRORS* or *E*

Specifies the name of the file to which error messages are to be written. The default is \$ERRORS.

If a subcommand has a syntax error that can be detected independently of other subcommands, the subcommand is echoed to the file followed by an error message. Messages describing errors in the description of logical connections are written to the end of the file.

#### *STATUS*

Returns the completion status for this subcommand.

1<br>|-<br>|<br>|<br>|<br>|<br>|

## EDIT \_PHYSICAL \_CONFIGURATION Subutility

The EDIT \_PHYSICAL \_CONFIGURATION subutility is available during system deadstart or during normal operations. You initiate the subutility with the EDIT\_ PHYSICAL\_CONFIGURATION subcommand and terminate the subutility with the QUIT subcommand. Subutility subcommands allow you to display, add, modify, or delete element definitions in the physical configuration.

You specify input and output files for the subutility on the EDIT\_PHYSICAL\_ CONFIGURATION subcommand. The default file for both input and output is \$LOCAL.PHYSICAL\_CONFIGURATION. During a continuation deadstart, the previously installed physical configuration is automatically copied from a system file to \$LOCAL.PHYSICAL \_CONFIGURATION. In this way, the system makes the installed configuration available for modification through the subutility.

The following example demonstrates how a file can be modified using the EDIT\_ PHYSICAL\_CONFIGURATION subutility. This example assumes that the installed configuration is being modified during a continuation deadstart. The PCU session is initiated when the operator responds positively to the deadstart PCU prompt.

In this example, an existing definition for element GREENO is replaced by a new definition. The element definition is then displayed, a correction is made, and the element-is displayed a second time. After exiting the subutility, the operator enters an INSTALL \_PHYSICAL \_CONFIGURATION subcommand to install the modified file, then enters QUIT to terminate the PCU.

You have the following choices for reconfiguration:

t - Intervene before installing the physical configuration.

*Z* - Intervene before activating existing mass storage set members.

3 - Intervene after activating existing mass storage set members.

Enter selection, GO. or ? for HELP. ? J

```
PCU/edit_physical_configuration
PCE/replace_element_definition e=green0 ei=$844_41 ...
PCE ../sn=1576 :pc=((green_7155 32))
PCE/display_element_definition e=green0
DEFINE_ELEMENT E = GREENO ..
   ELEMENT_IDENTIFICATION = $844_41 STATE = ON SERIAL_NUMBER = 1576 ..
   PERIPHERAL_CONNECTION = ( .. 
         ( GREEN_7155 32 )) .. 
   VERIFY_ELEMENT_IDENTIFICATION = TRUE 
PCE/change_element_definition e=green0 sn=1516
PCE/display_element_definition e=green0
```
Ill

!

```
DEFINE_ELEMENT E = GREENO ..
   ELEMENT_IDENTIFICATION = $844-41 STATE = ON SERIAL_NUMBER = 1516 ..
   PERIPHERAL_CONNECTION = ( .. ( GREEN_7155 32 )) .. 
   VERIFY_ELEMENT_IDENTIFICATION = TRUE
```

```
PCE/quit
PCU/install_physical_configuration
PCU/QUH: 
\overline{I}
```
. The EDIT \_PHYSICAL \_CONFIGURATION utility subcommands and function are as follows:

ADD \_ELEMENT \_DEFINITION CHANGE \_CONNECTION \_REFERENCES CHANGE \_ELEMENT \_DEFINITION CHANGE\_ELEMENT\_NAME DELETE \_ELEMENT \_DEFINITION DISPLAY \_CONNECTED \_ELEMENTS DISPLAY \_ELEMENT \_DEFINITIONS \$ELEMENT \_DEFINITION QUIT REPLACE \_ELEMENT \_DEFINITION

## EDIT \_PHYSICAL \_CONFIGURATION Subcommand

Purpose

Initiates the EDIT\_PHYSICAL\_CONFIGURATION subutility. This subutility provides subcommands that add, change, delete, and display element definitions contained in the input file. The result is written to the output file.

Format

i<br>I de la provincia de la provincia de la provincia de la provincia de la provincia de la provincia de la provi<br>I de la provincia de la provincia de la provincia de la provincia de la provincia de la provincia de la provi<br>

### EDIT \_PHYSICAL\_ CONFIGURATION or

EDIPC *INPUT=file OUTPUT=file ERRORS= file STATUS=status variable* 

### Parameters *INPUT* or *I*

Specifies the name of the file that contains the physical configuration definition subcommands to be edited. The default is \$LOCAL.PHYSICAL\_ CONFIGURATION.

### *OUTPUT* or *0*

Specifies the name of the file to receive the edited physical configuration subcommands. The default is \$LOCAL.PHYSICAL\_CONFIGURATION. If you enter QUIT FALSE to exit the utility, the output file is not rewritten.

#### *ERRORS* or *E*

Specifies the name of the file to which errors relating to DEFINE\_ ELEMENT subcommands on the input file are written. The default is \$ERRORS.

#### *STATUS*

Returns the completion status for the EDIT \_PHYSICAL\_ CONFIGURATION subutility.

Remarks

When you enter the EDIT\_PHYSICAL\_CONFIGURATION subutility, the following prompt appears:

PCE/

Following the prompt, you can enter any EDIT \_PHYSICAL\_ CONFIGURATION subcommands. Terminate the subutility by entering a QUIT subcommand.

If you specify an input file for the EDIT\_PHYSICAL CONFIGURATION subcommand, any DEFINE\_WORKING\_ MAINFRAME subcommands contained on the input file are interpreted and the mainframe name specified is substituted into subsequent DEFINE \_ELEMENT subcommands until another DEFINE\_ WORKING\_ MAINFRAME subcommand is encountered. Once all DEFINE\_ ELEMENT subcommands contained on the input file have been interpreted, the EDIPC prompt appears. The default mainframe name for all EDIT \_PHYSICAL \_CONFIGURATION subutility subcommands entered interactively (in response to the prompt) is the name of the mainframe on which the PCU editor is executing.

- All element definitions from the input file are written to the output file in the same order as they appeared in the input file. Definitions deleted from the input file do not appear in the output file. Any element definitions added during the editing session are appended to the end of the configuration file in the order they were created.
- The output file is written in a stylized format. All the default values for components of the connection parameters in the DEFINE\_ ELEMENT subcommands are substituted and the values copied by the SAME \_AS parameter are also substituted into the element definitions.
- Any SCL commands or control statements contained in the input file are interpreted but are not copied to the output file.
- Executing this subcommand from within the EDIT \_PHYSICAL\_ CONFIGURATION subutility is not supported.
- This subutility does not perform any verification of the connections of the elements on which it operates. Use the VERIFY \_PHYSICAL\_ CONFIGURATION subcommand for this purpose.

### ADD \_ELEMENT \_DEFINITION Subcommand

Purpose Adds an element definition to the physical configuration file.

Format

ADD \_ELEMENT \_DEFINITION or ADDED ELEMENT= name *SAME \_AS =name*  ELEMENT \_IDENTIFICATION= keyword *IOU \_PROGRAM \_NAME=name*  SERIAL \_NUMBER= integer *STATE =keyword CENTRAL \_MEMORY \_CONNECTION= list of record IOU \_CONNECTION= list of record PERIPHERAL\_CONNECTION=list of record VERIFY \_ELEMENT \_IDENTIFICATION= boolean APPLICATION \_INFORMATION= string SITE \_INFORMATION= string STATUS=status variable* 

Parameters Refer to the DEFINE \_ELEMENT subcommand for the parameter descriptions.

- Remarks Element definitions added by this subcommand are inserted at the end of the output file in the order they were added.
	- The mainframe field of the CENTRAL\_MEMORY\_CONNECTION and IOU \_CONNECTION parameters defaults to the name of the executing mainframe.

The IOU field of the IOU\_CONNECTION parameter defaults to IOU0.

### CHANGE \_CONNECTION \_REFERENCES Subcommand

Purpose· Changes all defined connections to a particular mainframe, data channel, or peripheral. This subcommand facilitates the description of a recabling of a peripheral subsystem to a new mainframe, a different channel, or a different controller.

Format CHANGE \_CONNECTION \_REFERENCES or CHANGE \_CONNECTION \_REFERENCE or **CHACR** 

> *OLD \_CHANNEL \_NAME= record NEW \_CHANNEL \_NAME= record OLD \_MAINFRAME \_NAME= record NEW \_MAINFRAME \_NAME= record OLD \_PERIPHERAL \_NAME =name NEW \_PERIPHERAL \_NAME =name STATUS=status variable*

#### Parameters *OLD \_CHANNEL \_NAME* or *OCN*

Specifies a record identifying the channel that previously connected the subsystem to the mainframe. The record has the following format:

(channel, *mainframe, iou)* 

channel

Specifies the name of the channel. This entry is required.

#### *mainframe*

Specifies the name of the mainframe to which the IOU is connected. The default value for the mainframe name is the name of the mainframe on which the subcommand is executed.

#### *iou*

Specifies the name of the IOU to which the channel is connected. The default value for the IOU field is IOUO.

#### *NEW\_CHANNEL\_NAME* or *NCN*

Specifies a record defining the channel that now connects the subsystem to the mainframe. This parameter is required if the OLD\_CHANNEL\_NAME parameter is specified. The record has the following format:

(channel, *mainframe, iou)* 

#### channel

Specifies the name of the channel. This entry is required.

#### *mainframe*

Specifies the name of the mainframe to which the IOU is connected. The default value for the mainframe name is the name of the mainframe on which the subcommand is executed.

#### *iou*

Specifies the name of the IOU to which the channel is connected. The default value for the IOU field is IOUO.

#### *OLD\_MAINFRAME\_NAME* or *OMN*

Specifies a record identifying the mainframe and IOU previously connected to the peripheral(s). The record has the following format:

(mainframe, iou)

#### mainframe

Specifies the name of the mainframe to which the IOU is connected. This entry is required.

iou

Specifies the name of the IOU to which the channel is connected. The default value for the IOU field is IOUO.

#### *NEW \_MAINFRAME \_NAME* or *NMN*

Specifies a record identifying the mainframe to which the peripheral(s) are now connected. This parameter is required if the OLD \_MAINFRAME\_ NAME parameter is specified. The record has the following format:

#### (mainframe, iou)

#### mainframe

Specifies the name of the mainframe to which the IOU is connected. This entry is required.

*iou* 

Specifies the name of the IOU to which the channel is connected. The default value for the IOU field is IOUO.

#### *OLD \_PERIPHERAL \_NAME* or *OPN*

Specifies the name of the peripheral to which affected elements were previously connected.

#### *NEW\_PERIPHERAL\_NAME* or *NPN*

Specifies the name of the peripheral to which affected elements are now connected. This parameter is required if the OLD\_PERIPHERAL\_NAME parameter is specified.

#### *STATUS*

Returns the completion status for this subcommand.

Remarks The mainframe and IOU values are not required for the OLD\_ CHANNEL\_NAME and NEW\_CHANNEL\_NAME parameters. However, if a mainframe has more than one IOU, you must supply the IOU name to avoid ambiguity. The mainframe name defaults to the name of the mainframe on which the utility is currently executing. The IOU value defaults to IOUO. See the following examples.

#### Examples

• To recable all controllers in the physical configuration file from channel 1 on mainframe \$SYSTEM\_0855\_0109 to channel 2 on the same mainframe, enter:

chacr ocn=(ch1 \$system\_0855\_0109) ncn=(ch2 \$system\_0855\_0109)

If  $$SYSTEM_0855_0109$  is the only mainframe identified in the physical configuration, enter:

chacr ocn=ch1 ncn=ch2

To replace a mainframe with another mainframe while maintaining all the same channel assignments, enter:

chacr omn=\$system\_0855\_0109 .. nmn=\$system\_0855\_0002

• To recable all controllers from channel 1 on \$SYSTEM\_0855\_0109 to channel 2 on mainframe \$SYSTEM \_0855 \_0002, enter:

```
chacr ocn=(ch1 $system_0855_0109) ..
  ncn=(ch2 Ssystem_OSSS_0002)
```
Note that the addresses of all controllers on channel 2 are assumed to be the same as when connected to channel 1.

• To recable all controllers from channel 1 IOUO to channel 2 IOUl on the same mainframe, enter:

chacr ocn=(ch1 \$system\_0855\_0109 IOUO) ncn=(ch2 \$system\_0855\_0109 IOU1)

### CHANGE \_ELEMENT \_DEFINITION Subcommand

Purpose Modifies the definition of an element in the physical configuration file. Each parameter value specified for this subcommand replaces the value currently specified in the physical configuration file.

Format CHANGE \_ELEMENT\_DEFINITION or **CHAED** ELEMENT= name

*SAME \_AS =name ELEMENT \_IDENTIFICATION= keyword IOU·\_PROGRAM \_NAME=name SERIAL \_NUMBER== integer STATE =keyword CENTRAL\_MEMORY \_CONNECTION==list of record IOU \_CONNECTION=list of record PERIPHERAL \_CONNECTION= list of record VERIFY \_ELEMENT .:.\_IDENTIFICATION= boolean APPLICATION \_INFORMATION =string SITE \_INFORMATION= string STATUS= status variable* 

**Continued in the Continued** 

Parameters Refer to the DEFINE \_ELEMENT subcommand for the parameter descriptions.

Remarks • If a change is made to an element's peripheral connection, IOU connection, or central memory connection, the connection described completely replaces the element's previous connection description.

> The mainframe field of the CENTRAL\_MEMORY\_CONNECTION and IOU \_CONNECTION. parameters defaults to the name of the executing mainframe.

### CHANGE \_ELEMENT \_NAME Subcommand

Purpose Changes the name of an element. This command can also change all references to the element (from the old name to the new name) where the element is named in the PERIPHERAL \_CONNECTIONS parameter of other element definitions.

Format CHANGE\_ELEMENT\_NAME or **CHAEN** ELEMENT= name NEW\_ELEMENT\_NAME=name *CHANGE \_REFERENCES= boolean STATUS= status variable* 

#### Parameters ELEMENT or E

Specifies the old name of the element to be changed. This parameter is required.

#### NEW\_ELEMENT\_NAME or NEN

Specifies the new name of the element. This parameter is required.

### *CHANGE \_REFERENCES* or *CHANGE \_REFERENCE* or *CR*

Specifies whether all references to the element (in the PERIPHERAL\_ CONNECTIONS parameter of other element definitions) should be updated to reflect the new name. The default is TRUE.

#### **TRUE**

References to the element are updated to reflect the new name.

#### FALSE

References to the element remain unchanged.

#### *STATUS*

Returns the completion status for this subcommand.

### DELETE \_ELEMENT \_DEFINITION Subcommand

Purpose Deletes an element definition from the physical configuration file.

I

**International** 

### Format DELETE \_ELEMENT \_DEFINITION or

DELED ELEMENT= keyword or list of name *RETAIN=list of name STATUS =status variable* 

### Parameters ELEMENT or ELEMENTS or E

Specifies the name or names of the elements to be deleted. You can also specify the keyword ALL. This parameter is required.

#### *RETAIN* or *R*

Specifies the name of one or more elements whose definition is not to be deleted. You can specify this parameter only if the value of the ELEMENT parameter is set to ALL. If you specify ALL, the definitions of all of the elements except those identified for this parameter are deleted. If you omit this parameter and you specified ELEMENT=ALL, the definitions of all elements are deleted.

### *STATUS*

Returns the completion status for this subcommand.

Remarks

This subcommand does not remove references to the deleted element from the element definitions of other elements in the file.

### DISPLAY \_CONNECTED \_ELEMENTS Subcommand

Purpose Displays information on elements that are connected to a particular mainframe, IOU, channel, or peripheral element.

Format DISPLAY \_CONNECTED \_ELEMENTS or DISPLAY \_CONNECTED \_ELEMENT or . DISCE *ELEMENT=name* or *keyword* 

*CHANNEL= name IOU=name MAINFRAME= name*   $TYPE = keyword$ *DISPLAY \_OPTIONS=list of keyword OUTPUT =file STATUS= status variable* 

Parameters *ELEMENT* or *E* 

Specifies the element or elements to be displayed. The value specified can be the name of a peripheral element or one of the keywords listed below. If you specify a peripheral name for this parameter, the CHANNEL, IOU, and MAINFRAME parameters are ignored. The default is the keyword MAINFRAME.

CHANNEL or C

All elements connected to a specified channel are displayed. The channel is identified by the MAINFRAME, IOU, and CHANNEL parameters.

#### IOU

All elements connected to a specified IOU are displayed. The IOU is identified by the MAINFRAME and IOU parameters.

#### MAINFRAME or M

All elements connected to a specified mainframe are displayed. The mainframe is identified by the MAINFRAME parameter.

#### *CHANNEL* or *C*

Specifies the name of the mainframe channel for which connected elements are to. be displayed. This parameter is required if you specified CHANNEL for the ELEMENT parameter; otherwise, this parameter is ignored.

#### *IOU*

Specifies the name of a CYBER 180 IOU whose connected elements are to be displayed. This parameter is required if you specified CHANNEL or IOU for the ELEMENT parameter; otherwise, this parameter is ignored.

The value specified for this parameter must have the following format:

IO Un

The n field is a decimal number.

#### MAINFRAME or M

Specifies the name of the mainframe whose connected elements are. to be displayed. A mainframe name is required if you specify CHANNEL, IOU, or MAINFRAME for the ELEMENT parameter; otherwise, this parameter is ignored. If a mainframe name is required and you do not specify a name using this parameter, the system uses the name of the mainframe on which the PCU is currently executing.

#### *TYPE* or *T*

Specifies whether logical or physical element connections are to be displayed. You can specify the following keywords; the default is LOGICALLY \_ACCESSIBLE:

#### LOGICALLY \_ACCESSIBLE or LA

Displays only the elements that are logically connected to the element specified by the ELEMENT parameter (refer to the Remarks section for an explanation of what constititutes a logical connection).

#### PHYSICALLY \_ACCESSIBLE or PA

Displays all elements that are physically connected to the element specified by the ELEMENT parameter.

#### *DISPLAY \_OPTIONS* or *DO*

Specifies what information is to be displayed for each displayed element. You can specify the following keyword values for this parameter; the default is ALL:

ELEMENT \_IDENTIFICATION or EI IOU \_PROGRAM \_NAME or IPN NAME or N SERIAL \_NUMBER or SN STATE or S VERIFY\_ELEMENT\_IDENTIFICATION or VEI ALL

For a description of these values, see the parameter descriptions for the DEFINE \_ELEMENT subcommand.

#### *OUTPUT* or *0*

Specifies the name of the file to receive the displayed information. The default is \$OUTPUT.

#### *STATUS*

Returns the completion status for this subcommand.

- Remarks If you specify TYPE= LOGICALLY \_ACCESSIBLE, the following rules determine which elements are displayed:
	- If you specify a peripheral name for the ELEMENT parameter, only those elements in the ON or the DOWN state that are connected to the subject element are displayed.
	- If you specify CHANNEL, IOU, or MAINFRAME for the ELEMENT parameter, a controller (that is, an element that has both IOU connections and peripheral connections) is displayed only if it is in the ON or DOWN state. A unit (that is, an element that has only peripheral connections) is displayed only if the unit itself is in an ON or DOWN state, and if at least one controller exists in an ON or DOWN state and is connected both to the unit and to the element specified by the ELEMENT parameter.

Examples

The following subcommand displays information about all elements that are logically connected to hypothetical channel CH9:

PCE/disce e=channel c=ch9 t=1a

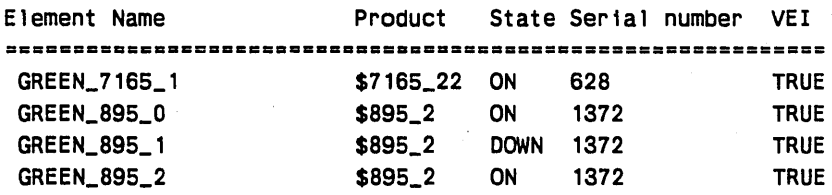

• The following subcommand displays information about all elements that are physically connected to hypothetical channel CH9:

PCE/disce e\*channel c=ch9 t\*pa

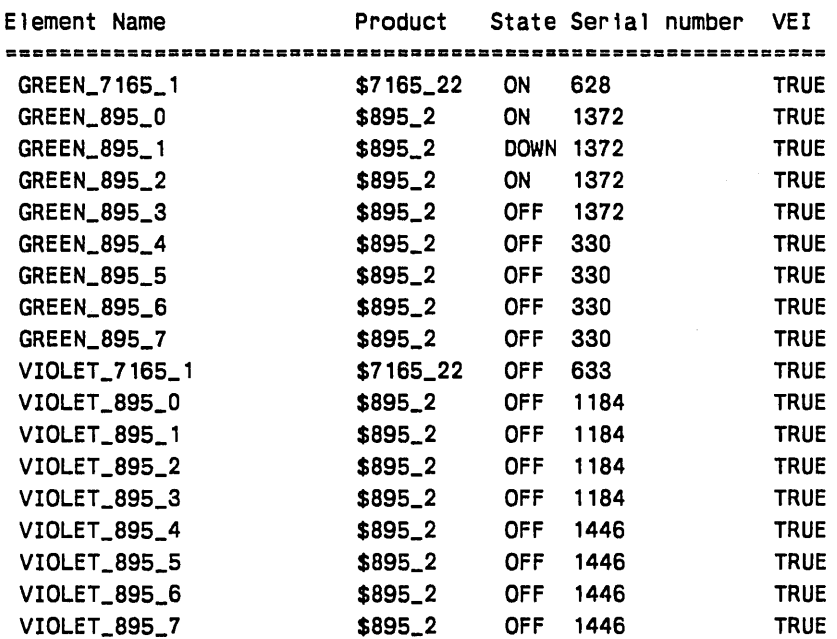

I !lll!I

• The following subcommand displays information about· all elements that are physically connected to hypothetical element VIOLET\_7165\_1 (mass storage controller):

PCE/disce violet\_7165\_1 t=pa

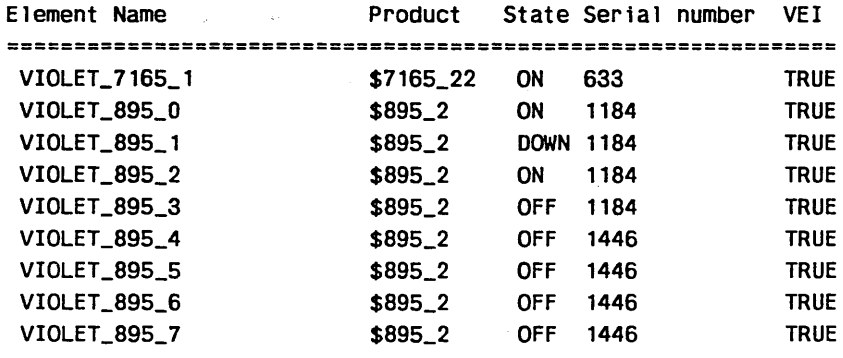

### DISPLAY \_ELEMENT \_DEFINITIONS Subcommand

Purpose Displays the definitions of all or a subset of the elements defined in the physical configuration file.

Format DISPLAY ELEMENT DEFINITIONS or DISPLAY \_ELEMENT \_DEFINITION or DISED

*ELEMENTS= list of name* or *keyword 0 UTPUT =file STATUS= status variable* 

#### Parameters *ELEMENTS* or *ELEMENT* or *E*

Specifies the names of elements or the classes of elements for which definitions are to be displayed. You select classes of elements using the following keywords. By default, all element definitions are displayed.

\$CHANNEL\_ADAPTER \$COMMUNICATIONS \_ELEMENT \$CONTROLLER \$EXTERNAL\_PROCESSOR \$STORAGE \_DEVICE ALL

### *OUTPUT* or *0*

Specifies the output file to receive the listing of element definitions. The default is \$OUTPUT.

#### *STATUS*

Returns the completion status for this subcommand.

Remarks

- This subcommand displays definitions of the elements of the working physical configuration file that is being edited within the EDIT\_ PHYSICAL CONFIGURATION subutility.
- o The APPLICATION \_INFORMATION and SITE \_INFORMATION fields of an element definition are displayed only for those elements for which one of these fields has been defined.
- Examples The following subcommand displays definitions for hypothetical mass storage controller element VIOLET\_7165\_1:

PCE/dised e=violet\_7165\_1

DEFINE\_ELEMENT E = VIOLET\_7165\_1 .. ELEMENT\_IDENTIFICATION =  $$7165_22$  STATE = OFF SERIAL\_NUMBER = 633 .. IOU\_CONNECTION = ( ..

- ( CH1 1 \$SYSTEM\_0860\_0302 IOUO )
- ( CH3 1 \$SYSTEM\_0860\_0302 IOUO )
- ( CH9 1 \$SYSTEM\_0855\_0109 IOUO )
- ( CH27 1 \$SYSTEM\_0855\_0109 IOUO )) ..

VERIFY\_ELEMENT\_IDENTIFICATION = TRUE

### **\$ELEMENT\_DEFINITION Function**

**Purpose** 

Returns a list of one or more records containing the definition data for one or more elements.

Format

a a compositor a compositor and a compositor of the compositor of the compositor of the compositor of the compo

\$ELEMENT \_DEFINITION

*(element, channel, mainframe, iou)* 

#### Parameters *element*

Specifies the name of the element whose definition is to be returned. You can specify an element name or the keyword ALL. By default, definitions of all elements are returned as qualified by the other parameters.

#### *channel*

Specifies the name of a channel. Specifying a channel name restricts the returned definitions to those elements associated with that channel. The element definitions to be returned may be further restricted by the other parameters.

#### *mainframe*

Specifies the name of a mainframe. Specifying a mainframe name restricts the returned definitions to those elements associated with that mainframe. The element definitions to be returned may be further restricted by the other parameters (see Remarks). You can specify a mainframe name or the keyword ALL. Specifying ALL returns the definitions of all elements in the physical configuration. The default is the name of the executing mainframe.

#### *iou*

Specifies the name of an IOU. Specifying an IOU name restricts the returned definitions to those elements associated with that IOU. The. element definitions to be returned may be further restricted by the other parameters (see Remarks). The default for the iou parameter is IOUO if you specify the channel parameter.

Remarks

• The following qualifications apply to using this function's parameters:

- If you specify the mainframe parameter and either the channel parameter or iou parameter, the returned element definitions are restricted to those elements directly or indirectly connected to the mainframe through the specified channel or IOU.
- Specifying both the the channel parameter and the iou parameter qualifies the channel in a multiple IOU configuration.

This function returns the following type:

```
"element_definition" list of record 
 element: name 
 application_information: string 
 central_memory_connection: list of record 
   port: integer 0..3
   mainframe: name 
 recend 
 element_identification: name 10 
 iou_connection: list of record 
   equipment: integer 0..7
   mainframe: name 
 recend 
  iou_program_name: name 
 peripheral_connection: list of record 
   peripheral_element: name 
   physical_address: integer 0..65535
 recend 
  serial_number: integer 1..999999
 site_information: string 
 state: key 
   on, off, down 
 keyend 
  verify_element_identification: boolean 
recend
```
• If a particular element's definition does not include a specification for a field within the "element definition" type (see below), the field is defined using the SCL type UNSPECIFIED. The following element fields may be unspecified: ·

central \_memory \_connection iou \_program \_name iou \_connection peripheral \_connection
## QUIT Subcommand

Purpose Terminates processing of the EDIT\_PHYSICAL\_CONFIGURATION subutility.

Format QUIT or

li!!l!l

i<br>Indonésia<br>Indonésia

QUI

#### *WRITE \_PHYSICAL \_CONFIGURATION= boolean*

#### Parameters *WRITE \_PHYSICAL \_CONFIGURATION* or *WPC*

Specifies a boolean value indicating whether the file named in the OUTPUT parameter of the EDIT\_PHYSICAL\_CONFIGURATION subcommand should be updated to reflect the changes made during the editing session. The default is TRUE.

#### **TRUE**

The file is updated.

#### FALSE

The file is not updated.

### REPLACE \_ELEMENT \_DEFINITION Subcommand

Purpose Replaces an existing element definition in the physical configuration file with a new definition. As a result of this subcommand, the old element definition is completely deleted from the physical configuration file and is replaced by the new definition.

**REPED** 

Format REPLACE \_ELEMENT \_DEFINITION or

ELEMENT= name *SAME \_AS =name*  ELEMENT \_IDENTIFICATION= keyword *IOU \_PROGRAM \_NAME=name*  SERIAL \_NUMBER= integer *STATE= keyword CENTRAL \_MEMORY \_CONNECTION=list of record IOU \_CONNECTION=list of record PERIPHERAL \_CONNECTION= list of record VERIFY \_ELEMENT \_IDENTIFICATION= boolean APPLICATION \_INFORMATION =string SITE \_INFORMATION= string STATUS= status variable* 

- Parameters Refer to the DEFINE \_ELEMENT subcommand for the parameter descriptions.
- Remarks The mainframe field of the CENTRAL \_MEMORY \_CONNECTION and IOU \_CONNECTION parameters defaults to the name of the executing mainframe.

I

I

# Configuration Examples

This section contains a number of examples of configuration files or configuration file segments. The examples show how various types of equipment might be defined in a configuration file. Each example consists of a pictorial representation of the configuration, followed by its corresponding configuration file segment.

## Example 1: Dual-Mainframe Configuration

This example shows how two controllers can be cabled to two different mainframes. The mainframe names are \$SYSTEM\_0855\_0002 and \$SYSTEM\_0855\_0109. The configuration described by this configuration file is shown in figure 2-1. The following elements will be included in the physical configuration of either mainframe as a result of the installation of this configuration file:

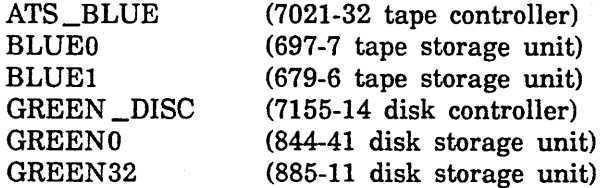

Although elements BLUEO, BLUEl, GREENO, and GREEN32 are in the physical configuration for both mainframes, they cannot be accessed by both mainframes concurrently. If these elements are in the ON state on \$SYSTEM\_0855\_0002, they must be in the OFF state of \$SYSTEM\_0855\_0109. In this example, the tape controller definitions do not specify the IOU \_PROGRAM\_NAME parameter. Allowing this parameter to default means that data transfers to and from the tape units are limited to a maximum block size of 4,128 bytes.

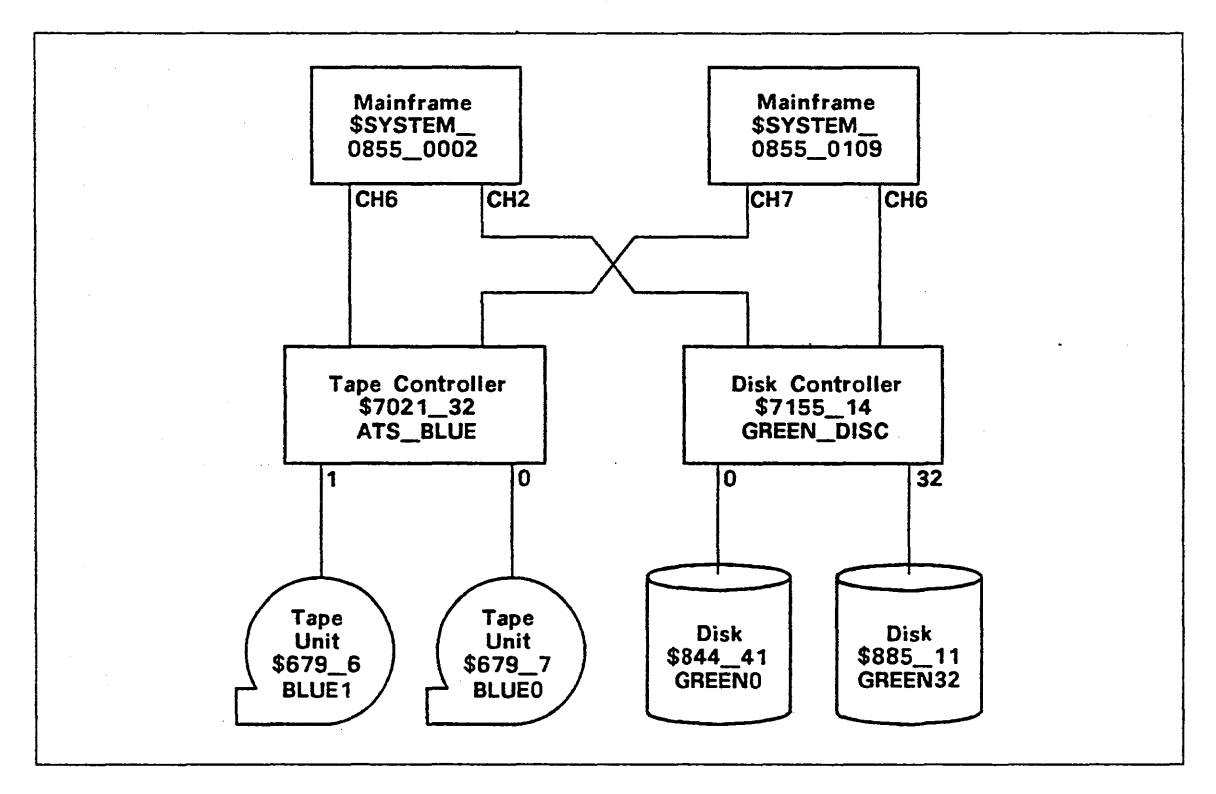

Figure 2-1. Dual-Mainframe Configuration Example

```
define_working_mainframe $SYSTEM_0855_0002 
define_element element=ats_blue .. 
               element_identification=$7021_32 
               serial_number=0001 .. 
               iou_connection=(ch6, .. 
                               (ch7,0,$SYSTEM_0855_0109)) 
define_element element=blueo .. 
               element_identification=$679_7 .. 
               serial_number=2345 ..
               peripheral_connection=((ats_blue,O)) 
define_element element=blue1 .. 
               element_identification=$679_6 .. 
               serial_number=1234 .. 
               peripheral_connection=((ats_blue,1)) 
define_element element=green_disc .. 
               element_identification=$7155_14 
               serial_number=4321 .. 
               iou_connection=(ch2, .. 
                               (ch6,0,$SYSTEM_0855_0109)) 
define_element element=green32 .. 
               element_identification=$885_11 .. 
               serial_number=1222 .. 
               peripheral_connection=((green_disc,32)) 
define_element element=greenO .. 
               element_identification=$844_41 .. 
               serial_number=1576 .. 
               peripheral_connection=((green_disc,O))
```
This page intentionally left blank.

2-52 NOS/VE System Performance and Maintenance, Volume 2 60463925 J

### **Example 2: 836-441 Configuration**

This example shows part of a configuration file that defines an 836-441 disk subsystem for a CYBER model 810 or 830 mainframe. Figure 2-2 illustrates this configuration.

There are four disk units and four controllers (control modules) per \$836\_441 product. The controllers are dual-ported but only one *NOSNE* charinel is used per instance of deadstart. The disk units are single-ported. A maximum of eight 836 disk units may be connected to the same NOS/VE channel.

On the model 810 and 830 mainframes, only channels 0, 1, 3, 6, 16, and 22 can be connected to a \$FA7B4\_D control module.

The configuration defined in this example shows one cabinet containing four \$FA7B4 D controllers and four \$836\_441 disk units. Although all four controllers are connected to both channels 0 and 1, the red controllers are normally accessed only by channel 0, and the blue controllers are normally accessed only by channel 1.

*NOSNE* only uses one channel to a \$FA 7B4 \_D controller per instance of deadstart. The channel used is the first one defined in the IOU \_CONNECTION parameter for the controller that is in the ON state. Therefore, if it becomes necessary to switch a controller to its redundant channel access, you must:

1. Edit the physical configuration file so that the desired connection is described first.

2. Redeadstart the system to install the modified physical configuration.

In this example, the unit number is omitted from all PERIPHERAL CONNECTION parameter specifications. All unit numbers are 0, which is the default value for this specification.

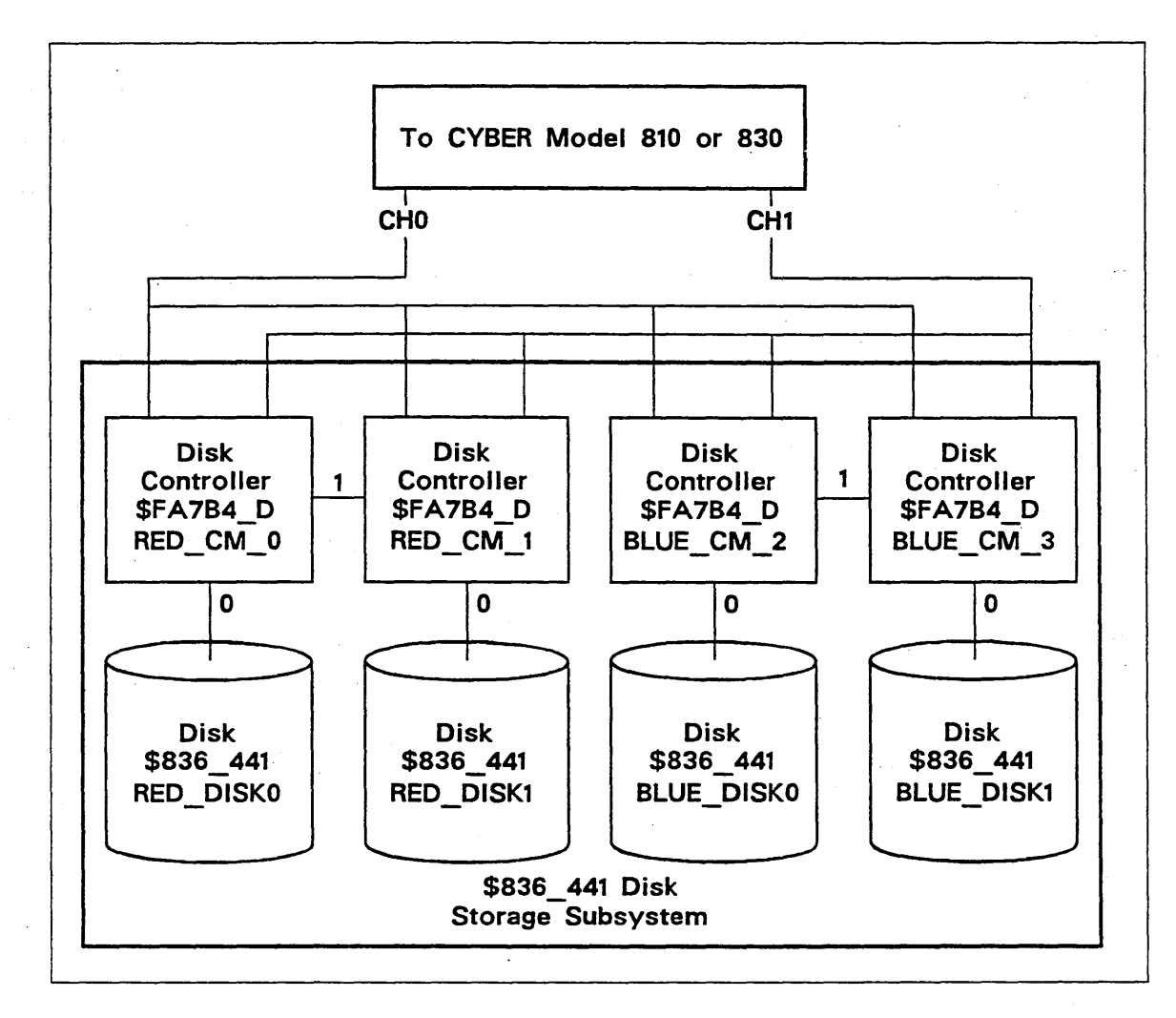

Figure 2-2. 836-441 Configuration Example

"Define each controller.

- define\_element element=red\_cm\_O .. element\_identification=\$FA7B4\_D serial\_number=1056 .. iou\_connection=((chO O),(ch1 0))
- define\_element element=red\_cm\_1 .. · element\_identification=\$FA7B4\_D serial\_number=1057 .. iou\_connection=((chO 1),(chl 1))
- define\_element element=blue\_cm\_2 .. element\_identification=\$FA7B4\_0 serial\_number=1058 .. iou\_connection=((chl 2),(chO 2))
- define\_element element=blue\_cm\_3 .. element\_identification=\$FA7B4\_D .. serial\_number=1059 ..  $iou\_connection=((ch1 3), (ch0 3))$

"Define each disk unit.

- define\_element element=red\_diskO .. element\_identification=\$836\_441 serial\_number=2155 .. peripheral\_connection=red\_cm\_O
- define\_element element=red\_diskl .. element\_identification=\$836\_441 .. serial\_number=2167 .. peripheral\_connection=red\_cm\_l
- define\_element element=blue\_diskO .. element\_identification=\$836\_441 serial\_number=2324 .. peripheral\_connection=blue\_cm\_2
- define\_element element=blue\_diskl .. element\_identification=\$836\_441 serial\_number=2567 .. peripheral\_connection=blue\_cm\_3

This page intentionally left blank.

 $\bar{z}$ 

 $\mathbf{v} = \mathbf{v}$  $\sim$  $\mathcal{Q}^{(2)}$  ,  $\mathcal{Q}^{(1)}$  $\epsilon^{-1}$  $\bar{\mathcal{A}}$  $\sim 100$  $\mathcal{O}(\mathcal{O}_{\mathcal{A}})$  , and  $\mathcal{O}(\mathcal{O}_{\mathcal{A}})$  $\sigma = 0$ Λ.  $\ddot{\phantom{a}}$  $\bar{\gamma}$  $\bar{\bar{x}}$  $\varphi\to\pi^+\pi^-$ 

 $\sim$ 

 $\chi$   $^{-1}$ 

 $\sim 10^{-1}$  s

 $\label{eq:2.1} \left\langle \alpha_{\alpha} \right\rangle = \sum_{i=1}^n \left\langle \alpha_{\alpha} \right\rangle \left\langle \alpha_{\alpha} \right\rangle = \left\langle \alpha_{\alpha} \right\rangle \left\langle \alpha_{\alpha} \right\rangle = \left\langle \alpha_{\alpha} \right\rangle$  $\label{eq:2.1} \mathcal{L}_{\mathcal{A}}(t_{\mathcal{A}}) = \mathcal{L}_{\mathcal{A}}(t_{\mathcal{A}})$ 

 $\sim$ 

 $\sim 10^{-10}$  M  $_{\odot}$ 

 $\hat{\mathcal{L}}$ 

 $\sim 10^{-11}$ 

 $\sim$ 

## **Example 3: 7165-21/895-2 Configuration**

This example shows a segment of the physical configuration file that defines a 7165-21 disk subsystem. This configuration is shown in figure 2-3.

The 7165-21 has four independent controllers: two CYBER channel couplers (CCCs) and two storage directors (SDs). Only one CCC may be connected to a given CYBER channel. The address specified in the IOU \_CONNECTION parameter is the address from the CCC to the SD which, in this example, is 0 in both cases (the CCC itself is not defined as an element in the physical configuration; its presence is assumed by the system).

An 895-1 dual disk controller (DDC) connects from 4 to 16 disk units (the \$895 \_2's) to a 7165 controller. The 895-1 is not an element defined in the physical configuration (that is, it cannot be defined by a DEFINE\_ELEMENT subcommand). The address of the DDC is implicitly specified as part of the disk unit address according to the following equation:

diskaddress =  $(16 * ddc)$  + unitnumber

The ddc value is the address of the DDC: The unitnumber value is the unit number of the disk unit.

In this example, the address of the DDC is zero (0).

Configuration Examples

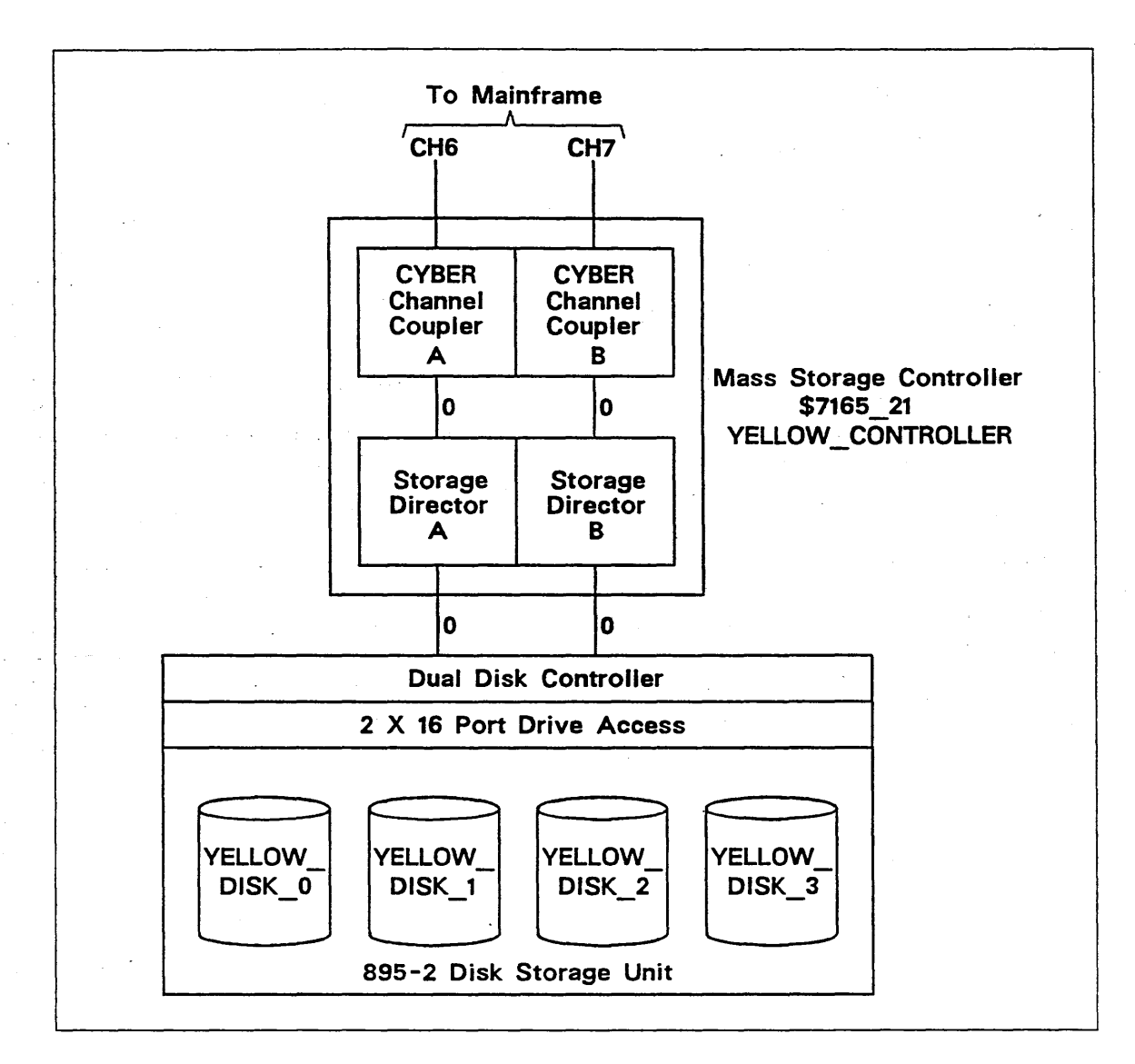

Figure 2-3. 7165-21/895·2 Configuration Example

"Define the 7165-21 disk controller.

```
define_element element=yellow_controller 
              element_identification=$7165_21 
               serial_number=0001 ..
               iou_connection=((ch6 0),(ch7 0))
```
"Define the 895-2 disk units.

```
define_element element=yellow_disk_O 
               element_identification=$895_2 ..
               serial_number=1234 ..
               -peripheral_connection=yellow_controller 
define_element element=yellow_disk_1 .. 
               same_as=yellow_disk_O ..
```
per1pheral\_connection=((yellow\_contro11er,1))

define\_element element=yellow\_disk\_2 .. same\_as=yellow\_disk\_0 .. peripheral\_connection=((yellow\_controller,2))

define\_element element=yellow\_disk\_3 .. same\_as=yellow\_disk\_O ..

peripheral\_connection=((yellow\_controller,3))

I

I

- 92

### Example 4: 7165-22/895-2 Configuration

This example defines two 7165-22 disk controllers with attached 895-2 disk units. The 7165-22 disk controller consists of two CYBER channel couplers (CCCs) and two dual-ported storage directors (SDs). Figure 2-4 shows the configuration of the CCCs, SDs, and disk units. The only difference between a 7165-21 and a 7165-22 is that the latter has an additional port on each SD, which allows two 7165 controllers to access the same disk units.

The sample configuration illustrates how to provide redundant access to a group of disk units from two different mainframes. Both controllers could also have been connected to the same mainframe. Note that NOS/VE does not allow both mainframes to access the disk units concurrently. Each 7165-22 controller can have up to two actively configured channels. Both channels must belong to the same mainframe.

In this example, the violet 895 disk units are connected to a dual disk controller (DDC) whose address is 1.

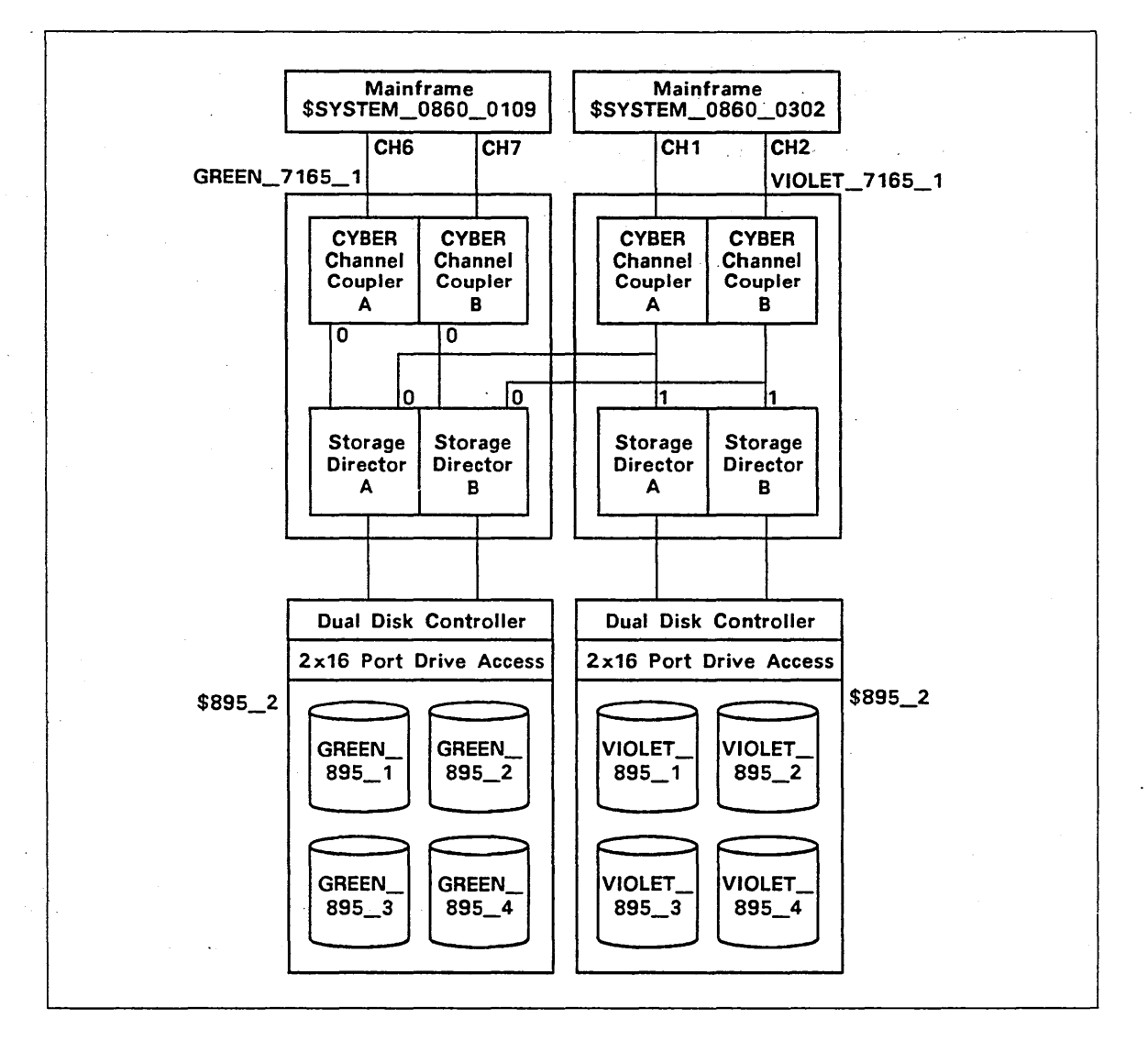

Figure 2-4. 7165-22/895-2 Configuration Example

define\_element element=green\_7165\_1 .. element\_identification=\$7165\_22 serial\_number=634 .. iou\_connection=( .. (ch6 O \$system\_0860\_0109) (ch7 O \$system\_0860\_0109) (ch1 O \$system\_0860\_0302) (ch2 0 \$system\_0860\_0302)) define\_element element=violet\_7165\_1 .. element\_identification=\$7165\_21 serial\_number=588 .. iou\_connection=( .. (chl 1 \$system\_0860\_0302) (ch2 1 \$system\_0860\_0302)) define\_element element=green\_895\_1 .. element\_identification=\$895\_2 serial\_number=1249 .. peripheral\_connection=( (green\_7165\_1 0)) def ine\_element element=green\_895\_2 element\_identification=\$895\_2 .. serial\_number=1249 .. peripheral\_connection=( (green\_7165\_1 1)) def ine\_element element=green\_895\_3 element\_identification=\$895\_2 serial\_number=1249 .. peripheral\_connection=( (green\_7165\_1 2)) def ine\_element element=green\_895\_4 element\_identification=\$895\_2 serial\_number=1249 .. peripheral\_connection=( (green\_7165\_1 3)) define\_element element=violet\_895\_1 element\_identification=\$895\_2 .. serial\_number=1249 .. peripheral\_connection=( (violet\_7165\_1 16))

define\_element element=violet\_895\_2 .. element\_identification=\$895\_2 serial\_number=1249 .. peripheral\_connection=( (violet\_7165\_1 17))

define\_element element=violet\_895\_3 .. element\_identification=\$895\_2 .. serial\_number=1249 .. peripheral\_connection=( (violet\_7165\_1 18))

define\_element element=violet\_895\_4 .. element\_identification=\$895\_2 serial\_number=1249 .. peripheral\_connection=( (violet\_7165\_1 19))

2-62 NOS/VE System Performance and Maintenance, Volume 2 60463925 J

This page intentionally left blank.

 $\overline{a}$ 

I

**I**<br>International Control<br>International Control<br>International Control

# Example 5: 834-12/10395-11 Daisy-Chain Configuration

This example is part of a configuration file showing the interconnection of \$834\_12 disk units, \$10395 \_11 control modules, and a CYBER 810 or 830 mainframe. The example shows two disk units attached to each controller, but up to four \$834 \_12 units can be attached to a single controller. The configuration described in this example is shown in figure 2-5.

On the model 810 and 830 mainframes, only channels 0, 1, 3, 6, 16 and 22 can be connected to a \$10395 \_11 control module.

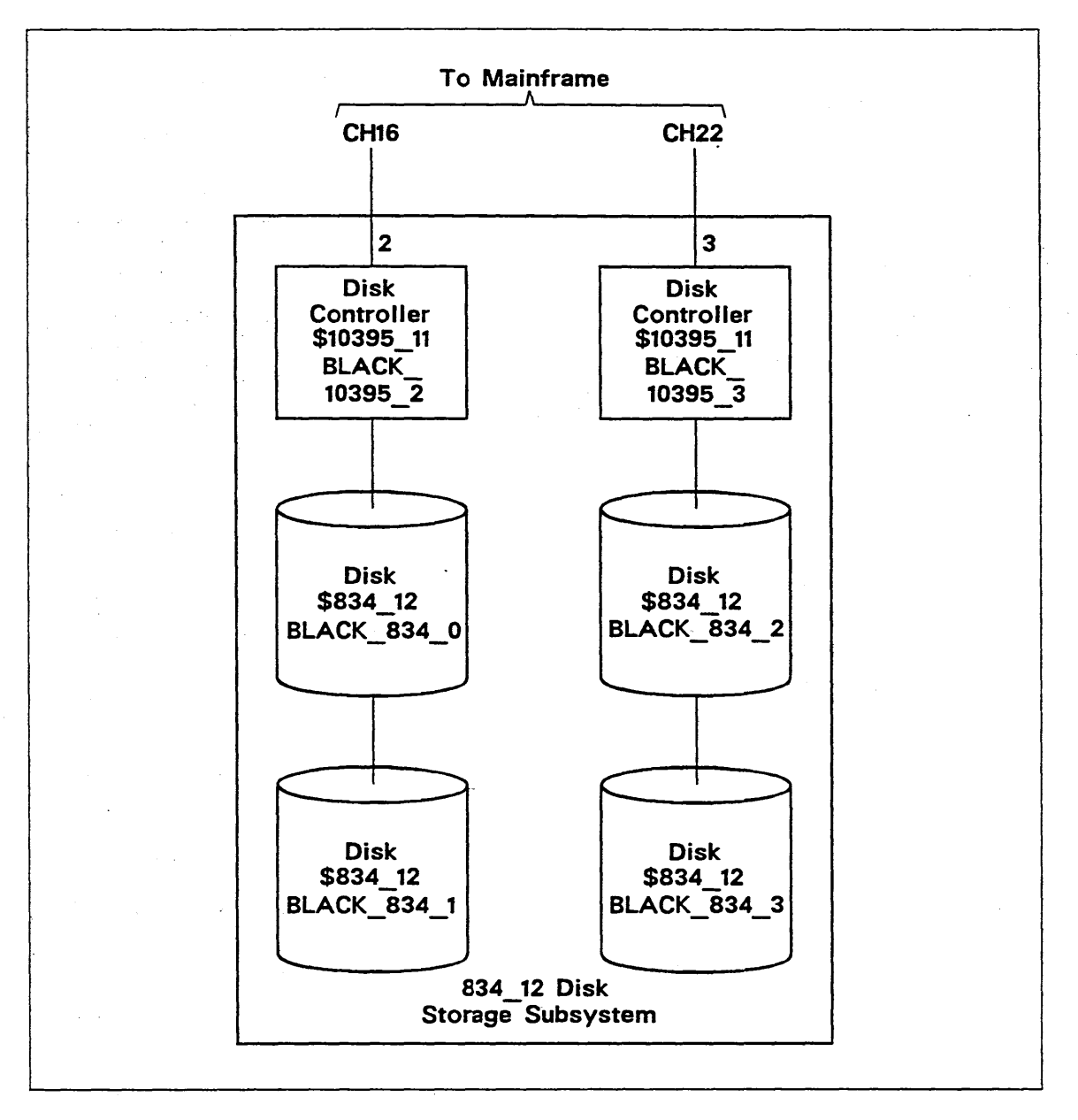

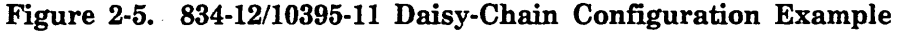

"Define each controller.

define\_element element=black\_10395\_2 .. element\_identification=\$10395\_11 .. serial\_number=579 .. iou\_connection=((ch16 2))

define\_element element=black\_10395\_3 element\_identification=\$10395\_11 .. serial\_number=SBO ..  $\frac{1}{2}$  ,  $\frac{1}{2}$ 1ou\_connection=((ch22 3))

"Define each disk unit.

def ine\_element element=black\_834\_0 .. element\_identification=\$834\_12 .. serial\_number=110 .. peripheral\_connection=((black\_10395\_2 O))

def ine\_element element=black\_834\_1 .. element\_identification=\$834\_12 .. serial\_number=111 .. peripheral\_connection=((black\_10395\_2 1))

def ine\_element element=black\_834\_2 .. element\_identification=\$834\_12 .. serial\_number=112 .. peripheral\_connection=((black\_10395\_3 2))

define\_element element=black\_834\_3 .. element\_identification=\$834\_12 serial\_number=113 .. peripheral\_connection=((black\_10395\_3 3))

Physical Configuration Utility 2-65

## This page intentionally left blank.

 $\frac{1}{2}$  ,  $\frac{1}{2}$  ,  $\hat{\mathbf{r}}_1$ 

 $\ddot{\phantom{a}}$ 

 $\sim$ 

 $\mathbf{r}$ 

 $\sim 10^{11}$  km  $^{-1}$ na siya  $\sim 10$  $\sim$   $\omega$  $\sim 10^6$ 

 $\cdot$ 

 $\mathcal{A}^{\mathcal{I}}(\mathcal{L})$  .  $\ddot{\phantom{0}}$  $\frac{1}{2} \sum_{i=1}^{n} \frac{1}{2} \sum_{j=1}^{n} \frac{1}{2} \sum_{j=1}^{n} \frac{1}{2} \sum_{j=1}^{n} \frac{1}{2} \sum_{j=1}^{n} \frac{1}{2} \sum_{j=1}^{n} \frac{1}{2} \sum_{j=1}^{n} \frac{1}{2} \sum_{j=1}^{n} \frac{1}{2} \sum_{j=1}^{n} \frac{1}{2} \sum_{j=1}^{n} \frac{1}{2} \sum_{j=1}^{n} \frac{1}{2} \sum_{j=1}^{n} \frac{1}{2} \sum_{j=1}^{n$  $\frac{1}{2}$ 

 $\sim 10^{11}$  $\label{eq:2.1} \begin{split} \mathcal{D}_{\text{eff}} &= \mathcal{D}_{\text{eff}} \left( \mathcal{D}_{\text{eff}} \right) \left( \mathcal{D}_{\text{eff}} \right) \, , \\ \mathcal{D}_{\text{eff}} &= \mathcal{D}_{\text{eff}} \left( \mathcal{D}_{\text{eff}} \right) \, , \\ \mathcal{D}_{\text{eff}} &= \mathcal{D}_{\text{eff}} \left( \mathcal{D}_{\text{eff}} \right) \, , \\ \mathcal{D}_{\text{eff}} &= \mathcal{D}_{\text{eff}} \left( \mathcal{D}_{\text{eff}} \right) \, , \\ \mathcal{D}_{\text{eff}} &= \$ 

 $\sim$ 

## **Example 6: 887-1 Configuration**

This example shows part of a physical configuration file in which 887-1 disk units are attached in a string or daisy-chain formation to an 14 IOU. (See table E-4, Characteristics of CYBER 180 IOUs, for a list of the CYBER mainframes that currently support the I4 IOU.)

The IOU configuration of these mainframes uses 10 concurrent DMA (direct memory access) channels and PPs divided into two clusters of five channels. The PPs and channels are numbered 0 to 9. A PP in one cluster cannot access a channel in another cluster, but two channels in different clusters can access the same 887-1 disk subsystem.

A concurrent DMA channel is a channel that allows the data to bypass PP memory and transfer directly to or from the mainframe central memory while the PP program does other processing. Each concurrent data channel has two ports that may be configured; these are referred to as ports A and B.

There are two disk units per 887-1 product. Up to eight disk units may be connected in a string to any one channel port. The two disk units in the same product (and cabinet) must both be connected to the same string or strings.

Two strings of disk units may be connected to the same concurrent channel, one string on each port. However, only one port can be used at a time; NOS/VE processes requests for both ports in an alternating fashion.

The following example defines two strings of 887-1 disk units. The blue string allows access from two different IOU channel/PP clusters. The red string is accessed by a single channel. Figure 2-6 shows the sample configuration.

Configuration Examples

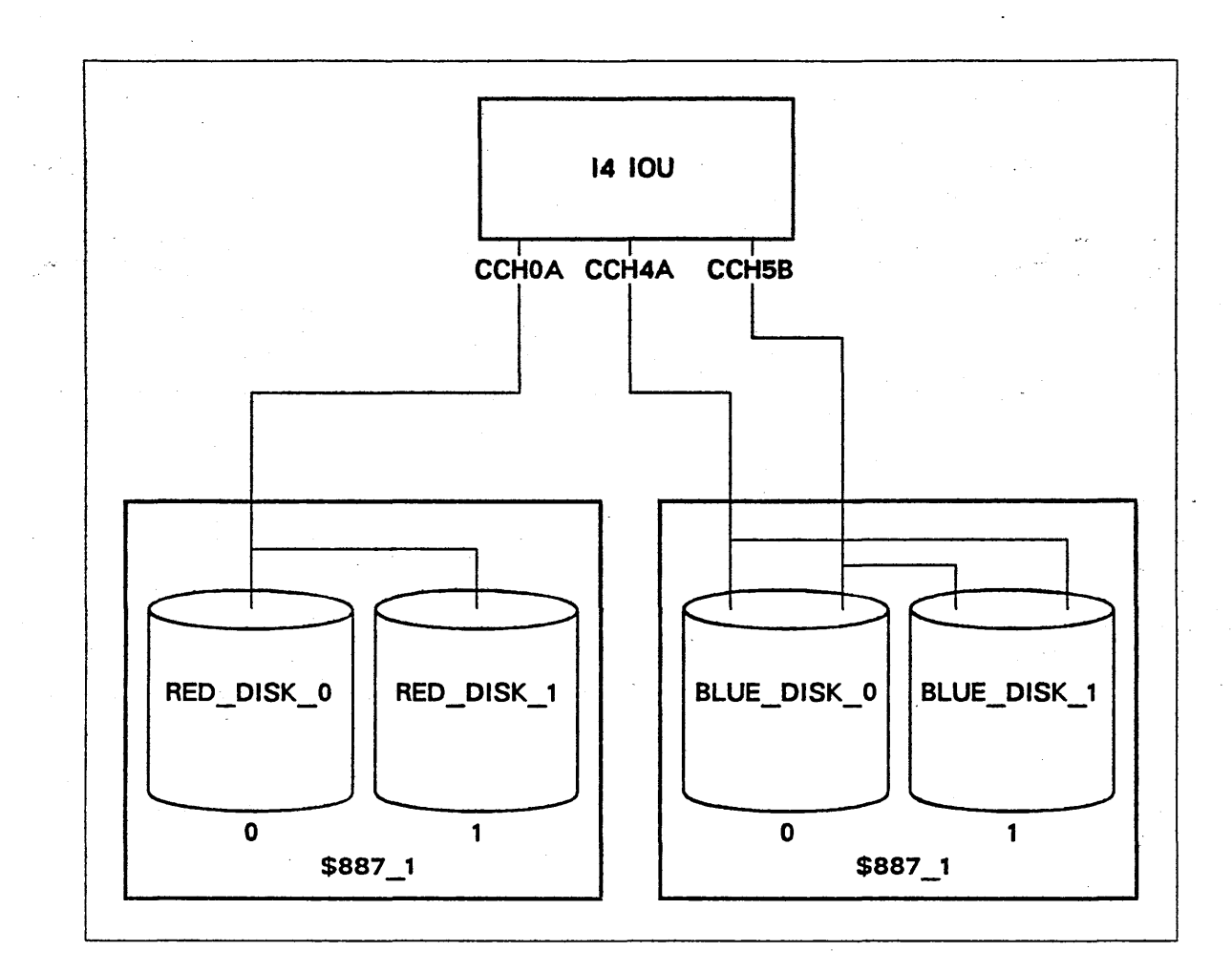

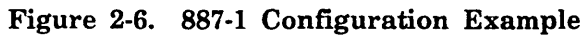

```
define_element element=red_disk_O .. 
               element_identification=$887_1 ..
               serial_number=1234 ..
               iou_connection=cchOa
```
define\_element element=red\_disk\_1 .. element\_identification=\$887\_1 .. serial\_number=1235 .. iou\_connection=((cchOa,1))

define\_element element=blue\_disk\_O .. element\_identification=\$887\_1 .. serial\_number=1236 .. iou\_connection=((cch4a,O),(cch5b,0))

define\_element element=blue\_disk\_1 .. element\_identification=\$887\_1 .. serial\_number=1237 .. iou\_connection=((cch4a,1),(cch5b,1))

## Example 7: 9836-1 Configuration

This example shows part of a physical configuration file that defines a \$9836 \_1 disk subsystem for a CYBER 930-series system.

Each subsystem has four \$9836\_1 disk units and two \$FA7B5\_A controllers per subsystem. The controllers are dual-ported, but only one NOSNE channel per controller is activated. The disk units are also dual-ported; however, only one controller is used to access a particular disk unit.

On CYBER 930-series systems, only channels 1, 3, 5, 17, 19, and 21 can be connected to a \$FA7B5\_A controller. However, hardware options are available that allow even-numbered channels to be connected to a \$FA7B5\_A controller.

In this sample configuration, one cabinet contains two controllers and four disk units. Two cabinets are shown. In the figure, the bold lines represent active connections, while the normal lines represent inactive (redundant) connections.

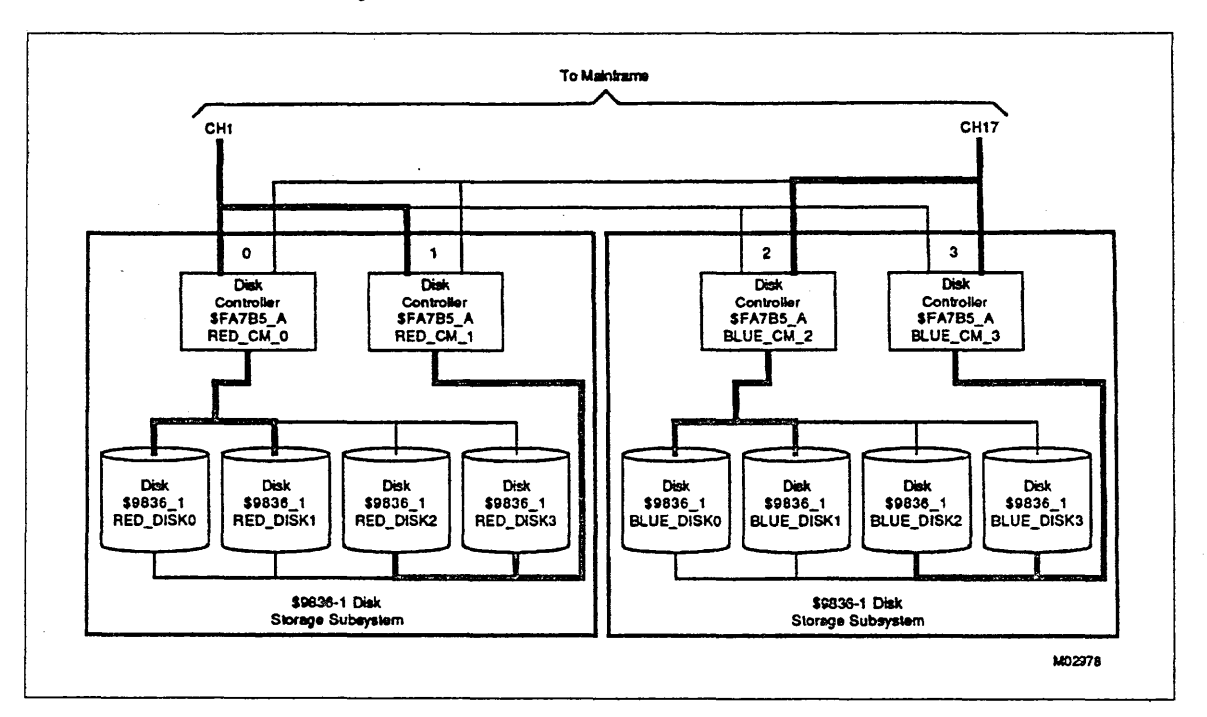

Fignre 2-7. 9836-1 Configuration Example

```
"Define each controller. 
define_element element=red_cm_O .. 
               element_identification=$FA7B5_A 
               serial_number=1056 .. 
               iou_connection= ((ch1 0) (ch17 0)) 
define_element element=red_cm_1 .. 
               element_identification=$FA7B5_A 
               serial_number=1057 ..
               iou_connection= ((ch1 1) (ch17 1)) 
define_element element=blue_cm_2 .. 
               element_identification=$FA7B5_A 
               serial_number=1058 .. 
               iou_connection= ((ch17 2) (ch1 2)) 
define_element element=blue_cm_3 .. 
               element_identification=$FA7B5_A 
               serial_number=1059 ..
               iou_connection= ((ch17 3) (ch1 3)) 
"Define each disk unit. 
define_element element=red_diskO .. 
               element_identification=$9836_1 
               serial_number=2155 .. 
               peripheral_connection= ((red_cm_O 0) (red_cm_1 0)) 
define_element element=red_disk1 .. 
               element_identification=$9836_1 ..
               serial_number=2156 .. 
               peripheral_connection= ((red_cm_O 1) (red_cm_1 1)) 
define_element element=red_disk2 .. 
               element_identification=$9836_1 
               serial_number=2157 .. 
               peripheral_connection= ((red_cm_1 2) (red_cm_O 2)) 
define_element element=red_disk3 .. 
               element_identification=$9836_1 
               serial_number=2158 ..
               peripheral_connection= ((red_cm_1 3) (red_cm_O 3)) 
define_element element=blue_diskO .. 
               element_identification=$9836_1 ..
               serial_number=2159 .. 
               peripheral_connection= ((blue_cm_2 0) (blue_cm_3 0))
define_element element=blue_diskl .. 
               element_identification=$9836_1 
               serial_number=2160 .. 
               peripheral_connect1on= ((blue_cm_2 1) (blue_cm_3 1))
```

```
define_element element=blue_disk2 ..
```
element\_identification=\$9836\_1 .. serial\_number=2161 .. peripheral\_connection= ((blue\_cm\_3 2) (blue\_cm\_2 2))

define\_element element=blue\_disk3 ..

element\_identification=\$9836\_1 .. serial\_number=2162 .. peripheral\_connection= ((blue\_cm\_3 3) (blue\_cm\_2 3))

### **Example 8: 9853-3 Configuration**

This example shows part of a physical configuration file that defines a \$9853 \_3 disk subsystem for a CYBER 930-series system.

Each subsystem has four \$9853\_3 disk units and two \$FA7B5\_A controllers. The controllers are dual-ported, but only one NOSNE channel per controller is activated. The disk units are also dual-ported; however, only one controller is used to access a particular disk unit.

On CYBER 930-series systems, only channels 1, 3, 5, 17, 19, and 21 can be connected to a \$FA 7B5 \_A controller. However, hardware options are available that allow even-numbered channels to be connected to a \$FA7B5\_A controller.

On an I4 IOU, only CIO IPI channels can be connected to the \$FA7B5\_A controller.

In this sample configuration, one cabinet contains two controllers and four disk units. Two cabinets are shown. In the figure, the bold lines represent active connections, while the normal lines represent inactive (redundant) connections.

i<br>India<br>India

E.

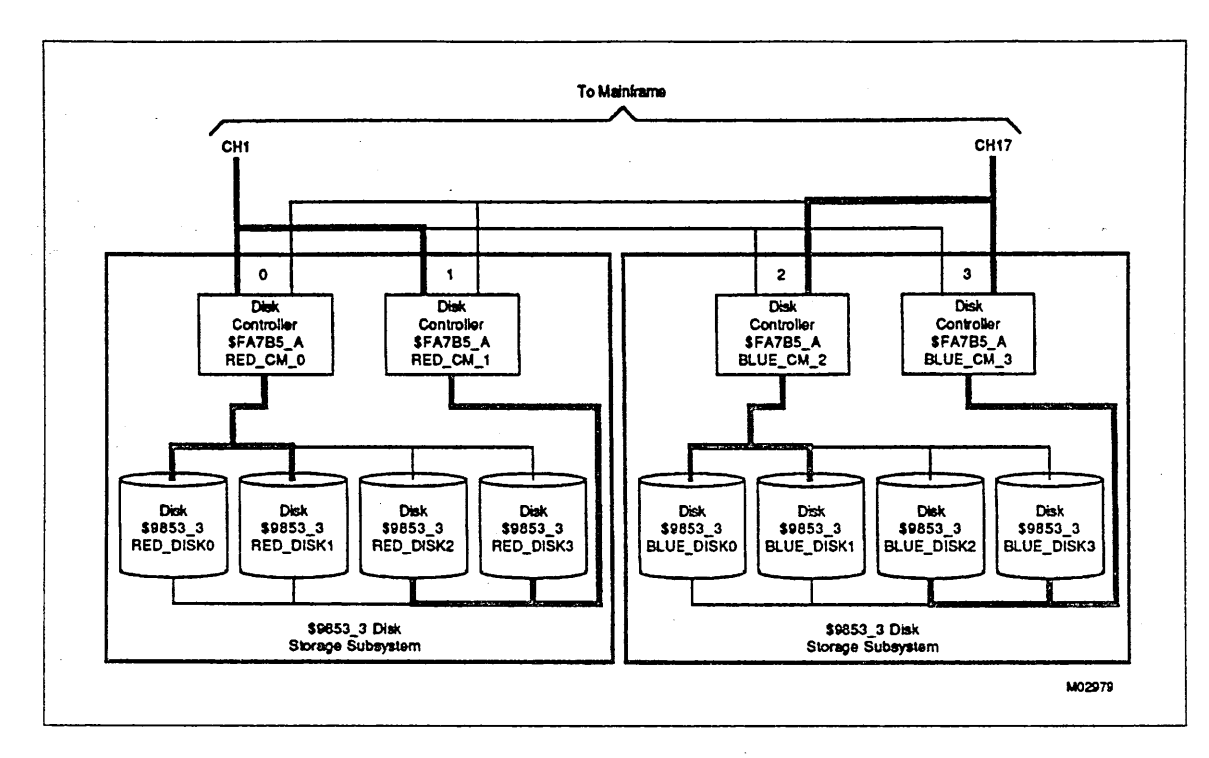

Figure 2-8. 9853-3 Configuration Example

"Define each controller. define\_element element=red\_cm\_O .. element\_identification=\$FA7B5\_A serial\_number=1056 .. iou\_connection= ((ch1 0) (ch17 0)) define\_element element=red\_cm\_1 .. element\_identification=\$FA7B5\_A serial\_number=1057 .. iou\_connection= ((ch1 1) (ch17 1)) define\_element element=blue\_cm\_2 .. element\_identification=\$FA7B5\_A serial\_number=1058 .. iou\_connection= ((ch17 2) (ch1 2)) define\_element element=blue\_cm\_3 .. element\_identification=\$FA7B5\_A .. serial\_number=1059 .. iou\_connection= ((ch17 3) (ch1 3)) "Define each disk unit. define\_element element=red\_diskO .. element\_identification=\$9853\_x serial\_number=2155 .. peripheral\_connection= ((red\_cm\_0 0) (red\_cm\_1 0)) define\_element element=red\_disk1 .. element\_identification=\$9853\_x serial\_number=2156 .. peripheral\_connection= ((red\_cm\_O 1) (red\_cm\_1 1)) define\_element element=red\_d1sk2 .. element\_identification=\$9853\_x .. serial\_number=2157 .. peripheral\_connection= ((red\_cm\_1 2) (red\_cm\_O 2)) define\_element element=red\_disk3 .. element\_identification=\$9853\_x serial\_number=2158 .. peripheral\_connection= ((red\_cm\_1 3) (red\_cm\_O 3)) define\_element element=blue\_diskO .. element\_identification=\$9853\_x serial\_number=2159 .. peripheral\_connection= ((blue\_cm\_2 0) (blue\_cm\_3 0)) define\_element element=blue\_disk1 .. element\_identification=\$9853\_x .. serial\_number=2160 .. peripheral\_connection= ((blue\_cm\_2 1) (blue\_cm\_3 1))

```
define_element element=blue_disk2 ..
```
element\_identification=\$9853\_x .. serial\_number=2161 .. peripheral\_connection= ((blue\_cm\_3 2) (blue\_cm\_2 2))

define\_element element=blue\_disk3 ..

element\_identification=\$9853\_x serial\_number=2162 .. peripheral\_connection= ((blue\_cm\_3 3) (blue\_cm\_2 3))

Ļ

## This page intentionally left blank.

 $\mathbf{r}$ 

Examples 9 to 13 illustrate configurations involving \$5698 \_lx tape controllers and \$698 \_3x tape units. Table 2-2 summarizes the interconnections among them.

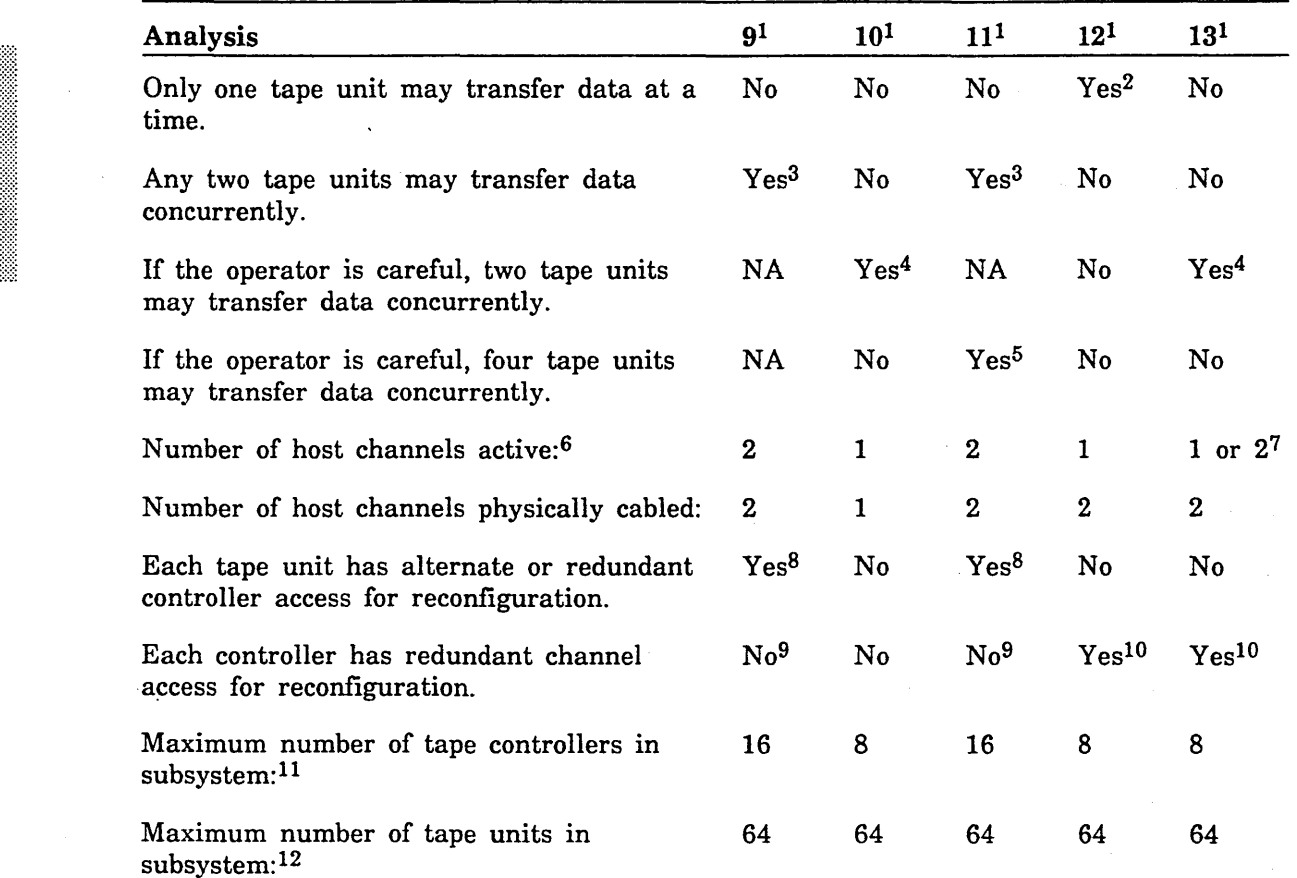

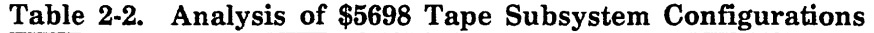

The following notes apply to table 2-2:

- 1. The numbers in the column headings refer to examples 9 to 13.
- 2. There is only one tape controller. A controller is required for each unit that is to transfer data concurrently.
- 3. These configurations provide alternate access and the greatest flexibility for tape mounting by the operator.
- 4. For best performance, the operator must assign tapes equally among the two controllers. The performance of the configuration shown in example 9 is equivalent to that of the configuration shown in example 10.
- 5. For best performance, the operator must assign tapes equally among the two pairs of controllers.
- 6. The word *active* implies that the channel is set to ON and a PP is assigned.
- 7. See example 13 for an explanation of why one or two channels may be configured.
- 8. Any single channel or controller may fail without denying access to a unit.
- 9. The existence of an alternate access to the tape units in examples 9 and 11 allows for reconfiguration for channel or controller failure.
- 10. Any single channel may fail without denying access to the controller.
- 11. The maximum number of controllers is derived by extending the configuration shown in the corresponding example to the fullest degree possible under NOS/VE. Two strings of controllers are considered for the alternate access configurations. Otherwise, only one string of controllers is considered.
- 12. Examples 9 and 11 have alternate access. Therefore, each pair of controllers can be connected to a maximum of eight tape units.

This page intentionally left blank.

# **Example 9: 5698-lx Alternate-Access Configuration**

The example illustrated in figure 2-9 is part of a configuration file showing the interconnection of \$5698 \_lx tape controllers and \$698 \_3x tape units in an alternate-access configuration. This means that, at any one instant, two tape units can be accessed, one per controller. Either controller can be used to transfer data to or from a particular tape unit; however, only one controller can access a particular tape unit at any one time.

Configuration Examples

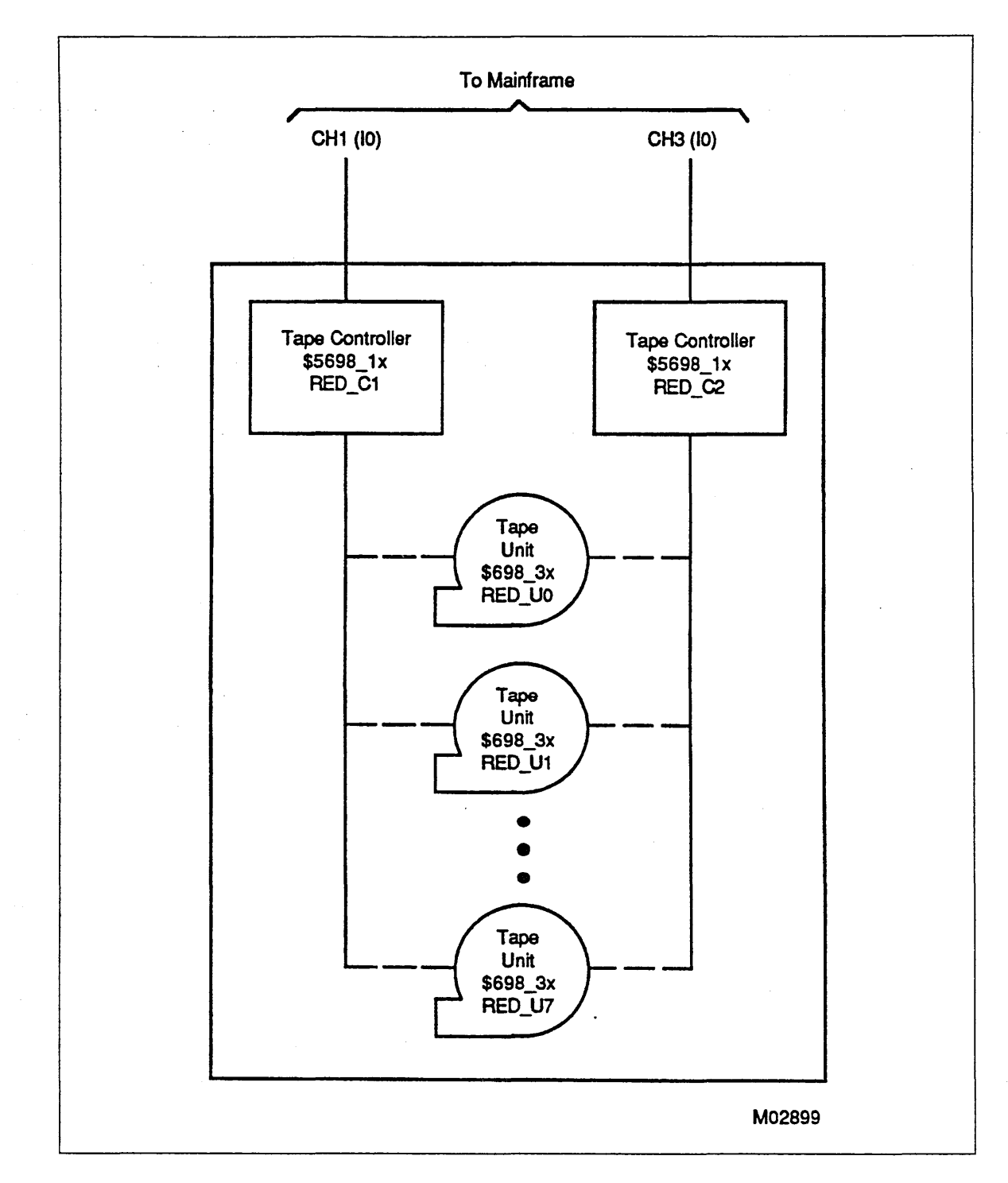

Figure 2-9. 5698-lx Alternate-Access Configuration Example

"Define each controller. def ine\_element element=red\_c1 element\_identification=\$5698\_1x serial\_number=991 .. iou\_connection=((ch1 0)) define\_element element=red\_c2 .. element\_identification=\$5698\_1x .. serial\_number=992 .. iou\_connection=((ch3 0)) "Define each tape unit. def ine\_element element=red\_uo .. element\_identification=\$698\_3x .. serial\_number=2010 .. peripheral\_connection=((red\_c1 0) .. (red\_c2 0)) def ine\_element element=red\_u1 .. element\_identification=\$698\_3x serial\_number=2011 .. peripheral\_connection=((red\_c1 1) (red\_c2 1)) define\_element element=red\_u7 .. element\_identification=\$698\_3x serial\_number=2017 .. peripheral\_connection=((red\_c1 7) .. (red\_c2 7))
1

# Example 10: 5698-lx Daisy-Chain Configuration

The example illustrated in figure 2-10 is part of a configuration file showing the interconnection of \$5698 \_lx tape controllers and \$698 \_3x tape units. The configuration shown supports a daisy-chain connection. In this case, a string of tape units is configured to a single controller. The address of each controller on the string must be unique.

Although both concurrent and nonconcurrent channels are shown in the figure, the accompanying coding reflects only the nonconcurrent channel (CHI). A concurrent channel may be used on an I4 IOU.

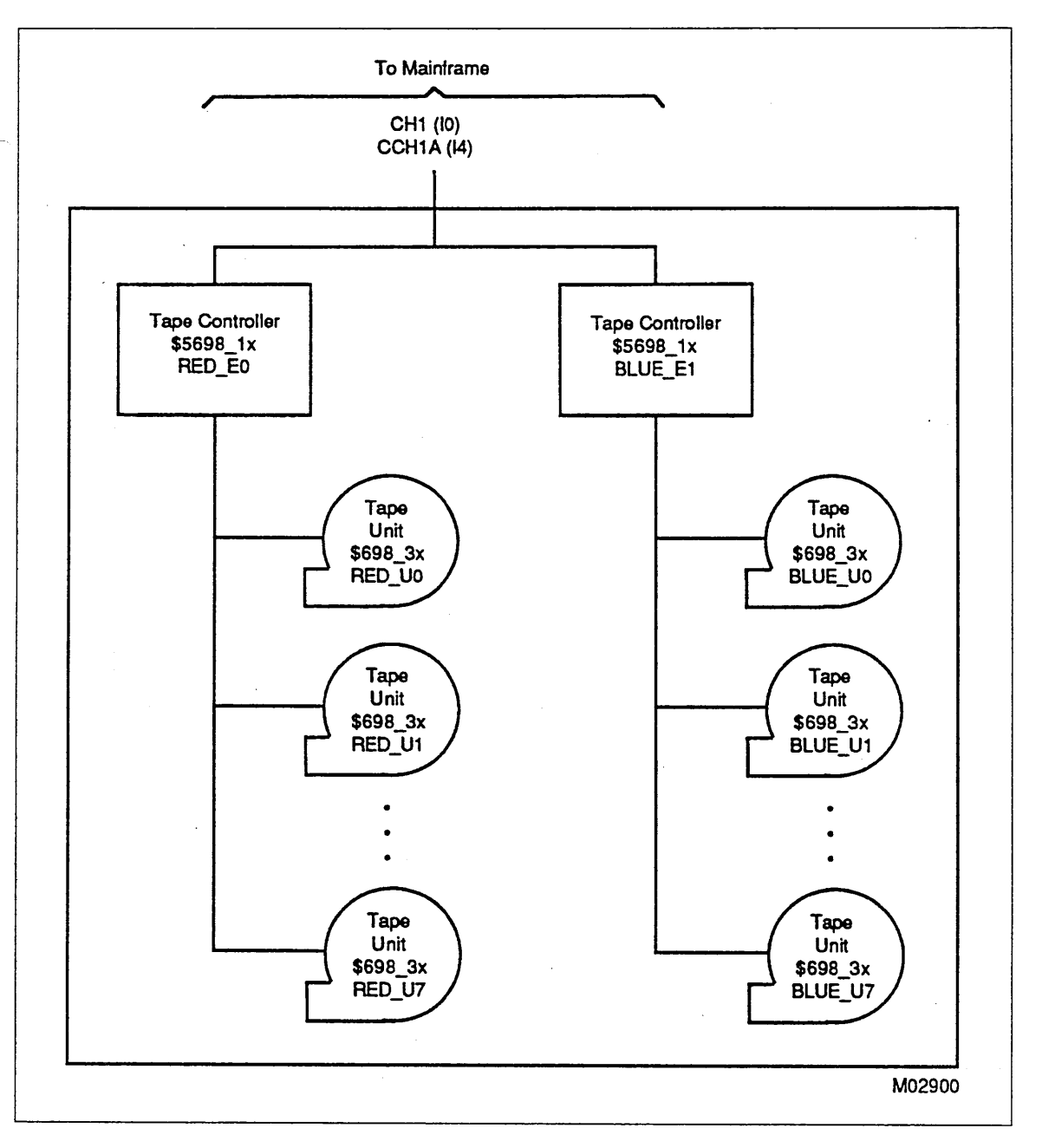

Figure 2-10. 5698-lx Daisy-Chain Configuration Example

"Define each controller.

define\_element element=red\_eo .. element\_identification=\$5698\_1x .. serial\_number=990 .. iou\_connection=((ch1 0))

define\_element element=blue\_e1 .. element\_identification=\$5698\_1x .. serial\_number=991 .. iou\_connection=((ch1 1))

"Define each tape unit.

define\_element element=red\_uo .. element\_identification=\$698\_3x serial\_number=2010 .. peripheral\_connection=((red\_eo 0))

define\_element element=red\_u1 .. element\_identification=\$698\_3x .. serial\_number=2011 .. peripheral\_connection=((red\_eo 1))

define\_element element=red\_u7 .. element\_identification=\$698\_3x serial\_number=2017 .. peripheral\_connection=((red\_eo 7))

define\_element element=blue\_uo .. element\_identification=\$698\_3x .. serial\_number=2020 .. peripheral\_connection=((blue\_e1 0))

define\_element element=blue\_u1 .. element\_identification=\$698\_3x serial\_number=2021 .. peripheral\_connection=((blue\_e1 1))

define\_element element=blue\_u7 .. element\_identification=\$698\_3x .. serial\_number=2027 .. peripheral\_connection=((blue\_e1 7))

60463925 J

 $\ddot{\phantom{a}}$ 

# Example 11: 5698-lx Alternate-Access, Daisy-Chain Configuration

The example illustrated in figure 2-11 is part of a configuration file showing the interconnection of \$5698 \_lx tape controllers and \$698 \_3x tape units in an alternate-access, daisy-chain configuration. In this case, each channel has access to two tape controllers and the same 16 units. Four tape units can be accessed at any one time, one per controller. Each channel is time-shared. This allows each of the channel's two controllers to maintain the data transfer rate of a \$698 \_3x tape unit. This arrangement is possible because the channel is approximately six times faster than the \$698 \_3x tape unit.

Although both concurrent and nonconcurrent channels are shown in the figure, the accompanying coding reflects only nonconcurrent channels (CHl and CH3). Concurrent channels may be used on an 14 IOU.

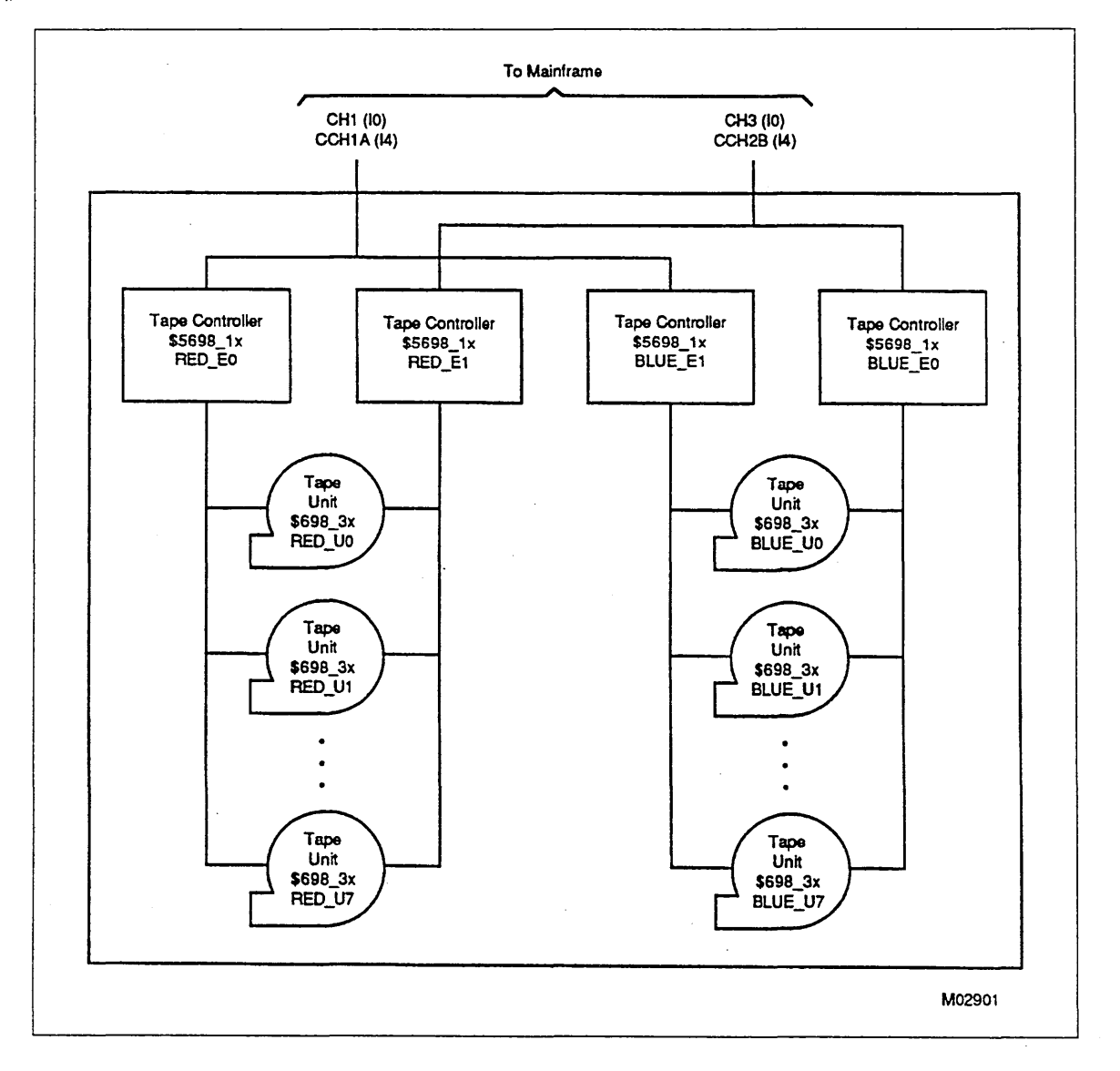

Figure 2-11. 5698-lx Alternate-Access, Daisy-Chain Configuration Example:

```
"Define each controller. 
define_element element=red_eo .. 
               element_identification=$5698_1x ..
               serial_number=990 .. 
               iou_connection=((chl 0)) 
define_element element=red_el .. 
               element_identification=$5698_1x ...
               serial_number=992 .. 
                                          \Delta \phi = \phi_{\rm max}iou_connection=((ch3 1)) 
def ine_element element=blue_eO .. 
               element_identification=$5698_1x 
               serial_number=991 ..
                iou_connection=((ch3 0)) 
def ine_element element=blue_e1 .. 
               element_identification=$5698_1x ..
                serial_number=993 .. 
                iou_connection=((ch1 1)) 
"Define each tape unit. 
define_element element=red_uo .. 
               element_identification=$698_3x 
                serial_number=2010 ..
                peripheral_connection=((red_eO 0) 
                                        (red_e1 O)) 
define_element element=red_u1 .. 
               element_identification=$698_3x 
                serial_number = 2011..
                peripheral_connection=((red_e0 1) ..
                                        (red_el 1)) 
def ine_element element=red_u7 .. 
               element_identification=$698_3x 
                serial_number=2017 .. 
                peripheral_connection=((red_e0 7) ..
                                        (red_e1 7))
```

```
define_element element=blue_uo .. 
               element_identification=$698_3x 
               serial_number=2020 ..
               peripheral_connection=((blue_e0 0) ..
                                      (blue_e1 O)) 
define_element element=blue_u1 ..
```
element\_identification=\$698\_3x serial\_number=2021 .. peripheral\_connection=((blue\_e0 1) ..  $(blue_e1 1)$ 

define\_element e1ement=b1ue\_u7 .. element\_identification=\$698\_3x .. serial\_number=2027 .. peripheral\_connection=((blue\_e0 7) .. (blue\_e1 7))

## **Example 12: 5698-lx Redundant Path Configuration**

The example illustrated in figure 2-12 is part of a configuration file showing the interconnection of  $$5698_1x$  tape controllers and  $$698_3x$  tape units in a redundant path configuration. In this case, only one PP is loaded and is active at a time because only one tape controller port can be active at a time. At deadstart, NOS/VE chooses, as the primary channel, the first ON channel specified by the IOU \_CONNECTION parameter of the PCU subcommand DEFINE \_ELEMENT that defines the controller. In the example, CH1 is the primary channel, and CH3 is the redundant channel.

You can switch connections to a controller without interrupting the system by using the LCU subcommand CHANGE \_ELEMENT \_STATE to set the faulty channel to DOWN.

#### NOTE

The address of both ports of the controller must be the same.

Configuration Examples

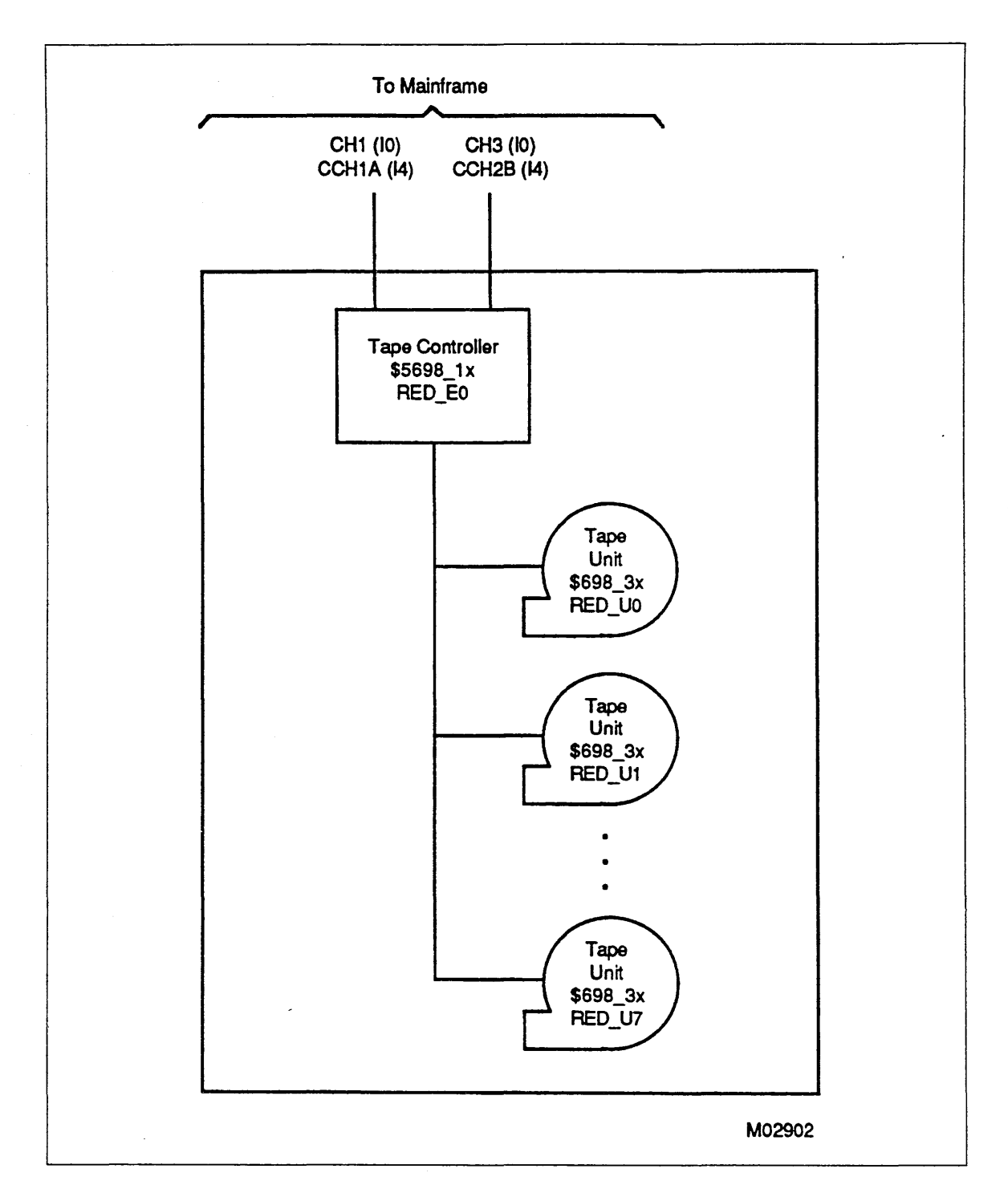

Figure 2-12. 5698-lx Redundant Path Configuration Example

"Define each controller. define\_element element=red\_eo .. element\_identification=\$5698\_1x .. serial\_number=990 .. iou\_connection=((ch1 O)(ch3 0)) "Define each tape unit. def ine\_element element=red\_uo .. element\_identification=\$698\_3x .. serial\_number=2010 .. peripheral\_connection=((red\_eO 0)) def ine\_element element=red\_u1 .. element\_identification=\$698\_3x .. serial\_number=2011 .. peripheral\_connection=((red\_e0 1)) ..

def ine\_element element=red\_u7 ..

element\_identification=\$698\_3x serial\_number=2017 .. peripheral\_connection=((red\_e0 7)) .. Configuration Examples

This page intentionally left blank.

 $\bar{z}$  $\mathcal{A}$ 

# **Example 13: 5698-lx Daisy-Chain, Redundant Path, Single-Access Configuration**

The example illustrated in figure 2-13 is part of a configuration file showing the interconnection of \$5698 \_lx tape controllers and \$698 \_3x tape units in a daisy-chain, redundant path, single-access configuration. In this case, the number of channels actively configured depends on how the controllers are defined in the NOS/VE physical configuration.

For a dual-CPU 960-series system, we do not recommend that multiple \$5698\_1x tape controllers be configured in any of the possible daisy-chain configurations on the same channel. This configuration may cause controller machine exceptions (data overrun) on physical tape records that are longer than 8,192 bytes. Although this error can be recovered by the system, tape subsystem performance is adversely affected. When the default record size for backing up permanent files (4,128 bytes) is in effect, controller machine exceptions errors are not encountered when multiple controllers are daisy-chained on the same IPI channel.

#### **NOTE**

The address of both ports of the same controller must be the same. However, the address of each controller on each string must be unique.

Configuration Examples

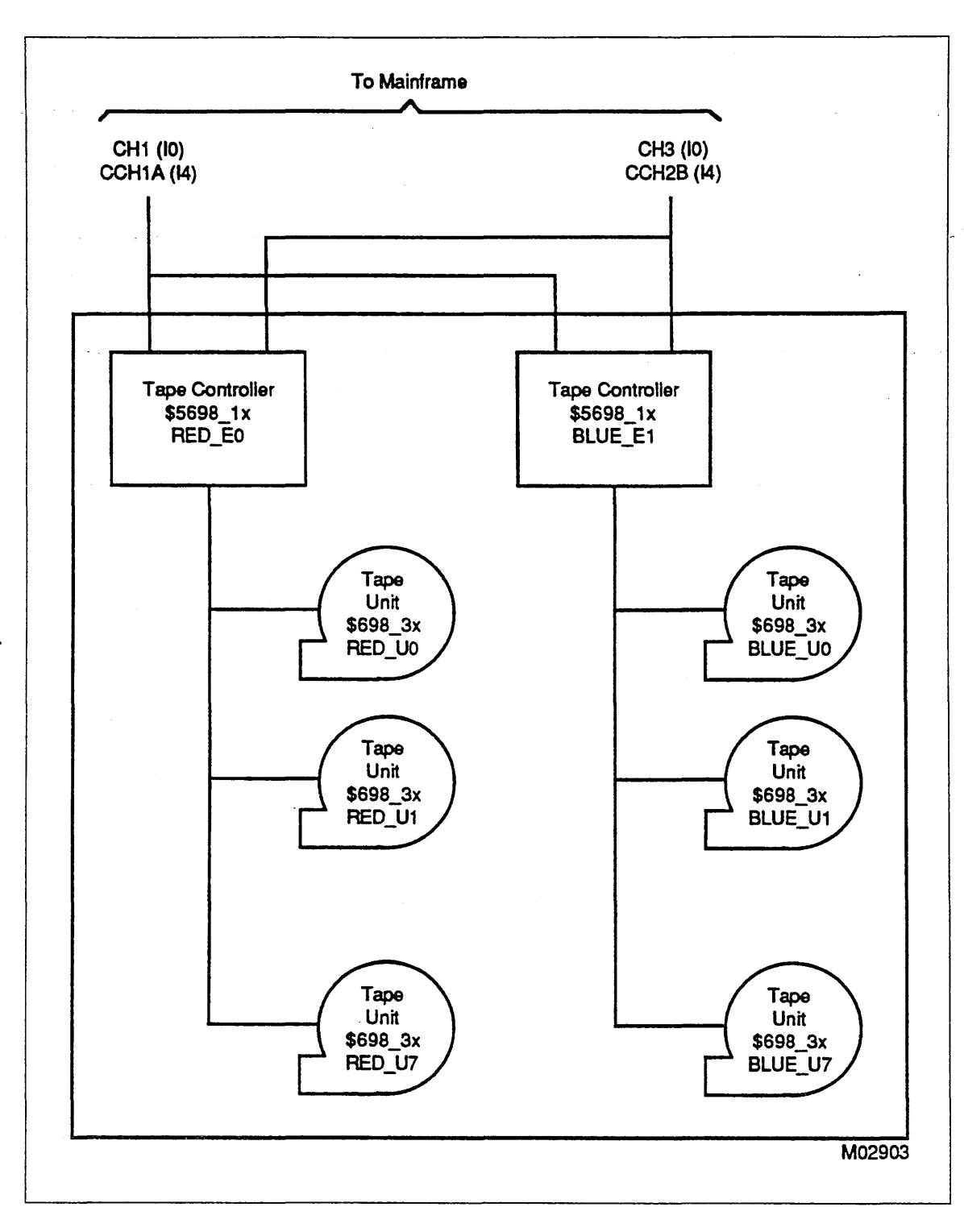

Figure 2-13. 5698-lx Daisy-Chain/Redundant Path/Single-Access Configuration Example

**INSTANTIAL COMMUNISTIC** 

In the following portion of the configuration file, channel CHI is actively configured, and channel CH3 is used for redundancy. Both controllers (RED EO and BLUE E1) are accessible only from channel CHI.

```
"Define each controller. 
define_element element=red_eo .. 
               element_identification=$5698_1x 
               serial_number=990 .. 
               iou_connection=((ch1 0) (ch3 0)) 
def ine_element element=blue_e1 .. 
               element_identification=$5698_1x ..
               serial_number=991 .. 
               iou_connection=((ch1 1) (ch3 1)) 
"Define each tape unit. 
define_element element=red_uo .. 
               element_identification=$698_3x 
               serial_number=2010 ..
               peripheral_connection=((red_eO O)) 
def ine_element element=red_u1 .. 
               element_identification=$698_3x 
               serial_number=2011 ..
               peripheral_connection=((red_eO 1)) 
define_element element=red_u7 .. 
               element_identification=$698_3x 
               serial_number=2017 ..
               peripheral_connection=((red_eO 7)) 
define_element element=blue_uo .. 
               element_identification=$698_3x 
               serial_number=2020 ..
               peripheral_connection=((blue_e1 0)) 
define_element element=blue_u1 .. 
               element_identification=$698_3x 
               serial_number=2021 ..
               peripheral_connection=((blue_e1 1)) 
define_element element=blue_u7 .. 
               element_identification=$698_3x 
               serial_number=2027 .. 
               peripheral_connection=((blue_e1 7))
```
In the following alternative controller configuration, both channels are actively configured (it is assumed that both channels are set to ON). Controller RED \_EO is accessed only from channel CHI, and controller BLUE \_El is accessed only from channel CH3. Each channel provides redundant access to a controller primarily accessed by another channel.

"Define each controller define\_element element=red\_eO .. element\_identification=\$5698\_1x .. serial\_number=990 .. iou\_connection=((ch1 0) (ch3 0)) define\_element element=blue\_e1 .. element\_identification=\$5698\_1x .. serial\_number=991 .. iou\_connection=((ch3 1) (ch1 1)) 0 Define each tape unit. define\_element element=red\_uo .. element\_identification=\$698\_3x serial\_number=2010 .,. peripheral\_connection=((red\_eo 0)) define\_element element=red\_ul .. element\_identification=\$698\_3x serial\_number=2011 .. peripheral\_connection=((red\_eO 1)) def ine\_element element=red\_u7 .. element\_identification=\$698\_3x serial\_number=2017 .. peripheral\_connection=((red\_eo 7))

define\_element element=blue\_uo .. element\_identification=\$698\_3x .. serial\_number=2020 .. peripheral\_connection=((blue\_e1 0))

define\_element element=blue\_u1 .. element\_identification=\$698\_3x .. serial\_number=2021 .. peripheral\_connection=((blue\_el 1))

define\_element element=blue\_u7 .. element\_identification=\$698\_3x .. serial\_number=2027 .. peripheral\_connection={(blue\_e1 7))

# **Example 14: 5680-11: Single-Access Configuration**

The example illustrated in figure 2-14 is part of a configuration file showing the interconnection of a \$5680\_l1 tape controller and \$5682 \_12 cartridge tape units in a single-access configuration. Only one tape unit can be accessed at any one time.

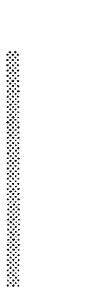

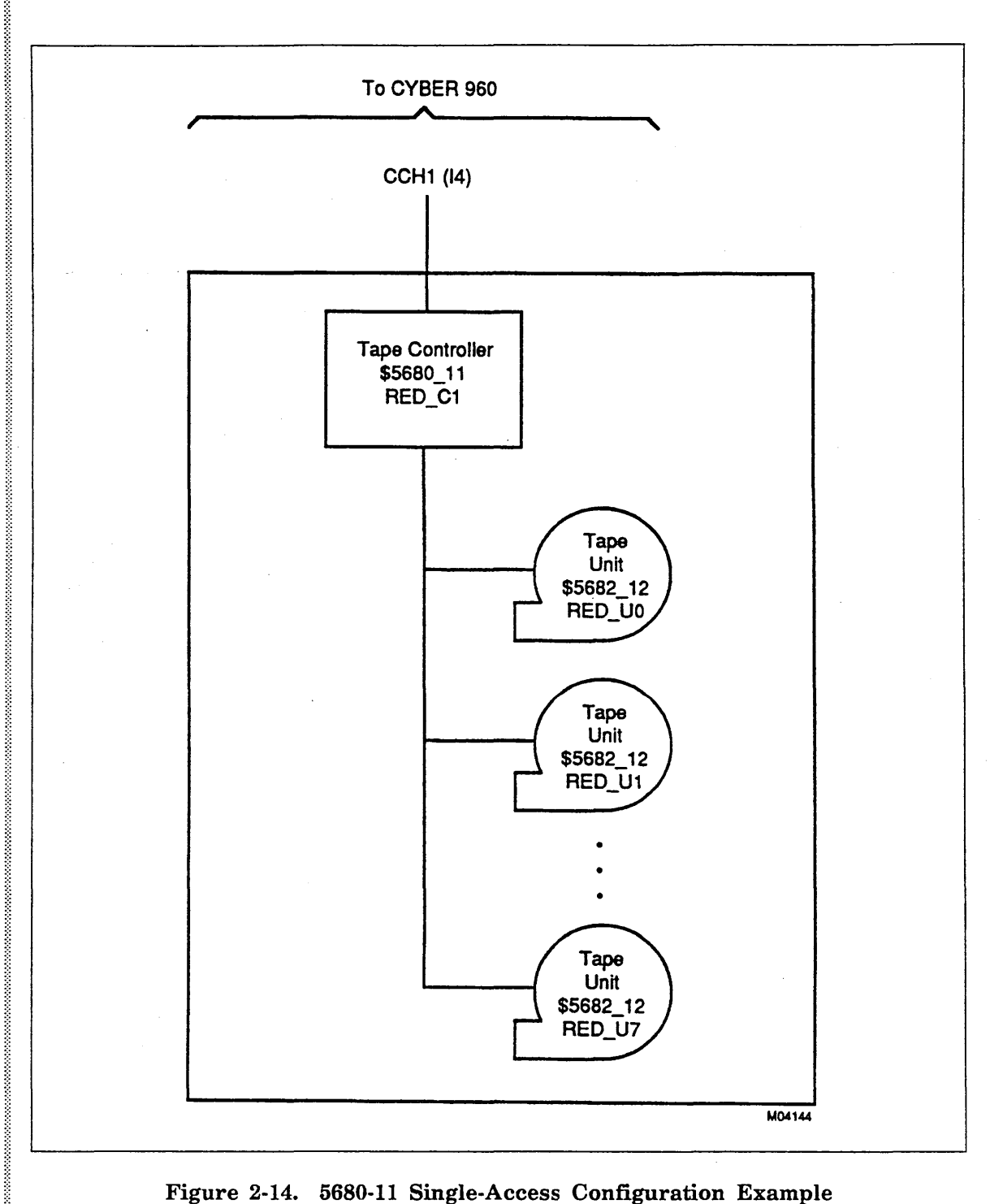

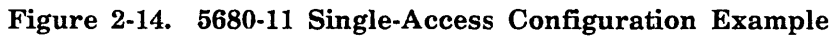

```
"Define the controller connection to a CYBER 960 (I4C). 
define_element element=red_c1 .. 
               element_identification=$5680_11 ..
               serial_number=998 ..
               iou_connection=((cch1 0)) 
"Define each tape unit. 
define_element element=red_uo .. 
               element_identification=$5682_12 ..
               serial_number=2010 ..
               peripheral_connection=((red_c1 0)) 
define_element element=red_u1 .. 
               element_identification=$5682_12 ..
               serial_number=2011 ..
               peripheral_connection=((red_c1 1)) 
define_element element=red_u7 .. 
               element_identification=$5682_12 ..
               serial_number=2017 ..
```
peripheral\_connection=((red\_c1 7))

60463925 J

e de la partie de la partie de la partie de la partie de la partie de la partie de la partie de la partie de l<br>India

**In the contract of the contract of the contract of the contract of the contract of the contract of the contract**<br>In the contract of the contract of the contract of the contract of the contract of the contract of the contr

 $\omega$  and

# This page intentionally left blank.

 $\ddot{\phantom{a}}$ 

# **Example 15: 5680-11 Redundant-Access Configuration**

The example illustrated in figure 2-15 is part of a configuration file showing the interconnection of \$5680 \_ll tape controllers and \$5682 \_12 cartridge tape units in a redundant-access configuration. In this case, two tape units can be accessed concurrently, one per controller. However, only one controller is capable of accessing a particular tape unit. Either channel may be an NIO or a CIO channel. A CIO configuration is shown in the example.

The primary controller for a  $$5682\_12$  tape unit is the first controller identified in the DEFINE \_ELEMENT subcommand's PERIPHERAL \_CONNECTION parameter for the tape unit.

#### NOTE

For optimum performance, we recommend the following:

- Configure the odd-numbered units to one controller and the even-numbered units to the second controller.
- Number the tape units sequentially from 0 to 7.
- Distribute tape mounts equally among the two controllers' tape units.

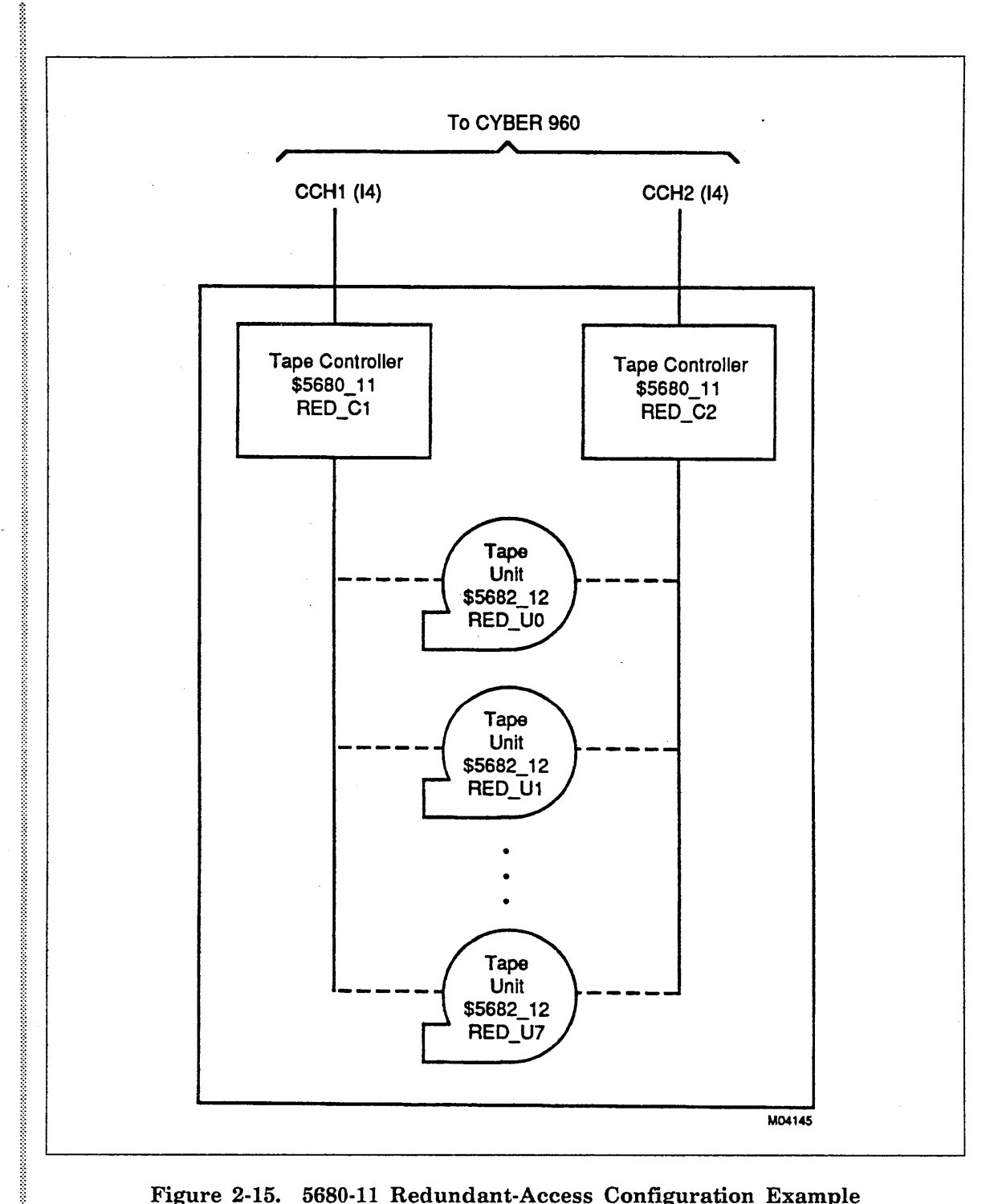

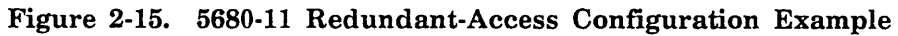

```
"Define the controller connection to a CYBER 960 (I4C). 
def ine_element element=red_c1 .. 
               element_identification=$5680_11 ..
               serial_number=998 .. 
               iou_connection=((cch1 0)) 
define_element element=red_c2 .. 
               element_identification=$5680_11 ..
               serial_number=999 ..
               iou_connection=((cch2 0)) 
"Define each tape unit. 
define_element element=red_uo .. 
               element_identification=$5682_12 
               serial_number=2010 ..
                peripheral_connection=((red_c1 
0) .. (red_c2 
O)) 
def ine_element element=red_u1 .. element_identification=$5682_12 ..
               serial_number=2011 .. peripheral_connection=((red_c2 
1) .. (red_c1 
1)) 
def ine_element element=red_u2 .. element_identification=$5682_12 
               serial_number=2012 ..
                peripheral_connection=((red_c1 
2) .. (red_c2 
2)) 
define_element element=red_u3 .. element_identification=$5682_12 
               serial_number=2013 ..
                peripheral_connection=((red_c2 3) ..
                                        (red_c1 
3)) 
define_element element=red_u4 .. 
               element_identification=$5682_12 
               serial_number=2014 ..
               peripheral_connection=((red_c1 4) .. 
                                       (red_c2 4)) 
define_element element=red_us .. 
               element_identification=$5682_12 ..
               serial_number=2015 ..
               peripheral_connection=((red_c2 5) .. 
                                       (red_c1 5)) 
define_element element=red_u6 .. 
               element_identification=$5682_12 ..
               serial_number=2016 ..
               peripheral_connection=((red_c1 6) .. 
                                       (red_c2 6))
```

```
define_element element=red_u7 .. 
               element_identification=$5682_12 ..
               serial_number=2017 ..
               peripheral_connection=((red_c2 7) .. 
                                       (red_c1 7))
```
 $\mathcal{A}$ 

# Logical Configuration Utility 3

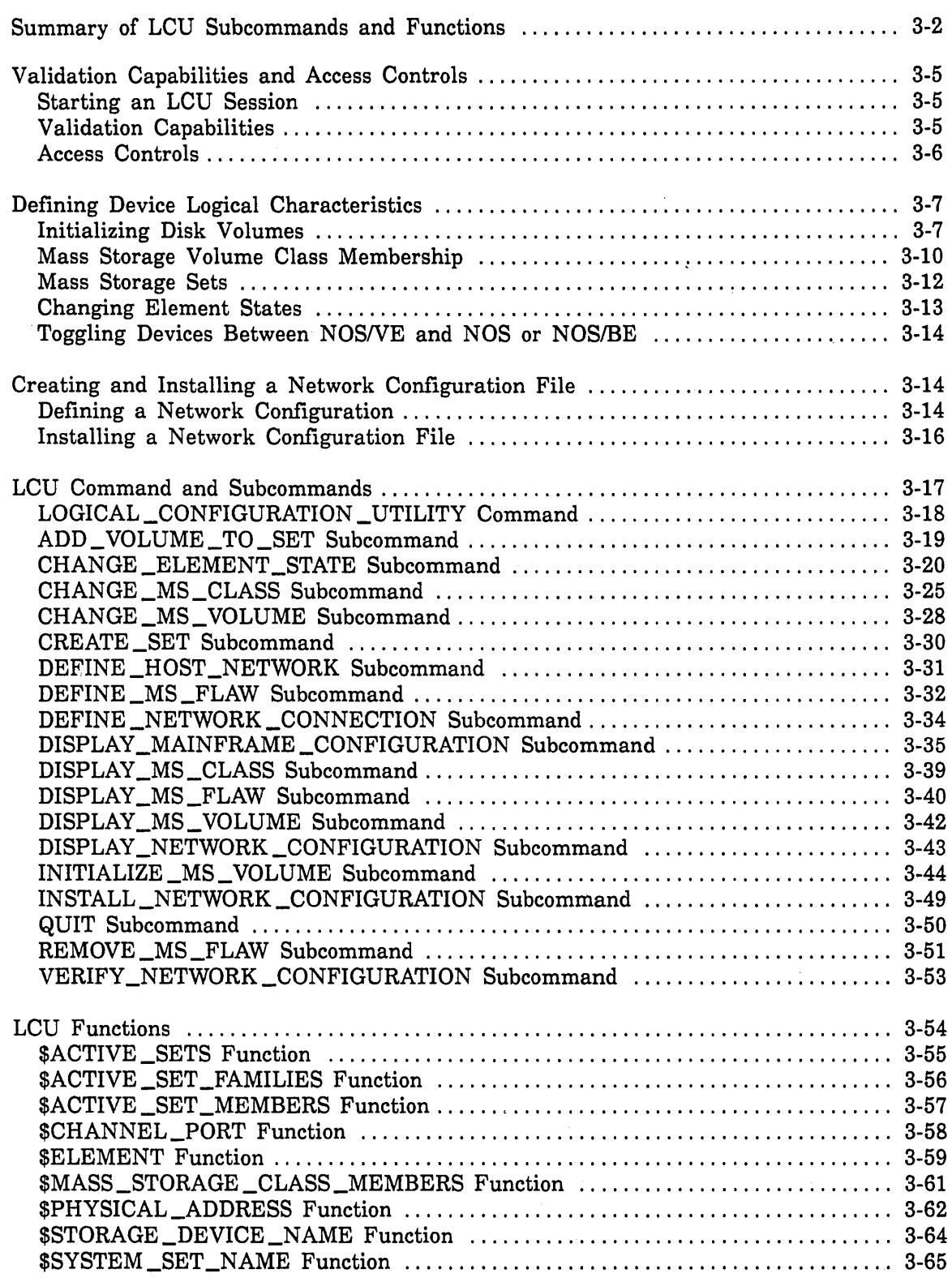

 $\label{eq:2.1} \frac{1}{\sqrt{2}}\int_{\mathbb{R}^3}\frac{1}{\sqrt{2}}\left(\frac{1}{\sqrt{2}}\right)^2\frac{1}{\sqrt{2}}\left(\frac{1}{\sqrt{2}}\right)^2\frac{1}{\sqrt{2}}\left(\frac{1}{\sqrt{2}}\right)^2.$  $\label{eq:2.1} \frac{1}{\sqrt{2}}\int_{\mathbb{R}^3}\frac{1}{\sqrt{2}}\left(\frac{1}{\sqrt{2}}\right)^2\frac{1}{\sqrt{2}}\left(\frac{1}{\sqrt{2}}\right)^2\frac{1}{\sqrt{2}}\left(\frac{1}{\sqrt{2}}\right)^2\frac{1}{\sqrt{2}}\left(\frac{1}{\sqrt{2}}\right)^2.$  $\label{eq:2.1} \begin{split} \mathcal{L}_{\text{max}}(\mathbf{r}) &= \mathcal{L}_{\text{max}}(\mathbf{r}) \mathcal{L}_{\text{max}}(\mathbf{r}) \mathcal{L}_{\text{max}}(\mathbf{r}) \mathcal{L}_{\text{max}}(\mathbf{r}) \mathcal{L}_{\text{max}}(\mathbf{r}) \mathcal{L}_{\text{max}}(\mathbf{r}) \mathcal{L}_{\text{max}}(\mathbf{r}) \mathcal{L}_{\text{max}}(\mathbf{r}) \mathcal{L}_{\text{max}}(\mathbf{r}) \mathcal{L}_{\text{max}}(\mathbf{r}) \mathcal{L}_{\text{max}}(\mathbf{r}) \$ 

Logical Configuration Utility (LCU) activities can be divided into two general categories:

- Defining logical characteristics of peripheral devices that were defined (using the PCU) in the mainframe's physical configuration.
- o Creating and installing the network configuration file for the mainframe.

The Logical Configuration Utility can only be initiated as part of a System Operator Utility session. While in the LCU, the LCU/ prompt informs you that you may enter an LCU subcommand or use an LCU function. A QUIT subcommand terminates the utility. For more information about entering the LCU and using its subcommands, see Validation Capabilities and Access Controls later in this chapter.

The status variable returned by the LOGICAL\_CONFIGURATION \_UTILITY command is the status of the entire utility. This allows you to program the execution of the utility using standard SCL procedure, data, and structured statement capabilities.

Each LCU subcommand has a status variable. The same general rules for command disposition that apply to all commands are applicable to the LCU subcommands. Specifically, if the status parameter is supplied on a subcommand that terminates abnormally, the reason for the termination is placed in the status variable and the utility continues processing.

The Logical Configuration Utility also provides several functions that make configuration-related material available to writers of SCL procedures.

# **Summary of LCU Subcommands and Functions**

Table 3-1 provides a brief description of each of the LCU subcommands. Detailed descriptions are provided in the LCU Command and Subcommands section.

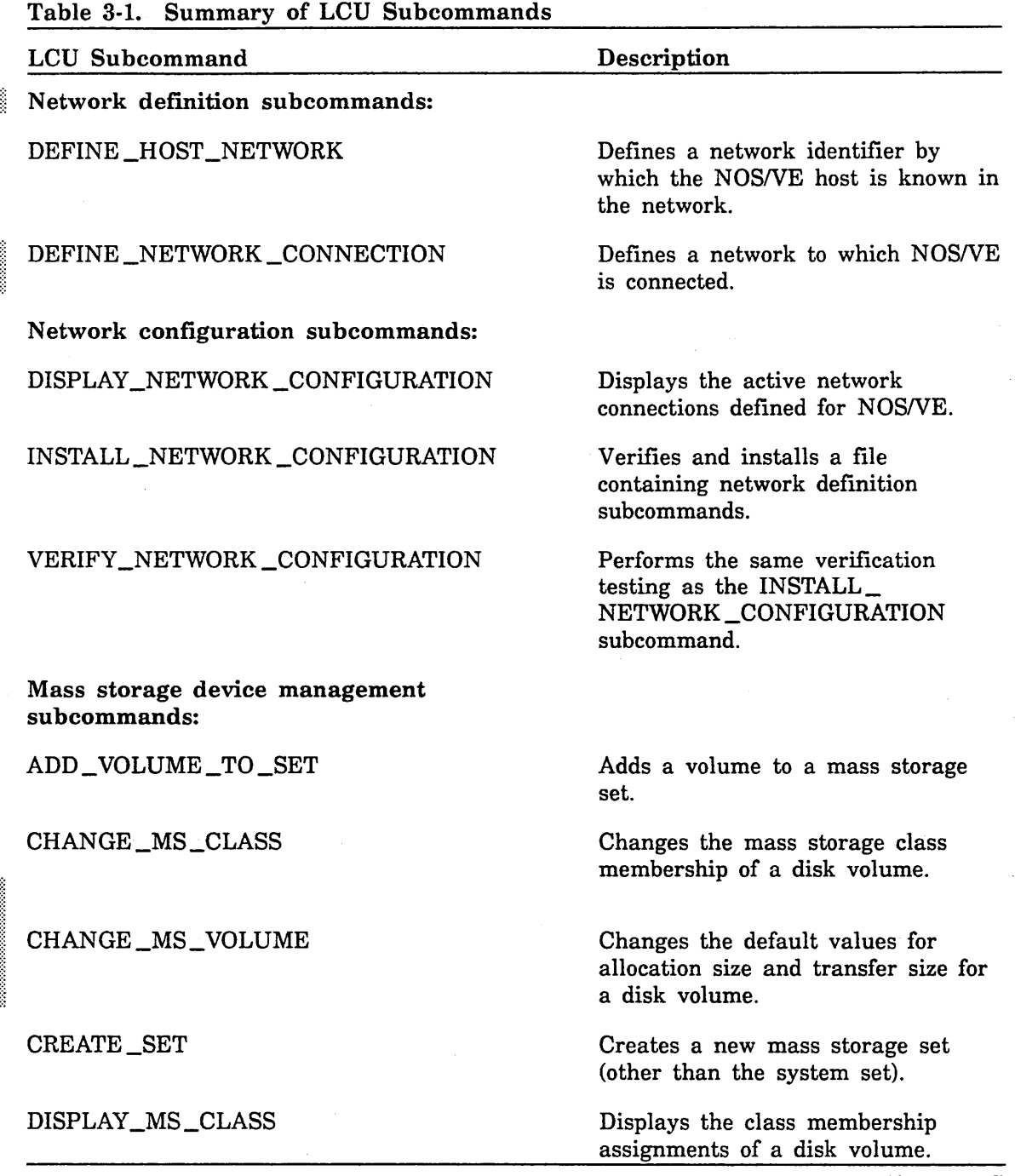

I ilili:I

100000000000

**INVESTIGATION** 

ĝ

**International Control** 

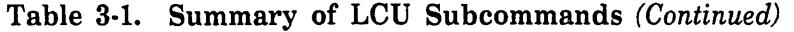

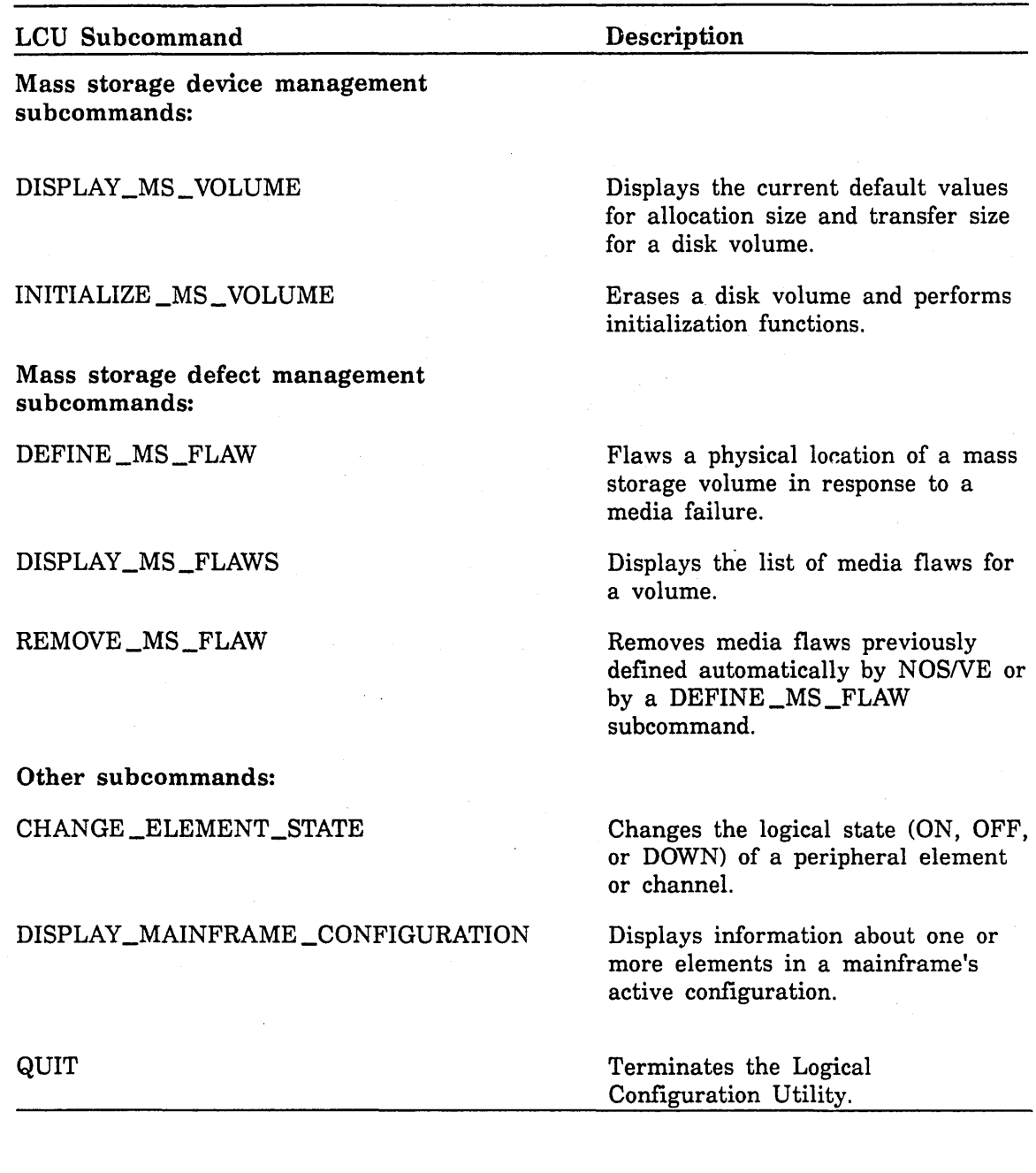

 $\sim$ 

 $\mathcal{A}^{\mathcal{A}}$ 

Table 3-2 supplies a brief description of each of the LCU functions. Detailed descriptions are provided in the LCD Functions section.

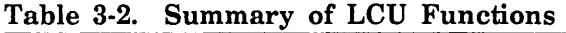

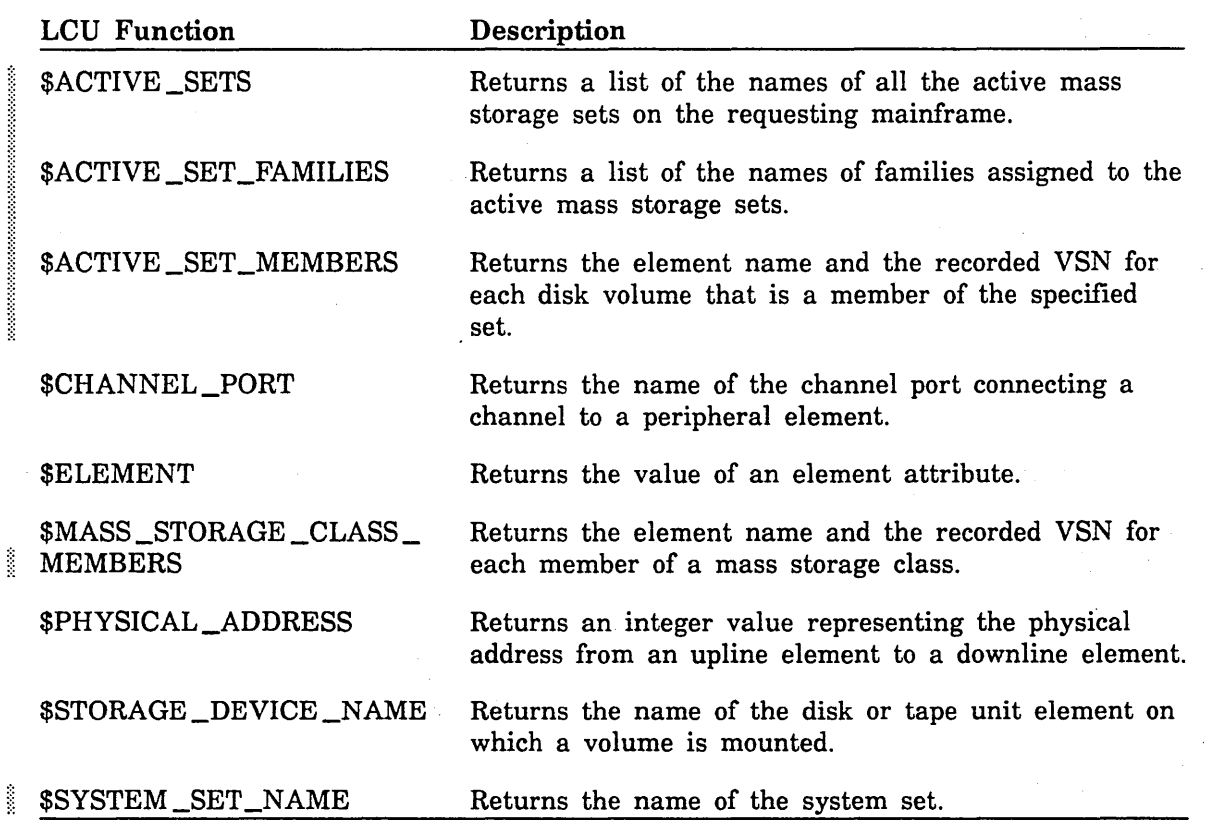

I

# Validation Capabilities and Access Controls

This section supplies information about entering an LCU session, as well as restrictions on the use of LCU subcommands once you begin a session.

#### Starting an LCU Session

You can enter the LOGICAL\_CONFIGURATION \_UTILITY command and the utility's subcommands only from within a System Operation Utility session, described in detail in the NOSNE Operations manual. In addition, you must have the proper validation capabilities as described in the next section.

To start a System Operator Utility session, enter:

```
/system_operator_ut111ty
sou/
```
After the prompt, enter the LOGICAL\_CONFIGURATION \_UTILITY command to begin an LCU session:

sou/logical\_configuration\_utility LCU/

The LCU/ prompt indicates that you can now enter LCU subcommands.

### Validation Capabilities

To use LCU subcommands, you need special validation capabilities. The System Operator Utility uses validation capabilities to control access to subsets of the operator commands, as well as to system and user permanent files. Validation capabilities are described in detail in the NOS/VE Operations manual.

LCU subcommands are under the control of one or more of the following validation capabilities:

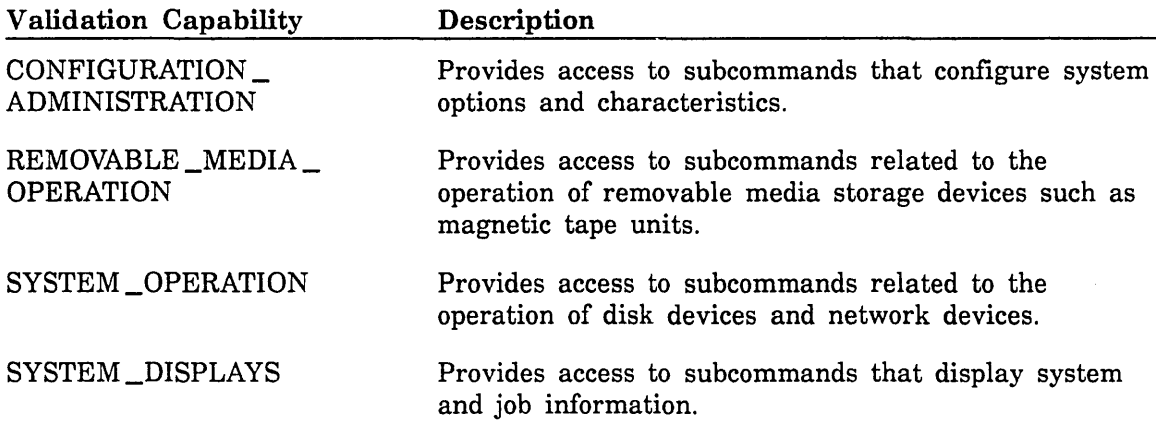

With the exception of the CHANGE\_ELEMENT\_STATE subcommand, all subcommands that control the logical configuration are controlled by the CONFIGURATION \_ADMINISTRATION validation capability. The Remarks section for each LCU subcommand description indicates the capability for which you must be validated in order to use the subcommand.

# **Access Controls**

The . Logical Configuration Utility prevents more than one user from modifying the logical configuration at the same time. With the exception of the CHANGE\_ ELEMENT \_STATE subcommand, only the LCU subcommands of the user who accesses the utility first are actually executed. If another user tries to execute one of the affected LCU subcommands during this time, the utility returns an error. Another user can execute LCU subcommands only after the first user enters the LCU subcommand QUIT. In addition, *NOSNE* cannot automatically set any elements in the configuration to DOWN until after the privileged user enters a QUIT subcommand.

However, two users can execute CHANGE \_ELEMENT \_STATE subcommands concurrently under the following conditions:

- $\bullet$  One user executes with a REMOVABLE\_MEDIA\_OPERATION capability while changing the state of magnetic tape elements.
- **e** The other user executes with a CONFIGURATION \_ADMINISTRATION or SYSTEM \_OPERATION capability while changing the state of elements not associated with magnetic tape.

We recommend that you promptly exit the LCU after executing whatever subcommands are required. This allows others with the same System Operator Utility capability to use the LCU.

**ISSUED:** 

# **Defining Device Logical Characteristics**

Logical device operations or characteristics controlled by the LCU include:

- Initialization of disk volumes
- Initialization of tape volumes (described in the NOS/VE Operations manual)
- Mass storage volume class membership
- Changing the state (ON, OFF, or DOWN) of peripheral elements defined by the PCU

#### **Initializing Disk Volumes**

You must initialize and add a disk volume to a mass storage set before you can place files or catalogs on the volume. The system disk volume is automatically initialized and added to the system set during an installation deadstart. You must manually initialize all other disk volumes using the INITIALIZE \_MS\_ VOLUME subcommand. Do not attempt to reinitialize the system disk volume with this subcommand. You can use the INITIALIZE \_MS\_ VOLUME subcommand to initialize a volume either during a continuation deadstart or while the system is running. However, you cannot initialize an active volume without first performing a continuation deadstart. You can initialize a volume either at the first LCU intervention during deadstart or during the LCU session in which the volume's disk unit is first turned ON following a deadstart.

A volume that has been initialized but not yet added to a set is only accessible to NOS/VE or to a maintenance job.

To prepare a volume for use, we recommend the following sequence of LCU subcommands:

INITIALIZE \_MS\_ VOLUME CHANGE\_MS\_CLASS CHANGE \_MS\_ VOLUME CREATE \_SET (if required) ADD\_VOLUME\_TO\_SET DEFINE\_MS\_FLAW (if required)

Refer to the descriptions of these subcommands for specific information about how to use them.

Defining Device Logical Characteristics

Before initializing a volume, you should be familiar with the conditions under which mass storage (disk) subcommands can be used and what effects they have on the state of the volume. Tables 3-3, 3-4, and 3-5 summarize these conditions. These taoles use the following terms to describe volume states:

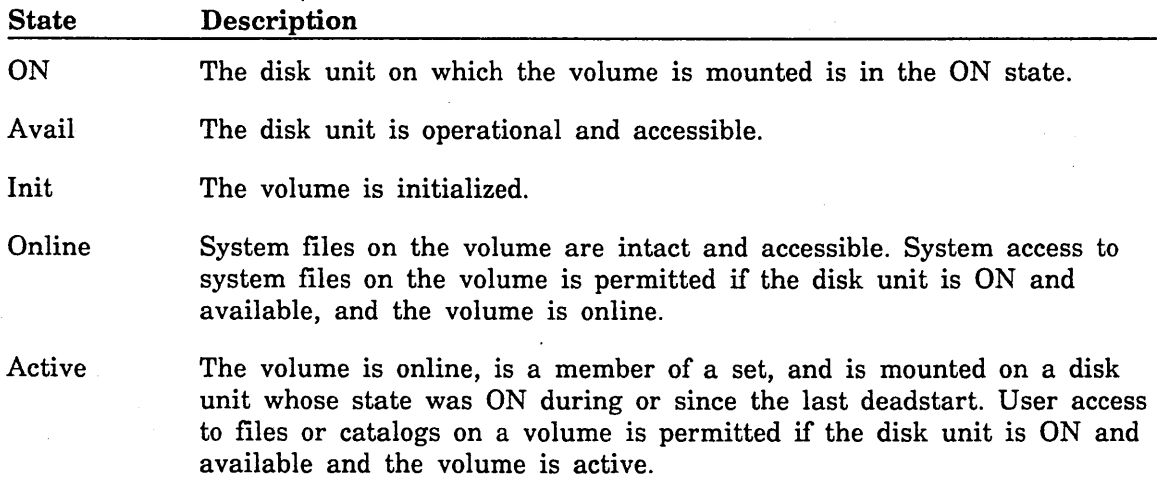

Table 3-3 identifies the required state of the disk unit and the volume mounted on the disk unit for successfully executing the various LCU subcommands that operate on mass storage volumes:

Table 3-3. Volume State Requirements

i<br>Indonesia<br>Indonesia

~~~

 $\frac{3}{2}$ 

~~~

i<br>India<br>I

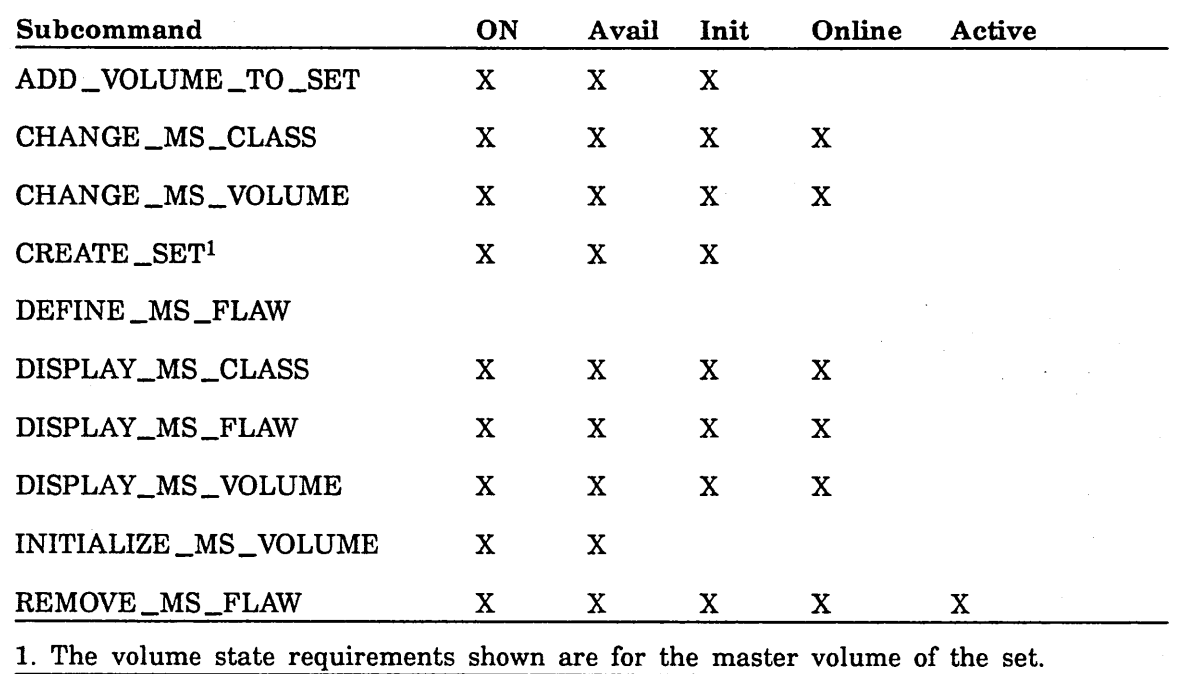

**INVESTIGATION** 

**International Content** 

~1

Tables 3-4 and. 3-5 identify the effect that a mass storage subcommand has on the state of a disk unit and the volume mounted on it. Table 3-4 shows the state of a volume before the subcommand is issued; table 3-5 shows the state of a volume after the subcommand is issued. Subcommands not listed here have no effect on volume or disk unit states.

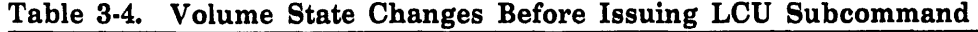

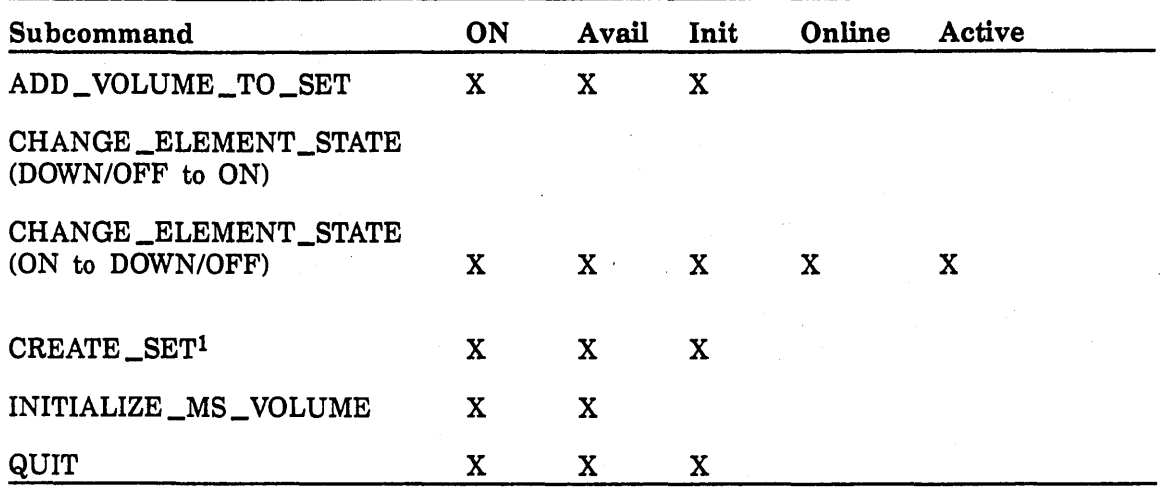

#### Table 3-5. Volume State Changes After Issuing LCU Subcommand

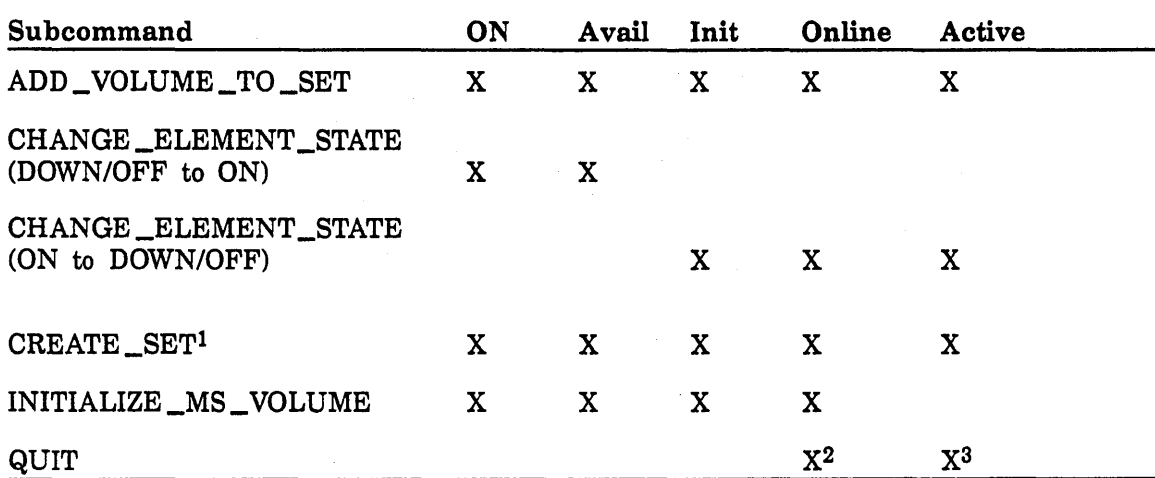

1. The volume state requirements shown are for the master volume of the set.

2. If you issue an LCU QUIT subcommand following a CHANGE \_ELEMENT \_STATE subcommand that changes the state of a disk unit from DOWN or OFF to ON, the volume is brought online if previously initialized.

3. If you issue an LCU QUIT subcommand following a CHANGE \_ELEMENT \_STATE subcommand that changes the state of a disk unit from DOWN or OFF to ON, the volume is activated if it can be brought online and is a member of a set.

# Mass Storage Volume Class Membership

NOSNE supports 26 mass storage classes, each named by a single alphabetic character (A to Z). The class or classes to which a volume belongs determines the type of files or catalogs that can be stored on that volume. For example, volumes belonging to class M contain permanent files, while volumes belonging to class C contain system swap files. Classes U to Z are definable by site analysts.

Default class assignments for a volume are made when the volume is initialized with the INITIALIZE \_MS\_ VOLUME subcommand. By default, a volume belongs to all 26 mass storage classes. In most cases, it is advisable to alter the default class memberships to provide the optimum balance between maximum performance and maximum availability for catalogs and permanent files. We recommend that you change the default assignments (using the CHANGE\_MS\_CLASS subcommand) before adding the volume to a mass storage set (using the ADD\_ VOLUME \_TO \_SET subcommand)

Suggestions about how to assign mass storage classes appear in the CHANGE \_MS\_ CLASS subcommand description and in Part IV of this manual, Fault Tolerance Configuration and Failure Analysis:

Table 3-6 describes the 26 mass storage classes and specifies whether a class needs· to be assigned to a volume in the system mass storage set or a nonsystem mass storage set. Mass storage sets are described in the next section.

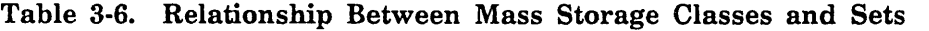

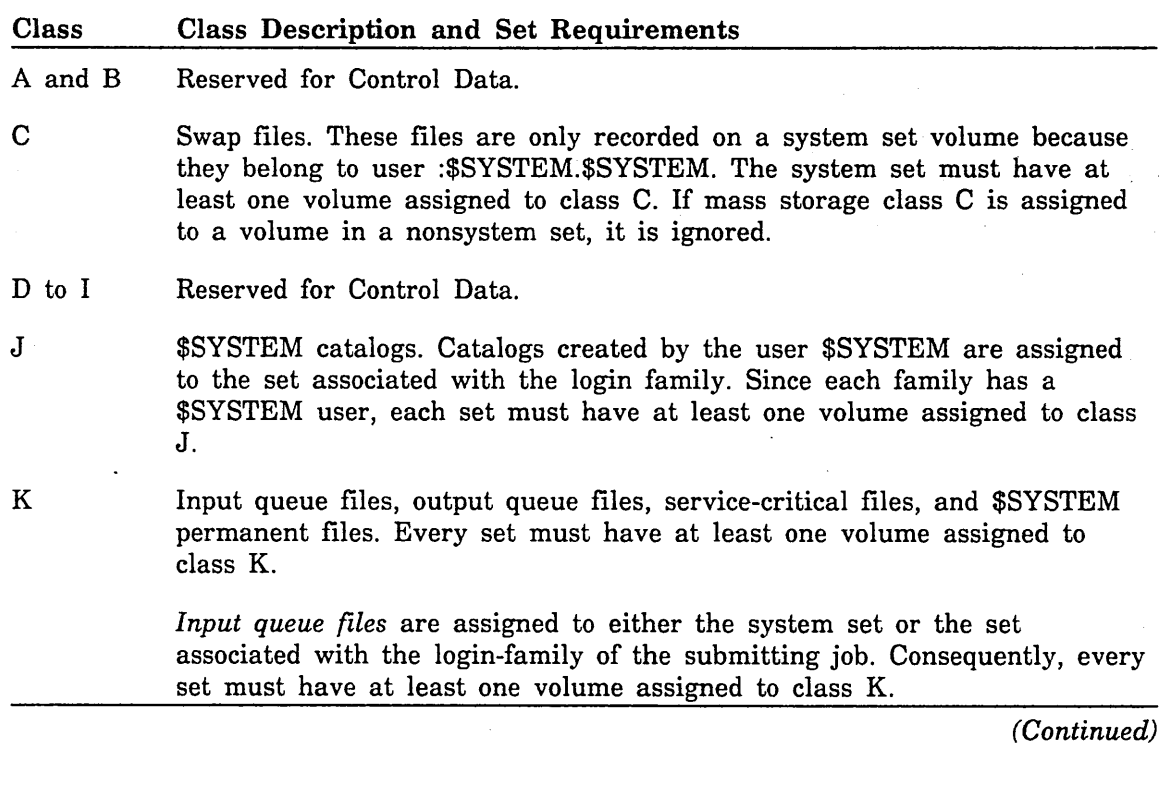

#### Table 3-6. Relationship Between Mass Storage Classes and Sets (Continued)

# Class L M N Class Description and Set Requirements An input queue file is placed in one of the following catalogs: :\$SYSTEM.\$SYSTEM.\$JOB \_INPUT\_ QUEUE Input queue files are assigned to this catalog if the JOB\_ DESTINATION \_USAGE parameter specifies either VE \_LOCAL or VE. VE is used when the login family is on a server mainframe but the family is not defined within the File Server as a leveled family. :\$SYSTEM.\$SYSTEM.\$SF \_JOB \_INPUT \_QUEUE Input queue files are assigned to this catalog when the JOB\_ DESTINATION \_USAGE parameter has any value except VE or VE\_ LOCAL. :login\_family.\$SYSTEM.\$JOB \_INPUT \_QUEUE Batch input queue jobs are assigned to this catalog when the JOB\_ DESTINATION\_ USAGE parameter specifies VE and the login family is either directly accessible to the mainframe or is available as a leveled family through the File Server. *Output queue files* belong to user :\$SYSTEM.\$SYSTEM and are assigned to a volume in the system set. *Service-critical files* belong to user :\$SYSTEM.\$SYSTEM and are assigned to a volume in the system set. *\$SYSTEM permanent files* belong to user \$SYSTEM in the login family. These files are assigned to the set associated with the login family. User catalogs. Catalogs created by any user except \$SYSTEM are assigned to the set associated with the login family. Therefore, each nonsystem set must have at least one volume assigned to class L. If families other than \$SYSTEM belong to the system set, the system set must have at least one volume assigned to class L. User permanent files. Files created by any user except \$SYSTEM are assigned to the set associated with the login family. NOS/VE installs products that are not service-critical to class M volumes in the system set. Therefore, all sets must have at least one volume assigned to class M. User temporary files. Temporary files created by any job except the system job are assigned to any volume belonging to class N. The login family is ignored for temporary file assignment. The files are written on any set that has a volume assigned to class N. Therefore, you may choose to assign class N to volumes of any set. The only requirement is that at

least one volume in the configuration must belong to class N.

0 and P Reserved for Control Data.

*(Continued)* 

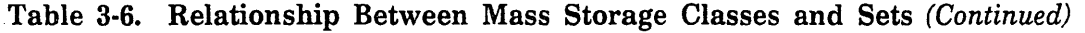

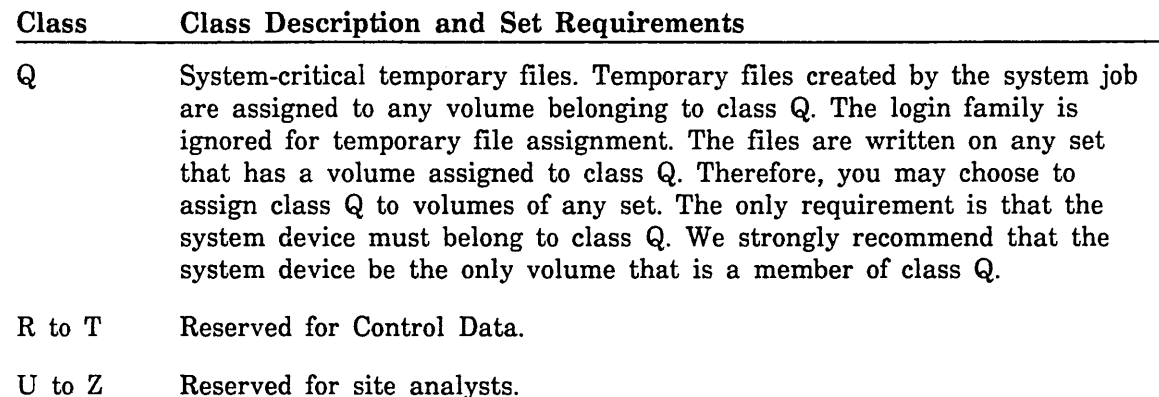

#### Mass Storage Sets

A mass storage set is a logical grouping of physical disk volumes that are reserved for one or more families. A mass storage set, therefore, determines the amount of permanent file storage available to the assigned families.

On each mainframe, *NOSNE* requires at least one mass storage set, the system set, and supports multiple mass storage sets. The system set is automatically created during an installation deadstart. The name of the system set is specified on the INITIALIZE \_SYSTEM \_DEVICE system core command described in chapter 4, System Core Commands.

You can create additional sets, called nonsystem sets, with the LCD subcommand CREATE\_SET. Organizing files and catalogs into multiple sets has a number of advantages. For example, if you define sets on an individual family basis, it guarantees a fixed amount of capacity for each family. At sites where system and file availability is of primary importance, multiple sets can be used to provide backup permanent file storage. If a device failure occurs in one set, the alternate set is immediately available. In a multiple mainframe environment, multiple sets also provide a convenient way for one mainframe to acquire and access the files of another mainframe. This capability is useful for providing access to files on a downed mainframe.

You assign a family to a set when you create the family using the CREATE \_FAMILY command. By default, a new family is associated with the system set. For details about the CREATE \_FAMILY command, see chapter 8, Permanent File Maintenance.

Each set must have its volumes assigned to the appropriate mass storage classes. The classes define the volumes as critical devices, swap file devices, user file devices, and so on. Table 3-6 contains a description of the mass storage classes and the class requirements for volumes in system and nonsystem sets.

NOSNE handles mass storage sets according to the following rules:

o Every mainframe must have a system set. All permanent files and catalogs created on the \$SYSTEM family reside within the set. The system device is the master volume of this set.

- e A mainframe can have one or more sets active at any time. Each set defined by one or more mass storage devices whose state is ON at deadstart is activated during deadstart, provided the master volume of the set is accessible and active. A set's master volume must be active for users to gain access to permanent files on that set.
- o A family can belong to only one set. All permanent files and catalogs created on that family reside within the set.
- o Every set except the system set must contain volumes that belong to classes J, K, L, and M. See table 3-6 for more information.
- o The system set must contain volumes that belong to classes C, J, K, and M. See table 3-6 for more information.
- o Temporary files (classes Q arid N) are allocated on volumes without regard to set. Only mass storage class controls temporary file residence. You may allow or disallow temporary file residence on a given set by adjusting the mass storage class membership for volumes in the set. At least one volume in one of the sets must belong to class Q, and at least one volume in one of the sets must belong to class N. We strongly recommend that the system device be the only volume that is a member of class Q.
- o You can activate a set after the system is deadstarted using the ACTIVATE \_SET command. This allows one mainframe to recover a set from another (failed) mainframe and provide access to that set without requiring an interrupt of the recovering mainframe. The ACTIVATE \_SET command is described in the NOS/VE Operations manual.
- o Set names must be unique on a single mainframe. If you want to move sets between mainframes, the set names must be unique between mainframes as well. To change the name of a nonsystem set, you must initialize the set's master and member volumes and restore any missing permanent files and catalogs. For additional information, refer to chapter 12, Repair Solutions.
- o A site may upgrade to a NOS/VE version that supports multiple sets without requiring an installation deadstart. New sets may be defined at any time.
- o Other than standard NOS/VE security measures, there is no restriction placed on file or catalog references among family members in different sets.

For configuration recommendations for mass storage sets, see chapter 11, Fault Tolerance.

#### Changing Element States

Devices defined as elements of a system's physical configuration can be placed in any of three states: ON, OFF, or DOWN. You can change an element's current state using the LCU subcommand CHANGE \_ELEMENT\_STATE.

You can enter the CHANGE \_ELEMENT\_STATE subcommand during deadstart or while the system is running. The resulting state change takes place immediately. See the description of the CHANGE \_ELEMENT \_STATE subcommand later in this chapter for the rules and restrictions that apply.
# **Toggling Devices Between NOSNE and NOS or NOS/BE**

In a dual-state system, you can use the CHANGE ELEMENT STATE subcommand to toggle the ownership of devices between *NOSNE* and the NOS or NOS/BE partner. This capability is available only for certain devices, and you must define a device to be toggled in the physical configuration for both *NOSNE* and NOS or NOS/BE. See tables E-2 and E-3 (NOS EQPDECK Entries for Peripherals and NOS/BE CMR Entries for Peripherals, respectively) for information on which devices can be toggled. The CHANGE \_ELEMENT \_STATE subcommand description provides more information on the effects of toggling a device in this manner.

# **Creating and Installing a Network Configuration File**

If your *NOSNE* system is connected to a CDCNET network, you must create and install a network configuration file. The network configuration file defines the characteristics of the NOSNE system's connections to one or more CDCNET networks. These characteristics include the type of connection, as well as the CDCNET network identifier of the network to which NOS/VE is attached.

# **Defining a Network Configuration**

Within a CDCNET configuration, a network is defined as a physical media that connects two or more NOSNE systems or CDCNET Dls. Each network must be assigned a network identifier. Examples of networks that may be included in a CDCNET configuration include Ethernet networks, HDLC networks, and X.25 networks.

To define a network configuration, two types of configuration files are required:

- For each CDCNET DI or ICA-II, a configuration file must be installed in the catalog \$SYSTEM.CDCNET.SITE \_CONTROLLED. This configuration file defines a DI's or an ICA-Il's connections to CDCNET networks. The CDCNET Configuration Guide explains how to create and install CDCNET configuration files.
- For each *NOSNE* system in the network, a network configuration file must be installed. This file defines a NOSNE system's connections to one or more networks within the CDCNET configuration. Use the LCU subcommands described in this chapter to create and install this file.

Use the following LCU subcommands to define a *NOSNE* system's network connections:

- DEFINE \_NETWORK \_CONNECTION (defines NOSNE connections to any network; the connection can be provided by any CDCNET communications device (MDI, MT!, or !CA-II).)
- e DEFINE \_HOST \_NETWORK (defines a unique network identifier by which the *NOSNE* host is known in the network)

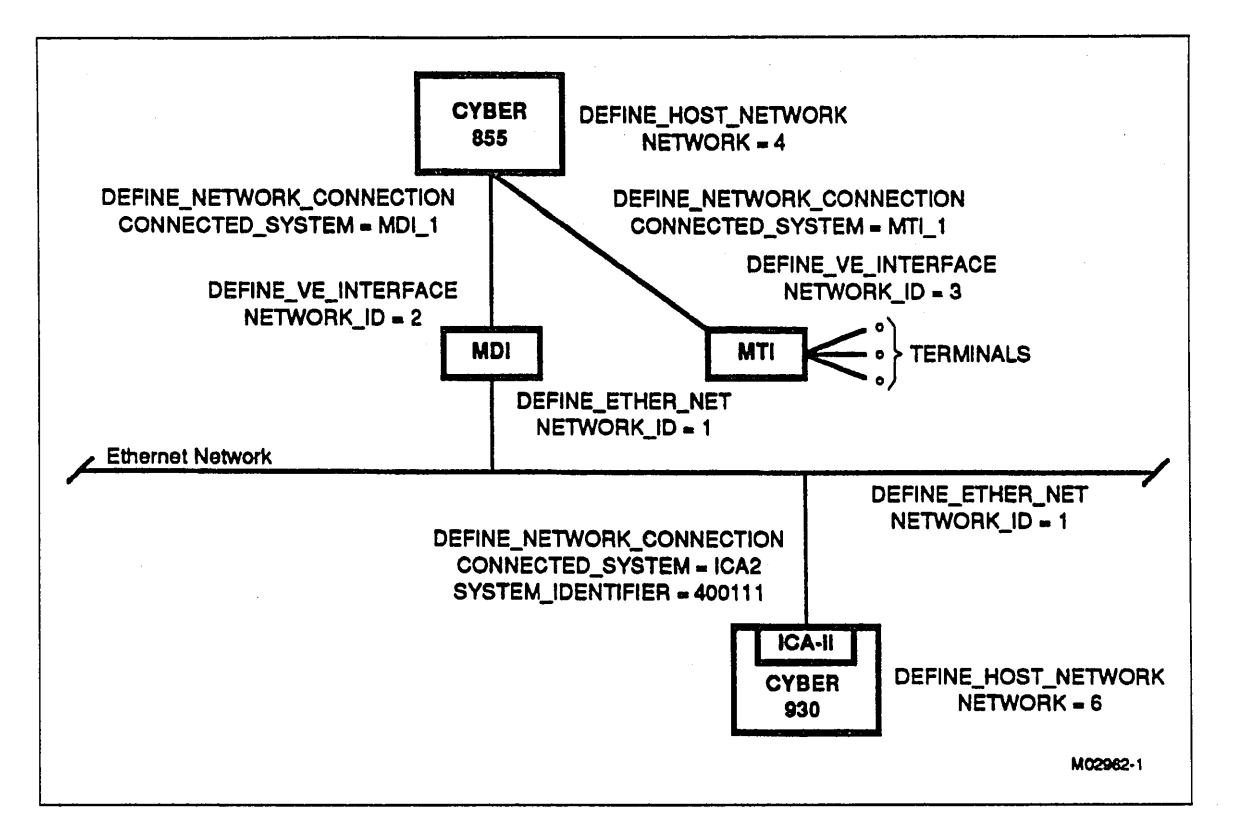

Figure 3-1. Sample Network Definition Commands

Figure 3-1 illustrates how LCU and CDCNET configuration commands define a network configuration involving a CYBER 930 system. DEFINE \_ETHER \_NET and DEFINE\_ VE \_INTERFACE are CDCNET configuration commands that must be included in the configuration files for the MDI and ICA-II. They define the MDI's and ICA-II's respective connections to Ethernet and to the mainframe.

The LCU subcommand DEFINE\_HOST\_NETWORK specifies the unique network identifier that is assigned to each host system (4 for the CYBER 855 and 6 for the CYBER 930). The LCU subcommand DEFINE \_NETWORK \_CONNECTION defines the NOSNE connections provided by an MDI (MDI\_l), an MTI (MTI\_l), and an ICA-II (ICA2). The CDCNET commands DEFINE\_ETHER\_NET and DEFINE\_VE\_ INTERFACE must be included in the configuration file for the MDI, MTI, and ICA-II. They define the MDI's, MTI's, and ICA-II's respective connections to Ethernet and to the mainframe.

## **NOTE**

All the commands and subcommands shown in figure 3-1 have other parameters, some of which may be required. The purpose of the figure is simply to show the correlation between the network identifier values as specified on the LCU subcommands and the CDCNET configuration commands.

# **Installing a Network Configuration File**

You can use the EDIT \_FILE utility to create a network configuration file. Include in the file all the DEFINE\_NETWORK\_CONNECTION and DEFINE\_HOST\_NETWORK subcommands required to define the network connections for your NOS/VE system. You then install the file using the LCU subcommand INSTALL \_NETWORK\_

CONFIGURATION. This subcommand verifies the file for syntactical correctness before it installs the file. If errors are found, you must correct the file and then enter another INSTALL \_NETWORK \_CONFIGURATION subcommand.

A network configuration file installed by the INSTALL \_NETWORK \_CONFIGURATION subcommand is not immediately activated by NOS/VE. Rather, NOS/VE waits until the next time NAM/VE is activated, at which time the new network configuration is also activated. The activation is automatic; no further operator intervention is required.

If you want to verify a new network configuration without installing and activating it, you can use the VERIFY\_NETWORK CONFIGURATION subcommand, which is also described later in this section. In contrast to the INSTALL \_NETWORK\_ CONFIGURATION subcommand, which you must enter from the system console, you can enter the VERIFY\_NETWORK \_CONFIGURATION subcommand from a user terminal.

**INSTRUCTION** 

I

**Internet**<br>Internet

# **LCU Command and Subcommands**

In this section the LOGICAL\_CONFIGURATION \_UTILITY command is described first. The LCU subcommand descriptions, listed below, are presented in alphabetical order.

LOGICAL\_CONFIGURATION \_UTILITY command

ADD\_VOLUME\_TO\_SET subcommand CHANGE \_ELEMENT \_STATE subcommand CHANGE \_MS \_CLASS subcommand CHANGE\_MS\_VOLUME subcommand CREATE \_SET subcommand DEFINE \_CHANNEL \_NETWORK subcommand DEFINE \_HOST \_NETWORK subcommand DEFINE\_MS\_FLAW subcommand DEFINE \_NETWORK \_ACCESS subcommand DEFINE \_NETWORK \_CONNECTION subcommand DISPLAY \_MAINFRAME \_CONFIGURATION subcommand DISPLAY\_MS\_CLASS subcommand DISPLAY\_MS\_FLAWS subcommand DISPLAY \_MS\_ VOLUME subcommand DISPLAY \_NETWORK \_CONFIGURATION subcommand INITIALIZE \_MS\_ VOLUME subcommand INSTALL\_NETWORK\_CONFIGURATION subcommand QUIT subcommand REMOVE \_MS \_FLAW subcommand VERIFY \_NETWORK \_CONFIGURATION subcommand

# LOGICAL\_CONFIGURATION \_UTILITY Command

Purpose Initiates the Logical Configuration Utility.

Format LOGICAL\_CONFIGURATION \_UTILITY or LCU *STATUS=status variable* 

# Parameters STATUS

Returns the completion status for the entire utility.

Remarks The Logical Configuration Utility can only be initiated as part of a System Operator Utility session. See Validation Capabilities and Access Controls earlier in this chapter.

**International** 

I

l

# ADD\_ VOLUME \_TO \_SET Subcommand

Purpose Adds a disk volume to a set.

Format ADD\_ VOLUME\_ TO \_SET or ADDVTS RECORDED\_VSN=name *SET \_NAME=name STATUS= status variable* 

#### Parameters RECORDED\_VSN or MEMBER\_VSN or MEMVSN or MV or RV

Specifies the 6-character volume serial number (VSN) of the volume being added to a mass storage set. The VSN must be the same VSN specified on the INITIALIZE\_MS\_ VOLUME subcommand. This parameter is required.

### *SET \_NAME* or *SN*

Specifies the name of the mass storage· set associated with the disk volume being added. The default is the name of the current system set.

#### *STATUS*

Returns the completion status for this subcommand.

- Remarks To use this subcommand, you must have a CONFIGURATION ADMINISTRATION validation capability and be in a System Operator Utility session. For more information about the System Operator Utility, refer to the NOS/VE Operations manual.
	- You can enter this subcommand anytime the LCU is executed, either during deadstart or while the system is running.
	- A mass storage volume must be a member of a set before space on the volume can be assigned to user files or catalogs.
	- e When you issue this subcommand, the disk unit on which the volume is mounted must be in the ON state in the active configuration.
	- The volume must have already been initialized by the INITIALIZE\_ MS\_ VOLUME subcommand. However, you need not initialize a volume each time you add it to the set.
	- If the system device is initialized, NOSNE implicitly recreates the system set. However, only those volumes whose disk unit is ON during the deadstart that initializes the system device are implicitly added back to the system set at that time.

If a volume that was previously a member of the system set was OFF or DOWN at the time of the system device initialization, that volume must be explicitly added back to the set using the ADD\_ VOLUME\_ TO \_SET subcommand. This may be done either during or after deadstart. Add a member back to the set without first initializing the volume only when you are certain that the volume has not been damaged.

Examples See the example under the INITIALIZE \_MS\_ VOLUME subcommand.

# CHANGE \_ELEMENT \_STATE Subcommand

Purpose Changes the state (ON, OFF, or DOWN) of peripheral elements or channels connected to a mainframe. Refer to Remarks below for restrictions on the use of this subcommand.

Format

CHANGE \_ELEMENT \_STATE or

**CHAES** 

 $ELEMENT = name$ STATE= keyword *IOU=name STATUS= status variable* 

#### Parameters ELEMENT or E

Specifies the name of the element whose state is to be changed. This parameter is required.

#### STATE or S

Defines the desired state of the defined element. This parameter is required. You can specify one of the following keywords:

#### ON

Indicates that the element is operational.

#### **OFF**

Indicates that the element is not available for normal operations or maintenance.

#### DOWN

Indicates that the device is only available for maintenance purposes.

### *IOU*

Specifies the name of the IOU to which a channel element is connected. Values you can specify for this parameter are IOUO and IOUl. The default is IOUO.

## *STATUS*

Returns the completion status for this subcommand.

Remarks

• To use this subcommand, you must have special validation and be in a System Operator Utility session.

- If the specified element is a tape channel, tape controller, or tape unit, you must be validated for at least one of the following capabilities:
	- CONFIGURATION \_ADMINISTRATION REMOVABLE \_MEDIA\_OPERATION SYSTEM \_OPERATION
- For any other type of element, you must be validated for either the CONFIGURATION \_ADMINISTRATION or SYSTEM\_OPERATION capability.

For more information about the System Operator Utility, refer to the NOSNE Operations manual.

- A central processor is denoted by CPn. The n value can be either 0 or 1.
- Restrictions on the use of this subcommand:
	- You cannot change the state of a disk unit whose volume is a member of class Q (system-critical) to OFF or DOWN after deadstart has completed.
	- You cannot change the state of a disk unit whose volume is a member of class J (\$SYSTEM catalogs) in the system set to OFF or DOWN after deadstart has completed.
	- You cannot change a mass storage channel controller to OFF or DOWN if it provides the only access to a class Q or class J disk volume. However, a state change to DOWN or OFF is permitted if a redundant channel or controller exists, is in the ON state, and provides access to the critical storage device.
	- No state change of a tape channel, controller, or unit is permitted if access will be denied to a job that has a tape unit assigned to it or if it is currently the object of maintenance access.
	- NOS/VE disables access to a disk unit if it is faulty or cannot be accessed. However, the state of the volume in the logical configuration is not modified. The state of the faulty element should be manually changed to DOWN before repair is attempted. To reinstate the volume, change the state back to ON.
	- You cannot use this subcommand to change the state of a NAD communications element while RHFAM/VE is active.
	- You can change the state of a CPU (denoted by central processor element CPn) from ON to DOWN or from DOWN to ON. You cannot place a CPU in an OFF state.
	- You cannot set a CPU to the DOWN state if it is the only CPU turned on.
	- You cannot change the state of a dual-state CPU in a multiple mainframe system if the MANDATORY \_DUALSTATE system attribute is set to 1.
	- You cannot change the state of a CPU that has been set to DOWN because of hardware problems. This situation requires a NOS/VE deadstart.
- A state change requested by this subcommand becomes effective immediately, regardless of whether you enter it during deadstart or during normal system operations.
- State changes made by this subcommand are preserved across continuation deadstarts.

I

i<br>India<br>I

• Any resources acquired by NOS/VE from NOS or NOS/BE are returned to those systems either when you issue the LCU subcommand CHANGE\_ELEMENT\_STATE or when NOS/VE terminates.

If the element is a PP:

- When the state of a channel is changed to OFF (from ON or DOWN), NOS/VE reverts ownership of any PPs configured to the channel back to the NOS or NOS/BE system. However, this action does not apply to PPs that belong to the second IOU (IOUl) in a multiple-IOU mainframe. NOS and NOS/BE can only reference PPs and channels belonging to IOUO.
- If the element is a mass storage element:
- Once acquired from NOS or NOS/BE, a NOS/VE mass storage channel, controller, or storage device remains assigned to NOS/VE until NOS/VE terminates.
- If the element is not a mass storage element:
- In a dual-state environment, changing the state of nonmass storage elements may cause ownership of the element to revert from NOS/VE to NOS or NOS/BE. To use such an element in the NOS or NOS/BE system, you must configure it on both NOS/VE and NOS or NOS/BE. See tables E-2 and E-3 (NOS EQPDECK Entries for Peripherals and NOS/BE CMR Entries for Peripherals, respectively) for more information about toggling element ownership.
- If the element is a tape channel:
- If this is the only channel to a tape subsystem, the entire subsystem is returned to the NOS or NOS/BE system. This includes the PP(s), the controller (if applicable), and the associated tape unit.
- If another channel to the tape subsystem is defined in the NOS/VE active configuration and that channel is in the ON state, only the PP(s) and the channel affected by the state change are returned to the NOS or NOS/BE system.

If the element is a tape controller:

- All channels and units that are only connected to the controller and that are in the ON or DOWN state are returned to the NOS or NOS/BE system, provided that none of the storage devices are reserved or assigned to a NOS/VE job.
- If the element is a tape unit:
- The element is logically disabled so that the associated NOS/VE driver or drivers process no further requests for the element. The element is also no longer a candidate for reservation or assignment to a NOS/VE job. The tape unit is returned to the NOS or NOS/BE system; however, NOS must use its own channel and controller to access the tape unit.

When you change the state of a channel or a controller from ON to OFF, other elements may be returned to the NOS or NOS/BE system even though their state remains ON in the NOS/VE configuration. Therefore, to reverse the effect of changing the state of a channel or controller to OFF, you need only return that element to the ON state. NOS/VE automatically acquires from NOS or NOS/BE the necessary subsystem elements; these subsystem elements are still in the ON state in the NOS/VE configuration.

For example, an operator changes the state of a controller from ON to OFF, causing its associated channel, PP, and tape units to be returned to the NOS or NOS/BE system. Later, when the operator returns the controller to the ON state, the previously mentioned resources are reacquired. In this example, if the operator wants to reacquire all but one of the tape units, the operator must change the state of the unwanted element to OFF before returning the state of the controller to ON.

- The effects of changing the state of an element from OFF to ON are the reverse of changing the state of an element from ON to OFF. However, the following exception applies: when a disk unit is turned ON by the CHANGE \_ELEMENT \_STATE subcommand, the volume mounted on the unit is not immediately available to the system for file access and allocation. However, set members are implicitly activated when the operator terminates the LCU session that caused the state change. Thus, you can turn ON an existing set member's unit, initialize the volume, and add the volume to the set. However, you must do this in one LCU session. NOS/VE does not allow an existing set member to be initialized after deadstart unless this is the first time that its disk unit has been turned ON since the last deadstart.
- When the state of a channel is changed to DOWN or OFF, NOS/VE automatically reconfigures to use a redundant channel to any of the elements connected to the original channel. When the channel is set to ON again, the original configuration is reinstated.
- When the state of a \$FA7B5\_A (9836 or 9853) disk controller is changed to DOWN or OFF, NOS/VE automatically reconfigures to use a redundant controller to any of the units connected to the original controller. When the controller is set to ON again, the original configuration is reinstated.
- If the first record of a tape volume cannot be read due to a hardware problem, NOS/VE automatically downs the associated tape unit. The tape unit is inaccessible to all jobs except maintenance jobs.
- NOS/VE· automatically downs a network communications device (MDI, MTI, or ICA) that experiences a hardware failure.

I

I

i<br>India<br>I

**Examples** • This example removes control of a 639 tape subsystem (channel CH6, tape unit equipment number 52) from NOS/VE and returns it to NOS. Enter the following commands at the NOS/VE system console:

```
logical_configuration_utility 
 change_element_state element=ch6 state=off 
  QUit
```
The channel and the 639-1 tape unit are returned to NOS. Enter the following commands at the NOS system console to make the tape unit available:

```
UP,CH6. 
ON,EQ=52. 
IDLE,MAG. 
MAG.
```
For 639 and 698 tape subsystems, MAGNET should be idled and restarted in order to force the loading of the NOS conversion tables. (This is not required for the 679 tape subsystem.)

• This example moves control of a 679 tape subsystem (channel CH33, EST ordinal 42) to NOS/VE from NOS/BE. Enter the following commands at the NOS/BE console:

OFF,42. DOWN,CH33.

Enter the following commands at the NOSNE system console:

```
logical_configuration_utility 
 change_element_state element=ch33 state=on 
  QUit
```
NOS/VE may now use the tape unit.

la de la concela

i<br>S

# CHANGE \_MS \_CLASS Subcommand

Purpose Changes the mass storage class or classes assigned to an online mass storage volume. By default, a volume is assigned to all classes (A to Z). Refer to Remarks below for a description of the mass storage classes.

Format CHANGE \_MS \_CLASS or CHANGE\_MS\_CLASSES or CHAMSC or CHAMC RECORDED\_VSN=list of name or keyword *DELETE \_CLASS= list of name* or *keyword ADD \_CLASS= list of name* or *keyword STATUS= status variable* 

# Parameters RECORDED\_VSN or RECORDED\_VSNS or RVSN or RV

Specifies the 6-character volume serial number (VSN) of the mass storage volume or volumes to be changed. The VSN is the same name defined for the volume on the INITIALIZE\_MS\_ VOLUME subcommand. For this parameter you can specify a list of VSNs or the keyword ALL. This parameter is required. You cannot specify ALL for both the RECORDED\_ VSN parameter and for the DELETE\_CLASS parameter. If any volumes identified by this parameter are inaccessible, an abnormal status is returned.

# *DELETE \_CLASS* or *DELETE \_CLASSES* or *DC*

Specifies a mass storage class or classes to be deleted from the list of classes associated with the specified mass storage volumes. The name or names specified must be single alphabetic characters from B to Z (you cannot delete mass storage class A). No message is issued if this mass storage class is not currently associated with any of the specified volumes.

The keyword ALL deletes all mass storage classes (except the required class A) associated with the specified volumes; however, the keyword ALL must not be specified for both the DELETE \_CLASS parameter and the RECORDED\_ VSN parameter. By default, no mass storage classes are deleted from the volumes.

# *ADD \_CLASS* or *ADD \_CLASSES* or *AC*

Specifies a mass storage class or classes to be added to the list of classes associated with the specified mass storage volumes. The name or names specified must be single alphabetic characters from A to Z. No message is issued if this mass storage class is already associated with any of the specified volumes. You can specify the keyword ALL to add all 26 classes. By default, no mass storage classes are added.

### *STATUS*

Returns the completion status for this subcommand.

in and a factor of the second second second second second second second second second second second second second second second second second second second second second second second second second second second second sec

I

Î.

Remarks • To use this subcommand, you must have a CONFIGURATION\_ ADMINISTRATION validation capability and be in a System Operator Utility session. For more information about the System Operator Utility, refer to the *NOSNE* Operations manual.

> e If you specify both the DELETE \_CLASS and ADD \_CLASS parameters, the DELETE \_CLASS parameter is processed first.

> e NOSNE supports up to 26 mass storage classes. Each class is identified by a single letter of the alphabet. The classes have meanings that are predefined by NOSNE. The class definitions are described in Mass Storage Volume Class Membership earlier in this chapter.

You can assign files to these classes explicitly using the REQUEST\_ MASS\_STORAGE command. Refer to appendix D, Assigning Files to a Specific Device, for more information about file assignment.

If a file is to be assigned to class  $Q$  and no member volumes have space available, NOSNE automatically adds another device to class Q. For all other classes, if no member volumes have space available, NOSNE suspends the task requiring disk space until adequate space becomes available.

- For more information about how to assign mass storage classes for optimum fault tolerance characteristics, see Part IV of this manual, Fault Tolerance Configuration and Failure Analysis.
- This subcommand performs the following validation before putting the changes into effect. An error is returned if all these conditions are not met:
	- Each volume specified on this subcommand must be mounted on elements that are in the ON state in the active configuration.
	- Each volume specified must be online; that is, it must be initialized and accessible to the system.
	- The system device must belong to classes A and Q.
	- Every volume must belong to class A.
- The DELETE\_CLASSES=ALL parameter causes the volume to be removed from membership in all classes except class A.
- You must first initialize a volume (using INITIALIZE\_MS\_ VOLUME or INITIALIZE \_SYSTEM \_DEVICE) before you can change its mass storage class membership. If you plan to change a volume's class membership to something other than the default classes (A to Z), we recommend you do so before adding the volume to a mass storage set (using the ADD\_VOLUME\_TO\_SET subcommand).
- *o* Once a file is assigned to a volume, the file may obtain additional space from the volume even though the volume may no longer belong to the class that caused the original file assignment.
- e Removing a volume from a class prevents new files or catalogs of that class from being created on the volume and prevents other files from overflowing to the volume.
- o Use the REQUEST \_MASS \_STORAGE command or the RMP\$REQUEST \_MASS \_STORAGE program interface to explicitly assign files to classes U to Z (reserved for site analyst use). For more information, see appendix D, Assigning Files to a Specific Device.
- o Class membership is a logical attribute of the mass storage volume and is reinstated after a system interrupt. Class membership moves with the volume if the volume is moved from one disk unit to another (while the system is offline).
- The following sequence of subcommands initializes a volume to be used for user permanent and temporary files, and for classes M and N, respectively. The volume remains a member of classes A, D to I, and 0 to P for potential use in subsequent versions of NOS/VE.

initialize\_ms\_volume element=blue\_disk\_42 recorded\_vsn=vsn042 change\_ms\_class recorded\_vsn=vsn042 delete\_classes=(C,J,K,L,Q) add\_volume\_to\_set member\_vsn=vsn042

The following subcommand removes classes C, J, K, L, M, and N from the system disk volume. In addition, the system disk volume remains a member of class Q and classes A, D to I, 0 to P, and R to Z. It remains a member of classes A,  $D$  to I, and  $O$  to  $P$  for potential use in future versions of NOS/VE.

change\_ms\_class recorded\_vsn=vsn001 delete\_classes =  $(C, J, K, L, M, N)$ 

Examples

# CHANGE \_MS\_ VOLUME Subcommand

Purpose Changes the default values for allocation size and transfer size for a disk volume.

Format CHANGE\_MS\_VOLUME or CHANGE \_MS\_ VOLUME or CHAMV or **CHAMSV** RECORDED\_VSN=list of name or keyword *ALLOCATION \_SIZE= keyword TRANSFER \_SIZE= keyword*  STATUS= status variable

# Parameters RECORDED\_VSN or RECORDED\_VSNS or RVSN or RV

Specifies the 6-character volume serial number (VSN) of the mass storage volume or volumes to be changed. The VSN is the same name defined for the volume on the INITIALIZE\_MS\_ VOLUME subcommand. You must specify a list of VSNs or the keyword ALL. This parameter is required.

# *ALLOCATION \_SIZE* or *AS*

Specifies the allocation size to be used as the new volume default. Allocation size is the amount of contiguous mass storage space, in bytes, to be assigned to the file each time additional space is needed. Files assigned to the volume that do not request a particular allocation size are given the volume default. You can specify one of the following keywords; the default is \$16K (16,384 bytes):

\$16K \$32K \$64K \$128K \$256K \$512K CYLINDER or C

The keyword CYLINDER implies the number of bytes on one cylinder of the volume. For more information about allocation size, see the description of the INITIALIZE\_MS\_VOLUME subcommand later in this chapter.

### *TRANSFER \_SIZE* or *TS*

Specifies the transfer size to be used as the new volume default. Files assigned to the volume that do not request a particular transfer size are given the volume default. Transfer size for a file determines the number of bytes that are read during prestreaming or streaming modes of operation. For more information about page streaming, see the NOS/VE System Performance and Maintenance manual, Volume 1.

You can specify one of the following keywords:

\$16K \$32K \$64K \$128K \$256K \$512K CYLINDER or C

The keyword CYLINDER implies the number of bytes on one cylinder of the volume. All disk units except the model 887 have a default transfer size of \$16K (16,384 bytes). The default for the 887 disk unit is \$32K (32,768 bytes).

For more information about transfer size, see the description of the INITIALIZE \_MS\_ VOLUME subcommand later in this chapter.

#### *STATUS*

Returns the completion status for this subcommand.

Remarks

- To use this subcommand, you must have a CONFIGURATION\_ ADMINISTRATION validation capability and be in a System Operator Utility session. For more information about the System Operator Utility, refer to the *NOSNE* Operations manual.
- This subcommand does not affect the allocation size and transfer size values of existing files. It affects only future files.

Examples

The following example changes the default allocation size to 32,768 bytes for the volume having a recorded VSN of NVElOO:

change\_ms\_volume recorded\_vsn=nve100 a11ocation\_size=\$32K

# CREATE \_SET Subcommand

 $\sum_{i=1}^{N}$  Purpose Creates a new mass storage set other than the system set.

Format

**CONTRACTOR** 

Remarks

CREATE \_SET or

CRES SET \_NAME= name MASTER\_ VSN =name *RECOVER \_SET= boolean STATUS =status variable* 

#### Parameters SET \_NAME or SN

Specifies the name of the set to be created. This parameter is required.

#### MASTER\_ VSN or MVSN or MV

Specifies the volume serial number (VSN) of the master volume of the set being created. This parameter is required.

### *RECOVER \_SET* or *RS*

Specifies whether recovery is to be performed on the set. Recovery is necessary when the master volume has been initialized. The default is FALSE.

# **TRUE**

The set must be recovered using the permanent file maintenance command RESTORE \_UNRECONCILED \_CATALOGS.

#### FALSE

The master volume is not reloaded, and the other set members are not recovered.

- To use this subcommand, you must have a CONFIGURATION\_ ADMINISTRATION validation capability and be in a System Operator Utility session. For more information about the System Operator Utility, refer to the *NOSNE* Operations manual.
- The system set is implicitly defined by the INITIALIZE \_SYSTEM\_ DEVICE system core command.
- A mass storage set consists of a master volume and any number of member volumes.
- The master volume must already be initialized before it can be specified by this subcommand.
- The set specified by the SET\_NAME parameter must not already be active on the mainframe.
- o Recovery of a set using the RECOVER \_SET= TRUE parameter takes place prior to restoring missing catalogs for the set.
- For more information about mass storage sets, see Mass Storage Sets earlier in this chapter.

# DEFINE \_HOST \_NETWORK Subcommand

Purpose Defines a unique network identifier by which the NOS/VE host is known in the network.

#### **NOTE**

The DEFINE \_HOST \_NETWORK subcommand is a network definition subcommand. It must be included in a network configuration file (that is, the input file to an INSTALL \_NETWORK \_CONFIGURATION or VERIFY\_NETWORK\_CONFIGURATION subcommand). You cannot enter it interactively.

# Format DEFINE\_HOST\_NETWORK or DEFHN NETWORK=integer

Parameters NETWORK or N

Specifies the network identifier by which the NOS/VE host is known in the network. The value specified must be an integer between 1 and 65,535. This parameter is required.

#### Remarks

- You can enter this subcommand only from the system console. You cannot enter it from an interactive terminal.
- You must include this subcommand in your network configuration file. You may specify it only once.
- For a more detailed discussion of CDCNET network identifiers, see Creating and Installing a Network Configuration File earlier in this chapter.

# DEFINE MS FLAW Subcommand

Purpose Records a physical location or a range of locations on a mass storage volume as flawed.

Format

DEFINE MS FLAW or DEFMSF RECORDED\_VSN=name CYLINDER= integer *TRACK= integer SECTOR= integer STATUS =status variable* 

#### Parameters RECORDED\_ VSN or RVSN or RV

Specifies the 6-character volume serial number (VSN) of the mass storage volume on which the flaw is· to be recorded. The VSN is the same name defined for the volume on the INITIALIZE \_MS\_ VOLUME subcommand. This parameter is required.

### CYLINDER or C

Specifies a cylinder number. If you omit the track and sector parameters, the entire cylinder specified is recorded as flawed. This parameter is required.

# *TRACK* or *T*

Specifies a track number. If you omit the SECTOR parameter, an entire track is recorded as flawed. Otherwise, only one sector is recorded as flawed.

#### *SECTOR* or *S*

Specifies a sector number. If you specify this parameter, both the CYLINDER and TRACK parameters are required.

#### *STATUS*

Returns the completion status for this subcommand.

- Remarks
- To use this subcommand, you must have a CONFIGURATION ADMINISTRATION validation capability and be in a System Operator Utility session. For more information about the System Operator Utility, refer to the *NOSNE* Operations manual.
- The term *fiaw* refers to the mass storage space surrounding the volume defect. NOSNE treats this space as a device allocation unit (DAU). The effect of setting the flaw is that NOS/VE no longer assigns the defective space to any new files. In addition, NOSNE may relocate the data in an existing file to avoid loss of data. For more information, refer to Volume Defect Management Recommendations in appendix E, Supported Hardware Products.
- If you need to manually flaw an uncorrectable media defect, we recommend you issue the DEFINE \_MS \_FLAW subcommand before you initialize the volume. This ensures that NOS/VE does not allocate the defective location for system files created by the initialization process. If the volume is already initialized, NOSNE automatically flaws an uncorrectable media defect.
- If the affected space is already assigned to a file and the file to which it is assigned is deleted, this subcommand prevents the flawed space from being assigned to another file.
- This subcommand only alters a *NOSNE* data structure on the volume. It does not physically relocate sectors on the volume.
- The affected space remains flawed until a corresponding REMOVE\_ MS \_FLAW subcommand is issued. In addition, you can remove all flaws during volume initialization by setting the RETAIN \_MS\_FLAWS parameter to FALSE on the INITIALIZE\_MS\_ VOLUME command.
- *NOSNE* does not allow you to define a flaw in the following places:
	- Designated maintenance cylinder
	- Confidence test cylinder
	- Manufacturing cylinder
	- Cylinder reserved for CIP (CYBER Initialization Package), CTI (Common Test and Initialization), HIVS (Hardware Initialization and Verification Software), MSL (Maintenance Software Library), or the common disk area
- You can define a flaw for a volume at any time. If the volume identified by the RECORDED\_ VSN parameter has not yet been initialized or has been inactive since the last deadstart, the following restrictions apply:
	- The defined flaw is saved in memory and put into effect when the volume is initialized or activated. However, the pending flaw is not saved across a system interruption or a deadstart.
	- Since the identity of the volume and its physical characteristics are unknown until the volume is reinstated, the CYLINDER, TRACK, and SECTOR parameters are not validated during execution of this subcommand. Therefore, if these parameters are erroneous, no indication of this condition is given at the time the volume is reinstated.
	- To ensure that the deferred flaw is defined, issue the DISPLAY\_ MS \_FLAW subcommand after the volume is reinstated. If the flaw is not defined, reissue the DEFINE \_MS \_FLAW subcommand.
- Use the DISPLAY\_MS\_FLAW subcommand to display a list of media defects for a mass storage volume.
- A CM0201 statistic is emitted whenever a mass storage flaw is set either manually or automatically.

# DEFINE \_NETWORK \_CONNECTION Subcommand

Purpose Defines NOSNE connections to any network.

#### NOTE

The DEFINE\_NETWORK\_CONNECTION subcommand is a network definition subcommand. It must be included in a network configuration file (that is, the input file to an INSTALL \_NETWORK \_CONFIGURATION or VERIFY \_NETWORK \_CONFIGURATION subcommand).

#### Format DEFINE\_NETWORK\_CONNECTION or

DEFNC

CONNECTED \_SYSTEM= name *SYSTEM \_IDENTIFIER=integer* 

# Parameters CONNECTED \_SYSTEM or CS

Specifies the element name (from the physical configuration file) of the CDCNET communications device that provides access to the network. This parameter is required.

### *SYSTEM \_IDENTIFIER* or *SI*

Specifies an integer indicating the lower six hexadecimal digits of the ICA-II's 12-digit system identifier. The upper six hexadecimal digits of the system ID are always 080025 and are supplied by the command processor. The unique system identifier appears on a label attached to the mainframe. This parameter is required when you define an ICA-II.

Remarks For a more detailed discussion of CDCNET network identifiers, see the section called Creating and Installing a Network Configuration File earlier in this chapter.

e e e

# DISPLAY \_MAINFRAME \_CONFIGURATION Subcommand

Purpose Displays information about one or more elements in the mainframe's active configuration.

Format

### DISPLAY \_MAINFRAME \_CONFIGURATION or DISMC

*ELEMENT= list of name* or *keyword DISPLAY \_OPTION= list of keyword IOU=name OUTPUT=file STATUS= status variable* 

# Parameters *ELEMENT* or *ELEMENTS* or *E*

Specifies either the names of the elements or the class of elements for which the definition is to be displayed. The default is ALL, which means that the definitions of all elements in the active configuration are displayed. If you specify a class of elements, the definitions for all elements within that class are displayed. The following are names of the classes:

\$CHANNEL \$CHANNEL \_ADAPTOR or \$CA \$COMMUNICATIONS\_ELEMENT or \$CE \$CONTROLLER \$EXTERNAL\_PROCESSOR or \$EP \$STORAGE \_DEVICE or \$SD

### *DISPLAY \_OPTION* or *DISPLAY \_OPTIONS* or *DO*

Specifies the information to be displayed for each element specified by the ELEMENT parameter. You can specify the following keywords for this parameter; the default is ALL:

# ACTIVE \_PATHS or AP

Displays the active physical paths for each element specified by the ELEMENT parameter. A path is active if all elements in the path are in the ON state and the path is connected to an actively configured channel. The names and physical addresses of all the elements in each path are displayed.

## ALL

Displays all information from all display option keywords.

#### APPLICATION \_INFORMATION or AI

Displays information to be used by an application that logically configures the element.

 $\frac{1}{2}$ 

### CONNECTION \_STATUS or CS

Displays the status of connections between elements specified by the ELEMENT parameter. Each connection between pairs of elements in a physical path is displayed on a separate line, along with the status of the connection. An ACTIVE connection status means that both of the elements in the connection are in the ON state. An INACTIVE connection status means that one or both of the elements in the connection are not in the ON state. The element that is logically closer to the mainframe (the upline connection) is always displayed first.

# ELEMENT \_IDENTIFICATION or EI

Displays all identification information for each element specified by the ELEMENT parameter. This information is the value specified for the ELEMENT \_IDENTIFICATION parameter of the element's DEFINE\_ ELEMENT subcommand.

#### INACTIVE\_PATHS or IP

Displays all inactive physical paths for each element specified by the ELEMENT parameter. A path is inactive if it contains one or more elements that are in an OFF or DOWN state, or if the channel is not actively configured. The names and physical addresses of all the elements in each path are displayed.

## IOU \_PROGRAM\_NAME or IPN

Displays the IOU program name associated with each element specified by the ELEMENT parameter.

#### MS\_CLASS or MSC or MC

Displays the mass storage class of the volume mounted on the element or elements specified by the ELEMENT parameter.

#### PHYSICAL\_CONNECTIONS or PC

Displays the names of the elements defined by the CENTRAL\_ MEMORY\_CONNECTIONS, IOU \_CONNECTIONS, and PERIPHERAL\_ CONNECTIONS parameters of the PCU subcommand DEFINE\_ ELEMENT. Only the names of the elements that are directly connected to the element are displayed.

# PHYSICAL\_PATHS or PP

Displays all physical paths that include the element specified by the ELEMENT parameter, regardless of status. This is equivalent to the sum of the displays produced by the ACTIVE \_PATHS and INACTIVE PATHS options. The names and physical addresses of all elements in each path are displayed.

#### SERIAL \_NUMBER or SN

Displays the serial number associated with each element specified by the ELEMENT parameter. The serial number is the same as specified for the SERIAL \_NUMBER parameter of the element's DEFINE\_ ELEMENT subcommand.

# SITE\_INFORMATION or SI

Displays information provided and maintained by the site.

## STATE or S

Displays information indicating whether the specified element is ON or OFF.

# *IOU*

Specifies the name of the IOU associated with the channel to be displayed. This parameter is ignored unless you name a specific channel in the ELEMENT parameter of this subcommand and there are multiple IOUs on the mainframe executing this subcommand. Values you can specify for this parameter are IOUO and IOUl. The default is IOUO.

# *OUTPUT* or 0

Specifies the name of the file to which the display information is written. The default is \$OUTPUT.

#### *STATUS*

Returns the completion status for this subcommand.

Remarks

To use this subcommand, you must be validated for at least one of the following capabilities and be in a System Operator Utility session:

CONFIGURATION \_ADMINISTRATION REMOVABLE \_MEDIA\_OPERATION SYSTEM \_DISPLAYS SYSTEM \_OPERATION

For more information about the System Operator Utility, refer to the *NOSNE* Operations manual.

Examples

• · The following example lists information about a hypothetical tape controller, PINK\_698\_Cl:

display\_mainframe\_configuration element=pink\_698\_c1

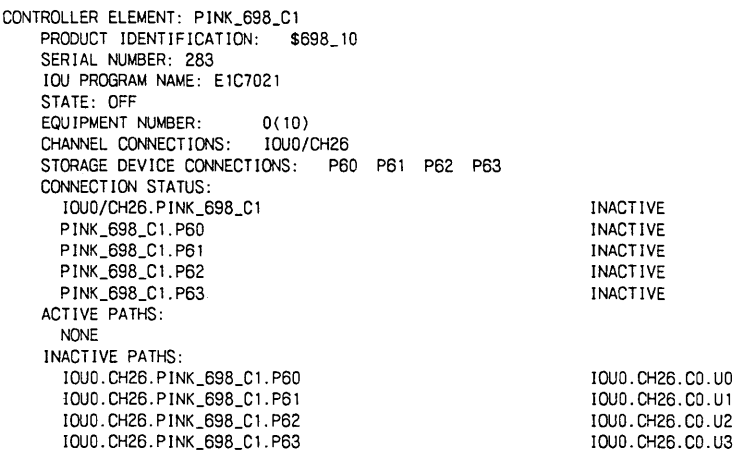

• The . following example lists information .about a hypothetical disk unit, PINK \_9853 \_1:

disp lay\_ma inframe\_conf igurat ion e lement=pink\_9853\_ 1

```
STORAGE DEVICE ELEMENT: PINK_9853_ 1 
   PRODUCT IDENTIFICATION: $9853_1
   SERIAL NUMBER: 413 
   STATE: ON 
   MASS STORAGE CLASS: A B D E F G H I M O P R S T U V W X
         y z 
   UNIT NUMBER: 1(10)
    CONTROLLER CONNECTIONS: PINK_FA785_1 
CCN-lECTIQN. STATUS: 
    IOUO/CCH4A.PINK_FA7B5_t ACTIVE 
PINK_FA7B5_ t.PlNK_9853_ 1 ACTIVE 
ACTIVE PATHS: 
     IOUO.CCH4A.PINK_FA7B5_1.PINK_9853_1 IOUO.CCH4A.CO.UT
    INACTIVE PATHS: 
      NONE
```
ŝ

# DISPLAY \_MS \_CLASS Subcommand

Purpose Displays the mass storage classes to which the specified volumes belong.

Format DISPLAY\_MS\_CLASS or DISPLAY \_MS \_CLASSES or **DISMSC** *RECORDED\_ VSN =keyword* or *list of name*  0 *UTPUT =file STATUS= status variable* 

#### Parameters *RECORDED\_ VSN* or *RECORDED\_ VSNS* or *RVSN* or *RV*

Specifies the 6-character volume serial number (VSN) of the mass storage volume or volumes whose class membership is to be displayed. You can enter the keyword ALL to display the class membership of all volumes. The default is ALL.

#### *OUTPUT* or 0

Specifies the name of the file to which the display information is written. The default is \$OUTPUT.

#### *STATUS*

Returns the completion status for this subcommand.

Remarks

To use this subcommand, you must be validated for at least one of the following capabilities and be in a System Operator Utility session:

> CONFIGURATION \_ADMINISTRATION REMOVABLE \_MEDIA\_OPERATION SYSTEM \_DISPLAYS SYSTEM \_OPERATION

For more information about the System Operator Utility, refer to the NOSNE Operations manual.

# DISPLAY \_MS \_FLAW Subcommand

Purpose Displays the list of media flaws for a mass storage volume.

Format

DISPLAY \_MS \_FLAW or DISPLAY \_MS \_FLAWS or DISMSF *RECORDED\_ VSN =keyword* or *list of name DISPLAY \_OPTION=keyword OUTPUT=file STATUS =status variable* 

Parameters *RECORDED\_VSN* or *RECORDED\_VSNS* or *RVSN* or *RV* 

> Specifies the 6-character volume serial number (VSN) of the mass storage volume or volumes whose flaw lists are to be displayed. The VSN is the same name defined for the volume on the INITIALIZE\_MS\_ VOLUME subcommand. You can specify a list of VSNs or the keyword ALL for this parameter. The default is ALL.

### *DISPLAY \_OPTION* or *DO*

Specifies the content of the display to be provided. You can specify one of the following keywords; the default is EFFECT:

#### **EFFECT**

Displays the effect of each flaw in terms of a range of cylinders and tracks or sectors involved. In addition, the type of flaw is shown. For each flaw, the physical address is displayed. If an entire cylinder or track is flawed, only one line is displayed. The value RESERVED in a line identifies mass storage space reserved for use by Control Data or the manufacturer of the storage device. For a list of reserved areas, see the Remarks section for this subcommand. Lines not containing the value RESERVED were flawed either automatically by *NOSNE* when an unrecovered media defect occurred, or manually by a DEFINE \_MS\_ FLAW subcommand.

### **SOURCE**

Displays the cylinder, track, and sector information that you can use to reproduce each flaw (by the DEFINE\_MS\_FLAW subcommand) in case the flaw information recorded on the storage medium is lost or damaged. Only the flaws set by the DEFINE \_MS \_FLAW subcommand or those automatically set by NOSNE are displayed.

#### *OUTPUT* or *0*

Specifies the file to which the display information is written. The default is \$OUTPUT.

#### *STATUS*

Returns the completion status for this subcommand.

#### Remarks

• To use this subcommand, you must be validated for at least one of the following capabilities and be in a System Operator Utility session:

CONFIGURATION \_ADMINISTRATION REMOVABLE \_MEDIA \_OPERATION SYSTEM \_DISPLAYS SYSTEM \_OPERATION

For more information about the System Operator Utility, refer to the NOS/VE Operations manual.

- The following are reserved areas on a mass storage volume:
	- . Cylinders reserved for offiine maintenance software such as CIP (CYBER Initialization Package), CTI (Common Test and Initialization), HIVS (Hardware Initialization and Verification Software), MSL (Maintenance Software Library), or the common disk area.
	- Cylinders reserved for online maintenance confidence testing.
	- Cylinders reserved to NOSNE for confidence testing.
	- Flaws identified in the device's utility map or factory flaw map.
- This subcommand displays device allocation unit (DAU) addresses in terms of their physical locations. The starting address displayed may not match. exactly what you defined if the cylinder/track/sector you flawed appears in the middle of a DAU. That is, the address displayed is the beginning of the DAU.

Examples

The following example displays media flaws for hypothetical mass storage volume V87H01:

LCU/display\_ms\_flaw\_rvn=v87h01\_do=effect

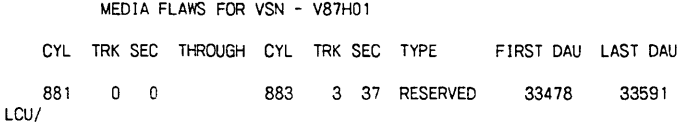

# DISPLAY \_MS\_ VOLUME Subcommand

Purpose Displays the current default values for allocation size and transfer size for a disk volume.

Format

DISPLAY \_MS\_ VOLUME or DISPLAY \_MS\_ VOLUME or DISMV or DISMSV *RECORDED\_ VSN =list of name* or *keyword DISPLAY \_OPTIONS= list of name or keyword*  0 *UTPUT =file STATUS =status variable* 

# Parameters *RECORDED\_ VSN* or *RECORDED\_ VSNS* or *RVSN* or *RV*

Specifies the 6-character volume serial number (VSN) of the mass storage volume or volumes whose default attributes are to be displayed. You can specify a list of VSNs or the keyword ALL. The default is ALL.

# *DISPLAY \_OPTIONS* or *DO*

Specifies the content of the display to be provided. You can specify one of the following options; the default is ALL:

ALLOCATION \_SIZE or AS TRANSFER \_SIZE or TS ALL

*OUTPUT* or 0

Specifies the file to which the display information is written. The default is \$OUTPUT.

*STATUS* 

Returns the completion status for this subcommand.

Remarks To use this subcommand, you must be validated for at least one of the following capabilities and be in a System Operator Utility session:

> CONFIGURATION \_ADMINISTRATION REMOVABLE\_MEDIA\_OPERATION SYSTEM \_DISPLAYS SYSTEM \_OPERATION

For more information about the System Operator Utility, refer to the NOSNE Operations manual.

Examples The following example displays the default allocation size and transfer size values for the volume having a recorded VSN of NVElOO:

display\_ms\_volume recorded\_vsn=nve100 display\_option=all

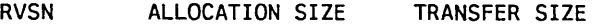

NVE 100 16384 16384

# DISPLAY \_NETWORK\_CONFIGURATION Subcommand

Purpose Displays the networks to which NOS/VE is connected.

Format DISPLAY\_NETWORK\_CONFIGURATION or DISNC *DISPLAY \_OPTIONS= keyword OUTPUT=file* 

Parameters *DISPLAY \_OPTIONS* or *DISPLAY \_OPTION* or *DO* 

*STATUS= status variable* 

Specifies which options are to be displayed. By default, all options are displayed. You can specify the following keywords:

NETWORKS or NETWORK or N

Displays the networks to which this NOSNE system is connected.

ALL

All options are displayed.

# *OUTPUT* or *0*

Specifies the file to which the displayed information is written. The default is \$OUTPUT.

# *STATUS*

Returns the completion status for this subcommand.

Remarks

• To use this subcommand, you must be validated for at least one of the following capabilities and be in a System Operator Utility session:

CONFIGURATION \_ADMINISTRATION REMOVABLE \_MEDIA \_OPERATION SYSTEM \_DISPLAYS SYSTEM \_OPERATION

For more information about the System Operator Utility, refer to the NOSNE Operations manual.

- o This command displays information for the current active configuration only. If a network configuration has been installed but not activated (that is, if NAMNE has not been activated since the network was installed), this command does not display information for the installed configuration.
- Examples The following example displays the networks to which a sample NOS/VE system is connected:

display\_network\_configuration display\_option=networks

HOST NETWORK: 41988(10)

CONNECTED SYSTEM: CA\_2629\_105 SYSTEM IDENTIFIER: 80025400148(16)

# INITIALIZE \_MS\_ VOLUME Subcommand

Purpose Initializes the volume that is mounted on a disk unit.<sup>1</sup> Before a volume can be used by *NOS/VE*, it must be initialized.<sup>2</sup> A volume can be initialized only if it is not active. A deadstart is required to initialize an active volume.

### CAUTION

Initializing a volume that is a member of a set destroys all files recorded in whole or in part on the volume. If the volume contains catalogs that describe files or catalogs on other volumes, those files and catalogs are also lost.

Format

ı. :l

INITIALIZE \_MS\_ VOLUME or INIMV or INIMSV ELEMENT= name RECORDED\_VSN=name *RETAIN \_DEVICE \_FLAWS= boolean ALLOCATION \_SIZE= keyword TRANSFER \_SIZE= keyword STATUS =status variable* 

# Parameters ELEMENT or E

Specifies the element name of the disk unit on which the volume is mounted. This element must be in the ON state in the active configuration and must not already be active. This parameter is required.

### RECORDED\_ VSN or RVSN

Specifies the 6-character volume serial number (VSN) to be written on the mass storage volume's label. Since the system recognizes a volume by its VSN, it is important that each volume at a site have a unique VSN. This parameter is required.

### *RETAIN DEVICE \_FLAWS* or *RDF*

Specifies whether device flaws that are currently defined for the volume should be retained. The default is TRUE. The flaws recorded in the utility map of a 844-4 or 885-1 device are not affected by this parameter; they are retained in any case.

#### **TRUE**

Device flaws are retained if the system is able to read an existing, valid *NOSNE* label and the flaws can be read correctly from the device. If the flaws can be retained on a 895-2 device, the device will not be soft-sectored. If flaws cannot be retained, a message is sent to the system console and the volume initialization continues.

<sup>1.</sup> Before a volume can be initialized, it must be formatted. *NOSNE* does not format volumes (except the 895-2 disk unit). Volumes manufactured by Control Data are formatted at the factory. For more information about formatting volumes, contact your Control Data customer engineer.

<sup>2.</sup> If you want to use the 895-2 disk unit as a CIP device, you should have your CE initialize the maintenance and diagnostic sectors (using the Disk Format Utility (DFU)) before you enter the INITIALIZE\_ MS\_ VOLUME subcommand. Executing the DFU after you initialize the disk erases the contents of the disk, since DFU initializes the entire disk.

### FALSE

Device flaws are not retained. 895-2 devices will be soft-sectored to ensure that, if CIP has been removed, the cylinders previously reserved for CIP are formatted in the NOS/VE sector size.

### *ALLOCATION \_SIZE* or *AS*

Specifies the allocation size to be used as the volume default. Allocation size is the amount of contiguous mass storage space, in bytes, to be assigned to the file each time additional space is needed. Files assigned to the volume that do not request a particular allocation size are given the volume default. You can specify one of the following keywords; the default is \$16K (16,384 bytes):

\$16K \$32K \$64K \$128K \$256K \$512K CYLINDER or C

The keyword CYLINDER implies the number of bytes on one cylinder of the volume. For more information about allocation size, see Remarks.

# *TRANSFER \_SIZE* or *TS*

Specifies the transfer size to be used as the volume default. Files created without specification of transfer size are given the volume default. Transfer size for a file determines the number of bytes that are read during prestreaming or streaming modes of operation. For more information about page streaming, see the NOSNE System Performance and Maintenance manual, Volume 1.

You can specify one of the following keywords:

```
$16K 
$32K 
$64K 
$128K 
$256K 
$512K 
CYLINDER or C
```
The keyword CYLINDER implies the number of bytes on one cylinder of the volume. All disk units except the model 887 have a default transfer size of \$16K (16,384 bytes). The default for the 887 disk unit is \$32K (32,768 bytes).

For more information about transfer size, see Remarks.

#### *STATUS*

Returns the completion status for this subcommand.

- **Remarks** To use this subcommand, you must have a CONFIGURATION ADMINISTRATION validation capability and be in a System Operator Utility session. For more information about the System Operator Utility, refer to the NOS/VE Operations manual.
	- If a file is created (REQUEST\_MASS\_STORAGE command) and no allocation size is requested, the file is given the volume default for the initial volume to which it is assigned. If an allocation size is requested when the file is created, the request is honored but restricted by the value of the MAXIMUM \_ALLOCATION \_SIZE system attribute. This attribute is described in the NOSNE System Performance and Maintenance manual, Volume 1.

We recommend you specify an allocation size greater than 16K, provided the disk unit has a fast transfer rate (for example, a model 887 disk unit) or if the files on the volume are accessed sequentially. Using a larger allocation size ensures that more data can be written sequentially on the volume without incurring further seek time and latency time (that is, the file can be streamed).

Another advantage of specifying a larger allocation size is that the CPU overhead resulting from I/O requests is reduced when the file is accessed sequentially. When the allocation size is doubled, half as many I/O requests are required to access the file sequentially as with the smaller allocation size. This assumes a transfer size that is greater than or equal to the allocation size.

However, the larger the allocation size, the greater the potential for wasted capacity. Since the length of a file is generally not an exact multiple of the allocation size, half of the last allocation unit of a file tends to be wasted space. In addition, disk volumes do not always have a cylinder size that is an exact multiple of allocation sizes greater than 16K. In general, a default allocation size of 16K is the most efficient way to utilize the volume's capacity.

- Whenever a file must overflow to a new volume, NOS/VE allows the file to overflow only to a volume that supports the file's allocation size. If the allocation size of a file was determined by a REQUEST \_MASS\_ STORAGE command, the file may overflow to any disk unit that supports an allocation size equal to or greater than the file's allocation size. If the allocation size of a file was determined by its initial volume's default and the volume default was a cylinder, the file may overflow only to volumes having the same cylinder capacity as the initial volume.
- We recommend you specify a transfer size greater than 16K if the system is CPU-bound or is configured with a disk unit having a fast transfer rate (such as a model 887 disk unit). Applications in this environment require more buffering of read data because the application's processing rate is slower than the disk unit. In an I/0-bound environment, selecting a transfer size of 16K is sufficient for most types of disk units.
- If the specified transfer size exceeds the allocation size, NOS/VE issues simultaneous multiple read requests; each read request is for an amount of data equal to the allocation size. If the transfer size is less than or equal to the allocation size, NOSNE issues a single read request.
- The following flaws are affected by the RETAIN \_DEVICE\_FLAWS parameter:
	- Flaws that were automatically defined by NOS/VE to recognize the presence of the CYBER Initialization Package (CIP) on a preceding initialization of this volume. During installation or removal of the CIP on a NOS/VE volume, the NOS/VE information is lost. Accordingly, Common Test and Initialization (CTI) must be used to correctly install or remove the CIP. After that, you must initialize the volume using the INITIALIZE \_MS\_ VOLUME subcommand with the RETAIN \_DEVICE \_FLAWS parameter set to FALSE.
	- Flaws that were automatically defined by NOS/VE due to a detected but uncorrected device failure.
	- Flaws that were defined with a DEFINE \_MS \_FLAW subcommand.
- o Depending on the characteristics of the device, the process of initializing a volume includes one or more of the following activities:
	- The NOS/VE system label recorded on the volume is validated. If a valid system label is not found, processing continues. (For further information, see the description of the RETAIN \_DEVICE \_FLAWS parameter.) If a valid system label is found, the current recorded VSN is displayed and you are asked to confirm the initialization attempt.
	- If the volume is a member of the system set, the system asks you to confirm the initialization attempt. If you decide to proceed, the system automatically removes the volume from the set before the volume is initialized. This is true when a volume is initialized during or after deadstart. An existing set member can be initialized after deadstart only if:
		- The volume's storage device was not set to ON during the last deadstart.
		- The volume is initialized in the first LCU session that sets the storage device back to ON.
	- A unique internal volume identifier (VSN) is generated and stored in the volume label.
	- The site-supplied recorded VSN is stored in the volume label.
	- If the volume requires the initialization of sector addresses (such as the 895-2 storage device), the entire volume is prewritten except for any cylinders reserved to the CTI process and the initialization performed by CIP.
	- The volume is assigned to all mass storage classes A to Z.
	- A CMOlOO statistic is placed in the Engineering Log whenever a mass storage volume is initialized.
- Initializing a volume erases the previous contents of the volume.

Examples

- You can enter this subcommand anytime the LCU is executed, either during deadstart or during normal system operations. The system executes the INITIALIZE\_MS\_ VOLUME subcommand as soon as you enter it.
- If a volume is physically removable and has been initialized, you can mount it on any active disk unit (that is, in the ON state) before you deadstart *NOSNE.* The system reads the volume label and recognizes the volume by its VSN. All *NOSNE* volumes must be mounted, the START switch must be pressed, and the volume reach operating speed before NOSNE can be deadstarted. You cannot move disk volumes during system operation.
- For the 895-2 mass storage unit only, this subcommand causes the disk unit to be formatted prior to initalization. This process requires approximately 5 minutes per disk unit.

Assume you have two disks (with VSNs of BlOO and R102) that are not members of the system set. One of the disks has not been initialized. You instruct the system operator to add both of them to the system set and (by default) to retain device flaws. The system operator enters the following commands from the NOSNE system console:

logical\_configuration\_utility initialize\_ms\_volume element=blueo recorded\_vsn=b100 add\_volume\_to\_set member\_vsn=b100 add\_volume\_to\_set member\_vsn=r102 quit

# INSTALL \_NETWORK \_CONFIGURATION Subcommand

Purpose Verifies and installs a network configuration file. A network configuration file defines a *NOSNE* system's connections to one or more CDCNET networks. Verification tests the validity of the network configuration defined in the input file. Installation creates a permanent file that contains the network configuration.

Format INSTALL \_NETWORK \_CONFIGURATION or

INSNC  $INPUT=file$ *ERRORS= file RETAIN \_HIGH \_CYCLES= keyword* or *integer STATUS= status variable* 

Parameters INPUT or I

Specifies the name of the file containing the network configuration to be installed. This file consists of a sequence of network definition subcommands. The file may also include SCL control statements, but no other NOSNE commands are allowed. This parameter is required.

#### *ERRORS* or *E*

Specifies the name of the file to which error messages are to be written. The default is \$ERRORS.

If a subcommand has a syntax error that can be detected in isolation from other subcommands, the subcommand is echoed to the file followed by an error message. Messages describing errors that cannot be isolated to a particular subcommand are written to the end of the file.

## . *RETAIN \_HIGH \_CYCLES* or *RETAIN \_HIGH \_CYCLE* or *RHC*

Specifies the number of cycles of the file \$SYSTEM.NETWORK. CONFIGURATION (including the one being installed) to be retained by the system. All cycles prior to those specified are deleted. Values that can be specified for this parameter are integer values from 1 to 999 or the keyword ALL. The default is 2.

### *STATUS*

Returns the completion status for this subcommand.

- Remarks o To use this subcommand, you must have a CONFIGURATION\_ ADMINISTRATION validation capability and be in a System Operator Utility session. For more information about the System Operator Utility, refer to the NOS/VE Operations manual.
	- o The network definition commands you can include in the input file for this subcommand are DEFINE\_NETWORK\_CONNECTION and DEFINE \_HOST \_NETWORK.
	- The network configuration file installed by this subcommand is automatically activated the next time NAM/VE is activated. This is true regardless of whether NAM/VE is active at the time the configuration file is installed. The installation of a configuration file has no effect on the active network configuration if NAM/VE is currently active.
# QUIT Subcommand

Purpose Terminates the Logical Configuration Utility.

Format QUIT or QUI

Remarks

2020/02/2020

i<br>Indonesia<br>Indonesia<br>Indonesia

i<br>international<br>international<br>international<br>international<br>international<br>international

When a user with a CONFIGURATION \_ADMINISTRATION or SYSTEM \_ OPERATION validation capability enters a QUIT subcommand to terminate an LCU session, the utility performs the following validation functions:

- 1. Any disk volume that is a member of the system set and is mounted on a unit that is set to ON is activated. This enables users to access files or catalogs on the volume.
- 2. Once all candidate volumes are activated, the utility verifies that every mass storage class has at least one active member volume.
- 3. If a mass storage class has no active members, an error message is displayed. The operator must resolve the problem before being allowed to exit the utility.

In addition, entering the QUIT subcommand allows another user with the same validation capability within a System Operator Utility session to use the LCU. For more information, refer to Access Controls earlier in this chapter.

ŷ.

# REMOVE \_MS \_FLAW Subcommand

Purpose Removes, from an active volume, a media flaw previously defined automatically by NOS/VE or manually by a DEFINE\_MS\_FLAW subcommand.

Format REMOVE \_MS \_FLAW or **REMMSF** RECORDED\_VSN=name CYLINDER= integer *TRACK= integer SECTOR= integer STATUS= status variable* 

## Parameters *RECORDED\_ VSN* or *RECORDED\_ VSNS* or *RVSN* or *RV*

Specifies the volume serial number (VSN) of the mass storage volume on which the flaw is to be recorded. The VSN is the same name defined for the volume on the INITIALIZE \_MS\_ VOLUME subcommand. This parameter is required.

# CYLINDER or C

Specifies a cylinder number. If you omit the track and sector parameters, the entire cylinder specified is removed. This parameter is required.

## *TRACK* or *T*

Specifies a track number. If you omit the SECTOR parameter, an entire track is removed. Otherwise, only one sector is removed.

# *SECTOR* or *S*

Specifies a sector number. If you specify this parameter, both the CYLINDER and TRACK parameters are required.

## *STATUS*

Returns the completion status for this subcommand.

- Remarks o To use this subcommand, you must have a CONFIGURATION\_ ADMINISTRATION validation capability and be in a System Operator Utility session. For more information about the System Operator Utility, refer to the *NOSNE* Operations manual.
	- o Whenever an uncorrectable media failure is detected, *NOSNE*  automatically records the defects as flawed. (A media failure is one for which an uncorrectable address or data field checkword (ECC) error is reported by the storage device or storage controller.) Some failure modes of disk subsystems may cause NOSNE to automatically record unfaulty media as flawed. Therefore, you can use this subcommand to reinstate flawed media after such a hardware failure is corrected.
	- o If the affected space is already assigned to a file, it remains assigned and the file to which it is assigned is unaffected by this subcommand.
- o NOS/VE does not let you remove flaws from the following areas:
	- Designated maintenance cylinder
	- Confidence test cylinder  $\frac{1}{2}$
	- Manufacturing cylinder  $\ddot{\phantom{1}}$
	- Cylinder reserved for CIP, (CYBER Initialization Package) CTI  $\frac{1}{2}$ (Common Test and Initialization), HIVS (Hardware Initialization and Verification Software), MSL (Maintenance Software Library), or the common disk area)

# VERIFY \_NETWORK \_CONFIGURATION Subcommand

Purpose Verifies the validity of a network configuration. The verification performed by this subcommand is identical to that performed by the INSTALL\_ NETWORK\_CONFIGURATION subcommand.

Format VERIFY\_NETWORK\_CONFIGURATION or **VERNC** 

INPUT=file *ERRORS= file STATUS =status variable* 

Parameters INPUT or I

Specifies the name of the file containing the network configuration to be verified. This. file consists of a sequence of network definition subcommands. The file may also include SCL control statements, but no other NOS/VE commands are allowed. This parameter is required.

# *ERRORS* or *E*

Specifies the name of the file to which error messages are to be written. The default is \$ERRORS.

If a subcommand has a syntax error that can be detected in isolation of other subcommands, the subcommand is echoed to the file followed by an error message. Messages describing errors that cannot be isolated to a particular subcommand are written to the end of the file.

## *STATUS*

Returns the completion status for this subcommand.

Remarks

To use this subcommand, you must be validated for at least one of the following capabilities and be in a System Operator Utility session:

CONFIGURATION \_ADMINISTRATION REMOVABLE\_MEDIA\_OPERATION SYSTEM \_DISPLAYS SYSTEM \_OPERATION

For more information about the System Operator Utility, refer to the NOS/VE Operations manual.

The network definition commands that you can include in the input file for this subcommand are DEFINE\_NETWORK\_CONNECTION and DEFINE \_HOST \_NETWORK.

# **LCU Functions**

This section contains descriptions of the following LCU functions:

\$ACTIVE\_SETS \$ACTIVE\_SET\_FAMILIES \$ACTIVE \_SET \_MEMBERS \$CHANNEL \_PORT \$ELEMENT \$MASS \_STORAGE \_CLASS \_MEMBERS \$PHYSICAL\_ADDRESS \$STORAGE \_DEVICE \_NAME \$SYSTEM \_SET \_NAME

To use these functions, you must be validated for at least one of the following capabilities and be in a System Operator Utility session

CONFIGURATION \_ADMINISTRATION REMOVABLE \_MEDIA\_OPERATION SYSTEM \_DISPLAYS SYSTEM \_OPERATION

For more information about these capabilities and the System Operator Utility, see Validation Capabilities and Access Controls earlier in this chapter.

Ĩ.

# \$ACTIVE \_SETS Function

Purpose Returns a list of the names of all the active mass storage sets on the requesting mainframe. The name of the system set is included.

# Format \$ACTIVE \_SETS

Parameters None.

Examples The following example returns the names of the active mass storage sets on a hypothetical mainframe:

> display\_value \$active\_sets GOLD\_SYSTEM GOLD\_USER

# \$ACTIVE \_SET \_FAMILIES Function

Purpose Returns a list of the names of families assigned to the active mass storage set.

Format \$ACTIVE\_SET\_FAMILIES (set)

# Parameters set

Specifies the name of the mass storage set whose family names are to be returned. This parameter is required.

Examples The following example returns the names of the families on active mass storage set GOLD \_SYSTEM:

> display\_value \$active\_set\_families(gold\_system) \$SYSTEM FAMILY\_1 FAMILY\_2

# \$ACTIVE \_SET \_MEMBERS Function

Purpose Returns the element name and the recorded VSN for each disk volume that is a member of the specified set.

Format \$ACTIVE\_SET\_MEMBERS (set)

# Parameters set

Specifies the name of the mass storage set whose members are to be returned. This parameter is required.

Examples The following example returns the element names and recorded VSNs for active set GOLD\_USER:

> display\_value \$active\_set\_members(gold\_user) DISK\_9853\_1001 VSN001 DISK\_9853\_1002 VSN002 DISK\_9853\_1003 VSN003

# \$CHANNEL\_PORT Function

Purpose Returns the string value of the channel port that connects a channel to a peripheral element.

Format \$CHANNEL\_PORT or \$CP (channel, downline \_element, iou)

# Parameters channel

Specifies the name of the channel whose port identification to the downline element is requested. This parameter is required.

# downline \_element

Specifies the name of the element that can be accessed using the channel port whose identification is requested. This parameter is required.

iou

Specifies the IOU associated with the upline element whose name is specified. This parameter is required if the system has multiple IOUs. The name of the channel is not unique unless qualified by the IOU identification. If you specify this parameter in a single IOU system, its value must be IOUO.

#### Remarks The value returned by this function is either A or B for a channel that supports a dual-port option, and an empty string for a channel that does not support this option.

#### Examples • In the following example, \$CHANNEL \_PORT returns an empty string value because channel CH4 does not support a dual-port option:

display\_value \$channel\_port(ch4,blue\_disk\_controller) "returns an empty string"

• In the following example, \$CHANNEL\_PORT returns a string value of A because CCH4 supports a dual-port option:

display\_value \$channel\_port(cch4,blue\_disk\_controller) A

# \$ELEMENT Function

Purpose Returns the value of an element attribute.

Format \$ELEMENT

(element, attribute, iou)

## Parameters element

Specifies the name of the element whose attribute value you want returned. This parameter is required.

## attribute

Specifies the name of the element attribute whose value you want returned. This parameter is required. You can specify the following attributes:

APPLICATION \_INFORMATION or AI ASSIGNED \_JOB \_IDENTIFICATION or AJI ASSIGNED\_TO\_JOB or ATJ CONCURRENT\_MAINTENANCE\_COUNT or CMC DEDICATED\_MAINTENANCE\_ACTIVE or DMA DENSITIES\_IN \_OPERATION or DIO DEVICE \_ALLOCATION \_UNIT \_SIZE or DAUS DEVICE \_CLASS or DC ELEMENT \_CAPABILITY or EC ELEMENT \_EXISTS or EE ELEMENT \_IDENTIFICATION or EI ELEMENT \_STATE or ES ELEMENT\_TYPE or ET EXTERNAL\_VSN or EVSN IOU \_PROGRAM\_NAME or IOUPN or IPN MASS\_STORAGE\_AVAILABLE or MSA MASS\_STORAGE\_CAPACITY or MSC MASS\_STORAGE\_SET\_NAME or MSSN MASS \_STORAGE\_ VOLUME \_ACTIVE or MSVA MASS \_STORAGE\_ VOLUME \_CLASSES or MSVC MASS \_STORAGE\_ VOLUME \_ONLINE or MSVO RECORDED\_VSN or RVSN REPAIR\_ACTION \_REQUIRED or RAR REPAIR \_ATTEMPTED or RA RESERVABLE \_ELEMENT or RE RESERVED\_TO\_JOB or RTJ RESERVING \_JOB \_IDENTIFICATION or RJI SERIAL\_NUMBER or SN SITE \_INFORMATION or SI SYSTEM\_CRITICAL\_ELEMENT or SCE

iou

Specifies the IOU associated with the element whose name is specified.

I

ł

1000000000

#### Remarks • This function is designed to be used in logical expressions.

• Only elements in the active configuration can be interrogated.

• If the attribute does not pertain to the element named, the function returns an error.

Examples

In the following example, the value of the EXTERNAL\_VSN element attribute is returned for element TAPE \_O and is used in an expression:

> our\_check\_will\_arrive\_soon= .. (\$element(tape\_O,external\_vsn)='PAYROL')

# \$MASS \_STORAGE \_CLASS \_MEMBERS Function

Purpose Returns the element name and the recorded VSN for each member of a mass storage class.

Format \$MASS \_STORAGE \_CLASS \_MEMBERS (class)

# Parameters class

Specifies the name of the mass storage class whose members are to be returned. This parameter is required.

Examples The following example returns the element names and recorded VSNs for mass storage class K:

> display\_value \$mass\_storage\_class\_members(k) DISK\_9853\_1001 VSN001 DISK\_9853\_ 1002 VSN002 DISK\_9853\_ 1003 VSN003 DISK\_9853\_1004 VSN004

# \$PHYSICAL \_ADDRESS Function

Purpose Returns an integer value representing the physical address from an upline element to a downline element.

Format \$PHYSICAL\_ADDRESS (upline \_element, downline \_element, iou)

# Parameters upline \_element

Specifies the name of the element whose physical address to the downline element is requested. This parameter is required.

# downline \_element

Specifies the name of the element that can be accessed by the physical address from the upline element. This parameter is required.

iou

Specifies the IOU associated with the upline element whose name is specified. This parameter is required if the system has multiple IOUs and a channel name is specified. The name of ·the channel is not unique unless qualified by the IOU identification. If you specify this parameter in a single IOU system, its value must be IOUO.

Remarks

• A value of 1 is returned if the two elements are not connected.

• The meaning of the physical address depends on the type of the two elements:

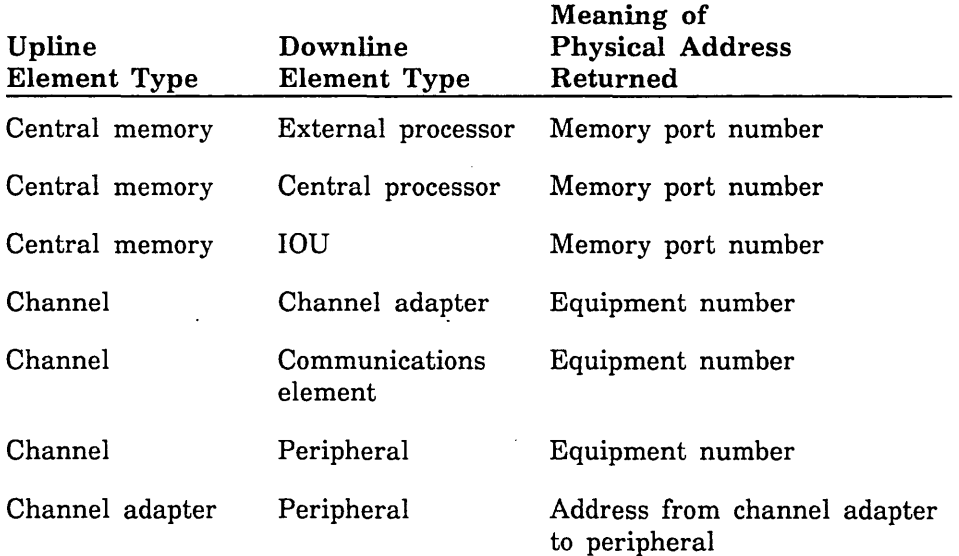

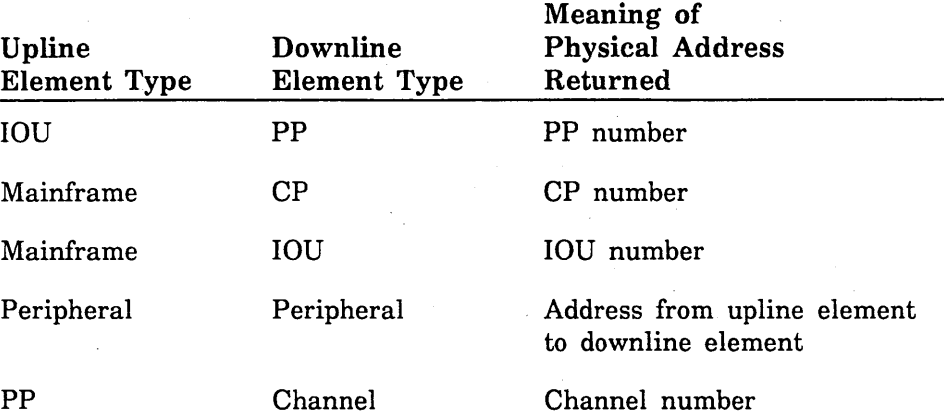

For additional information, refer to the description of the PCU subcommand DEFINE \_ELEMENT in chapter 2, Physical Configuration Utility.

Examples In the following example, the physical address from upline element CH4 to downline element BLUE \_DISK \_CONTROLLER is 0:

> display\_value \$physical\_address{ch4,blue\_disk\_controller) 0

# \$STORAGE \_DEVICE \_NAME Function

Purpose Returns a string containing the element name for the disk unit or tape unit on which a specified volume is mounted.

Format \$STORAGE\_DEVICE\_NAME (recorded \_ vsn)

# Parameters recorded \_vsn

Specifies the 6-character volume serial number (VSN) of the disk or tape volume mounted on the element whose name you want returned. This parameter is required.

#### Remarks If the recorded VSN is not defined, this function returns a null string.

Examples The following example returns element name for the disk unit on which the volume indicated by recorded VSN V01003 is mounted:

> display\_value \$storage\_device\_name(v01003) OISK\_9853\_ 1003

# \$SYSTEM \_SET \_NAME Function

Purpose Returns the name of the system set.

Format  $$SYSTEM\_SET\_NAME$ 

Parameters None.

Examples The following example returns the name of the system set:

display\_value \$system\_set\_name GOLD\_SYSTEM

 $\label{eq:2.1} \frac{1}{\sqrt{2}}\int_{\mathbb{R}^3}\frac{1}{\sqrt{2}}\left(\frac{1}{\sqrt{2}}\right)^2\frac{1}{\sqrt{2}}\left(\frac{1}{\sqrt{2}}\right)^2\frac{1}{\sqrt{2}}\left(\frac{1}{\sqrt{2}}\right)^2\frac{1}{\sqrt{2}}\left(\frac{1}{\sqrt{2}}\right)^2.$ 

 $\label{eq:2.1} \frac{1}{\sqrt{2}}\left(\frac{1}{\sqrt{2}}\right)^{2} \left(\frac{1}{\sqrt{2}}\right)^{2} \left(\frac{1}{\sqrt{2}}\right)^{2} \left(\frac{1}{\sqrt{2}}\right)^{2} \left(\frac{1}{\sqrt{2}}\right)^{2} \left(\frac{1}{\sqrt{2}}\right)^{2} \left(\frac{1}{\sqrt{2}}\right)^{2} \left(\frac{1}{\sqrt{2}}\right)^{2} \left(\frac{1}{\sqrt{2}}\right)^{2} \left(\frac{1}{\sqrt{2}}\right)^{2} \left(\frac{1}{\sqrt{2}}\right)^{2} \left(\$ 

 $\label{eq:2.1} \frac{1}{\sqrt{2}}\int_{\mathbb{R}^3}\frac{1}{\sqrt{2}}\left(\frac{1}{\sqrt{2}}\right)^2\frac{1}{\sqrt{2}}\left(\frac{1}{\sqrt{2}}\right)^2\frac{1}{\sqrt{2}}\left(\frac{1}{\sqrt{2}}\right)^2\frac{1}{\sqrt{2}}\left(\frac{1}{\sqrt{2}}\right)^2.$ 

 $\label{eq:2.1} \frac{1}{\sqrt{2}}\left(\frac{1}{\sqrt{2}}\right)^{2} \left(\frac{1}{\sqrt{2}}\right)^{2} \left(\frac{1}{\sqrt{2}}\right)^{2} \left(\frac{1}{\sqrt{2}}\right)^{2} \left(\frac{1}{\sqrt{2}}\right)^{2} \left(\frac{1}{\sqrt{2}}\right)^{2} \left(\frac{1}{\sqrt{2}}\right)^{2} \left(\frac{1}{\sqrt{2}}\right)^{2} \left(\frac{1}{\sqrt{2}}\right)^{2} \left(\frac{1}{\sqrt{2}}\right)^{2} \left(\frac{1}{\sqrt{2}}\right)^{2} \left(\$ 

# **Part** II: **Maintenance Features and Utilities**

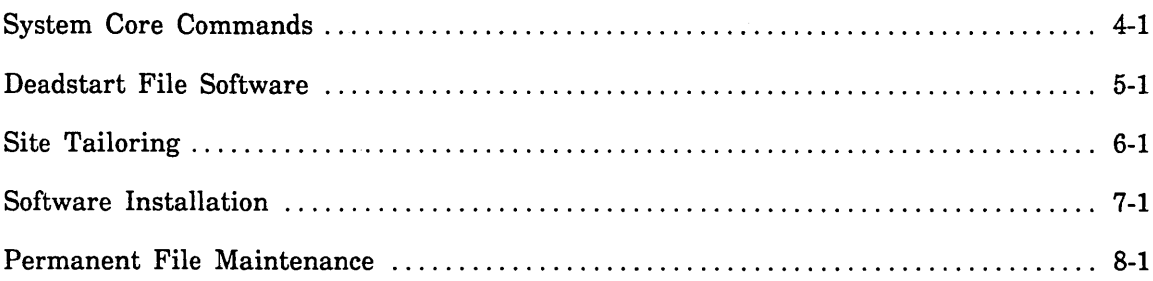

 $\label{eq:2.1} \frac{1}{2}\sum_{i=1}^n\frac{1}{2}\sum_{j=1}^n\frac{1}{2}\sum_{j=1}^n\frac{1}{2}\sum_{j=1}^n\frac{1}{2}\sum_{j=1}^n\frac{1}{2}\sum_{j=1}^n\frac{1}{2}\sum_{j=1}^n\frac{1}{2}\sum_{j=1}^n\frac{1}{2}\sum_{j=1}^n\frac{1}{2}\sum_{j=1}^n\frac{1}{2}\sum_{j=1}^n\frac{1}{2}\sum_{j=1}^n\frac{1}{2}\sum_{j=1}^n\frac{1}{2}\sum_{j=1}^n\$ 

 $\label{eq:2.1} \frac{1}{\sqrt{2}}\left(\frac{1}{\sqrt{2}}\right)^{2} \left(\frac{1}{\sqrt{2}}\right)^{2} \left(\frac{1}{\sqrt{2}}\right)^{2} \left(\frac{1}{\sqrt{2}}\right)^{2} \left(\frac{1}{\sqrt{2}}\right)^{2} \left(\frac{1}{\sqrt{2}}\right)^{2} \left(\frac{1}{\sqrt{2}}\right)^{2} \left(\frac{1}{\sqrt{2}}\right)^{2} \left(\frac{1}{\sqrt{2}}\right)^{2} \left(\frac{1}{\sqrt{2}}\right)^{2} \left(\frac{1}{\sqrt{2}}\right)^{2} \left(\$ 

 $\label{eq:2.1} \frac{1}{\sqrt{2}}\int_{\mathbb{R}^3}\frac{1}{\sqrt{2}}\left(\frac{1}{\sqrt{2}}\right)^2\frac{1}{\sqrt{2}}\left(\frac{1}{\sqrt{2}}\right)^2\frac{1}{\sqrt{2}}\left(\frac{1}{\sqrt{2}}\right)^2\frac{1}{\sqrt{2}}\left(\frac{1}{\sqrt{2}}\right)^2.$  $\label{eq:2.1} \frac{1}{\sqrt{2}}\int_{\mathbb{R}^3}\frac{1}{\sqrt{2}}\left(\frac{1}{\sqrt{2}}\right)^2\frac{1}{\sqrt{2}}\left(\frac{1}{\sqrt{2}}\right)^2\frac{1}{\sqrt{2}}\left(\frac{1}{\sqrt{2}}\right)^2\frac{1}{\sqrt{2}}\left(\frac{1}{\sqrt{2}}\right)^2.$ 

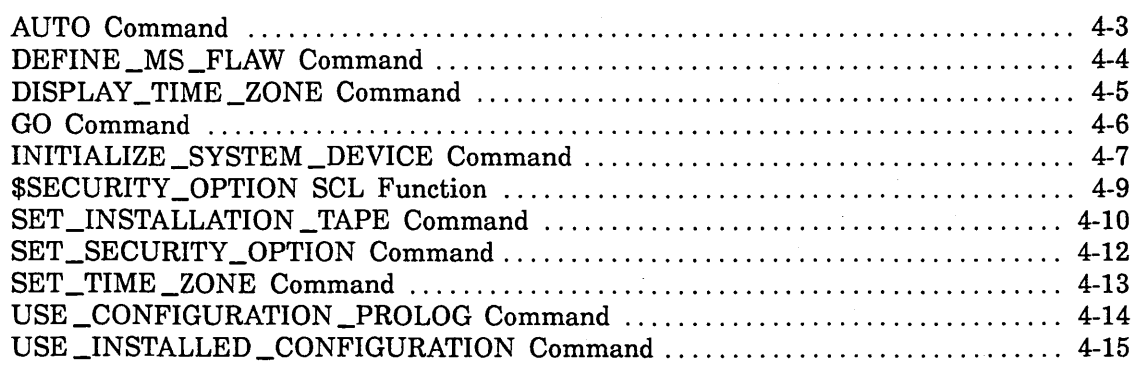

 $\label{eq:2.1} \begin{split} \mathcal{L}_{\text{max}}(\mathbf{r}) = \mathcal{L}_{\text{max}}(\mathbf{r}) \mathcal{L}_{\text{max}}(\mathbf{r}) \,, \end{split}$  $\mathcal{L}^{\text{max}}_{\text{max}}$  and  $\mathcal{L}^{\text{max}}_{\text{max}}$ 

 $\label{eq:2.1} \mathcal{L}(\mathcal{L}^{\mathcal{L}}_{\mathcal{L}}(\mathcal{L}^{\mathcal{L}}_{\mathcal{L}})) = \mathcal{L}(\mathcal{L}^{\mathcal{L}}_{\mathcal{L}}(\mathcal{L}^{\mathcal{L}}_{\mathcal{L}})) = \mathcal{L}(\mathcal{L}^{\mathcal{L}}_{\mathcal{L}}(\mathcal{L}^{\mathcal{L}}_{\mathcal{L}}))$ 

 $\label{eq:2.1} \frac{1}{\sqrt{2}}\int_{\mathbb{R}^3}\frac{1}{\sqrt{2}}\left(\frac{1}{\sqrt{2}}\right)^2\frac{1}{\sqrt{2}}\left(\frac{1}{\sqrt{2}}\right)^2\frac{1}{\sqrt{2}}\left(\frac{1}{\sqrt{2}}\right)^2\frac{1}{\sqrt{2}}\left(\frac{1}{\sqrt{2}}\right)^2\frac{1}{\sqrt{2}}\left(\frac{1}{\sqrt{2}}\right)^2\frac{1}{\sqrt{2}}\frac{1}{\sqrt{2}}\frac{1}{\sqrt{2}}\frac{1}{\sqrt{2}}\frac{1}{\sqrt{2}}\frac{1}{\sqrt{2}}$ 

# **System Core Commands 4**

The system core commands are a group of commands that you can enter only during deadstart. Table 4-1 provides a brief description of the core commands described in this chapter. This chapter also describes the \$SECURITY \_OPTION SCL function, which tests for values set by the SET \_SECURITY \_OPTION system core command.

You can enter any of the system core commands interactively during deadstart. To enter core commands interactively, you must initiate a deadstart with operator pause. During deadstart, the system prompts you to begin entering core commands as follows:

Enter system core commands

You respond by entering the appropriate core commands. The last core command you enter is either the AUTO or GO command. These commands terminate core command processing.

## NOTE

The parameters of the system core commands are specified positionally and not by parameter name; that is, you must specify the parameter values shown in the command format descriptions.

You can include some of the system core commands (specifically, USE CONFIGURATION\_PROLOG, USE\_INSTALLED\_CONFIGURATION, SET\_SYSTEM\_ ATTRIBUTES, and SET\_SECURITY\_OPTION) in the deadstart command file (DCFILE). In this way, you can avoid having to enter these commands from the system console. For information on how to do this, see the DCFILE description in chapter 5, Deadstart File Software.

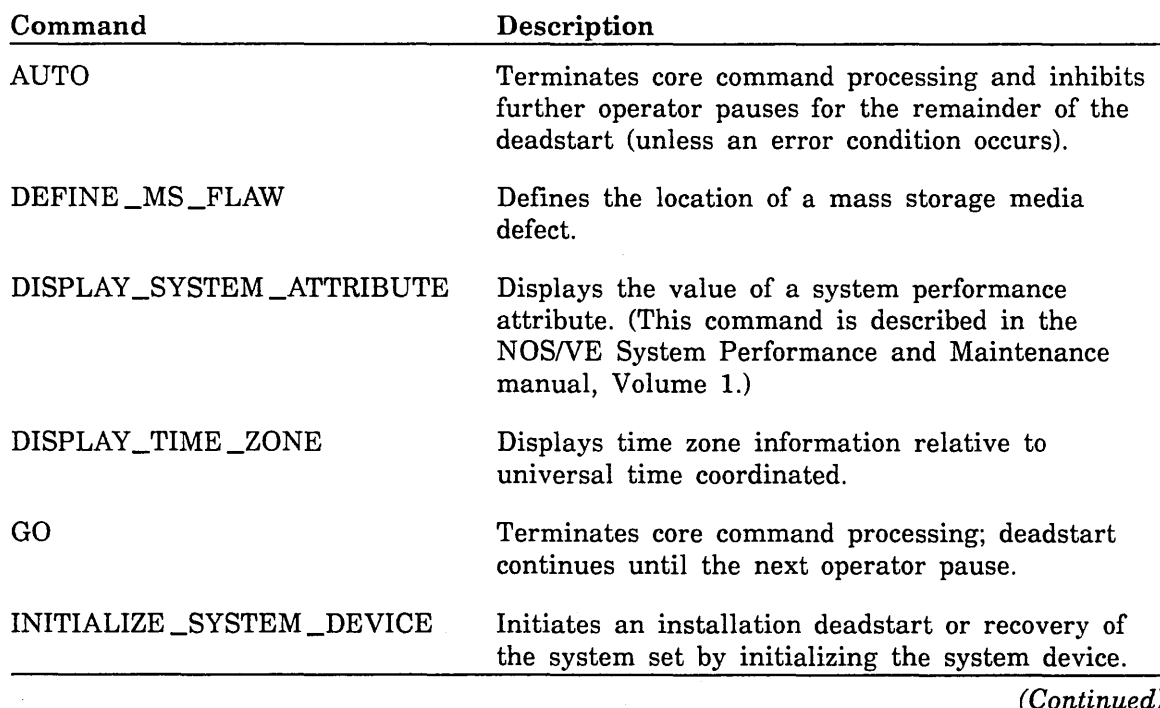

Table 4-1. Summary of System Core Commands and Functions

ŝ

1000000000

**CONSTRUCTS** 

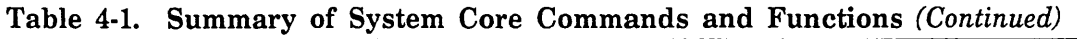

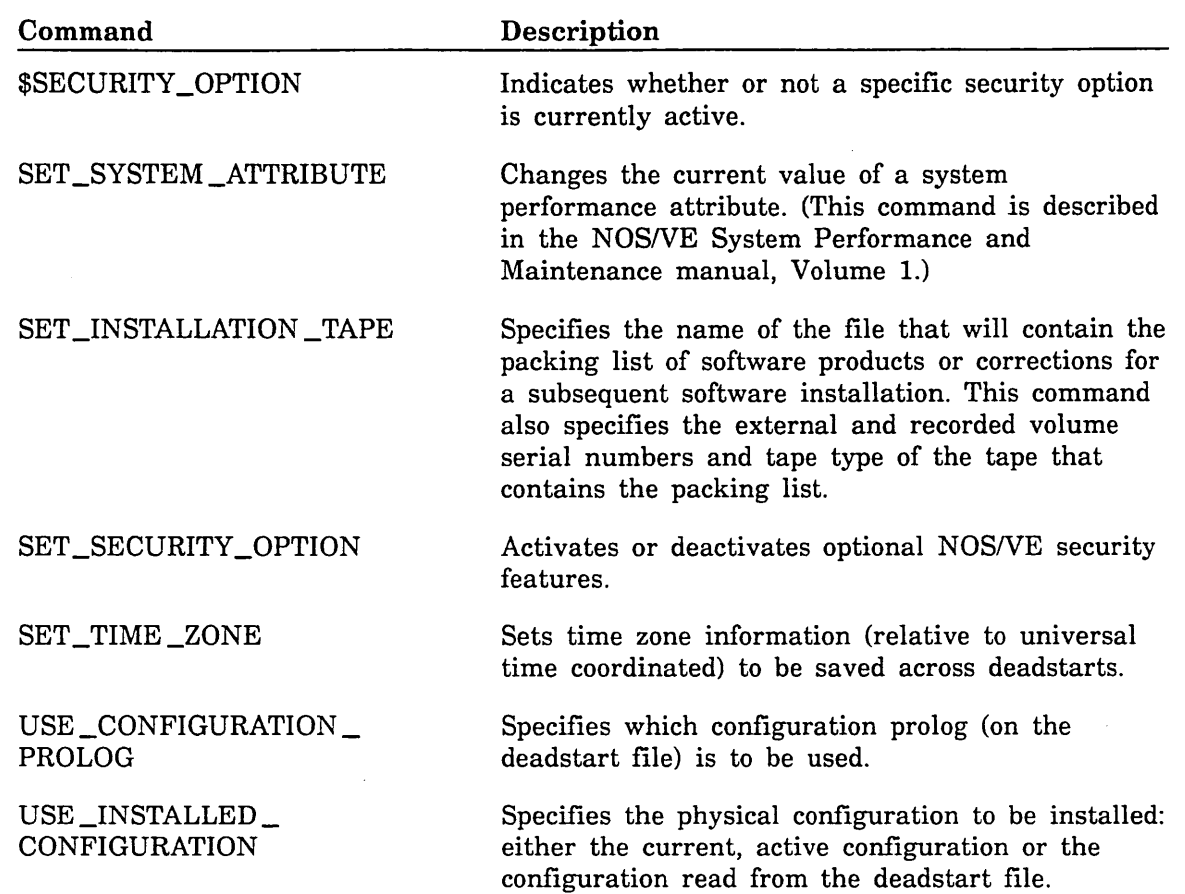

# **AUTO Command**

- Purpose Terminates the system core command processor and causes the deadstart process to continue to completion; no further operator pauses occur except for error conditions. (The AUTO and GO commands perform the same function except that the GO command causes the deadstart process to advance only to the next operator pause.)
- Format **AUTO**

Parameters None.

- 
- Remarks You can enter the AUTO command only from the system console. Do not place an AUTO command in a DCFILE file.
	- Operator pauses affected by this command include the installation options display and the PCU and LCU prompts. When you terminate core command processing with the AUTO command, these prompts do not appear unless an exception condition occurs that requires operator action.

# DEFINE \_MS \_FLAW Command

Purpose Defines to NOS/VE the location of a mass storage media defect.

Format DEFINE \_MS \_FLAW or DEFMSF vsn cylinder track sector

### Parameters vsn

Specifies the volume serial number (VSN) of the mass storage volume on which the flaw is to be defined. The VSN is the same name defined for the volume on the INITIALIZE\_MS\_ VOLUME subcommand. This parameter is required.

## cylinder

Specifies a cylinder number identifying the location of the defect. This parameter is required.

## track

Specifies a track number identifying the location of the defect. This parameter is required.

### sector

Specifies a sector number identifying the location of the defect. This parameter is required.

Remarks

- The parameters for this command are specified positionally; you must enter them in the order shown in the command description.
	- The term *fiaw* refers to the mass storage space surrounding the volume defect. NOS/VE treats this space as a unit of allocation. The effect of setting the flaw is that NOS/VE no longer assigns the defective space to any new files. In addition, NOS/VE may relocate the data in an existing file to avoid loss of data.
	- **This command is primarily used to define a flaw on the NOS/VE** system device prior to its initialization or activation during deadstart. Issuing this command prevents NOS/VE from using the defective space for volume-resident system files created by the initialization process.
	- o You can also use this command to define a flaw for any other volume either prior to, or after, the volume is initialized. Its effect is identical to that of the DEFINE\_MS\_FLAW LCU subcommand. However, the latter command is preferred for volumes other than the system device.
	- For further information about the effect of this command, see the description of the DEFINE \_MS \_FLAW LCU subcommand in chapter 3, Logical Configuration Utility.

# DISPLAY \_TIME \_ZONE Command

Purpose Displays time zone information entered by the SET\_TIME\_ZONE command, as well as data entered by the CHANGE\_ TIME \_ZONE operator command.

Format DISPLAY\_ TIME \_ZONE or DISTZ

Parameters None.

 $\mathbb{R}^2$ 

Remarks The SET\_TIME\_ZONE command is described later in this chapter. The CHANGE\_TIME\_ZONE command is described in the *NOSNE* Operations manual.

# **GO Command**

Purpose Terminates the system core command processor and causes the deadstart process to continue until the next operator pause. (The AUTO and GO commands perform the same function except that the AUTO command causes the deadstart to continue to completion.)

Format GO

Parameters None.

Remarks • You can enter the GO command only from the system console. Do not place a GO command in a DCFILE file.

> • Operator pauses affected by this command include the installation options display and the PCU and LCU prompts. When you terminate core command processing with the GO command, the system pauses at each of these points during the deadstart process and asks if you want to enter input.

# INITIALIZE \_SYSTEM \_DEVICE Command

Purpose Initializes the volume on the deadstart disk unit<sup>1</sup> and assigns a VSN to the volume.

Format

INITIALIZE \_SYSTEM \_DEVICE or **INISD** vsn *boolean*  RECOVER \_SYSTEM \_SET *set\_name* 

## Parameters vsn

Specifies the 6-character volume serial number (VSN) written on the device label. This parameter is required.

## *boolean*

Specifies whether device flaws currently defined for the volume are to be retained. The default is TRUE.

# **TRUE**

Flaws are retained if the system is able to read an existing, valid NOS/VE label and the flaws can be read correctly from the device. If the flaws can be retained on a 895-2 device, the device will not be soft-sectored. If you specify TRUE (or omit the parameter) and the system determines that flaws cannot be retained, the system reinitializes the volume as if FALSE had been specified.

# FALSE

The volume's existing flaws are discarded. 895-2 devices will be soft-sectored to ensure that, if the CYBER Initialization Package (CIP) has been removed, the cylinders previously reserved for the CIP are formatted in the NOS/VE sector size.

# RECOVER \_SYSTEM \_SET

Specifies whether the system set is to be recovered. RECOVER \_SYSTEM\_ SET is the only name you can specify for this parameter. Omit this parameter if you want the system set to be initialized. When the system set is initialized, all files on those volumes are lost or must be restored from a backup. After the system set is initially installed, specify RECOVER \_SYSTEM \_SET to recreate the system device and to recover the remaining members of the system set.

## *set\_name*

Specifies the name to be assigned to the system set. The default is NVESET.

<sup>1.</sup> Before a volume can be initialized, it must be formatted. Except for 895 disks, NOS/VE does not format volumes. Volumes manufactured by Control Data are formatted at the factory. To format a volume, you must contact a customer engineer.

i<br>Indonesia<br>Indonesia

**International** 

- Remarks The parameters for this command are specified positionally; you must enter them in the order shown in the command description.
	- This command tells the system to perform an installation deadstart or a system device initialization. You must enter it from the system console. This command cannot be executed from a DCFILE.
	- Initializing an 895 disk causes *NOSNE* to automatically format (soft sector) the disk. This process takes approximately five minutes.

# \$SECURITY \_OPTION SCL Function

Purpose Returns a boolean value indicating whether or not a specific security option is currently active.

Format \$SECURITY \_OPTION(name, option) name option

## Parameters name

Specifies the name of the security option. This parameter is required. You can specify the following keywords:

CONSOLE\_OPERATION \_ONLY SECURE\_ANALYSIS SECURITY \_AUDIT

## option

Specify the following keyword value:

# ACTIVE

Indicates whether or not the specified security option is active.

Examples /DISPLAY\_VALUE \$SECURITY\_OPTION(SECURITY\_AUDIT,ACTIVE)

/TRUE

# SET \_INSTALLATION \_TAPE Command

Purpose Specifies the volume serial numbers and tape type of the tape containing the packing list and the name of the file in which to store the packing list. The system uses this information later when you install software using the INSTALL\_SOFTWARE utility. The INSTALL\_SOFTWARE utility is described in chapter 7, Software Installation.

Format SET\_INSTALLATION\_TAPE or SETIT packing \_list *external \_vsn recorded \_vsn* 

*type* 

# Parameters packing list

Specifies the 1- to 16-character name of the file into which the packing list is to be copied. This file resides in the installation data base catalog which, by default, is \$SYSTEM.SOFTWARE\_

MAINTENANCE.INSTALLATION \_DATABASE. This parameter is required.

## *external \_vsn*

Specifies a 1- to 6-character string representing the external volume serial number of the tape containing the packing list to be used in a subsequent software installation. If you omit this value, you must specify the recorded\_ vsn value. You can also specify both external\_ vsn and recorded\_ vsn parameter values.

# *recorded \_vsn*

Specifies a 1- to 6-character string representing the recorded volume serial number of the tape containing the packing list to be used in a subsequent software installation. If you omit this value, you must specify the external\_vsn value. You can also specify both recorded\_vsn and external\_ vsn parameter values.

## *type*

Specifies the type of tape containing the packing list. The following keyword values can be specified; the default value is MT9\$6250.

# MT9\$1600

9-track, 1600-cpi density.

MT9\$6250

9-track, 6250-cpi density.

# MT18\$38000

18-track, 38000-cpi density.

## Remarks

- The parameters for this command are specified positionally; you must enter them in the order shown in the command description.
	- If you enter both external vsn and recorded vsn parameter values, the values should be identical. Therefore, when you load the packing list, the system can assign the tape automatically. Otherwise, you must assign the tape using the ASSIGN \_DEVICE command. The ASSIGN\_ DEVICE command is described in the NOS/VE Operations manual.
	- The information this command provides applies to a subsequent INSTALL\_SOFTWARE utility session when one of the following conditions is satisfied:
		- An installation deadstart is being performed and an AUTO  $\overline{a}$ command ends system core command processing.
		- $\equiv$ An installation deadstart is being performed, a GO command ends system core command processing, and Install Installation Tape is selected from the menu during the system initiation phase of the deadstart.
		- A continuation deadstart is being performed, a GO command ends system core command processing, there are no jobs to recover, and Install Installation Tape is selected from the menu during the system initiation phase of the deadstart.

#### Examples To load installation tape VEOOOl and save the packing list on file PACKING \_LIST, enter:

set\_installation\_tape packing\_list 'VE0001'

# SET \_SECURITY \_OPTION Command

Purpose Activates or deactivates a security option.

Format SET\_SECURITY\_OPTION or **SETSO** option value

## Parameters option

Specifies the name of the security option to be activated or deactivated. This parameter is required. You can specify the following keywords:

CONSOLE \_OPERATION \_ONLY

Restricts System Operator Utility activities to the system console.

SECURE \_ANALYSIS

Deactivates system analysis tools.

SECURITY \_AUDIT

Enables use of the Audit utility.

ALL

Selects all three security options.

### value

Specifies whether or not the security option specified on the option parameter is to be activated or deactivated. This parameter is required. You can specify the following keywords:

ON

Activates the specified option(s).

**OFF** 

Deactivates the specified option(s).

Remarks

- Each security option can be set only once during each deadstart of NOSNE.
	- For the SECURE ANALYSIS option, from the time that deadstart is initiated to the time this command is entered to change the SECURE\_ ANALYSIS option, NOS/VE continues to honor the value that was set at the previous deadstart.
	- To ensure that the security options are set appropriately at every deadstart, you can place the SET \_SECURITY \_OPTION system core commands in the DCFILE file on the deadstart file. Because the security options can be set only once per deadstart, placing these commands on the deadstart file ensures that the options cannot be changed interactively during deadstart.
	- Refer to the *NOSNE* Security Administration manual for information about the optional security features.

# SET\_TIME \_ZONE Command

Purpose

Format

Sets time zone information relative to universal time coordinated.

SET\_TIME\_ZONE or **SETTZ** hours *minutes daylight* 

## Parameters hours

Specifies the hour. Values vary from -12 to 12. A zero denotes universal time coordinated. A minus value denotes the number of hours before universal time coordinated. A positive value denotes the number of hours after universal time coordinated. This parameter is required.

# *minutes*

Specifies the minute. Values vary from -30 to 30. A zero denotes universal time coordinated. A minus value denotes the number of minutes before universal time coordinated. A positive value denotes the number of minutes after universal time coordinated. The default is  $0.$   $\qquad \qquad \bullet$ 

## *daylight*

Specifies whether the time denotes daylight saving time or standard time. TRUE denotes daylight saving time; FALSE denotes standard time. The default is FALSE.

Remarks

- o The parameters for this command are specified positionally; you must enter them in the order shown in the command description.
- The time zone information is saved across deadstarts in the common disk area on the CIP device.
- o To display time zone information set by this command, use the DISPLAY\_TIME\_ZONE command described earlier in this chapter.
- Universal time coordinated is sometimes called Greenwich mean time.
- Examples To set the time zone for Minneapolis, Minnesota relative to Greenwich mean time, enter:

set\_time\_zone -6 O TRUE

# USE \_CONFIGURATION \_PROLOG Command

Purpose Specifies which configuration prolog is to be used for an installation deadstart.

Format USE \_CONFIGURATION \_PROLOG or USECP name

## Parameters name

Specifies the name of the configuration prolog that contains the PCU and LCU commands and subcommands needed to establish the equipment configuration. This parameter is required.

Remarks

• This system core command is used only during an installation deadstart.

• Configuration prologs reside in the object library file PROLOG\_ LIBRARY in the catalog \$SYSTEM.SITE\_OS\_ MAINTENANCE.DEADSTART\_COMMANDS. For more information on the PROLOG \_LIBRARY file, refer to chapter 5, Deadstart File Software.

Use the MAINTAIN\_DEADSTART\_SOFTWARE subcommand CREATE\_PROLOG to create a configuration prolog. The MAINTAIN\_ DEADSTART \_SOFTWARE utility is described in chapter 5, Deadstart File Software.

# USE \_INSTALLED \_CONFIGURATION Command

Purpose For a NOS/VE continuation deadstart, this command specifies which physical configuration file is to be installed.

Format USE \_INSTALLED \_CONFIGURATION or USEIC *boolean* 

## Parameters *boolean*

Specifies which physical configuration is to be installed. The default value is TRUE.

# **TRUE**

Specifies that the currently installed physical configuration is to be reinstalled.

# FALSE

Specifies that the physical configuration defined on the deadstart file is to be installed. The physical configuration defined on the deadstart file is maintained in file PHYSICAL \_CONFIG. The PHYSICAL \_CONFIG file is described in chapter 5, Deadstart File Software.

Remarks

• Regardless of which physical configuration file this core command selects, you may edit the file during deadstart (that is, before the physical configuration is installed) using the EDIT \_PHYSICAL\_ CONFIGURATION subutility of the Physical Configuration utility. For more information, see Changing the Configuration at Deadstart in chapter 13, Repair Solutions.

o If you specify the value FALSE on this command, you must take steps to ensure that the number of elements and their states are correct. Whenever the state of an element is changed, the new state is updated in the installed configuration file on the system device. If the PHYSICAL \_CONFIG file is out of date and you replace the installed configuration, you may lose information about the state of an element.
$\mathcal{L}^{\text{max}}_{\text{max}}$  and  $\mathcal{L}^{\text{max}}_{\text{max}}$ 

 $\label{eq:2.1} \frac{1}{\sqrt{2}}\int_{\mathbb{R}^3} \frac{1}{\sqrt{2}}\left(\frac{1}{\sqrt{2}}\right)^2\frac{1}{\sqrt{2}}\left(\frac{1}{\sqrt{2}}\right)^2\frac{1}{\sqrt{2}}\left(\frac{1}{\sqrt{2}}\right)^2\frac{1}{\sqrt{2}}\left(\frac{1}{\sqrt{2}}\right)^2.$ 

 $\label{eq:2.1} \mathcal{L}(\mathcal{L}) = \mathcal{L}(\mathcal{L}) \mathcal{L}(\mathcal{L}) \mathcal{L}(\mathcal{L})$ 

# **Deadstart File Software 5**

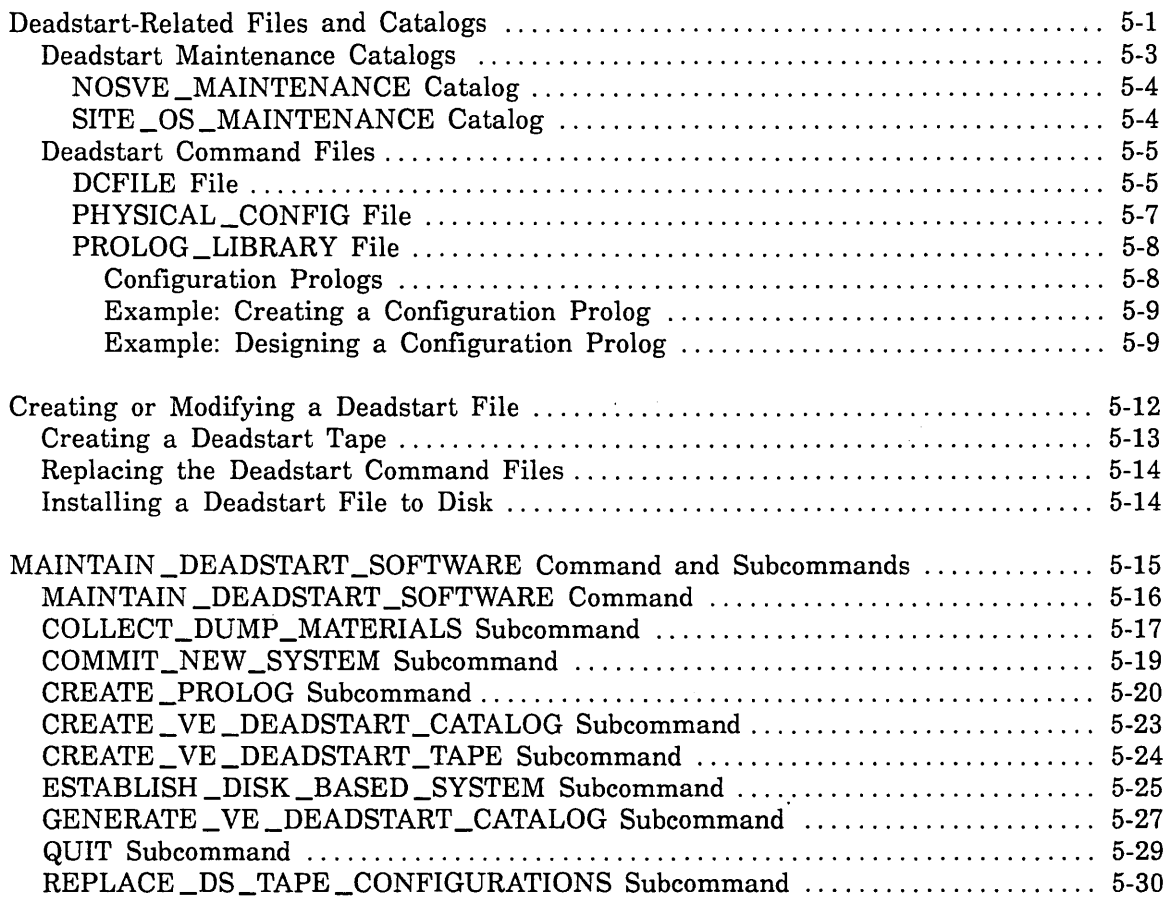

 $\label{eq:2.1} \frac{1}{\sqrt{2}}\sum_{i=1}^n\frac{1}{\sqrt{2}}\sum_{i=1}^n\frac{1}{\sqrt{2}}\sum_{i=1}^n\frac{1}{\sqrt{2}}\sum_{i=1}^n\frac{1}{\sqrt{2}}\sum_{i=1}^n\frac{1}{\sqrt{2}}\sum_{i=1}^n\frac{1}{\sqrt{2}}\sum_{i=1}^n\frac{1}{\sqrt{2}}\sum_{i=1}^n\frac{1}{\sqrt{2}}\sum_{i=1}^n\frac{1}{\sqrt{2}}\sum_{i=1}^n\frac{1}{\sqrt{2}}\sum_{i=1}^n\frac$  $\label{eq:2.1} \frac{1}{\sqrt{2}}\int_{\mathbb{R}^3}\frac{1}{\sqrt{2}}\left(\frac{1}{\sqrt{2}}\right)^2\frac{1}{\sqrt{2}}\left(\frac{1}{\sqrt{2}}\right)^2\frac{1}{\sqrt{2}}\left(\frac{1}{\sqrt{2}}\right)^2\frac{1}{\sqrt{2}}\left(\frac{1}{\sqrt{2}}\right)^2.$  $\label{eq:2.1} \frac{1}{\sqrt{2\pi}}\int_{\mathbb{R}^3}\frac{d\mu}{\sqrt{2\pi}}\left(\frac{d\mu}{\mu}\right)^2\frac{d\mu}{\sqrt{2\pi}}\int_{\mathbb{R}^3}\frac{d\mu}{\sqrt{2\pi}}\frac{d\mu}{\sqrt{2\pi}}\frac{d\mu}{\sqrt{2\pi}}\frac{d\mu}{\sqrt{2\pi}}\frac{d\mu}{\sqrt{2\pi}}\frac{d\mu}{\sqrt{2\pi}}\frac{d\mu}{\sqrt{2\pi}}\frac{d\mu}{\sqrt{2\pi}}\frac{d\mu}{\sqrt{2\pi}}\frac{d\mu}{\$  $\label{eq:2.1} \frac{1}{\sqrt{2}}\int_{\mathbb{R}^3}\frac{1}{\sqrt{2}}\left(\frac{1}{\sqrt{2}}\right)^2\frac{1}{\sqrt{2}}\left(\frac{1}{\sqrt{2}}\right)^2\frac{1}{\sqrt{2}}\left(\frac{1}{\sqrt{2}}\right)^2\frac{1}{\sqrt{2}}\left(\frac{1}{\sqrt{2}}\right)^2.$  $\label{eq:2.1} \frac{1}{\sqrt{2}}\int_{\mathbb{R}^3}\frac{1}{\sqrt{2}}\left(\frac{1}{\sqrt{2}}\right)^2\frac{1}{\sqrt{2}}\left(\frac{1}{\sqrt{2}}\right)^2\frac{1}{\sqrt{2}}\left(\frac{1}{\sqrt{2}}\right)^2\frac{1}{\sqrt{2}}\left(\frac{1}{\sqrt{2}}\right)^2.$  $\label{eq:2.1} \frac{1}{\sqrt{2}}\int_{\mathbb{R}^3}\frac{1}{\sqrt{2}}\left(\frac{1}{\sqrt{2}}\right)^2\frac{1}{\sqrt{2}}\left(\frac{1}{\sqrt{2}}\right)^2\frac{1}{\sqrt{2}}\left(\frac{1}{\sqrt{2}}\right)^2\frac{1}{\sqrt{2}}\left(\frac{1}{\sqrt{2}}\right)^2.$ 

This chapter provides information in the following three areas related to deadstart maintenance:

- **e** The data files and catalogs used in creating and maintaining deadstart files.
- The processes used to create or modify a deadstart file and to place the deadstart file on magnetic tape or disk.
- The MAINTAIN \_DEADSTART \_SOFTWARE utility subcommands used to create and maintain deadstart file software.

# **Deadstart-Related Files and Catalogs**

This section describes the input and output catalogs and files associated with the creation of a NOSNE deadstart file. This section also gives an overview of how the following MAINTAIN \_DEADSTART\_SOFTWARE utility subcommands are used to create deadstart files and catalogs:

- **e** CREATE\_ VE \_DEADSTART \_TAPE
- ESTABLISH \_DISK \_:BASED \_SYSTEM
- **o** REPLACE\_DS\_TAPE\_CONFIGURATIONS
- GENERATE\_ VE \_DEADSTART \_CATALOG
- **o** CREATE\_ VE \_DEADSTART \_CATALOG

The term *deadstart file* refers to the tape file or disk file used to deadstart the system. The data files placed in the deadstart file contain programs, procedures, and configuration data required to initialize system software and define mainframe-specific software and hardware configurations. For sites that have multiple mainframes, a single deadstart file can contain the configuration data for all mainframes.

The term *deadstart catalog* refers to a NOSNE catalog that contains the files to be written to a deadstart file as part of the process of creating a new deadstart file. Generally, the process of creating a new deadstart file requires that you first create a new deadstart catalog, and then write the files in that catalog to tape or disk.

The MAINTAIN \_DEADSTART\_SOFTWARE utility subcommand GENERATE \_VE \_ DEADSTART \_CATALOG generates a deadstart catalog. For your convenience, NOSNE also provides a subcommand that reads the files from an existing deadstart tape and places them in a catalog suitable for subsequent use as a deadstart catalog. This subcommand is CREATE\_VE\_DEADSTART\_CATALOG.

The MAINTAIN \_DEADSTART\_SOFTWARE utility subcommand CREATE \_VE \_ DEADSTART\_TAPE creates a new deadstart file on tape. The ESTABLISH\_DISK\_ BASED \_SYSTEM subcommand creates a deadstart file and places it on the system disk. Both of these subcommands initiate a process that generates an entire deadstart file from a previously created deadstart catalog. The default deadstart catalog

referenced by MAINTAIN \_DEADSTART \_SOFTWARE utility subcommands is SITE\_ OS\_MAINTENANCE.Lxxx.DEADSTART\_CATALOG,<sup>1</sup> shown in figure 5-1. You can, however, specify any appropriate catalog as the deadstart catalog.

The MAINTAIN\_DEADSTART\_SOFTWARE utility subcommand REPLACE\_DS\_ TAPE \_CONFIGURATIONS replaces the deadstart command files that define mainframe software and hardware configurations and incorporates these new files in the creation of a new deadstart tape. In comparison, the CREATE\_ VE\_DEADSTART\_TAPE subcommand simply copies a deadstart catalog to tape. The deadstart command files are described later in this chapter.

### Deadstart Maintenance Catalogs

Figure 5-1 shows the NOSNE catalog structure of deadstart-related files. Two \$SYSTEM subcatalogs contain deadstart-related files: NOSVE \_MAINTENANCE and SITE \_OS \_MAINTENANCE.

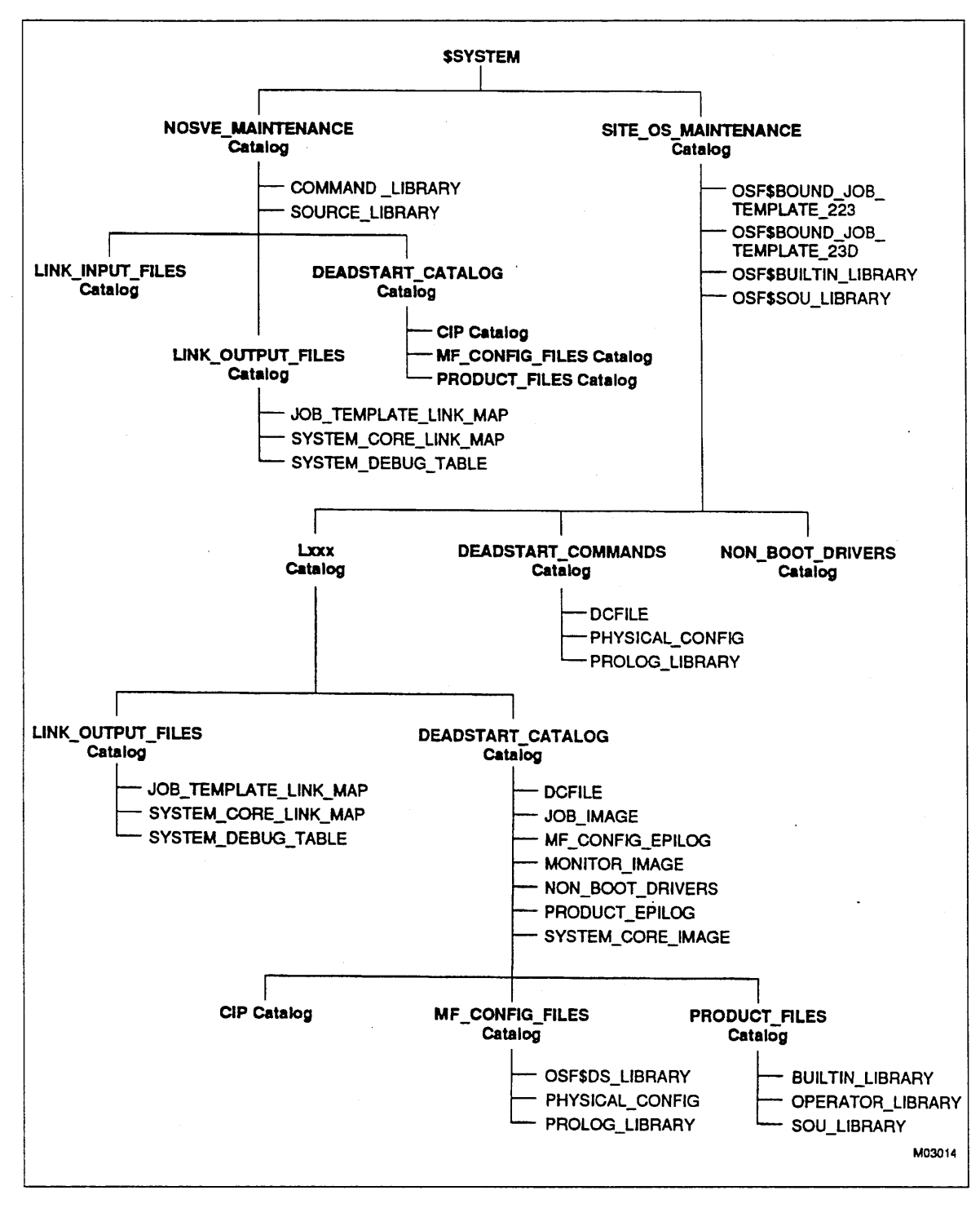

Figure 5-1. Deadstart Maintenance Catalogs

### NOSVE \_MAINTENANCE Catalog

The NOSVE\_MAINTENANCE catalog contains all deadstart-related files released with NOSNE. The files in the NOSVE \_MAINTENANCE catalog are used as input to the process of creating a new deadstart catalog.

Although you cannot modify files in the NOSVE \_MAINTENANCE catalog directly, you can replace some of these files with site-defined versions residing in the SITE\_OS\_ MAINTENANCE catalog. You can create your own versions of the following files:

LINK \_INPUT \_FILES. OSF\$BOUND \_JOB\_ TEMPLATE \_223 LINK \_INPUT \_FILES.OSF\$BOUND \_JOB \_TEMPLATE \_23D DEADSTART \_CATALOG.DCFILE DEADSTART \_CATALOG.NON \_BOOT \_DRIVERS DEADSTART\_CATALOG.PRODUCT\_FILES.OSF\$BUILTIN\_LIBRARY DEADSTART \_CATALOG.PRODUCT \_fILE.OSF\$SOU \_LIBRARY

In general, the GENERATE\_VE\_DEADSTART\_CATALOG subcommand first searches the SITE\_OS\_MAINTENANCE catalog for site-defined versions of these files. In each case, the system uses the SITE\_OS\_MAINTENANCE version if it finds one; otherwise, the released version of the file in the NOSVE \_MAINTENANCE catalog is used.

The OSF\$BOUND\_JOB\_TEMPLATE\_223 file contains, among other things, the site-modifiable system module responsible for performing SRU calculations. Similarly, the OSF\$BOUND\_JOB\_TEMPLATE\_23D file contains the site-modifiable modules for password encryption, password validation, and magnetic tape validation. Chapter 6, Site Tailoring, describes the process of modifying system modules.

For information about how to modify the DCFILE file, see DCFILE File later in this chapter.

Modification of permanent file maintenance procedures that reside in the OSF\$SOU \_ LIBRARY file is described in chapter 6, Site Tailoring.

### SITE \_OS \_MAINTENANCE Catalog

**In the contract of the contract of the contract of the contract of the contract of the contract of the contract** 

In contrast to the NOSVE \_MAINTENANCE catalog, which contains the released versions of deadstart-related input files, the SITE\_OS\_MAINTENANCE catalog is used to store all site-defined files related to deadstart.

The SITE\_OS\_MAINTENANCE catalog has three subcatalogs. Two of these subcatalogs, DEADSTART \_COMMANDS and NON \_BOOT \_DRIVERS, contain files used as input for the creation of a new deadstart catalog. The DEADSTART\_COMMANDS subcatalog contains the deadstart command files that define mainframe specific software and hardware configurations. These files are described in Deadstart Command Files later in this chapter. The NON BOOT DRIVERS subcatalog is used to store site-written peripheral processor (PP) drivers.

The SITE\_OS\_MAINTENANCE.Lxxx<sup>2</sup> catalog contains the output files created when a GENERATE\_ VE\_DEADSTART\_CATALOG subcommand is executed. These output files consist of the new deadstart catalog and the link output files. The deadstart catalog resides in the DEADSTART \_CATALOG catalog and serves as input to the CREATE\_ VE\_DEADSTART\_TAPE subcommand or the ESTABLISH\_DISK\_BASED\_SYSTEM subcommand. The link output files reside in the LINK \_OUTPUT \_FILES catalog and contain information about the software in the new deadstart catalog.

The system automatically names the SITE\_OS\_MAINTENANCE.Lxxx subcatalog according to the current version of NOSNE, as defined in the file NOSVE \_ MAINTENANCE.LINK \_INPUT \_FILES.OS\_ VERSION. For example, the name of this subcatalog for the NOSNE Version 1.5.1 L739AA batch corrective update is L739AA.

### Deadstart Command Files

The term *deadstart command files* refers to the files contained in catalog \$SYSTEM.SITE\_OS\_MAINTENANCE.DEADSTART\_COMMANDS. In general, these files are used to define the software and hardware configurations for a specific mainframe or mainframes.

The following deadstart command files can be placed in this catalog:

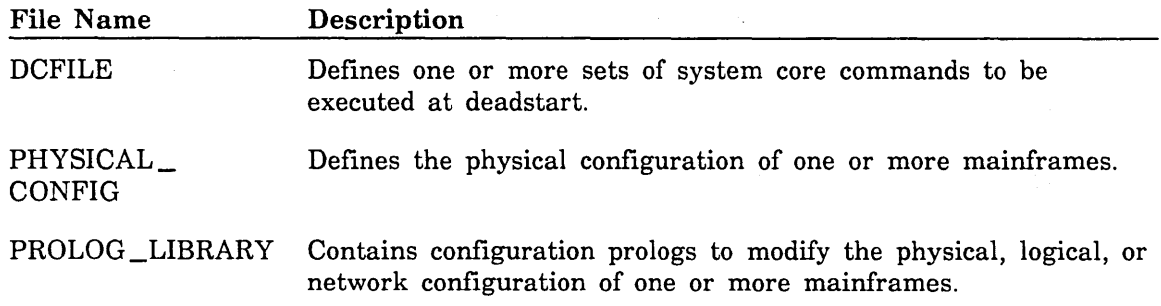

### DCFILE File

The DCFILE file contains one or more sets of system core commands that execute during each deadstart. The DCFILE makes it possible to automatically execute system core commands at deadstart, rather than pausing during the deadstart and entering them at the system console. Refer to chapter 4, System Core Commands, for more information about system core commands.

As figure 5-2 shows, system core command sets are named consecutively: DCFOl, DCF02, ... , DCFnn, where nn is an octal integer. You can include as many sets of system core commands as you require. If your configuration includes more than one mainframe, you will probably want to include a set for each mainframe.

The first line of a DCFILE file is the DCFOl header. The DCFOl header is then followed by the system core commands to be included in the first set. The system recognizes the end of the first set of system core commands when the next header (DCF02) is encountered or when end-of-file is reached. The same rule appiies for each subsequent set of system core commands.

<sup>2.</sup> The xxx variable represents the operating system PSR level.

The following is an example of a DCFILE file:

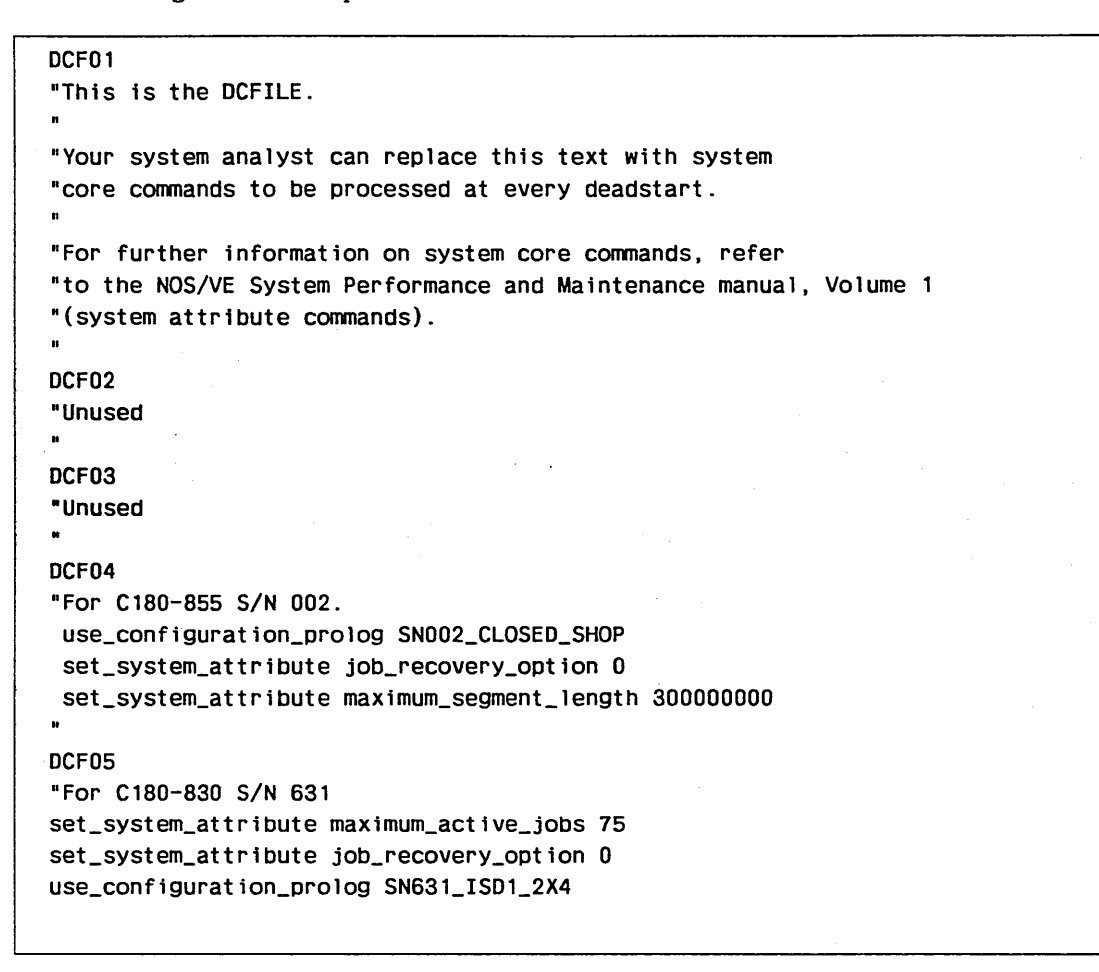

### Figure 5-2. Example DCFILE File

The core command set ordinal is the octal integer portion of the appropriate DCFxx header. For example, 04 is the command set ordinal for DCF04. The DCFILE is selected on the NOS/VE Boot display, option 3.

### PHYSICAL\_CONFIG File

The PHYSICAL \_CONFIG file contains the PCU subcommand entries DEFINE\_ ELEMENT and DEFINE\_ WORKING \_MAINFRAME. These subcommands describe your peripheral device configuration.

Chapter 2, Physical Configuration Utility, describes how to create the PHYSICAL\_ CONFIG file. Chapter 2 also contains an example of a configuration file that defines multiple mainframes. Refer also to the NOSNE Site Analyst Examples online manual.

On a continuation deadstart you have a choice: you can install the new physical configuration from the PHYSICAL\_CONFIG file on the deadstart file, or you can use the physical configuration that was installed at the last deadstart. If you install the PHYSICAL\_CONFIG file from the deadstart file, the system copies the PHYSICAL\_ CONFIG file from the deadstart file to the \$LOCAL.PHYSICAL \_CONFIGURATION file. This is true for both installation and continuation deadstarts. If you use the current configuration instead, the system copies the currently installed configuration to the \$LOCAL.PHYSICAL \_CONFIGURATION file. The system automatically installs the contents of this file unless you request an opportunity to modify it. Use the USE\_ INSTALLED \_CONFIGURATION system core command to select the physical configuration you want to install. There are two ways to execute the USE\_ INSTALLED \_CONFIGURATION command: you can place the command in the DCFILE prior to deadstart or you can initiate a deadstart with operator pause and enter the USE \_INSTALLED \_CONFIGURATION command interactively during the pause for system core commands. The USE \_INSTALLED \_CONFIGURATION command is described in chapter 4, System Core Commands.

If you need to modify the physical configuration during deadstart, use the PCU subcommands EDIT PHYSICAL CONFIGURATION and INSTALL PHYSICAL CONFIGURATION to edit and install the \$LOCAL.PHYSICAL \_CONFIGURATION file. Refer to chapter 2, Physical Configuration Utility, for more information about the PCU subcommands. Refer to chapter 13, Repair Solutions, for more information about changing the configuration at deadstart.

When the deadstart completes, the system copies the installed physical configuration to the \$SYSTEM.MAINFRAME.CONFIGURATION file. You can use this file to create a new PHYSICAL \_CONFIG file.

#### NOTE

NOS/VE updates the installed configuration each time an element state change is made using the LCU subcommand CHANGE\_ELEMENT\_STATE. However, these changes are only reflected in the \$SYSTEM.MAINFRAME.CONFIGURATION file after the next deadstart. Therefore, if you replace the previously installed configuration with a new PHYSICAL\_CONFIG file, be sure that the states CON, OFF, or DOWN) of all peripheral elements in the new configuration are correct.

### PROLOG \_LIBRARY File

The PROLOG\_LIBRARY file is a site-defined object library containing one or more configuration prologs. A configuration prolog is a procedure that specifies modifications to the logical configuration, the physical configuration, or the network configuration. Refer to Configuration Prologs later in this chapter for information about how to create a configuration prolog. The size of the PROLOG \_LIBRARY file is limited to 512,000 bytes to ensure that the system has enough space on the system device to recover itself. Configuration prologs are optional. Two reasons for using configuration prologs are:

- To automate the preparation of mass storage volumes. If you have a large disk configuration, it would be inconvenient to enter the required INITIALIZE \_MS\_ VOLUME, CHANGE\_MS\_CLASS, and ADD\_VOLUME\_TO\_SET subcommands manually.
- To tailor the NOSNE configuration for a particular instance of deadstart. For example, if you use different NOSNE configurations on weekdays and weekends, you might want to create a separate configuration prolog to automatically define each configuration.

On an installation deadstart, you can use the USE \_CONFIGURATION \_PROLOG system core command to select the configuration prolog to be executed. The USE\_ CONFIGURATION \_PROLOG command is described in chapter 4, System Core Commands. Only one configuration prolog can be executed per deadstart. If you do not include a USE \_CONFIGURATION \_PROLOG command, the system looks for the prolog with the current mainframe ID name (for example,  $$SYSTEM_0990_0102$ ). On a continuation deadstart, the system ignores the USE\_CONFIGURATION\_PROLOG command.

### *Configuration Prologs*

Each configuration prolog consists of one or more of the following: a set of LCU mainframe subcommands, a set of LCU network subcommands, and a set of PCU subcommands. In the prolog, each set of subcommands serves as input to a separate COLLECT\_TEXT command entry. Each COLLECT\_TEXT command directs its text to a corresponding output file. The names of these files are as follows:

\$LOCAL.LCD \_MAINFRAME \_SUBCOMMANDS \$LOCAL.LCD \_NETWORK\_SUBCOMMANDS \$LOCAL.PCU \_SUBCOMMANDS

During deadstart, the configuration prolog executes to create these files. The system then executes each file at the appropriate time during the deadstart.

We recommend that you use the CREATE\_PROLOG subcommand of the MAINTAIN\_ DEADSTART \_SOFTWARE utility to create your configuration prologs. This ensures that your prologs follow standard NOSNE conventions and that you can use any upgrade conversion tools that might be required for a future version of NOSNE.

### *Example: Creating a Configuration Prolog*

The following example creates a configuration prolog named EXAMPLE in the \$SYSTEM.SITE \_OS \_MAINTENANCE.DEADSTART \_COMMANDS.PROLOG \_LIBRARY command library:

```
/maintain_deadstart_software 
maids/create_prolog prolog_name=example file=pcu_subcommands 
ct?edit_physical_configuration 
ct?change_element_definition blue_34 state=off 
ct?quit 
**
```

```
maids/create_prolog prolog_name=example file=lcu_mainframe_subcommands 
ct?initialize_ms_volume element=blue_33 recorded_vsn=vsn002 
ct?add_volume_to_set member_vsn=vsn002 
ct?**
```

```
maids/create_prolog prolog_name=example file=lcu_network_subcommands 
ct?define_channel_network network=120 connected_system=blue_di_10006b .. 
ct? relay_restricted=false 
ct?define_host_network network=54 
ct?**
```

```
maids/Quit
```
In expanded form, this produces the following configuration prolog:

```
PROCEDURE EXAMPLE ( 
  status)
```

```
COLLECT_TEXT $1ocal.pcu_subconmands until='end_prolog_file' 
EDIT_PHYSICAL_CONFIGURATION 
  change_element_definition blue_34 state=off 
QUIT 
end_prolog_file 
COLLECT_TEXT $local. lcu_mainframe_subcommands until='end_prolog_file' 
initialize_ms_volume element=blue_33 recorded_vsn=vsn002 
add_volume_to_set member_vsn=vsn002 
end_prolog_file 
COLLECT_TEXT $1ocal.lcu_network_subcommands until='end_prolog_file' 
define_channel_network network=120 connected_system=blue_di_10006b .. 
  relay_restricted=false 
define_host_network network=54 
end_prolog_file
```
PROCEND EXAMPLE

### *Example: Designing a Configuration Prolog*

This example illustrates several things:

- How to create, update, and replace a configuration prolog in the PROLOG \_ LIBRARY.
- $\bullet$  How to structure the lcu mainframe subcommands part of a configuration prolog.

As explained previouly, the configuration prolog selected by the USE\_

CONFIGURATION \_PROLOG system core command is automatically executed during an installation deadstart. However, a configuration prolog is not executed automatically during a continuation deadstart because it is not normally desirable to initialize mass storage volumes at that time.

The PROLOG \_LIBRARY is copied from the deadstart file and added to the command list during a continuation deadstart. If you deadstart with an operator pause to perform a reconfiguration, you may execute the procedures that you provided in the PROLOG LIBRARY. For example, the structured design of the prolog below allows you to initialize the volume VSN023 by executing the following command:

initialize\_vsn023

It is recommended that you not create files within your procedures. This is to ensure the ability of the system to complete deadstart. Remember that you cannot reference permanent files until after the completion of deadstart. Refer to Chapter 13, Repair Solutions, for more information about reconfiguration.

Follow these steps to create, modify, and replace a configuration prolog:

1. Create the prolog.

```
/maintain_deadstart_software 
maids/create_prolog prolog_name=example2 file=lcu_mainframe_subcommands
ct?display_value 'initializing red_836_2 as vsn023' 
ct?initialize_ms_volume element=red_836_2 recorded_vsn=vsn023 
ct?chamsc vsn023 dc=(y z) 
ct?display_value 'adding vsn023 to set' 
ct?add_volume_to_set member_vsn=vsn023
```

```
ct?display_value 'initializing red_836_3 as vsn060' 
ct?initialize_ms_volume element=red_836_3 recorded_vsn=vsn060 
ct?chamsc vsn060 dc=(x y) 
ct?display_value 'adding vsn060 to set' 
ct?add_volume_to_set member_vsn=vsn060
```

```
ct?display_value 'initializing red_836_4 as vsn071'
ct?initialize_ms_volume element=red_836_4 recorded_vsn=vsn071 
ct?chamsc vsn071 dc=(x z)ct?display_value 'adding vsn071 to set' 
ct?add_volume_to_set member_vsn=vsn071 
ct?** 
maids/quit
```
2. Copy the prolog out of the prolog libraries.

```
/set_working_catalog $system.site_os_maintenance.deadstart_commands
/create_object_library 
COL/add_module module=example2 library=prolog_library 
COL/generate_library 1ibrary=$1ocal.prolog format=scl_proc 
COL/quit
```
The following procedure file is the configuration prolog source, which now resides in the \$LOCAL.PROLOG file:

```
PROCEDURE EXAMPLE2 ( 
  status) 
COLLECT_TEXT $1ocal.pcu_subcommands until='end_prolog_file'
end_prolog_file 
COLLECT_TEXT $1ocal.lcu_mainframe_subcorrmands until='end_prolog_file' 
  display_value 'initializing red_836_2 as vsn023' 
  initialize_ms_volume element=red_836_2 recorded_vsn=vsn023 
  chamsc v \sin 023 dc=(y z)display_value 'adding vsn023 to set' 
  add_volume_to_set member_vsn=vsn023 
  display_value 'initializing red_836_3 as vsn060' 
  initialize_ms_volume element=red_836_3 recorded_vsn=vsn060 
  chamsc v\sin 060 dc=(x \ y)display_value 'adding vsn060 to set' 
  add_volume_to_set member_vsn=vsn060 
  display_value 'initializing red_836_4 as vsn071' 
  initialize_ms_volume element=red_836_4 recorded_vsn=vsn071 
  chamsc vsn071 dc=(x z)display_value 'adding vsn071 to set' 
  add_volume_to_set member_vsn=vsn071 
end_prolog_file 
COLLECT_TEXT $local.lcu_network_subcommands until='end_prolog_file'
end_prolog_file
```
PROCEND EXAMPLE2

3. Restructure the prolog:

```
PROCEDURE EXAMPLE2 ( 
  status)
```

```
COLLECT_TEXT $1ocal.pcu_subcorrmands until='end_prolog_file' 
end_prolog_file 
COLLECT_TEXT $local. lcu_mainframe_subcorrmands until='end_prolog_file' 
 initialize_vsn023 
  initialize_vsn060 
  initialize_vsn071 
end_prolog_file 
COLLECT_TEXT $local.lcu_network_subcommands until='end_prolog_file'
end_prolog_file
```
PROCEND EXAMPLE2

PROCEDURE initialize\_vsn023

display\_value 'initializing red\_836\_2 as vsn023' initialize\_ms\_volume element=red\_836\_2 recorded\_vsn=vsn023 chamsc vsn023 dc= $(y z)$ display\_value 'adding vsn023 to set' add\_volume\_to\_set member\_vsn=vsn023

PROCEND initialize\_vsn023

PROCEDURE initialize\_vsn060

display\_value 'initializing red\_836\_3 as vsn060' initialize\_ms\_volume element=red\_836\_3 recorded\_vsn=vsn060 chamsc vsn060 dc= $(x \ y)$ display\_value 'adding vsn060 to set' add\_volume\_to\_set member\_vsn=vsn060

PROCEND initialize\_vsn060

PROCEDURE initialize\_vsn071

display\_value 'initializing red\_836\_4 as vsn071' initialize\_ms\_volume element=red\_836\_4 recorded\_vsn=vsn071 chamsc vsn071 dc= $(x z)$ display\_value 'adding vsn071 to set' add\_volume\_to\_set member\_vsn=vsn071

PROCEND initialize\_vsn071

4. Enter the following commands to add the INITIALIZE\_VSNxxx procedures and the modified configuration prolog to the PROLOG\_LIBRARY file:

```
/create_object_library 
COL/add_module library=prolog_library 
COL/replace_module 1=$loca1 .prolog 
COL/generate_library library=prolog_library.$next 
COL/quit
```
## **Creating or Modifying a Deadstart File**

This section contains the following sets of instructions:

- How to create a deadstart file.'
- How to replace deadstart command files on a deadstart file with deadstart command files from the SITE\_OS\_MAINTENANCE.DEADSTART\_COMMANDS catalog.
- How to install a deadstart file or catalog.

### **Creating a Deadstart Tape**

- 1. Make any necessary changes to the deadstart command files in the \$SYSTEM.SITE \_OS \_MAINTENANCE.DEADSTART \_COMMANDS catalog.
- 2. Perform any site tailoring that affects the deadstart file software. Chapter 6, Site Tailoring, describes the site tailoring options available to you.
- 3. At the system console, initiate a MAINTAIN \_DEADSTART \_SOFTWARE utility session.
- 4. Enter the GENERATE\_VE\_DEADSTART\_CATALOG subcommand to create a new deadstart catalog.
- 5. Enter the CREATE\_ VE\_DEADSTART\_TAPE subcommand to copy to tape the deadstart catalog created in step 4.
- 6. Enter the QUIT subcommand to end the MAINTAIN \_DEADSTART \_SOFTWARE utility session.
- 7. Enter the TERMINATE\_SYSTEM command to terminate the system.
- 8. Perform a continuation deadstart using the new deadstart tape created in step 5. This ensures that the deadstart file executes properly and that the deadstart tape can serve as a reliable backup after you copy the deadstart file to the system disk.
- 9. At the system console, initiate a MAINTAIN \_DEADSTART \_SOFTWARE utility session.
- 10. Enter the COLLECT \_DUMP \_MATERIALS subcommand to dump the link output files to tape. This is necessary only if you made site tailoring changes to the deadstart file in step 2.
- 11. Enter the ESTABLISH\_DISK\_BASED\_SYSTEM subcommand to copy the new deadstart tape file to the system disk.
- 12. Enter the COMMIT \_NEW \_SYSTEM subcommand to select the new system disk deadstart file for use during the next deadstart.
- 13. Enter the QUIT subcommand to end the MAINTAIN \_DEADSTART \_SOFTWARE utility session.
- 14. When it is convenient to do so, enter the TERMINATE\_SYSTEM command to terminate the old system and perform a continuation deadstart using the new deadstart file on the system disk. This completes the process begun by the COMMIT\_NEW\_SYSTEM subcommand that enables you to deadstart the system from disk using the newly installed deadstart file. The system is not committed until a TERMINATE \_SYSTEM command is executed successfully.

## **Replacing the Deadstart Command Files**

- 1. Make any necessary changes to the deadstart command files in the \$SYSTEM.SITE \_OS \_MAINTENANCE.DEADSTART \_COMMANDS catalog.
- 2. At the system console or from an interactive terminal with \$SYSTEM. OSF\$BUILTIN \_LIBRARY added to the command list, initiate a MAINTAIN \_DEADSTART \_SOFTWARE utility session.
- 3. Enter the REPLACE\_DS\_TAPE\_CONFIGURATIONS subcommand to replace the deadstart command files on the old deadstart tape with the new deadstart command files you created in step 1. This produces a new deadstart tape.
- 4. Enter the QUIT subcommand to end the MAINTAIN \_DEADSTART \_SOFTWARE utility session.

### **Installing a Deadstart File to Disk**

- 1. At the system console, initiate a MAINTAIN \_DEADSTART \_SOFTWARE utility session.
- 2. If you have made any site tailoring changes to the deadstart file, enter the COLLECT \_DUMP \_MATERIALS subcommand to copy the link output files to tape.
- 3. Enter the ESTABLISH \_DISK \_BASED \_SYSTEM subcommand to copy the new deadstart file or catalog to the system disk.
- 4. Enter the COMMIT \_NEW \_SYSTEM subcommand to select the new system disk deadstart file for use during the next deadstart from disk.
- 5. Enter the QUIT subcommand to end the MAINTAIN \_DEADSTART \_SOFTWARE utility session.
- 6. When it is convenient to do so, enter the TERMINATE\_SYSTEM command to terminate the system and perform a continuation deadstart using the new deadstart file on the system disk. The COMMIT\_NEW\_SYSTEM subcommand does not take effect until the system terminates successfully.

# MAINTAIN \_DEADSTART \_SOFTWARE Command and Subcommands

This section describes the MAINTAIN \_DEADSTART \_SOFTWARE utility and its subcommands. The MAINTAIN \_DEADSTART \_SOFTWARE command is described first, followed by the subcommands in alphabetical order.

Table 5-1 summarizes the MAINTAIN \_DEADSTART \_SOFTWARE subcommands described in this section.

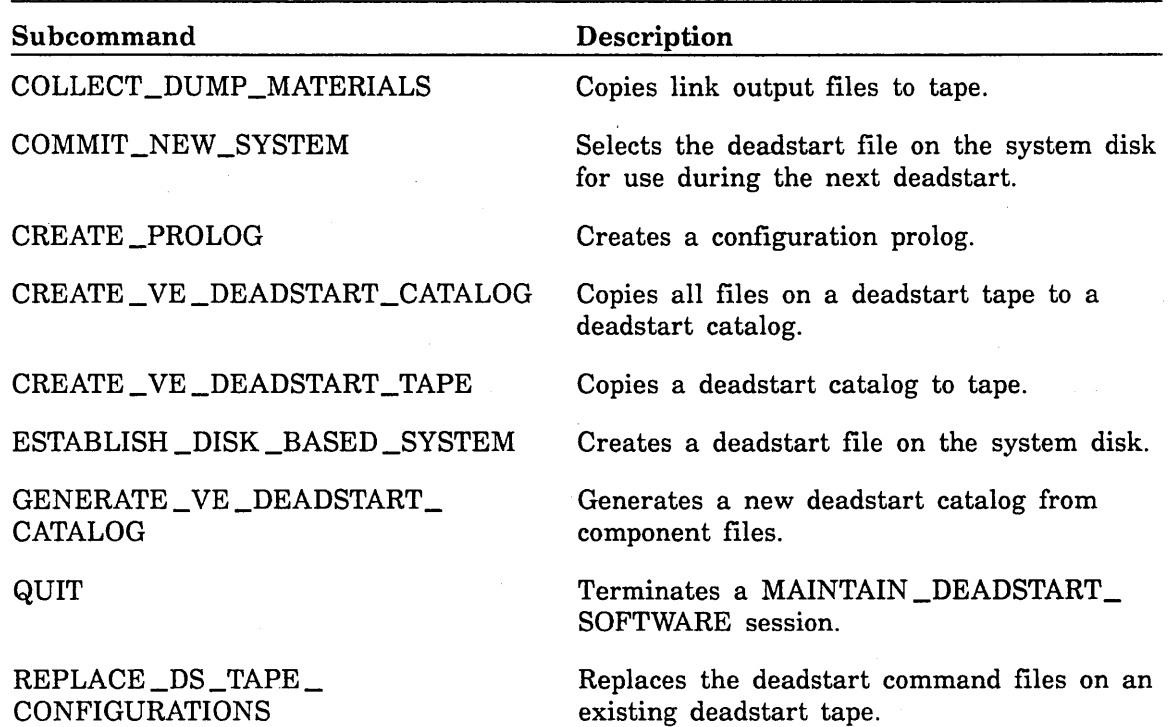

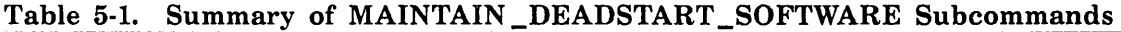

### MAINTAIN \_DEADSTART \_SOFTWARE Command

Purpose Initiates a MAINTAIN \_DEADSTART \_SOFTWARE utility session.

Format MAINTAIN \_DEADSTART \_SOFTWARE or MAIDS *STATUS =status variable* 

Parameters *STATUS* 

Returns the completion status for this utility.

Remarks

• You can enter most of the MAINTAIN \_DEADSTART \_SOFTWARE utility subcommands at an interactive terminal, assuming you have added the \$SYSTEM.OSF\$BUILTIN \_LIBRARY library to your command list and you have EXECUTE permission for the file. Other subcommands, as noted in the Remarks sections, must be entered at the system console.

After you enter the MAINTAIN \_DEADSTART\_SOFTWARE command, the following prompt appears:

maids/

### COLLECT \_DUMP \_MATERIALS Subcommand

Purpose Submits a batch job to copy link output files to tape. The link output files provide information about the contents of the deadstart file. This information is used to analyze a central memory dump.

Format COLLECT\_DUMP\_MATERIALS or

COLDM

*EXTERN AL* \_ *VSN =string RECORDED \_VSN=string TYPE= keyword LINK \_OUTPUT \_CATALOG= file STATUS= status variable* 

### Parameters *EXTERNAL\_VSN* or *EVSN* or *EV*

Specifies the external volume serial number of the tape to which link output files are to be copied. You must enter a value for this parameter or the RECORDED\_ VSN parameter.

#### *RECORDED\_ VSN* or *RVSN* or *RV*

Specifies the recorded volume serial number of the tape to which the link output files are to be copied. You must enter a value for this parameter or the EXTERNAL\_VSN parameter.

#### *TYPE* or *T*

Specifies the type of tape unit required. The following keyword values can be specified; the default is MT9\$6250:

### MT9\$1600

9-track, 1600-cpi density.

#### MT9\$6250

9-track, 6250-cpi density.

### MT18\$38000

18-track, 38000-cpi density.

### *LINK \_OUTPUT \_CATALOG* or *LOG*

Specifies the name of the catalog in which the link output files reside. The default is \$SYSTEM.SITE \_OS \_MAINTENANCE.Lxxx.LINK \_OUTPUT\_ FILES, where Lxxx is the operating system PSR level as specified in file \$SYSTEM.NOSVE \_MAINTENANCE.LINK \_INPUT \_FILES.OS\_ VERSION.

### *STATUS*

Returns the completion status for this subcommand.

- Remarks Copy the link output files to tape after making changes to the deadstart software and creating a new deadstart tape. You should also dump link output files to tape after installing a correction package or BCU.
	- You need not copy the link output files after making any of the following types of changes:
		- Changes to the deadstart command files, PHYSICAL\_CONFIG, PROLOG\_LIBRARY, or DCFILE.
		- Changes to the OSF\$BUILTIN\_LIBRARY file.
		- Changes to the OSF\$SOU\_LIBRARY file.
		- Additions to the NON\_BOOT\_DRIVERS catalog.
	- If problems with the system occur, send a copy of the link output file dump tape along with any relevant NOSNE environment dump tapes to Control Data for analysis.
	- The batch job that creates the dump tape executes in the job class SYSTEM with the. user job name COLDM.
	- There are three link output files: JOB\_TEMPLATE\_LINK\_MAP, SYSTEM\_CORE\_LINK\_MAP, and SYSTEM\_DEBUG\_TABLE. Figure 5-1 shows the catalog residence of the link output files.

### COMMIT \_NEW \_SYSTEM Subcommand

Purpose Selects the new deadstart file on the system disk for use during the next deadstart. Successful execution of a subsequent TERMINATE\_SYSTEM command performs the actual selection.

Format COMMIT\_NEW\_SYSTEM or COMNS *SET \_FLAG= boolean STATUS= status variable* 

Parameters *SET \_FLAG* or *SF* 

Specifies a boolean value that indicates whether the new deadstart file should replace the current deadstart file. The default is TRUE.

**TRUE** 

The new deadstart file should replace the current deadstart file.

FALSE

The new deadstart file should not replace the current deadstart file.

#### *STATUS*

Returns the completion status for this subcommand.

Remarks

• You must enter this command from the system console.

- Before you commit the new deadstart file, it must reside on the system disk. Enter the ESTABLISH \_DISK \_BASED \_SYSTEM subcommand to place a deadstart file on the system disk.
- If *NOSNE* terminates abnormally before the TERMINATE\_SYSTEM command completes execution and recovery is required, you must perform the deadstart, terminate the system, and then perform a continuation deadstart. This must be done to complete the selection of the new deadstart file for use in future disk deadstarts.

### CREATE\_PROLOG Subcommand

Purpose Initiates a text entry session for the creation of a new configuration prolog or the modification of an existing configuration prolog. This subcommand stores new and modified configuration prologs in either a source or an object library file.

> If the PROLOG \_NAME parameter specifies the name of an existing configuration prolog, this command adds the file specified on the FILE parameter to the existing prolog. If the configuration prolog named in the PROLOG \_NAME parameter does not exist, this command creates it.

Format CREATE \_PROLOG or

CREP *PROLOG \_NAME=name*  FILE= keyword *UNTIL= string INPUT=file OUTPUT=file OUTPUT \_FORMAT=keyword DECK \_PREFIX =name MODIFICATION \_NAME=name STATUS= status variable* 

### Parameters *PROLOG \_NAME* or *PN*

Specifies the name of the configuration prolog to be created or changed. The default is the name of the mainframe on which the prolog executes.

### FILE or F

Specifies the type of configuration instructions that are to be entered in the configuration prolog during this text entry session. This parameter is required. You can specify one of the following keywords:

### LCU \_MAINFRAME \_SUBCOMMANDS or LMS

Specifies that text entries consist of LCU subcommands that prepare mass storage volumes or change the states of channels and peripheral devices. This keyword specifies that these LCU subcommands are to be written to the \$LOCAL.LCU \_MAINFRAME\_SUBCOMMANDS file.

### LCU\_NETWORK\_SUBCOMMANDS or LNS

Specifies that text entries consist of LCU subcommands that configure the NOSNE network connections. This keyword specifies that these LCU subcommands are to be written to the \$LOCAL.LCU\_ NETWORK\_SUBCOMMANDS file.

### PCU \_SUBCOMMANDS or PS

Specifies that text entries consist of PCU subcommands that modify the definitions of peripheral devices. This keyword specifies that these LCU subcommands are to be written to the \$LOCAL.PCU \_SUBCOMMANDS file.

### *UNTIL* or *U*

Specifies the string that marks the end of the text entry session. The default string is two asterisks (\*\*).

### *INPUT* or *I*

Specifies the name of an input file from which configuration instructions are to be read into the configuration prolog. The default is \$COMMAND, which specifies an interactive terminal session.

### *OUTPUT* or 0

Specifies the name of the library file in which the configuration prolog is to be stored. The default is \$SYSTEM.SITE \_OS\_ MAINTENANCE.DEADSTART \_COMMANDS.PROLOG \_LIBRARY.

### *OUTPUT\_FORMATorOF*

Specifies the data format of the configuration prolog. This value must match the format of the library file specified on the OUTPUT parameter. You can specify one of the following keywords; the default is COMMAND\_ LIBRARY:

### COMMAND \_LIBRARY or CL

Formats the configuration prolog as an object module. The library file specified on the OUTPUT parameter must be an object libary.

#### SOURCE\_LIBRARY or SL

Formats the configuration prolog as a source deck. The library specified on the OUTPUT parameter must be a source library.

### *DECK \_PREFIX* or *DP*

Specifies the first half of the configuraton prolog deck name when you place the prolog in a source library. The value for DECK\_PREFIX is concatenated with the value specified on the PROLOG \_NAME parameter to form the deck name. The default is a null string; thus, the default deck name is the value specified on the PROLOG \_NAME parameter.

### *MODIFICATION \_NAME* or *MN*

Specifies the 1- to 9-chararacter name of the modification to be assigned to the text you add to the configuration prolog deck. This parameter applies only when you specify OUTPUT \_FORMAT= SOURCE \_LIBRARY. The default is the user name of the job executing this subcommand.

- Remarks Each configuration prolog can contain command entries to create three files: \$LOCAL.LCU\_MAINFRAME\_SUBCOMMANDS, \$LOCAL.LCU\_ NETWORK\_SUBCOMMANDS, and \$LOCAL.PCU\_SUBCOMMANDS. However, you can specify the command entries to create only one of these files during a CREATE\_PROLOG subcommand session. Therefore, you must enter the CREATE\_PROLOG subcommand three times to define all three files in a configuration prolog.
	- If you attempt to redefine a file on an existing configuration prolog, the CREATE\_PROLOG subcommand execution aborts and issues a warning message. The original file definition is retained.
	- If you specify a value for the PROLOG \_NAME parameter that matches the name of a procedure in the prolog library file that is not a configuration prolog, the new configuration prolog replaces the procedure of the same name.
	- For more information about configuration prologs and how to create them, see Configuration Prologs earlier in this chapter.

### CREATE\_ VE \_DEADSTART \_CATALOG Subcommand

Purpose Copies all files on a deadstart tape to a deadstart catalog.

Format CREATE\_ VE \_DEADSTART \_CATALOG or CREVDC

DEADSTART \_CATALOG= file *EXTERN AL\_ VSN =string RECORDED \_VSN=string TYPE=keyword STATUS= status variable* 

### Parameters DEADSTART \_CATALOG or DC

Specifies the name of the catalog to which the contents of the deadstart tape are to be copied. This parameter is required.

### *EXTERNAL\_VSN* or *EVSN* or *EV*

Specifies the external volume serial number of the deadstart tape. You must enter a value for this parameter or the RECORDED\_ VSN parameter.

#### *RECORDED\_ VSN* or *RVSN* or *RV*

Specifies the recorded volume serial number of the deadstart tape. You must enter a value for this parameter or the EXTERNAL\_VSN parameter.

#### *TYPE* or *T*

Specifies the type of tape unit required. The following keyword values can be specified; the default is MT9\$6250:

#### MT9\$1600

9-track, 1600-cpi density.

#### MT9\$6250

9-track, 6250-cpi density.

### MT18\$38000

18-track, 38000-cpi density.

#### *STATUS*

Returns the· completion status for this subcommand.

### CREATE\_ VE \_DEADSTART \_TAPE Subcommand

Purpose Copies a deadstart catalog to tape, creating a NOSNE deadstart tape.

Format CREATE\_VE\_DEADSTART\_TAPE or CREVDT DEADSTART \_CATALOG= file *EXTERN AL\_ VSN =string RECORDED\_ VSN =string TYPE= keyword STATUS= status variable* 

Parameters DEADSTART\_CATALOG or DC

Specifies the name of the deadstart catalog to be copied to tape. This parameter is required.

### *EXTERNAL\_VSN* or *EVSN* or *EV*

Specifies the external volume serial number of the tape on which the deadstart catalog is to be written. You must enter a value for this parameter or the RECORDED\_VSN parameter.

### *RECORDED\_VSN* or *RVSN* or *RV*

Specifies the recorded volume serial number of the tape on which the deadstart catalog is to be written. You must enter a value for this parameter or the EXTERNAL\_VSN parameter.

#### *TYPE* or *T*

Specifies the type of tape unit required. The following keyword values can be specified; the default is MT9\$6250:

### MT9\$1600

9-track, 1600-cpi density.

MT9\$6250

9-track, 6250-cpi density.

### MT18\$38000

18-track, 38000-cpi density.

#### *STATUS*

Remarks

Returns the completion status for this subcommand.

- This subcommand copies only deadstart-related files from the deadstart catalog. Other files that may have been placed in the deadstart catalog are not copied to tape. Refer to Deadstart-Related Files and Catalogs earlier in this chapter.
	- Because NOSNE requires that a deadstart file reside on a single tape volume, use at least a 1200-foot tape at 1600 cpi or a 600-foot tape at 6250 cpi.

### ESTABLISH\_DISK\_BASED\_SYSTEM Subcommand

Purpose Copies the contents of a deadstart catalog or a deadstart tape to a deadstart file on the system disk.

Format ESTABLISH \_DISK \_BASED \_SYSTEM or ESTDBS DEADSTART \_CATALOG=file *EXTERN AL* \_ *VSN =string RECORDED\_ VSN =string TYPE= keyword STATUS= status variable* 

### Parameters DEADSTART\_CATALOG or DC

Specifies the deadstart catalog to use in creating the deadstart file. This parameter is required when creating the system disk deadstart file from a deadstart catalog.

### *EXTERNAL\_VSN* or *EVSN* or *EV*

Specifies the external volume serial number of the deadstart tape to use in creating a deadstart file on the system disk. You must enter a value for this parameter or the RECORDED\_ VSN parameter when creating the disk file from a deadstart tape.

### *RECORDED\_ VSN* or *RVSN* or *RV*

Specifies the recorded volume serial number of the deadstart tape to use in creating a deadstart file on the system disk. You must enter a value for this parameter or the EXTERNAL\_ VSN parameter when creating the system disk from a deadstart tape.

### *TYPE* or *T*

Specifies the type of tape unit required. The following keyword values can be specified; the default is MT9\$6250:

### MT9\$1600

9-track, 1600-cpi density.

MT9\$6250

9-track, 6250-cpi density.

### MT18\$38000

18-track, 38000-cpi density.

### *STATUS*

Returns the completion status for this subcommand.

- Remarks You must enter this subcommand from the system console.
	- When creating a deadstart file on the system disk from a deadstart tape, the system issues a tape mount request. After you mount the labelled deadstart tape, the following messages appear:

Establishing disk based system ... Please wait for completion message.

After a few minutes, when the transfer of data from the deadstart tape to the system disk is complete, the following message appears:

Disk based system complete.

• Two deadstart files can reside on the system disk at the same time. One file is currently used to deadstart the system; the other file, if it exists, is inactive and is simply stored on the system disk. Use the COMMIT \_NEW \_SYSTEM subcommand to select the inactive deadstart file as the one to use to deadstart the system.

 $\mathcal{L}_{\text{max}}$  and  $\mathcal{L}$ 

Survey of the  $\label{eq:2.1} \mathcal{L} = \mathcal{L} \left( \mathcal{L} \right) \left( \mathcal{L} \right) \left( \mathcal{L} \right) \left( \mathcal{L} \right) \left( \mathcal{L} \right)$ 

 $\frac{1}{2} \left( \frac{1}{2} \right) \mathcal{L}$ 

### GENERATE\_ VE \_DEADSTART \_CATALOG Subcommand

Purpose Merges files from the \$SYSTEM.NOSVE\_MAINTENANCE catalog with those from the \$SYSTEM.SITE\_OS\_MAINTENANCE catalog to create a new deadstart catalog.

Format GENERATE\_ VE \_DEADSTART \_CATALOG or

GENVDC *CONFIGURATION \_FILES \_CATALOG=file STATUS= status variable* 

Parameters *CONFIGURATION \_FILES \_CATALOG* or *CFC* 

Specifies the name of the catalog containing deadstart command files you want to include in the deadstart catalog. The default is \$SYSTEM.SITE OS \_MAINTENANCE.DEADSTART \_COMMANDS.

### *STATUS*

Returns the completion status for this subcommand.

Remarks

- You must enter this command at the system console.
- This command creates a new deadstart catalog in the catalog \$SYSTEM.SITE\_OS\_MAINTENANCE.Lxxx.DEADSTART\_CATALOG. The value for Lxxx is the NOS/VE version level as defined in file \$SYSTEM.N OSVE \_MAINTENANCE. LINK \_INPUT \_FILES. OS\_ VERSION.
- The process of merging deadstart catalogs from the NOSVE MAINTENANCE catalog and the SITE\_OS\_MAINTENANCE catalog produces the link output files. The link output files contain information about the deadstart software in the new deadstart catalog. The link output files reside in catalog \$SYSTEM.SITE \_OS\_ MAINTENANCE.Lxxx.LINK\_OUTPUT\_FILES. The value for Lxxx is the NOS/VE version level as defined in the file \$SYSTEM.NOSVE MAINTENANCE.LINK\_INPUT\_FILES.OS\_VERSION. Use the COLLECT \_DUMP \_MATERIALS subcommand to dump the link output files to tape.
- The deadstart command files PROLOG\_LIBRARY and PHYSICAL\_ CONFIG were formerly named PROLOG \_FILE and PHYSICAL\_ CONFIGURATION. If the PROLOG \_FILE file exists in the catalog given by the CONFIGURATION \_FILES\_CATALOG parameter, the system converts the file's contents and copies it to the new deadstart catalog as PROLOG \_LIBRARY. If the PHYSICAL \_CONFIGURATION file is found, the system copies the file into the new deadstart catalog with the new file name PHYSICAL\_CONFIG.
- This command produces a deadstart catalog that is suitable as input to the CREATE \_VE \_DEADSTART \_TAPE subcommand and the ESTABLISH \_DISK \_BASED \_SYSTEM subcommand.
- This command merges the following deadstart software files from the \$SYSTEM.SITE\_OS\_MAINTENANCE catalog with the same components from the \$SYSTEM.NOSVE \_MAINTENANCE catalog:
	- Any drivers in the NON\_BOOT\_DRIVERS catalog.
	- OSF\$SOU \_LIBRARY file. This is a command library containing the permanent file maintenance commands described in chapter 6, Site Tailoring.
	- OSF\$BOUND\_JOB\_TEMPLATE\_223 and OSF\$BOUND\_JOB\_ TEMPLATE \_23D library files. These libraries are site-defined and contain the object code for SRU calculation, password encryption, password validation, and magnetic tape validation. Creating and modifying these libraries is described in chapter 6, Site Tailoring.
- If the PHYSICAL\_CONFIG or PROLOG\_LIBRARY files are missing from the catalog specified on the CONFIGURATION \_FILES\_CATALOG parameter, the deadstart catalog is created without them (that is, it is unconfigured). If the DCFILE file is missing, the released version found in the NOSVE\_MAINTENANCE catalog is used.

i<br>Indonesia<br>Indonesia

*PARK REPORT CONTROLS AND PROPERTY ASSESSED.* 

**INSTALAÇão**<br>Indonesia

# QUIT Subcommand

Purpose Ends a MAINTAIN\_DEADSTART\_SOFTWARE utility session.

Format QUIT or QUI

*STATUS= status variable* 

Parameters *STATUS* 

Returns the completion status for this subcommand.

### REPLACE \_DS \_TAPE \_CONFIGURATIONS Subcommand

Purpose Merges the contents of an existing deadstart tape and a set of deadstart command files to produce a new deadstart tape.

Format REPLACE\_DS\_TAPE\_CONFIGURATIONS or REPDTC *INPUT \_EXTERNAL\_VSN=string INPUT \_RECORDED\_ VSN =string OUTPUT \_EXTERNAL\_VSN=string OUTPUT \_RECORDED\_VSN=string CONFIGURATION \_FILES \_CATALOG= file TYPE= keyword STATUS= status variable* 

Parameters *INPUT \_EXTERNAL\_ VSN* or *IEVSN* or *IEV* 

Specifies the external volume serial number of the existing deadstart tape. You must enter a value for this parameter or the INPUT\_RECORDED\_ VSN parameter.

### *INPUT \_RECORDED\_ VSN* or *IRVSN* or *IRV*

Specifies the recorded volume serial number of the existing deadstart tape. You must enter a value for this parameter or the INPUT\_EXTERNAL\_ VSN parameter.

### *OUTPUT \_EXTERNAL\_VSN* or *OEVSN* or *OEV*

Specifies the external volume serial number of the tape on which to copy the new deadstart file. You must enter a value for this parameter or the OUTPUT \_RECORDED\_ VSN parameter.

#### *OUTPUT \_RECORDED\_ VSN* or *ORVSN* or *ORV*

Specifies the recorded volume serial number of the tape on which to copy the new deadstart file. You must enter a value for this parameter or the OUTPUT\_EXTERNAL\_ VSN parameter.

### *CONFIGURATION \_FILES \_CATALOG* or *CFC*

Specifies the name of the catalog containing the deadstart command files you want to include on the new deadstart tape. The default is \$SYSTEM.SITE \_OS \_MAINTENANCE.DEADSTART \_COMMANDS.

### *TYPE* or *T*

Specifies the type of tape unit required. You can specify one of the following keywords: the default is MT9\$6250:

MT9\$1600

9-track, 1600-cpi density.

### MT9\$6250

9-track, 6250-cpi density.

### MT18\$38000

18-track, 38000-cpi density.

### *STATUS*

Returns the completion status for this subcommand.

Remarks

- The deadstart command files PROLOG \_LIBRARY and PHYSICAL\_ CONFIG were formerly named PROLOG \_FILE and PHYSICAL\_ CONFIGURATION. If the PROLOG \_FILE file exists in the catalog given by the CONFIGURATION \_FILES\_CATALOG parameter, the system converts the file's contents and copies it into the new deadstart catalog as PROLOG \_LIBRARY. If the PHYSICAL \_CONFIGURATION file is found, the system copies the file into the new deadstart catalog with the new file name PHYSICAL\_CONFIG.
- If any of the deadstart command files do not exist in the catalog specified on the CONFIGURATION \_FILES \_CATALOG parameter, the corresponding files on the input deadstart tape are not replaced.
- You can enter this command from an interactive terminal under the following conditions:
	- The \$SYSTEM.OSF\$BUILTIN\_LIBRARY library is in your command list.
	- You have the appropriate access permission to the catalog given by the CONFIGURATION \_FILES\_CATALOG parameter. If this catalog is \$SYSTEM.SITE \_OS\_MAINTENANCE.DEADSTART \_ COMMANDS, you can use the CHANGE \_CONFIG \_FILE \_ACCESS subcommand of the CREATE \_INSTALLATION \_ENVIRONMENT utility to acquire access permission. The CREATE\_ INSTALLATION \_ENVIRONMENT utility is described in chapter 7, Software Installation.
- e Because *NOSNE* requires that a deadstart file reside on a single tape volume, use at least a 1200-foot tape at 1600 cpi or a 600-foot tape at 6250 cpi.
- This subcommand issues two tape mount requests. The first request is for the existing deadstart tape. After the job reads the deadstart tape and creates a new deadstart file, the job issues the second tape mount request. The second request is for the tape on which to write the new deadstart file. All deadstart tapes must be labelled tapes.

 $\label{eq:2.1} \frac{1}{\sqrt{2}}\sum_{i=1}^n\frac{1}{\sqrt{2}}\sum_{i=1}^n\frac{1}{\sqrt{2}}\sum_{i=1}^n\frac{1}{\sqrt{2}}\sum_{i=1}^n\frac{1}{\sqrt{2}}\sum_{i=1}^n\frac{1}{\sqrt{2}}\sum_{i=1}^n\frac{1}{\sqrt{2}}\sum_{i=1}^n\frac{1}{\sqrt{2}}\sum_{i=1}^n\frac{1}{\sqrt{2}}\sum_{i=1}^n\frac{1}{\sqrt{2}}\sum_{i=1}^n\frac{1}{\sqrt{2}}\sum_{i=1}^n\frac$ 

 $\mathcal{L}^{\mathcal{L}}(\mathcal{L}^{\mathcal{L}})$  . The set of  $\mathcal{L}^{\mathcal{L}}(\mathcal{L}^{\mathcal{L}})$ 

 $\label{eq:2.1} \frac{1}{\sqrt{2}}\int_{\mathbb{R}^3}\frac{1}{\sqrt{2}}\left(\frac{1}{\sqrt{2}}\right)^2\frac{1}{\sqrt{2}}\left(\frac{1}{\sqrt{2}}\right)^2\frac{1}{\sqrt{2}}\left(\frac{1}{\sqrt{2}}\right)^2\frac{1}{\sqrt{2}}\left(\frac{1}{\sqrt{2}}\right)^2.$ 

# **Site Tailoring 6**

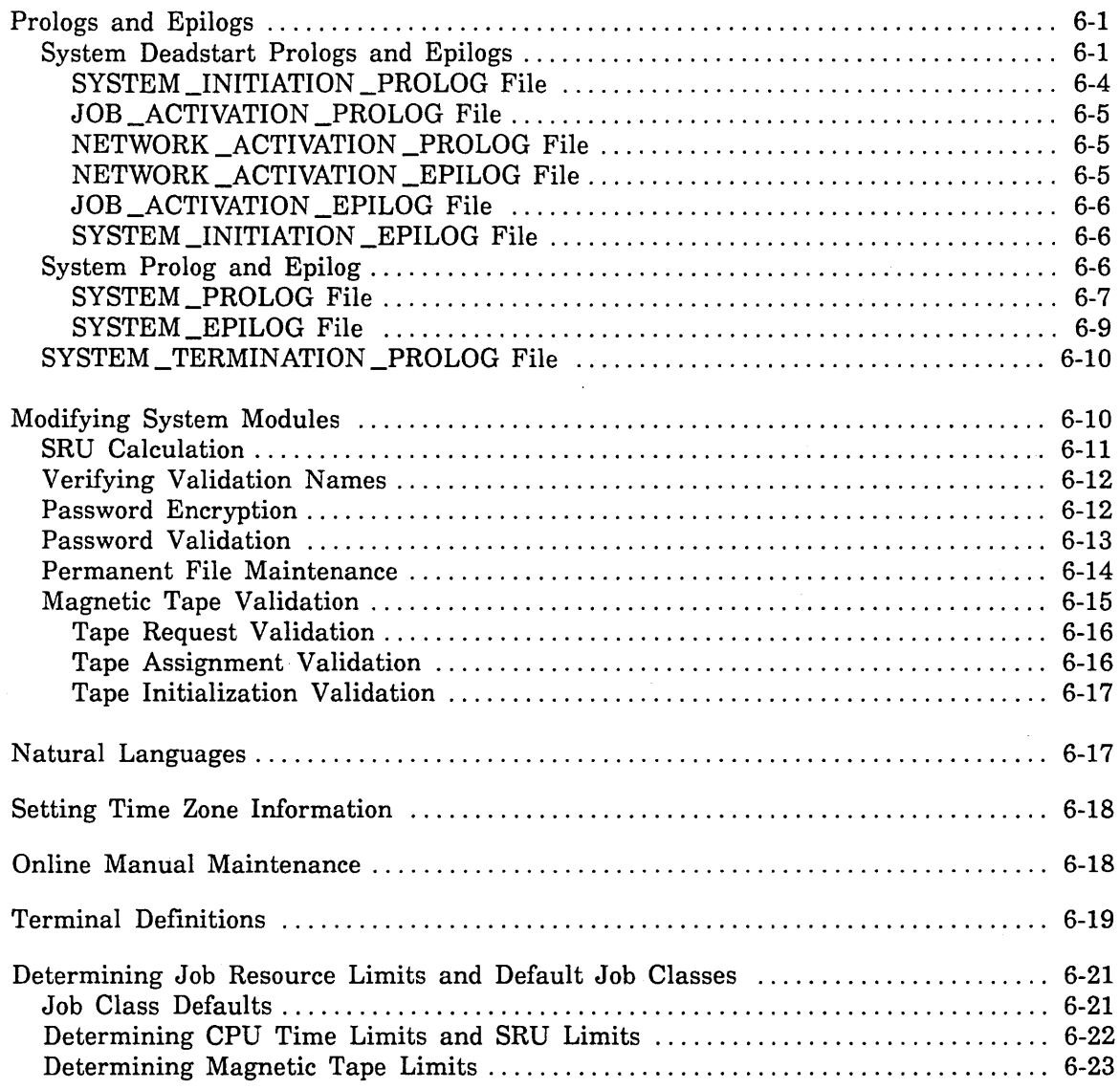

 $\ddot{\phantom{1}}$ 

 $\bar{z}$
$\label{eq:2.1} \frac{d\mathbf{r}}{d\mathbf{r}} = \frac{1}{2} \sum_{i=1}^n \frac{d\mathbf{r}}{d\mathbf{r}} \left( \frac{d\mathbf{r}}{d\mathbf{r}} \right) \left( \frac{d\mathbf{r}}{d\mathbf{r}} \right) \left( \frac{d\mathbf{r}}{d\mathbf{r}} \right) \left( \frac{d\mathbf{r}}{d\mathbf{r}} \right) \left( \frac{d\mathbf{r}}{d\mathbf{r}} \right) \left( \frac{d\mathbf{r}}{d\mathbf{r}} \right) \left( \frac{d\mathbf{r}}{$ 

 $\label{eq:2.1} \mathcal{L}(\mathcal{L}^{\text{max}}_{\mathcal{L}}(\mathcal{L}^{\text{max}}_{\mathcal{L}}),\mathcal{L}^{\text{max}}_{\mathcal{L}}(\mathcal{L}^{\text{max}}_{\mathcal{L}}))$ 

 $\mathcal{L}^{\text{max}}_{\text{max}}$  and  $\mathcal{L}^{\text{max}}_{\text{max}}$  $\mathcal{L}^{\text{max}}_{\text{max}}$  and  $\mathcal{L}^{\text{max}}_{\text{max}}$ 

 $\label{eq:2.1} \frac{1}{2} \sum_{i=1}^n \frac{1}{2} \sum_{j=1}^n \frac{1}{2} \sum_{j=1}^n \frac{1}{2} \sum_{j=1}^n \frac{1}{2} \sum_{j=1}^n \frac{1}{2} \sum_{j=1}^n \frac{1}{2} \sum_{j=1}^n \frac{1}{2} \sum_{j=1}^n \frac{1}{2} \sum_{j=1}^n \frac{1}{2} \sum_{j=1}^n \frac{1}{2} \sum_{j=1}^n \frac{1}{2} \sum_{j=1}^n \frac{1}{2} \sum_{j=1}^n \frac{$ 

This chapter describes several ways in which you can tailor NOS/VE operations to the needs of your particular site.

# **Prologs and Epilogs**

This section describes three types of prologs and epilogs:

- System deadstart prologs and epilogs, which you can use to execute commands or procedures at various points during deadstart.
- System prologs and epilogs, which are automatically executed whenever a user logs in to or logs out of the system.
- The system termination prolog, which executes after a TERMINATE\_SYSTEM command has been entered.

All of the prologs and epilogs described in this chapter reside in the catalog \$SYSTEM.PROLOGS\_AND\_EPILOGS. There are other types of prologs and epilogs that are executed by NOS/VE, specifically:

- Job class prologs and epilogs, which are described in the NOS/VE System Performance and Maintenance manual, Volume 1.
- Account, project, and user prologs and epilogs, which are described in the *NOSNE*  User Validation manual.

# **System Deadstart Prologs and Epilogs**

The deadstart process, or system activation, consists of three nested phases: the system initiation phase, the production activation phase, and the network activation phase. Figure 6-1 outlines what happens during these phases and how they are nested. Each phase has an associated prolog file and epilog file. Because these prolog and epilog files execute at different times during the deadstart, each is suited for different types of system tailoring. You can modify these prolog and epilog files to tailor the system during the deadstart process.

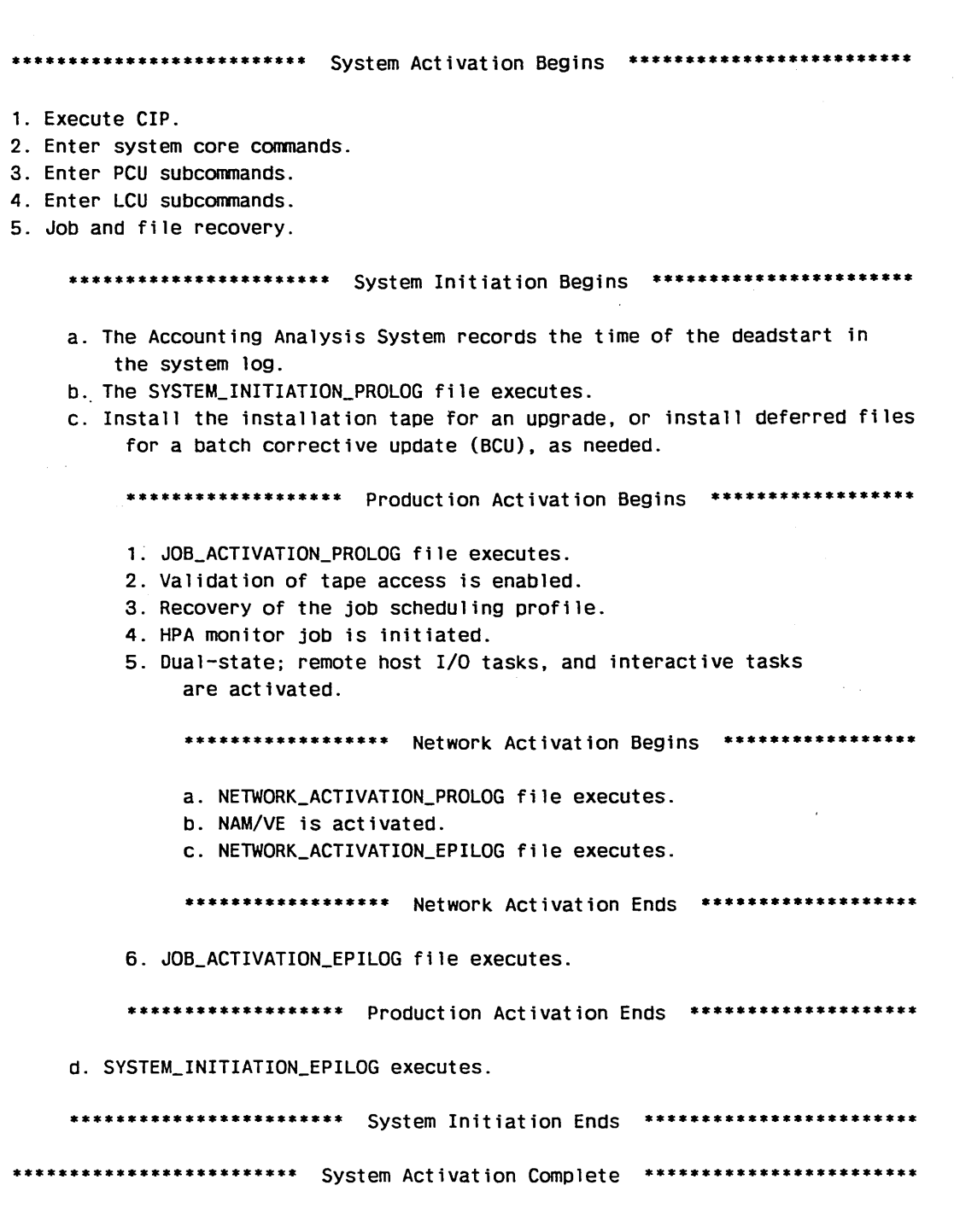

Figure 6-1. Phases of the Deadstart Process

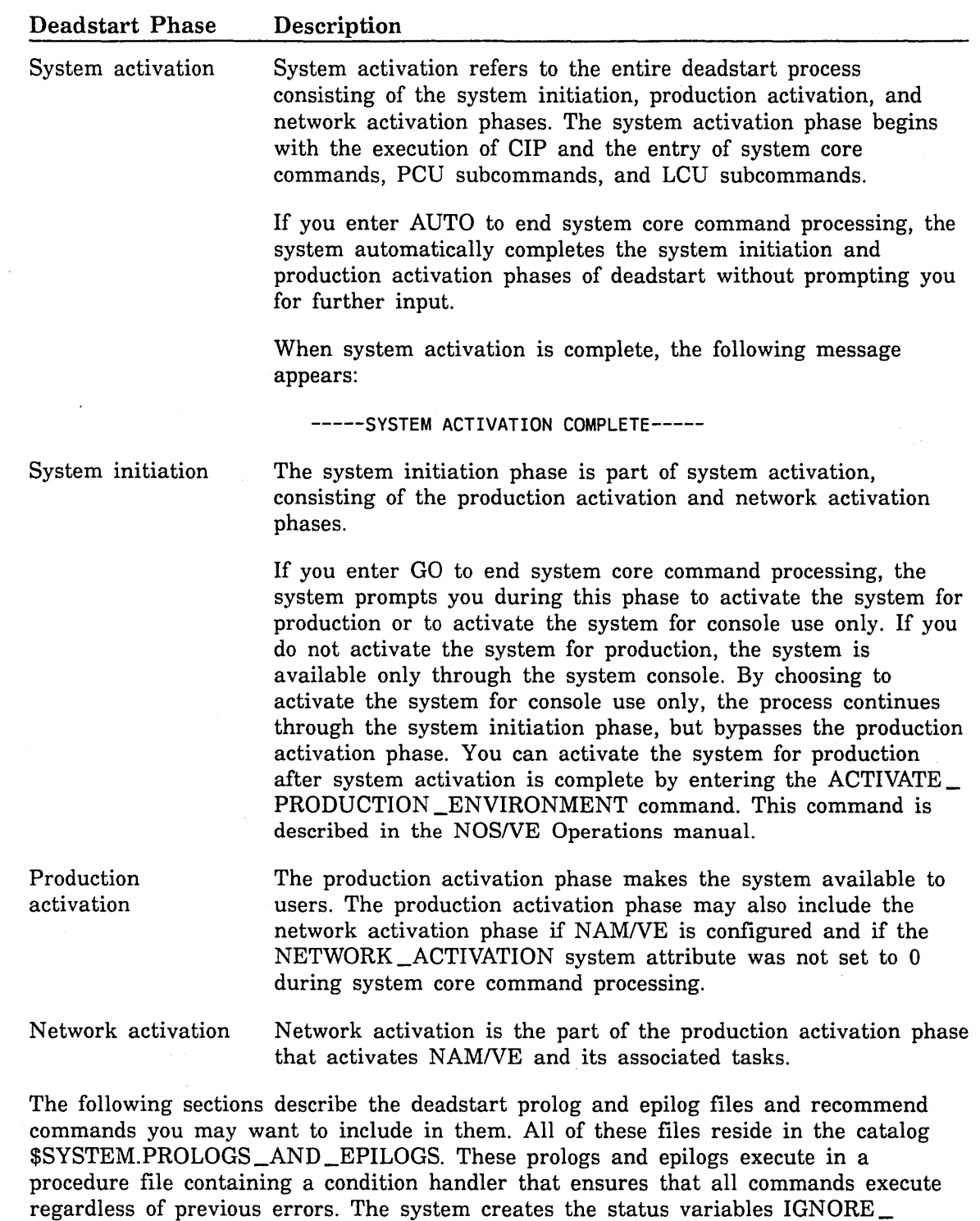

STATUS and LOCAL\_STATUS for use in these prologs and epilogs.

 $\bar{\beta}$ 

 $\hat{\mathcal{A}}$ 

 $\sim$ 

## SYSTEM \_INITIATION \_PROLOG File

This file executes at the beginning of the system initiation phase of deadstart. When originally installed, this file contains only comments. You can modify this file to perform any tasks appropriate for execution at the beginning of system initiation. These tasks might include the following:

- Defining attributes for the system job using the CHANGE JOB ATTRIBUTE command. For example, use this command to define PRINT \_FILE defaults for the operator. The CHANGE\_JOB\_ATTRIBUTE command is described in the NOSNE Commands and Functions manual.
- Changing job attribute defaults for all users using the CHANGE \_JOB\_ ATTRIBUTE \_DEFAULTS command. For example, use this command to change the default station name or the default login family. The CHANGE\_JOB\_ ATTRIBUTE \_DEFAULTS command is. documented in the NOSNE Operations manual.
- Changing the default date or time format using the CHANGE \_DEFAULT \_DATE \_ FORMAT and the CHANGE\_DEFAULT\_TIME\_FORMAT commands. These commands are described in the NOSNE Operations manual.
- Changing how SCL converts lowercase characters to uppercase. Use the CHANGE\_ SCL\_OPTIONS command and specify the NAME\_FOLDING parameter. The CHANGE\_SCL\_OPTIONS command is described in the NOSNE Commands and Functions manual.

Normally, changes to the operator command list or the operator's job library list are made in the SYSTEM \_INITIATION \_EPILOG file. If you use the SYSTEM\_ INITIATION \_PROLOG file to change the operator command list or the operator's job library list, you must take steps to preserve those changes. This is because installing deferred files for a batch corrective update (BCU) or installing the installation tape for an upgrade causes the operator command list and operator's job library list to be restored to their original states after the SYSTEM\_INITIATION\_PROLOG file executes. The variables RAV\$SET \_OPERATOR\_COMMAND \_LIST and RAV\$SET \_ OPERATOR \_LIBRARY \_LIST preserve changes to the operator command list and operator's job library list you specify in the SYSTEM \_INITIATION \_PROLOG file. The following example shows the entries you would make in the SYSTEM \_INITIATION\_ PROLOG file to preserve changes to the operator command list. Preserving changes to the operator's job library list can be done in a similar way.

var

rav\$set\_operator\_command\_list: (xref) string var end rav\$set\_operator\_command\_list='create\_command\_list\_entry..

entry=\$system.local\_operator\_library placement=after' include\_cormiand conmand=rav\$set\_operator\_command\_list

## JOB\_ACTIVATION\_PROLOG File

This file executes as the first step of the production activation phase of deadstart. When originally installed, this file contains only comments. You can modify this file to perform any tasks appropriate for execution at the beginning of the production activation phase. These tasks might include the following:

- o Changing the level of information required to validate a job login using the CHANGE\_ VALIDATION \_LEVEL command. The CHANGE\_ VALIDATION \_LEVEL command is described in the NOSNE Operations manual.
- o Changing job scheduling attributes using the MANAGE \_ACTIVE \_SCHEDULING utility. The MANAGE \_ACTIVE \_SCHEDULING utility is described in the NOSNE System Performance and Maintenance manual, Volume 1.

## NETWORK\_ACTIVATION \_PROLOG File

This file executes as the first step in the network activation phase of deadstart. This file does not execute if you set the NETWORK \_ACTIVATION system attribute to 0 during system core command processing. When originally installed, this file contains only comments. You can modify this file to perform any tasks appropriate for execution before activating NAM/VE.

You can include the CHANGE\_NAM\_ATTRIBUTES command in this file to change NAMNE attributes such as the maximum number of connections. The CHANGE\_ NAM\_ATTRIBUTES command is described in the NOSNE Network Management manual.

#### NETWORK\_ACTIVATION \_EPILOG File

This file executes as the last step in the network activation phase of deadstart. This file does not execute if you set the NETWORK \_ACTIVATION system attribute to 0 during system core command processing. You can modify this file to perform tasks appropriate for execution after activating NAMNE, such as the following:

- o Activating network-related applications such as SCF and PTF/QTF.
- Activating RHF if your system is running both RHFAM and NAM/VE.

When a mainframe is connected to a CDCNET network and the mainframe must load its own mainframe terminal interface (MTI), mainframe device interface (MDI) or integrated communications adaptor (ICA), the following commands must be included in the NETWORK \_ACTIVATION \_EPILOG file. When originally installed, the following commands appear in the NETWORK \_ACTIVATION \_EPILOG file. These commands are described in the NOS/VE Network Management manual.

ACTIVATE \_NETWORK \_FILE \_ACCESS ACTIVATE \_NETWORK \_INITIALIZER ACTIVATE \_NETWORK \_LOG ACTIVATE \_NETWORK \_CLOCK

Only one network clock command is allowed per network. You may need to make .changes to the NETWORK\_ACTIVATION \_EPILOG file if there is more than one mainframe on the network.

2002002222

# JOB\_ACTIVATION \_EPILOG File

This file executes as the last step in the production activation phase of deadstart. When originally installed, this file contains only comments. You can modify this file to perform any tasks appropriate for execution just before the system becomes available to users. These tasks might include the following:

- Activating RHFAM, PTF, and QTF if your system is running RHFAM, but not NAMNE. Refer to the LCN Configuration and Network Management manual for information about the commands that perform this task.
- Initiating the IM/DM kernel.

# SYSTEM \_INITIATION \_EPILOG File

This file executes at the end of the system initiation phase of deadstart. You can modify this file to perform any tasks appropriate for execution just before the deadstart is complete. This includes the following kinds of tasks for tailoring the operator environment:

- Adding site-developed operator command libraries to the operator command list. Site-defined procedures that you want to make available to your operators should be placed in command libraries. These libraries can then be added to the operator command list using the CREATE \_COMMAND \_LIST \_ENTRY command. The \$SYSTEM.OSF\$0PERATOR\_COMMAND \_LIBRARY file is the operator's command library and should not be used for site-defined procedures.
- Adding libraries to the operator's job library list. To make the entire installed product set available to the operator's job, the SYSTEM\_PROLOG command should be added to the SYSTEM \_INITIATION \_EPILOG file. For example, if a site has the FORTRAN product and wants to execute FORTRAN programs at the system console, the SYSTEM\_PROLOG command should be added to the SYSTEM\_ INITIATION \_EPILOG file.
- Setting the initial displays for the system console using the VEDISPLAY command.

# System Prolog and Epilog

The SYSTEM\_PROLOG and SYSTEM\_EPILOG files are used to tailor the environment in which user jobs execute. The SYSTEM \_PROLOG executes at the beginning of all user jobs and SYSTEM \_EPILOG executes as the last step before a user job terminates. NOSNE does not create either of these files. If you want to execute a system prolog or epilog, you must create these files in the catalog \$SYSTEM.PROLOGS\_AND\_EPILOGS. To make both of these files secure and available to all user jobs, specify EXECUTE as the access mode and (3,13,13) for the ring attributes.

The following sections describe the SYSTEM\_PROLOG and SYSTEM\_EPILOG files and suggested modifications for each.

## SYSTEM\_PROLOG File

This file executes as the first step in the execution of a user job. Before the system prolog executes, all user command lists are deleted and the \$SYSTEM command list is reinstated, if necessary.

The SYSTEM PROLOG file executes prior to the executon of any other prologs executed at user login. The following is the order of execution of any prologs that may exist:

- 1. System prolog
- 2. Job class prolog
- 3. Account prolog
- 4. Project prolog
- 5. User prolog

The purpose of the SYSTEM \_PROLOG file is to perform the following kinds of tasks appropriate for execution before a user job begins:

- Adding a command library to users' command lists.
- Setting site default loader options.
- Activating locally developed accounting procedures.
- Changing the SCL interpreter options. For more information, refer to the CHANGE \_SCL \_OPTION command described in the *NOSNE* Commands and Functions manual.
- e Defining an application as the initial or governing application for a job.

#### NOTE

When adding commands to the SYSTEM PROLOG file, be sure to specify values for the STATUS parameter. This prevents the prolog from aborting if a command fails.

If you are attaching files in the system prolog, we recommend that these files reside on a class K (service critical) volume. This allows the login to complete in the event that a non-service critical volume is missing or unavailable. For more information refer to chapter 3, Logical Configuration Utility, and chapter 11, Fault Tolerance.

Be careful to avoid creating a program loop in the SYSTEM\_PROLOG file. *NOSNE*  prevents system prolog and epilog processing from being interrupted by a terminate break, a pause break, or a TERMINATE \_JOB command; therefore, there is be no way to terminate such a loop. Similarly, there is no way a user can prevent the system from executing the system prolog or system epilog.

Site-defined procedures you want to make available to your users should be placed on a command library. These libraries can then be added to the users' command list by including the appropriate commands in the SYSTEM \_PROLOG file. For example, suppose you want to add the two libraries \$SYSTEM.SCU.COMMAND\_LIBRARY and \$SYSTEM.OSF\$SITE \_COMMAND \_LIBRARY to all users' command lists. Your new system prolog would include the following:

```
var 
19nore status: status
varend
```

```
/create_command_list_entry entry=($system.scu.command_library...:
../$system.osf$site_command_library) placement=after status=ignore_status
```
Suppose your family name is NVE, your user name is MAIN, and you edit the file :NVE.MAIN.NEW PROLOG to contain these commands. To make this file the new system prolog, enter the following from the NOS/VE console:

/conv\_file :nve.main.new\_prolog=\$system\_prologs\_and\_epilogs.system\_prolog=\$next

If this is the first time you are creating a system prolog, you must also enter the following commands from the system console:

/change\_file\_attributes\_file=\$system.prologs\_and\_epilogs.system\_prolog ...  $\ldots/$  ring\_attributes= $(3,13,13)$ 

/create\_file\_permit:file=\$system:prologs\_and\_epilogs:system\_prolog:..

../group=public access\_mode=execute

If you install any NOSNE applications, you must add each application's commands to the user command lists. To do this, enter the following command in the SYSTEM\_ PROLOG file:

/\$system.applications.app\$setup

This command is described in the installation instructions for the application.

The \$SYSTEM.OSF\$SITE \_COMMAND \_LIBRARY file contains unsupported tools and procedures and should not be modified by users. This file is not automatically added to users' command lists. Documentation for some of the commands on this library is available as an online manuaL To access the online manual, enter the following command:

/help m=osf\$site\_command\_library

To print the documentation, enter the following command:

/print\_file file=\$system.manuals.line\_printer\_manuals.osf\$site\_command\_library

During the login prolog sequence, you can specify which application is to be initiated once the prolog process has completed. For example, suppose you have an application that performs some additional system accounting (ADDITIONAL \_ACCOUNTING) and you want to execute it as the initial application. You would include the following in your system prolog:

/define\_initial\_application:application=sADDITIONAL\_ACCOUNTINGs:logout\_upon\_termi+ natJon&:NO

**status** 

The first parameter, APPLICATION, specifies the call to the command that initiates the application. The second parameter, LOGOUT\_UPON \_TERMINATION, specifies whether the initial application is to log you out after the application has terminated. For more information on how to define an initial application, refer to the NOSNE Object Code Management manual.

#### SYSTEM \_EPILOG File

This file executes just before a user job terminates. The purpose of this file is perform tasks that are appropriate for execution just before a user job terminates. The following events occur before the SYSTEM \_EPILOG file executes:

- All open files are closed.
- All SCL variables are deleted.
- All tape files are detached.
- All command libraries are removed from the command list.
- All file connections, except those to file \$RESPONSE, are deleted.

When adding commands to the SYSTEM EPILOG file, be sure to specify values for the STATUS parameter. This prevents the epilog from aborting if a command fails. This is particularly important for sites that initiate the Accounting Analysis System in the SYSTEM \_EPILOG file.

The system epilog executes after the execution of any other epilogs executed at user logout. The following is the order of execution of any epilogs that may exist:

- 1. User epilog
- 2. Project epilog
- 3. Account epilog
- 4. Job class epilog
- 5. System epilog

If your site runs programs within either a job class epilog or the system epilog, you must rebuild the environment required by these programs. This includes using the CREATE \_FILE\_ VARIABLE command to define the path to execution time libraries. For example, to run the DISPLAY \_BINARY \_LOG command within the system epilog you must create a file variable named CYF\$RUN \_TIME\_LIBRARY. (This variable is also required for the ANALYZE\_BINARY\_LOG command.) To determine which variables you must create, examine the program's load map.

Additionally, when running compiler programs (for example, FORTRAN), you must enter the command SET\_PROGRAM\_ATTRIBUTES ADD\_LIBRARY=OSF\$TASK\_ SERVICES \_LIBRARY prior to executing the program. Libraries containing message modules must also be added to the command list; use the CREATE \_COMMAND\_ LIST \_ENTRY command.

# **SYSTEM \_TERMINATION \_PROLOG File**

You use the SYSTEM\_TERMINATION \_PROLOG file to tailor system termination. This file executes during the termination process that begins by entering the TERMINATE \_SYSTEM command. The SYSTEM \_TERMINATION \_PROLOG file resides in the catalog  $SYSTEM.PROLOGS$   $AND$   $EPILOGS$ . You can modify the SYSTEM  $\_$ TERMINATION \_PROLOG file to perform tasks that are appropriate for execution each time you terminate the system. When originally installed, this file contains only comments.

This prolog executes in a procedure file containing a condition handler that ensures that all commands execute regardless of errors. The system creates the status variables IGNORE\_STATUS and LOCAL\_STATUS for use in this epilog.

# **Modifying System Modules.**

The following system processes can be tailored to your site's needs.

- System resource unit (SRU) calculation
- Verifying Validation Names
- Password encryption
- Password validation

a a componenta de la componenta de la componenta de la componenta de la componenta de la componenta de la comp<br>Internacional de la componenta de la componenta de la componenta de la componenta de la componenta de la compo<br>

i<br>India<br>India<br>India

- Permanent file maintenance
- Magnetic tape validation

The software defining these processes is maintained in the deadstart file. This means that you must create a new deadstart file and deadstart the system to activate any changes you make. Making changes to these processes involves the following steps:

1. Copy the file \$SYSTEM.NOSVE\_MAINTENANCE.SOURCE\_LIBRARY to the file \$SYSTEM.SITE \_OS \_MAINTENANCE.SOURCE \_LIBRARY.

The NOSVE\_MAINTENANCE.SOURCE\_LIBRARY file contains the software modules that define the processes you want to modify. Because this file is rewritten each time you install a new release of *NOSNE,* make changes to the file SITE\_ OS \_MAINTENANCE.SOURCE \_LIBRARY.

- 2. Add the file \$SYSTEM.NOSVE\_MAINTENANCE.COMMAND\_LIBRARY to your command list. This file contains the commands you need to compile the modules that you modify.
- 3. Modify and compile the appropriate modules. All of the modules are written in CYBIL except the permanent file maintenance modules, which are written in SCL. Refer to the following sections for information on how to compile the modified modules.
- 4. Initiate a MAINTAIN \_DEADSTART \_SOFTWARE utility session at the system console and generate a new deadstart tape using the GENERATE\_VE\_ DEADSTART\_CATALOG and CREATE\_VE\_DEADSTART\_TAPE subcommands.

5. Use the COLLECT \_DUMP \_MATERIALS subcommand to create a tape containing the link output files resulting from the creation of the new deadstart tape.

These link output files provide a record of what changes you have made. These files are helpful to Control Data support analysts if problems develop with the system.

- 6. Perform a continuation deadstart using the new deadstart tape.
- 7. After testing the new system, place the new deadstart file on disk by initiating a MAINTAIN \_DEADSTART \_SOFTWARE utility session at the system console and using the ESTABLISH \_DISK \_BASED \_SYSTEM and COMMIT \_NEW \_SYSTEM subcommands.

The following sections provide specific information for each of the modules that can be modified.

#### **NOTE**

The object library information is provided for informational purposes only; the compiled modules are automatically placed· on the appropriate library by their respective compiler commands.

## **SRU Calculation**

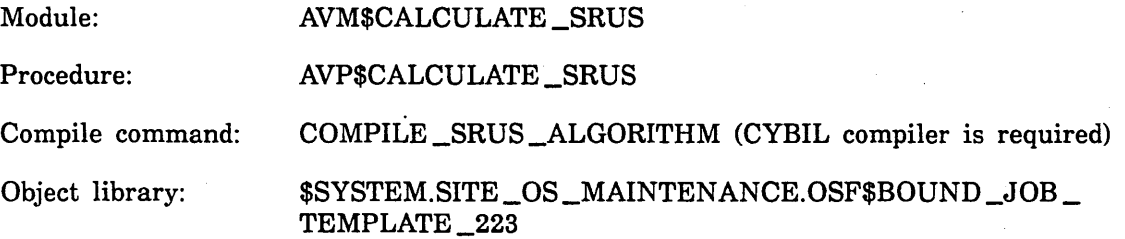

Your site can specify how the system calculates system resource units (SRU) by defining a formula using any of the available NOS/VE statistics. The procedure that calculates SRUs, AVP\$CALCULATE\_SRUS, is called for the following reasons:

- To periodically calculate new SRU accumulator values for jobs.
- To respond to user requests for CPU time or SRU limit information.
- **e** To respond to user requests for the current SRU accumulator value.

The maximum time interval between periodic SRU calculations is the shortest of the following time intervals:

- 100 CPU seconds.
- **o** Half of the CPU time remaining for a job, but no less than 1 second.
- o The interval calculated by the AVP\$CALCULATE\_SRUS procedure.

Because the AVP\$CALCULATE\_SRUS procedure is called frequently, SRU formulas should be simple enough so as not to require excessive computing time. Initially, the formula sets 1 second of CPU usage equal to 1 SRU.

# Verifying Validation Names

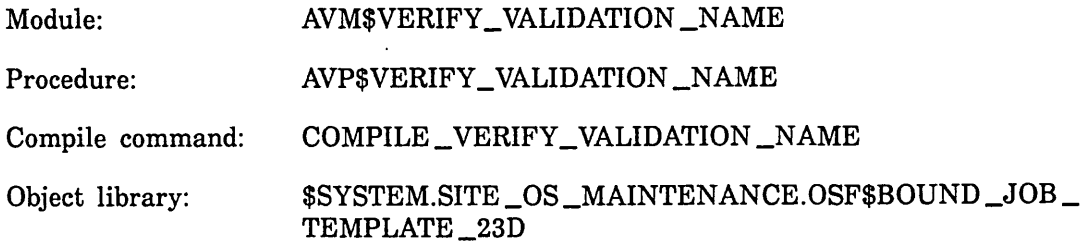

This module allows the site to verify the format of the names used for users, accounts, and projects. Each time a new validation record is created, any user, account, or project specified is passed to the AVP\$VERIFY \_VALIDATION \_NAME procedure. By using this procedure, a site can define criteria for validation names; for example, a site may define criteria that:

- Restrict a user, account, or project name to 7 characters.
- Prevent the use of  $\frac{2}{3}$ ,  $\frac{1}{4}$  and  $\frac{1}{4}$  in the user, account, or project name.
- Forces a particular syntax such as *aannnaa* on a user, account, or project name, where *a* is alphanumeric and *n* is numeric.

# Password Encryption

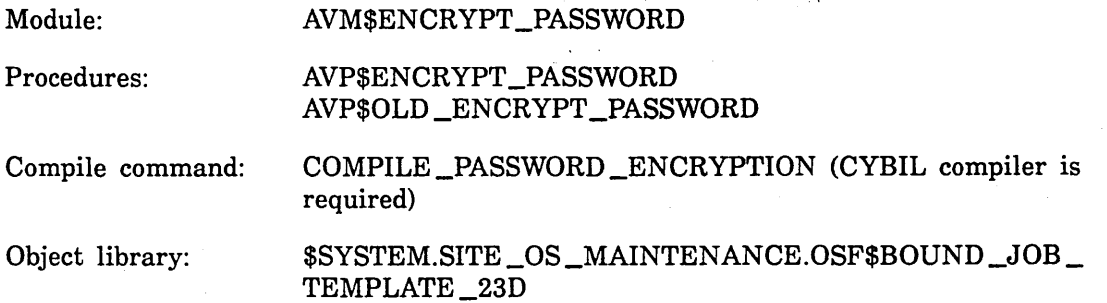

The password validation module has two password encryption procedures. This allows you to change the password encryption formula and also keep the prior password encryption formula. Once you create a new encryption formula, users must be notified to change their passwords by a certain date. After that date, you can replace the old password encryption formula with the new password encryption formula. Users who did not change their password can no longer log in.

To create a new encryption formula, perform the following steps:

- Change the AVP\$ENCRYPT\_PASSWORD procedure. Compile the AVM\$ENCRYPT\_ PASSWORD module, create a new deadstart tape and deadstart the system as usual. When a user logs in, the system calls the AVP\$ENCRYPT\_PASSWORD procedure, which encrypts the password and compares the result to the value in the validation file. If the two values match, the job begins processing. If the two values do not match, the system calls the AVP\$0LD \_ENCRYPT \_PASSWORD procedure to encrypt the password. The result is compared with the value in the validation file and access is granted or refused accordingly.
- Notify all users to change their passwords.
- **e** Once the deadline for changing passwords has passed, replace the AVP\$OLD ENCRYPT \_PASSWORD procedure with a copy of the AVP\$ENCRYPT \_PASSWORD procedure.
- **o** Compile the AVM\$ENCRYPT \_PASSWORD module.
- Create a new deadstart tape and deadstart the system as before. Now the system uses only the new password encryption formula.

## **Password Validation**

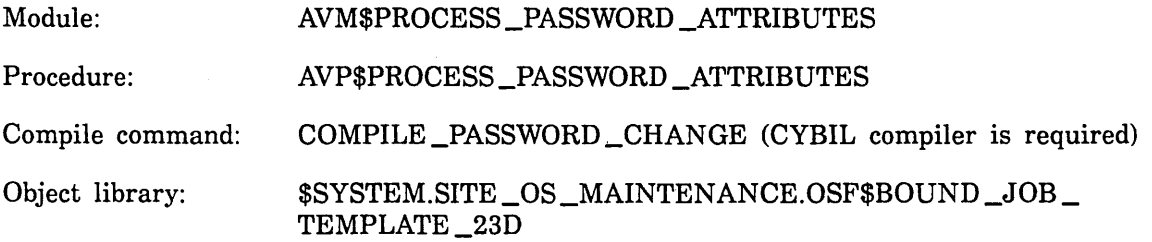

This module controls the way in which the system validates changed passwords. When users change their passwords, the following information is passed to the AVP\$PROCESS\_PASSWORD \_ATTRIBUTES procedure:

- User name
- Old password
- Old encrypted password
- New password
- New encrypted password
- List of password attributes

Password attributes are site-created and are specified in the LOGIN\_ USER validation field. Refer to the NOSNE User Validation manual for more information about the LOGIN \_USER validation field. The AVP\$PROCESS\_PASSWORD\_ATTRIBUTES procedure evaluates the list of password attributes and determines whether to accept the new password. In this way, a site can define criteria for password names. A site, for example, may define criteria that:

- Prevents passwords that match the user name.
- Prevents the old password from being reused.
- Prevents passwords with too few characters.
- Prevents passwords that are easily guessed from being used.

Initially, there are no restrictions on the ability of users to change their passwords.

Compile command:

# **Permanent File Maintenance**

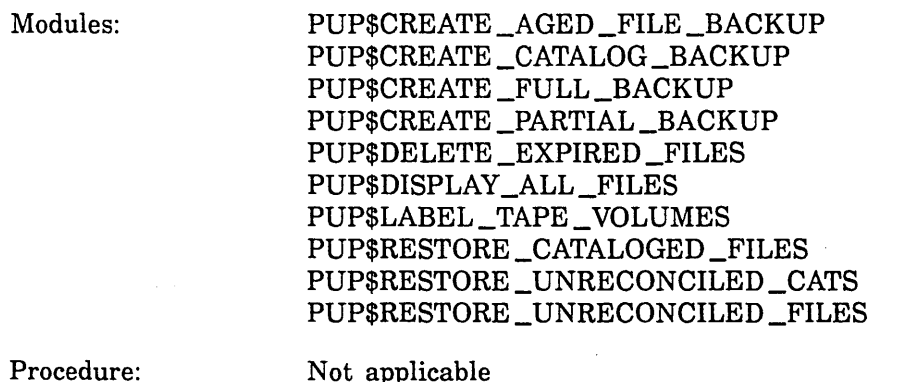

Object library: \$SYSTEM.SITE \_OS\_MAINTENANCE.OSF\$SOU \_LIBRARY

COMPILE \_PF \_MAINT \_PROCS

Your site can modify the set of special SCL permanent file maintenance commands. Each module name contains the name of the command it defines. All of these commands, except LABEL \_TAPE\_ VOLUMES, are built from either the BACKUP\_ PERMANENT\_FILE utility or the RESTORE\_PERMANENT\_FILE utility. The BACKUP \_PERMANENT \_FILE utility and the RESTORE \_PERMANENT \_FILE utility are described in chapter 8, Permanent File Maintenance.

Of the commands that you can modify, the following commands are described in the NOSNE Operations manual:

CREATE \_AGED \_FILE \_BACKUP CREATE\_CATALOG\_BACKUP CREATE\_FULL\_BACKUP CREATE \_PARTIAL \_BACKUP DELETE \_EXPIRED \_FILES DISPLAY \_ALL \_FILES LABEL\_TAPE\_VOLUMES

If you modify the PUP\$CREATE\_FULL\_BACKUP and PUP\$CREATE\_PARTIAL\_ BACKUP modules, you must follow these steps:

1. Exclude the \$SYSTEM.AAM.SHARED \_RECOVER \_LOG catalog.

2. Back up all files.

3. Back up the \$SYSTEM.AAM.SHARED\_RECOVERY\_LOG catalog.

The following commands are described in chapter 8, Permanent File Maintenance:

RESTORE \_CATALOGED \_FILES RESTORE \_UNRECONCILED \_FILES RESTORE \_UNRECONCILED \_CATALOGS

## **Magnetic Tape Validation**

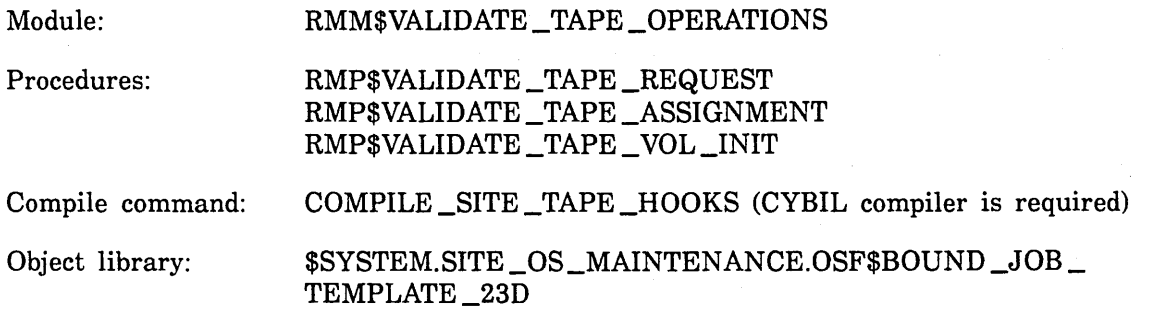

NOSNE calls the preceding procedures to validate tape requests, tape assignments, and tape volume initialization. As released, these procedures do not themselves perform validation. Rather, they are meant to be replaced by sites having validation requirements not met by NOSNE. Each validation procedure has a companion procedure that must be called to complete the validated operation. The validation procedures are called at the beginning of the tape request, tape assignment, and tape initialization process. The tape volume or volumes involved are not actually displayed to, mounted by, or initialized by the operator until after the corresponding procedure is called.

The validation and completion procedures are documented in file \$SYSTEM.CYBIL.OSF\$PROGRAM\_INTERFACE in the following decks:

PMH\$EXECUTE \_WITH \_LESS \_PRIVILEGE RMH\$COMPLETE \_TAPE \_ASSIGNMENT RMH\$COMPLETE \_TAPE \_REQUEST RMH\$COMPLETE \_TAPE\_ VOLUME \_INIT RMH\$VALIDATE \_TAPE \_ASSIGNMENT RMH\$VALIDATE \_TAPE \_REQUEST RMH\$VALIDATE \_TAPE\_ VOLUME \_!NIT

The purpose of these procedures is to give sites control over who may request, mount, or initialize a particular tape volume. This may involve accessing a database. The procedures in module RMM\$VALIDATE \_TAPE \_OPERATIONS execute in ring 3. At ring 3, any errors in the module could have an adverse impact on the rest of the operating system. For this reason, we recommend that the validation procedures execute a task in a higher ring to perform the actual validation. The status returned by the task can then be used to determine whether the completion interface should be called, or whether abnormal status should be returned to the user. For more information, refer to the documentation of the PMP\$EXECUTE \_WITH \_LESS\_ PRIVILEGE procedure in deck PMH\$EXECUTE \_WITH \_LESS \_PRIVILEGE.

Once modifications have been made and installed, the CHANGE\_ TAPE\_ VALIDATIONS command controls the enabling of these tape validation processes. The CHANGE\_ TAPE\_ VALIDATIONS command is described in the NOS/VE Operations manual. Refer to the Site Analyst Examples online manual, for an example of how to modify the tape validation process.

## Tape Request Validation

When a job requests a tape, the system calls the RMP\$VALIDATE\_TAPE\_REQUEST procedure to validate the request prior to displaying information contained in the request to the operator. The tape request passes the following information to the procedure:

- Validation state (CHANGE\_TAPE\_VALIDATIONS command)
- Tape file name<br>• Tape density
- Tape density<br>• Write ring su
- Write ring specification<br>• External and recorded V
- External and recorded VSNs of all tape volumes associated with the file<br>• Removable media group
- Removable media group<br>• Volume overflow allowed
- Volume overflow allowed<br>• Validation ring
- Validation ring
- File password

• Attachment logging specification

Using this information, you can create a CYBIL validation program and insert it into the RMP\$VALIDATE\_TAPE\_REQUEST procedure just before the call to the RMP\$COMPLETE \_TAPE \_REQUEST procedure.

## Tape Assignment Validation

When a job opens a tape file, the system calls the RMP\$VALIDATE\_TAPE\_ ASSIGNMENT procedure to validate each tape assignment request prior to asking the operator to mount the volume. The tape assignment request passes the following information to the procedure:

- Validation state (CHANGE\_TAPE\_ VALIDATIONS command)
- File identifier
- Tape file name
- Tape density
- Write ring specification
- Tape label type

I

I

- Tape file access mode
- Initial assignment
- Next volume number
- Next volume external and recorded VSN
- Removable media group
- Removable media location

Using this information, you can create a CYBIL validation program and insert it into the RMP\$VALIDATE\_TAPE\_ASSIGNMENT procedure just before the call to the RMP\$COMPLETE \_TAPE \_ASSIGNMENT procedure.

## Tape Initialization Validation

When an operator initializes a tape, the RMP\$VALIDATE\_TAPE\_ VOLUME\_INIT procedure is called to validate the tape initialization request. The tape initialization request passes the following information to the procedure:

- e Validation state (specified by the CHANGE\_ TAPE\_ VALIDATIONS command)
- o Current label information, including the density, tape element name, expiration date, file accessibility code, internal code, ANSI standard version, tape owner, recorded VSN, and the volume accessibility code.
- New label information to record on the tape including the density, tape element name, expiration date, file accessibility code, internal code, ANSI standard version, tape owner, recorded VSN, and the volume accessibility code.

Using this information, you can design a CYBIL validation program and insert it into the RMP\$VALIDATE\_TAPE\_ VOLUME\_INIT procedure just before the call to the RMP\$COMPLETE \_TAPE\_ VOLUME \_INIT procedure.

The procedure returns the tape initialization request status to the requesting job.

# **Natural Languages**

You can change the natural language for product or application message modules. To change the natural language, you must create the appropriate message modules for the language you want. This means modifying a copy of the message modules that were delivered with the product. You are also responsible for translating the message text in the module. Refer to the NOSNE Object Code Management manual for information about how to create new message modules.

Message modules reside in the library \$SYSTEM. OSF\$COMMAND \_LIBRARY. You can identify the product that a message module supports by the first two characters in the message module name. These two characters define a product identifier. Product identifiers are listed in the NOSNE Diagnostic Messages manual. For example, QKM\$MESSAGE\_TEMPLATE\_MODULE is the help and diagnostic message module for IM/QUICK:

- QK is the product identifier for IM/QUICK.
- M identifies the deck as a module.
- MESSAGE \_TEMPLATE \_MODULE means the module contains diagnostic and help messages.

Each product has a message module for diagnostic and help messages, and may have a message module that defines function key labels. For example, QKM\$US \_ENGLISH is the function key label message module for IM/QUICK.

After creating the necessary modules and translating the message text into the new language, users must enter the CHANGE\_NATURAL\_LANGUAGE command to implement the language change.

# **Setting Time Zone Information**

Use the following system core commands to set and subsequently display the time zone (hour, minute, and either daylight saving time or standard time). The time zone data is saved across deadstarts. These commands are described in chapter 4, System Core Commands.

SET \_TIME \_ZONE DISPLAY\_ TIME \_ZONE

In addition, you can enter the CHANGE\_TIME\_ZONE command to change time zone information. The CHANGE \_TIME \_ZONE command is documented in the *NOSNE*  Operations manual.

# **Online Manual Maintenance**

The source code for the online manuals is loaded to disk as SOURCE \_CODE\_ UTILITY (SCU) libraries when you install the ONLINE \_MANUALS \_SOURCE product. This product is not loaded on your system by default. These source libraries are files that contain an SCU feature that reflects the revision level documentation changes (for example, feature VER $15$  -1 reflects version 1.5.1). Not only do you benefit from a revision packet to identify new capabilities and changes, but it also aids you in the update process for any site versions of online manuals you want to create.

To tailor an online manual for your site, complete the following steps:

1. Load the ONLINE \_MANUALS \_SOURCE product by entering the following commands at the system console:

install\_software install\_product p=online\_manuals\_source quit

- 2. Create a new source library or additional cycle of \$SYSTEM.MANUALS.MAINTENANCE.MANUALS \_SOURCE \_LIBRARY \_I or \$SYSTEM.MANUALS.MAINTENANCE.MANUALS \_SOURCE \_LIBRARY \_II reflecting the site modifications. These source libraries are structured so that decks are various sections of a manual, grouped by the manual name. The deck with the same name as the manual copies other decks belonging to that manual.
- 3. Execute the \$SYSTEM.MANUALS.MAINTENANCE.BINDING\_PROCEDURE command from the *NOSNE* console.

By combining all the SCU libraries specified on the SOURCE\_CATALOG parameter, this command binds manuals and saves the bound manuals. Binding puts the manuals into machine-readable format and makes them readable via the EXPLAIN utility. The specified manuals are expanded as input to the CREATE \_MANUAL command. The CREATE\_MANUAL command binds each manual to a file. This public file is saved under the specified catalog; the file name is the same as the manual name.

This command has the following format:

#### \$SYSTEM.MANUALS.MAINTENANCE.BINDING \_PROCEDURE

*MANUALS=list of name SOURCE \_CATALOG=file CATALOG= file STATUS =status variable* 

## MANUALS or M

Specifies the SCU deckname or decknames of manuals you want to create. The default is ALL.

#### *SOURCE \_CATALOG* or *SC*

Specifies the name of the catalog where the online manuals SCU libraries reside. The default is \$SYSTEM.MANUALS.MAINTENANCE.

#### *CATALOG* or *C*

Specifies the name of the catalog where the new bound manual is to reside. The default is \$USER.MANUALS.

#### *STATUS*

Returns the completion status for this command.

# **Terminal Definitions**

The terminal definitions released by Control Data are stored on the object library \$SYSTEM.TDU.TERMINAL\_DEFINITIONS. Enter the DISPLAY\_OBJECT\_LIBRARY command, specifying this file, to list the names of all released terminal definitions.

Since full screen applications load their terminal definitions from this object library, any terminal definitions that are developed by your site to be shared by all users should be added to this object library. The NOS/VE Terminal Definition manual describes how to write or modify terminal definitions, how to use the DEFINE\_ TERMINAL command, and how to update an object library.

#### NOTE

Any site changes to the files \$SYSTEM.TDU.TERMINAL\_DEFINITIONS or \$SYSTEM.OSF\$COMMAND \_LIBRARY are eliminated by the installation of corrections to the subproducts TDU and NOSVE \_INITIAL \_LOAD, respectively. To determine whether you need to reapply site modifications, refer to the documentation accompanying the correction. The ring attributes of files \$SYSTEM.TDD.TERMINAL\_ DEFINITIONS or \$SYSTEM.OSF\$COMMAND \_LIBRARY should be (3, 13, 13).

You can add new terminal definitions or override existing terminal definitions by modifying the \$SYSTEM.TDU.TERMINAL\_DEFINITIONS object library. Normally, users are restricted to adding new terminal definitions to their TERMINAL\_ DEFINITION files.

To permit users to override existing terminal definitions, perform the following steps to ensure that the user definition is used rather than the site definition:

1. Modify the SYSTEM\_PROLOG file to include the following commands:

```
if $job(job_mode)=INTERACTIVE then 
 set_program_attributes al=$system.tdu.terminal_definitions ..
   $job(job_mode)=INTERACTIVE 
ifend
```
These commands add \$SYSTEM.TDU.TERMINAL\_DEFINITIONS to the job library list for each interactive job. This ensures that users who do not choose to write their own terminal definitions have terminal definitions to use.

2. For each product that uses the library \$SYSTEM.TDU.TERMINAL\_DEFINITIONS, modify the product's program description to delete this library. The following are some of the products that use \$SYSTEM.TDU.TERMINAL\_DEFINITIONS:

DESIGN \_SCREEN EDIT \_CATALOG ENTER\_PPE ENTER \_PROGRAMMING \_ENVIRONMENT EXPLAIN MAIL QUICK SOURCE\_CODE\_UTILITY

For each of these products, enter the CHANGE \_PROGRAM \_DESCRIPTION subcommand of the CREATE\_OBJECT\_LIBRARY utility. Use the CHANGE\_ PROGRAM \_DESCRIPTION subcommand to include in the new program description all libraries from the old program description except \$SYSTEM.TDD.TERMINAL\_ DEFINITIONS.

The following commands update the program description for EDIT\_CATALOG to remove the library \$SYSTEM.TDU.TERMINAL\_DEFINITIONS. The new cycle of \$SYSTEM.OSF\$COMMAND\_LIBRARY has the updated program description.

/create\_object\_library

COL/add\_modules l=\$system.osf\$command\_library

COL/display\_new\_library m=edit\_catalog do=all "Note the library list

COL/change\_program\_description n=edit\_catalog 1=(...

COL../\$system.edit\_catalog.bound\_product:\$system.tdu.bound\_product:...

COL../osf\$task\_services\_library)

COL/generate\_1ibrary:l=\$system.osf\$command\_1ibrary:\$next COL/quit

. 3.· Inform users who want to use their own terminal definitions to add their terminal definition library to their job library list.

# Determining Job Resource Limits and Default Job Classes

Values for user default job class assignments and limits on job resource usage can be established in various places. Values can be established as follows:

- o For a particular user, default job classes and resource limits can be specified in the validation file. The use of validation file defaults is described in the NOS/VE User Validation manual.
- o The job scheduler definition of a particular job class can define a set of limits associated with that job class. The definition of job classes is described in the NOS/VE System Performance and Maintenance manual, Volume 1.
- o One or more job classes can be defined by the job scheduler as automatic job classes. If a set of automatic job classes has been defined at a site, users who are validated to use automatic job class selection have the option of allowing the system to select an appropriate job class for jobs submitted. For information about how to define automatic job classes, see the descriptions of the AUTOMATIC \_CLASS\_ SELECTION and SELECTION \_RANK scheduling attributes in the NOS/VE System Performance and Maintenance manual, Volume 1.
- o Default job classes and job limits can be defined on a site-wide basis using the CHANGE \_JOB \_ATTRIBUTE \_DEFAULTS command, described in the NOS/VE Operations manual.

The next section describes the search orders or other methods used by the system to select the appropriate job class and limits for a submitted job.

# Job Class Defaults

If a site has defined a set of automatic job classes, validated users have the option of specifying the AUTOMATIC keyword on the JOB \_CLASS parameter of the LOGIN, JOB, or SUBMIT \_JOB command. This causes the system to select an appropriate job class based on site-selected job characteristics such as working set size or magnetic tape requirements.

When automatic job class selection is not used, a job's job class is determined by the following search order:

- 1. The job class explicitly defined on the LOGIN, JOB, or SUBMIT \_JOB command.
- 2. The default job class (batch or interactive) defined for the user in the user validation file.

If a user's batch or interactive job class is defined as SYSTEM \_DEFAULT in the validation file, and if the user does not explicitly define a job class on the LOGIN, JOB, or SUBMIT \_JOB command, the user is assigned the site default job class defined by the CHANGE \_JOB \_ATTRIBUTE \_DEFAULTS command.

This feature provides a way for a site to routinely change the default job class for all users at the site. If all users are assigned the SYSTEM \_DEFAULT keyword in their user validation records, you only need enter a single CHANGE\_JOB\_ATTRIBUTE\_ DEFAULTS command to change all of their default job classes simultaneously.

## **Determining CPU Time Limits and SRU Limits**

The following steps describe how the system determines either the CPU time limit or SRU limit value for a given job. These steps assume that project level validation is performed at login. If your site uses account level or user level validation, disregard references to project limits or account limits, respectively.

- 1. If the user has specified a limit value on the LOGIN, JOB, or SUBMIT\_JOB command, this value is used as the requested limit. The system compares the requested limit with the user's validated limit, as described in step 4. If the requested limit is greater than the validated limit, the system rejects the login attempt and returns an error message to the output file or job log.
- 2. If no limit was explicitly requested on the LOGIN, JOB, or SUBMIT \_JOB command, the default limit used is dependent on whether automatic job class selection is used.
	- If automatic job class selection is used, the system obtains the default value for CPU time limit or SRU limit from the corresponding parameter of the CHANGE \_JOB \_ATTRIBUTE \_DEFAULTS operator command.
	- *o* If automatic job class selection is not used, the default value for CPU time limit or SRU limit is the value defined for the job class. However, if either limit is defined for the job class as SYSTEM\_DEFAULT, the value specified on the CHANGE \_JOB \_ATTRIBUTE \_DEFAULTS command is used.
- 3. The system determines the user's validated limit by comparing the following limits defined in the validation file:
	- *o* The limit defined in the user's user record.
	- o The limit defined for account members in the account member record.

o The limit defined for project members in the project member record. The user's validated limit is the lowest of these three limits.

- 4. If the user specified a limit value on the LOGIN, JOB, or SUBMIT \_JOB command, the user's validated limit is compared with the requested limit, and the job is accepted or rejected as described in step 1.
- 5. If the user did not specify a limit value on the LOGIN, JOB, or SUBMIT\_JOB command, the default limit obtained in step 2 is compared with the validated limit obtained in step 3 and the lower of these two limits is used.

# **Determining Magnetic Tape Limits**

The magnetic tape limit for a job is determined as follows:

- 1. If the user has specified a value on the LOGIN, JOB, or SUBMIT\_JOB command, that value is used as the limit.
- 2. If the user did not specify a value for magnetic tape limit, the value defined by the corresponding parameter of the CHANGE \_JOB \_ATTRIBUTE \_DEFAULTS operator command is used. If the magnetic tape limit on the CHANGE \_JOB \_ATTRIBUTE\_ DEFAULTS command is defined as UNSPECIFIED, the limit defined for the job's job class is used.

 $\label{eq:2.1} \frac{1}{\sqrt{2}}\int_{\mathbb{R}^3}\frac{1}{\sqrt{2}}\left(\frac{1}{\sqrt{2}}\right)^2\frac{1}{\sqrt{2}}\left(\frac{1}{\sqrt{2}}\right)^2\frac{1}{\sqrt{2}}\left(\frac{1}{\sqrt{2}}\right)^2\frac{1}{\sqrt{2}}\left(\frac{1}{\sqrt{2}}\right)^2.$ 

 $\label{eq:2.1} \frac{1}{\sqrt{2}}\left(\frac{1}{\sqrt{2}}\right)^{2} \left(\frac{1}{\sqrt{2}}\right)^{2} \left(\frac{1}{\sqrt{2}}\right)^{2} \left(\frac{1}{\sqrt{2}}\right)^{2} \left(\frac{1}{\sqrt{2}}\right)^{2} \left(\frac{1}{\sqrt{2}}\right)^{2} \left(\frac{1}{\sqrt{2}}\right)^{2} \left(\frac{1}{\sqrt{2}}\right)^{2} \left(\frac{1}{\sqrt{2}}\right)^{2} \left(\frac{1}{\sqrt{2}}\right)^{2} \left(\frac{1}{\sqrt{2}}\right)^{2} \left(\$ 

 $\label{eq:1} \frac{1}{\sqrt{2}}\int_{\mathbb{R}^3}\frac{1}{\sqrt{2}}\left(\frac{1}{\sqrt{2}}\right)^2\left(\frac{1}{\sqrt{2}}\right)^2\left(\frac{1}{\sqrt{2}}\right)^2\left(\frac{1}{\sqrt{2}}\right)^2\left(\frac{1}{\sqrt{2}}\right)^2.$ 

 $\label{eq:2.1} \mathcal{L}(\mathcal{L}(\mathcal{L})) = \mathcal{L}(\mathcal{L}(\mathcal{L})) = \mathcal{L}(\mathcal{L}(\mathcal{L})) = \mathcal{L}(\mathcal{L}(\mathcal{L})) = \mathcal{L}(\mathcal{L}(\mathcal{L}))$ 

# **Software Installation 7**

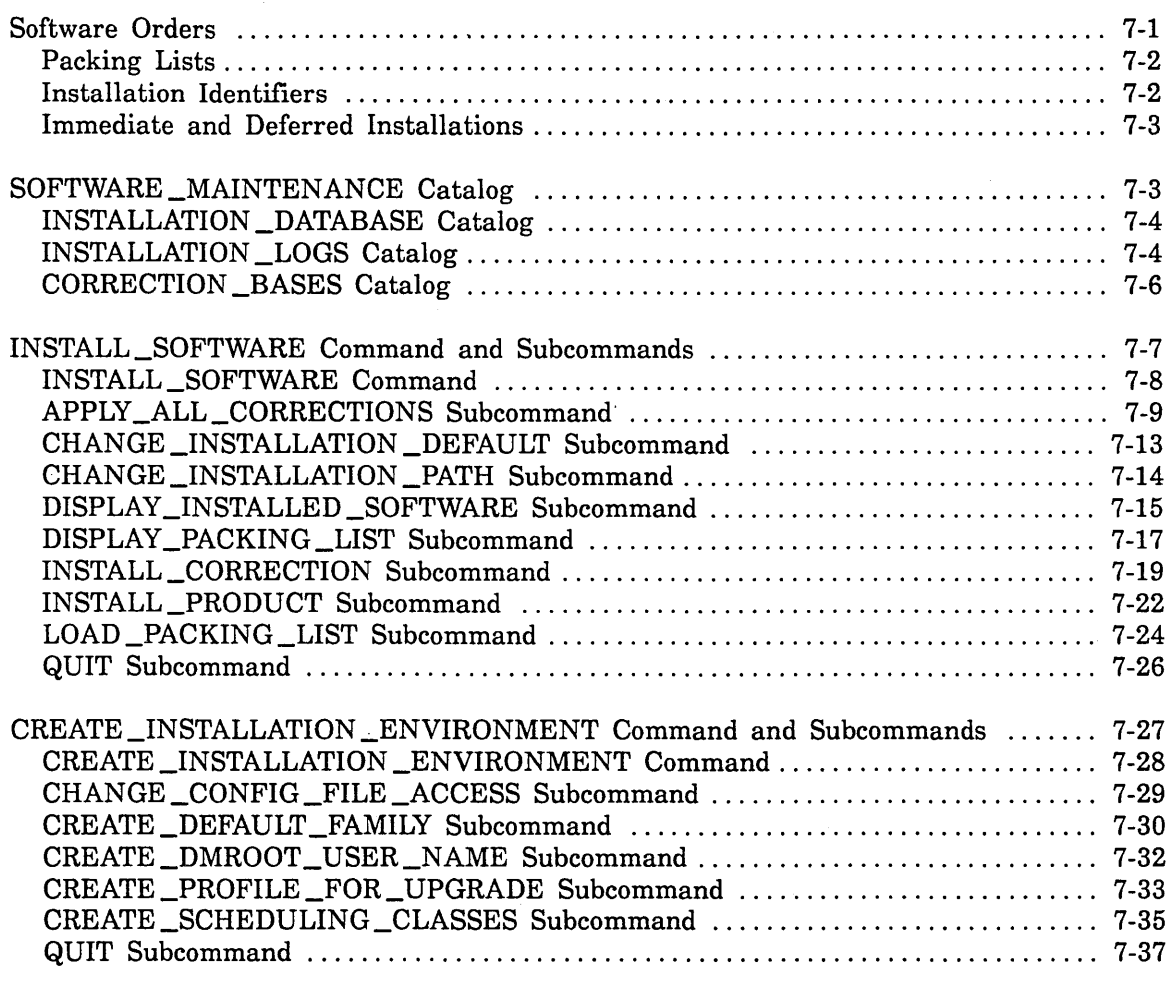

 $\label{eq:2.1} \frac{1}{\sqrt{2}}\left(\frac{1}{\sqrt{2}}\right)^{2} \left(\frac{1}{\sqrt{2}}\right)^{2} \left(\frac{1}{\sqrt{2}}\right)^{2} \left(\frac{1}{\sqrt{2}}\right)^{2} \left(\frac{1}{\sqrt{2}}\right)^{2} \left(\frac{1}{\sqrt{2}}\right)^{2} \left(\frac{1}{\sqrt{2}}\right)^{2} \left(\frac{1}{\sqrt{2}}\right)^{2} \left(\frac{1}{\sqrt{2}}\right)^{2} \left(\frac{1}{\sqrt{2}}\right)^{2} \left(\frac{1}{\sqrt{2}}\right)^{2} \left(\$ 

 $\label{eq:2.1} \frac{1}{\sqrt{2}}\int_{\mathbb{R}^3}\frac{1}{\sqrt{2}}\left(\frac{1}{\sqrt{2}}\right)^2\frac{1}{\sqrt{2}}\left(\frac{1}{\sqrt{2}}\right)^2\frac{1}{\sqrt{2}}\left(\frac{1}{\sqrt{2}}\right)^2\frac{1}{\sqrt{2}}\left(\frac{1}{\sqrt{2}}\right)^2.$ 

 $\label{eq:2.1} \frac{1}{2} \sum_{i=1}^n \frac{1}{2} \sum_{j=1}^n \frac{1}{2} \sum_{j=1}^n \frac{1}{2} \sum_{j=1}^n \frac{1}{2} \sum_{j=1}^n \frac{1}{2} \sum_{j=1}^n \frac{1}{2} \sum_{j=1}^n \frac{1}{2} \sum_{j=1}^n \frac{1}{2} \sum_{j=1}^n \frac{1}{2} \sum_{j=1}^n \frac{1}{2} \sum_{j=1}^n \frac{1}{2} \sum_{j=1}^n \frac{1}{2} \sum_{j=1}^n \frac{$  $\label{eq:2.1} \mathcal{L}(\mathcal{L}^{\mathcal{L}}_{\mathcal{L}}(\mathcal{L}^{\mathcal{L}}_{\mathcal{L}})) = \mathcal{L}(\mathcal{L}^{\mathcal{L}}_{\mathcal{L}}(\mathcal{L}^{\mathcal{L}}_{\mathcal{L}})) = \mathcal{L}(\mathcal{L}^{\mathcal{L}}_{\mathcal{L}}(\mathcal{L}^{\mathcal{L}}_{\mathcal{L}}))$ 

 $\mathcal{L}(\mathcal{A})$  and  $\mathcal{L}(\mathcal{A})$ 

 $\mathcal{L}^{\text{max}}_{\text{max}}$ 

This chapter describes the process and utilities used to install software products on your system. The INSTALL \_SOFTWARE utility installs software products and maintains a database of information about each installation.

Before installing software on the system, you need to consider whether the present installation environment is suitable. The installation environment consists of access permissions, job scheduling profiles, the default family, and the IM/DM master catalog. The CREATE \_INSTALLATION \_ENVIRONMENT utility specifies file permissions, job scheduling profiles, and catalog requirements for the software products that need them. Specific instructions for installing a particular release or correction can be found in the accompanying installation handbook or software release bulletin. Instructions for installing a particular release or correction for an application can be found in the installation instructions for that application.

# **Software Orders**

A software order is a collection of software products delivered on a set of tapes or transmitted on a file from another mainframe. There are two types of orders: release orders and correction orders. A release order contains complete software products that are either new to your system or replace obsolete versions of the same software already on your system. A correction order, also called a batch corrective update (BCU), contains corrections to software products currently on your system, thus maintaining the same release levels.

A release order that contains the operating system product NOS\_ VE is called a full order. A release order that does not contain NOS\_ VE is called a component order. Because a full order contains the operating system product, installing a full order is a two-step process: first, install the operating system and second, install the remaining subproducts. Refer to the NOS/VE Installation Handbook (IHB) for specific instructions on installing a full order.

# **Packing Lists**

A packing list is a file containing information about the software on an order. Every order has a packing list which, for orders delivered on tape, resides on the first tape in the set. The first tape in the set is clearly marked on the outside of the tape. Software is listed by licensed product, subproduct, and group. A licensed product, such as NOS\_ VE or TCP \_IP, is a unit of software that a site can purchase from Control Data. A licensed product is made up of one or more subproducts. Some licensed products, such as NOS\_ VE, have several subproducts. Other licensed products, such as BASIC, have only one subproduct. Subproducts are the building blocks for any software installation. Some licensed products and subproducts are combined together into what is called a group, to simplify installation. A group, such as CDCNET \_SOFTWARE, is a collection of related licenced products and subproducts that can be referenced by a single name. A subproduct can belong to more than one licensed product. Similarly, a licensed product or subproduct can belong to more than one group.

The process of loading the packing list varies depending on the type of order:

- **•** When you install a full order, the system loads the packing list for you during deadstart. You enter the packing list name, tape type, the external volume serial number, and the recorded volume serial number. During deadstart use the SET\_ INSTALLATION \_TAPE system core command when prompted to enter system core commands, or through a set of menus that appear during the deadstart process. The SET\_INSTALLATION \_TAPE command is described in chapter 4, System Core Commands.
- **o** When installing a component order or a correction order, you must load the packing list after deadstarting using the INSTALL \_SOFTWARE utility subcommand LOAD\_ PACKING\_LIST. You enter the packing list name and the specifications for the medium type (tape or file), on the LOAD \_PACKING \_LIST subcommand.

After installing all of the software on an order, you may want to back up the packing list to tape and then delete it from the system. If you back up and delete a packing list for a correction order, restore the packing list before attempting to install a new correction order. You can install a new correction order without the previous correction order packing list; however, this results in a slower installation.

# **Installation Identifiers**

An installation identifier identifies a specific installation of software. When you install an order, the system creates a catalog that bears the name of the installation identifier. This installation identifier catalog contains files that contain processing information about the installation. Refer to INSTALLATION \_LOGS Catalog later in this chapter.

The system assigns a new installation identifier each time you enter any of the following INSTALL \_SOFTWARE utility subcommands: INSTALL \_PRODUCTS, INSTALL\_CORRECTIONS, or APPLY\_ALL\_CORRECTIONS. For example, an installation of all or part of a release order might have an installation identifier such as INSP\_L716\_A. INSP is the abbreviation for the INSTALL\_PRODUCT subcommand that identifies the installation of a release order; L716 is the packing list name; and A indicates that this is the first installation from packing list L716.

Similarly, the identifier for the installation of a correction order might be INSC \_ L716AA\_B. INSC is the abbreviation for the INSTALL\_CORRECTION subcommand that identifies the installation of a correction; L716AA is the packing list name; and B indicates that this is the second installation from packing list L716AA.

# Immediate and Deferred Installations

When you install a release order, the subproducts become available immediately upon completion of the installation job. Use the INSTALL \_SOFTWARE utility subcommand INSTALL\_PRODUCT to install a release order. You can install a correction order in one of the the following ways:

- Make subproduct corrections available for use immediately upon completion of the installation job.
- Defer the availability of subproduct corrections until after a future deadstart of your choosing.

#### NOTE

When installing corrections, be sure that users are denied access to the software being updated. Also, when installing a BCU, do not delete cycles 1 and 2 of the product files that are on your system. The BCU process uses these cycles to store the correction and the new corrected product file that is to be upgraded to your system. These cycles disappear when you activate the deferred files on your system.

An installed subproduct must be activated before it can be used. Activating an installed subproduct involves moving the contents of a subproduct file from a protected low cycle to an accessible high cycle. For a deferred installation of subproduct corrections, the file contents are left in the protected low cycle where they are unavailable for use.

Use the INSTALL \_SOFTWARE utility subcommands APPLY \_ALL \_CORRECTIONS or INSTALL \_CORRECTION to install corrections. Both of these subcommands have an INSTALLATION \_OPTION parameter which enables you to specify whether to activate corrections immediately upon completion of the installation job or to defer activation. To activate deferred subproduct corrections, you must deadstart the system with a pause for operator intervention and enter the appropriate selection from a menu that appears toward the end of the deadstart process. For more information about deadstarting with a pause for operator intervention, see the NOS/VE Operations manual. The APPLY\_ALL\_CORRECTION and INSTALL\_CORRECTIONS subcommands are described later in this chapter.

# SOFTWARE \_MAINTENANCE Catalog

The \$SYSTEM.SOFTWARE \_MAINTENANCE catalog contains the files and catalogs that support the installation process. The SOFTWARE\_MAINTENANCE catalog contains the following subcatalogs:

- e INSTALLATION \_DATABASE
- INSTALLATION \_LOGS
- CORRECTION \_BASES

The following sections describe the role each catalog plays in the installation process.

**Beach** 

# INSTALLATION \_DATABASE Catalog

The INSTALLATION \_DATABASE catalog contains two types of files: packing list files and the installation database directory file. Figure 7-1 shows the file entries that might appear in an INSTALLATION \_DATABASE catalog. In the figure, L716 is the packing list file for a release order at PSR level 716. L716AA is the packing list file for a correction order against the level 716 software. You can display the contents of a packing list file using the DISPLAY \_PACKING \_LIST subcommand.

The installation database directory file, RAF\$IDB\_DIRECTORY, contains a record of all software installed on your system. Use the INSTALL \_SOFTWARE utility subcommand DISPLAY\_INSTALLED\_SOFTWARE to display the software currently on your system.

FILE: L716 FILE: L716AA FILE: RAF\$IDB\_DIRECTORY

## Figure 7-1. INSTALLATION \_DATABASE Catalog Example

# INSTALLATION \_LOGS Catalog

The INSTALLATION \_LOGS catalog contains a subcatalog for each installation. These subcatalogs, called installation identifier catalogs, bear the names of the installation identifiers for the installations they support. Figure 7-2 shows the installation identifier catalog and file entries for a sample INSTALLATION \_LOGS catalog.

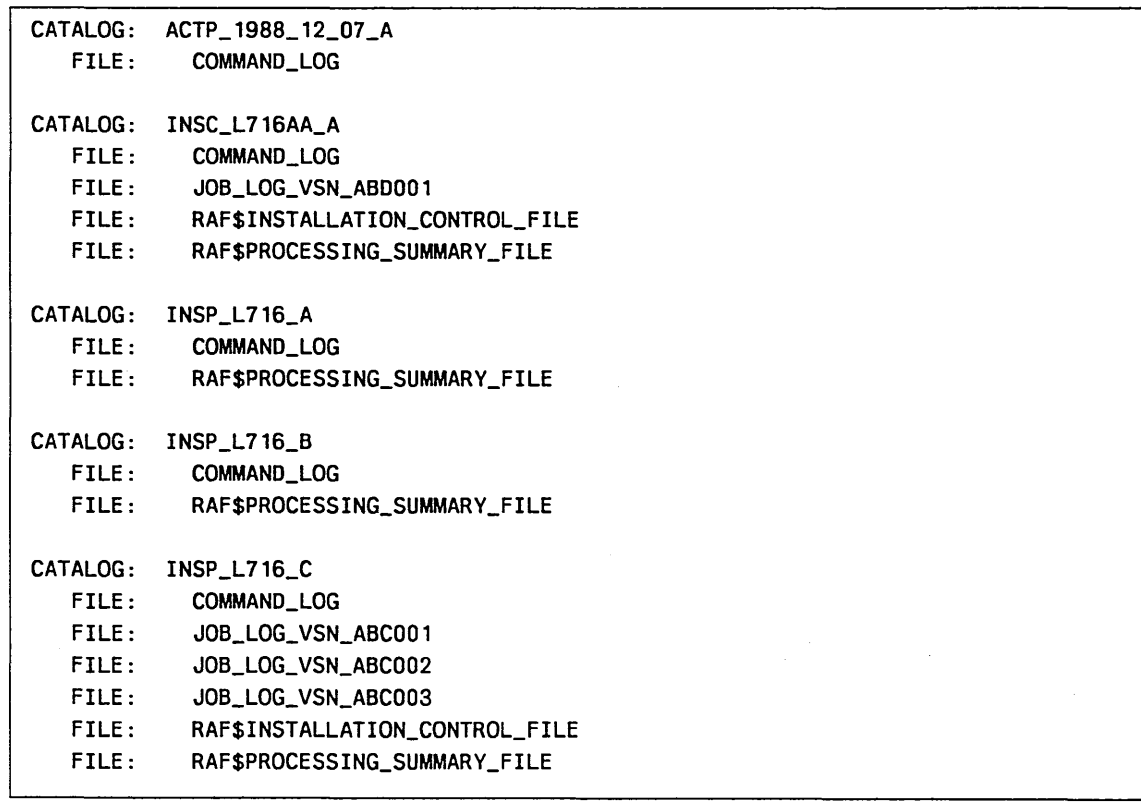

## Figure 7-2. INSTALLATION \_LOGS Catalog Example

The catalogs shown in figure 7-2 are described as follows:

- **o** Catalogs INSP\_L716\_A, INSP\_L716\_B, INSP\_L716\_C contain the files that support three separate installations from the packing list L716.
- o Catalog INSC\_L716AA\_A contains the files that support the installation of a correction order from the packing list L716AA.
- o Catalog ACTP \_1988 \_12 \_07 \_A supports a deferred installation. A deferred installation is the activation of subproduct corrections that were installed previously, but not made available for use. Because a deferred installation can reflect more than one packing list, a different installation identifier naming scheme is used. An identifier for a deferred installation consists of the name ACTP, followed by the date on which you activated the deferred products, followed by an alphabetic increment character. In this example, the deferred installation was performed on December 7, 1988.

Each installation identifier catalog can contain four types of files: a command log, installation job logs, an installation control file, and a processing summary file.

The command log file contains validation messages, processing messages, and error messages that the system issues during the execution of the INSTALL\_PRODUCT, INSTALL\_CORRECTION, or APPLY\_ALL\_CORRECTIONS subcommands. A command log file that supports a deferred installation also contains the installation identifiers for all subproducts that were activated.

An installation job log file is a job log for an installation job. For orders installed from tape, there is one installation job for each tape volume in the set. Each job log file name bears the external volume serial number of the tape that was processed by that job. For example, in figure 7-2, the first job log file in catalog  $INSP\_L716\_C$  is  $JOB\_$ LOG\_ VSN \_ABCOOl. ABCOOl is the external volume serial number of the first tape in that installation. For orders installed from a disk file, only one installation job is submitted.

An installation control file contains information that controls the execution of installation jobs. Installations that are performed during deadstart do not have an installation control file.

A processing summary file contains current status information for the installation jobs.

After you install an entire release order, you can back up the supporting installation identifier catalogs to tape and delete them to conserve disk space. However, an installation identifier catalog for a deferred installation must remain on the system; otherwise, any deferred subproduct corrections cannot be activated.

# CORRECTION \_BASES Catalog

The CORRECTION \_BASES catalog contains copies of the original release subproduct files against which you have applied corrections. When you install a correction, the system copies the original release files affected by the correction into a subcatalog for that release of the subproduct. Each successive correction to a release is an accumulation of earlier corrections plus the new corrections that are then applied against the original release files.

Figure 7-3 shows an example of the catalog and file entries in a CORRECTION\_ BASES catalog. The presence of the NOSVE\_MAINTENANCE subcatalog indicates that corrections have been applied against this subproduct. Within this subcatalog is another subcatalog, R141 \_L716, indicating the release level against which the corrections have been applied. The file entries shown in the R141 \_L716 catalog represent the original release subproduct files against which corrections were applied.

CATALOG: NOSVE\_MAINTENANCE CATALOG: R141\_L716 FILE: OSF\$COMMAND\_LIBRARY CATALOG: LINK\_INPUT\_FILES FILE: OS\_ VERSION FILE: OSF\$BOUND\_MONITOR

#### Figure 7-3. CORRECTION \_BASES Catalog Example

If you must back up the CORRECTION \_BASES catalog to tape and delete it from the system to conserve disk space, you must restore it before you can install any future correction orders.

# **INSTALL \_SOFTWARE Command and Subcommands**

This section describes the INSTALL \_SOFTWARE utility and its subcommands. The INSTALL \_SOFTWARE command is presented first followed by its subcommands in alphabetical order.

INSTALL \_SOFTWARE command APPLY \_ALL \_CORRECTIONS subcommand CHANGE\_INSTALLATION \_DEFAULTS subcommand CHANGE\_INSTALLATION \_PATH subcommand DISPLAY \_INSTALLED \_SOFTWARE subcommand DISPLAY \_PACKING \_LIST subcommand INSTALL \_CORRECTION subcommand INSTALL \_PRODUCT subcommand LOAD \_PACKING \_LIST subcommand QUIT subcommand

# INSTALL \_SOFTWARE Command

Purpose Initiates an INSTALL\_SOFTWARE utility session. This utility installs software products and corrections.

Format INSTALL\_SOFTWARE or INSS *STATUS* 

#### Parameters *STATUS*

Returns the completion status for this utility.

Remarks You must enter this command from the system console to install *NOSNE*  and its related products.

# APPLY \_ALL \_CORRECTIONS Subcommand

Purpose Submits a batch job that installs all corrections from a specified packing list. This subcommand installs only corrections that have not already been installed. If the packing list includes corrections to the NOSVE \_ MAINTENANCE subproduct that have not already been installed, this subcommand also creates a new deadstart catalog or deadstart tape.

Format APPLY\_ALL\_CORRECTIONS or APPAC

PACKING \_LIST= name *NEW\_ VE \_DEADSTART \_TAPE =record CONFIGURATION \_FILES \_CATALOG=file FORCE \_REINSTALL= boolean INSTALLATION \_OPTION=keyword SAVE \_PREVIOUS \_CYCLES =boolean STATUS= status variable* 

#### Parameters PACKING \_LIST or PL

Specifies the name of the file in the installation database catalog containing the packing list. This parameter is required.

## *NEW\_ VE \_DEADSTART \_TAPE* or *NVDT*

Specifies a record defining the volume serial number and tape density information of the deadstart tape. This parameter is ignored if the packing list does not contain corrections to the NOSVE \_MAINTENANCE subproduct. By default, if the packing list contains corrections to the NOSVE \_MAINTENANCE subproduct, a deadstart catalog is created but no deadstart tape is written. The record has the following format:

## (external\_ vsn, *recorded \_vsn, type)*

#### external \_ vsn

Specifies a string defining the external volume serial number of the new deadstart tape. This field is required.

#### *recorded \_vsn*

Specifies a string defining the recorded volume serial number of the new deadstart tape. The default is the value for the external\_vsn field.

#### *type*

The type of tape unit required. The following keyword values can be specified; the default is MT9\$6250.

#### MT9\$1600

9-track, 1600-cpi density.

#### MT9\$6250

9-track, 6250-cpi density.

# MT18\$38000 18-track, 38000-cpi density.

60463925 J
### *CONFIGURATION \_FILES \_CATALOG* or *CFC*

Specifies the name of the catalog that contains the deadstart command files that you want to include in the deadstart catalog or tape. The default is \$SYSTEM.SITE \_OS \_MAINTENANCE.DEADSTART \_COMMANDS.

### *FORCE \_REINSTALL* or *FR*

Specifies a boolean value indicating whether subproduct corrections are to be reinstalled if already present on the system at the level indicated by the packing list. The default is FALSE.

### *INSTALLATION \_OPTION* or *IO*

Specifies a keyword indicating whether the subproduct corrections are to be activated immediately or are to he deferred. You can specify one of the following keywords; the default is DEFERRED:

### IMMEDIATE or I

Activates corrected product files for production immediately.

### DEFERRED or D

Defers activation of subproduct corrections until a subsequent deadstart.

### NOTE

Corrections to the NOSVE\_MAINTENANCE subproduct cannot be deferred using this subcommand. To defer corrections to the NOSVE \_ MAINTENANCE subproduct, use the INSTALL\_CORRECTION subcommand.

### *SAVE \_PREVIOUS \_CYCLES* or *SPC*

Specifies a boolean value indicating whether the subproduct versions that are superceded by corrections are to be saved. The default is FALSE.

### **TRUE**

Saves the previous subproduct version.

#### FALSE

Discards the previouse subproduct version.

### *STATUS*

- Remarks • Corrections can be installed only if the corresponding original release subproduct is installed on the system.
	- To reinstall a previouly installed correction, you must specify the FORCE \_REINSTALL parameter as TRUE.
	- After you enter this subcommand, the system displays the installation identifier and the names of the jobs performing the installation. The installation identifier associated with an execution of the APPLY \_ALL\_ CORRECTIONS subcommand begins with the INSC abbreviation.
- o If the packing list includes corrections to the NOSVE \_MAINTENANCE subproduct that have not already been installed or are being installed because you specified FORCE\_REINSTALL=TRUE, this subcommand creates a new deadstart catalog and a new link output files catalog. Both of these catalogs reside in the catalog SITE\_ OS\_ MAINTENANCE.Lxxx, where *Lxxx* is the PSR summary level for the installed correction. If you also specify a value for the NEW\_ VE\_ DEADSTART\_TAPE parameter, this subcommand writes a new deadstart tape and deletes the deadstart catalog from the SITE \_OS\_ MAINTENANCE.Lxxx catalog.
- o When creating a new deadstart tape, this subcommand includes any site tailoring changes you have made to the deadstart file software as described in chapter 6, Site Tailoring. After writing the new deadstart tape, copy the link output files to tape using the MAINTAIN\_ DEADSTART\_SOFTWARE utility subcommand COLLECT\_DUMP\_ MATERIALS. The COLLECT \_DUMP \_MATERIALS subcommand is described in chapter 5, Deadstart File Software.
- o If you make changes to the deadstart command files DCFILE, PROLOG\_LIBRARY, and PHYSICAL\_CONFIG, be sure to specify the catalog that contains these files on the CONFIGURATION \_FILES\_ CATALOG parameter. By default, these files reside in the SITE\_OS\_ MAINTENANCE.DEADSTART\_COMMANDS catalog. The deadstart command files are described in chapter 5, Deadstart File Software.
- o You can copy a deadstart catalog to tape using the MAINTAIN\_ DEADSTART \_SOFTWARE utility subcommand CREATE\_ VE\_ DEADSTART \_TAPE, or you can copy the deadstart catalog to the system disk using the MAINTAIN\_DEADSTART\_SOFTWARE utility subcommand ESTABLISH \_DISK \_BASED \_SYSTEM. The MAINTAIN\_ DEADSTART \_SOFTWARE utility is described in chapter 5, Deadstart File Software.
- *o* Active jobs are not recovered the first time you deadstart the system using a deadstart tape or file containing corrections to the NOSVE \_ MAINTENANCE subproduct.
- o To activate deferred subproduct corrections, you must deadstart the system with a pause for operator intervention. During the deadstart process, a menu appears giving you the opportunity to activate deferred subproduct corrections. Refer to the *NOSNE* Operations manual for more information about deadstarting with a pause for operator intervention.
- o If an error occurs during the installation, a message appears in the operator action display window indicating that an error has occurred. Enter the ACKNOWLEDGE\_OPERATOR\_MESSAGE command to clear the message. Examine the command log or the installation job log files in the appropriate installation identifier catalog to determine the cause for the error. Use the DISPLAY\_INSTALLED\_SOFTWARE subcommand to determine which corrections were installed and which were not.

Examples The following example shows how to install all corrections from packing list L716AA. If corrections to the NOSVE\_MAINTENANCE subproduct are included, the following example installs all corrections, defers activation, and creates a new deadstart tape.

> /install\_software  $INS/app1V_2111_CC$ orrections.packing.tist#1716aa $\ldots$ INS. ./new\_ve\_deadstart\_tape=("veds01") INS/quit

# CHANGE \_INSTALLATION \_DEFAULT Subcommand

Purpose Changes the default installation catalogs (INSTALLATION \_DATABASE, INSTALLATION \_LOGS, or CORRECTION \_BASES) for the current INSTALL \_SOFTWARE utility session. The values specified on this subcommand remain in effect for the duration of the utility session.

Format CHANGE \_INSTALLATION \_DEFAULT or CHANGE \_INSTALLATION \_DEFAULTS or **CHAID** *CORRECTION \_BASES=file* 

*INSTALLATION \_DATABASE=file INSTALLATION \_LOGS=file STATUS= status variable* 

Parameters *CORRECTION \_BASES* or *CB* 

Specifies the name of the catalog that contains the original release subproduct files against which corrections have been applied. You must have the proper access permission to create catalogs and files in this catalog. The default is \$SYSTEM.SOFTWARE\_ MAINTENANCE.CORRECTION \_BASES.

*INSTALLATION \_DATABASE* or *ID* or *IDB* 

Specifies the name of the catalog that contains the packing list files and the installation database directory file RAF\$IDB\_DIRECTORY. The default is \$SYSTEM.SOFTWARE \_MAINTENANCE.INSTALLATION \_DATABASE.

### *INSTALLATION \_LOGS* or *IL*

Specifies the name of the catalog that contains the installation job logs. You must have the proper access permission to create catalogs and files in this catalog. The default is \$SYSTEM.SOFTWARE\_ MAINTENANCE.INSTALLATION \_LOGS.

### *STATUS*

Returns the completion status for this subcommand.

Remarks

- Use this subcommand with applications that the site maintains on a family and user name other than \$SYSTEM.
- If you intend to install corrections and defer activation, you must use the default values for the INSTALLATION \_DATABASE and INSTALLATION \_LOGS parameters. Otherwise, you will be unable to activate those deferred corrections during a subsequent deadstart.

# CHANGE \_INSTALLATION \_PATH Subcommand

Purpose Defines the family name and user name for products that permit or require a site-defined installation path. This subcommand also modifies the packing list to reflect the site-defined path. See the Remarks section for more information about which products require a site-defined installation path.

Format CHANGE \_INSTALLATION \_PATH or **CHAIP** PACKING \_LIST=name PRODUCT=name *FAMILY \_NAME=name USER \_NAME= name STATUS =status variable* 

### Parameters PACKING \_LIST or PL

Specifies the name of the packing list file in the installation database catalog that contains the products for which an installation path is to be defined. This parameter is required.

### PRODUCT or P

Specifies the name of the licensed product, subproduct, or group for which an installation path is to be defined. This parameter is required.

### *FAMILY \_NAME* or *FN*

Specifies the family name portion of the installation path for a product that permits a site-defined family name.

### *USER\_NAME* or *UN*

Specifies the user name portion of the installation path for a product that permits a site-defined user name.

### *STATUS*

- Remarks
- Examine the packing list using the the DISPLAY \_PACKING \_LIST subcommand to determine which subproducts require a site-defined installation path.
	- The system does not keep track of the original installation path after you've changed it. To determine the original installation path, refer to the product installation document or reload the packing list using the LOAD \_PACKING \_LIST subcommand.
	- *o* If you enter this subcommand more than once before installing products or corrections, the system uses the installation path specified by the most recent entry.
	- This subcommand only affects subsequent installations.

# DISPLAY \_INSTALLED \_SOFTWARE Subcommand

Purpose Displays information about the software that has been installed on your system.

Format DISPLAY \_INSTALLED \_SOFTWARE or

> **DISIS** *PRODUCT =list of name* or *keyword DISPLAY \_OPTION= keyword OUTPUT= file STATUS =status variable*

Parameters *PRODUCT* or *PRODUCTS* or *P* 

Specifies the names of the licensed products, subproducts, and groups for which installation information is displayed. Not specifying this parameter, or entering the keyword ALL, displays installation information for all of the products installed on your system.

### *DISPLAY \_OPTION* or *DO*

Specifies the level of detail to be displayed about software installed on your system. You can specify one of the following keywords; the default is BRIEF:

### BRIEF or B

Displays the following information:

Licensed products Subproducts within each licensed product Subproduct descriptions Availability type: ACTIVE, BASE, or DEFERRED. Release level Installation date and time

FULL or F

Displays the following information:

Licensed products Subproducts within each licensed product Subproduct descriptions Availability type: ACTIVE, BASE, or DEFERRED. Release level Installation date and time Packing list Installation identifier

### *OUTPUT* or 0

Specifies the name of the file to which the system writes the display information. The default is \$OUTPUT.

### *STATUS*

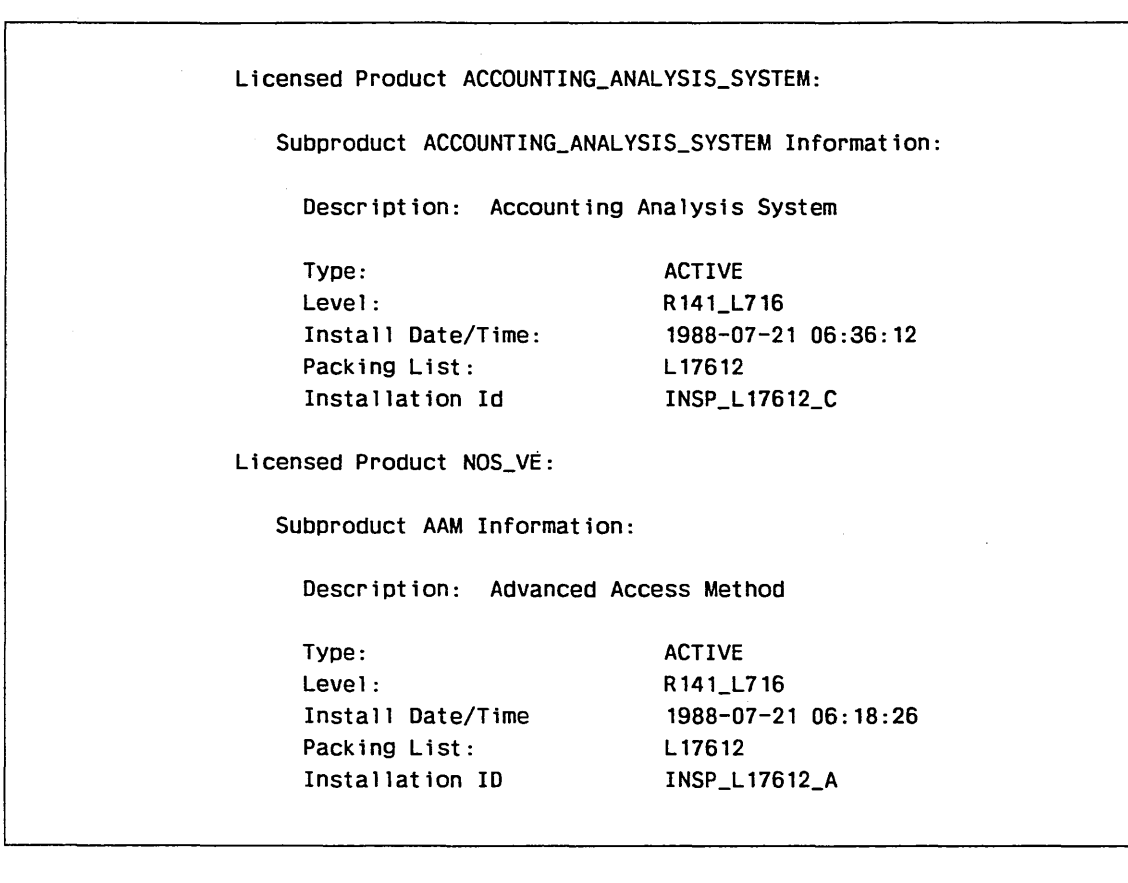

Examples Figure 7-4 is an example of part of a full installed software display.

Figure 7-4. Installed Software Display

# DISPLAY \_PACKING \_LIST Subcommand

Purpose Displays the contents of a specified packing list.

Format DISPLAY\_PACKING\_LIST or DISPL PACKING \_LIST= name *DISPLAY \_OPTION=keyword OUTPUT=file STATUS= status variable* 

### Parameters PACKING \_LIST or PL

Specifies the name of the packing list file in the installation database catalog for which the contents are to be displayed. This parameter is required.

### *DISPLAY \_OPTION* or *DO*

Specifies the level of detail for the packing list display. You. can specify one of the following keywords; the default is BRIEF:

BRIEF or B

Displays order information and the following licensed product information: licensed product name, release level, and storage space requirements. This display also includes the following information for subproducts that are not installed automatically or have a site-definable installation path:

Subproduct name Automatic installation status Release level Storage space requirements Installation path modification capability

### FULL or F

Displays order information and the following licensed product information: licensed product name, release level, and storage space requirements. In addition, the following information is displayed for all subproducts:

Subproduct name Subproduct description Automatic installation status Release level Storage space requirements Installation path Installation path modification capability Corrections and PSR numbers when applicable.

FULL also displays all group names and their subproduct membership.

### *OUTPUT* or *0*

Specifies the name of the file to which the system writes the display information. The default is \$OUTPUT.

### *STATUS*

Remarks Every packing list display includes the following information:

- Packing list name
- Installation database catalog that contains the packing list file
- Order identifier
- Order type: release or correction
- Date and time the order was created
- Medium by which the order was delivered: tape or disk file.
- External and recorded volume serial numbers of the tapes that constitute the order.

Examples Figure 7-5 is an example of part of a packing list display.

IDB Catalog: Order Identifier: :\$SYSTEM.\$SYSTEM.SOFTWARE\_MAINTENANCE.INSTALLATION\_DATABASE TEMP\_NAME Order Type: Order Creation: Order Medium External VSNs: Recorded VSNs: RELEASE 1988-12-07 22:41:27 TAPE '9N001A', '9N001B', '9N001C' '9N001A', '9N001B', '9N001C' Licensed Product ACCOUNTING\_ANALYSIS\_SYSTEM Level: R141\_L716 Size: . 18 Megabytes Subproduct ACCOUNTING\_ANALYSIS\_SYSTEM (RELEASE) Auto Install: YES Description: Accounting Analysis System Level: R141\_L716 Path: :\$SYSTEM.\$SYSTEM.ACCOUNTING\_ANALYSIS\_SYSTEM Licensed Product ACCOUNTING\_UTILITIES Level: R141\_L716 Size: Size: Subproduct ACCOUNTING\_UTILITIES (RELEASE) Auto Install: YES Description: Accounting Utilities Level: R141\_L716 Size: Path: :\$SYSTEM.\$SYSTEM.ACCOUNTING\_AND\_VALIDATION .18 Megabytes .75 Megabytes .75 Megabytes

Figure 7-5. Packing List Display

# INSTALL \_CORRECTION Subcommand

Purpose Submits a batch job that installs corrections for selected licensed products, subproducts, and groups from the specified packing list. This subcommand installs corrections that have not already been installed.

Format INSTALL\_CORRECTION or INSTALL\_CORRECTIONS or INSC

> PACKING \_LIST= name PRODUCT=list of name or keyword *EXCLUDE\_PRODUCT=list of name FORCE \_REINSTALL= boolean INSTALLATION \_OPTION=keyword SAVE \_PREVIOUS \_CYCLE= boolean STATUS =status variable*

### Parameters PACKING \_LIST or PL

Specifies the name of the packing list file in the installation database catalog that references the corrections to be installed. This parameter is required.

### PRODUCT or PRODUCTS or P

Specifies the names of the licensed product, subproduct, and group corrections to be installed. The keyword ALL selects all subproduct corrections listed on the packing list that show an automatic installation status of YES. This parameter is required.

### *EXCLUDE \_PRODUCT* or *EXCLUDE \_PRODUCTS* or *EP*

Specifies the names of licensed products, subproducts, and groups to be excluded from the list specified on the PRODUCT parameter.

### *FORCE \_REINSTALL* or *FR*

Specifies a boolean value indicating whether subproduct corrections are to be reinstalled if already present on the system at the level indicated by the packing list. The default is FALSE.

### *INSTALLATION \_OPTION* or *IO*

Specifies whether the subproduct corrections are to be activated immediately or are to be deferred until a subsequent deadstart. You can specify one of the following keywords; the default is DEFERRED:

### DEFERRED or D

Defers activation of subproduct corrections until a subsequent deadstart.

#### IMMEDIATE or I

Activates subproduct corrections immediately upon completion of the installation job.

### *SAVE \_PREVIOUS \_CYCLES* or *SPC*

Specifies a boolean value indicating whether subproduct versions that have been superceded by subproduct corrections are to be saved. The default is FALSE.

### **TRUE**

Saves the previous subproduct versions.

FALSE

Discards the previous subproduct versions.

### *STATUS*

Returns the completion status for this subcommand.

Remarks

- To install corrections most efficiently, install all licensed product, subproduct, and group corrections with one INSTALL\_CORRECTIONS subcommand entry. This avoids having several installation jobs requesting the same tape simultaneously.
- To reinstall a previously installed correction, you must specify the FORCE \_REINSTALL parameter as TRUE.
- If you intend to install corrections and activate them immediately (INSTALLATION \_OPTION= IMMEDIATE), first be sure users are denied access to the subproducts being corrected.
- After you enter this subcommand, the system displays the installation identifier and the names of the jobs performing the installation.
- If you are installing a correction to the subproduct NOSVE MAINTENANCE, be sure to specify INSTALLATION\_ OPTIONS= IMMEDIATE so that the corrected subproduct files are accessible when you create a new deadstart catalog using the MAINTAIN \_DEADSTART \_SOFTWARE utility subcommand GENERATE\_ VE \_DEADSTART \_CATALOG. The GENERATE\_ VE\_ DEADSTART \_CATALOG subcommand is described in chapter 5, Deadstart File Software. If you plan to install all corrections, use the APPLY \_ALL \_CORRECTIONS subcommand; this automatically generates a new deadstart tape.
- Active jobs are not recovered the first time you deadstart the system using a deadstart tape or file containing corrections to the NOSVE \_ MAINTENANCE subproduct.
- To activate deferred subproduct corrections, you must deadstart the system with a pause for operator intervention. During the deadstart process, a menu appears giving you the opportunity to activate deferred subproduct corrections. Refer to the installation instructions in the *NOSNE* Installation Handbook (IHB).

200000000

**In the company of the company of the company of the company of the company of the company of the company of th** 

ii~!!!

Î.

**o** If an error occurs during the installation, a message appears in the operator action display window indicating that an error has occurred. Enter the ACKNOWLEDGE\_OPERATOR\_MESSAGE command to clear the message. Examine the command log or the installation job log files in the appropriate installation identifier catalog to determine the cause for the error. Use the DISPLAY\_INSTALLED\_SOFTWARE subcommand to determine which corrections were installed and which were not.

# INSTALL \_PRODUCT Subcommand

Purpose Submits one or more batch jobs to install and activate licensed products, subproducts, and groups that have not already been installed.

Format INSTALL \_PRODUCT or INSTALL \_PRODUCTS or INSP PACKING \_LIST= name PRODUCT=list of name or keyword *EXCLUDE \_PRODUCT=list of name FORCE \_REINSTALL=boolean SAVE \_PREVIOUS \_CYCLE= boolean STATUS= status variable* 

### Parameters PACKING \_LIST or PL

Specifies the name of the packing list file in the installation database catalog that references the products to be installed. This parameter is required.

### PRODUCT or PRODUCTS or P

Specifies the names of licensed products, subproducts, and groups to be installed. The keyword ALL selects all subproducts listed on the packing list that show an automatic installation status of YES. This parameter is required.

### *EXCLUDE \_PRODUCT* or *EXCLUDE \_PRODUCTS* or *EP*

Specifies the names of licensed products, subproducts, and groups to be excluded from the list specified on the PRODUCT parameter.

### *FORCE \_REINSTALL* or *FR*

Specifies a boolean value indicating whether subproducts are to be reinstalled if already present on the system at the level indicated by the packing list. The default is FALSE.

### *SAVE \_PREVIOUS \_CYCLES* or *SPC*

Specifies a boolean value indicating whether subproduct versions that have been superceded by the new subproduct release versions are to be saved. The default is FALSE.

#### **TRUE**

Saves the previous subproduct versions.

### FALSE

Discards the previous subproduct versions.

### *STATUS*

- Remarks • To install software most efficiently, install all licensed products, subproducts, and groups with one INSTALL\_PRODUCT subcommand entry. This avoids having several installation jobs requesting the same tape simultaneously.
	- After you enter this subcommand, the system displays the installation identifier and the names of the jobs performing the installation.
	- o If an error occurs during the installation, a message appears in the operator action display window indicating that an error has occurred. Enter the ACKNOWLEDGE \_OPERATOR\_ACTION command to clear the message. Examine the command log or the installation job log files in the appropriate installation identifier catalog to determine the cause for the error. Use the DISPLAY\_INSTALLED\_SOFTWARE subcommand to determine which corrections were installed and which were not.
	- To reinstall a previously installed product, you must specify the FORCE\_REINSTALL parameter as TRUE.

# LOAD \_PACKING \_LIST Subcommand

Purpose Copies the packing list from tape or from a disk file to a file in the installation database catalog.

Format LOAD\_PACKING\_LIST or LO APL

PACKING \_LIST= name *EXTERN AL\_ VSN =string RECORDED\_ VSN =string TYPE=keyword DISK \_FILE= file STATUS =status variable* 

### Parameters PACKING \_LIST or PL

Specifies a 1- to 16-character name for the file to which the packing list is to be copied. This packing list file resides in the installation database catalog. The default installation database catalog is \$SYSTEM.SOFTWARE \_MAINTENANCE.INSTALLATION \_DATABASE. This parameter is required.

### *EXTERNAL\_VSN* or *EVSN* or *EV*

Specifies the external volume serial number of the tape volume containing the packing list. If the packing list resides on tape, either this parameter or the RECORDED\_ VSN parameter is required.

### *RECORDED\_ VSN* or *RVSN* or *RV*

Specifies the recorded volume serial number of the tape volume containing the packing list. If the packing list resides on tape, either this parameter or the EXTERNAL\_VSN parameter is required.

### *TYPE* or *T*

Specifies the type of tape containing the packing list. You can specify the following keywords; the default is MT9\$6250:

### MT9\$1600

9-track, 1600-cpi density.

MT9\$6250

9-track, 6250-cpi density.

MT18\$38000

18-track, 38000-cpi density.

### *DISK \_FILE* or *DF*

Specifies the name of the permanent file containing the packing list and software order. This parameter is required only when a software order is transmitted electronically directly to your mainframe, rather than using tapes.

### *STATUS*

- Remarks • Because a packing list name is used to identify and track individual installations, these names must be unique and should not be reused.
	- A packing list accompanies every software order regardless of whether the order is delivered on tape or on a file transmitted from another mainframe. When the order is delivered on tape, the packing list always resides on the first tape in the set.
	- Use the DISPLAY\_PACKING\_LIST subcommand to display the contents of an order.

# QUIT Subcommand

Purpose Terminates the INSTALL \_SOFTWARE utility session.

Format QUIT or QUI *STATUS= status variable* 

Parameters *STATUS* 

# **CREATE \_INSTALLATION \_ENVIRONMENT Command and Subcommands**

This section describes the CREATE \_INSTALLATION \_ENVIRONMENT command and its subcommands. The CREATE \_INSTALLATION \_ENVIRONMENT command is presented first, followed by the subcommands in alphabetical order:

CREATE \_INSTALLATION \_ENVIRONMENT command CHANGE \_CONFIG \_FILE \_ACCESS subcommand CREATE \_DEFAULT \_FAMILY subcommand CREATE \_DMROOT \_USER \_NAME subcommand CREATE \_PROFILE \_FOR\_ UPGRADE subcommand CREATE \_SCHEDULING \_CLASSES subcommand QUIT subcommand

# CREATE \_INSTALLATION \_ENVIRONMENT Command

Purpose Initiates a CREATE \_INSTALLATION \_ENVIRONMENT utility session. This utility prepares the system for the installation of certain products.

Format CREATE \_INSTALLATION \_ENVIRONMENT or CREIE *STATUS=status variable* 

Parameters *STATUS* 

Returns the completion status for this utility.

Remarks You must enter this command from the system console.

# CHANGE \_CONFIG \_FILE \_ACCESS Subcommand

Purpose Creates or deletes file access permission to the current physical configuration file and the deadstart command files. Refer to the Remarks section for information about the specific files and access permissions.

Format CHANGE \_CONFIG \_FILE \_ACCESS or CHACFA CONFIGURATION \_FILE \_ACCESS= boolean FAMILY \_NAME= name USER NAME=name *STATUS =status variable* 

### Parameters CONFIGURATION \_FILE \_ACCESS or CFA

Specifies a boolean value indicating whether the access permissions to the physical configuration file and the deadstart command files are to be created or deleted. This parameter is required.

ON

Creates file permits.

OFF

Deletes file permits.

### FAMILY \_NAME or FN

Specifies the family name of the user for whom you are creating or deleting file access permissions. This parameter is required.

### USER \_NAME or UN

Specifies the name of the user for whom you are creating or deleting file access permissions. This parameter is required.

### *STATUS*

Returns the completion status for this subcommand.

Remarks

The CONFIGURATION \_FILE \_ACCESS parameter creates or deletes the following file and catalog access permissions:

- READ access to the current physical configuration file, \$SYSTEM.MAINFRAME.CONFIGURATION. Refer to chapter 2, Physical Configuration Utility, for more information about this file.
- o READ, APPEND, MODIFY, SHORTEN, WRITE, EXECUTE, CYCLE, and CONTROL access to catalog \$SYSTEM.SITE\_OS\_ MAINTENANCE.DEADSTART \_COMMANDS. This catalog contains the deadstart command files PHYSICAL\_CONFIG, PROLOG\_LIBRARY, and DCFILE. The deadstart command files are described in chapter 5, Deadstart File Software.

# CREATE \_DEFAULT \_FAMILY Subcommand

Purpose Creates the default login family for batch and interactive jobs and defines the family administrator user name for the default family. Enter this command when installing the first release order on a mainframe.

Format

CREATE \_DEFAULT \_FAMILY or CREDF FAMILY \_NAME= name USER \_NAME= name PASSWORD=name *ACCOUNT \_NAME=name PROJECT \_NAME=name PERMANENT \_FILE \_SET=name STATUS =status variable* 

### Parameters FAMILY\_NAME or FN

Defines the name of the family. The family name must be unique among all family names in the system. In a network configuration, this name must be unique within the network. This parameter is required.

### USER \_NAME or UN

Defines the administrator user name for the family given by the FAMILY\_ NAME parameter. The system creates this user name. This parameter is required.

### PASSWORD or PW

Defines the password for the family administrator user name. This parameter is required.

### *ACCOUNT \_NAME* or *AN*

Defines the account name established for the default family user administrator. The default is NONE.

### *PROJECT \_NAME* or *PN*

Defines the project name and overrides the default name established for the default family user administrator. The default is NONE.

### PERMANENT\_FILE\_SET or PFS

Specifies the name of the mass storage set of which the family is to be a member. The default is the system set.

### *STATUS*

### Remarks

- o This subcommand copies the current physical configuration file \$SYSTEM.MAINTENANCE.CONFIGURATION to the file \$SYSTEM.SITE \_OS \_MAINTEN ANCE.DEADSTART \_ COMMANDS.PHYSICAL\_CONFIG.
- This subcommand grants the following access permissions to the user you specify on the USER\_NAME and FAMILY\_NAME parameters:
	- READ access to the current physical configuration file, \$SYSTEM.MAINFRAME.CONFIGURATION. Refer to chapter 2, Physical Configuration Utility, for more information about this file.
	- READ, APPEND, MODIFY, SHORTEN, WRITE, EXECUTE, CYCLE, and CONTROL access to catalog \$SYSTEM.SITE\_OS\_ MAINTENANCE.DEADSTART\_COMMANDS. This catalog contains the deadstart command files PHYSICAL \_CONFIG, PROLOG \_ LIBRARY, and DCFILE. The deadstart command files are described in chapter 5, Deadstart File Software.
- The family administrator user name receives permission to access the physical configuration file and the deadstart command files for the purpose of creating deadstart files. Refer to chapter 5, Deadstart File Software, for more information about creating deadstart files.
- If you plan to use the account or project level validation, we recommend that you specify values for the account name and project name. For more information, refer to the NOS/VE User Validation manual.

# CREATE \_DMROOT \_USER \_NAME Subcommand

Purpose Creates the user name DMROOT in preparation for installing IM/DM.

Format CREATE\_DMROOT\_USER\_NAME or

**CREDUN** PASSWORD= name *FAMILY=name ACCOUNT \_NAME=name PROJECT \_NAME=name SCHEDULING \_CLASS =name STATUS= status variable* 

## Parameters PASSWORD or PW

Specifies the password to be assigned to the user name DMROOT. This parameter is required.

### *FAMILY* or *F*

Specifies the name of the family of which the DMROOT user name is a member. The default is NVE.

### *ACCOUNT\_NAMEorAN*

Defines the account name established for the DMROOT user name. The default is NONE.

### *PROJECT \_NAME* or *PN*

Defines the project name established for the DMROOT user name. The default is NONE.

### SCHEDULING\_CLASS or SC

Specifies the scheduling class in which the IM/DM kernel is to execute . . The default is DM \_KERNEL.

### *STATUS*

Returns the completion status for this subcommand.

Remarks

- Before installing IM/DM, use this subcommand to create the DMROOT user name.
	- The minimum ring privilege for the DMROOT user name is 4.
	- The job class name for the DMROOT user name is the same as the name given for the SCHEDULING \_CLASS parameter.
	- If you plan to use the account or project level validation, we recommend that you specify values for the account name and project name. For more information, refer to the NOS/VE User Validation manual.

2000000000000000000000000

# CREATE \_PROFILE \_FOR \_UPGRADE Subcommand

Purpose Creates a temporary scheduling profile that restricts access to the system while you are installing software. This prevents users from using mixed levels of software while products are being installed. By default, this scheduling profile enables only two scheduling classes: SYSTEM and MAINTENANCE. You can enable other scheduling classes.

Format CREATE\_PROFILE FOR\_UPGRADE or CREPFU *EN ABLE \_SITE \_CLASSES= list of record* 

*SAVED \_PROFILE =file* . *STATUS =status variable* 

### Parameters *EN ABLE \_SITE \_CLASSES* or *ESC*

Specifies one or more records that indicate which scheduling classes are to be enabled in addition to SYSTEM and MAINTENANCE. Each record has the following format:

(class \_name, job \_count)

### class\_name

Specifies the name of the scheduling class to be enabled. This field is required.

### job\_count

Specifies the number of jobs to be allowed for the scheduling class. This field is required.

### *SAVED \_PROFILE* or *SP*

Specifies the name of the file containing the profile to be saved for restoration after the completion of the upgrade. The default is \$SYSTEM.SCHEDULING \_PROFILE.

### *STATUS*

Returns the completion status for this subcommand.

Remarks

- o The SYSTEM and MAINTENANCE classes are each allowed to initiate 10 jobs.
- o After installing software, use the MANAGE\_ACTIVE\_SCHEDULING utility to restore the scheduling profile your site normally uses. The MANAGE \_ACTIVE \_SCHEDULING utility is described in the *NOSNE*  System Performance and Maintenance manual, Volume 1. Refer to the Examples section for an example of how this is done.
- o If you are installing IM/DM, use the ENABLE\_SITE\_CLASSES parameter to specify the scheduling class for the IM/DM kernel job.

Examples The following example creates a modified version of the scheduling profile and saves the current scheduling profile onto the file \$SYSTEM.SCHEDULING \_PROFILE. In addition to the scheduling classes SYSTEM and MAINTENANCE, this new profile enables the scheduling classes SITE\_CLASS\_l and DM\_KERNEL. SITE\_CLASS\_l permits a maximum of five jobs; DM \_KERNEL permits a maximum of four jobs.

```
/create_installation_environment
creie/create_profile_for_upgrade enable_site_classes=...
creie../\{f(s|te_c\nclass_1,5\}) (dm_kernel,4))
creie/quit
```
After you have installed all software and are ready to begin production, restore the original scheduling profile by entering the following commands:

/manage\_active\_scheduling manas/activate\_profile profile=\$system.scheduling\_profile.... manas../enable\_job\_reclassification=true manas/quit:save\_change=true

# CREATE \_SCHEDULING \_CLASSES Subcommand

Purpose Creates a scheduling profile to support the software products IM/DM, NFS, PTF/QTF, or TCP/IP. This subcommand either modifies an existing profile in the \$SYSTEM.SCHEDULING \_PROFILE file or creates a new one if the file does not exist.

Format CREATE\_SCHEDULING\_CLASSES or

*OPTION= list of keyword IM \_DM \_SCHEDULING \_CLASS =name A CTN ATE \_PROFILE= boolean STATUS= status varable* 

Parameters *OPTION* or *0* 

CRESC

Specifies either the creation of a new scheduling profile or modifications to an existing profile in the \$SYSTEM.SCHEDULING \_PROFILE file. You can specify one or more of the following keywords; the default is DEFAULT:

### DEFAULT

Creates the default scheduling profile. The default scheduling profile is described in the NOSNE System Performance and Maintenance manual, Volume 1.

### IM\_DM

Adds instructions to the existing profile to create the scheduling class for IM/DM.

### NFS

Adds instructions to the appropriate scheduling definitions for the Network File System (NFS).

### PTF\_QTF

Adds instructions to the existing profile to create the scheduling class for PTF/QTF.

### TCP \_IP

Adds instructions to the existing profile to create the scheduling class for TCP/IP.

### ALL

Creates the default scheduling profile and adds the scheduling classes for IM/DM, NFS, PTF/QTF, and TCP/IP. Do not enter ALL in <sup>m</sup> combination with any other values.

### *IM \_DM \_SCHEDULING \_CLASS* or IDSC

Specifies the IM/DM scheduling class. The default is DM\_KERNEL. This parameter is ignored if IM \_DM is not one of the values for the OPTION parameter.

### *ACTIVATE \_PROFILE* or *AP*

Specifies a boolean value indicating whether the scheduling profile is to be activated. The default is TRUE.

### **TRUE**

Activates the scheduling profile.

FALSE

Does not activate the scheduling profile.

### *STATUS*

Returns the completion status for this subcommand.

Remarks

- Enter this subcommand to set the scheduling profile for your site, and then enter the CREATE \_PROFILE \_FOR \_UPGRADE subcommand to create a special scheduling profile for the installation.
	- If you create scheduling classes for PTF/QTF or TCP/IP, this subcommand creates a job class, job category, and service class with the name FILE \_TRANSFER. The job class and service class have the same characteristics as the BATCH class, except the INITIATION \_LEVEL and MAXIMUM \_ACTIVE \_JOBS scheduling attributes are set to 40.
	- If you create scheduling classes for IM/DM, this subcommand creates a job class and service class with the name given by the IM\_DM\_ SCHEDULING\_CLASS parameter. The job class and service class have the same characteristics as the MAINTENANCE class.
	- This subcommand activates the scheduling profile only if ACTIVATE\_  $PROFILE = TRUE$  and there were no errors in creating the scheduling classes. An attempt to create a job class that already exists does not prevent the system from activating the profile.
	- If you create scheduling classes for NFS, this subcommand creates two job classes and service classes with the names NETWORK \_FILE\_ SYSTEM and PORTMAP \_PCNFS. Both have the same characteristics as the SYSTEM class except that the NETWORK \_FILE \_SYSTEM service class has the DISPATCHING \_CONTROL service class attribute set to ((P9,UNLIMITED,1,1)).

# QUIT Subcommand

Purpose Ends the CREATE \_INSTALLATION \_ENVIRONMENT utility session.

Format QUIT or QUI

*STATUS =status variable* 

# Parameters *STATUS*

 $\label{eq:2.1} \frac{1}{\sqrt{2}}\left(\frac{1}{\sqrt{2}}\right)^{2} \left(\frac{1}{\sqrt{2}}\right)^{2} \left(\frac{1}{\sqrt{2}}\right)^{2} \left(\frac{1}{\sqrt{2}}\right)^{2} \left(\frac{1}{\sqrt{2}}\right)^{2} \left(\frac{1}{\sqrt{2}}\right)^{2} \left(\frac{1}{\sqrt{2}}\right)^{2} \left(\frac{1}{\sqrt{2}}\right)^{2} \left(\frac{1}{\sqrt{2}}\right)^{2} \left(\frac{1}{\sqrt{2}}\right)^{2} \left(\frac{1}{\sqrt{2}}\right)^{2} \left(\$ 

 $\label{eq:2.1} \frac{1}{\sqrt{2}}\int_{\mathbb{R}^3}\frac{1}{\sqrt{2}}\left(\frac{1}{\sqrt{2}}\right)^2\frac{1}{\sqrt{2}}\left(\frac{1}{\sqrt{2}}\right)^2\frac{1}{\sqrt{2}}\left(\frac{1}{\sqrt{2}}\right)^2\frac{1}{\sqrt{2}}\left(\frac{1}{\sqrt{2}}\right)^2\frac{1}{\sqrt{2}}\left(\frac{1}{\sqrt{2}}\right)^2\frac{1}{\sqrt{2}}\frac{1}{\sqrt{2}}\frac{1}{\sqrt{2}}\frac{1}{\sqrt{2}}\frac{1}{\sqrt{2}}\frac{1}{\sqrt{2}}$  $\label{eq:2.1} \mathcal{L}(\mathcal{L}^{\text{max}}_{\mathcal{L}}(\mathcal{L}^{\text{max}}_{\mathcal{L}}))\leq \mathcal{L}(\mathcal{L}^{\text{max}}_{\mathcal{L}}(\mathcal{L}^{\text{max}}_{\mathcal{L}}))$ 

# **Permanent File Maintenance 8**

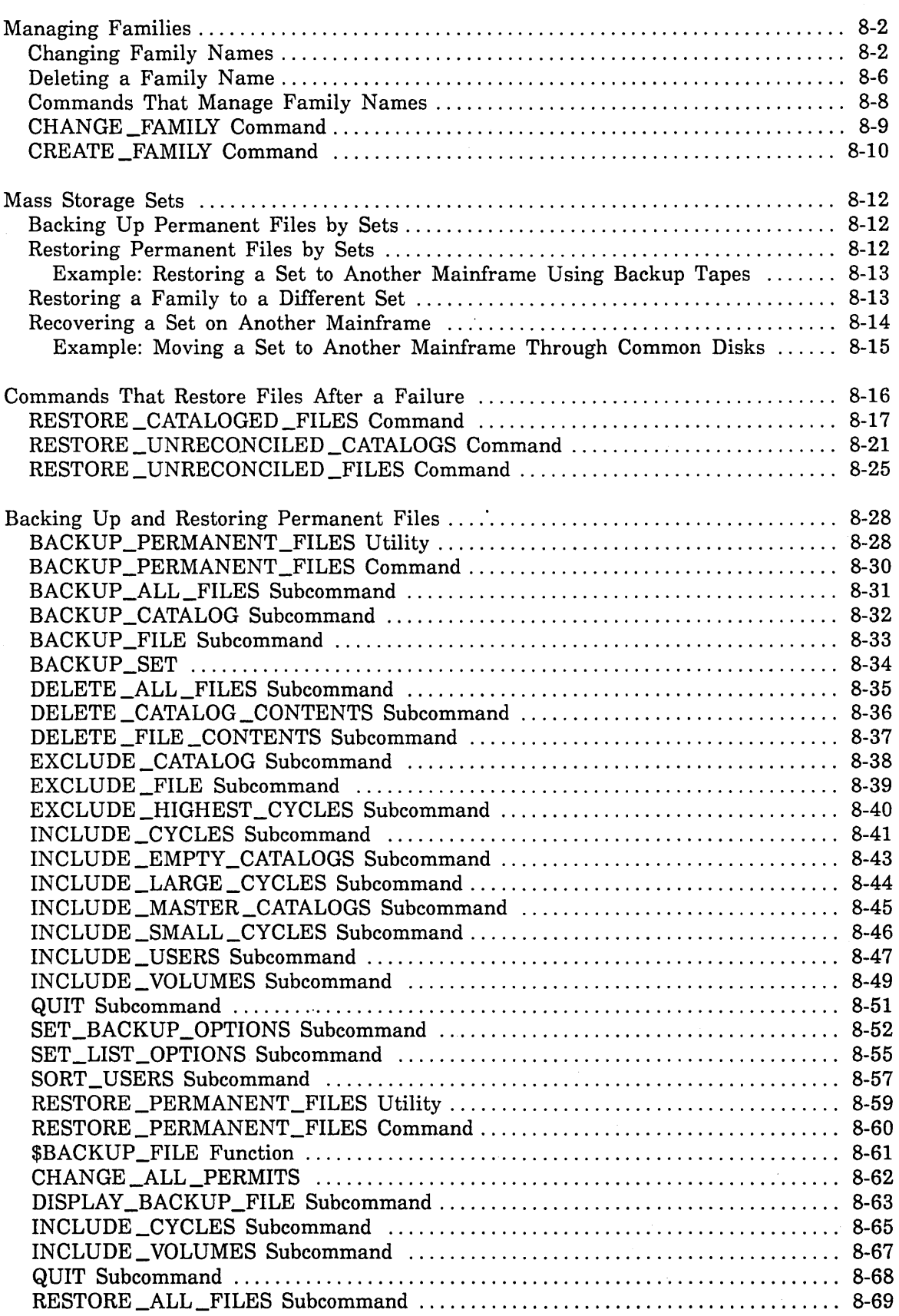

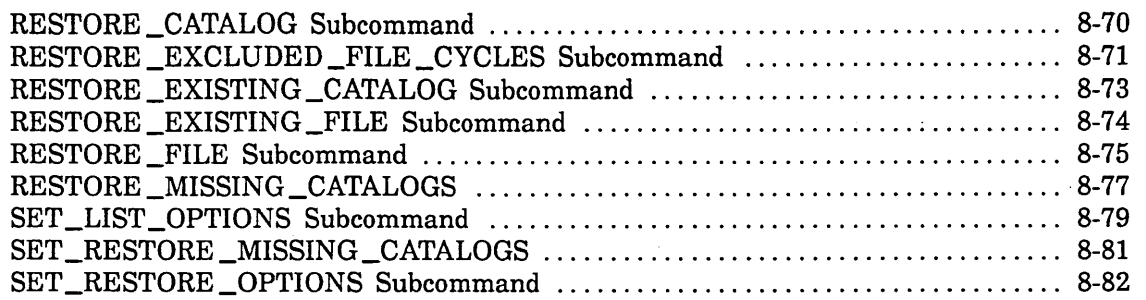

# **Permanent File Maintenance 8**

This chapter describes the tasks and commands required to perform analyst-level permanent file maintenance functions on a NOS/VE system. Operator-level tasks, such as performing a full backup, partial backup, or catalog backup are described in the NOS/VE Operations manual.

For the purposes of this chapter, the term *permanent files* includes families, master catalogs, subcatalogs, files, and file cycles.

This chapter is divided into four major sections:

- A section on creating and maintaining NOS/VE families.
- A section that describes mass storage sets.
- A reference section that describes commands used to restore catalogs and files if a disk fails.
- o A reference section that describes the BACKUP \_PERMANENT \_FILES and RESTORE \_PERMANENT \_FILES utilities.

Permanent file maintenance commands are subcommands of the System Operator Utility. To execute permanent file maintenance commands, you must enter the command in a System Operator Utility session and have the appropriate validation capability. A System Operator Utility session can be initiated either at a terminal or at the system console. If a System Operator Utility session is initiated at the system console, you are given all validation capabilities by default.

To initiate the System Operator Utility, enter:

system\_operator\_utility

The system responds with the prompt: sou/. The System Operator Utility is discussed in the NOS/VE Operations manual. The manual also has an appendix that lists both the System Operator Utility subcommands and the commands that have an extended scope in a System Operator Utility session. The subcommands and commands are grouped by validation capability.

The reference sections on the BACKUP\_PERMANENT\_FILES and RESTORE\_ PERMANENT\_FILES utilities are provided for sites that want to write their own. procedures to back up and restore permanent files.

The process of restoring permanent files after an installation deadstart is described in  $\frac{1}{2}$ chapter 13, Repair Solutions.

# **Managing Families**

This section describes how to change and delete family names.

# **Changing Family Names**

Changing a family name may occasionally be necessary, for example, to make all family names unique within a network. To change a family name, perform the following steps at the system console or a terminal. At a terminal, you need to be validated for the CONFIGURATION \_ADMINISTRATION, NETWORK\_OPERATION, SCHEDULING\_ADMINISTRATION, SYSTEM\_ADMINISTRATION, and SYSTEM\_ OPERATION capabilities.

1. Enter the following commands to prevent the initiation of new jobs for all job classes except the SYSTEM job class. Note that the MANAGE\_ACTIVE\_ SCHEDULING utility requires the SCHEDULING \_ADMINISTRATION capability, but does not require you to be in a System Operator Utility session.

```
/manage_active_scheduling
MAS/change_job_class class_name=all enable_class_initiation=false
MAS/change_job_class_class_name=system_enable_class_initiation=true
MAS/quit
```
- 2. Send a message to all interactive users requesting that they log out. Refer to the NOS/VE Operations manual for information about sending a message to interactive users.
- 3. Initiate the System Operator Utility:

```
/system_operator_utility
sou/
```
4. Monitor the user job activity on the Initiated Jobs Display. Make note of jobs that remain after users have been requested to log out.

sou/vedisplay display options initiated jobs

5. Terminate interactive and batch jobs that have not logged out after sufficient warning. For example, to terminate the job \$0855\_0002\_AAA\_0001, enter the following command:

sou/terminate\_job name=\$0855\_0002\_AAA\_0001 job\_state=a11

- 6. If your site uses MAIIJVE Version 1, perform the following steps to prepare for the transfer of MAIL/VE Version 1 mailboxes to the new family:
	- a. Log in at an interactive terminal under the MAIL/VE Version 1 administrator user name.

Illian Alexandria al III de la contenenta a la contenenta

I I

b. Create and execute the following procedure. This procedure compiles a list of all mailboxes on the current family and builds the file \$LOCAL.REGU \_FILE. \$LOCAL.REGU \_FILE contains the REGISTER\_ USER subcommands.

```
procedure create_register_users_file, creruf (
  new_family_name, nfn : name= $reQuired 
  ) 
  push interaction_style 
  change_interaction_style s=11ne 
  mail p=$nu11 
    display_mailbox mn=* sm=private do=mailbox_name df=keyword .. 
          o=$1oca1.regu_file 
  Quit 
  edit_file f=$1oca1.regu_file p=$nu11 o=$nu11 
    replace_text t='mn=' .. 
          nt='register_user fn='//$strrep($value(nfn))//' un=' l=a 
  Quit 
  put\_line 1 = ..
  , File $LOCAL.REGU_FILE has the REGISTER_USER subcorrmands.'
```
procend create\_register\_users\_file

If you created this procedure on file \$LOCAL.CRERUF, enter the following command to create the REGISTER\_USER subcommands for users on the new family:

### sou/creruf new\_family\_name=nve\_1

- 7. Enter the appropriate set of commands to change the family name, depending on the condition of the current permanent file base. If the current file base is acceptable, change the family name and the file permits. Otherwise, restore the permanent files in addition to changing the family name and file permits. In the following examples, the family name is being changed from NVE to  $NVE\_1$ .
	- To change the family name and the file permits without restoring files, enter the following commands:

```
sou/change_family family_name*nve.new_family_name*nve_1
sou/job_job_name=chap_job_class=system
job/system_operator_utility
job/restore_permanent_files
job/change_ali_permits family_name=nve new_family_name=nve_1
job/QUlt: 
job/guit
job/jobend
```
ŝ.

la contrata della

**B** 

• To change the family name and file permits, and restore permanent files, enter the following commands:

```
sou/job_job_name=respr job_class=system
job/system_operator_utility
job/request_magnetic_tape file=$jocal.tape recorded_vsn=('back01','back02')
job/restore_permanent_files
job/restore_catalog.catalog=inve_new_catalog_name=inve_1
job. . /backup_file=$local.tape
job/change_all_permits family_name=nve_new_family_name=nve_1
job/quit
job/quit
job/jobeno
```
When the job is complete, enter the following command to create the new family and administrator. If you have more than one mass storage set on your system, you must specify the name of the the mass storage set you want on the PERMANENT\_FILE\_SET parameter.

sou/create\_family family\_name=nve\_1 family\_user\_administrator=klm101

8. Enter the following commands to complete the transfer of MAILNE Version 1 mailboxes to the new family:

```
sou/task ring=4
sou/create_command_list_entry entry=$system.mailve.maintenance.command_library
sou/maintain_mail
mm/add_family family_name=nve_1 host_name=nve_1
mm/include_file file=$local.regu_file
mm/quit
sou/taskend
```
Notify MAILNE users that they can gain access to their old mailboxes by entering the full path for the old mailbox. For example, the old path to mailbox TKELLY would be :NVE.TKELLY. In screen mode, users would enter the path name on the "Mailbox name:" line of the CHECK MAIL screen. In line mode, a user would enter the following command after the mail/ prompt:

```
/display_letter mailbox_name=:nve.tkelly
```
The old family and its mailboxes remain on the mail system until you delete the old family using the MAILNE maintenance subcommand REMOVE\_FAMILY.

9. Change the default login family if necessary. For example, if you are changing the family name NVE to NVE\_l, and NVE is the default login family, enter the following command to make NVE\_l the default login family:

sou/change\_job\_attribute\_defaults\_login\_family=nve\_1

10. In the following files, replace any references to the old family name with the new family name:

SYSTEM\_INITIATION \_PROLOG SYSTEM \_INITIATION \_EPILOG JOB\_ACTIVATION\_PROLOG JOB\_ACTIVATION \_EPILOG NETWORK \_ACTIVATION \_PROLOG NETWORK \_ACTIVATION \_EPILOG SYSTEM\_TERMINATION \_PROLOG SYSTEM\_PROLOG SYSTEM \_EPILOG

All of these files reside in catalog \$SYSTEM.PROLOGS \_AND \_EPILOGS.

- 11. If your site is using NAM/VE, change network application definitions to refer to the new family name. This includes definitions. for BTFS and PTF/QTF applications. Refer to the *NOSNE* Network Management manual for more information on how to change network application definitions.
- 12. If your site is using IM/DM, update the IM/DM kernel jobs to reflect the new family name using the DM\_CHANGE\_KERNEL\_JOB\_ATTRIBUTES command. The DM \_CHANGE \_KERNEL \_JOB \_ATTRIBUTES command is described in the IM/DM Data Administration manual.
- 13. If your site is using IM/Control, enter the LOCATE \_DM command to specify the new family so that IM/Control can locate IM/DM. The LOCATE \_DM command is described in the *NOSNE* Software Release Bulletin.
- 14. Instruct family administrators to change references to the old family name in the prolog and epilog validation entries in the validation files.
- 15. Instruct all users to change path names referencing the old family name. References are typically found in user or editor prolog files and in program descriptions on object library files.
- 16. For systems running VX/VE, edit the VX/VE password file, \$SYSTEM.VX.ETC.PASSWD, changing the old family name in each entry to the new family name. Refer to the VXNE Administrator Guide and Reference manual for more information about the VX/VE password file.
- 17. For NOS dual-state systems, if the NOSNE family name does not match the NOS family name, instruct all users to enter the CHANGE LINK ATTRIBUTES command, specifying the NOS family name. This provides the correct NOS family name to NOSNE and allows file transfers between the two operating systems. If the *NOSNE* family does not exist on NOS, the default NOS family is used. The CHANGE \_LINK \_ATTRIBUTES command is described in the NOSNE Commands and Functions manual. The ADMINISTER\_ VALIDATIONS subcommand CHANGE\_ LINK \_ATTRIBUTES, which is described in the *NOSNE* User Validation manual, can be used also.

### NOTE

If you have only one NOS family, edit the partner job template files to reference that family. The partner job template files are described in the NOS 2 Installation Handbook.
18. Enable the initiation of jobs for all job classes. Enter the following utility command and subcommands:

```
sou/manage_active_scheduling
MAS/change_job_class_class_name=all_enable_class_initiation=true
MAS/change_job_class_class_name=unassigned_enable_class_initiation=false
MAS/quit
sou/quit
```
## Deleting a Family Name

The following example describes how to delete a family name. Enter the commands either at the system console or a terminal. At a terminal, you need to have the following validation capabilities: SCHEDULING\_ADMINISTRATION, SYSTEM\_ OPERATION, and either FAMILY\_ADMINISTRATION or SYSTEM\_ ADMINISTRATION. This example deletes the family NVE.

1. Prevent the initiation of new jobs for all job classes except the SYSTEM job class. Enter the following utility command and subcommands. The MANAGE\_ACTIVE\_ SCHEDULING utility requires the SCHEDULING\_ADMINISTRATION capability, but does not require you to be in a System Operator Utility session.

```
/manage_active_scheduling
MAS/change_job_class_class_name=all_enable_class_initiation=false
MAS/change_job_class class_name=system enable_class_initiation=true
MAS/quit
```
- 2. Send a message to all interactive users requesting that they log out. Refer to the NOS/VE Operations manual for information about sending a message to interactive users.
- 3. Initiate the System Operator Utility:

```
/system_operator_utility
sou/
```
4. Monitor the user job activity on the Initiated Jobs Display. Make note of jobs that remain after users have been requested to log out.

sou/vedisplay display options initiated jobs

5. Terminate jobs that have not been logged out after sufficient warning. For example, to terminate the job  $$0855 \_0001 \_AAA \_0001$ , enter the following command:

sou/terminate\_job name=\$0855\_0002\_AAA\_0001 job\_state=a11

ŝ

,,,,,,,,,,,,,,,,,

ian an

ĝ.

6. Enter the following commands to delete the family name and the family's master catalogs, subcatalogs, and files:

```
sou/job_job_name=delete_family_files_job_class=system
job/system_operator_utility
job/task ring=3
job/backup_permanent_files_backup_file=$null
job/include_empty_catalogs_delete_catalogs=true
job/include_master_catalogs delete_master_catalogs=true
job/delete_catalog_contents catalog= nve
job/quit
job/taskend
job/guit
job/jobend
sou/quit
```
7. Enter the following commands to enable the initiation of jobs for all job classes:

/manage\_active\_scheduling MAS/change\_job\_class\_class\_name=all\_enable\_class\_initiation=true MAS/change\_job\_class class\_name=unassigned enable\_class\_initiation=false MAS/quit

# **Commands That Manage Family Names**

This section describes the commands that change and create family names. The following commands are described in this section:

CHANGE \_FAMILY CREATE \_FAMILY

To execute these commands, you need to be in the System Operator Utility and have the SYSTEM \_ADMINISTRATION capability.

**ING PANGANG PANGANG PANGANG PANG** 

**ING PANGANG PANGANG PANG** 

## CHANGE \_FAMILY Command

Purpose Changes the permanent file family name.

CHANGE \_FAMILY

FAMILY \_NAME= name NEW \_FAMILY \_NAME= name *STATUS=status variable* 

Parameters FAMILY \_NAME or FN

Specifies the name of the family to be changed. The FAMILY\_NAME value cannot be \$SYSTEM. This parameter is required.

NEW \_FAMILY \_NAME or NFN

Specifies the new name to be used for the family. This family name must not already exist. This parameter is required.

#### *STATUS*

Returns the completion status for this command.

Remarks

- o Use of this command requires the System Operator Utility to be active with the SYSTEM \_ADMINISTRATION validation capability in effect. For more information about the System Operator Utility, refer to the *NOSNE* Operations manual.
- o Enter this command when no user jobs are executing or initiated and the system is not actively connected through CDCNET.

Examples This example changes the family name NVE to NVE\_1:

sou/change\_family\_name family\_name=nve new\_family\_name=nve\_1

## CREATE \_FAMILY Command

Purpose Creates a family name and establishes the family administrator.

Format CREATE \_FAMILY FAMILY \_NAME= name FAMILY \_ADMINISTRATOR= name *ACCOUNT=name PROJECT=name PASSWORD=name PERMANENT \_FILE \_SET=name STATUS= status variable* 

#### Parameters FAMILY\_NAME or FN

Specifies the name of the family. The family name must be unique among all family names in the system. This parameter is required.

## FAMILY \_ADMINISTRATOR or FAMILY\_ USER \_ADMINISTRATOR or FA or FUA

Specifies the user name to serve as the administrator for the family given by the FAMILY\_NAME parameter. The system creates this user name. The default is the name given for the FAMILY\_NAME parameter. This parameter is required.

#### *ACCOUNT* or *ACCOUNT \_NAME* or *A* or *AN*

Specifies the account name to be assigned to the administrator user name. The default is ACCOUNT.

#### *PASSWORD* or *PW*

Specifies the password for the administrator user name. The default is PLEASE \_CHANGE \_THIS \_PASSWORD \_NOW.

#### *PERMANENT \_FILE \_SET*

Specifies the name of the mass storage set on which the family's permanent files are to reside. The default is the name for the system set of devices.

#### *STATUS*

Returns the completion status for this command.

- Use of this command requires the System Operator Utility to be active with the SYSTEM \_ADMINISTRATION validation capability in effect. For more information about the System Operator Utility, refer to the NOS/VE Operations manual.
	- For NOS dual-state with access through NAM, the family administrator must have identical user names on NOS and NOS/VE. The passwords should also be identical.
	- For NOS/BE dual-state, the password specified for the NOS/VE administrator is unknown to the NOS/BE side of the system and is not required for interactive login through INTERCOM to NOS/VE. The NOS/VE password is required for NOS/VE batch jobs.
	- The CREATE\_FAMILY command has no abbreviation.

Remarks

10000000000

Examples This example creates the family NVE and establishes the family administrator user name KLMlOl:

sou/create\_family family\_name=nve family\_administrator=KLM101

# Mass Storage Sets

You can back up and restore files on a mass storage set. A mass storage set is a logical grouping of physical disk volumes that are reserved for one or more families. Mass storage sets are described in chapter 3, Logical Configuration Utility.

## Backing Up Permanent Files by Sets

Backing up permanent files by sets makes it possible to restore sets to the same mainframe or to another mainframe. Because a family can belong to only one set, you can also restore complete families in this way. The BACKUP \_PERMANENT\_FILES utility subcommand BACKUP \_SET backs up all permanent files on a specified active set. The following is an example of the commands you enter to back up the set NVESET to tape. Enter the commands at the system console or a terminal. At a terminal, you need to be validated for the SYSTEM ADMINISTRATION capability:

```
/system_operator_utility
sou/task ring=3 
sou/request_magnetic_tape file=$1oca1.tape evsn=('tape01 'tape02') .. 
sou .. /ring=true type=mt9$6250 
sou/backup_permanent_files backup_f11e=$1oca1.tape 1ist=$1oca1. list 
PUB/backup_set set_name=nveset 
PUB/quit 
sou/taskend 
sou/quit
```
If the permanent files in the set include permanent tape files, the catalog entry information for the permanent tape files is backed up. The tapes are not accessed.

## Restoring Permanent Files by Sets

Restoring a mass storage set effectively restores the families that are members of that set. Families that exist on the system are restored to the sets on which they are defined. For families that do not exist, the system attempts to create the families on a set as follows:

- o If the family being restored is \$SYSTEM, it is created on the system set.
- o If there is only one set· active on the system, the family is created on that set.
- *o* If more than one set is active and one of the sets is named NVESET, the family is created on the set NVESET.

If none of the these conditions apply, you must explicitly create the family and assign it to a mass storage set using the CREATE \_FAMILY command, then restore the family's permanent files.

You can move sets between mainframes only if the set names between those mainframes are unique. In addition, family names must also be unique between the two sets.

When a mainframe goes down, you can recover its sets from another mainframe. However, if you want to perform online maintenance on the down mainframe, you may have to install the CYBER Initialization Package (CIP) on a volume that is currently not in use.

## Example: Restoring a Set to Another Mainframe Using Backup Tapes

You can restore a mass storage set to another mainframe from backup tapes containing the set. For example, suppose you have backed up the set VE\_SET to tape and you want to restore this set to another mainframe for testing purposes. VE\_SET set contains the families GREEN, PINK, and BLUE. Perform the following steps on the test mainframe. Enter the commands at the system console or a terminal. At a terminal, you need to be validated for the SYSTEM\_ADMINISTRATION capability.

- 1. Create a set on the test mainframe, in this example, TEST\_SET. Refer to chapter 3, Logical Configuration Utility, for information about how to create a set.
- 2. Enter the following commands to create the families as members of the set TEST\_ SET:

```
/system_operator_utility
sou/create_family family_name=green family_administrator=admin01 ...
sou../permanent_file_set=test_set
sou/create_family family_name=pink family_administrator=admin01 ...
sou../permanent_file_set=test_set
sou/create_family family_name=blue family_administrator=admin01 ...
sou. /permanent_file_set=test_set
```
3. Enter the following commands to restore the families to the set TEST\_SET from the backup tapes containing the set VE\_SET:

```
sou/task ring=3
sou/request_magnetic_tape file=$local tape evsn=('tape01' tape02') ...
sou../ring=false type=mt9$6250
sou/restore_permanent_files l=$local restore_list
PUR/restore_all_files_backup_file=$local_tape
PUR/quit
sou/taskend
sou/quit
```
## Restoring a Family to a Different Set

To change a family's set membership, perform the following steps. Enter the commands at the system console or a terminal. At a terminal, you need to be validated for the SYSTEM\_ADMINISTRATION capability. In this example, the family RED is moved to an existing set VE\_SET.

1. Enter the following commands to back up the family RED:

```
/system_operator_utility
sou/task ring=3
sou/request_magnetic_tape file=$local tape evsn=('tape01' tape02') ...
sou../ring=true t=mt9$6250
sou/backup_permanent_files_backup_file=$local_tape_list=$local_list
PUB/backup_catalog catalog=:red
PUB/quit
sou/taskend
```
2. Enter the following commands to delete the family:

```
sou/task ring=3
sou/backup_permanent_files_backup_file=$null_list=$local_list
PUB/include_empty_catalogs delete_catalogs=true
PUB/include_master_catalogs delete_catalogs=true
PUB/delete_catalog_contents catalog=:red
PUB/quit
sou/taskend
```
3. Enter the following command to create the family RED in the set VE\_SET:

```
sou/create_family family_name=red family_administrator=tkw87 ...
sou../permanent_file_set=ve_set
```
4. Enter the following commands to restore the permanent files for family RED from the tapes created in step 1.

```
sou/task ring=3
sou/request_magnetic_tape file=$local.tape evsn=("tape01" tape02") ..
sou. /ring=false t=mt9$6250
sou/restore_permanent_files list=$local restore_list
PUR/restore_all_files backup_file=$local tape
PUR/auit
sou/taskend
sou/quit
```
## Recovering a Set on Another Mainframe

If you have two mainframes cabled to a set of common disk units, it is possible to recover a mass storage set directly from one mainframe to the other mainframe in the event that one mainframe fails. This process is called alternate set recovery. It provides immediate access to users' permanent files after a mainframe failure.

In order to perform alternate set recovery, the physical configurations for both mainframes must include element definitions for all disk units in the set. The element states must be defined as ON for one mainframe and OFF for the other mainframe.

If a mainframe fails and you perform an alternate recovery, there are some disadvantages that can be avoided if you wait for the failed mainframe to become available:

- The files are recovered without image. This can cause the following possible  $\bullet$ problems:
	- The modified pages of data that were not written to disk before the failure may be lost.
	- Up to the last 30 seconds of file allocation information may be lost.
	- The end-of-information may be rounded up to a multiple of the file's allocation size.
- · Jobs executing on the mainframe that failed can never be recovered after an alternate set recovery.
- For families in the set, the files in the input queues are not recovered until the next deadstart.
- o Files in the output queue are not available on the alternate mainframe because they reside in the \$SYSTEM catalog and the \$SYSTEM family of the failed mainframe is not accessible.
- o If your site uses the *NOSNE* File Server, access to server files is terminated for jobs on all client mainframes using the families being recovered. These users must logout and log back in to the server mainframe to regain access to these files.

Sites considering configuring their mainframes for alternate set recovery must decide whether these limitations will cause more inconvenience than waiting for the failed mainframe to return to service. Refer to Analyze Critical Mainframe Failure in chapter 12, Failure Analysis, for additional information.

### Example: Moving a Set to Another Mainframe Through Common Disks

If mainframes A and B are cabled to common disk units, you can move a set directly from mainframe A to mainframe B as long as the physical configurations for both mainframes include the element definitions of the common disk units. The element states for the disk units on one mainframe must be ON; on the other mainframe the element states must be OFF.

Assuming the set is active on mainframe A and mainframe A fails, perform the following steps on mainframe B to recover the set:

- 1. Change the element states of the common disk units to ON.
- 2. Activate the set on mainframe B using the ACTIVATE \_SET command. All families that exist on the restored set that do not already exist on mainframe B are now available on mainframe B.
- To return the set to mainframe A, perform the following steps:
- 1. Terminate mainframe B.
- 2. Deadstart mainframe B with a pause for operator intervention. Choose to intervene before activating existing active set members from the NOSNE Reconfiguration Menu. Modify the logical configuration by changing the element states of the common disk units to OFF. Refer to the *NOSNE* Operations manual for more information about pausing for operator intervention during deadstart.
- 3. Deadstart mainframe A.

# **Commands That Restore Files After a Failure**

This section describes the commands that restore permanent files if a disk fails. These commands are listed as follows:

RESTORE \_CATALOGED \_FILES RESTORE \_UNRECONCILED \_CATALOGS RESTORE \_UNRECONCILED \_FILES

To execute these commands, you need to be in the System Operator Utility and have the SYSTEM \_ADMINISTRATION capability.

00000000000000000

## RESTORE \_CATALOGED \_FILES Command

RESTORE\_ CATALOGED \_FILES or

Purpose Submits a batch job or task that restores permanent files from backup tapes. This command does not restore file cycles that already exist on the system. This command uses backup tapes created by the CREATE \_FULL\_ BACKUP, CREATE\_PARTIAL\_BACKUP, or CREATE\_CATALOG\_ BACKUP commands.

Format

RESCF or RES

RESTORE\_ CATALOGS= boolean VSN \_PREFIX= name, string, or integer ::: *VSN \_COUNT=integer VSN \_SUFFIX=name, string,* or *integer* ::: *INCREMENT \_SCHEME= keyword FILE \_LABEL \_TYPE= keyword TYPE= keyword EXECUTION \_MODE=keyword OUTPUT= file STATUS= status variable* 

### Parameters RESTORE\_ CATALOGS or RC

Specifies whether to restore catalog information from the set of backup tapes. This parameter is required. When restoring files from two or more sets of backup tapes, specify TRUE for the most recent backup tape set, and FALSE for all others.

TRUE

Restores catalog information and file cycle data.

FALSE

Restores just file cycle data.

### VSN \_PREFIX or VSNP

Specifies the 1- to 5-character prefix that all backup tape volume serial numbers have in common. The system completes the volume serial numbers by generating the characters that follow the prefix. This  $\hat{\hspace{1cm}}$ parameter is required.

#### *VSN \_COUNT* or *VSNC*

Specifies the number of tapes in the backup tape set. The default is  $9.$ 

#### *VSN \_SUFFIX* or *VSNS*

Specifies the appropriate characters that, when appended to the value given by the VSN \_PREFIX parameter, identify the tape with which to restart a failed restore attempt. Use this parameter only when you need to restart the restore process with a tape other than the first tape in the set. This value must be an integer when INCREMENT \_SCHEME= DECIMAL, and a name or string when INCREMENT\_SCHEME=ALPHABETIC.

## *INCREMENT \_SCHEME* or *IS*

Specifies the format of the system-generated characters following the volume serial number prefix. You can specify the following keywords; the default is DECIMAL:

#### DECIMAL or D

Generates leading zeros (as needed) and integers to complete the volume serial numbers.

#### ALPHABETIC or A

Generates letters to complete the volume serial numbers. The advantage of specifying ALPHABETIC is that more labels can be generated for a given prefix.

## *FILE \_LABEL \_TYPE* or *FLT*

Specifies whether the backup tapes are labelled or unlabelled. You can specify the following keywords; the default is the system default tape label type:

LABELLED or L

Specifies labelled tapes.

#### UNLABELLED or U

Specifies unlabelled tapes.

*TYPE* or *T* 

\$

Specifies the type of tape unit required. You can specify the following keywords; the default is MT9\$6250:

#### MT9\$800

9-track, 800-cpi density.

MT9\$1600

9-track, 1600-cpi density.

MT9\$6250

9-track, 6250-cpi density.

MT18\$38000

18-track, 38000-cpi density.

#### *EXECUTION \_MODE* or *EM*

Specifies the mode of execution for the task restoring the data. You can specify the following keywords; the default is BATCH \_JOB:

ASYNCHRONOUS\_TASK or AT

The task that restores the data is submitted as an asynchronous task.

### BATCH \_JOB or BJ

The task that restores the data is submitted as a batch job. A batch job cannot restore the data if a file or catalog that is required for job initiation is not accessible.

### SYNCHRONOUS\_TASK or ST

The task that restores the data is submitted as a synchronous task.

### OUTPUT or 0

Specifies the file that records the output from the restore session. This parameter is required if the EXECUTION \_MODE parameter specifies ASYNCHRONOUS\_TASK or SYNCHRONOUS\_TASK. Otherwise, the default is \$LIST.

### *STATUS*

Returns the completion status for this command.

Remarks

- Use of this command requires the System Operator Utility to be active with the SYSTEM \_ADMINISTRATION validation capability in effect. For more information about the System Operator Utility, refer to the NOSNE Operations manual.
- o When restoring permanent files after performing an installation deadstart, some system files are not restored. This is because the deadstart creates these system files. Consequently, when you attempt to restore a file that already exists, a message to that effect appears on the. console screen and the file is not restored. For more information about performing an installation deadstart and restoring permanent files, see chapter 13, Repair Solutions.
- To display the default tape label type, enter the DISPLAY \_BACKUP\_ LABEL \_TYPE command. To change the default tape label type, enter the CHANGE\_BACKUP\_LABEL\_TYPE command. Both commands are described in the NOSNE Commands and Functions manual.
- e Use this command to restore all permanent files after an installation deadstart. However, because the installation deadstart creates certain critical files, subsequent restoring of all permanent files may produce error messages indicating that these existing files were not restored.
- Examples

• This example illustrates how to restore permanent files. The most recent backup is a partial backup and the backup before that was a full backup. Begin by restoring from the partial backup tapes.

sou/restore\_cataloged\_files\_restore\_catalogs=true sou../vsn\_prefix=parti vsn\_count=6 increment\_scheme=decimal sou../fJJe\_label\_type#labelled type=mt9\$1600

After the partial backup tapes have been read, enter the following command to restore files from the full backup tape set:

sou/restore\_cataloged\_files restore\_catalogs=false... sou../vsn\_pref1x=fulJivsn\_count=12 Increment\_scheme=decimal sou../flie\_label\_type=labelled type=mt9\$1600

Suppose the job to restore files in the previous example aborted while  $\bullet$ tape FULL09 was being read. You can restart the restore process, beginning with FULL09, by entering the following command:

sou/restore\_cataloged\_files restore\_catalogs=false sou../wsn\_pref1x=full\_vsn\_count=4\_vsn\_suff1x=09 ... sou../increment\_scheme=decimal file\_label\_type=labelled ... sou../type=mt9\$1600

Î

## RESTORE \_UNRECONCILED \_CATALOGS Command

Purpose

Submits a batch job or task to restore catalog information and, as an  $\qquad$ option, file cycle data. This command restores permanent files for one or more devices that are missing or unavailable. A missing device is one that was DOWN or. OFF during the previous deadstart. An unavailable device is one that has gone down since the deadstart. Permanent files are restored to the remaining devices in the system.

This command uses backup tapes created by the CREATE \_FULL\_ BACKUP, CREATE\_PARTIAL\_BACKUP, and CREATE\_CATALOG\_ BACKUP commands.

Format

## RESTORE\_ UNRECONCILED\_ CATALOGS or

RESUC or **RESMC** 

> VSN \_PREFIX= name, string, or integer *VSN \_COUNT=integer VSN \_SUFFIX=name, string,* or *integer INCREMENT \_SCHEME=keyword FILE \_LABEL \_TYPE= keyword TYPE=keyword RESTORE \_EXCLUDED \_FILE \_CYCLES= list of keyword EXECUTION \_MODE=keyword OUTPUT=file STATUS= status variable*

#### Parameters VSN \_PREFIX or VSNP

Specifies the 1- to 5-character prefix that all backup tape volume serial numbers have in common. The system completes the volume serial numbers by generating the characters that follow the prefix. This  $\qquad$ parameter is required.

#### *VSN \_COUNT* or *VSNC*

Specifies the number of tapes in the backup tape set. This default is  $9.$ 

#### *VSN \_SUFFIX* or *VSNS*

Specifies the appropriate characters that, when appended to the value given by the VSN \_PREFIX parameter, identify the tape with which to restart a failed restore attempt. Use this parameter only when you need to restart the restore process with a tape other than the first tape in the set. This value must be an integer when INCREMENT \_SCHEME= DECIMAL, and a name or string when INCREMENT\_SCHEME=ALPHABETIC.

## *INCREMENT \_SCHEME* or *IS*

Specifies the format of the system-generated characters following the volume serial number prefix. You can specify the following keywords; the default is DECIMAL:

#### DECIMAL or D

Generates leading zeros (as needed) and integers to complete the volume serial numbers.

#### ALPHABETIC or A

Generates letters to complete the volume serial numbers. The advantage of specifying ALPHABETIC is that more labels can be generated for a given prefix.

#### *FILE \_LABEL \_TYPE* or *FLT*

Specifies whether the backup tapes are labelled or unlabelled. You can specify the following keywords; the default is the system default tape label type:

#### LABELLED or L

Specifies labelled tapes.

#### UNLABELLED or U

Specifies unlabelled tapes.

## *TYPE* or *T*

ŝ

Specifies the type of tape unit required. You can specify the following keywords; the default is MT9\$6250:

#### MT9\$800

9-track, 800-cpi density.

#### MT9\$1600

9-track, 1600-cpi density.

#### MT9\$6250

9-track, 6250-cpi density.

#### MT18\$38000

18-track, 38000-cpi density.

### *RESTORE \_EXCLUDED \_FILE \_CYCLES* or *REFC*

Specifies the conditions under which to restore file cycle data. This parameter is used only when the missing or unavailable devices contain both catalog information and file cycle data. You can specify the following keywords; the default is the list (MEDIA\_MISSING, NO \_DATA\_ DEFINED):

NONE or N

Restores just catalog information from the backup tapes.

#### MEDIA\_MISSING or MM

Restores file cycle data for a missing device.

NO\_DATA\_DEFINED or NDD

Restores data for file cycles that are defined in a catalog but have no data.

#### VOLUME\_UNAVAILABLE or VU

Restores file cycle data for an unavailable device.

#### *EXECUTION\_MODEorEM*

Specifies the mode of execution for the task restoring the data. You can specify the following keywords; the default is BATCH \_JOB:

### ASYNCHRONOUS\_TASK or AT

The task that restores the data is submitted as an asynchronous task.

#### BATCH \_JOB or BJ

The task that restores the data is submitted as a batch job. A batch job cannot restore the data if a file or catalog that is required for job initiation is not accessible.

#### SYNCHRONOUS\_TASK or ST

The task that restores the data is submitted as a synchronous task.

#### OUTPUT or 0

Specifies the file that records the output from the restore session. This parameter is required if the EXECUTION \_MODE parameter specifies ASYNCHRONOUS\_TASK or SYNCHRONOUS\_TASK. Otherwise, the default is \$LIST.

### *STATUS*

Returns the completion status for this command.

Remarks

- *o* Use of this command requires the System Operator Utility to be active with the SYSTEM \_ADMINISTRATION validation capability in effect. For more information about the System Operator Utility, refer to the NOSNE Operations manual.
- To restore permanent files, execute this command for all partial backup tape sets that have been created since the previous full backup. Begin with the most recent partial backup tape set and work backward using each successive partial backup tape set.

When all partial backup tape sets have been read, execute the RESTORE\_UNRECONCILED\_CATALOGS command and use the most recent set of full backup tapes. When all full backup tapes have been read, enter the following commands:

sou/restore\_permanent\_files PUR/set\_restore\_missing\_catalogs operation=end PUR/quit

o File cycles that reside on catalogs that have been restored are marked with the damage conditions PARENT\_CATALOG\_RESTORED and RESPF\_MODIFICATION\_MISMATCH. Users can remove these conditions using the CHANGE \_CATALOG \_ENTRY command or the CHANGE\_CATALOG\_CONTENTS command. You can remove these damage conditions from user files using the CHANGE \_CATALOG\_ CONTENTS command at. the system console. The CHANGE\_ CATALOG \_ENTRY command is described in the NOS/VE System Usage manual. The CHANGE\_CATALOG\_CONTENTS command is described in the NOS/VE Commands and Functions manual.

- o This command cannot be used to restore permanent files on the system device.
- o If the missing or unavailable device contains only catalogs, you can restore the catalogs by executing this command using the most recent set of backup tapes that contain catalog information.
- To display the default tape label type, enter the DISPLAY \_BACKUP\_ LABEL\_TYPE command. To change the default tape label type, enter the CHANGE\_BACKUP\_LABEL\_TYPE command. Both commands are described in the NOS/VE System Usage manual.

Examples

 $\frac{3}{2}$ 

This example restores catalog information for an unavailable catalog device. The tapes from the most recent catalog backup are used.

> sou/restore\_unreconciled\_catalogs vsn\_prefix=ctlg vsn\_count=3 ... sou../restore\_excluded\_file\_cycles=none

When all tapes have been read, enter the following commands to complete the catalog restoration process:

sou/restore\_permanent\_files PUR/set\_restore\_missing\_catalogs operation=end PUR/quit

ł

ĝ.

## RESTORE \_UNRECONCILED \_FILES Command

Purpose

Submits a batch job or task to restore file cycle data for one or more disk volumes that are missing or unavailable. A missing device is one that was DOWN or OFF during the previous deadstart. An unavailable device is one that has gone down since the deadstart. File cycle data is restored to the remaining devices in the system.

This command uses backup tapes created by the CREATE \_FULL\_ BACKUP and the CREATE\_PARTIAL\_BACKUP commands.

Format

## RESTORE\_ UNRECONCILED \_FILES or RESUF or

**RESLC** 

VSN \_PREFIX= name, string, or integer *VSN \_COUNT=integer VSN \_SUFFIX=name, string,* or *integer INCREMENT \_SCHEME=keyword FILE \_LABEL \_TYPE =keyword TYPE= keyword RECORDED\_ VSNS =list of name RESTORE \_OPTIONS= list of keyword EXECUTION \_MODE=keyword OUTPUT=file STATUS= status variable* 

#### Parameters VSN \_PREFIX or VSNP

Specifies the 1- to 5-character prefix that all backup tape volume serial numbers have in common. The system completes the volume serial numbers by generating the characters that follow the prefix. This  $\ddot{\hspace{1cm}}$ parameter is required.

#### *VSN \_COUNT* or *VSNC*

Specifies the number of tapes in the backup tape set. The default is  $9.$ 

## *VSN \_SUFFIX* or *VSNS*

Specifies the appropriate characters that, when appended to the value given by the VSN \_PREFIX parameter, identify the tape with which to restart a failed restore attempt. Use this parameter only when you need to restart the restore process with a tape other than the first tape in the set. This value must be an integer when INCREMENT \_SCHEME= DECIMAL, and a name or string when INCREMENT\_SCHEME=ALPHABETIC.

## *INCREMENT \_SCHEME* or *IS*

Specifies the format of the system-generated characters following the volume serial number prefix. You can specify the following keywords; the default is DECIMAL:

#### DECIMAL or D

Generates leading zeros (as needed) and integers to complete the volume serial numbers.

I

**International** 

Î

## ALPHABETIC or A

Generates letters to complete the volume serial numbers. The advantage of specifying ALPHABETIC is that more labels can be generated for a given prefix.

### *FILE \_LABEL \_TYPE* or *FLT*

Specifies whether the backup tapes are labelled or unlabelled. You can specify the following keywords; the default is the system default tape label type:

LABELLED or L

Specifies labelled tapes.

UNLABELLED or U

Specifies unlabelled tapes.

#### *TYPE* or *T*

Specifies the type of tape unit required. You can specify the following keywords; the default is MT9\$6250:

#### MT9\$800

9-track, 800-cpi density.

MT9\$1600

9-track, 1600-cpi density.

MT9\$6250

9-track, 6250-cpi density.

MT18\$38000

18-track, 38000-cpi density.

#### *RECORDED\_ VSNS* or *RECORDED\_ VSN* or *RVSN*

Specifies the volume serial numbers of the volumes for which file cycle data is to be restored. The default is all volumes that are missing or unavailable.

#### *RESTORE \_OPTIONS* or *RO*

Specifies the conditions under which file cycle data is to be restored. You can specify the following keywords; the default is the list (MEDIA\_ MISSING, NO\_DATA\_DEFINED):

MEDIA\_MISSING or MM

Restores file cycle data for a missing device.

### NO\_DATA\_DEFINED or NDD

Restores data for file cycles that are defined in a catalog but have no data.

#### VOLUME\_UNAVAILABLE or VU

Restores file cycle data for an unavailable device.

## *EXECUTION \_MODE* or *EM*

Specifies the mode of execution for the task restoring the data. You can specify the following keywords; the default is BATCH \_JOB:

## ASYNCHRONOUS\_TASK or AT

The task that restores the data is submitted as an asynchronous task.

#### BATCH \_JOB or BJ

The task that restores the data is submitted as a batch job. A batch job cannot restore the data if a file or catalog that is required for job initiation is not accessible.

#### SYNCHRONOUS\_TASK or ST

The task that restores the data is submitted as a synchronous task.

#### OUTPUT or 0

Specifies the file that records the output from the restore session. This parameter is required if the EXECUTION \_MODE parameter specifies ASYNCHRONOUS\_TASK or SYNCHRONOUS\_TASK. Otherwise, the default is \$LIST.

#### *STATUS*

Returns the completion status for this command.

- Remarks
- o Use of this command requires the System Operator Utility to be active with the SYSTEM \_ADMINISTRATION validation capability in effect. For more information about the System Operator Utility, refer to the NOS/VE Operations manual.
- o To display the default tape label type, enter the DISPLAY \_BACKUP\_ LABEL\_TYPE command. To change the default label type, enter the CHANGE\_BACKUP \_LABEL\_TYPE command. Both commands are described in the NOS/VE Commands and Functions manual.
- o Restored file cycles that have been modified since the most recent backup are marked with the RESPF \_MODIFICATION \_MISMATCH damage condition. Users can remove this damaged condition from their files using the CHANGE \_CATALOG \_ENTRY command or the CHANGE\_CATALOG\_CONTENTS command. You can remove these damage conditions from user files using the CHANGE \_CATALOG\_ CONTENTS command at the system console. The CHANGE\_ CATALOG \_ENTRY command is described in the NOS/VE Commands and Functions manual. The CHANGE\_CATALOG\_CONTENTS command is described in the NOS/VE Operations manual.

#### Examples

This example restores the unreconciled files from the missing disk volume VOL123:

sou/restore\_unreconciled\_files\_vsn\_prefix=ABC.... sou../vsn\_count=5\_recorded\_vsn=vol123...

sou../restore\_options=(media\_missing no\_data\_defined)

# **Backing Up and Restoring Permanent Files**

How you choose to back up and subsequently restore permanent files depends on the configuration at your site. Factors that affect your backup and restore requirements include whether you have multiple mainframes configured together and how your disk volumes are divided into mass storage sets. The BACKUP \_PERMANENT \_FILES (BACPF) and RESTORE \_PERMANENT \_FILES (RE SPF) utilities are the tools to create the procedures to back up and restore permanent files according to your site's needs.

For sites using Archive/VE, see the NOS/VE File Archiving manual for information about archiving file cycles and releasing file cycle data from mass storage.

## **BACKUP \_PERMANENT \_FILES Utility**

This section describes the BACKUP \_PERMANENT \_FILES utility and its subcommands. When permanent tape files are selected for backup, only the catalog entry information is backed up; the tape is not accessed.

To backup files for users besides yourself, you need to execute the BACKUP\_ PERMANENT\_FILES utility within a System Operator Utility session and have either the SYSTEM \_ADMINISTRATION or FAMILY \_ADMINISTRATION capability. To initiate the System Operator Utility session, enter:

### /system\_operator\_utility

The system responds with the prompt: sou/. For more information on the System Operator Utility, see the NOS/VE Operations manual.

The BACKUP\_PERMANENT\_FILES utility command and subcommands are as follows:

BACKUP \_PERMANENT \_FILES command BACKUP \_ALL \_FILES subcommand BACKUP \_CATALOG subcommand BACKUP \_FILE subcommand BACKUP\_SET subcommand DELETE \_ALL \_FILES subcommand DELETE \_CATALOG \_CONTENTS subcommand DELETE \_FILE \_CONTENTS subcommand EXCLUDE \_CATALOG subcommand EXCLUDE\_FILE subcommand EXCLUDE \_HIGHEST \_CYCLES subcommand INCLUDE\_CYCLES subcommand INCLUDE \_EMPTY \_CATALOGS subcommand INCLUDE \_LARGE \_CYCLES subcommand INCLUDE \_MASTER\_CATALOGS subcommand INCLUDE\_SMALL\_CYCLES subcommand INCLUDE\_USERS subcommand INCLUDE\_ VOLUMES subcommand QUIT subcommand SET\_BACKUP\_OPTIONS subcommand SET \_LIST \_OPTIONS subcommand SORT\_USERS subcommand

## **NOTE**

A new software version often includes new parameters that change the position-dependent format for a subcommand. To ensure that your backup procedures function as expected from release to release, specify parameter names in all subcommand entries.

#### **Performance Considerations:**

If you back up files to labelled, open-reel magnetic tapes, you can decrease the time necessary for the system to back up the files as well as decrease the number of tape volumes needed to record the data by changing the block size file attribute of the backup file. A block size of 32,640 bytes gives optimal performance. With that block size, a backup may use up to 94.6 percent of the tape and 94.4 percent of the tape unit's speed. These improvements are very noticeable for full or partial file backups. Improvements may be negligible for catalog backups.

For example, a full backup that requires 100 tapes when the block size is 4,128 bytes (the default value) only needs 62 tapes when the block size is 32,640 bytes, a decrease of 38 percent. In addition, when using a tape unit with a recording density of 6250 cpi and a recording rate of 200 inches per second, the job time and elapsed time for backing up a file greater than 1 megabyte is reduced 30 percent when the block size is changed from 4,128 bytes to 32,640 bytes.

To change the block size of the backup file, use the SET\_FILE\_ATTRIBUTES command before you enter the BACKUP\_PERMANENT\_FILES utility. For example, to increase the block size, enter:

```
/set_file_attributes_file=backup_file_name_block_type=us ___
../file_label_type=labelled maximum_block_length=32640 record_type=variable
```
Although you can specify any block size, we recommend that you select one that is a multiple of 960 bytes.

To use a large block size, you need the proper hardware configuration. A 639, 679, or 698 tape unit needs two peripheral processors. A 5698 or 9639 tape unit needs one peripheral processor. For information about defining tape units and peripheral processors, see the DEFINE\_ELEMENT subcommand in chapter 2, Physical Configuration Utility.

#### **NOTE**

If you changed the hardware configuration to back up files, it is necessary to maintain that hardware configuration in order to restore those files. For example, files backed up on a 679 tape unit that has two peripheral processors can be restored only on a tape unit that has two peripheral processors.

If you back up files to cartridge tapes, you do not have to change the block size. For cartridge tapes, the default block size is 32,640 bytes, which is optimal.

If you back up files to unlabelled, open-reel tapes, you are constrained to a block size of 4,128 bytes.

If you want to modify the Control Data backup procedures, refer to the Site Tailoring section in chapter 6, Site Tailoring.

## BACKUP PERMANENT FILES Command

Purpose Initiates execution of the utility that backs up permanent files and catalogs. Further processing is directed by BACKUP \_PERMANENT \_FILES utility subcommands.

Format BACKUP \_PERMANENT \_FILES or BACKUP \_PERMANENT \_FILE or BACPF BACKUP \_FILE= file *LIST=file* 

*STATUS= status variable* 

#### Parameters BACKUP FILE or BF

Specifies the file to which backup information is copied. You can specify a file position of beginning-of-information or end-of-information if the file is a disk file or a labelled tape. If no file position is specified or the file is an unlabelled tape, then the file is initially positioned to beginning-of-information. This parameter is required.

#### *LIST* or *L*

Specifies the name of the file to receive summary information about the backup. This is file is called the backup listing. The default is \$LIST.

#### *STATUS*

Returns the completion status for the utility.

Remarks

- Use of this command to back up files other than your own requires the System Operator Utility to be active with either the SYSTEM\_ ADMINISTRATION or FAMILY \_ADMINISTRATION validation capability in effect. For more information about the System Operator Utility, refer to the NOS/VE Operations manual.
- After entering the BACKUP \_PERMANENT \_FILES command, the following prompt appears:

PUB/

Examples

This example initiates a BACKUP\_PERMANENT\_FILE utility session. The command specifies that the backed up files are to be written to file BACKED\_UP\_FILES with the backup listing written to file BACKUP\_ LISTING.

sou/backup\_permanent\_files\_backup\_file#\$Jocal.backed\_up\_files... sou../1Hst=backup\_listing

## BACKUP \_ALL \_FILES Subcommand

Purpose Backs up all catalogs and permanent files in the system.

Format BACKUP\_ALL\_FILES or BACAF

*STATUS =status variable* 

Parameters *STATUS* 

Returns the completion status for this subcommand.

Remarks

- Use of this subcommand to back up files other than your own requires the System Operator Utility to be active with either the SYSTEM\_ ADMINISTRATION or FAMILY \_ADMINISTRATION validation capability in effect. For more information about the System Operator Utility, refer to the NOS/VE Operations manual.
	- The BACKUP\_ALL\_FILES subcommand skips a file cycle if the file cycle cannot be accessed with an access mode of read and a share mode of read and execute.
	- Enter the INCLUDE \_USERS subcommand before the BACKUP\_ALL \_ FILES subcommand to back up a specific set of users.
	- Any catalog, file, or cycle specified on a previous EXCLUDE\_ CATALOG, EXCLUDE\_FILE, or EXCLUDE\_HIGHEST\_CYCLE subcommand is not backed up.
	- o Enter the INCLUDE \_CYCLES subcommand before the BACKUP\_ ALL \_FILES subcommand to backup a specific set of file cycles.
	- G The INCLUDE \_CYCLES subcommand enables you to create a partial backup. A partial backup includes all catalog information and all permanent file cycles modified after the date specified on the INCLUDE \_CYCLES subcommand. This catalog information is used when restoring files to select file cycles from the previous partial or full backup.
	- You can use the INCLUDE\_CYCLES, INCLUDE\_SMALL\_CYCLES, INCLUDE\_ VOLUME, INCLUDE \_LARGE \_CYCLES, EXCLUDE\_ HIGHEST \_CYCLE, or INCLUDE \_EMPTY \_CATALOGS subcommands in conjunction with a subsequent DELETE \_ALL \_FILES subcommand to reduce the number of files maintained online.
- Examples This example backs up all catalogs and permanent files to the backup file COMPLETE \_BACKUP:

/system\_operator\_utflltty sou/task:ring=3 sou/backup\_permanent\_files\_backup\_file=\$local\_complete\_backup PUB/backup\_all\_files PUB/quit sou/taskend sou/quit

## **BACKUP \_CATALOG Subcommand**

Purpose Backs up all subcatalogs, files, and file cycles in the specified catalog.

Format

**BACKUP \_CATALOG or** 

**BACC CATALOG= tile**  *STATUS= status variable* 

## Parameters **CATALOG or C**

Specifies the catalog to be backed up. This parameter is required.

### *STATUS*

Returns the completion status for this subcommand.

Remarks

- Use of this subcommand to back up files other than your own requires the System Operator Utility to be active with either the SYSTEM\_ ADMINISTRATION or FAMILY \_ADMINISTRATION validation capability in effect. For more information about the System Operator Utility, refer to the NOS/VE Operations manual.
- The BACKUP CATALOG subcommand skips a file cycle if the file cycle cannot be accessed with an access mode of read and a share mode of read and execute.
- **o** Previous EXCLUDE \_CATALOG and EXCLUDE \_FILE subcommands enable you to exclude catalogs and files from the backup operation.
- **o** Previous INCLUDE\_CYCLES, INCLUDE\_SMALL\_CYCLES, INCLUDE\_ VOLUME, INCLUDE \_LARGE \_CYCLES, and EXCLUDE\_ HIGHEST \_CYCLE subcommands can limit the number of cycles actually backed up with the BACKUP\_CATALOG subcommand.
- **e** For sites using Archive/VE:

If the catalog you want to back up contains file cycles for which data has been released from mass storage, enter the SET\_BACKUP\_ OPTIONS subcommand and specify INCLUDE\_DATA=ALL to include the file cycle catalog entries in the backup.

Examples This example backs up all files in the master catalog DLM313 in family NVE:

> sou/backup\_permanent\_files backup\_file=\$local backup ... sou../list=\$Jocal.backup\_listing PUB/backup\_catalog catalog :: nve.dlm313 PUB/quit

## BACKUP FILE Subcommand

Purpose Backs up a permanent file.

Format BACKUP\_FILE or

**BACF** FILE=file *PASSWORD=name* or *keyword STATUS=status variable* 

## Parameters FILE or F

Specifies the permanent file or file cycle to be backed up. This parameter is required.

### *PASSWORD* or *PW*

Specifies the password for the file· to be backed up. The keyword NONE specifies no password. NONE is the default. When you enter this subcommand as the \$SYSTEM user, this parameter is not needed.

#### *STATUS*

Returns the completion status for this subcommand.

- Remarks
- Use of this subcommand to back up files other than your own requires the System Operator Utility to be active with either the SYSTEM\_ ADMINISTRATION or FAMILY \_ADMINISTRATION validation capability in effect. For more information about the System Operator Utility, refer to the NOS/VE Operations manual.
	- If you specify a single file cycle, the backup does not include the file access log, password, permits, or accounting information. If you specify a file without a cycle reference, all file cycles are backed up and the backup includes the file access log, password, permits, and accounting information.
	- The BACKUP\_FILE subcommand skips a file cycle if the file cycle cannot be accessed with an access mode of read and a share mode of read and execute.
	- The EXCLUDE \_FILE subcommand specifies cycles to exclude from the backup operation.
	- Previous INCLUDE\_CYCLES, INCLUDE\_SMALL\_CYCLES, INCLUDE\_ VOLUME, INCLUDE \_LARGE \_CYCLES, and EXCLUDE\_ HIGHEST \_CYCLE subcommands limit the number of file cycles backed up by the BACKUP\_FILE subcommand.
- Examples This example backs up cycle number 87 of a file for user TKWS87:

sou/backup\_permanent\_file\_backup\_file=\$local\_backup PUB/backup\_file file= tkws87 catalog\_1 data\_file\_0.87 PUB/quit

## BACKUP\_SET

Purpose Backs up all permanent files in a specified mass storage set.

Format

**BACS** SET \_NAME= name *STATUS= status variable* 

BACKUP\_SET or

## Parameters SET\_NAME or SN

The name of the set for which permanent files are to be backed up:

## *STATUS*

Returns the completion status for this subcommand.

Remarks

Use of this subcommand to back up files other than your own requires the System Operator Utility to be active with either the SYSTEM\_ ADMINISTRATION or FAMILY \_ADMINISTRATION validation capability in effect. For more information about the System Operator Utility, refer to the *NOSNE* Operations manual.

## DELETE \_ALL \_FILES Subcommand

Purpose Deletes all permanent files. You can use this subcommand following a BACKUP \_ALL \_FILES subcommand to reduce the size of the permanent file base. Before executing the DELETE \_ALL \_FILES subcommand, review the recent backup listing to ensure that the selected files have been backed up.

Format DELETE\_ALL\_FILES *STATUS=status variable* 

Parameters *STATUS* 

Returns the completion status for this subcommand.

Remarks

Use of this subcommand to delete files other than your own requires the System Operator Utility to be active with either the SYSTEM\_ ADMINISTRATION or FAMILY \_ADMINISTRATION validation capability in effect. For more information about the System Operator Utility, refer to the NOS/VE Operations manual.

• Before entering the DELETE \_ALL \_FILES command, enter one or more of the following subcommands to specify which files to delete:

INCLUDE \_CYCLES INCLUDE\_EMPTY\_CATALOGS INCLUDE\_LARGE\_CYCLES INCLUDE \_MASTER\_CATALOGS INCLUDE \_SMALL \_CYCLES INCLUDE\_USER INCLUDE\_ VOLUME EXCLUDE \_CATALOG EXCLUDE\_FILE EXCLUDE\_HIGHEST\_CYCLES

#### CAUTION

If you do not precede the DELETE \_ALL \_FILES subcommand with one of these subcommands, all files are deleted.

- The DELETE \_ALL \_FILES subcommand skips file cycles that are attached to a job.
- If the backup and delete operations are performed in a busy system, changes in file access can result in files being deleted that have not previously been backed up.

Examples

This example deletes all files not accessed since January 1, 1988:

sou/backup\_permanent\_files\_backup\_file=\$null PUB/include\_cycles selection\_criteria=accessed PUB../before=1988-1-1 PUB/delete\_ali\_files PUB/guit

## DELETE \_CATALOG \_CONTENTS Subcommand

Purpose

Deletes all files in the specified catalog and its subcatalogs. It also deletes subcatalogs if they are specified in a previous INCLUDE EMPTY CATALOGS or INCLUDE\_MASTER\_CATALOGS subcommand.

Format

DELETE\_CATALOG\_CONTENTS or DELETE\_CATALOG\_CONTENT or DELCC CATALOG= file *STATUS= status variable* 

#### Parameters CATALOG or C

Specifies the catalog whose contents are to be deleted. This parameter is required.

#### *STATUS*

Returns the completion status for this subcommand.

Remarks

Use of this subcommand to delete files other than your own requires the System Operator Utility to be active with either the SYSTEM\_ ADMINISTRATION or FAMILY \_ADMINISTRATION validation capability in effect. For more information about the System Operator Utility, refer to the NOS/VE Operations manual.

- The DELETE \_CATALOG \_CONTENTS subcommand skips file cycles that are attached to jobs. When all jobs detach these file cycles, the file cycles are deleted.
- <sup>G</sup>Previous EXCLUDE\_CATALOG, EXCLUDE\_FILE, EXCLUDE\_ HIGHEST \_CYCLES, INCLUDE \_CYCLES, INCLUDE \_LARGE\_ CYCLES, INCLUDE\_ VOLUME, INCLUDE \_EMPTY \_CATALOGS, and INCLUDE\_MASTER\_CATALOGS subcommands specify a subset of permanent files to be deleted.
- Examples This example deletes the contents of catalog CATALOG \_1 for user TKWS87:

sou/backup\_permanent\_files\_backup\_files=\$null PUB/delete\_catalog\_contents catalog \* tkws87.catalog.9 PUB/QUlt:

## DELETE \_FILE \_CONTENTS Subcommand

Purpose Deletes all cycles of a file.

Format DELETE \_FILE \_CONTENTS or DELETE\_FILE\_CONTENT or DELFC FILE=file *PASSWORD=name* or *keyword STATUS= status variable* 

Parameters FILE or F

Specifies the file to be deleted. The cycle number is ignored. This parameter is required.

#### *PASSWORD* or *PW*

Specifies the password for the file to be backed up. The keyword NONE specifies no password. NONE is the default. This parameter is required for all users except those validated for the system administration capability.

#### *STATUS*

Returns the completion status for this subcommand.

- Remarks
- Use of this subcommand to delete files other than your own requires the System Operator Utility to be active with either the SYSTEM\_ ADMINISTRATION or FAMILY \_ADMINISTRATION validation capability in effect. For more information about the System Operator Utility, refer to the NOS/VE Operations manual.
	- The DELETE \_FILE \_CONTENTS subcommand skips file cycles that are attached to jobs. When all jobs detach these file cycles, the file cycles are deleted.
	- Previous EXCLUDE\_FILE, EXCLUDE\_HIGHEST\_CYCLES, INCLUDE\_ VOLUME, INCLUDE \_LARGE \_CYCLES, and INCLUDE\_ CYCLES subcommands specify a subset of permanent file cycles to be deleted.
- Examples This example deletes all cycles of permanent file DATA \_FILE \_1 in the master catalog TKWS87:

sou/backup\_permanent\_files\_backup\_file=\$null PUB/delete\_file\_contents file=.tkws87 data\_file\_1 PUB/guit

## EXCLUDE \_CATALOG Subcommand

Purpose Excludes a catalog from subsequent backup or delete operations. The catalog is excluded only if it is a subcatalog of a catalog that is being backed up.

Format EXCLUDE\_CATALOG or **EXCC** CATALOG= file *STATUS= status variable* 

### Parameters CATALOG or C

Specifies the catalog to be excluded from subsequent backup or delete operations. This parameter is required.

## *STATUS*

Returns the completion status for this subcommand.

Remarks This subcommand takes precedence over all INCLUDE subcommand entries.

Examples This example excludes subcatalog CATALOG \_1 from the backup of master catalog TKWS87:

> sou/backup\_permanent\_files\_backup\_file=\$local\_backup PUB/exclude\_catalog catalog= :tkws87: catalog\_1 PUB/backup\_catalog catalog :tkws87 PUB/auit

## EXCLUDE \_FILE Subcommand

Purpose Excludes a file or cycle from subsequent backup or delete operations.

Format EXCLUDE \_FILE or **EXCF**  $FILE = file$ *STATUS= status variable* 

Parameters FILE or F

Specifies the file or cycle that is to be excluded from subsequent backup or delete operations. This parameter is required.

*STATUS* 

Returns the completion status for this subcommand.

Remarks This subcommand takes precedence over all INCLUDE subcommands.

Examples This example excludes the file CATALOG \_I.REGISTER from the backup of master catalog TKWS87:

> sou/backup\_permanent\_files\_backup\_file=backup\_1023 PUB/exclude\_file.file=.tkws87.catalog\_1.register PUB/backup\_catalog catalog -: tkws87 PUB/quit

## **EXCLUDE\_HIGHEST\_CYCLES Subcommand**

Excludes a specified number of high file cycles from subsequent backup or Purpose delete operations.

Format

## EXCLUDE\_HIGHEST\_CYCLES or EXCLUDE\_HIGHEST\_CYCLE or **EXCHC**  $NUMBER\_OF_CYCLES = integer$  or keyword  $STATUS = status\ variable$

NUMBER \_OF\_CYCLES or NOC **Parameters** 

> Specifies the number of high cycles to be excluded. The value must be an integer in the range from 0 to 999. The keyword ALL specifies all file cycles. The default is 3.

#### **STATUS**

Returns the completion status for this subcommand.

This subcommand takes precedence over all INCLUDE subcommands. **Remarks** 

**Examples**  $\bullet$ This example excludes the highest cycle of each file in a user's catalog from a subsequent DELETE\_CATALOG\_CONTENTS command:

> sou/backup\_permanent\_files\_backup\_file=\$local\_backup PUB/exclude\_highest\_cycles\_number\_of\_cycles=1 PUB/delete\_catalog\_contents catalog= tkws87 PUB/quit

This example backs up all catalog information in the system, excluding all file cycle data:

sou/backup\_permanent\_files\_backup\_file=\$local\_catalog\_backup PUB/exclude\_highest\_cycles number\_of\_cycles=all PUB/backup\_all\_files PUB/quit

## INCLUDE \_CYCLES Subcommand

Purpose Selects file cycles for subsequent backup or delete operations based on a file cycle's last access date and time, creation date and time, expiration date and time, or last modification date and time. This subcommand enables a site to perform a partial backup or to delete file cycles that have not been accessed since a specified date and time.

Format INCLUDE\_CYCLES or INCLUDE\_CYCLE or INCC SELECTION\_ CRITERIA= keyword *AFTER= date \_time BEFORE= date \_time STATUS= status variable* 

### Parameters SELECTION \_CRITERIA or SC

Specifies the criteria by which file cycles for subsequent backup or delete operations are to be selected. This parameter is required. You must specify one of the following keywords:

#### ACCESSED

Selects cycles based on the date and time they were last accessed.

#### CREATED

Selects cycles based on the date and time they were created.

#### EXPIRED

Selects cycles based on the date and time they are to expire.

#### MODIFIED

Selects cycles based on the date and time they were last modified.

### IGNORE\_DATE\_TIME or IDT

Cancels any INCLUDE \_CYCLES subcommand selection criteria that were specified earlier in the same BACKUP\_PERMANENT\_FILES utility session.

### *AFTER* or *A*

Specifies the date and time limit after which file cycles are to be selected based on the value of the SELECTION \_CRITERIA parameter. The default is 1980-01-01.00:00:00.000. The date \_time data type consists of several integer fields in the following format:

#### year-month-day.hour:minute:second.millisecond

For more information about the date\_time data type, refer to the NOS/VE System Usage manual.
# *BEFORE* or *B*

Specifies the date and time limit before which file cycles are to be selected based on the value of the SELECTION \_CRITERIA parameter. The default is the current date and time. The date \_time data type consists of several integer fields in the following format:

# year-month-day.hour:minute:second.millisecond

For more information about the date \_time data type, refer to the *NOSNE*  System Usage manual.

#### *STATUS*

Returns the completion status for this subcommand.

Remarks

<u>i de la propie de la propie de la propie de la propie de la propie de la propie de la propie de la propie de la</u><br>India

 $\frac{3}{2}$ 

lllllll

- o You can specify values for both the BEFORE and AFTER parameters to define a time window from which to select file cycles that meet the selection criteria.
	- The following subcommands override the effects of this subcommand: EXCLUDE \_CATALOG, EXCLUDE \_FILE, EXCLUDE \_HIGHEST\_ CYCLES.
	- e Within a BACKUP \_PERMANENT \_FILES utility session, only the most recent INCLUDE \_CYCLES subcommand entry is applied to subsequent backup operations.
- Examples
- This example produces a partial backup composed of all files that were modified after 4:00 p.m. on January 13, 1989:

```
sou/backup_permanent_files_backup_file=$local_backup
PUB/include_cycles selection_criteria=modified :::
PUB. ./after=1989-01-13.16.00
PUB/backup_all_files
PUB/aUtt:
```
• The next example backs up all files that were accessed after 5:00 a.m. January 14, 1989 and before 5:00 a.m. January 30, 1989:

```
sou/backup_permanent_files_backup_file=$local_backup
PUB/include_cycles:selection_criteria=accessed::::
PUB . . /after=1989-01-14:5:00 before=1989-01-30:5:00
PUB/backup_alJ_files
PUB/guit
```
# INCLUDE EMPTY CATALOGS Subcommand

Specifies whether subsequent DELETE\_ALL\_FILES or DELETE\_ Purpose CATALOG CONTENTS subcommand entries will delete empty catalogs. An empty catalog is one that contains no files or subcatalogs.

> INCLUDE\_EMPTY\_CATALOGS or **INCLUDE EMPTY\_CATALOG or INCEC** DELETE\_CATALOGS=boolean  $STATUS = status\ variable$

#### DELETE\_CATALOGS or DELETE\_CATALOG or DC Parameters

Specifies whether empty catalogs are to be deleted. The default is TRUE:

**TRUE** 

Delete empty catalogs.

**FALSE** 

Do not delete empty catalogs.

# **STATUS**

Returns the completion status for this subcommand.

**Examples** 

Format

This example deletes all empty catalogs in subcatalog CATALOG\_1 of master catalog TKWS87:

> sou/backup\_permanent\_files\_backup\_file=\$null PUB/include\_empty\_catalogs PUB/delete\_catalog\_contents catalog= tkws87 catalog\_1 PUB/quit

This example saves empty catalogs from being deleted for user DLH in  $\bullet$ family NVE:

sou/backup\_permanent\_files\_backup\_file=\$local\_backup PUB/include\_empty\_catalogs delete\_catalog=false PUB/delete\_catalog\_contents nve.dlh PUB/guit

# INCLUDE \_LARGE \_CYCLES Subcommand

Purpose Selects file cycles that exceed a specified number of bytes for subsequent backup or delete operations.

Format INCLUDE \_LARGE \_CYCLES or INCLUDE\_LARGE\_CYCLE or INCLC MINIMUM \_SIZE= integer *STATUS= status variable* 

# Parameters MINIMUM \_SIZE or MS

Specifies a minimum number of bytes. File cycles containing an equal or greater number of bytes are included in the backup or delete operation. This parameter is required.

# *STATUS*

Returns the completion status for this subcommand.

- Remarks If you enter the BACKUP\_FILE subcommand and specify a cycle reference on the FILE parameter, any subsequent INCLUDE \_LARGE\_ CYCLES subcommand entry is ignored.
	- Enter the INCLUDE\_LARGE\_CYCLES and INCLUDE\_SMALL\_ CYCLES subcommands during the same BACKUP \_PERMANENT\_ FILES utility session to specify a range of file sizes by which to select file cycles. However, be sure that the value you specify for the MINIMUM\_SIZE parameter on the INCLUDE\_LARGE\_CYCLES subcommand is less than or equal to the value you specify for the MAXIMUM\_SIZE parameter on the INCLUDE\_SMALL\_CYCLES subcommand.
	- The following subcommands override the effects of this subcommand: EXCLUDE \_CATALOG, EXCLUDE \_FILE, EXCLUDE \_HIGHEST\_ CYCLES.
	- Within a BACKUP \_PERMANENT \_FILES utility session, only the most recent INCLUDE \_LARGE \_CYCLES subcommand entry is applied to subsequent backup operations.

Examples This example backs up and deletes all cycles greater than .or equal to 1,000,000 bytes:

> sou/backup\_permanent\_files\_backup\_file=\$local\_backup puB/include\_large\_cycles minimum\_size=1000000 PUB/backup\_all\_files PUB/delete\_alit\_files PUB/quit

# INCLUDE \_MASTER \_CATALOGS Subcommand

Purpose Specifies whether subsequent DELETE \_ALL \_FILES or DELETE\_ CATALOG \_CONTENTS subcommand entries will delete empty master catalogs. An empty master catalog is one that contains no files or subcatalogs.

Format INCLUDE \_MASTER \_CATALOGS or INC MC *DELETE \_MASTER \_CATALOG= boolean STATUS=status variable* 

Parameters *DELETE \_MASTER \_CATALOG* or *DELETE \_MASTER \_CATALOGS* or *DMC* 

> Specifies whether empty master catalogs should be deleted. The default is TRUE.

#### **TRUE**

A subsequent DELETE\_CATALOG\_CONTENTS or DELETE\_ALL\_ FILES subcommand also deletes the master catalogs for included users.

#### FALSE

Master catalogs for any included users are not deleted.

# *STATUS*

Returns the completion status for this subcommand.

Remarks

- Use of this subcommand to include master catalogs other than your own requires the System Operator Utility to be active with either the SYSTEM \_ADMINISTRATION or FAMILY \_ADMINISTRATION validation capability in effect. For more information about the System Operator Utility, refer to the *NOSNE* Operations manual.
- The following subcommands override the effects of this subcommand: EXCLUDE \_CATALOG, EXCLUDE \_FILE, EXCLUDE \_HIGHEST\_ CYCLES.
- Within a BACKUP\_PERMANENT\_FILES utility session, only the most recent INCLUDE\_MASTER\_CATALOGS subcommand entry is applied to subsequent backup operations.
- Examples This example deletes from family NVE the empty master catalogs and the master catalogs that contain only empty subcatalogs:

sou/backup\_permanent\_files\_backup\_file=\$null PUB/include\_master\_catalogs PUB/include\_empty\_catalogs PUB/exclude\_highest\_cycles\_number\_of\_cycles=all PUB/delete\_catalog\_contents catalog=:nve PUB/quit

# INCLUDE \_SMALL \_CYCLES Subcommand

Purpose Selects file cycles that contain fewer than a specified number of bytes for subsequent backup or delete operations.

Remarks

Format INCLUDE\_SMALL\_CYCLES or INCLUDE\_SMALL\_CYCLE or **INCSC** MAXIMUM\_SIZE=integer or keyword *STATUS=status variable* 

# Parameters MAXIMUM \_SIZE or MS

Specifies a maximum number of bytes. File cycles containing an equal or smaller number of bytes are included in the backup or delete operation. The keyword MAXIMUM specifies all file cycles regardless of size. This parameter is required.

### *STATUS*

Returns the completion status for this subcommand.

- o If you enter the BACKUP \_FILE subcommand and specify a cycle reference on the FILE parameter, any subsequent INCLUDE\_SMALL\_ CYCLES subcommand entry is ignored.
	- e Enter the INCLUDE\_LARGE\_CYCLES and INCLUDE\_SMALL\_ CYCLES subcommands during the same BACKUP \_PERMANENT\_ FILES utility session to specify a range of file sizes by which to select file cycles. However, be sure that the value you specify for the MINIMUM\_SIZE parameter on the INCLUDE\_LARGE\_CYCLES subcommand is less than or equal to the value you specify for the MAXIMUM\_SIZE parameter on the INCLUDE\_SMALL\_CYCLES subcommand.
	- The following subcommands override the effects of this subcommand: EXCLUDE \_CATALOG, EXCLUDE \_FILE, EXCLUDE \_HIGHEST\_ CYCLES.
	- Within a BACKUP\_PERMANENT\_FILES utility session, only the most recent INCLUDE\_SMALL\_CYCLES subcommand entry is applied to subsequent backup operations.

Examples This example backs up and deletes all file cycles containing 1,000 bytes or less:

> sou/backup\_permanent\_files\_backup\_file=\$local\_backup PUB/include\_small\_cycles\_maximum\_size=1000 PUB/backup\_all\_files pub/delete\_all\_files PUB/auit

# INCLUDE \_USERS Subcommand

Purpose Selects a set of user master catalogs to be backed up during a subsequent BACKUP \_ALL \_FILES subcommand.

Format INCLUDE\_USERS or INCLUDE\_USER or INCU USER= list of catalog or keyword *STATUS= status variable* 

Parameters USER or U

Specifies the names of the user master catalogs to be backed up. The keyword ALL specifies all users and overrides any previous INCLUDE\_ USER subcommand entry. You can specify the list of users as a range. You can specify up to 20 users and ranges of users for this parameter. If you specify a family name, all users in the family are selected. This parameter is required.

#### *STATUS*

Returns the completion status for this subcommand.

- Remarks
- o Use of this subcommand to back up master catalogs other than your own requires the System Operator Utility to be active with either the SYSTEM \_ADMINISTRATION or FAMILY \_ADMINISTRATION validation capability in effect. For more information about the System Operator Utility, refer to the NOS/VE Operations manual.
- o This subcommand enables you to back up groups of user catalogs to separate tape sets. This subcommand also enables you to perform multiple backups simultaneously when the appropriate tape units and controllers are available.
- o User names are processed in the order in which they reside in the catalog, unless the SORT\_USERS subcommand has been entered to sort them alphabetically.
- The following subcommands override the effects of this subcommand: EXCLUDE \_CATALOG, EXCLUDE \_FILE, EXCLUDE \_HIGHEST\_ CYCLES.
- o Within a BACKUP \_PERMANENT \_FILES utility session, only the most recent INCLUDE \_USERS subcommand entry is applied to subsequent backup operations.
- Examples o This example directs the backup process to back up files for users AAA to FZZ in family NVE. The files are written to tape in the order those users are cataloged, which may not be alphabetical. That is, user FAB may be backed up before user BAB.

sou/backup\_permanent\_files\_backup\_file=\$local\_backup puB/jnclude\_users nve.aaa ... nve.fzz PUB/backup all files PUB/quit

This example backs up user catalogs in alphabetical order:  $\bullet$ 

> sou/backup\_permanent\_files\_backup\_file=\$local\_backup PUB/sont\_usens PUB/include\_users nve.aaa nve.fzz PUB/backup\_all\_files PUB/guit

• This example backs up all users in the family NVE:

```
sou/backup_permanent_files_backup_file=$local_backup
PUB/include_users :nve
PUB/backup_all_files
PUB/quit
```
• This example the backs up files beginning with the first user name in family NVE through user name DLH:

sou/backup\_permanent\_files\_backup\_file=\$local\_backup PUB/include\_users inve. nve.dlh PUB/backup\_all\_files PUB/quit

# INCLUDE\_ VOLUMES Subcommand

Purpose Selects disk volumes for subsequent backup or delete operations.

Format INCLUDE\_ VOLUMES or INCLUDE\_ VOLUME or INCV RECORDED\_VSNS = list of name or keyword *CYCLE \_SELECTION=keyword. STATUS =status variable* 

# Parameters RECORDED VSNS or RECORDED VSN or RVSN

Specifies the volumes to be included. This value can be a 1- to 6-character volume serial number or the keyword ALL. This parameter is required.

# *CYCLE \_SELECTION* or *CS*

Specifies which cycles on a volume should be backed up. You can specify the following keywords; the default is MULTIPLE\_ VOLUMES:

#### INITIAL\_ VOLUME or IV

Selects cycles with the beginning-of-information (BOI) on the volume specified by RECORDED\_ VSN. Cycles with the BOI on another volume are skipped.

# MULTIPLE\_ VOLUMES or MV

Selects all cycles residing either partially or completely on the volume.

# *STATUS*

Returns the completion status for this subcommand.

Remarks

- The system ignores values for the CYCLE\_SELECTION parameter when  $RECORDED$ \_VSN = ALL.
- o When using the INCLUDE\_ VOLUMES subcommand to backup specific disk volumes to separate sets of full backup tapes, specify CYCLE\_ SELECTION=INITIAL\_ VOLUME. This prevents a file cycle that spans two volumes from being backed up twice.
- o When using the INCLUDE\_ VOLUMES subcommand to backup specific disk volumes to safeguard against those disk volumes failing, specify CYCLE \_SELECTION= MULTIPLE\_ VOLUMES. This ensures that the backup includes file cycles that span two volumes.
- o If you enter the BACKUP \_FILE subcommand and specify a cycle reference on the FILE parameter, any subsequent INCLUDE\_ VOLUMES subcommand entry is ignored.
- o The following subcommands override the effects of this subcommand: EXCLUDE \_CATALOG, EXCLUDE \_FILE, EXCLUDE \_HIGHEST\_ CYCLES.
- o Within a BACKUP \_PERMANENT \_FILES utility session, only the most recent INCLUDE\_ VOLUMES subcommand entry is applied to subsequent backup operations.

# BACKUP\_PERMANENT\_FILES Utility

**Examples** 

 $\frac{3}{2}$ 

This example backs up all files for user TKWS87 that reside on the disk volume VOL033, then deletes those files from the volume:

sou/backup\_permanent\_files\_backup\_file=\$local\_backup PUB/include\_volume recorded\_vsn=VOL033 ... PUB. /cycle\_selection=multiple\_volumes PUB/backup\_catalog catalog \*.tkws87 PUB/delete\_catalog\_contents catalog= tkws87 PUB/quit

# QUIT Subcommand

Purpose Ends a BACKUP \_PERMANENT \_FILES utility session.

Format QUIT or QUI

Parameters None.

# **SET \_BACKUP \_OPTIONS Subcommand**

Purpose Specifies actions to be taken by the BACKUP \_PERMANENT \_FILES utility.

Format **SET \_BACKUP \_OPTIONS or SET \_BACKUP \_OPTION** or **SETBO**  *EXCLUDE \_CATALOG \_INFORMATION= boolean or keyword NULL \_BACKUP \_FILE \_OPTION= keyword INCLUDE \_ARCHNE \_INFORMATION= boolean or keyword INCLUDE \_DATA=list of keyword STATUS =status variable* 

# Parameters *EXCLUDE \_CATALOG \_INFORMATION* or *ECI*

Specifies whether to exclude the catalog information from the backup. This allows you to backup file cycles and catalog information separately. The default is FALSE.

TRUE

Excludes catalog information from the backup.

FALSE

Includes catalog information in the backup.

# *NULL \_BACKUP \_FILE \_OPTION* or *NBFO*

Specifies whether to read file data during backups to \$NULL or any file assigned to the NULL device class. You must also specify BACKUP\_ FILE= \$NULL on the BACKUP \_PERMANENT \_FILES command. This parameter has the following keyword value; the default is not to read data when backing up permanent files to \$NULL:

#### READ \_DATA or RD

Reads all file data when backing up to \$NULL. The backup listing identifies those files containing unreadable data.

# *INCLUDE \_AR,CHNE \_INFORMATION* or *IAI*

Specifies whether archive information is to be included on the backup. This parameter applies only to sites using Archive/VE. Archive information describes the storage location for file cycle data that has been archived. You cannot retrieve archived file cycle data without this archive information. You can specify one of the following keywords; the default is TRUE for users validated for the system administration capability and FALSE for all others:

# **TRUE**

Includes archive information in the backup for file cycles that have been archived and their data released from mass storage. You must be validated for the system administration capability to enter this value.

### FALSE

Excludes archive information from the backup for file cycles that have been archived and their data released from mass storage.

# *INCLUDE \_DATA* or *ID*

Specifies the types of file cycle data to be included in the backup according to their archive status and storage location (disk or archive medium). This parameter applies especially to sites using Archive/VE. You can specify one or more of the following keyword values; the default is the list (UNRELEASABLE \_DATA, RELEASABLE \_DATA):

#### UNRELEASABLE \_DATA or UD

Includes data for file cycles that have never been archived and for file cycles that have been modified since they were last archived.

#### RELEASABLE \_DATA or RD

Includes data for file cycles that have not been modified since they were last archived.

#### OFFLINE\_DATA or OD

Includes file cycle data that has been released from mass storage and currently resides on some archive medium.

#### ALL

Includes data for all file cycles regardless of whether they have been archived or their data has been released from mass storage.

#### *STATUS*

Returns the completion status for this subcommand.

- When performing separate backups for different groups of volumes on a Remarks  $\bullet$ system, you must specify EXCLUDE\_CATALOG\_ INFORMATION=FALSE for at least one of the backups. Otherwise, no catalog information will reside on the backup tapes and restoring files will be impossible.
	- If you specify INCLUDE \_DATA = OFFLINE \_DATA, the system  $\bullet$ retrieves the archived file cycle data. After the data has been retrieved, the backup continues. The mass storage space is released after each file is backed up.
	- The EXCLUDE\_CATALOG\_INFORMATION parameter overrides the  $\bullet$ effects of the INCLUDE\_ARCHIVE\_INFORMATION and INCLUDE\_ DATA parameters.
	- Within a BACKUP\_PERMANENT\_FILES utility session, only the most  $\bullet$ recent SET\_BACKUP\_OPTIONS subcommand entry is applied to subsequent backup operations. Options remain in effect until you change them or until you end the utility session.

Examples This example backs up file cycles only for master catalog TKWS87. Catalog information is excluded from the backup.

> sou/backup\_permanent\_files\_backup\_file=\$local\_backup PUB/set\_backup\_options exclude\_catalog\_information=true PUB/backup\_catalog catalog=.tkws87 PUB/quit

# SET \_LIST \_OPTIONS Subcommand

Purpose Specifies the types of information to be written to the backup listing file by subsequent backup or delete operations.

Format SET \_LIST \_OPTIONS or SET \_LIST \_OPTION or **SETLO** *FILE \_DISPLAY \_OPTIONS= list of keyword CYCLE \_DISPLAY \_OPTIONS= list of keyword DISPLAY \_EXCLUDED \_ITEMS =boolean STATUS= status variable* 

# Parameters *FILE \_DISPLAY \_OPTIONS* or *FILE \_DISPLAY \_OPTION* or *FDO*

Selects the type of file information to be recorded in the backup listing. You can specify the following keywords; the default is NONE:

ACCOUNT or A

Records the account name.

PROJECT or P

Records the project name.

NONE

Records only the file name.

ALL

Records the account and project name.

*CYCLE \_DISPLAY \_OPTIONS.* or *CYCLE \_DISPLAY \_OPTION* or *CDO* 

Selects the type of information to record in the backup listing for each cycle. The cycle number and whether the cycle was excluded is also recorded. You can specify the following keywords; the default is (MODIFICATION \_DATE \_TIME, SIZE):

CREATION \_DATE\_TIME or CDT

Records the date and time the cycle was created.

ACCESS\_DATE\_TIME or ADT

Records the date and time the cycle was last accessed.

MODIFICATION \_DATE\_TIME or MDT

Records the date and time the cycle was last modified.

EXPIRATION \_DATE or ED

Records the expiration date of the cycle.

ACCESS\_COUNT or AC

Records the number of accesses to the cycle.

SIZE or S Records the size of the cycle in bytes.

# RECORDED\_ VSN or RVSN

Records all disk volumes on which the cycle resides.

# GLOBAL\_FILE\_NAME or GFN

Records the internally generated global file name. This name is neither backed up nor restored.

### ALTERNATE \_FILE \_MEDIA \_DESCRIPTOR or AFMD

Records the following information about each archived file cycle for sites using Archive/VE:

- Type of archive storage medium.
- Date and time the file cycle was last modified.
- Size of the file cycle in bytes.

### **NONE**

Records only the cycle number.

ALL

Selects all of the display options.

#### *DISPLAY \_EXCLUDED \_ITEMS* or *DISPLAY \_EXCLUDED \_ITEM* or *DE!*

Specifies whether excluded catalogs, files, and cycles are included in the backup listing file. The default is TRUE.

**TRUE** 

Writes all excluded catalogs, files, and cycles in the backup listing.

FALSE

Does not write excluded catalogs, files, and cycles in the backup listing.

# *STATUS*

Returns the completion status for this subcommand.

Remarks Within a BACKUP\_PERMANENT\_FILES utility session, only the most recent SET\_LIST\_OPTIONS subcommand entry is applied to subsequent backup operations.

# SORT\_USERS Subcommand

Purpose Specifies whether master catalogs are to be backed up in alphabetical order within families. The resulting backup listing makes it easier to locate a file or catalog for a particular user name.

Format

# SORT\_USERS or

**SORU** 

ALPHABETICAL\_ORDER=boolean  $STATUS = status\ variable$ 

**Parameters** 

#### ALPHABETICAL ORDER or AO

Specifies whether permanent files are to be backed up in alphabetical order by user name. The default is TRUE.

#### TRUE

Causes master catalogs to be backed up in alphabetical order.

# **FALSE**

Causes the master catalogs to be backed up in the order they were created.

### **STATUS**

Returns the completion status for this subcommand.

- Use of this subcommand requires the System Operator Utility to be active **Remarks** with either the SYSTEM\_ADMINISTRATION or FAMILY\_ ADMINISTRATION validation capability in effect. For more information about the System Operator Utility, refer to the NOS/VE Operations manual.
- This example backs up a subset of master catalogs in family NVE. The **Examples**  $\bullet$ master catalogs JOHNSON to TLH are backed up in alphabetical order.

```
sou/backup_permanent_files_backup_file=$local_backup
PUB/sont_usens alphabetical_onden=true
PUB/include_users user=:nve.johnson...nve.tlh
PUB/backup_all_files
PUB/quit
```
This example backs up all master catalogs in family NVE that begin with the letter A. The master catalogs are backed up in alphabetical order.

```
sou/backup_permanent_files_backup_file=$system_backup
PUB/sont_usens_alphabetical_orden=true
PUB/include_users user= nve.a ... nve.azzzzzzz
PUB/backup all files
PUB/guit
```
• This example shows how the sorting process handles numbers. Suppose family NVE consists of master catalogs U1, U11, U12, U3, and U4. The following commands would only back up U1, U11, and U12:

sou/backup\_permanent\_files\_backup\_file=\$local\_backup PUB/sont\_usens\_alphabetical\_order=true PUB/include\_users user= nve.u1. nve.u20 PUB/backup\_all\_files PUB/quit

# **RESTORE \_PERMANENT \_FILES Utility**

This section provides reference information for the RESTORE \_PERMANENT\_FILES utility and its subcommands and functions. To restore files for. users besides yourself, you need to execute the RESTORE \_PERMANENT \_FILES utility within a System Operator Utility session and have either the SYSTEM\_ADMINISTRATION or FAMILY \_ADMINISTRATION capability. To initiate the System Operator Utility session, enter:

/system\_operator\_utility

The system responds with the prompt: sou/. For more information on the System Operator Utility, see the NOS/VE Operations manual.

The RESTORE \_PERMANENT \_FILES utility command and subcommands are as follows:

RESTORE \_PERMANENT \_FILES command \$BACKUP \_FILE function CHANGE \_ALL \_PERMITS subcommand DISPLAY\_BACKUP\_FILE subcommand INCLUDE\_CYCLES subcommand INCLUDE\_ VOLUMES subcommand QUIT subcommand RESTORE \_ALL \_FILES subcommand RESTORE \_CATALOG subcommand RESTORE \_EXCLUDED \_FILE \_CYCLES subcommand RESTORE \_EXISTING \_CATALOG subcommand RESTORE \_EXISTING \_FILE subcommand RESTORE \_FILE subcommand RESTORE \_MISSING \_CATALOGS subcommand SET \_LIST \_OPTIONS subcommand SET \_RESTORE \_MISSING \_CATALOGS subcommand SET \_RESTORE \_OPTIONS subcommand

# RESTORE \_PERMANENT \_FILES Command

Purpose Initiates the utility that restores permanent files and catalogs from backup copies created by the BACKUP \_PERMANENT \_FILES utility. The restore operations are directed by RESTORE \_PERMANENT \_FILES utility subcommands.

Format RESTORE \_PERMANENT\_FILES or RESTORE \_PERMANENT \_FILE or **RESPF** *LIST=file STATUS= status variable* 

# Parameters *LIST* or *L*

**International** 

ĵ

Specifies the name of the file to receive summary information about the restore. This file is called the restore listing. You can also specify how the file is to be positioned prior to use. The default is \$LIST.

*STATUS* 

Returns the completion status for the utility.

- Remarks • Use of this command to restore files other than your own requires the System Operator Utility to be active with either the SYSTEM\_ ADMINISTRATION or FAMILY \_ADMINISTRATION validation capability in effect. For more information about the System Operator Utility, refer to the NOS/VE Operations manual.
	- After entering the RESTORE \_PERMANENT \_FILES command, the following prompt appears:

PUR/

- You can specify the content of the restore listing file using the SET\_ LIST \_OPTION subcommand.
- Examples This example initiates a RESTORE\_PERMANENT\_FILE utility session. The restore listing is written to file \$SYSTEM.RESTORE \_LISTING.

sou/restore\_permanent\_files list=\$system.restore\_listing

# \$BACKUP \_FILE Function

Purpose Returns a string containing information on a backup file produced by the BACKUP \_PERMANENT \_FILES utility. Because this function causes the file to be rewound, only the first item of information found on the file can be queried and returned to you. When the string value is returned, all letters within the string are converted to uppercase. This function is valid only within the RESTORE\_PERMANENT\_FILES utility.

Format \$BACKUP\_FILE or

# \$BF

(file *keyword)* 

#### Parameters file

Specifies the name of the backup file to be queried. This parameter is required.

#### *keyword*

Specifies the particular attribute that is being queried. You can specify one of the following keywords; the default is IDENTIFIER:

#### IDENTIFIER or I

Returns a string containing the path name of the first name on the backup file.

### IDENTIFIER\_TYPE or IT

Returns a string containing a name that indicates the type of the first item on the backup file. One of the following names is returned: SET, CATALOG, FILE, CYCLE ..

- Remarks • This function is especially useful when you attempt to restore files from a backup file with a known path name, but an unknown file or catalog name.
	- o The \$BACKUP \_FILE function always returns a string. The \$FNAME function is included in the RESTORE\_CATALOG command to convert this string to a file name. Once the string has been converted to a file name, you can use the file name in any subsequent RESTORE \_FILE or RESTORE \_CATALOG subcommand.
- Examples This example restores the catalog TKWS87.MY\_CATALOG. Assume that you are restoring files using a backup tape file produced by the BACKUP\_ CATALOG subcommand.

sou/restore\_permanent\_files list=\$local:restore\_listing PUR/restore\_catalog \$fname(\$backup\_file(\$local.backup identifier)) ... PUR../backup\_file=\$local.backup\_new\_catalog\_name=.tkws87.my\_catalog PUR/quit

# CHANGE \_ALL \_PERMITS

Purpose Changes the access permission for all files and catalogs in a family to reflect the new family name. Use this command when changing family names using the CHANGE \_FAMILY command or when restoring an entire family to a new family catalog.

Format CHANGE \_ALL \_PERMITS or CHAAP FAMILY \_NAME= name NEW \_FAMILY \_NAME= name *STATUS =status variable* 

# Parameters FAMILY\_NAME or FN

Specifies the name of the family for which file permits are to be changed. This parameter is required.

# NEW \_FAMILY \_NAME or NFN

Specifies the new family name for all file permits. This parameter is required.

# *STATUS*

Returns the completion status for this subcommand.

Remarks

- Use of this subcommand for files other than your own requires the System Operator Utility to be active with either the SYSTEM\_ ADMINISTRATION or FAMILY \_ADMINISTRATION validation capability in effect. For more information about the System Operator Utility, refer to the NOS/VE Operations manual.
	- The values for FAMILY\_NAME and NEW\_FAMILY\_NAME must be different.
	- Refer to Changing Family Names earlier in this chapter for an example of the use of this subcommand.

# DISPLAY \_BACKUP \_FILE. Subcommand

Purpose Displays information about the files recorded on the backup file.

Format DISPLAY\_BACKUP\_FILE or **DISBF** 

> BACKUP \_FILE=file *DISPLAY \_OPTION=keyword NUMBER= integer* or *keyword STATUS= status variable*

Parameters BACKUP\_FILE or BF

Specifies the file that contains the backup of the files and catalogs previously backed up by a BACKUP\_PERMANENT\_FILES utility session.

*DISPLAY \_OPTION* or *DO* 

Specifies the level of information to be displayed. You can specify one of the following keywords; the default is IDENTIFIER:

IDENTIFIER or I

Displays the name and type (file or catalog) of each entry on the backup file.

DESCRIPTOR or D

Displays the following information:

- Record headers maintained on the backup file.
- Version of the backup utility that produced the backup file.
- Date and time the backup file was written.
- e Backup utility subcommand that produced the backup file.
- o Cycle number of each file cycle.
- Usage count of each file cycle.
- o Creation date and time of each file cycle.
- o Last access date and time of each file cycle.
- o Date and time of the last modification of each file cycle.
- o Expiration date of each file cycle.
- o Size of each file cycle.

# READ \_DATA or RD

Displays the information described for the DESCRIPTOR parameter and also attempts to read all data for each cycle on the backup file. The listing reports whether the data is read without error. No attempt is made to verify the data against the original files and catalogs.

# *NUMBER* or N

Selects the number of catalogs, files, or cycles, beginning with the first item in the backup file, for which information is to be displayed. The keyword ALL specifies all catalogs, files, and cycles in the backup file. The default is ALL.

# *STATUS*

Returns the completion status for this subcommand.

# INCLUDE \_CYCLES Subcommand

Purpose Selects file cycles for subsequent restore operations based on a file cycle's last access date and time, creation date and time, expiration date and time, or last modification date and time as defined on the backup file.

Format INCLUDE \_CYCLES or INCLUDE \_CYCLE or INCC SELECTION \_CRITERIA=keyword *AFTER= date \_time BEFORE =date \_time STATUS=status variable* 

# Parameters SELECTION\_ CRITERIA or SC

Specifies the criteria by which file cycles are to be selected for restoration. This parameter is required. You must specify one of the following keywords:

#### ACCESSED

Selects cycles based on the date and time they were last accessed.

#### CREATED

Selects cycles based on the date and time they were created.

# EXPIRED

Selects cycles based on the date and time they are to expire.

# MODIFIED

Selects cycles based on the· date and time they were last modified.

# IGNORE\_DATE\_TIME or IDT

Cancels any INCLUDE \_CYCLES subcommand selection criteria that were specified earlier in the same RESTORE \_PERMANENT \_FILES utility session.

# *AFTER* or *A*

Specifies the date and time limit after which file cycles are to be selected based on the value of the SELECTION \_CRITERIA parameter. The default is 1980-01-01.00:00:00.000. The date\_time data type consists of several integer fields in the following format:

year-month-day.hour:minute:second.millisecond

For more information about the date \_time data type, refer to the *NOSNE*  System Usage manual.

# *BEFORE* or *B*

Specifies the date and time limit before which to select file cycles are to be selected based on the value of the SELECTION \_CRITERIA parameter. The default is the current date and time. The date\_time data type consists of several integer fields in the following format:

# year-month-day.hour:minute:second.millisecond

For more information about the date \_time data type, refer to the NOS/VE System Usage manual.

#### *STATUS*

Returns the completion status for this subcommand.

Remarks

- You can specify values for both the BEFORE and AFTER parameters to define a time window from which file cycles are to be selected that meet the selection criteria. In addition, these two parameters enable you to select from among several versions of the same file cycle on the backup file.
- Within a RESTORE \_PERMANENT \_FILES utility session, only the most recent INCLUDE \_CYCLES subcommand entry is used with the subsequent restoring of files.

# INCLUDE \_VOLUMES Subcommand

Purpose Selects the disk volumes on which files are to be restored by a subsequent RESTORE \_EXCLUDED \_FILE \_CYCLES subcommand entry.

Format INCLUDE\_ VOLUMES or INCLUDE\_ VOLUME or INCV

> RECORDED\_VSNS=list of name or keyword *STATUS= status variable*

# Parameters RECORDED\_VSNS or RECORDED\_VSN or RVSN

Specifies the recorded volume serial numbers of the disk volumes for which files are to be restored. The keyword ALL selects all volumes represented on the backup file. This parameter is required.

#### *STATUS*

Returns the completion status for this subcommand.

Remarks Within a RESTORE \_PERMANENT \_FILES utility session, only the most recent INCLUDE\_ VOLUMES subcommand entry is used with the subsequent restoring of files.

# QUIT Subcommand

Purpose Ends a RESTORE \_PERMANENT \_FILES utility session.

Format QUIT or **QUI** 

Parameters None.

# RESTORE \_ALL \_FILES Subcommand

Purpose Restores all catalogs and all permanent files from the backup file. This subcommand only restores files and catalogs that are not currently registered in an existing catalog.

Format RESTORE \_ALL \_FILES or

**RESAF** BACKUP \_FILE= file *STATUS =status variable* 

Parameters BACKUP\_FILE or BF

Specifies the file containing the backup copies of the files and catalogs to be restored. This parameter is required.

*STATUS* 

Returns the completion status for this subcommand.

- Remarks o Use of this subcommand to restore files other than your own requires the System Operator Utility to be active with either the SYSTEM\_ ADMINISTRATION or FAMILY \_ADMINISTRATION validation capability in effect. For more. information about the System Operator Utility, refer to the *NOS/VE* Operations manual.
	- o Catalogs and files that do not already exist in the permanent file system are restored. Catalogs and files that already exist are not altered.
	- o When restoring all files after a catalog volume has been lost, you must first restore catalogs from the most recent catalog backup. Refer to Restoring Catalogs in chapter 13, Repair Solutions.
	- o This subcommand does not restore file cycles that have been archived and released from mass storage using Archive/VE.
	- o To restore permanent files from partial backups, use the RESTORE\_ ALL \_FILES subcommand to restore the last partial backup first. This has the effect of restoring the catalog structure as it was at the time of the last partial backup. File cycle data that is not contained in the last partial backup is restored using the RESTORE \_EXCLUDED \_FILE\_ CYCLES subcommand.
- Examples This example restores all files in the system that were previously backed up with a BACKUP\_ALL\_FILES subcommand:

sou/restore\_permanent\_files PUR/restore\_all\_files\_backup\_file=\$local\_backup PUR/quit

# RESTORE \_CATALOG Subcommand

Purpose Restores a catalog that does not currently exist on the system. This subcommand only restores files and catalogs that are not currently registered in an existing catalog.

Format RESTORE\_CATALOG or

RESC CATALOG=file BACKUP \_FILE=file *NEW \_CATALOG \_NAME =file STATUS=status variable* 

# Parameters CATALOG or C

Specifies the catalog that is to be restored from the backup file. This parameter is required.

# BACKUP \_FILE or BF

Specifies the file that contains the backup copy- of the catalog and its files and subcatalogs. This parameter is required.

# *NEW \_CATALOG \_NAME* 9r *NCN*

Specifies the catalog into which the files and subcatalogs on the backup file are restored. The default is the name as it exists on the backup file.

# *STATUS*

Returns the completion status for this subcommand.

Remarks

- Use of this subcommand to restore a catalog other than your own requires the System Operator Utility to be active with either the SYSTEM \_ADMINISTRATION or FAMILY \_ADMINISTRATION validation capability in effect. For more information about the System Operator Utility, refer to the NOS/VE Operations manual.
	- This command cannot be used to restore a master catalog.
	- The catalog being restored must not currently exist.
	- This subcommand does not restore file cycles that have been archived and released from mass storage using Archive/VE.

#### Examples This example restores the master catalog TKWS87 to a new subcatalog in the master catalog:

sou/restore\_permanent\_files list=\$local restore\_listing PUR/restore\_catalog catalog= tkws87 p UR. ./new\_catalog\_name=.tkws87.catalog\_2 :::: PUR../backup\_file=\$local.backup PUR/duit

# RESTORE \_EXCLUDED \_FILE \_CYCLES Subcommand

Purpose Restores file cycles that exist in the permanent file system but do not currently have data defined for them.

Format RESTORE \_EXCLUDED \_FILE \_CYCLES or RESTORE EXCLUDED FILE CYCLE or RESEFC *FILE=file CATALOG= file*  BACKUP \_FILE= file *NEW \_NAME= file RESTORE \_OPTIONS= list of keyword STATUS= status variable* 

Parameters *FILE* or *F* 

Specifies file for which file cycles are to be restored. If you do not specify a cycle number, all of the file's cycles are restored. A cycle reference must be an integer, not \$HIGH or \$LOW.

### *CATALOG* or *C*

Specifies the catalog for which file cycles are to be restored. All file cycles in the catalog are restored.

# BACKUP \_FILE or BF

Specifies the file containing the backup information. This parameter is required.

# *NEW\_NAME* or *NN* or *NEW\_CATALOG\_NAME* or *NCN* or *NEW\_ FILE \_NAME* or *NFN*

Specifies a new name for the catalog, file, or cycle into which the data is being restored. This parameter can be used if the name on the backup file is different than that in the current permanent file system. The default is the name as it exists on the backup file to be used. If a cycle reference was included on the FILE parameter but not on the NEW\_NAME parameter, \$HIGH is used.

### *RESTORE \_OPTIONS* or *RESTORE \_OPTION* or *RO*

Specifies the circumstances under which excluded file cycles are restored. The default is (MEDIA\_MISSING,NO\_DATA\_DEFINED). You can specify one of the the following keywords:

### MEDIA\_MISSING or MM

Restores file cycle data for a disk unit that was off, down, or not configured during the previous deadstart.

# NO\_DATA\_DEFINED or NDD

Restores data for file cycles that are defined in a catalog but have no data. ··

### VOLUME\_UNAVAILABLE or VU

Restores file cycle data for a disk unit that has gone down since the deadstart.

### **STATUS**

Returns the completion status for this subcommand.

Remarks

- Use of this subcommand to restore files other than your own requires the System Operator Utility to be active with either the SYSTEM\_ ADMINISTRATION or FAMILY \_ADMINISTRATION validation capability in effect. For more information about the System Operator Utility, refer to the NOS/VE Operations manual.
	- This subcommand restores file cycles that do not already exist on the system.
	- The modification date on the backup file must match the modification date in the current permanent file catalog unless otherwise specified by a SET\_RESTORE\_OPTIONS subcommand.
	- If a file cycle has data defined for it, the file cycle is not altered.
	- You may specify values for FILE or CATALOG, but not both. If you omit the FILE and CATALOG parameters, all file cycles are restored.
- o If the system fails due to a permanent file device failure, you may reload the lost cycles with the RESTORE \_EXCLUDED \_FILE \_CYCLES subcommand using just the backup tapes containing the cycles of the failed device.
- Examples This example restores files from a previous partial backup and a previous full backup:

sou/restore\_permanent\_files PUR/restore\_all\_files backup\_file=\$local partial PUR/restore\_excluded\_file\_cycles\_backup\_file=\$local.full PUR/quit

# RESTORE \_EXISTING \_CATALOG Subcommand

Purpose Restores permanent files for a catalog that exists in the system.

Format RESTORE \_EXISTING \_CATALOG or **RESEC** CATALOG=file BACKUP \_FILE= file *NEW \_CATALOG \_NAME= file STATUS= status variable* 

Parameters CATALOG or C

Specifies the catalog to be restored from the backup file. This parameter is required.

# BACKUP \_FILE or BF

Specifies the file containing the backup copy of the catalog and its files and subcatalogs. The file is initially positioned at beginning-of-information. This parameter is required.

# *NEW \_CATALOG \_NAME* or *NCN*

Specifies the existing catalog into which the files and subcatalogs in the backup file are restored. The default is the name as it exists on the backup file.

#### *STATUS*

Returns the completion status for this subcommand.

Remarks

o Use of this subcommand to restore files other than your own requires the System Operator Utility to be active with either the SYSTEM\_ ADMINISTRATION or FAMILY \_ADMINISTRATION validation capability in effect. For more information about the System Operator Utility, refer to the NOSNE Operations manual.

- o This subcommand restores only subcatalogs and file cycles that are present in the backup file, but do not exist in the specified catalog.
- Examples This example restores the master catalog TKWS87 that was backed up with the BACKUP\_CATALOG subcommand:

sou/restore\_permanent\_files\_list=\$local.restore\_listing PUR/restore\_existing\_catalog catalog= tkws87 ... PUR. . /backup\_file=\$local.backup PUR/quit

# RESTORE EXISTING FILE Subcommand

Purpose Restores file cycles for a file that exists on the system.

Format RESTORE \_EXISTING \_FILE or

RESEF FILE=file BACKUP \_FILE=file *PASSWORD=name* or *keyword* 

*NEW \_FILE \_NAME =file STATUS= status variable* 

# Parameters FILE or F

Specifies the file to be restored from the backup file. File cycle references are ignored. This parameter is required.

# BACKUP FILE or BF

Specifies the file that contains the backup copy of the file. This parameter is required.

# *PASSWORD* or *PW*

Specifies the password for the file to be restored. The keyword NONE specifies no password. NONE is the default. When entering this subcommand as the \$SYSTEM user, this parameter is not needed.

#### *NEW\_FILE\_NAME* or *NFN*

Specifies the existing file to be restored. The default is the name as it exists in the backup file

#### *STATUS*

Returns the completion status for this subcommand.

- Remarks o Use of this subcommand to restore files other than your own requires the System Operator Utility to be active with either the SYSTEM\_ ADMINISTRATION or FAMILY \_ADMINISTRATION validation capability in effect. For more information about the System Operator Utility, refer to the *NOSNE* Operations manual.
	- o This subcommand restores those file cycles that exist in the backup file but do not exist in the file specified by the FILE parameter. File information, such as file permits, accounting information, the file password, and the file access log, is not restored.
	- o Cycles that currently exist as permanent files are not altered.

Examples This example restores cycle number 4 of file DATA \_FILE \_O in master catalog TKWS87:

> sou/restore\_permanent\_files PUR/restore\_existing\_file file= tkws87.data\_file\_0.4... PUR. . /backup\_file=\$local.backup PUR/guit

# RESTORE \_FILE Subcommand

Purpose Restores a file that does not exist on the system.

Format RESTORE \_FILE or RESF  $FILE = file$ BACKUP \_FILE= file *PASSWORD=name* or *keyword NEW \_FILE \_NAME= file STATUS =status variable* 

Parameters FILE or F

Specifies the file to be restored from the backup file. If you specify a cycle reference, only that file cycle is restored. If a cycle reference is omitted, all file cycles are restored. This parameter is required.

# BACKUP \_FILE or BF

Specifies the file that contains the backup copy of the file. This parameter is required.

#### *PASSWORD* or *PW*

Specifies the password for the file to be restored. The keyword NONE specifies no password. NONE is the default. This parameter is required for all users except those validated for the system administration capability.

### $NEW$ <sub>*FILE \_NAME* or *NFN*</sub>

Specifies a new name for the file being restored. The default is the name as it exists in the backup file.

# *STATUS*

Returns the completion status for this subcommand.

Remarks

- o Use of this subcommand to restore files other than your own requires the System Operator Utility to be active with either the SYSTEM\_ ADMINISTRATION or FAMILY \_ADMINISTRATION validation capability in effect. For more information about the System Operator Utility, refer to the NOS/VE Operations manual.
	- If you specify a single file cycle, this subcommand creates the file and restores the file cycle. The file information, such as file permits, the file access log, accounting information, and the file password, is not restored.
	- If you include a cycle reference on the FILE parameter, it must be a specific cycle number; you cannot use the \$HIGH and \$LOW keywords.
	- If a cycle reference is not specified on the NEW \_FILE \_NAME parameter, \$NEXT is used.
- If a cycle reference is specified on the NEW\_FILE\_NAME parameter, the file specified with the FILE parameter must also include a cycle reference.

This example restores cycle number 87 of file DATA\_FILE\_0 in master **Examples** catalog TKWS87. The file is restored as cycle number 1 of file DATA\_  $FILE_2$ .

> sou/restore\_permanent\_files PUR/restore\_file=file=.tksw87.data\_file\_0.87 ... PUR. . /backup\_file=\$local.backup.new\_file\_name=.tkws87.data\_file\_2 PUR/guit

# RESTORE \_MISSING \_CATALOGS

Purpose Restores a catalog that resides on disk volumes that are missing or unavailable. A missing volume is one that was down or off during the previous deadstart. An unavailable disk unit is one that has gone down since the deadstart.

Format RESTORE\_MISSING\_CATALOGS or RESTORE \_MISSING \_CATALOG or **RESMC** BACKUP \_FILE=file *CATALOG=name* 

*RESTORE \_EXCLUDED \_FILE \_CYCLES= list of keyword STATUS =status variable* 

# Parameters BACKUP\_FILE or BF

Specifies the name of the backup file. This parameter is required.

# *CATALOG* or *C*

Specifies the name of the catalog you want to restore. The default is all catalogs in the backup file.

# *RESTORE\_EXCLUDED\_FILE\_CYCLES* or *REFC*

Specifies the conditions under which file cycle data is to be restored to the available disk volumes in the system. You can specify one or more of the following keywords; the default is the list (MEDIA\_MISSING, NO\_DATA\_ DEFINED):

# NONE or N

Restores only catalog information from the backup file.

#### MEDIA\_MISSING or MM

Restores file cycle data for missing disk units.

# NO\_DATA\_DEFINED or NDD

Restores data for file cycles that are defined in a catalog but have no data.

VOLUME \_UNAVAILABLE or VU

Restores file cycle data for unavailable disk units.

#### *STATUS*

Returns the completion status for this subcommand.

Remarks

- o Use of this subcommand to restore catalogs other than your own requires the System Operator Utility to be active with either the SYSTEM \_ADMINISTRATION or FAMILY \_ADMINISTRATION validation capability in effect. For more information about the System Operator Utility, refer to the NOS/VE Operations manual.
- o You must enter the SET\_RESTORE\_MISSING\_CATALOGS subcommand immediately before and immediately after the RESTORE\_ MISSING \_CATALOGS subcommand.
- If you restore file cycles using this subcommand, each file cycle catalog entry is marked with a damage condition: PARENT\_CATALOG\_ RESTORED. Use the CHANGE\_CATALOG\_CONTENTS command to remove this damage condition from catalog entries. The CHANGE\_ CATALOG\_CONTENTS is described in the NOSNE Operations manual.
- To restore catalogs that reside on disk volumes that were activated after the last deadstart, you must perform a continuation deadstart. For more information about restoring catalogs, refer to chapter 13, Repair Solutions.

#### SET \_LIST \_OPTIONS Subcommand

Purpose Specifies the information that is written to the restore listing file by subsequent subcommands. The restore listing file contains information about the catalogs, files, and file cycles that have been restored.

Format SET LIST OPTIONS or SET\_LIST\_OPTION or **SETLO** *FILE \_DISPLAY \_OPTIONS= list of keyword CYCLE \_JJISPLAY \_OPTIONS =list of keyword DISPLAY \_EXCLUDED \_ITEMS= boolean STATUS= status variable* 

#### Parameters *FILE \_DISPLAY \_OPTIONS* or *FILE \_JJISPLAY \_OPTION* or *FDO*

Selects the type of file information to be recorded in the restore listing file. You can specify the following keywords; the default is NONE:

ACCOUNT or A

Records the account name.

PROJECT or P

Records the project name.

NONE

Records only the file name.

ALL

Records the account and project name.

*CYCLE \_DISPLAY \_OPTIONS* or *CYCLE \_DISPLAY \_OPTION* or *CDO* 

Selects the type of cycle information to be recorded in the restore listing for each cycle. The cycle number and whether the cycle was excluded is also recorded. You can specify the following keywords; the default is (MODIFICATION \_DATE\_TIME, SIZE):

CREATION \_DATE\_TIME or CDT

Records the date and time the cycle was created.

ACCESS\_DATE\_TIME or ADT

Records the date and time the cycle was last accessed.

MODIFICATION \_DATE\_TIME or MDT

Records the date and time the cycle was last modified.

EXPIRATION \_DATE or ED

Records the expiration date of the cycle.

ACCESS\_COUNT or AC

Records the number of accesses to the cycle.

SIZE or S

Records the size of the cycle in bytes.

I

I

#### RECORDED\_VSN or RVSN

Records the disk volumes on which the cycle resides.

#### GLOBAL\_FILE\_NAME or GFN

Records the internally generated global file name. This name is neither backed up nor restored.

#### ALTERNATE\_FILE\_MEDIA\_DESCRIPTOR or AFMD

Records the following information about each file cycle that has been archived using Archive/VE:

- Type of archive storage medium.
- Date and time the file cycle was last modified.
- Size of the file cycle in bytes.

NONE

Records only the cycle number.

ALL

Selects all of the display options.

*DISPLAY \_EXCLUDED \_ITEMS* or *DISPLAY \_EXCLUDED \_ITEM* or *DEI*  Specifies whether excluded catalogs, files, and cycles are included in the restore listing file. The default is TRUE.

TRUE

Writes all excluded catalogs, files, and cycles in the restore listing file.

FALSE

Does not write excluded catalogs, files, and cycles in the restore listing file.

#### *STATUS*

Returns the completion status for this subcommand.

#### SET \_RESTORE \_MISSING \_CATALOGS

Purpose Establishes the beginning and the end of the restoration of missing catalogs performed by the RESTORE \_MISSING \_CATALOGS subcommand.

#### Format SET \_RESTORE \_MISSING\_ CATALOGS or SETRMC

OPERATION= keyword *STATUS =status variable* 

Parameters OPERATION or 0

Specifies the start or the end of the restoration of missing catalogs. This parameter is required. You can enter one of the following keywords:

#### START

Establishes the beginning of the missing catalog restoration process.

END

Establishes the end of the missing catalog restoration process.

#### *STATUS*

Returns the completion status of this subcommand.

Remarks

- Use of this subcommand to restore catalogs other than your own requires the System Operator Utility to be active with either the SYSTEM \_ADMINISTRATION or FAMILY \_ADMINISTRATION validation capability in effect. For more information about the System Operator Utility, refer to the *NOSNE* Operations manual.
- Enter the following subcommand before entering the RESTORE MISSING \_CATALOGS subcommand:

PUR/set\_restore\_missing\_catalogs operation=start

• Enter the following subcommand after entering the RESTORE\_ MISSING\_CATALOGS subcommand and after the last backup tape has been unloaded:

PUR/set\_restore\_missing\_catalogs operation=end

#### SET \_RESTORE \_OPTIONS Subcommand

Purpose Specifies a set of options for the disk volumes to be used in restore operations.

i<br>Indonesia<br>Indonesia<br>Indonesia<br>Indonesia<br>Indonesia<br>Indonesia<br>Indonesia<br>Indonesia<br>Indonesia<br>Indonesia<br>Indonesia<br>Indonesia<br>Indonesia<br>Indonesia<br>Indonesia<br>Indonesia<br>Indonesia<br>Indonesia<br>Indonesia<br>Indonesia<br>Indonesia<br>Indonesia<br>

ina ang pag-agalang ang pag-agalang ang pag-agalang ang pag-agalang ang pag-agalang ang pag-agalang ang pag-ag<br>Taong pag-agalang ang pag-agalang ang pag-agalang ang pag-agalang ang pag-agalang ang pag-agalang ang pag-agal

Format SET \_RESTORE\_ OPTIONS or SET \_RESTORE \_OPTION or SETRO *REQUIRE \_MATCHING \_MODIFICATION= boolean* or *keyword ALLOCATION \_SIZE= integer* or *keyword FILE \_CLASS= name* or *keyword INITIAL\_VOLUME=name* or *keyword UPDATE \_CYCLE \_STATISTICS=boolean* or *keyword VOLUME \_OVERFLOW \_ALLOWED= boolean* or *keyword. RESTORE \_ARCHNE \_INFORMATION= boolean* or *keyword STATUS =status variable* 

Parameters *REQUIRE \_MATCHING \_MODIFICATION* or *RMM* 

Specifies whether the RESTORE \_EXCLUDED \_FILE \_CYCLES subcommand will restore a cycle whose modification date and time recorded in the backup file does not match the file's catalog information. You can specify the following keywords; the default is TRUE:

#### **TRUE**

Restores a file cycle only if the last modification date and time in the catalog matches the one in the backup file.

#### FALSE

Restores a file cycle regardless of the date and time of the last modification.

#### UNSPECIFIED

Retains the value when this parameter was last specified.

#### *ALLOCATION \_SIZE* or *AS*

Specifies the amount of contiguous disk space, in bytes, to be allocated to the restored files each time additional space is needed. The system uses the value of this parameter as a guide in selecting the amount of space to allocate. Mass storage space actually allocated may vary slightly from the value specified. Values for this parameter can range from 16,384 to 16,777,215. By default, the system chooses the allocation size. The keyword UNSPECIFIED specifies the value when this parameter was last entered.

If the value for this parameter exceeds the value of the MAXIMUM\_ ALLOCATION \_SIZE system attribute, the latter value is used. For more information about this system attribute, see the NOSNE System Performance and Maintenance manual, Volume 1. Refer to the Remarks section for a description of the restrictions on the use of this parameter.

#### *FILE \_CLASS* or *FC*

Specifies the mass storage class of the disk volume to which to restore files. The value can be any alphabetic character associated with a mass storage class or one of the following keywords; the default is USER\_ PERMANENT \_FILE:

#### PRODUCT or M

The file class that provides users with access to products. This keyword is associated with class M mass storage devices.

#### SERVICE\_CRITICAL\_PRODUCT or K

The file class that provides all users with access to the system. Examples of this class are files that are attached by the system prolog, the terminal definition libraries, and command libraries. This keyword is associated with class K mass storage devices.

#### SYSTEM\_CRITICAL\_FILE or Q

The file class that provides continuous system operation without an interrupt. Only users validated for the system administration capability can specify this keyword. This keyword is associated with mass storage class Q.

#### SYSTEM \_PERMANENT \_FILE or K

The file class for files in the \$SYSTEM family. Refers to a \$SYSTEM permanent file. This type of file is associated with mass storage class K.

#### USER\_PERMANENT\_FILE or M

The file class for user permanent files. This type of file is associated with mass storage class M.

#### UNSPECIFIED

Retains the value when this parameter was last specified.

Only users validated for the system administration capability can specify classes C, J, K, L and Q either directly or indirectly using the keyword values for the parameter. A task executing in rings 6 to 4 can specify the a volume belonging to classes U, V, W, X, Y, and Z for a permanent file. A task executing in rings 13 to 7 can only specify class M for a permanent file.

If you specify neither the FILE \_CLASS nor the INITIAL\_ VOLUME parameter, NOSNE places the file on a volume that belongs to the class that is appropriate for the file and the job in which the file is created. For a description of the default NOSNE file assignments, refer to chapter 3, Logical Configuration Utility.

#### *INITIAL\_ VOLUME* or *IV*

Specifies the 6-character volume serial number (VSN) of the disk volume to which to restore files. You can specify a volume serial number or one of the following keywords; the default is UNSPECIFIED:

#### SYSTEM \_DEVICE

Specifies the system device volume. This ensures that the restored files are available whenever the system is available. If the restored files are accessed frequently, consider putting them elsewhere for performance reasons.

#### UNSPECIFIED

Retains the value when this parameter was last specified.

If the disk volume you specify is not a member of the file class specified in the FILE\_CLASS parameter, the volume is full, or the volume does not exist in the active configuration, this subcommand aborts. If you omit the FILE\_CLASS parameter and you specify the INITIAL\_VOLUME parameter, the following conditions apply:

- A user validated for the system administration capability can restore files to any volume in the configuration, regardless of the execution ring.
- A task executing in rings 6 to 4 can specify a volume belonging to the classes U, V, W, X, Y, and Z for a permanent file.
- A task executing in rings 13 to 7 may only place permanent files on a volume that belongs to class M.

The default is a volume belonging to the mass storage class given by the FILE\_CLASS parameter.

#### *UPDATE \_CYCLE \_STATISTICS* or *UCS*

Specifies a boolean value indicating whether the modification date for each restored file is to be the date on which the file was restored, or the modification date recorded on the backup file. You can specify one of the following keywords; the default is FALSE:

#### **TRUE**

Specifies the modification date to be the date on which the files were restored. This value ensures that the files are included in any subsequent partial backups.

#### FALSE

Specifies the modification date to be the modification date recorded on the backup file.

#### UNSPECIFIED

Retains the value when this parameter was last specified.

#### *VOLUME \_OVERFLOW \_ALLOWED* or *VOA*

Specifies a boolean value indicating whether a restored file can be assigned to more than one volume. The default is TRUE.

#### TRUE

Permits a restored file to span any volume subject to validation and file class restraints.

#### FALSE

Confines a restored file to the initial volume to which it is assigned. You can specify this value only if you are validated for the system administration capability.

#### UNSPECIFIED

Retains the value when this parameter was last specified.

#### *RESTORE \_ARCHNE \_INFORMATION* or *RAI*

Specifies a boolean value indicating whether archive information is to be restored from the backup file. Archive information describes the storage location of file cycle data that has been archived using Archive/VE. You cannot retrieve archived file cycle data without this archive information. You can specify one of the following keywords; the default is UNSPECIFIED:

#### TRUE

Restores archive information from the backup file for file cycles that have been archived.

#### NOTE

You must also specify UPDATE\_CYCLE\_STATISTICS=FALSE to restore archive information.

#### FALSE

Does not restore archive information from the backup file for file cycles that have been archived.

#### UNSPECIFIED

Specifies TRUE for users validated for the system administration capability and FALSE for all others.

#### *STATUS*

Returns the completion status for this subcommand.

- 
- Remarks The SET\_RESTORE\_OPTIONS subcommand provides the following ways to select the initial volume to which files are restored; these ways are based on the presence or absence of the INITIAL\_ VOLUME and FILE \_CLASS parameters:
	- If you specify only the INITIAL\_ VOLUME parameter, the volume it identifies is selected.
	- If you specify only the FILE\_CLASS parameter, files are restored to a member of the designated class.
	- If you specify both the INITIAL\_ VOLUME and FILE \_CLASS parameters, the specific volume is selected only if the disk volume is a member of the class specified.
	- If you specify neither the INITIAL\_VOLUME nor the FILE\_CLASS parameter, the system selects a candidate volume with the most available space, regardless of its mass storage class.
	- Using allocation sizes larger than the default value (16,384 bytes) has the following disadvantages:
		- It may take longer for the system to allocate space when a file is restored. If a device contains files with different allocation sizes, it becomes harder to locate enough contiguous space to satisfy the file's requirement as the devices fill up.
		- It wastes capacity because the last allocation unit is only partially used (unless the the restored file size is an integral number of allocation units).
		- For security reasons, NOS/VE initializes each allocation unit of a file when at least one page is first written to that allocation unit. This prevents users from reading information that they did not write. The larger the allocation size you choose, the more disk revolutions are required to write the last page of a sequential file.
	- o To use the allocation size capability effectively, follow these guidelines:
		- Reserve some disks' exclusively for large files. For example, remove the devices from membership in classes C, J, K, L, M, N, and Q. Then, assign large files to these volumes using the INITIAL\_ VOLUME and ALLOCATION \_SIZE parameters. If you back up permanent files by volume, remember to include these volumes in your backup.
		- Use this capability for long files that are read sequentially and frequently. *NOSNE* reads the entire allocation unit of a sequential file when the first page fault occurs within the allocation unit.
- o Specifying no volume overflow is typically used in conjunction with requesting a specific disk volume. This is generally done for fault tolerance reasons. For example, specify no volume overflow if you want all files required for a particular application to reside exclusively on the same volume (so that if one volume fails, you know immediately whether the application is usable). However, assigning files to the same volume may have a negative impact on the application's performance.
- o The parameters for this subcommand are functionally identical to corresponding parameters for the REQUEST \_MASS \_STORAGE command described in appendix D, Assigning Files to a Specific Device.

 $\label{eq:2.1} \frac{1}{\sqrt{2\pi}}\int_{0}^{\infty}\frac{1}{\sqrt{2\pi}}\left(\frac{1}{\sqrt{2\pi}}\right)^{2\alpha} \frac{1}{\sqrt{2\pi}}\left(\frac{1}{\sqrt{2\pi}}\right)^{\alpha} \frac{1}{\sqrt{2\pi}}\left(\frac{1}{\sqrt{2\pi}}\right)^{\alpha} \frac{1}{\sqrt{2\pi}}\left(\frac{1}{\sqrt{2\pi}}\right)^{\alpha} \frac{1}{\sqrt{2\pi}}\left(\frac{1}{\sqrt{2\pi}}\right)^{\alpha} \frac{1}{\sqrt{2\pi}}\left(\frac{1}{\sqrt{2\pi}}\right$  $\label{eq:2.1} \frac{1}{\sqrt{2}}\left(\frac{1}{\sqrt{2}}\right)^2\left(\frac{1}{\sqrt{2}}\right)^2\left(\frac{1}{\sqrt{2}}\right)^2\left(\frac{1}{\sqrt{2}}\right)^2\left(\frac{1}{\sqrt{2}}\right)^2\left(\frac{1}{\sqrt{2}}\right)^2\left(\frac{1}{\sqrt{2}}\right)^2\left(\frac{1}{\sqrt{2}}\right)^2\left(\frac{1}{\sqrt{2}}\right)^2\left(\frac{1}{\sqrt{2}}\right)^2\left(\frac{1}{\sqrt{2}}\right)^2\left(\frac{1}{\sqrt{2}}\right)^2\left(\frac{1}{\sqrt$  $\mathcal{L}(\mathcal{L}^{\text{max}}_{\mathcal{L}}(\mathcal{L}^{\text{max}}_{\mathcal{L}}),\mathcal{L}^{\text{max}}_{\mathcal{L}^{\text{max}}_{\mathcal{L}}})$ 

# Part III: Debug and Dump Utilities

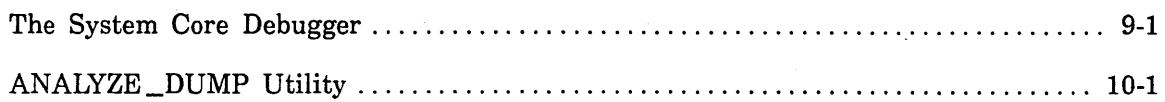

 $\mathcal{L}(\mathcal{L}(\mathcal{L}))$  and  $\mathcal{L}(\mathcal{L}(\mathcal{L}))$  . The contribution of the contribution of  $\mathcal{L}(\mathcal{L})$  $\label{eq:2.1} \begin{split} \mathcal{L}_{\text{max}}(\mathbf{r}) & = \mathcal{L}_{\text{max}}(\mathbf{r}) \mathcal{L}_{\text{max}}(\mathbf{r}) \mathcal{L}_{\text{max}}(\mathbf{r}) \mathcal{L}_{\text{max}}(\mathbf{r}) \mathcal{L}_{\text{max}}(\mathbf{r}) \mathcal{L}_{\text{max}}(\mathbf{r}) \mathcal{L}_{\text{max}}(\mathbf{r}) \mathcal{L}_{\text{max}}(\mathbf{r}) \mathcal{L}_{\text{max}}(\mathbf{r}) \mathcal{L}_{\text{max}}(\mathbf{r}) \mathcal{L}_{\text{max}}(\mathbf{r})$ 

 $\label{eq:2.1} \frac{1}{\sqrt{2}}\int_{\mathbb{R}^3}\frac{1}{\sqrt{2}}\left(\frac{1}{\sqrt{2}}\right)^2\frac{1}{\sqrt{2}}\left(\frac{1}{\sqrt{2}}\right)^2\frac{1}{\sqrt{2}}\left(\frac{1}{\sqrt{2}}\right)^2\frac{1}{\sqrt{2}}\left(\frac{1}{\sqrt{2}}\right)^2.$ 

 $\label{eq:2.1} \frac{1}{\sqrt{2}}\int_{\mathbb{R}^3}\frac{1}{\sqrt{2}}\left(\frac{1}{\sqrt{2}}\right)^2\frac{1}{\sqrt{2}}\left(\frac{1}{\sqrt{2}}\right)^2\frac{1}{\sqrt{2}}\left(\frac{1}{\sqrt{2}}\right)^2\frac{1}{\sqrt{2}}\left(\frac{1}{\sqrt{2}}\right)^2.$ 

# **The System Core Debugger 9**

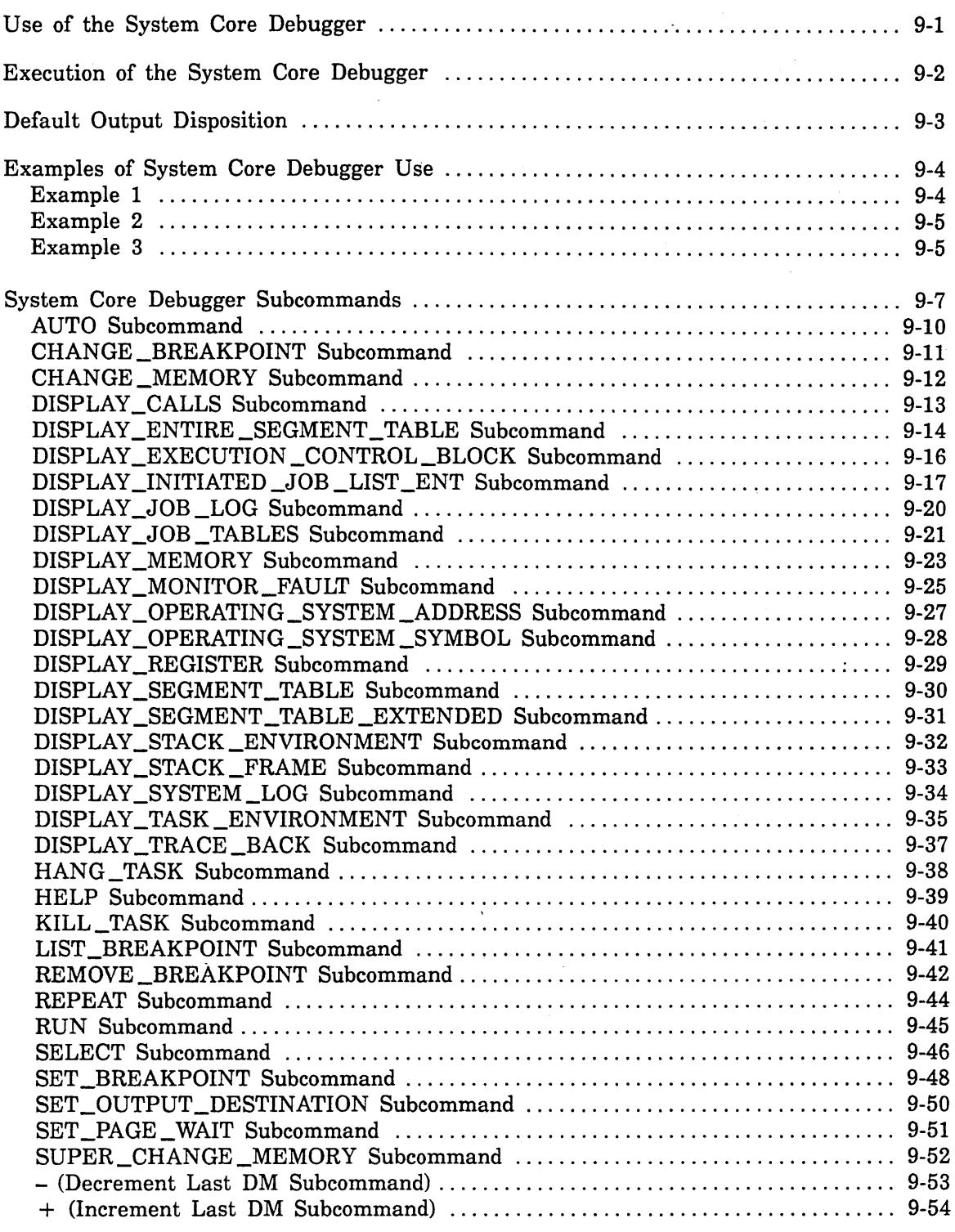

 $\hat{r}$ 

 $\label{eq:2.1} \frac{1}{\sqrt{2}}\int_{\mathbb{R}^3}\frac{1}{\sqrt{2}}\left(\frac{1}{\sqrt{2}}\right)^2\frac{1}{\sqrt{2}}\left(\frac{1}{\sqrt{2}}\right)^2\frac{1}{\sqrt{2}}\left(\frac{1}{\sqrt{2}}\right)^2\frac{1}{\sqrt{2}}\left(\frac{1}{\sqrt{2}}\right)^2\frac{1}{\sqrt{2}}\left(\frac{1}{\sqrt{2}}\right)^2\frac{1}{\sqrt{2}}\frac{1}{\sqrt{2}}\frac{1}{\sqrt{2}}\frac{1}{\sqrt{2}}\frac{1}{\sqrt{2}}\frac{1}{\sqrt{2}}$ 

 $\label{eq:2.1} \frac{1}{2} \sum_{i=1}^n \frac{1}{2} \sum_{j=1}^n \frac{1}{2} \sum_{j=1}^n \frac{1}{2} \sum_{j=1}^n \frac{1}{2} \sum_{j=1}^n \frac{1}{2} \sum_{j=1}^n \frac{1}{2} \sum_{j=1}^n \frac{1}{2} \sum_{j=1}^n \frac{1}{2} \sum_{j=1}^n \frac{1}{2} \sum_{j=1}^n \frac{1}{2} \sum_{j=1}^n \frac{1}{2} \sum_{j=1}^n \frac{1}{2} \sum_{j=1}^n \frac{$ 

 $\label{eq:2.1} \mathcal{L}(\mathcal{L}^{\text{max}}_{\mathcal{L}}(\mathcal{L}^{\text{max}}_{\mathcal{L}})) \leq \mathcal{L}(\mathcal{L}^{\text{max}}_{\mathcal{L}}(\mathcal{L}^{\text{max}}_{\mathcal{L}}))$  $\label{eq:1} \frac{1}{2} \sum_{i=1}^n \frac{1}{2} \sum_{j=1}^n \frac{1}{2} \sum_{j=1}^n \frac{1}{2} \sum_{j=1}^n \frac{1}{2} \sum_{j=1}^n \frac{1}{2} \sum_{j=1}^n \frac{1}{2} \sum_{j=1}^n \frac{1}{2} \sum_{j=1}^n \frac{1}{2} \sum_{j=1}^n \frac{1}{2} \sum_{j=1}^n \frac{1}{2} \sum_{j=1}^n \frac{1}{2} \sum_{j=1}^n \frac{1}{2} \sum_{j=1}^n \frac{1}{$ 

 $\label{eq:2.1} \frac{1}{\sqrt{2}}\left(\frac{1}{\sqrt{2}}\right)^{2} \left(\frac{1}{\sqrt{2}}\right)^{2} \left(\frac{1}{\sqrt{2}}\right)^{2} \left(\frac{1}{\sqrt{2}}\right)^{2} \left(\frac{1}{\sqrt{2}}\right)^{2} \left(\frac{1}{\sqrt{2}}\right)^{2} \left(\frac{1}{\sqrt{2}}\right)^{2} \left(\frac{1}{\sqrt{2}}\right)^{2} \left(\frac{1}{\sqrt{2}}\right)^{2} \left(\frac{1}{\sqrt{2}}\right)^{2} \left(\frac{1}{\sqrt{2}}\right)^{2} \left(\$ 

 $\mathcal{L}^{\mathcal{L}}(\mathcal{L}^{\mathcal{L}})$  and  $\mathcal{L}^{\mathcal{L}}(\mathcal{L}^{\mathcal{L}})$  and  $\mathcal{L}^{\mathcal{L}}(\mathcal{L}^{\mathcal{L}})$ 

The system core debugger is primarily used by Control Data systems development analysts in debugging the *NOSNE* operating system. Services provided by the debugger are task-oriented; selection of the tasks to be debugged must be made via debugger subcommands. No task is under control of the debugger unless it is selected. The selection capability allows any number of tasks to be debugged simultaneously, from one task to all tasks in the system. The system core debugger uses the debug hardware to provide these capabilities.

#### WARNING

The system core debugger assists Control Data *NOSNE* development analysts. Although documented in this chapter, it is not intended for casual use by external analysts. Because of its power, the system core debugger can damage system and user programs and files. Do not experiment with subcommands that you do not fully understand.

Running the system core debugger in the job monitor task can slow or stop the entire job. This can affect the entire system if the job monitor task belongs to the system job, or if you bring the debugger up on a critical system task. Activated in a child task, the system core debugger does not affect the execution of the job monitor task.

Standard NOS/VE command alias conventions do not apply to all system core debugger commands but are used wherever possible. All command parameters are specified positionally.

Online help is available for the system core debugger. Refer to the HELP command description later in this chapter.

### **Use of the System Core Debugger**

The system core debugger was created primarily for use by *NOSNE* development analysts, but there are some features of the debugger that are useful to operators and site analysts. The commands listed below are those that an operator should be familiar with. The remainder of this chapter provides more detailed command descriptions.

#### DUMPJOB

Dumps important information about a hung job when it is not currently active in the system core debugger.

#### AUTO

Dumps important information about a hung job when it is already active in the system core debugger.

#### RUN

Causes the system core debugger to be terminated and control to be returned to the job.

The commands used by an operator, together with the ones listed below, are· those that a site analyst should be familiar with.

#### **SYSDEBUG**

Causes execution of the system core debugger within the specified job.

#### DISPLAY \_TASK \_ENVIRONMENT

Displays task names, XCB addresses, and the global task IDs of the tasks present within the job selected by SYSDEBUG. The information provided by this command is used as input for TDEBUG.

#### TDEBUG

10000000

Causes execution of the system core debugger within the specified task.

#### DISPLAY\_TRACE\_BACK or DISPLAY\_CALLS

Provides information relevant to stack frames associated with an interrupted procedure and its predecessor procedures.

#### Execution of the System Core Debugger

The system core debugger is activated by conditions that appear in the user condition register (UCR). Two of the conditions in the UCR that cause this activation and communication between hardware and software are the free flag bit and the debug bit.

You can initiate execution of the system core debugger by issuing one of the following commands from the critical display window input line:

#### SYSDEBUG job all \_tasks

This command initiates the system core debugger in the job monitor task of the specified job. For the job parameter, you may enter either the active job list ordinal or the system-supplied name of the job. To determine the active job list ordinal of the job to be debugged, examine the VEDISPLAY ACTIVE \_JOBS (VED AJ) display. This command opens a window for the system core debugger. For the all\_ tasks parameter, you may specify either ALL, which brings up the debugger on all tasks in the job, or \$JOBMNTR, which executes the debugger within the job monitor task of the specified job. The default value is \$JOBMNTR.

#### **NOTE**

For the SYSDEBUG and DUMPJOB commands, specifying the system-supplied name of the job you want to debug is generally more reliable than specifying the active job list ordinal. This is because a job's active job list ordinal may change as it swaps in and out of memory.

Also, you can invoke the system core debugger on a job that is currently swapped out of memory by specifying its system-supplied name. In order for the debugger to operate on a swapped job, the job cannot currently be forced out of memory by an operator SWAPOUT command, and the MAXIMUM \_ACTIVE \_JOBS limit for the job's service class must be greater than zero.

#### TDEBUG task

This command initiates the system core debugger in the task specified. The task parameter is the global task ID of the task in which the system core debugger is to execute. You can get the global task ID from the DISPLAY\_TASK\_

ENVIRONMENT subcommand described later in this chapter. The global task ID consists of two or three hexadecimal bytes. This command opens a window for the system core debugger.

#### DUMPJOB job output\_disposition

This command initiates the system core debugger in the job specified, but it does not give interactive control to the debugger. It produces a separate dump of information for each task in the job. The information that is dumped is determined by the content of the auto command list. Refer to the AUTO subcommand description for details. For the job parameter, you can enter either the active job list ordinal (from the VED AJ display) or the system-supplied name of the job. For the OUTPUT\_DISPOSITION parameter, you can specify one of the following values:

RETAIN (or R), which retains the output in the subcatalog \$SYSTEM.DUMPS. A separate file is placed in this catalog for each task in the job.

PRINTER (or P), which sends output for automatic printing at a central site line printer. A separate listing is generated for each task in the job.

RETAIN \_AND \_PRINTER (or RAP), which performs both of the above actions.

The default value is RETAIN \_AND \_PRINTER. Files saved in the \$SYSTEM.DUMPS subcatalog have a retention period of 14 days. Output printed automatically is printed under the \$SYSTEM banner with the file name BROKEN\_ JOB\_PFN \_LFN.

### **Default Output Disposition**

Disposition of output generated by system core debugger commands can be controlled by the DEFAULT \_DEBUG \_OUTPUT \_DISPOSITION system attribute, which can be changed at any time during system operations. The output destination default can be changed by entering the following command at the system console:

SET\_SYSTEM\_ATTRIBUTE DEFAULT\_DEBUG\_OUTPUT\_DISPOSITION <integer>

where integer is one of the following values:

0 Output is sent to the system console during execution of a command.

- 1 Output is sent to the printer upon completion of the session or command.
- 2 Output is retained in the \$SYSTEM.DUMPS catalog upon completion of the session or command.
- 3 Output is sent to the printer and is also retained in the \$SYSTEM.DUMPS catalog on completion of the session or command.

The default value is 0.

Disposition of output from a DUMPJOB session or the AUTO command is handled differently from that produced by other commands. If the value of the DEFAULT\_DEBUG\_OUTPUT\_DISPOSITION system attribute is 0, output is handled according to the disposition selected for the DUMPJOB session or the AUTO command. For all other values of the DEFAULT \_DEBUG \_OUTPUT \_DISPOSITION system attribute, the attribute takes precedence.

### Examples of System Core Debugger Use

#### WARNING

These examples are provided to create familiarity with the system core debugger. Site analysts are expected to try them on a test system.

#### Example 1

The following example shows initiation of the system core debugger using both SYSDEBUG and TDEBUG:

1. Enter at the user terminal:

TASK A LOOP **LOOPEND** TASKEND

A job appears on the VEDISPLAY ACTIVE\_JOBS (VED AJ) display and remains active. Notice the ordinal number the VED AJ display associates with this job.

2. In the critical window on the console, enter:

SYSDEBUG ajlo

where ajlo is the active job list ordinal number. This activates the system core debugger in the job and opens the system core debugger window.

3. While the system core debugger is .active in the job, the terminal where the job was initiated does not respond to NOSNE. Type a carriage return at the terminal to verify this.

In the system core debugger window, obtain the task ID of task A by entering:

DISPLAY\_TASK\_ENVIRONMENT

4. After finding the task ID, enter in the system core debugger window:

RUN

The system core debugger returns control to the job. The terminal where the job was initiated now responds to NOS/VE.

5. Using the task ID of task A, enter in the critical display window:

TDEBUG taskid

This activates the system core debugger in the specified task and opens the system core debugger window.

- 6. While the system core debugger is active in the task, the terminal where the task was initiated responds to NOS/VE. This is because the system core debugger is not currently active in the job monitor task.
- 7. To terminate the debugger session, enter in the system core debugger window:

RUN

#### **Example 2**

The following example intentionally causes an address specification error that invokes the system core debugger. The system procedure ADRSPEC creates the error.

1. Enter in the operator window at the console:

SET\_SYSTEM\_ATTRIBUTE SYSTEM\_DEBUG\_RING 15

Every task running at ring 15 or below that encounters an error is brought up in the system core debugger.

2. At the user terminal, enter:

EXECUTE\_TASK SP=UUTL P='ADRSPEC'

3. The task encounters an error and comes up in the system core debugger. Return control to the task by entering in the system core debugger window:

RUN

4. The user terminal receives an error message with the location of the error.

--FATAL-- address specification error <address>

5. To reset the system debug ring for normal running mode, enter at the console:

SET\_SYSTEM\_ATTRIBUTE SYSTEM\_DEBUG\_RING 0

#### **Example 3**

The following example illustrates the use of breakpoints:

1. Enter at a terminal:

LOOP WAIT 5000 **LOOPEND** 

2. Enter in the console critical window:

SYSDEBUG

3. Enter in the system core debugger window:

SELECT JOB <ajlo> SELECT JOBMONITOR SELECT HIGHRING 15

where ajlo is the active job list ordinal (from the VED AJ display) for the terminal job in step 1.

4. Set a breakpoint called WAIT at PMP\$LONG \_TERM\_ WAIT by entering in the system core debugger window:

SET\_BREAKPOINT WAIT RNI PMP\$LONG\_TERM\_WAIT RUN

- 5. Observe the job as it appears in the debugger.
- 6. To continue execution, enter:

RUN

7. When complete, be sure to clear breakpoints by entering in the system core debugger window:

REMOVE\_BREAKPOINT WAIT SELECT NOJOBS SELECT NOJOBMONITOR RUN

## System Core Debugger Subcommands

All numeric values (not addresses) used as system core debugger command parameters default to decimal. You can specify a radix if desired.

The delimiter between the system core debugger subcommand and the first parameter, and between any two parameters, can either be a comma (,) or a space ( ). You must enter system core debugger subcommands and parameters on one line; continuation lines are not allowed.

System core debugger subcommands can be categorized by function as follows:

| <b>Function</b>   | Description                                                                                                    |
|-------------------|----------------------------------------------------------------------------------------------------|
| Help              | The HELP subcommand accesses the system core debugger HELP<br>file.                                                                                                    |
| Control           | Control subcommands control the execution of tasks in which the<br>system core debugger is executing. The control subcommands allow<br>you to hang tasks, abort tasks, and restart program execution after<br>an interrupt occurs. The control subcommands are the following:                                                                                                    |
|                   | KILL_TASK<br><b>HANG</b><br><b>RUN</b><br><b>RUN ALL</b>                                                                                                    |
| <b>Breakpoint</b> | Breakpoint subcommands select the task in which breakpoints are to<br>be active. The breakpoints and their conditions can be set, changed,<br>and cleared within the selected task. When breakpoints are set, the<br>system core debugger uses debug hardware that assists in the<br>debugging. When breakpoints are activated, the system may run<br>slower than normal because the hardware forces execution through<br>additional paths that detect and act on the breakpoints. When the<br>hardware encounters a breakpoint, it causes the task to be<br>interrupted and calls the system core debugger into the task. |
|                   | Although the system core debugger allows you to set breakpoints in<br>monitor code, the breakpoints are not executed (no interruption<br>occurs), and the system core debugger is not called in.                                                                                                    |
|                   | <b>WARNING</b>                                                                                                    |
|                   | Using breakpoints (especially those applied globally to all tasks) can<br>seriously degrade system performance.                                                                                                    |

Table 9-1. Subcommand Functions

(Continued)

 $\frac{1}{2}$ 

1000000000000  $\ddot{\phantom{0}}$ 

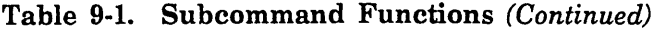

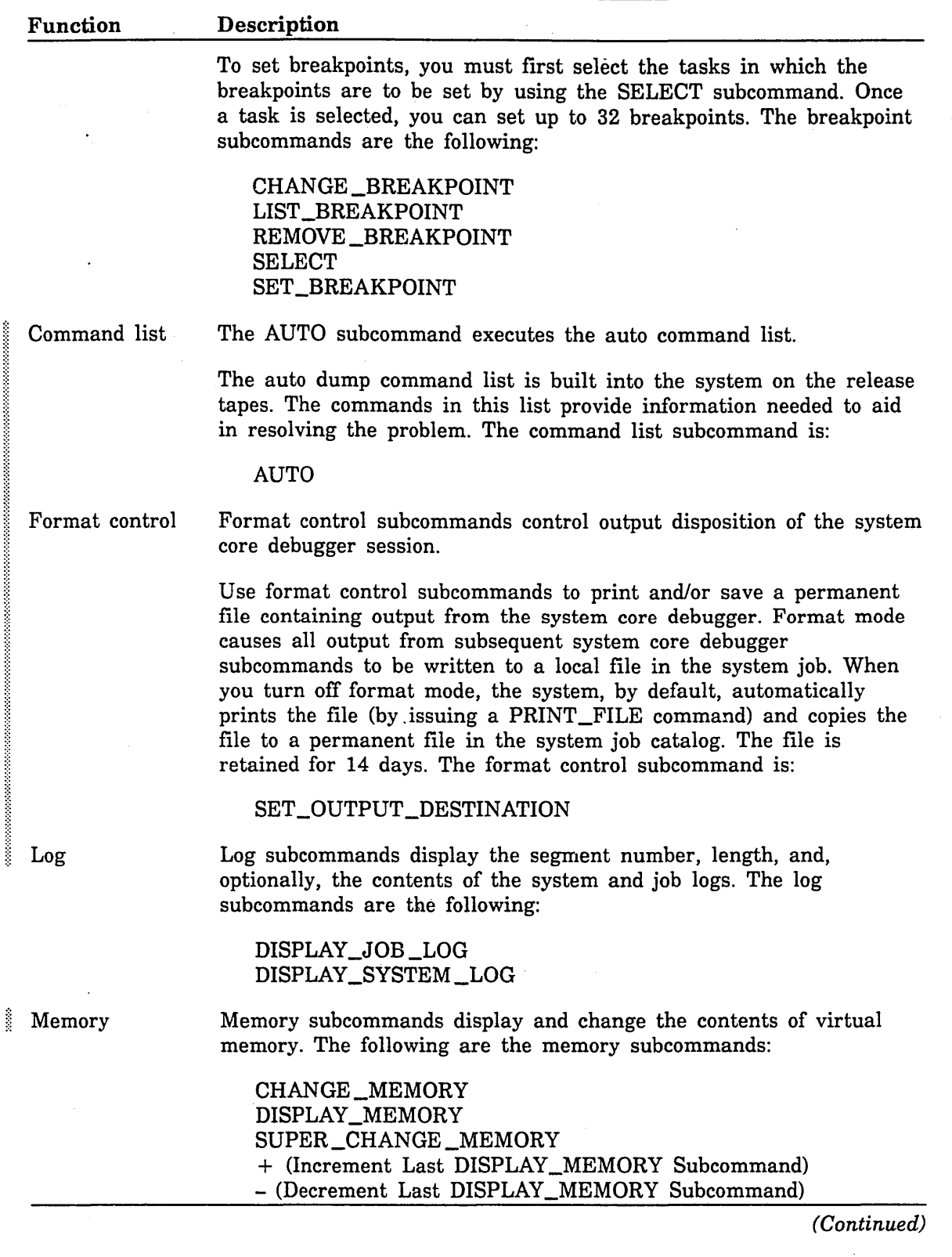

 $\hat{\mathcal{A}}$ 

I

l

I

| Function       | Description                                                                                                    |
|----------------|----------------------------------------------------------------------------------------------------|
| Stack frame    | Stack frame subcommands display information about and contents of<br>specific stack frames. They also perform tracebacks through chains<br>of predecessor stack frames. The stack frame subcommands are the<br>following:                                                                              |
|                | DISPLAY_STACK_ENVIRONMENT<br>DISPLAY_STACK_FRAME<br>DISPLAY_TRACE_BACK<br>DISPLAY_CALLS                                                                                                    |
| Task status    | Task status subcommands display and monitor the status of tasks in<br>which the system core debugger is executing. The task status<br>subcommands are the following:                                                                                                    |
|                | DISPLAY_ENTIRE_SEGMENT_TABLE<br>DISPLAY_EXECUTION_CONTROL_BLOCK<br>DISPLAY_INITIATED_JOB_LIST_ENT<br>DISPLAY_JOB_TABLES<br>DISPLAY_MONITOR_FAULT<br>DISPLAY_OS_ADDRESS<br>DISPLAY_OS_SYMBOL<br>DISPLAY_REGISTER<br>DISPLAY_SEGMENT_TABLE<br>DISPLAY_SEGMENT_TABLE_EXTENDED<br>DISPLAY_TASK_ENVIRONMENT |
| Output control | The output control subcommand controls the amount of output that<br>goes to the system console screen. The output control subcommand<br>is:                                                                                                    |
|                | SET_PAGE_WAIT                                                                                                    |
| Subcommand     | The subcommand control subcommand allows repetition of a previous<br>utility subcommand. The subcommand control subcommand is:                                                                                                    |
| control        |                                                                                                    |

Table 9-1. Subcommand Functions (Continued)

Subcommands that display a large amount of data to the system console when page wait is turned off can be terminated by pressing the STOP key on a Viking 721 console or the END key on a Zenith console. The System Core Debugger utility is then ready for the next subcommand. Also, if page wait is turned on, the display can be terminated when the following line is displayed after entry of a carriage return:

 $<$  OVER $>$ 

#### AUTO Subcommand

Purpose Forces a dump of the job and task environment by executing the entire auto dump command list.

Format AUTO

*disposal* 

#### Parameters *disposal*

Specifies the disposition of the output generated by this subcommand. You can enter one of the following keywords; the default is RETAIN \_AND\_ PRINTER:

RETAIN or R

Output is retained in the catalog \$SYSTEM.DUMPS.

PRINTER or P

Output is automatically listed at a central site line printer.

RETAIN \_AND \_PRINTER or RAP

Output is automatically listed at a central site line printer and retained in the catalog \$SYSTEM.DUMPS.

Remarks

- Output generated by this subcommand has a retention period of 14 days for retained files.
- The current version of the auto command list is as follows: DISPLAY \_EXECUTION \_CONTROL\_BLOCK

DISPLAY \_MONITOR\_FAULT DISPLAY \_ACTIVE \_JOB \_LIST DISPLAY \_INITIATED \_JOB \_LIST \_ENT DISPLAY \_TASK \_ENVIRONMENT DISPLAY \_STACK \_ENVIRONMENT DISPLAY \_JOB \_LOG ALL DISPLAY \_MEMORY 00300000000 1000000(16) DISPLAY \_MEMORY\_ 00400000000 1000000(16) DISPLAY \_MEMORY 00500000000 1000000(16) DISPLAY \_MEMORY 00600000000 1000000(16) DISPLAY\_TRACE\_BACK 1 1000

200000000

喜欢

#### CHANGE \_BREAKPOINT Subcommand

Purpose Changes the virtual memory address range of a previously established breakpoint.

Format

CHANGE \_BREAKPOINT or CHAB name address *offset length* 

#### Parameters name

Specifies the user-supplied name for the breakpoint. Breakpoint names are a maximum of eight characters in length. You can specify a maximum of 32 individual breakpoints per task, but only one per subcommand. This parameter is required.

#### address

Specifies the virtual memory address (PVA) of the breakpoint. This is an 11-digit hexadecimal number addressing a specific byte of memory. This parameter is required.

#### *offset*

Specifies the number of bytes from the address at which the breakpoint becomes effective. The specified address plus the offset yields. the first byte address of the virtual memory address range for the breakpoint. The default is 0.

#### *length*

Specifies the number of bytes for which the breakpoint is valid. The specified address plus the offset plus the length - 1 yields the last byte address of the virtual memory address range. The default is 1.

Examples The following changes the virtual memory address range of an established breakpoint:

CHANGE\_BREAKPOINT ALPHA1 00700000048 100(16) 1F(16)

CHAB,ALPHA2,00400000000

#### CHANGE \_MEMORY Subcommand

Purpose Changes the value of a specified location in virtual memory.

#### Format CHANGE \_MEMORY or CHAM address value *count*

#### Parameters address

Specifies the virtual memory address (as a PVA or symbolic address) where the new value is entered (this value is an 11-digit hexadecimal number addressing a specific byte of memory). This parameter is required.

#### value

Specifies a number that replaces the bytes at the specified address. This parameter is required.

*count* 

Specifies the number of consecutive bytes for which the new value is entered. The count can be a maximum of 8. The default is 1.

Remarks This command is valid even when the PVA specified is not in real memory.

#### CAUTION

This command may change the contents of any writable virtual memory in the task's address space. Use this command with extreme caution.

Examples The following changes the value of a specified memory location:

CHANGE\_MEMORY,00700004af1,7B(16)

CHAM 10000000028 00 8

\$

 $\frac{3}{2}$ 

### **DISPLAY \_CALLS Subcommand**

See the description of the DISPLAY \_TRACE \_BACK subcommand.

#### DISPLAY \_ENTIRE \_SEGMENT \_TABLE Subcommand

Purpose Displays the segment descriptor table (SDT) entry and segment descriptor table extended (SDTX) entry for all segments in the current task or in a specified task.

#### Format DISPLAY\_ENTIRE\_SEGMENT\_TABLE or **DISEST** *gtid*

#### Parameters *gtid*

Specifies the global task ID of the task whose segment number is to be displayed. You must specify a task in the job that is currently in the system core debugger. or a task in the same job as the task that is currently in the system core debugger. The default task is the current task.

- Remarks Output from this command is extensive. You may want to send the output to a printer by using the SET\_OUTPUT\_DESTINATION subcommand. The output for a segment (for SDT together with SDT extended) is printed on a separate page.
- Examples The following entry generates a 100-page listing. Figure 9-1 shows a single page of output:

SET\_OUTPUT\_DESTINATION printer DISPLAY\_ENTIRE~SEGMENT\_TABLE SET\_OUTPUT\_DESTINATION console

**Contractor Contractor** 

```
DISPLAY SEGMENT TABLE ENTRY 5 
ste.v1: regular segment 
ste.xp: non executable 
ste.rp: read uncontrolled 
ste.wp: write uncontrolled 
ste.r1: 03 
ste.r2: OD 
ste.asid: 18E1
ste.key_lock: 00 
fi111: 00 
ast i: 10E3 
DISPLAY SEGMENT TABLE EXTENDED ENTRY 5 
sdtx.open_validating_ring_number: 01 
sdtx.segment_reservation_state: NOT RESERVED 
sdtx.soft_attr_set: 
sdtx.access_rights: sar_write_extend
sdtx.seg_origin: so_task_template 
sdtx. locked_page_count: 00 
sdtx.segment_lock: 1ss_none 
sdtx.shadow_info.shadowed_segment_kind: ssk_none 
 shadow sfid: 00000000 
sdtx.shadow_start_page_number: 000000 
sdtx.shadow_length_page_count: 000000 
sdtx.stream. last_page_fault: OOOOOOOOOOOOA094 
sdtx.stream.sequential_accesses: 0000000000000000 
sdtx.stream.transfer_size: 0000000000000002 
sdtx.stream.streaming: FALSE 
sdtx.assign active: FALSE 
sdtx.offset_requiring_allocation: 00000000 
sdtx.segment_kind: sk_transient_file (sk_first_file) 
   (generic kind: sk_file) 
 sfid: 0001000
```
Figure 9-1. Output of DISPLAY\_ENTIRE\_SEGMENT\_TABLE

#### DISPLAY \_EXECUTION \_CONTROL \_BLOCK Subcommand

Purpose Displays the contents of selected fields of the execution control block (XCB) for the current task or a specified task.

Format DISPLAY\_EXECUTION \_CONTROL\_BLOCK or DISECB *gt id* 

#### Parameters *gtid*

Specifies the global task ID of the task whose execution control block is to be displayed. You must specify a task in the job that is currently in the system core debugger or a task in the same job as the task that is currently in the system core debugger. The default task is the current task.

#### Examples The following entry:

DISPLAY\_EXECUTION\_CONTROL\_BLOCK

displays the contents of selected XCB fields:

task name & addr: \$JOBMNTR 100300000100 global task id: 007C01 xp.p: 0000101400012C1E xp.xO: 0201100F00001AOO monitor flags: 8000 system table lock count: 0000000000000200 system. flags: 00000000 wait inhib, task terminating, task rethreaded: TRUE FALSE FALSE. system give up cpu, subsystem give up cpu: TRUE FALSE parent global task id: 000101 cpu priority: 06 system error count: 00 link: FFFF80000000 task control block: 20Q400008AOO task id: 00000001 sdtp: 100300000500000002F00000000000000008 sdtx p: 1003000007FOOOOOOFOE0000000000000029 cp time: OOOOA38842000009FCOS page wait info: 101400008342 quantum: OOOOC350 proc malf count: 00 s1gnal(inva11d): 000000 OOOOOOOOOOOOOOOOOOOOOOOOOOOOOOOOOOOOOOOOOOOOOO signal(invalid): 000000 0000000000000000000000000000000000000000000000 signal(invalid): 000000 OOOOOOOOOOOOOOOOOOOOOOOOOOOOOOOOOOOOOOOOOOOOOO signal(invalid): 000000 0000000000000000000000000000000000000000000000 paging statistics: pages from disk: OOOOOOC3 pages reclaimed: 00000620 new pages assigned: 00000057 pages from server: 00000000 page fault count: OOOOOOOOOSA4

#### DISPLAY \_INITIATED \_JOB \_LIST \_ENT Subcommand,

Purpose Displays the initiated job list (IJL) entry for the specified job.

#### Format DISPLAY \_INITIATED \_JOB \_LIST \_ENT or DISIJLE

*name* 

#### Parameters *name*

Specifies the 19-character, system-supplied job name of the job to be displayed. The default display is the IJL entry of the job that is currently in the system core debugger.

Examples

The following is an initiated job list (IJL) for job \$0830 \_0604 \_AAA \_OOOO:

DISPLAY\_INITIATED\_JOB\_LIST\_ENT, \$0830\_0604\_AAA\_OOOO

system supplied name \$0830\_0604\_AAA\_OOOO job name: \$SYSTEM ijl entry status: ies job in memory non swap ajl ordinal: 00 kjl ordinal: 0000 ijl swap status: iss executing ijl next swap status: iss null ijl last swap status: iss null active io page count: 000000 active io requests: 0000 swap queue link: queue id: isqi\_nul 1 backward link: 0000 forward link: 0000 job fixed asid: 0000 long wait aging complete: FALSE notify swapper when io complete: FALSE scheduling dispatching priority: OB dispatching control: dispatching control index Q1 dispatching priority: OB user requested dispatching priority: 00 operator set dispatching priority: 00 service remaining: FFFFF899E184 CP service at class swtich: 0000000000000000 job monitor task\_id: 000101 job mode: BATCH executing task count: 01 multiprocessing allowed: FALSE operator force out: FALSE swapin candidate: FALSE swapin candidate queue: 0000 estimated ready time: 000000000000 last think time: 000000000000 age purge timestamp: 000000000000 sfd purge timestamp: 000000000000

 $\mathcal{L} = 1.1$ 

```
job scheduler data: 
ready task in job: 00 
ready_task_link: 0000 
service accumulator: 000000000000 
service accumulator since swap: 000000000000
guaranteed service remaining: 000000000000 
last cptime: 0000000000 
last page fault count: 0000000000
job swap count: 000000 
swap entry status: ses not swapped 
reason: nu 11 
priority: 000000 
unaged swap queue priority: 000000 
swapin q priority timestamp: 000000000000 
job class: 01 
service class: 01 
job terminated: 00 
job page queue list: 
[37] 
   1 ink.bkw: 0274 
   1 ink.fwd: O 109 
   count: 009C 
 [38] 
   link.bkw: 0000 
   link.fwd: 0000 
   count: 0000 
 [39] 
   link.bkw: OF97 
   link.fwd: OF02 
   count: 0087 
swap data: 
swap direction: in 
 swap file sfid: 00000000 
 swapping io error: FALSE 
 swapped job page count: 0000 
 swap file length in pages: 0000 
asid reassigned timestamp: 000000000000 
timestamp: 000000000000 
reassigned job fixed asti: 0000 
 swapped job entry: 
   available modified page count: 0000 
   job page queue count- job fixed: 0000
   job page queue count- job io error: 0000 
   job page queue count- job working set: 0000
   swap file descriptor page count: 0000 
swap 10 control: 
spd index: 0000 
next queue id: 00 
next pfti: 0000
stop pfti: 0000 
swap file descriptor pfti: 0000 
sfd_p: FFFF80000000000000000000000000000000 
system breakpoint selected: FALSE 
delayed swapin work: 
statistics:
```

```
a a compositor de la compositor de la compositor de la compositor de la compositor de la compositor de la comp
```
cp time:

April 1977

it P

time spent in job mode: 0004FDB95E time spent in mtr mode: 00026949DD paging statistics: page in count: OOOOODOA pages reclaimed from queue: 0000157C new pages assigned: 000015A9 pages from server: 00000000 page fault count: 000000002CC3 working set max used: 0270 perm file space: 0000000000000000 temp file space: 0000000000000000 ready task count: 0001 tasks not in long wait: 0004 job-fixed contiguous pages: 00 hung task in job: FALSE job damaged during recovery: FALSE maxws aio slowdown display: 00 unable to swap idle flag: FALSE queue file info: job abort disposition: terminate on abort job recovery disposition: terminate on recovery input file location: 00

relative\_priority\_enabled: FALSE task created after last swap: FALSE

## DISPLAY\_JOB\_LOG Subcommand

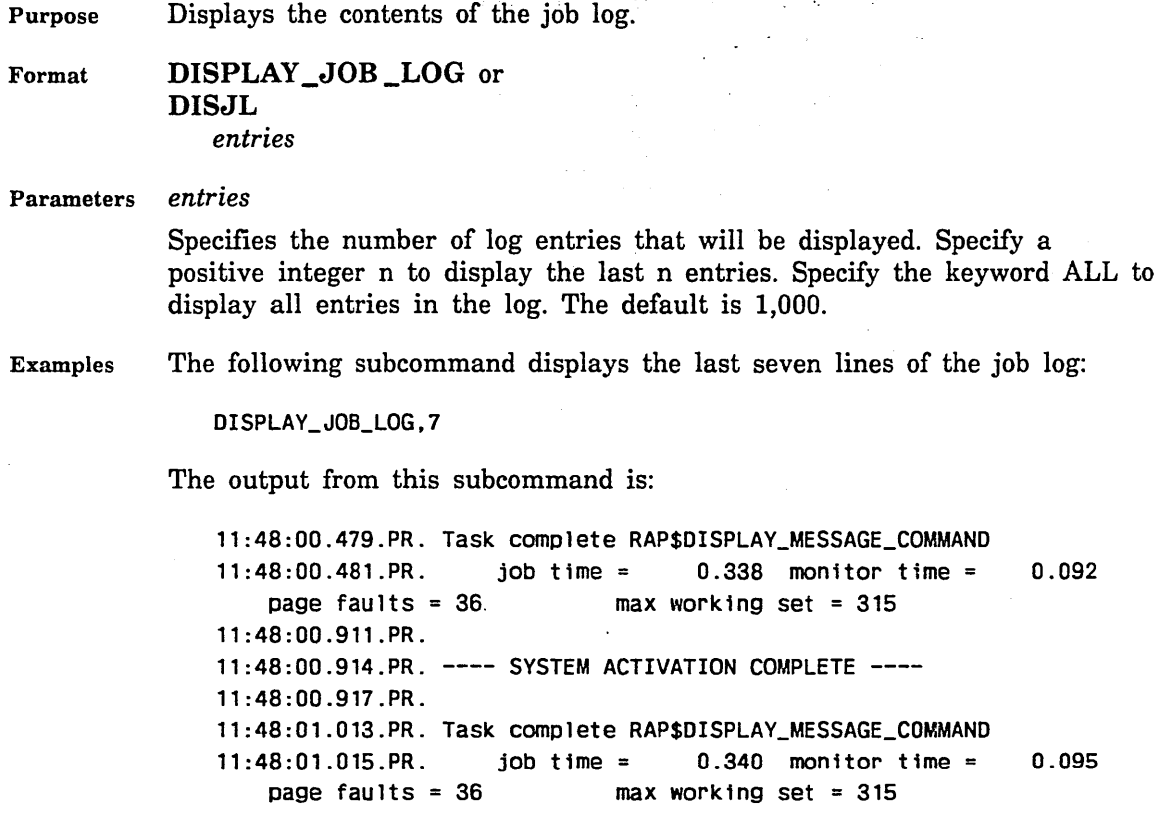

 $\frac{1}{2}+\frac{1}{2}$ 

Î

#### DISPLAY \_JOB \_TABLES Subcommand

Purpose Displays general information about local files or file tables.

Format

DISPLAY\_JOB\_TABLES or DISJT *p\_h\_name option*  id

Parameters *p \_h \_name* 

Specifies the path handle name of the *NOSNE* local file for which data is to be displayed. If you do not specify a path handle name, a list of all task files is provided. If you specify any of the values AVT, CST, LPT, LUT, or MAT for the option field, the value NONE must be specified for  $p_h$ name.

#### *option*

Specifies the particular information requested. You can specify the following keywords; the default is that general information is supplied:

#### AVT

Active volume table information. If you select this option, you must specify NONE for the path handle name field. You must also specify an index location for the identifier field.

#### **CST**

CPU state table. If you select this option, you must specify NONE for the path handle name.

#### GFI

Global file information. If you select this option, you must specify a path handle name.

#### LPT

Logical PP table information. If you select this option, you must specify NONE for the path handle name field.

#### LUT

Logical unit table information. If you select this option, you must specify NONE for the path handle name field.

#### MAT

Mainframe allocation table information. If you select this option, you must specify NONE for the path handle field. You must also specify an index location for the identifier field.

#### PDE

Path description entry. If you select this option, you must specify a path handle name.
### **STT**

System tape table information.

id

Specifies an index location in the specified table. This field is not valid for keywords other than AVT and MAT.

Examples

,,,,,,,,,,,,,,,,,,,,,,,,,,,,

The following example shows a sample of DISPLAY\_JOB\_TABLES output if you do not specify a path handle name:

```
path = : $SYSTEM. $SYSTEM. AAM. AAF$44D_LIBRARY. 3 
      attached = TRUE path_handle_name = FS$$__0000498D_A4<br>alias = AAF$44D_LIBRARY phn = FS$$__000049F2_A5
path = : $SYSTEM. $SYSTEM. AAM. AAF$4DD_LIBRARY. 3 
      attached = TRUE path_handle_name = FS$$__00004ABC_A7 
alias = AAF$4DD_LIBRARY phn = FS$$ __ 00004B21_A8 
path = : $SYSTEM. $SYSTEM. COMMON. MLFSLIBRARY. 3 
      attached = TRUE path_handle_name = FSS$__00004C50_AB 
a 1 ias = AAF$44D_LIBRARY phn = FS$$__00004CB5_AC 
path = : $SYSTEM. $SYSTEM. OSFSS ITE_COMMAND_LIBRARY. 3 
     attached = TRUE    path_handle_name = \text{FSSs}\_\text{0000523B\_E8}
```
22222222222222222222

### **DISPLAY \_MEMORY Subcommand**

Purpose

Displays the contents of a specified address in virtual memory.

Format

 $\left\{ \right\}$ 

 $\lambda$ 

J,

 $\cdot$ 

 $\cdot$ 

### **DISPLAY \_MEMORY or DISM address**  *length option*

#### Parameters **address**

Specifies the starting virtual memory address (as a PVA or symbolic name) of the memory block to be displayed (this is an 11-digit hexadecimal number addressing a specific byte of memory). This parameter is required.

#### *length*

Specifies the number of bytes of virtual memory to be displayed. The default is 8.

#### *option*

Specifies whether to force the memory to be displayed if the address is beyond the current segment length. The following keywords can be specified; the default is N:

F

Forces the display even if the address, plus the length, extends beyond the current segment length. (This option is only valid for stack segments.)

#### N

Does not force the display if the address, plus the length, extends beyond the current segment length.

#### Remarks

- **o** This command is valid even when the PVA specified is not in real memory.
- **o** Console output is formatted for 80-column display. Any other output is formatted for 132-column display.

## Examples The following generates a display of memory:

DISPLAY\_MEMORY,500000500,448

#### LENGTH B000

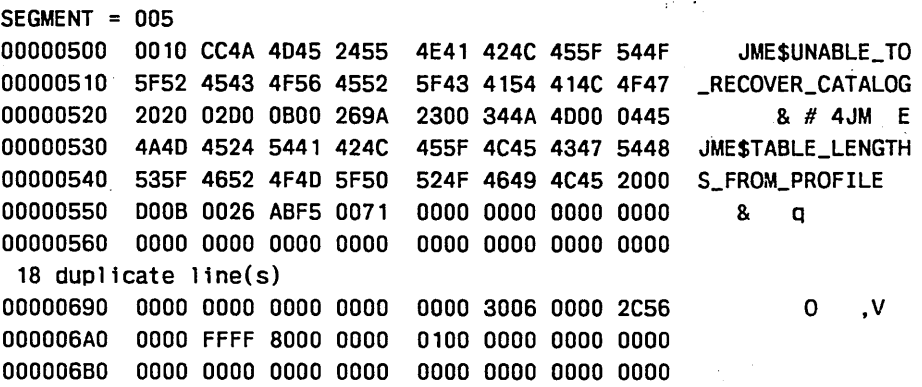

### DISPLAY \_MONITOR \_FAULT Subcommand

Purpose Displays the monitor fault buffers of the task in which the system core debugger is executing.

Format DISPLAY \_MONITOR \_FAULT or DISMF

Remarks For more information on the contents of the fault buffer, refer to the *NOSNE* System Performance and Maintenance manual, Volume 1.

Examples The following generates a monitor fault buffer display:

DISPLAY\_MONITOR\_FAULT

broken task monitor fault mntr fault buffer full p-reg: 0000000000000000 aO: 000000000000 mer: 0000 ucr: 0000 fault-id: broken task p-register: 0000000000000000 aO: 000000000000 a1: 000000000000 a2: 000000000000

broken task monitor fault mntr fault buffer full p-reg: 0000000000000000 aO: 000000000000 mer: 0000 ucr: 0000 fault-id: broken task p-register: 0000000000000000 aO: 000000000000 a1: 000000000000 a2: 000000000000

broken task monitor fault mntr fault buffer full p-reg: 0000000000000000 aO: 000000000000 mer: 0000 ucr: 0000 fault-id: broken task p-register: 0000000000000000 aO: 000000000000 a1: 000000000000 a2: 000000000000

I

**Continued in the Continued Continued in the Continued Continued in the Continued Continued In the Continued Continued In the Continued Continued In the Continued Continued In the Continued Continued In the Continued Conti** 

j

**Internet Communication** 

broken task monitor fault mntr fault buffer full p-reg: 0000000000000000 aO: 000000000000 mer: 0000 ucr: 0000 fault-id: broken task p-register: 0000000000000000 aO: 000000000000 a1: 000000000000 a2: 000000000000

### **DISPLAY \_OPERATING \_SYSTEM \_ADDRESS Subcommand**

Purpose Displays the symbolic information for a specified operating system address. For example, if the address is found within a data section, the module name, section name, and section offset are displayed. If the address is within executable code, the module, procedure, and procedure offset are displayed.

#### Format **DISPLAY \_OPERATING \_SYSTEM \_ADDRESS or DI SOSA address**

#### Parameters **address**

Specifies the process virtual address (PVA) for the operating system information to display; (This is an 11-digit hexadecimal number addressing a specific byte of memory.) This parameter is required.

Examples The following entry:

DISPLAY\_OPERATING\_SYSTEM\_ADDRESS 600012440

generates a display similar to:

M=IOM\$QUEUE\_PP\_REQUEST

S=IOP\$QUEUE\_PP\_REQUEST 0=60 S=IOP\$QUEUE\_PP\_REQUEST O= 60

ŝ

In the display, both procedure names and section names are displayed as  $S = NAME$ .

### DISPLAY \_OPERATING \_SYSTEM \_SYMBOL Subcommand

Purpose

Displays the module name and the virtual address of a specified operating system symbol.

\)) Format DISPLAY \_OPERATING \_SYSTEM \_SYMBOL or DISOSS name

#### Parameters name

Specifies the name of the operating system symbol for which the virtual address is to be displayed. The symbol name is a 1- to 31-character name. This parameter is required.

#### Examples The following entry:

DISPLAY\_OPERATING\_SYSTEM\_SYMBOL,PMP\$LOAD

generates a display similar to:

M=LOM\$LOADER\_EXECUTIVE S= 1C O= BCAE8

This display indicates that procedure PMP\$LOAD is located in module LOM\$LOADER\_EXECUTIVE at segment 1C(16), offset OBCAE8(16).

**Second Co** 

### DISPLAY \_REGISTER Subcommand

Purpose

Format

DISPLAY \_REGISTER or DISR reg\_type *reg \_num type* 

#### Parameters reg\_type

Specifies the type of register to be displayed. This parameter is required. You can specify the following keywords:

Displays the contents of a specified register of an interrupted task.

A

Address register.

x

Operand register.

p

Program address register.

#### *reg\_num*

Specifies the hexadecimal or decimal number of the register to be displayed. This parameter is valid for the A and X keywords. The. registers are numbered from 0 through 15 decimal or from 0 through F hexadecimal. The default is 0.

#### *type*

Specifies how the data of the register contents is to be interpreted. This parameter is valid only when X is specified for the reg\_type parameter. Specify one of the following types; the default is HEX:

ASCII or ASC

The register contents is to be interpreted as ASCII data.

DEC

The register contents is to be interpreted as a decimal number.

#### HEX

The register contents is to be interpreted as a hexadecimal number.

Examples The following entry:

DISPLAY\_REGISTER P

generates a display similar to:

P=1 000 0000010E

### DISPLAY \_SEGMENT \_TABLE Subcommand

Purpose Displays the segment descriptor table (SDT) entry for a segment within the current task or within a specified task.<br>Format DISPLAY SEGMENT\_TABLE or current task or within a specified task.

DISPLAY\_SEGMENT\_TABLE or **DISST** number *gtid* 

#### Parameters number

Specifies the segment number whose segment descriptor table entry is to be displayed. This parameter is required.

#### *gtid*

Specifies the global \_task \_id of the task whose segment number is to be displayed. It must specify a task in the job that is currently in the system core debugger or in the same job as the task that is currently in the sytem core debugger. The default is the current task.

Examples The following entry:

DISPLAY\_SEGMENT\_TABLE 5

generates a display similar to:

```
DISPLAY SEGMENT TABLE ENTRY 5 
ste.v1: regular segment 
ste.xp: non executable 
ste.rp: read uncontrolled 
ste.wp: write uncontrolled
ste.r1: 03 
ste.r2: OD 
ste.asid: 18E1
ste.key_lock: 00 
f1111: 00 
ast i: 10E3
```
i<br>I <u>in de groepe van de groepe van de groepe van de groepe van de groepe van de groepe van de groepe van de gro<br>I van de groepe van de groepe van de groepe van de groepe van de groepe van de groepe van de groepe van de gr</u>

I

I

I

### DISPLAY \_SEGMENT \_TABLE \_EXTENDED Subcommand

Purpose Displays the segment descriptor table extended (SDTX) entry for a segment within the current task or within a specified task.

Format DISPLAY \_SEGMENT \_TABLE \_EXTENDED or **DISSTE** number *gtid* 

#### Parameters number

Specifies the segment number whose segment descriptor table extended entry is to be displayed. This parameter is required.

*gtid* 

Specifies the global \_task \_id of the task whose segment number is to be displayed. It must specify a task in the job that is currently in the system core debugger or in the same job as the task that is currently in the system core debugger. The default is the current task.

Examples The following entry:

DISPLAY\_SEGMENT\_TABLE\_EXTENDED 5

generates a display similar to:

```
DISPLAY SEGMENT TABLE EXTENDED ENTRY 5 
sdtx.open_validating_ring_number: 01 
sdtx.segment_reservation_state: NOT RESERVED 
sdtx.soft_attr_set: 
sdtx.access_rights: sar_write_extend
sdtx.seg_or1g1n: so_task_template 
sdtx. locked_page_count: 00 
sdtx.segment_lock: 1ss_none 
sdtx.shadow_info.shadowed_segment_kind: ssk_none 
shadow sfid: 00000000
sdtx.shadow_start_page_number: 000000 
sdtx.shadow_length_page_count: 000000 
sdtx.stream.last_page_fault: 00000000000004094
sdtx.stream.sequential_accesses: 00000000000000000
sdtx.stream.transfer_size: 0000000000000002 
sdtx.stream.streaming: FALSE 
sdtx.assign active: FALSE 
sdtx.offset_requiring_allocation: 00000000 
sdtx.segment_kind: sk_transient_f11e (sk_f1rst_file) 
   (generic kind: sk_file)
```
sfid: 00010000

### DISPLAY \_STACK \_ENVIRONMENT Subcommand

Purpose Displays the segment number and the top of stack values for each ring in which a task is executing.

Format DISPLAY\_STACK\_ENVIRONMENT or **DISSE** 

- Parameters None.
- \\~ Remarks When the current system core debugger session is retaining and/or printing (as documented earlier in this chapter), the contents of the segment (from 0 to top-of-stack) are also displayed.

### Examples The following entry:

DISPLAY\_STACK\_ENVIRONMENT

generates a display at the system console similar to the following:

STACK INFO: RING/SEG/HIGH 01 OOOF 00000080 STACK INFO: RING/SEG/HIGH 02 0010 00000000 STACK INFO: RING/SEG/HIGH 03 0011 000005E8 STACK INFO: RING/SEG/HIGH OB 0040 00003398

lineari.<br>Chi

î.

### DISPLAY \_STACK \_FRAME Subcommand

Purpose Displays all or part of the information in a specified stack frame.

### Format DISPLAY\_STACK\_FRAME or

DISSF *frame option* 

#### Parameters *frame*

Specifies the number of the stack frame for which the information is to be displayed. Stack frame number 1 is associated with the interrupted procedure, stack frame number 2 is associated with the interrupted procedure's predecessor, and so on. The default stack frame displayed is number 1.

#### *option*

Specifies how much of the selected stack frame is to be displayed. You can specify the following keywords; the default is FULL:

#### AUTO

Displays the memory contents of the specified stack frame.

#### SAVE

Displays the contents of the save region of the specified stack frame.

#### FULL

Displays the entire contents of the specified stack frame. This includes information displayed for both AUTO and SAVE.

Examples

#### The following entry:

DISPLAY\_STACK\_FRAME

generates a display similar to:

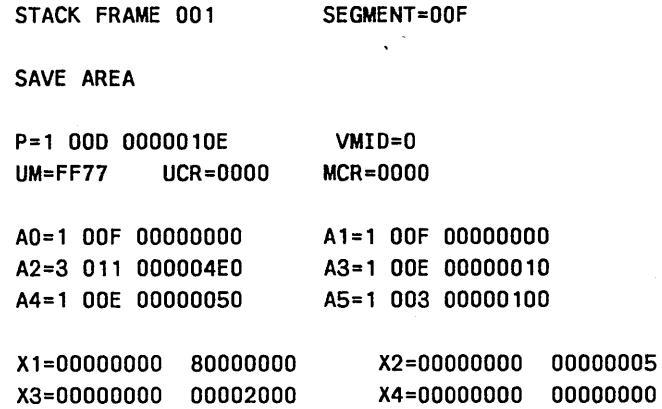

### DISPLAY \_SYSTEM \_LOG Subcommand

Purpose Displays the contents of the system log.

Format DISPLAY \_SYSTEM \_LOG or DISSL

*entries* 

#### Parameters *entries*

Specifies the number of log entries to be displayed. Specifying a positive integer n indicates that the last n entries are displayed. You can specify the keyword ALL to display all entries in the log. The default is 1000.

#### Examples The following entry:

DISPLAY\_SYSTEM\_LOG

generates a display similar to:

14:07:32.233.\$0860\_0505\_AAA\_0000.SY.\*\*\*\*\*\*\*\*\* INSTALLATION DEADSTART ON November 16, 1988 14: 08: 58. 264. \$0860\_0505\_AAA\_OOOO. RC. Recovery not necessary 14:09: 11.752.\$0860\_0505\_AAA\_0000.PR.---- System Deadstart Completed ---14: 11: 36. 820. \$0860\_0505\_AAA\_OOOO. SY. di Ste 14: 11: 49. 969. \$0860\_0505\_AAA\_OOOO. SY. di Ste 14: 12: 12.552.\$0860\_0505\_AAA\_OOOO.SY.help setmsf 14: 14: 47. 302. \$0860\_0505\_AAA\_0001. CJ. LOGIN, USER=SSYSTEM, FAMIL Y\_NAME=\$SYSTEM, ACCOUNT=NONE. PROJECT=NONE, JOB\_CLASS=MAJNTENANCE, USER\_JOB\_NAME=HPA\_VESMONJTOR\_J 14: 14: 47. 762. S0860\_0505\_AAA\_0002. Cl. LOGIN, USER=SSYSTEM, FAMILY\_NAME=SSYSTEM, ACCOUNT=NONE, PROJECT=NONE, JOB\_CLASS=BATCH, USER\_JOB\_NAME=TERJ\_H 14: 14:57. 706.S0860\_0505\_AAA\_0003.CI .LOGIN, USER=SSYSTEM, FAMILY\_NAME=\$SYSTEM, ACCOUNT=NClNE, PROJECT=NONE, JOB\_CLASS=BATCH, USER\_JOB\_NAME=VALIDA TION\_J 14: 14: 58. 939. \$0860\_0505\_AAA\_0004. CJ. LOGIN, USER=SSYSTEM, FAMILY\_NAME=SSYSTEM, ACCOUNT=NClNE, PROJECT=NONE, JOB\_CLASS=BATCH, USER\_JOB\_NAME=VALIDATION\_J 14: 15: 00. 912. \$0860\_0505\_AAA\_0005. CJ. LOGIN, USER=SSYSTEM, FAMILY\_NAME=SSYSTEM, ACCOUNT=NONE, PROJECT=NONE, JOB\_CLASS=BATCH, USER\_JOB\_NAME=VALIDATION\_J 14: 15: 01. 791. \$0860\_0505\_AAA\_0006.CI. LOGIN, USER=SSYSTEM, FAMILY\_NAME=\$SYSTEM, ACCOUNT=NONE, PROJECT=NONE, JOB\_CLASS=BATCH, USER\_JOB\_NAME=VALIDATJON\_J

14:15:06.317.\$0860\_0505\_AAA\_0006.CI.ved aj

### DISPLAY\_ TASK \_ENVIRONMENT Subcommand

Purpose Displays the execution control block (XCB) of all tasks in the job in which the system core debugger is executing.

Format DISPLAY\_ TASK \_ENVIRONMENT or DISTE

Parameters None.

Remarks The system displays selected fields of the XCB for each task when the system core debugger is not displaying output to the console. If you enter this subcommand when displaying output to the console, only the task name, the XCB address, and the global task identification are displayed.

Examples The following displays a task environment:

SET\_OUTPUT\_DESTINATION printer

DISPLAY\_TASK\_ENVIRONMENT SET\_OUTPUT\_DESTINATION console

The resulting output is:

task name & addr: CLP\$TASK\_TASKEND 100300003DEO global task id: 007001 xp.p: 00003010001C905E xp.xO: 1800000000000000 monitor flags: 0000 system table lock count: 0000000000000000 system flags: 00000000 wait inhib, task terminating, task rethreaded: FALSE FALSE FALSE system give up cpu, subsystem give up cpu: FALSE FALSE parent global task id: 007C01 cpu priority: 06 system error count: 00 link: 100300000100 task control block: 20040000AAEO task id: 00000002 sdtp: 100300004200000003280000000000000008 sdtx p: 100300004540000010200000000000000029 cp time: 00007EC9CF0000058129 page wait info: DOOB0016F3E7 quantum: OOOOC350 proc malf count: 00 signal(invalid): 000000 OOOOOOOOOOOOOOOOOOOOOOOOOOOOOOOOOOOOOO signal(invalid): 000000 OOOOOOOOOOOOOOOOOOOOOOOOOOOOOOOOOOOOOO signal(invalid): 000000 00000000000000000000000000000000000000 signal(invalid): 000000 00000000000000000000000000000000000000 paging statistics: pages from disk: OOOOOOOA pages reclaimed: 00000088 new pages assigned: 00000188 pages from server: 00000000 page fault count: 000000000218

```
task name & addr: $JOBMNTR 100300000100 
global task id: 007C01 
xp.p: 0000101400012C1E 
xp.xO: 0201100F00001AOO 
monitor flags: 8000 
system table lock count: 0000000000000200 
system flags: 00000000 
wait inhib, task terminating, task rethreaded: 
  TRUE FALSE FALSE 
system give up cpu, subsystem give up cpu: 
  TRUE FALSE 
parent global task id: 000101 
cpu priority: 06 
system error count: 00 
link: FFFF80000000 
task control block: 200400008AOO 
task id: 00000001 
sdtp: 100300000518000003200000000000000008 
sdtx p: 1003000007FOOOOOOFOE0000000000000029 
cp time: OOOOA3B842000009FC05 
page wait info: 101400008342 
quantum: OOOOC350 
proc malf count: 00 
signal(invalid): 000000 00000000000000000000000000000000000000000000 
signal(invalid): 000000 00000000000000000000000000000000000000000000 
signal(invalid): 000000 OOOOOOOOOOOOOOOOOOOOOOOOOOOOOOOOOOOOOOOOOOOO 
signal(invalid): 000000 00000000000000000000000000000000000000000000 
paging statistics: 
 pages from disk: OOOOOOC3 
 pages reclaimed: 00000620 
 new pages assigned: 00000057 
 pages from server: 00000000 
 page fault count: 0000000005A4
```
### DISPLAY \_TRACE \_BACK Subcommand

Purpose

Provides information relevant to stack frames associated with the interrupted procedure and its predecessor procedures.

Format

DISPLAY\_TRACE\_BACK or DISPLAY\_CALLS or DISTB or DISC *start count option address* 

#### Parameters *start*

Specifies the number of the first stack frame to be displayed. Stack frame number 1 is associated with the interrupted procedure, stack frame number 2 is associated with the interrupted procedure's predecessor, and so on. The default is 1.

#### *count*

Specifies the number of stack frames to be displayed. The default is 1.

#### *option*

Specifies the amount of information to be displayed for each stack frame. You can specify one of the following keywords; the default is FULL:

#### **SHORT**

Display the module name and the P-address.

#### FULL

Display the module name, the P-address, and the PVAs pointing to the top of the stack and the current stack frame save area.

#### *address*

Specifies a stack frame's starting virtual memory address as a PVA. If you specify this parameter, the start, parameter is ignored.

Remarks

The following information is displayed for each stack frame:

Stack frame number Current P-address of the associated predecessor PVA of the start of the stack frame PVA of the stack frame save area Module name, procedure name, and offset within the procedure (for NOS/VE addresses only).

Examples

The following subcommand provides information on interrupted procedures:

DISPLAY\_TRACE\_BACK,1,5,full

### HANG \_TASK Subcommand

Purpose Causes the task to hang in an infinite delay loop when the system core debugger is exited. The task is left in a state where it can be reentered at a later time.

### Format HANG\_TASK or **HANT**

Parameters None.

Remarks • This subcommand acts as a toggle switch. If you enter the subcommand twice before you exit the system core debugger, the hang condition is cleared, and the delay loop is not executed.

> • When you hang a task using this subcommand, you can restart the task at the previous point of interruption by issuing the HANG \_TASK subcommand again, followed by RUN.

### HELP Subcommand

Purpose Accesses the system core debugger HELP file at any time after starting the system core debugger.

Format HELP

*name* 

Parameters *name* 

Specifies the name of the subcommand for which you want HELP information. You can specify the full name of the subcommand or its abbreviation. The default HELP display is a list of all the system core debugger subcommands and their parameters.

Examples The following entry generates the display shown:

HELP DISPLAY\_MEMORY

ALIAS NOMINAL NAME parameter parameter parameter parameter parameter ... ============================================================= DISPLAY\_MEMORY address length option

### KILL\_TASK Subcommand

Purpose Allows the site analyst or operator to abort a specified task.

> KILL\_TASK or KILT *frame ring no\_ch*

#### Parameters *frame*

Format

Specifies a stack frame that will be damaged to cause the stack to abort. This parameter is optional. The default allows the debugger to determine a "safe" stack frame that can be damaged.

#### *ring*

Specifies a ring number in which the first stack frame is to be damaged. This parameter is optional. If you specify the frame parameter, this parameter is ignored.

#### *no\_ch*

Specifies that the damaged stack frame is to be cut off from previous stack frames. This prevents the task from using condition handlers that may have been established earlier in the stack. This parameter is optional. If you specify the frame parameter, this parameter is ignored.

#### Remarks

#### CAUTION

This command could cause the job that contains the current debugged task to abort. If the job is the system job, this command could cause the system to abort.

1000000000

### LIST \_BREAKPOINT Subcommand

Purpose Lists the currently active breakpoints by name with their associated conditions, the segment number, and the first and last byte in which the breakpoint is active.

Format

LIST \_BREAKPOINT or LISB

*name* 

#### Parameters *name*

Specifies a breakpoint name. The conditions for this breakpoint are displayed. The default system core debugger display is all active breakpoint names and their conditions.

Examples The following lists a currently active breakpoint:

LIST\_BREAKPOINT ALPHA1

The following lists all active breakpoints:

lisb

### REMOVE \_BREAKPOINT Subcommand

Purpose Deactivates a previously active breakpoint.

Format REMOVE \_BREAKPOINT or REMB name *cond* 

#### Parameters name

Specifies the name of the breakpoint to be deactivated. If you specify only the name parameter, all conditions set for that breakpoint are cleared. This parameter is required.

#### *cond*

Specifies the particular condition to clear for the named breakpoint. If this is the only condition set, the entire breakpoint is cleared. If more than one condition is set, the other conditions and the breakpoint remain in effect. You can specify the following keywords:

#### RNI

Read next instruction. This is the most commonly used breakpoint condition.

READ

Read from virtual memory.

WRITE

Write to virtual memory.

BRANCH

Branch to another location.

CALL

Call to another module.

DIVFLT

Division fault.

ARLOS

Arithmetic loss of significance.

AROVFL

Arithmetic overflow.

#### EXOVFL

Exponential overflow.

### EXUNFL

Exponential underflow.

555555555

### **FPLOS**

Floating-point loss of significance.

FPINDEF

Floating-point indefinite operand condition.

INVBDP

Invalid business data processing (BDP) instruction.

Examples The following clears a breakpoint condition:

REMOVE\_BREAKPOINT ALPHA1 EXOVFL

The following clears all conditions for breakpoint ALPHA2:

REMB ALPHA2

## **REPEAT Subcommand**

Purpose Allows the operator or analyst to repeat the previous system core debugger command without retyping any parameters. ·

Format **REPEAT or R** 

Parameters None.

Remarks This subcommand is valid only if the immediately preceding subcommand was one of the following:

> CHANGE\_MEMORY DISPLAY\_CALLS DISPLAY \_ENTIRE \_SEGMENT \_TABLE DISPLAY\_EXECUTION \_CONTROL\_BLOCK DISPLAY \_INITIATED \_JOB \_LIST DISPLAY\_JOB\_LOG DISPLAY \_JOB \_TABLES DISPLAY \_MEMORY DISPLAY\_MONITOR\_FAULT DISPLAY \_OPERATING \_SYSTEM \_ADDRESS DISPLAY \_OPERATING \_SYSTEM \_SYMBOL DISPLAY \_REGISTER DISPLAY \_SEGMENT \_TABLE DISPLAY \_SEGMENT \_TABLE \_EXTENDED DISPLAY \_STACK \_ENVIRONMENT DISPLAY \_STACK \_FRAME DISPLAY \_SYSTEM \_LOG DISPLAY \_TASK \_ENVIRONMENT DISPLAY \_TRACE \_BACK LIST \_BREAKPOINT SUPER\_CHANGE\_MEMORY

### **RUN Subcommand**

Purpose Causes the system core debugger to exit from the selected task and restarts program execution.

Format **RUN** 

*option* 

Parameters *option* 

Specifies whether all tasks queued to enter the system core debugger should be dequeued when the current task exits. The keyword ALL dequeues all queued tasks, preventing them from entering the debugger and causing normal execution. By default, the current task exits the debugger and all other tasks remain in the queue to enter the debugger, one at a time.

Remarks The interrupted task is resumed at the point of interruption unless the HANG \_TASK toggle is set, in which case the task goes into an idle state.

### SELECT Subcommand

Purpose

Format

Specifies the task or tasks in which breakpoints are to be set, or identifies a new control option for the task or tasks previously selected.

SELECT or SEL

*option* 

#### Parameters *option*

Specifies the control option used to control the tasks in which the system core debugger is active. You can specify the following keywords:

#### ALLJOBS

Activates the system core debugger in all active jobs.

#### HIGHRING integer

Specifies the greatest ring number in which system core debugger traps are recognized. Traps occurring on instructions with ring numbers greater than this ring number are ignored. HIGHRING 3 is a predefined control option.

#### JOB integer or name

Allows activation of the system core debugger in the job with the specified job ordinal or system-supplied name. You can find a job's ordinal by checking the VED AJ display on the system display console. Using the system-supplied name (the abbreviated form of the job name can be used) is recommended over the active job list ordinal. If the job is swapping, the job ordinal may not be reliable because the desired job could swap in at a different job ordinal.

#### JOBMONITOR

Activates the system core debugger in the job monitor task.

#### NOJOB integer or name

Prevents the system core debugger from executing in the job previously specified in a JOB key,word.

#### NOJOBS

Prevents the system core debugger from executing in all active jobs.

#### NOJOBMONITOR

Prevents the system core debugger from executing in the job monitor task.

#### **NOUSER**

Prevents the system core debugger from executing in user tasks.

#### USER

Activates the system core debugger in user tasks. (those that are not job monitor. tasks).

- Remarks o The breakpoints are not active in any task when you first call the system core debugger. You must first use the SELECT subcommand to choose the task(s) in which the system core debugger is to activate breakpoints.
	- Selections remain in effect until they are explicitly changed with another SELECT subcommand or you clear the breakpoint.
	- You can specify only one control option in a SELECT subcommand. You must enter multiple SELECT subcommands to enable more than one control option.

Examples The following specifies a control option:

SELECT JOBMONITOR

SELECT,HIGHRING 11

SELECT NOJOB

### SET \_BREAKPOINT Subcommand

Purpose Identifies the breakpoint name and establishes the specific condition that causes a program interrupt. When the specified condition is met after the task has been restarted, the interrupt occurs. You can optionally specify a virtual address range within which the specified condition causes an interrupt.

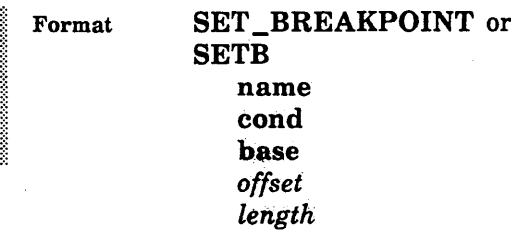

#### Parameters name

Specifies the user-supplied name for the breakpoint. Breakpoint names are a maximum of. eight characters in length. You can specify a maximum of 32 individual breakpoints per task, but only one per subcommand. This parameter is required.

#### cond

Specifies the condition that causes an interrupt to occur. This parameter is required. You must specify one of the following keywords:

#### RNI

Read next instruction. This is the most commonly used breakpoint condition.

#### READ

Read from virtual memory.

#### WRITE

Write to virtual memory.

#### BRANCH

Branch to another location.

#### CALL

Call to another module.

#### DIVFLT

Division fault.

#### ARLOS

Arithmetic loss of significance.

#### AROVFL

Arithmetic overflow.

#### EXOVFL

Exponential overflow.

ķ

### EXUNFL

Exponential underflow.

#### FPLOS

Floating-point loss of significance.

### FPINDEF

Floating-point indefinite operand condition.

#### INVBDP

Invalid business data processing instruction.

#### base

Specifies the address of the breakpoint as a process virtual address (PVA) or as a symbolic name. This is an 11-digit hexadecimal number addressing a specific byte of memory. This parameter is required when you are establishing a new breakpoint. You cannot specify this parameter when you are adding conditions to an existing breakpoint.

#### *offset*

Specifies the number of bytes from the specified address that the breakpoint becomes effective. The address plus the offset yields the first byte address of the virtual memory address range of the breakpoint. This parameter is optional when you are specifying a new breakpoint. You cannot specify this parameter when adding conditions to an existing breakpoint. The default is 0.

#### *length*

Specifies the number of bytes for which the breakpoint is valid. The address plus the offset plus the length -1 yields the last byte address of the virtual memory address range. This parameter is optional when you are specifying a new breakpoint. You cannot specify this parameter when adding conditions to an existing breakpoint. The default is 1.

Examples

The following establishes program interrupt conditions:

SET\_BREAKPOINT,ALPHA1,EXOVFL,10000000000(16),304F(16)

SETB ALPHA2 EXUNFL 00700000028

SETB ALPHA1 DIVFLT

SETB 881 RNI PMP\$EXIT

### SET \_OUTPUT \_DESTINATION Subcommand

Purpose Determines output destination for all subsequent system core debugger subcommands.

Format SET\_OUTPUT\_DESTINATION or SETOD *disposal #tle* 

#### Parameters *disposal*

**International** 

I

Specifies the disposition of the output generated by subsequent subcommands. You can enter one of the following keywords; the default is RETAIN \_AND \_PRINTER:

CONSOLE or C

Output displayed at the system console.

RETAIN or R

Output retained in the catalog \$SYSTEM.DUMPS.

:PRJN'fER or P

Output automatically listed at a central site line printer.

RETAIN \_AND \_PRINTER or RAP

Output listed at central site line printer and retained in catalog \$SYSTEM.DUMPS.

#### *title*

Specifies a set of characters that appears on the first page of the printed output. A string must be enclosed in apostrophes. The default is a blank string.

Examples The following specifies that the file should be retained:

SET\_OUTPUT\_DESTINATION retain

The following specifies the first line of printed output:

SET\_OUTPUT\_DESTINATION,,'output from debug session 4/30-4'

The following specifies the console as the destination for output:

SET\_OUTPUT\_DESTINATION console

### SET \_PAGE\_ WAIT Subcommand

Purpose Sets the number of lines to be displayed on the console before waiting to continue the display.

Format SET \_PAGE\_ WAIT or **SETPW** *number* 

Parameters *number* 

Specifies the number of lines to be displayed on the system console before the display waits to continue. The default is 0, which means page wait is not in effect. In this case, all output of a command is displayed in a continuous stream, regardless of the number of lines.

Remarks

- o When page wait is in effect and the display is waiting to continue, the string  $\langle$  OVER $>$  is displayed. To continue the display, enter a carriage return.
- o If the string <OVER> is being displayed, output can be terminated by entering any characters followed by a carriage return. Output can also be terminated at any time by using the STOP key on a Control Data Viking-X 721 console or the END key on a Zenith console. This is especially helpful during extensive output that is not needed after certain information has been displayed during a session that has page wait turned off.
- o If you never enter the SET \_PAGE\_ WAIT subcommand, the number of lines lines displayed is equal to the number of lines specified on the SET\_SYSTEM\_ATTRIBUTE command using the DEBUGGER\_PAGE\_ WAIT \_LINES attribute (if it is nonzero). If the attribute equals 0, the number of lines displayed is equal to the number of lines displayed in the current debugger window. Therefore, the number of lines can change as the debugger window changes size.
- o This subcommand affects output displayed to the the system console only; output directed elsewhere is not affected.

Examples

The following command sets the number of displayed lines to 15:

SET\_PAGE\_WAIT 15

The following command turns off page wait (allows continuous scrolling of output):

SET\_PAGE\_WAIT 0

### SUPER \_CHANGE \_MEMORY Subcommand

Purpose Changes the contents of the specified location in virtual memory exactly as the CHANGE \_MEMORY subcommand with the additional capability to change segment access attributes to allow the change and then replace the original segment access attributes.

Format SUPER \_CHANGE \_MEMORY or **SUPCM** address value *count* 

#### Parameters address

Specifies the virtual memory address (as a PVA) where the new value is to be entered. This is an 11-digit hexadecimal number addressing a specific byte of memory. This parameter is required.

#### value

Specifies a number as the value to replace the bytes at the specified address. This parameter is required.

#### *count*

Specifies the number of bytes for which the new value is entered. The count can be a maximum of 8. The default is 1.

Remarks This subcommand is valid even when the PVA specified is not in real memory.

#### CAUTION

This subcommand may change the contents of any virtual memory in the task address space. The subcommand also updates the address on the disk image when the page is aged out to disk. Use this subcommand with extreme caution.

Examples The following changes the contents of a specified virtual memory location:

SUPER\_CHANGE\_MEMORY 00700004af1 76(16)

SUPCM,10000000028,00,8

 $\ddot{\phantom{a}}$ 

## - **(Decrement Last DM Subcommand)**

Purpose Decrements the most recent DM subcommand starting address by the most recent value of the length parameter. This allows you to page backward through virtual memory.

Format - or

M

Parameters None.

## + **(Increment Last DM Subcommand)**

Purpose Increments the most recent DM subcommand starting address by the most recent value of the length parameter. This allows you to page forward through virtual memory.

Format + or **p** 

Parameters None.

# **ANALYZE\_DUMP Utility 10**

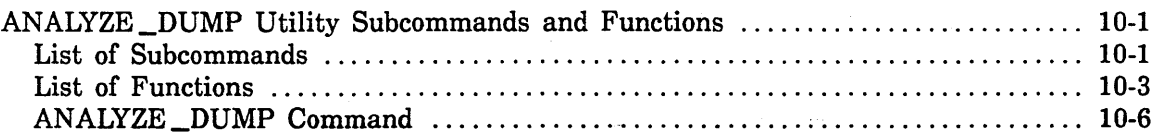

# **ANALYZE\_DUMP Utility 10**

The ANALYZE \_DUMP utility aids in analyzing *NOSNE* system failures and mainframe hardware failures. The ANALYZE DUMP utility analyzes a tape created by the Express Deadstart Dump (EDD) utility. On dual-state systems, the NVE subsystem may also produce a dump tape if *NOSNE* fails. This tape is compatible with tapes produced by EDD and is therefore acceptable as input to the ANALYZE \_DUMP utility.

You can use the ANALYZE\_DUMP utility as an interactive or batch job.

You can use the ANALYZE\_DUMP utility to display the following information:

- **o** Central memory, displayed in numeric and ASCII format, and accessed in virtual or real address mode.
- Peripheral processor (PP) memory.
- **<sup>G</sup>**Maintenance registers for the input/output unit, memory, and processors.
- **o** Formatted display of exchange packages.
- **o** Process information resulting from an analysis of stack segments.

Additional subcommands provide access to buffer controlware and control store information in the dump. In addition, functions are available to help you create SCL procedures that perform operations on the dump contents.

### **ANALYZE \_DUMP Utility Subcommands and Functions**

Detailed descriptions of the subcommands and functions of the ANALYZE \_DUMP utility reside in both an online manual and a document that you can list.

To access the online manual, either enter the HELP command· while in the utility or execute the following command from outside the utility:

/explain manual=analyze\_dump

To print a copy of the ANALYZE \_DUMP utility documentation, enter:

/print\_file file=\$system.manuals.line\_printer\_manuals.analyze\_dump

The following sections provide summary lists of ANALYZE\_DUMP subcommands and functions.

### **List of Subcommands**

The following is an alphabetical list of the subcommands of the ANALYZE \_DUMP utility initiated by the ANALYZE\_DUMP command:

#### CHANGE \_DEFAULT

Changes the default setting of certain parameters on ANALYZE \_DUMP utility subcommands.

### CHANGE \_PROCESSOR \_REGISTER

Changes the setting of the processor registers which are used for virtual address translation.
### COMPARE\_CONTROL\_STORE

Compares the control store record read from the dump with a control store record previously saved on a file.

### COPY\_BUFFER\_CONTROLWARE

Makes a binary copy of the channel buffer controlware record from the dump and writes it to the specified output file.

#### COPY\_CONTROL\_STORE

Makes a binary copy of the control store record from the dump and writes it to the specified output file.

COPY\_MEMORY

Copies central memory to a file.

COPY PP MEMORY

Copies peripheral processor (PP) memory to a file.

# DISPLAY \_BUFFER\_CONTROLWARE Displays the channel buffer controlware.

DISPLAY\_CALL

Produces a formatted display of the dynamic call chain for a selected task.

DISPLAY \_CHANNEL \_CONDITIONS Displays the channel status, if available, for each channel.

DISPLAY \_CIO \_REGISTERS Displays the CIO channel registers.

DISPLAY\_CONTROL\_STORE Displays the control store part number and revision level.

DISPLAY \_DFT \_BUFFER Displays the DFT/OS buffer.

DISPLAY \_DUAL \_STATE \_BUFFER Displays the dual-state buffer (EICB).

#### DISPLAY \_DUMP \_INFORMATION

For an EDD dump, displays information describing the conditions under which the dump was taken. For a \*RUN dump, displays the memory dump option and the version level of the \*RUN utility.

DISPLAY \_DUMP \_RECORD

Displays the contents of a specified development dump record.

DISPLAY \_DUMP \_RECORD \_LIST

Returns a listing of all development dump record identifiers.

### DISPLAY \_ENVIRONMENT \_INTERFACE

Displays the environment interface buffer.

# DISPLAY \_EXCHANGE \_PACKAGE

Produces a formatted display of the contents of a selected exchange package.

#### DISPLAY \_MAINTENANCE \_REGISTERS

Displays the contents of the processor maintenance registers, 1/0 maintenance registers, and/or memory maintenance registers.

#### DISPLAY \_MEMORY

Displays central memory in numeric or ASCII format.

#### DISPLAY \_PP \_MEMORY

Displays the contents of peripheral processor (PP) memory.

#### DISPLAY\_PP \_REGISTERS

Displays the contents of the A, P, Q, and K registers, if available, for each peripheral processor.

#### DISPLAY \_REGISTER \_FILE

Displays the contents of the processor register file.

#### QUIT

Terminates the ANALYZE\_DUMP utility.

# **List of Functions**

The following is an alphabetical list of the functions associated with the ANALYZE\_ DUMP utility:

#### \$ANALYZE\_DUMP \_OUTPUT

Returns the value specified by the OUTPUT parameter of the ANALYZE\_DUMP command.

# \$ANALYZE\_DUMP\_TITLE

Returns the value specified by the TITLE parameter of the ANALYZE\_DUMP command.

#### \$AVAILABLE

Indicates whether the specified element is present in the dump.

#### \$BIT

Indicates whether the specified bit is set in the specified integer.

#### \$BUFFER\_CONTROLWARE

Returns the contents of a channel buffer controlware word; the result is an integer.

#### \$BUFFER \_CONTROLWARE \_STRING

Returns the contents of a channel buffer controlware word; the result is a string.

### \$CHANNEL \_AVAILABLE

Indicates whether the specified channel buffer controlware is in the dump.

# \$CONTROL \_STORE

Returns the contents of a processor control store (controlware) word; the result is a string.

# \$CONTROL\_STORE\_BYTE

Returns the contents of a specified byte within a processor control store (controlware) word; the result is an integer.

#### \$DUMP \_RECORD

Returns the contents of a specified development dump record; the result is an integer.

#### \$DUMP \_RECORD \_AVAILABLE

Indicates whether a specified development dump record is present on the dump tape.

# \$DUMP\_RECORD\_LENGTH

Returns an integer that specifies the length of the specified development dump record.

### \$MAINTENANCE \_REGISTER

Returns the contents of the specified maintenance register.

### \$MEMORY

Returns the contents of central memory; the result is an integer.

### \$MEMORY \_STRING

Returns the contents of central memory; the result is a string.

#### \$MODULE

Returns the module name corresponding to a given address.

#### \$NIL\_PVA

Indicates whether the process virtual address· (PVA) is nil.

#### \$OFFSET

Returns the segment offset portion, of a given address.

# \$PP \_AVAILABLE

Indicates whether the specified PP memory is in the dump.

#### \$PP\_MEMORY

Returns the contents of a word of PP memory.

#### \$PROCESS \_REGISTER

Returns the contents of a process register as defined by an exchange package.

#### \$REAL \_MEMORY \_ADDRESS

Translates a process virtual address (PVA) or a system virtual address (SVA) into a real memory address (RMA).

#### \$REGISTER \_FILE

Returns the contents of a processor register file word; the result is an integer.

### \$REGISTER \_FILE \_STRING

Returns the contents of a processor register file word; the result is a string.

#### \$RING

Returns the ring portion of a given PVA.

#### \$SECTION

Returns the section name and offset into the section of a given PVA.

# \$SEGMENT

Returns the segment portion of a given PVA.

# \$SIZE \_BUFFER \_CONTROLWARE

Returns the size of the buffer controlware for the specified channel.

# \$SIZE \_CONTROL \_STORE

Returns the size of the control store (controlware) for the specified processor.

# \$SIZE \_REGISTER \_FILE

Returns the size of the register file for the specified processor.

#### \$SYMBOL \_ADDRESS

Converts a name into a PVA by accessing the debug table.

# ANALYZE \_DUMP Command

Purpose Initiates the ANALYZE\_DUMP utility.

Format ANALYZE \_DUMP or

ANAD *DUMP \_FILE=/ile RESTART \_FILE=file DEBUG \_TABLE =file* or *keyword TITLE= string OUTPUT=file PROCESSING \_OPTIONS= list of keyword STATUS= status variable* 

### Parameters *DUMP \_FILE* or *DF*

Specifies the dump file to be analyzed. This file can be positioned.

If you omit this parameter, *NOSNE* assumes that the file specified by the RESTART \_FILE command contains the dump information. If you omit this parameter and the restart file is empty or nonexistent, an error status is returned.

#### *RESTART \_FILE* or *RF*

Specifies the restart file.

The restart file is either an input file or an output file, depending on whether you specify the DUMP FILE parameter. If you specify the DUMP \_FILE parameter, a restart file is written to this file. The restart file is accessed during the execution of the ANALYZE \_DUMP utility. The restart file contains a copy of the dump file, but has been reformatted to allow efficient access and a quick restart capability. If you do not specify a DUMP \_FILE parameter; the RESTART \_FILE parameter specifies a file created from a dump by a previous execution of the ANALYZE\_DUMP utility. The default restart file is \$LOCAL.RESTART\_FILE.

### *DEBUG \_TABLE* or *DT*

Specifies the file that contains the debug table. This file can be positioned.

The system generates symbolic names from addresses and addresses from symbolic names. This table is built when the system is generated. It is included in the generated system and is also saved on a file. If the dump is being analyzed on the system in which it was created, the debug table in the running system can be used. Otherwise, specify the name of the file saved from the system generation. Specify the keyword NONE if no debug table is to be accessed. The default is the running system debug table.

#### *TITLE* or *T*

Specifies a string to be used in the page header if a header is generated. The string can be from 1 to 25 characters long. The default header is ANALYZE\_DUMP Version 1.0.

# *OUTPUT* or *0*

Establishes the default output file for all the subsequent ANALYZE\_ DUMP utility subcommands. This file can be positioned.

You can override this default with the OUTPUT parameter on each subcommand. The default is \$OUTPUT.

# *PROCESSING \_OPTIONS* or *PO*

Specifies what information in the dump file is written to the restart file. You can specify the following keywords; the default is ALL:

#### CRITICAL

ANALYZE \_DUMP reads the entire dump but constructs a restart file containing only the memory critical for analysis. Select this option to process a dump that was taken with the "All Memory" option when the "Critical memory only" option was available. If the "Critical memory only" option was not available when the dump was taken, this parameter is ignored and the dump is processed as usual.

#### HARDWARE or H

Only the information relating to hardware analysis is written to the restart file.

ALL

All information in the dump file is written to the restart file.

#### *STATUS*

Returns the completion status for the utility session.

Remarks

- The ANALYZE\_DUMP utility does not request a tape. You must enter the REQUEST \_MAGNETIC \_TAPE command prior to entering the ANALYZE\_DUMP command.
- o When the dump resides on more than one tape volume, use the EVSN parameter of the REQUEST\_MAGNETIC\_TAPE command to specify each tape volume.
- o Specifying PROCESSING \_OPTIONS= HARDWARE significantly reduces the disk space required to hold the restart file.
- Examples • The following example assumes that the restart file is not yet formatted:

```
/request_magnetic_tape file=$local dump ...
../type=mt9$6250 external_vsn='dmp001'
/analyze_dump_dump_file=$local:dump_restart_file=$user:dmp001.quit
```
• The following example assumes that you are using a restart file that is already reformatted:

/analyze\_dump restart\_file=\$user dmp001 ad/

 $\mathcal{L}^{\text{max}}_{\text{max}}$ 

 $\label{eq:1} \frac{1}{\sqrt{2}}\left(\frac{1}{\sqrt{2}}\right)^{2} \left(\frac{1}{\sqrt{2}}\right)^{2}$  $\label{eq:2.1} \begin{split} \mathcal{L}_{\text{max}}(\mathcal{L}_{\text{max}}) = \mathcal{L}_{\text{max}}(\mathcal{L}_{\text{max}}) \,, \end{split}$ 

 $\mathcal{L}(\mathcal{A})$  and  $\mathcal{L}(\mathcal{A})$  . The set of  $\mathcal{L}(\mathcal{A})$ 

 $\mathcal{L}^{\mathcal{L}}(\mathcal{L}^{\mathcal{L}})$  and  $\mathcal{L}^{\mathcal{L}}(\mathcal{L}^{\mathcal{L}})$  and  $\mathcal{L}^{\mathcal{L}}(\mathcal{L}^{\mathcal{L}})$  $\mathcal{L}^{\text{max}}_{\text{max}}$  , where  $\mathcal{L}^{\text{max}}_{\text{max}}$ 

# Part IV: Fault Tolerance Configuration and Failure Analysis

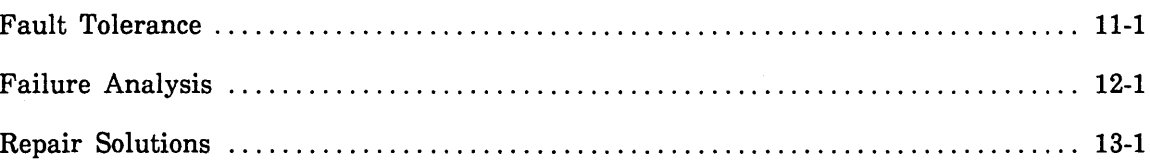

 $\label{eq:2.1} \frac{1}{\sqrt{2\pi}}\int_{0}^{\infty}\frac{1}{\sqrt{2\pi}}\left(\frac{1}{\sqrt{2\pi}}\right)^{2\alpha} \frac{1}{\sqrt{2\pi}}\int_{0}^{\infty}\frac{1}{\sqrt{2\pi}}\left(\frac{1}{\sqrt{2\pi}}\right)^{\alpha} \frac{1}{\sqrt{2\pi}}\frac{1}{\sqrt{2\pi}}\int_{0}^{\infty}\frac{1}{\sqrt{2\pi}}\frac{1}{\sqrt{2\pi}}\frac{1}{\sqrt{2\pi}}\frac{1}{\sqrt{2\pi}}\frac{1}{\sqrt{2\pi}}\frac{1}{\sqrt{2\$  $\label{eq:2.1} \frac{1}{\sqrt{2}}\int_{\mathbb{R}^3}\frac{1}{\sqrt{2}}\left(\frac{1}{\sqrt{2}}\right)^2\frac{1}{\sqrt{2}}\left(\frac{1}{\sqrt{2}}\right)^2\frac{1}{\sqrt{2}}\left(\frac{1}{\sqrt{2}}\right)^2\frac{1}{\sqrt{2}}\left(\frac{1}{\sqrt{2}}\right)^2.$  $\label{eq:2.1} \mathcal{L}(\mathcal{L}^{\mathcal{L}}_{\mathcal{L}}(\mathcal{L}^{\mathcal{L}}_{\mathcal{L}})) \leq \mathcal{L}(\mathcal{L}^{\mathcal{L}}_{\mathcal{L}}(\mathcal{L}^{\mathcal{L}}_{\mathcal{L}})) \leq \mathcal{L}(\mathcal{L}^{\mathcal{L}}_{\mathcal{L}}(\mathcal{L}^{\mathcal{L}}_{\mathcal{L}}))$  $\label{eq:2.1} \frac{1}{2} \sum_{i=1}^n \frac{1}{2} \sum_{j=1}^n \frac{1}{2} \sum_{j=1}^n \frac{1}{2} \sum_{j=1}^n \frac{1}{2} \sum_{j=1}^n \frac{1}{2} \sum_{j=1}^n \frac{1}{2} \sum_{j=1}^n \frac{1}{2} \sum_{j=1}^n \frac{1}{2} \sum_{j=1}^n \frac{1}{2} \sum_{j=1}^n \frac{1}{2} \sum_{j=1}^n \frac{1}{2} \sum_{j=1}^n \frac{1}{2} \sum_{j=1}^n \frac{$ 

# Fault Tolerance 11

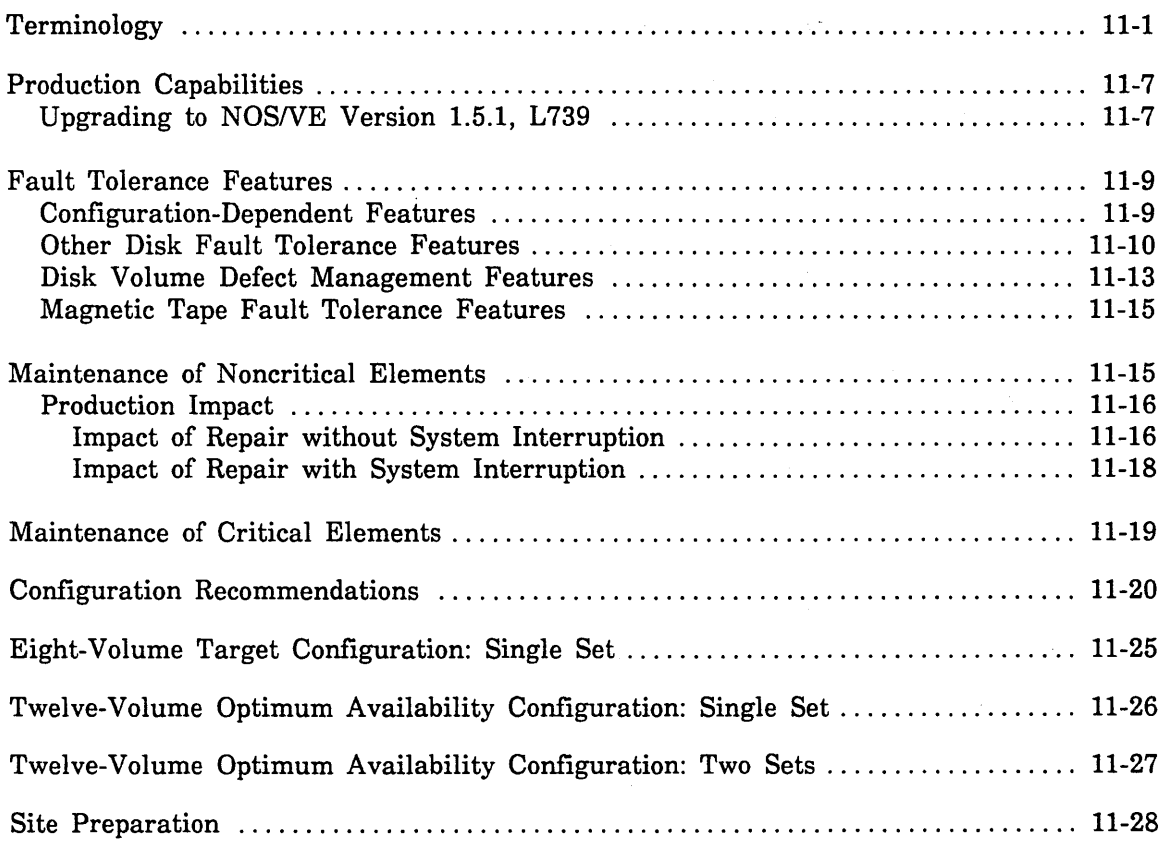

 $\sim$ 

 $\mathcal{L}(\mathcal{A})$  and  $\mathcal{L}(\mathcal{A})$ 

 $\label{eq:2.1} \frac{1}{\sqrt{2}}\sum_{i=1}^n\frac{1}{\sqrt{2}}\sum_{i=1}^n\frac{1}{\sqrt{2}}\sum_{i=1}^n\frac{1}{\sqrt{2}}\sum_{i=1}^n\frac{1}{\sqrt{2}}\sum_{i=1}^n\frac{1}{\sqrt{2}}\sum_{i=1}^n\frac{1}{\sqrt{2}}\sum_{i=1}^n\frac{1}{\sqrt{2}}\sum_{i=1}^n\frac{1}{\sqrt{2}}\sum_{i=1}^n\frac{1}{\sqrt{2}}\sum_{i=1}^n\frac{1}{\sqrt{2}}\sum_{i=1}^n\frac$ 

 $\mathcal{A}$ 

Part IV, Fault Tolerance Configuration and Failure Analysis, explains how to configure NOS/VE Version 1.5.1 to maximize system availability. The information in chapters 11, 12, and 13 is intended for site analyst personnel who are responsible for:

- *o* Defining the disk storage and magnetic tape peripheral configuration for NOS/VE.
- Establishing recovery procedures to be used in the event of an error in the operating system or a failing disk or tape unit.

These two tasks are closely related. The way in which disk peripherals are configured on NOS/VE has a significant influence on the fault tolerance abilities of the system and the recovery procedures that may be required later. For this reason, we recommend that you become familiar with the information in all three chapters before you begin either task.

Chapter 11, Fault Tolerance, describes the fault tolerance features of the NOS/VE operating system and suggests how to configure your system to make optimal use of these features. The term *fault tolerance* refers to a wide range of system features intended to minimize· the negative impact of system errors and to minimize the extent of the repair effort required to recover from errors.

Chapter 12, Failure Analysis, contains a set of decision trees to help you diagnose many types of system problems and determine the appropriate repair solution.

Chapter 13, Repair Solutions, describes the repair solutions referenced in chapter 12.

# **Terminology**

The following is a glossary of terms and definitions used in Part IV:

#### Active Set

Mass storage set, members of which have been active since the last deadstart. See Active Volume, Mass Storage Set.

# Active Volume

Volume that has been initialized and added to a set, and is mounted on a disk unit that was in the ON state during or since the last deadstart. An active volume may be assigned to files or catalogs.

#### Alternate Access

Two or more channels or controllers that are physically cabled to another element and that are used interchangeably by NOS/VE to access that element. Refer to the Alternate and Redundant Path Configurations section in appendix E, Supported Hardware Products, for more information on alternate access.

# Call CE

Refers to the process of informing Control Data of a hardware failure and a subsequent repair action by a customer engineer (CE).

If the system is not operational after a repair, perform a continuation deadstart. If the continuation deadstart is unsuccessful, use the information in chapter 12, Failure Analysis, to determine a course of action. To inform Control Data of a hardware failure, call the CYBER Software Support Hotline.

### Catalog

Directory of permanent files and other (sub) catalogs maintained by the system on behalf of the user. The catalog describes the residence, access control, access statistics, and attributes of the files and catalogs contained in it. A catalog resides on a volume that belongs either to class J or to class L. If a catalog volume is lost, *NOSNE* cannot locate the files or subcatalogs that are described by the missing catalogs.

# Central Memory Reload

Process that restores central memory from an EDD dump after a mainframe repair action that required power to be shut off. Refer to the CYBER Initialization Package (CIP) Reference manual for more information on restoring central memory. Refer also to Dump *NOSNE* and Express Deadstart Dump.

#### Continuation Deadstart

Process that returns the system to production from an unscheduled interruption or a scheduled interruption initiated by the TERMINATE \_SYSTEM command.

The process restarts the *NOSNE* system and optionally recovers data from central memory. If this is the first continuation deadstart following a mainframe repair action in which the contents of central memory were saved on tape, refer to Central Memory Reload.

If you have a CYBER 930 series machine, refer to the section on starting the system in the CYBER 930 Guide to Operations manual. For all other CYBER mainframe models, refer to the *NOSNE* Operations manual section for continuation deadstart information.

#### **Critical**

a a compositor de la composición de la composición de la composición de la composición de la composición de la

Identifies an element in the configuration whose failure cannot be tolerated by the *NOSNE* system. The effect of not tolerating the failure is that the system will go into step mode or fail. However, a critical volume other than the system device can be omitted from the configuration at a continuation deadstart. The system device is the only disk unit that cannot be omitted from the configuration at a continuation deadstart. Refer also to Critical Element and Service Critical.

#### Critical Display Window

Window in the system console screen used for the display of information and failure data critical to system operation and maintenance.

### Critical Element

Element whose failure causes a system interruption. The critical elements of a *NOSNE* system are: the mainframe, the *NOSNE* operating system software, a critical volume, or any channel or controller providing sole access to a critical volume.

#### Critical Volume

System device, any volume containing \$SYSTEM catalogs (mass storage class J in the system set), and any volume that is a member of the critical mass storage class  $(class Q in any set).$ 

#### Dedicated Fault Tolerance (DFT)

Dedicated program that detects, isolates, analyzes, records, contains, corrects, repairs, and reports mainframe faults. DFT also reconfigures the mainframe to avoid certain faults without repairing the cause.

#### Dump NOS/VE

Process that saves mainframe memory on magnetic tape for use in later hardware or software failure analysis. Refer also to Express Deadstart Dump and Perform Central Memory Reload. Report software problems that cause service interruptions to Control Data.

When a problem occurs, contact Control Data either through the CYBER Software Support Hotline or by ·using the SOLVER database to submit a programming system report (PSR). Contact your Control Data sales representative for more information on SOLVER and for your site's SOLVER identification code and password.

If there is a VEOSxxxx fault symptom code in the system message line or in the critical display window of the system console, please record the fault symptom code and any accompanying text on the PSR.

If you have a dual-state system, there are two ways to dump NOS/VE memory. You may take an Express Deadstart Dump (EDD) or you may use the NOS or NOS/BE state to dump a failing NOS/VE system.

If you have a standalone system, you must take an EDD dump. If the system has failed but central memory is still intact, then always take an EDD dump around mainframe repair actions that require power to be shut off. The central memory may be restored during the subsequent continuation deadstart without losing data.

If you have a CYBER 930 series machine, refer to the discussion in the CYBER 930 Guide to Operations manual on saving the contents of system memories on tape. For CYBER models other than the 930 series, refer to the CYBER Initialization Package (CIP) Reference manual for more information.

If you have a dual-state system and central memory will remain intact until your next NOS/VE continuation deadstart, you may use NOS or NOS/BE to take a dump. If NOS or NOS/BE has also failed, take an EDD dump. Refer to the NOS/VE Operations manual for more information about taking a dump using NOS or NOS/BE.

#### End of Analysis

Either the analysis of the fault provided by this manual is inadequate or there was no fault in the system. If you suspect the NOS/VE system software is at fault, take a dump and contact Control Data. Refer to Dump NOS/VE.

# Express Deadstart Dump (EDD)

Express Deadstart Dump is performed from the CYBER Test and Initialization (CTI) Utilities option after a system interruption. An EDD dump writes the contents of central memory to magnetic tape. The magnetic tape· can be used later for both hardware and software failure analysis. Additionally, an EDD dump may be used to save and restore mainframe memory around a mainframe repair action. Refer also to Dump NOS/VE and Perform Central Memory Reload.

# File ·

Collection of information referenced by a name and stored as an entry in a system or user catalog.

# Installation Deadstart

Process that installs the NOS/VE system to the system device and that may optionally include the restoration of all preexisting files. Refer to the INITIALIZE\_ SYSTEM \_DEVICE system core command in chapter 4, System Core Commands.

# Mass Storage Class

Logical grouping of disk volumes to which NOS/VE assigns a subset of files or catalogs. Class assignment is described later in this chapter. NOS/VE has 26 mass storage classes. Each class has a name consisting of a single, alphabetic character.

### Mass Storage Set

Collection of one or more mass storage volumes with a unique set name. Each mass storage set defined on a mainframe must have an independent set of mass storage class assignments. The use of multiple sets on a mainframe allows you to allocate permanent file space on the basis of family membership. For more information on the use of mass storage sets, see the Mass Storage Sets section in chapter 8, Permanent File Maintenance.

# Missing Volume

Volume that has not been activated at the last deadstart. A volume is assumed to be missing when a catalog refers to a volume that is not known to the system. A volume may be missing because the disk unit on which it is mounted was not described in the physical configuration, because the disk unit has not been turned on since the last deadstart, because there is no channel or controller in the ON state providing access to the volume, or because the volume has been initialized.

# Multiple Sets

Mainframe whose mass storage volumes define more than one mass storage set is said to have multiple sets. The multiple set feature allows the separation of families on different groups of mass storage volumes. In particular, it allows a complete separation of the family \$SYSTEM from all other families. The term nonsystem set refers to a set other than the system set (the one containing the family \$SYSTEM).

### Nonsystem Set

In a system with multiple sets, a set other than the system set.

#### Pause for Operator Input

Allows operator interaction at various steps in the initialization of the system. If you have a CYBER 930 series machine, you must change the menu selection DEADSTART PAUSE FOR OPERATOR INPUT from NO to YES on the SYSTEM OPTIONS menu.

Refer to the CYBER 930 Guide to Operations manual and the NOS/VE Software Release Bulletin for more information on operator intervention. To reconfigure the NOS/VE system device or the CIP device, you must first change the menu selection NOS/VE DEADSTART COMMAND FILE LOCATION that is also on the SYSTEM OPTIONS menu.

For all other CYBER mainframe models, refer to the NOS/VE Operations manual for more information on operator intervention.

#### Redundant Access

Channel or controller that is physically cabled to another element but is not used to access that element until an uncorrectable fault is detected in the primary channel or controller. Refer to Alternate and Redundant Path Configurations in appendix E, Supported Hardware Products.

#### Service Critical

Term used to describe mass storage catalogs or files whose absence in the configuration prevents user login or denies basic system service. Service critical product files are installed on a volume belonging to mass storage class K in the system set.

In a multiple set configuration, volumes belonging to sets other than the system set and belonging to classes J and K are also considered service critical. These volumes are required to be operational for certain queued batch jobs.

The failure of a class K volume does not necessitate a system interruption for repair, but the effect of the failure may be far more severe for system service than the loss of most other volumes in the configuration.

#### Set

See Mass Storage Set.

#### State

Element such as a channel, controller, *ot* unit has one of three states: ON, OFF, or DOWN. Refer to the description of the CHANGE\_ELEMENT\_STATE subcommand in chapter 3, Logical Configuration Utility, for more information.

#### Stepped State

State of inactivity of the NOS/VE system during which repair may be performed on any element of the system that does not require the mainframe to be powered off. The system enters this state automatically when a critical element fails or when commanded by the STEP \_SYSTEM command entered in the input line of the critical display window.

#### System Device

Disk volume that contains the installed NOS/VE system. This may or may not be the volume that contains the CYBER Initialization Package (CIP). The location of the system device is identified in the NOS/VE Deadstart and System Device Configuration Selections menu. Refer to Pause for Operator Input for references to other manuals.

#### System Segment

System segment is any of the types of files listed below that are created by NOS/VE on behalf of the system's users. These files must be available to execute or to terminate tasks and jobs in the system.

- Stack segments (all rings)
- All NOS/VE system code and data segments
- Job logs
- Global logs

#### System Operational

System service has either been fully restored or restored to the extent that the fault and the site configuration allow. This does not necessarily conclude the analysis of the failure. You may want to inform Control Data of any software problem you encounter. Refer also to Dump NOS/VE.

### System Set

Set containing the \$SYSTEM family.

#### Unavailable Volume

Volume that was activated at or since the last deadstart, but has since become inaccessible. A volume may become inaccessible either because NOS/VE automatically stopped using the volume due to a fault or because the operator or the CE manually changed the state of an element in the configuration to OFF or DOWN.

If NOS/VE detects an uncorrectable fault in a disk unit, it places the volume mounted on the disk unit in an unavailable condition. If NOS/VE detects an uncorrectable fault in a controller or channel, all volumes connected to the failing element are placed in an unavailable condition unless there is an alternate access to the volumes.

#### Unreconciled

File or catalog that is either not described by a parent catalog or does not exist on the disk volume indicated by the parental catalog.

An unreconciled file or catalog could be one that had been created since the last catalog backup and whose parental catalog had been restored. An unreconciled file could also result from restoring a file that resided on a missing or unavailable volume prior to reinstating the volume; the version of the file on the reinstated volume is extraneous because it is no longer described by a catalog. A system software defect could also cause a file or catalog to be unreconciled. Refer to the description of the system attribute DELETE\_UNRECONCILED\_FILES in the NOS/VE System Performance and Maintenance manual, Volume 1.

#### Unstep

Changing the state of the system from a stepped condition to that of normal system service.

#### Volume

Magnetic recording surface or surfaces on which data is recorded. A volume may belong to one and only one set.

# **Production Capabilities**

This section explains how to configure and operate NOS/VE to maintain system service. By following the recommendations in this section, you enable the system to tolerate the majority of disk hardware faults and to minimize the downtime for faults that cannot be tolerated.

# **Upgrading to NOSNE Version 1.5.1, L739**

The following are important points to remember as you upgrade to version 1.5.1 at PSR level 739. The details of performing the upgrade to version 1.5.1 are documented in the NOS/VE Installation Handbook.

o The mass storage attributes defined by a REQUEST \_MASS \_STORAGE command or RMP\$REQUEST \_MASS \_STORAGE program interface are now reinstated when files are restored by the RESTORE\_PERMANENT\_FILES utility. The attributes of files created by the system installation and upgrade processes, by IM/DM, and by other applications that use REQUEST \_MASS \_STORAGE are also affected.

For *NOSNE* Version 1.5.1, L739, mass storage attributes are included in the catalog information recorded by the BACKUP \_PERMANENT \_FILES utility. As a result, the ALLOCATION \_SIZE, FILE \_CLASS, INITIAL\_ VOLUME, and VOLUME \_OVERFLOW \_ALLOWED attribute selections are now reinstated by the RESTORE \_PERMANENT \_FILES utility when restoring from a version 1.5.1 backup.

The reinstatement of an attribute depends on who is doing the restoration; restoration of an attribute is governed by the same rules defined for the REQUEST \_MASS \_STORAGE command. If the person performing the restoration has insufficient privilege to restore the attribute, the file is restored without the attribute value and a warning message is written to the RESPF listing.

If a system administrator performs the restoration and the INITIAL\_ VOLUME attribute specifies a volume that is no longer in the configuration, the specification is ignored and a warning message is written to the RESPF listing.

If a user performs the restoration and the INITIAL\_ VOLUME attribute specifies a volume that is no longer in the set to which the user is assigned, the specification is ignored and a warning message is written to the RESPF listing.

Specification of attribute values using the RESPF subcommand SET \_RESTORE\_ OPTIONS takes precedence over values maintained in the backup file.

*o* At NOS/VE Version 1.5.1, a job that has executed a RESERVE\_RESOURCE command, REQUEST\_MAGNETIC\_TAPE command or RMP\$REQUEST\_TAPE program request is recovered by active job recovery, provided that there are no tape units currently assigned to the job.

For previous versions of NOS/VE, a job that had executed a RESERVE\_ RESOURCE command, REQUEST\_MAGNETIC\_TAPE command, or RMP\$REQUEST\_TAPE program request was automatically considered unrecoverable by active job recovery, regardless of whether or not the job had a tape unit assigned to it at the moment of a system interruption.

Coupled with the magnetic tape fault recovery features provided by version 1.4.1 of NOSNE, the active job recovery improvement allows the site to better manage its tape unit resources. For example, assume the site has a background tape job that takes weeks to run and that runs during non-prime hours (nights or weekends). Also assume that the job only uses one tape unit at a time. In version 1.5.1, it is possible to force the job into giving up its tape unit at the switchover to prime time by doing the following:

1. Make the job's tape unit not ready and select the tape error recovery option to request another mount for the current tape volume. Because the tape unit is not ready, the job will not be able to continue even though you have responded to the failure recovery menu.

Alternatively, you may wait until the job finishes with the current volume and decline to mount a subsequent volume.

The job is now in a state where it is not using a tape unit and is therefore recoverable by active job recovery. Because the job uses only one tape unit at a time, it has no tape units reserved to it. Therefore, all tape units are available for use during prime time hours.

2. Enter the SOU command SWAP\_OUT\_JOB.

The job's mount request will continue to be displayed in the TAPE \_MOUNT VEDISPLAY. Ignore the request until nonprime hours.

- 3. When it is time to continue the job, enter the SOU command SWAP IN JOB.
- 4. Remount the volume on a tape unit and assign the tape unit to the job, if necessary.

#### **NOTE**

It is also possible to apply the previous example to a job that uses the RESERVE \_RESOURCE command to schedule the use of multiple tape units. However, during prime hours the tape units remain reserved to the swapped job. Although the "reserved" tape units may be used by other jobs, a job that requires more than one tape unit at a time might be blocked, depending on the number of tape units configured and the number required by each job.

- o The permanent file maintenance procedures are updated to allow execution within the system job. This is particularly important in situations where service-critical files or catalogs are missing or unavailable, consequently preventing batch job submittal.
- Restrictions on the naming of recorded VSNs of magnetic tape volumes are removed: the VSN prefix can now be of type string, as well as types name and integer. These types are supported by all of the permanent file maintenance procedures and by the process that reinitializes the system device.

# **Fault Tolerance Features**

The fault tolerance features in this release are summarized in the following four groups:

- Configuration dependent features
- Other disk fault tolerance features
- Disk volume defect management features
- Magnetic tape fault tolerance features

# **Configuration-Dependent Features**

These features require critical files to be partitioned from noncritical files to take advantage of the feature. Refer to the Configuration Recommendations and Site Preparation sections later in this chapter for more information on configuring volumes.

- Multiple mass storage sets can be used to allow a mainframe to provide backup access to another mainframe's permanent file base. For more information, refer to Restoring Permanent Files by Sets in chapter 8, Permanent File Maintenance.
- e Replacement or reinitialization of the system device's volume may be accomplished during a deadstart without the loss of files or catalogs belonging to users other than \$SYSTEM on other volumes.
- \$SYSTEM files, catalogs, and subcatalogs can be physically isolated from those of other users; this improves the ability of the system to tolerate the loss of volumes that do not contain these files.
- **o** If a critical volume belonging to class Q or J becomes unavailable due to the failure of a channel, controller, or disk unit, the system automatically places itself in a stepped condition. While the system is in a stepped state, you may perform repair and then enter the UNSTEP \_SYSTEM command to continue service.
- o If you have two controllers connected to a \$9836 \_l or \$9853 \_x unit and the active controller fails, you can manually down the faulty controller using the LCU subcommand CHANGE\_ELEMENT\_STATE. NOS/VE will automatically reconfigure to the redundant controller if one is defined in the physical configuration. For more information, refer to the description of the CHANGE ELEMENT STATE LCU subcommand in the Logical Configuration Utility chapter of this manual.
- o If you have redundant channels connected to the any of the controllers listed below and the active channel fails, you may manually down the faulty channel using the LCU subcommand CHANGE \_ELEMENT \_STATE. *NOSNE* will automatically reconfigure to a redundant channel if one is defined in the physical configuration. The channel chosen is the first one in the controller's IOU \_CONNECTIONS list that is in the ON state. For more information, refer to the description of the DEFINE\_ELEMENT PCU subcommand in the Physical Configuration Utility chapter of this manual.

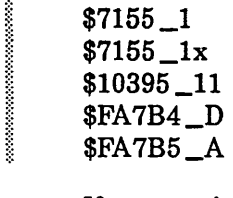

- If a noncritical volume becomes unavailable due to the failure of a channel, controller, or disk unit, the system places the tasks referencing the volume into a waiting state until the volume is repaired and made available again. Tasks executing in the system job are not placed in a waiting state and may automatically restart or may require manual restarting.
- $\bullet$ It is possible to perform online repair and reinstatement of any noncritical element without a system interruption. However, a system interruption is required to repair the system device or to initialize an active volume.
- You can omit any volume except the system device from the configuration at a continuation deadstart; however, you may need to restore files or catalogs in order to use the system.
- If a noncritical volume is damaged or you cannot wait for repair of a disk unit, you may restore files to remaining volumes without requiring a system interruption. Refer to the RESTORE\_UNRECONCILED\_FILES command in chapter 8, Permanent File Maintenance, and Restoring Files in chapter 13, Repair Solutions, for more information on restoring files.
- 0 If a catalog volume becomes unavailable, catalogs can be restored to another volume without losing files and catalogs described by the catalog backup.

One system interruption is required to restore catalogs.

You may restore catalogs from the most recent catalog-only backup or the most recent partial backup or full backup that contains catalogs. Refer to the RESTORE \_UNRECONCILED \_CATALOGS command in chapter 8, Permanent File Maintenance, and Restoring Catalogs in chapter 13, Repair Solutions, for more information on catalog restoration. Refer to Site Preparation later in this chapter for more information on catalog backups.

- o HPANE provides online failure analysis.
- MALETNE provides online diagnosis of a failure concurrent with customer use of the system.

# Other Disk Fault Tolerance Features

The remaining fault tolerance features do not require critical files to be partitioned from noncritical files to take advantage of the feature. The features are provided to maintain system production when a disk channel, controller, or unit fails. See Disk Volume Defect Management Features later in this chapter for a discussion of features that allow you to cope with failures on the recording surface of a disk unit.

o When you are performing a continuation deadstart, you may specify whether or not unreconciled files and catalogs are deleted. This option allows a disk unit to be downed without losing files and catalogs. By default, unreconciled files and catalogs are not deleted. Refer to the NOS/VE System Performance and Maintenance manual, Volume 1, for more information about the system attribute DELETE\_ UNRECONCILED \_FILES.

- o You may back up catalogs separately from files by specifying ALL for the parameter NUMBER\_OF\_CYCLES in a backup using the BACKUP\_ PERMANENT\_FILES utility subcommand EXCLUDE\_HIGHEST\_CYCLES. This allows catalogs to be backed up more frequently and with less expense than performing a partial backup. Refer to chapter 8, Permanent File Maintenance, for more information on the EXCLUDE \_HIGHEST \_CYCLES subcommand. Refer to the CREATE \_CATALOG \_BACKUP command in the NOSNE Operations manual for more information on catalog backups.
- o You may backup files without having to include catalog information on your full or partial backups. This can save time and capacity in performing those backups.

#### NOTE

If you exclude catalog information from your full or partial backups, you should only do so because you are backing up catalogs separately. Refer to the description of the BACKUP \_CATALOGS parameter of the CREATE\_FULL\_BACKUP and CREATE \_PARTIAL \_BACKUP commands in the NOSNE Operations manual.

o If a mass storage class has no more members with available space, the action taken by *NOSNE* depends upon the mass storage class. When class Q has no more space, *NOSNE* automatically attempts to add another volume to this class. If there are no more volumes to add to class Q, NOS/VE places the task requesting the space into a waiting state until space becomes available. As a result, the system may no longer be operational.

When a class other than Q is out of space, the task is put into a waiting state until space becomes available. Refer to repair solution 6 in chapter 13, Repair Solutions, for more information about this process.

- $\circ$  If a volume has been added to class Q or a class other than Q is out of space, *NOSNE* automatically selects the VEDiSPLAY MASS\_STORAGE (VED MS) display at the system console to force the attention of the operator to this problem.
- o Users may status their job by pressing the network control character and S (that is, %S or ESC S) to determine why their task is blocked. A task waiting for a hardware repair or an out-of-space condition is denoted in the message. Users may enter terminate break, if they do not want to wait.

The operator may use the DISPLAY\_JOB\_STATUS (DISJS) command to see which jobs are blocked by a failure. The operator may use the VED MS display to determine which volumes are unavailable or out of space.

#### NOTE

If a task is waiting for an unavailable system segment, the user will not be able to check the job status or terminate the task.

If a user does a pause break and enters the DISPLAY\_JOB\_STATUS command rather than using %S, the message displayed indicates that DISJS was entered rather than indicating the waiting condition.

You can place files on a specific disk volume or on a specific mass storage class by using the REQUEST\_MASS\_STORAGE command or the SET\_RESTORE\_ OPTIONS subcommand of the RESTORE \_PERMANENT \_FILES utility.

- o All lines that are recorded on the critical display window of the system console are time-stamped.
- o NOSNE provides a confidence test for all mass storage subsystems. Failure data is stored in an error log. For more information on failure data, refer to the HPA/VE Reference manual. Each actively configured channel, controller, and unit is tested. A redundant channel or controller access is not tested; refer to appendix E, Supported Hardware Products, for more information about which channels may be considered redundant.

Data is looped through each controller's buffer memory and through a reserved cylinder on each volume. The test is run during each deadstart, when you unstep the system, and whenever a channel, controller, or unit is turned back on using the LCU subcommand CHANGE\_ELEMENT\_STATE.

- o For 887, 9836, and 9853 subsystems, NOS/VE provides a confidence test of each actively configured channel, controller, and disk unit; a redundant channel or controller access is not tested. Refer to Alternate and Redundant Path Configurations in appendix E, Supported Hardware Products, for more information about which channels may be considered redundant. Data is looped through each controller's buffer memory and through a reserved cylinder on each disk unit. The test is run during each deadstart, at UNSTEP \_SYSTEM (if volume is reenabled), and whenever a channel, controller, or disk unit is turned back on using the LCU subcommand CHANGE \_ELEMENT \_STATE. Refer to chapter 3, Logical Configuration Utility, for more information on the CHANGE\_ELEMENT\_STATE subcommand.
- For 834, 836, 887, 9836, and 9853 subsystems, NOS/VE provides online diagnosis of failures by automatically invoking subsystem diagnostics if disk retries are unsuccessful. The diagnostic result is reported to the critical display window of the system console as described in Failure Data in Critical Display Window in chapter 12, Failure Analysis.
- o It is possible to save the contents of central memory before a mainframe repair action and to restore memory following the repair action. This may allow you to recover the data for files that were being modified and that were not written to disk prior to the mainframe fault. To save memory, take an EDD dump. Refer to Dump NOS/VE and Perform Central Memory Reload in the Terminology section of this chapter for more information on saving central memory contents.
- o It is possible to add a former set member back to its original set without losing the volume's files or catalogs. If the state of a disk unit is changed to DOWN or OFF during a continuation deadstart, you are asked whether you want to remove the volume mounted on the unit from its set. If you choose to remove the volume from its set for some reason and then decide you made a mistake, you may add the volume back to the set using the LCU subcommand ADD\_ VOLUME\_TO\_SET. Refer to chapter 3, Logical Configuration Utility, for more information on the ADD\_ VOLUME \_TO \_SET subcommand. You may add the volume back to the set without losing its contents only if you do not delete unreconciled files during a continuation deadstart or do not restore the volume's files or catalogs first.

If a unit cannot be accessed during a continuation deadstart, the operator is informed and is given the option of fixing the problem or continuing· without the volume. If the operator chooses to continue without the volume, the unit is. automatically downed by *NOSNE.* If the volume that could not be activated is the only member of a particular mass· storage class, the operator is requested to assign some other volume to this class to complete the deadstart. If the system device fails during deadstart, you must either repair the system device or create a new system device. Refer to repair solution 3 in chapter 13, Repair Solutions, for more information on volume assignment.

# **Disk- Volume Defect Management Features**

The following features allow the site to manage disk volume defects that may occur after a volume has been formatted and initialized. Refer to Volume Defect Management Recommendations in appendix E, Supported Hardware Products, for more information on defect management.

- At a continuation deadstart, *NOSNE* moves a catalog from a volume if the volume is no longer a member of the catalog class (J or L) that is required for the catalog and if active set validation is selected. You may want to move catalogs if a correctable media defect on a catalog volume is a concern. For more information, refer to Repair Solution 6 in chapter 13, Repair Solutions, and to the description of the VALIDATE \_ACTIVE \_SETS system attribute in the System Performance and Maintenance manual, Volume 1.
- The LCU subcommand INITIALIZE\_MS\_VOLUME and the system core command INITIALIZE \_SYSTEM \_DEVICE have an option to retain mass storage flaws during initialization of a volume. Refer to chapter 4, System Core Commands, for more information on the INITIALIZE \_SYSTEM \_DEVICE command. Product-dependent flawing capabilities that are provided in controllers or disk units are not used by NOSNE. If flaw retention is selected when initializing an 895 volume, the 5-minute reformatting (soft sectoring) is not performed.
- Once a volume has been initialized using the INITIALIZE\_MS\_ VOLUME subcommand, we recommend that you not reformat it by using offiine maintenance tools, by changing hardware switch settings, or by entering commands using a maintenance panel. Rather than reformatting the volume, we recommend that you flaw a media defect. This will save your ,files and your time. Refer to the discussion of setting flaws that follows.
- Reformatting a volume destroys any flaw information recorded on the volume by NOSNE. If you do reformat a volume, you must initialize the volume again using the INITIALIZE \_MS\_ VOLUME subcommand, add the volume to a set using the LCU subcommand ADD\_VOLUME\_TO\_SET, and restore the volume's files. Remember to specify FALSE for the RETAIN \_DEVICE \_FLAWS parameter of the INITIALIZE\_MS\_ VOLUME subcommand (or INITIALIZE\_SYSTEM\_DEVICE) when initializing a volume after reformatting it.

• You can manually· define, remove, and display media flaws on disk volumes using the LCU subcommands DEFINE\_MS\_FLAW, REMOVE\_MS\_FLAW, and DISPLAY\_MS~FLAWS. Because *NOSNE* automatically flaws an uncorrectable media defect, the DEFINE \_MS \_FLAW subcommand is provided to flaw a correctable media defect in one sector. Refer to the discussion of media management in chapter 3, Logical Configuration Utility, for more 'information on media flaws.

When flawed in this manner, one DAU is rendered unusable. This is implemented for all disk products supported by *NOSNE.* Flaws can be defined before a volume is initialized or activated. Flaws can be removed once a volume becomes active.

Flaws may be displayed in tabular format or in command source format. Specifying DISPLAY\_MS\_FLAWS DISPLAY\_OPTION=SOURCE creates a file containing the DEFINE \_MS \_FLAW subcommands corresponding to the defects currently flawed for a volume. You may place these subcommands in your configuration prolog to ensure that the defects are flawed if it is necessary to initialize the volume without selecting flaw retention. To remove CIP from a volume, you must first release CIP (from the CTI Manual Options display), then initialize the volume and specify RETAIN \_DEVICE \_FLAWS= FALSE. Refer to the system core command INITIALIZE \_SYSTEM \_DEVICE and the LCU subcommand INITIALIZE \_MS\_ VOLUME for more information.

- o If an uncorrectable media defect occurs during access to a sequential or byte-addressable file, abnormal status is returned to the GET or PUT request, giving the program the choice of whether to terminate the task or take some other action. Also, if an uncorrectable media defect occurs during execution of a COPY\_ FILE command, the command terminates with abnormal status.
- If an uncorrectable media defect is detected during a write to mass storage, *NOSNE* automatically flaws the defect and the data is automatically relocated to a different allocation on the same volume.
- If a correctable media defect is manually flawed and the defective space was previously assigned to a file, the data is automatically relocated to a different allocation on the same volume when the file is first attached after the flaw is defined.
- You can define a flaw prior to initializing a volume. The DEFINE\_MS\_FLAW system core command and the LCU subcommand by the same name allow a flaw to be defined prior to initializing the system volume or some other volume, respectively. Refer to the INITIALIZE\_SYSTEM\_DEVICE system core command and the INITIALIZE\_MS\_ VOLUME LCU subcommand. Defining a flaw prior to initializing a volume allows you to prevent the defective sector from being assigned to system files located on the volume.
- You can determine the names of permanent files that may have been assigned to disk sectors that are experiencing an uncorrectable media defect. Optionally, the BACKUP\_PERMANENT\_FILES utility reads the data of every file backed up to the file \$NULL. Any files with uncorrectable media defects are reported in the backup listing. Refer to the NULL\_BACKUP \_FILE\_OPTION parameter of the BACKUP\_PERMANENT\_FILES utility subcommand SET\_BACKUP\_OPTIONS in chapter 8, Permanent File Maintenance.

# **Magnetic Tape Fault Tolerance Features**

The following are magnetic tape fault tolerance features:

- *NOSNE* automatically changes the state of a magnetic tape unit to DOWN if a hardware failure is detected during the process of reading volume labels for automatic volume assignment. If the request to read the label fails, regardless of whether the tape is in fact labelled, the state of the magnetic tape storage unit is changed to DOWN. The unit's state change is reported to the critical display window of the system console.
- **o** If *NOSNE* detects a parity error during the process of reading volume labels for automatic volume assignment, the tape is declared unlabelled. The VED TAPE\_ STATUS display indicates a "Ready/Read Error" in the unit status column of the display. The volume can be manually assigned to a user requesting an unlabelled tape.
- **o** If *NOSNE* detects a parity error at loadpoint while writing a tape volume, the operator is informed and is permitted to substitute a new tape volume or move the previous volume to a different tape unit.
- **o** For a \$5698 \_lx tape subsystem, a confidence test is run for each controller and unit on a channel. A redundant channel or controller access is not tested. Refer to appendix E, Supported Hardware Products, for more information on which channels may be considered redundant.

For a controller, the internal diagnostics are executed and data is looped through the controller's buffer memory. For a tape unit, the internal diagnostics are executed and data is looped through the unit without accessing any media mounted on the unit. Failure data is stored in an error log. For more information on failure data, refer to the HPA/VE Reference manual.

The confidence tests are run after a deadstart, after entry of an UNSTEP\_SYSTEM command, and whenever a channel, controller, or unit is turned back on .using the LCU subcommand CHANGE \_ELEMENT\_STATE. The testing of a \$698 \_3x unit is deferred until the unit is first accessed after one of these events.

Diagnostics for a controller or a unit are also executed immediately after the occurrence of a nonmedia fault in the element.

# **Maintenance of Noncritical Elements**

You can repair any noncritical element online and reinstate the element to the configliration without a system interruption. You must place the faulty element in the DOWN state to be repaired. An element that is down may undergo any online repair action that does not require the mainframe's power to be shut off and does not damage the data on the volume.

The LCU subcommand CHANGE \_ELEMENT \_STATE (CHAES) may be used to change the state of a noncritical disk unit, controller, or channel to DOWN. A channel or controller may be downed only if access to a critical volume is not prevented.

Any noncritical disk controller or disk unit may be downed during a continuation deadstart. After the deadstart, the element may be repaired and reinstated without incurring another interruption.

Whenever a disk unit's state is changed to DOWN or OFF, the volume mounted on the device is no longer available to *NOSNE.* It may be necessary to add one or more mass storage classes that were unique to the unavailable volume to other volumes to sustain system service. NOSNE alerts you to this requirement as you attempt to quit the LCU after making the state change.

# Production Impact

The following production impact occurs when repairs are made with or without system interruption:

#### Impact of Repair without System Interruption

NOS/VE can operate indefinitely with one or more unavailable noncritical volumes. An unavailable volume is one that has been deactivated since the last deadstart was performed. An unavailable volume may be reinstated without losing active jobs, files, or catalogs as long as the reinstatement occurs prior to a system termination or interruption.

If a class C volume becomes unavailable, jobs that have been swapped to mass storage and whose image has been removed from memory cannot be continued until the volume on which the job image resides is reinstated. A job that is swapped but whose image remains in memory may continue to execute; if the job must be swapped again before the volume is reinstated, the swap will occur to a different volume. Any new swap files are assigned to other volumes belonging to class C.

If a class K volume becomes unavailable, the effect of the failure upon system service may be far more severe than the loss of most other volumes in the configuration. It may prevent users from logging in to *NOSNE* or using basic commands such as EDIT\_FILE, PRINT\_FILE, and so forth.

If a class L volume becomes unavailable, it may prevent many or all users from productively using the system. If there is only one class L catalog volume, then all users other than \$SYSTEM may not be able to reference permanent files. If there are multiple class L catalog volumes, only those users whose master catalog is on an available catalog volume may be unaffected. However, subcatalogs of the master catalog may be on the unavailable volume. It is necessary to terminate and restart the system before catalogs may be restored.

If a class M volume becomes unavailable, only jobs that have files attached on that volume or that attempt an attachment of a file on that volume are affected. If a file cycle that resides on an unavailable volume is restored, the old version is deleted from its catalog but remains defined until all jobs to which it was originally attached have terminated. Modifications made to the old version are lost, however.

Subsequent to the file restoration, any job that attaches the file cycle attaches the newly restored version. If a file cycle that resides on an unavailable volume is not restored before the volume becomes available, then no data is lost.

#### **NOTE**

If you restore files, it is necessary to perform a continuation deadstart later when all volumes are available to regain the mass storage space that the original files occupied. Set the DELETE\_UNRECONCILED\_FILES system attribute to 1 at the deadstart to reclaim the space. Refer to Restoring Files in chapter 13, Repair Solutions, for more information.

If a class N volume becomes unavailable, only jobs that have their temporary files on the volume are affected. After the volume becomes unavailable, jobs that are started have their files assigned to other members of class N.

Interactive users affected by an unavailable class N volume may enter a DETACH\_ JOB command and log in again. They may enter an ATTACH \_JOB command to recover their work when the volume is reinstated.

Any job that is affected by an unavailable class K, L, M, or N volume is blocked until the volume becomes available. An interactive user may check the job status using the network control character and S (that is, %S or ESC S) to determine that the job is waiting on an unavailable volume. The user may enter terminate break or continue to wait. However, a job that has attached a file on an unavailable class K, M, or N volume is not allowed to terminate until the volume is reinstated and the file can be detached.

#### NOTE

If the user does a pause break and enters the DISPLAY\_JOB\_STATUS command rather than using %S, the message displayed indicates that DISJS was entered rather than indicating an unavailable volume.

If a task is waiting for an unavailable system segment, the user will not be able to . check the job status or terminate the task. System segments are assigned to disk volumes belonging to class N. If a class N volume is unavailable, there may be jobs in this predicament.

Permanent file cycles residing on an unavailable volume remain defined until one of the following occurs:

- The file cycle is deleted by a user.
- The file cycle is restored using the RESTORE \_EXCLUDED \_FILE \_CYCLES subcommand of the RESTORE \_PERMANENT \_FILES utility.
- A continuation deadstart is performed with the value 1 specified for the system attribute DELETE\_ UNRECONCILED \_FILES.

A user can determine how many cycles are unavailable by entering the DISPLAY\_ CATALOG command to display the master catalog. For example, the user may enter the following:

display\_catalog cataloQ=\$user display\_option=contents depth=all include\_except1on\_conditions=all

Each cycle that is unavailable is identified by the message:

-- volume unavailable

# NOTE

If at all possible, repair the fault that caused the volume to become unavailable before terminating the system. A planned or unplanned termination of the system prior to reinstating the unavailable volumes has the following consequences:

- All active jobs are lost.
- The data of files that were being modified at the time of the fault is lost. Refer to Finding Inconsistent Files in chapter 13, Repair Solutions, for more information.

### Impact of Repair with System Interruption

The state of any noncritical disk unit may be changed to DOWN or OFF during a continuation deadstart. A volume mounted on a disk unit that is not in the ON state during the deadstart is referred to as a missing volume and a file on such a volume is called a missing file.

Any unwritten data belonging to a missing file is lost as a result of the continuation deadstart. Any active jobs that had attached files or catalogs on the missing volume are not recovered.

If a class J, K, L, or M volume is missing, a reference to the missing file or catalog from a terminal other than the system console is blocked until the volume is reinstated. An interactive user may status the job using the network control character and S (that is, %S or ESC S) to determine that the job is waiting on a missing volume. The user may terminate break or continue to wait.

#### NOTE

i<br>Indonesia<br>Indonesia<br>Indonesia<br>Indonesia

I

If the user does a pause break and enters the DISPLAY\_JOB\_STATUS command rather than using %S, the message displayed indicates that DISJS was entered rather than indicating a missing volume.

If a class Q or N volume is missing, no jobs that begin after the completion of the continuation deadstart are affected.

A missing volume becomes available again when the disk unit on which the volume is mounted is turned back on.

You can restore any missing file or catalog. Any missing file or catalog that is not restored is recovered when the missing volume is reinstated.

#### NOTE

If you restore files or catalogs, you must perform a continuation deadstart later when all volumes become available to regain the mass storage space that the original files occupied. Set the DELETE\_ UNRECONCILED \_FILES system attribute to 1 at the deadstart to reclaim this space. Refer to the System Performance and Maintenance manual, Volume 1, for more information on the DELETE\_UNRECONCILED\_FILES system attribute. Refer to Restoring Files in chapter 13, Repair Solutions, for more information on performing a continuation deadstart.

Permanent file cycles residing on a missing volume remain defined until one of the following occurs:

- The file cycle is deleted by a user.
- **o** The file is deleted by the site analyst, family administrator, or a user with the DELETE\_UNRECONCILED\_FILES parameter of the CHANGE\_CATALOG\_ CONTENTS command. Refer to the NOS/VE Operations manual for more information on the CHANGE\_CATALOG\_CONTENTS command.
- The file is restored using the RESTORE EXCLUDED FILE CYCLES subcommand of the RESTORE\_PERMANENT\_FILES utility.
- A continuation deadstart is performed with the value 1 specified for the system attribute DELETE\_ UNRECONCILED \_FILES.

A user can determine how many cycles are missing by entering the DISPLAY\_ CATALOG command to display the master catalog.

display\_catalog catalog=\$user display\_option=contents depth=all 1nclude\_exception\_condit1ons=a11

Each cycle that is missing is identified by the message:

-- media missing

**NOTE** 

It is not possible to delete a catalog that resides on a missing volume.

# **Maintenance of Critical Elements**

A mainframe element must be repaired offiine or while the system is in the stepped state.

A critical disk element may be repaired while the system is in the stepped condition and reinstated by entering the UNSTEP \_SYSTEM command in the input line of the critical display window.

A controller or unit providing access to a \$SYSTEM (class J) catalog volume may be downed at a continuation deadstart, repaired online, and reinstated without another deadstart as long as access to the system device is maintained throughout. \$SYSTEM catalogs must be restored after the deadstart.

The system device may be downed and a new system device may be initialized without having to initialize other set members. Refer to the RECOVER\_SYSTEM\_SET parameter of the system core command INITIALIZE \_SYSTEM \_DEVICE. You must restore \$SYSTEM catalogs and files after the deadstart.

# **Configuration Recommendations**

The key to configuring the *NOSNE* system for maximum availability is mass storage classes. By properly assigning the mass storage volumes to classes, the site categorizes its volumes into two broad classes: critical and noncritical. Refer to the the description of the LCU subcommand CHANGE\_MS\_CLASS in chapter 3, Logical Configuration Utility, for more information.

The following guidelines are provided for configuring *NOSNE* for reasonable performance and greatest system availability (fault tolerance) using mass storage classes. Individual sites may require a different configuration.

If you have fewer than eight disk volumes, configuring for both fault tolerance and performance may be difficult. The loss of one disk unit may so severely affect performance and storage capacity that continuing service in a degraded mode is not possible. If this is likely to be the case at your site, assign all volumes to all classes (the default).

However, if disk capacity is not a factor, you can configure a good fault tolerance configuration with as few as five volumes. Configure the. five volumes as described for volumes 1 to 5 of the Eight-Volume Target Configuration section later in this chapter.

The following recommendations will improve the system's ability to tolerate disk hardware faults and will improve system availability if a fault is not tolerable:

1. Configure as few volumes as possible to classes J and Q. This is to your advantage because the unavailability of any class J volume (in the system set) or any class Q volume (in any set) causes the system to automatically enter the stepped state.

We recommend that only the system device belong to class Q. If the demand for class Q space exceeds the capacity of the system device, NOSNE automatically picks an additional volume and assigns it to class Q to maintain service. The operator is informed if this occurs.

In a multiple set system, we recommend that only one volume belong to class J in each set. The capacity required for \$SYSTEM catalogs in any set is small; more than one volume should never be required.

- 2. Configure a redundant channel to each \$7155\_1, \$7155\_1x, \$FA7B4\_D (834 and 836), \$FA7B5\_A (9836 and 9853) controller. If the primary channel fails, you may down it and *NOSNE* automatically configures to use the redundant channel. Refer to appendix E, Supported Hardware Products, for more information on redundant channels.
- 3. Configure redundant controllers to each 9836 and 9853 unit. If the primary controller fails, you may down it and *NOSNE* automatically configures to use the redundant controller. Refer to appendix E, Supported Hardware Products, for more information about redundant channels.
- 4. Configure all class Q and J volumes on the same channel(s). NOSNE automatically steps the system if any class Q or J volume becomes unavailable. Therefore, if class Q or J volumes were on every channel in the configuration, the failure of any channel or controller could take the system into the stepped state.
- 5. Install CIP on the *NOSNE* system device in a standalone system. Since the system device must always be on and available, this guarantees that Dedicated Fault Tolerance (DFT) can always access the CIP device during *NOSNE* execution. Note that there is no CIP device if your primary IOU is an I4C.·
- 6. We recommend that volumes be assigned to classes such that:
	- o Each mass storage class has at least one member volume that does not belong to any other mass storage class. Specifically, this recommendation applies to classes C, J, K, L, M, N and Q, as these are the classes to which *NOSNE*  currently directs subsets of catalogs and files. However, you can apply this recommendation to all classses.
	- Volumes belonging to mass storage classes C, J, K, L, and Q do not belong to any class other than A.
	- If your site uses classes U, V, W, X, Y, or Z to allow some users to place permanent or temporary files on these volumes while not allowing other users to do so, remove classes M and N from the volumes that belong to classes U to Z.

The preceding recommendations make it impossible for an out-of-space condition with one class to induce an out-of-space condition in another class. If you do not have enough disk capacity to follow these recommendations, try the following:

- o Give each volume a unique combination of class memberships. Refer to the Twelve-Volume Optimum Availability Configuration examples later in this chapter.
- o If you have multiple sets configured and you need more class M space in the system set, you may add class M to your class K volume. Likewise, if you need more class K space, you may add class K to your class M volumes.
- o If you have multiple sets configured, you may add class J to one of your class L volumes in any nonsystem set. In a family other than \$SYSTEM, there is a negligible amount of space required for catalogs belonging to the user \$SYSTEM in the family. Alternatively, you may add class N to your class J volume.
- 7. Configure as few user catalog (class L) volumes as possible. Ideally, configure one class L volume.
- 8. Separate the class J. volume from the Class L catalog volume(s); the latter can be repaired online. In a multiple set system, it is not necessary to separate class J from class L in a nonsystem set. The unavailability of a class J volume in a nonsystem set is not critical to the system.
- 9. Separate catalog volumes from permanent file volumes. If you lose a catalog volume (class J or L), you may be able to resume service more quickly if you only have to restore catalogs and not files. This is particularly true if you backup catalogs separately from files.
- 10. Separate service critical \$SYSTEM permanent files (class K volumes) from those containing files for other families (classes L and M) and from temporary file (class N) volumes. Although members of these classes may be maintained without a system interruption, separating the class K volumes may allow class L, M, and N volumes to fail without impacting all users and also allows a backup of class K files by volume to be minimal.

In a multiple set system, \$SYSTEM permanent files are inherently separated from files and catalogs of other families. Therefore, within each set there is less concern about separating class K from other classes. In a nonsystem set, class K is only used for queued files and validation files belonging to \$SYSTEM; none of these class K files are considered critical to families in other sets (including the system set).

- 11. Configure more than one volume for classes C, K, M, and N. The disk units on which these volumes are mounted can be repaired without a system interruption, but having at least two volumes of each class improves the likelihood that some users will not be affected by the loss of a single volume.
- 12. In a single set system, configure no more than two volumes belonging to class K. The odds of both units failing concurrently are small; however, the more units there are, the more likely one will fail.

In a multiple set system, configure only one class K volume per set, if one volume provides sufficient capacity.

- 13. Designate one disk unit in your configuration for use as a replacement for the system device or the \$SYSTEM catalog device. The volume mounted on the designated device should not belong to any of the following classes: J, K, L, and M. Following the latter recommendation minimizes the file and catalog restoration time required to continue production if the system device or the disk unit containing a \$SYSTEM catalog volume fails.
- 14. Configure your system with multiple sets if you want to take advantage of any of the following features:

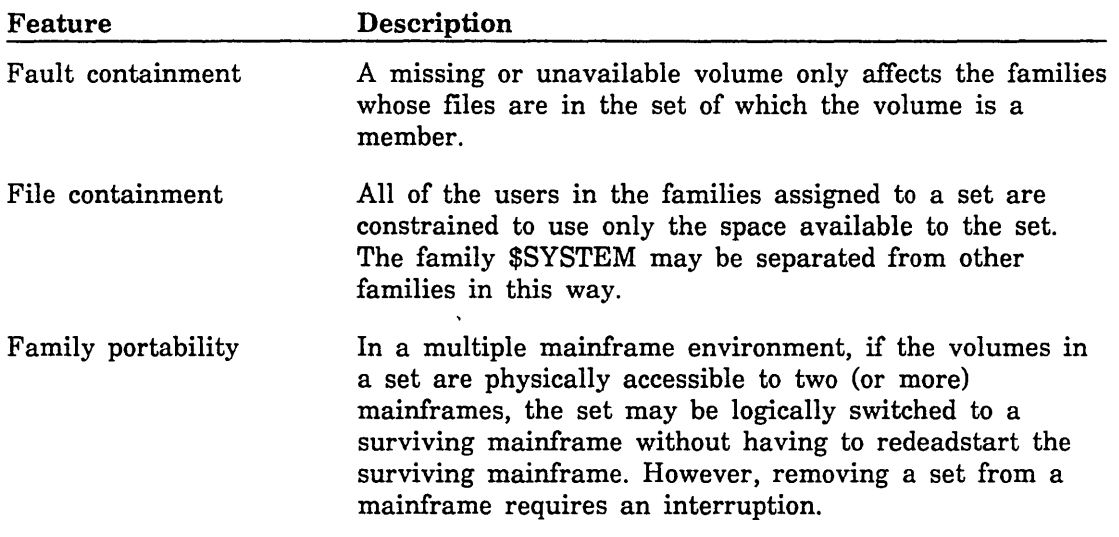

# NOTE

To allow a mainframe to provide access to another mainframe's file base, each mainframe must be configured so it can access the volumes comprising a set on the other mainframe. If access is not available, a physical recabling of peripherals is required to allow access.

The system set must have at least classes C, J, K, M, and Q assigned to it. Class M contains nonservice-critical \$SYSTEM files.

Nonsystem sets must have at least classes J, K, L, and M assigned to them. Class J contains the catalogs for the user \$SYSTEM in each family assigned to the set; class K consists of files for the user \$SYSTEM in each family assigned to the set and queued input files belonging to the families in the set.

The critical class (class Q) should belong to only the system device or other members of the system set.

The temporary class (class N) may belong to any set or may be omitted from any particular set as long as there are sufficient volumes of this class that belong to another set. For more information about mass storage classes in a multiple set environment, refer to chapter 3 of this manual.

#### NOTE

The following recommendations may improve your system performance while also configuring for fault tolerance and availability.

- 15. If dedicating one volume each for \$SYSTEM (class J) and user catalogs (class L) wastes space, add class K or class N to your class J catalog volumes and class N to your class L catalog volumes for improved capacity utilization. However, ensure that there are other members of class K and N that do not also belong to classes J or L, respectively. If you add class K to a class J volume, we recommend that you backup \$SYSTEM files and catalogs separately from user files and catalogs to minimize restoration time if the volume is lost. See recommendation 9 for more information on separating catalogs from permanent file volumes.
- 16. If you have multiple disk products in your configuration, put catalogs on the product that best matches your capacity and speed requirements. Refer to appendix E, Supported Hardware Products, for more information about disk product characteristics.

In the following table, the disk products are sorted by increasing page-fault speed. The second column indicates the maximum number of catalogs (each of minimum size) that may be placed on one volume in the configuration. The actual number depends upon the size of the catalogs you create.

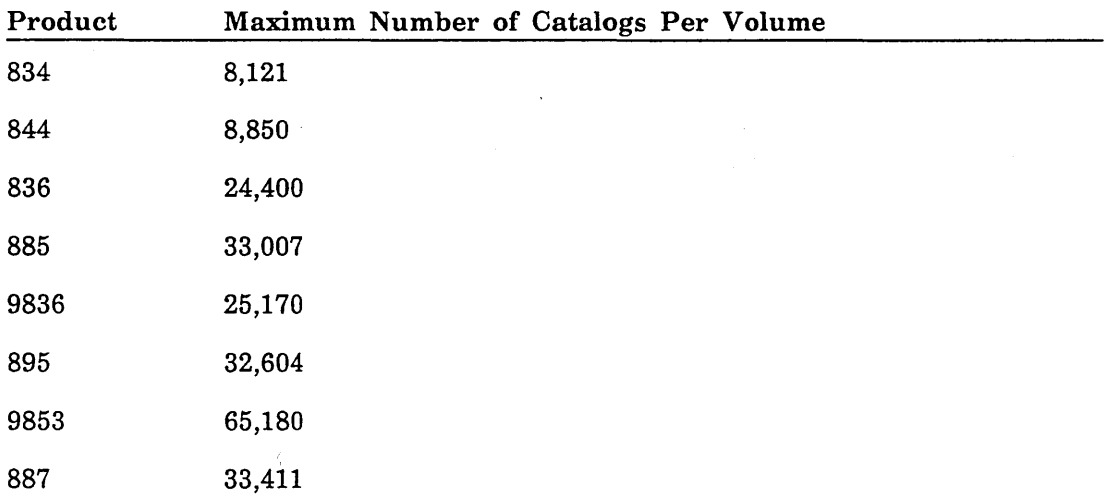

17. Assign the swap file class (class C) to the disk units with the fastest job swap performance in a configuration that has multiple disk products configured. In this environment, choose the class C volumes in the following order of preference: 887, 9853, 895, 9836, 836, 885, 834, and 844. Refer to appendix E. Supported Hardware Products, for more information about disk product characteristics.

If possible, configure only one 9836 or 9853 volume to class C per controller to allow optimal use of the controller's buffer memory. The \$FA7B5\_A controller can process read requests for multiple disk units while waiting for NOS/VE to empty the buffer, if there is enough space remaining in the buffer for any concurrent read requests. If there is only one class C volume per controller, the controller's buffer is more likely to have space available for page fault requests on other volumes.

18. Separate frequently used applications and their files that may have been installed to the same disk volume. Place the applications and files on different volumes and possibly on different channel groupings to balance your input/output activity.

Use either the REQUEST \_MASS \_STORAGE and COPY \_FILE commands to accomplish this, or use the BACKUP \_PERMANENT \_FILES and RESTORE\_ PERMANENT FILES utilities; the latter has a SET RESTORE OPTIONS subcommand that allows specification of the volume to which the file is assigned. Refer to chapter 8, Permanent File Maintenance, for more information on these utilities.

19. Keep all classes except A and Q off the system device. This also improves fault tolerance by removing the likelihood that an out-of-space condition could affect the system device. Further, if \$SYSTEM catalogs are on a volume other than the system device, it is possible to recover all \$SYSTEM files if the system device is initialized.

20. Configure alternate access to 887, 7155 (844 and 885) and 7165 (895) subsystems. If you have sufficient peripheral processors (PPs) and channels, alternate access can improve both performance and availability. Performance can improve because either access may be used to transfer data; therefore, fewer lost disk revolutions and balanced channel utilization result. Availability can improve because if one channel or controller fails, the other channel or controller may be used until the faulty one can be repaired. Refer to Alternate and Redundant Path Configurations in appendix E, Supported Hardware Products, for more information on alternate access.

21. You may want to have users place .files that are used concurrently and frequently on different disk volumes to improve performance. For more information on device assignment, refer to appendix D, Assigning Files to a Specific Device.

# **Eight-Volume Target Configuration: Single Set**

The following example configuration of eight volumes provides a balance between availability and fault tolerance. Your site may have to compromise availability for performance or for capacity depending upon how your site uses the system.

Volumes 1 to 4 are on one group of channels and volumes 5 to 8 are on a second channel grouping.

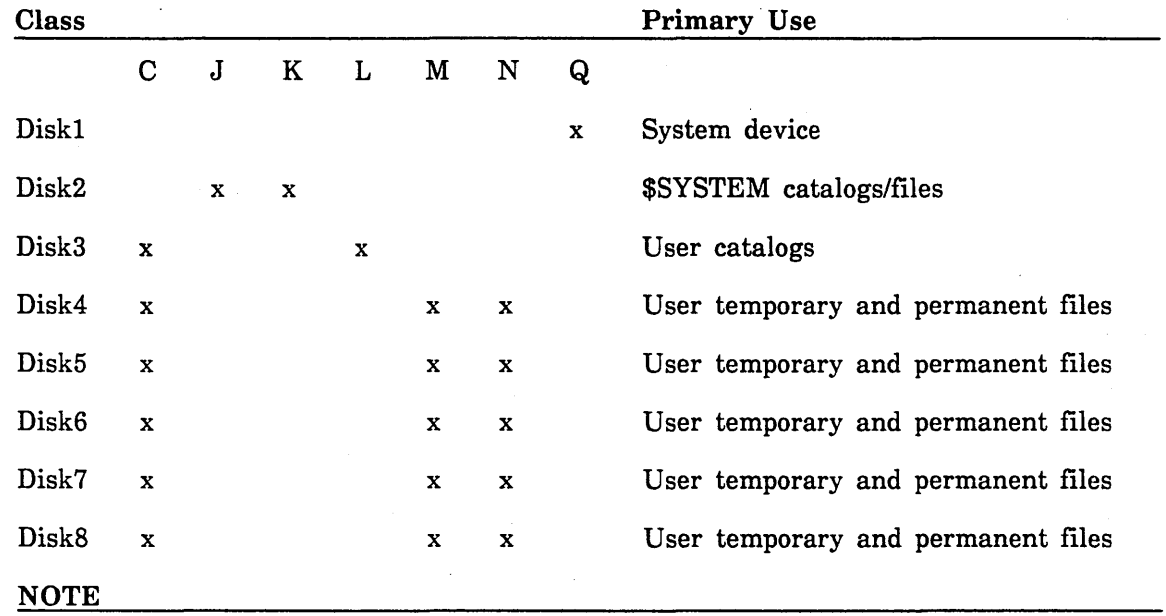

All classes must have at least one active member volume. For clarity in this example, the other class memberships have been omitted.

The following recommendations are from Configuration Recommendations earlier in this chapter. In the eight-volume target configuration:

- o Configuration recommendation 6 cannot be met because there are seven classes and only eight volumes.
- G Configuration recommendation 9 is not met because DISK2 belongs to both a catalog class and a permanent file class.
- Configuration recommendation 13 is not met because all volumes belong to one of \\\ the classes J, K, L, or M.
- Configuration recommendation 14 is not met because there are not enough volumes  $\frac{1}{2}$ for a multiple set configuration.
### **Twelve· Volume Optimum Availability Configuration: Single Set**

The following is a configuration example using twelve volumes. This configuration follows every recommendation for maximum system availability except the use of multiple sets. An attempt has been made to follow applicable performance recommendations. In addition, the numbers of swap and permanent file volumes have been divided equally among two of the channel groups. However, the emphasis is upon availability. The requirements of your site may dictate a compromise between availability and performance.

In the following configuration, volumes 1 to 4 are on one group of channels, volumes 5 to 8 are on a second channel grouping, and volumes 9 to 12 are on a third channel grouping.

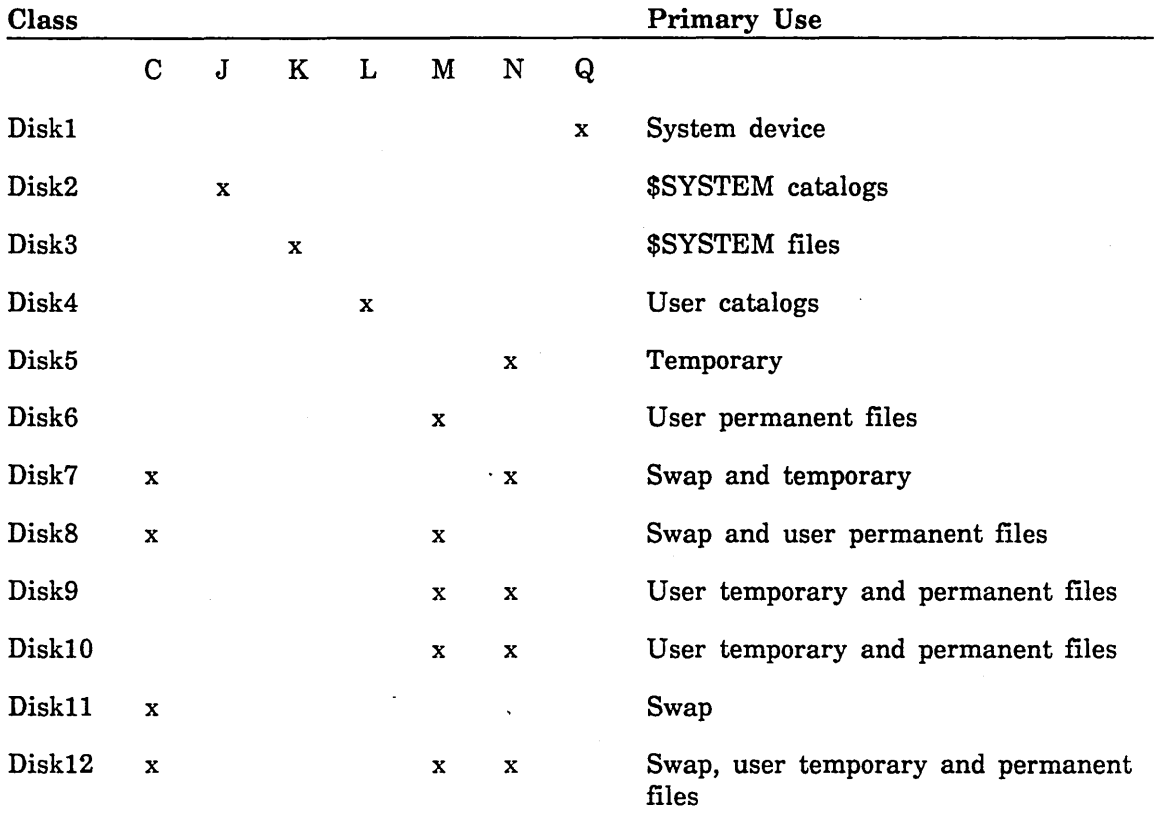

#### NOTE

All classes must have at least one active memher volume. For clarity in this example, the other class memberships have been omitted.

Configuration recommendation 13 is not met because multiple sets are not configured.

11-26 NOS/VE System Performance and Maintenance, Volume 2 60463925 J

### Twelve-Volume Optimum Availability Configuration: Two Sets

The following is a configuration example using twelve volumes. This configuration follows every recommendation for maximum system availability including the use of multiple sets. An attempt has been made to follow applicable performance recommendations. In addition, the numbers of swap and permanent file volumes have been divided equally among two of the channel groups. However, the emphasis is upon availability. The requirements of your site may dictate a compromise between availability and performance.

In the following configuration, volumes 1 to 4 are on one group of channels, volumes 5 to 8 are on a second channel grouping, and volumes 9 to 12 are on a third channel grouping.

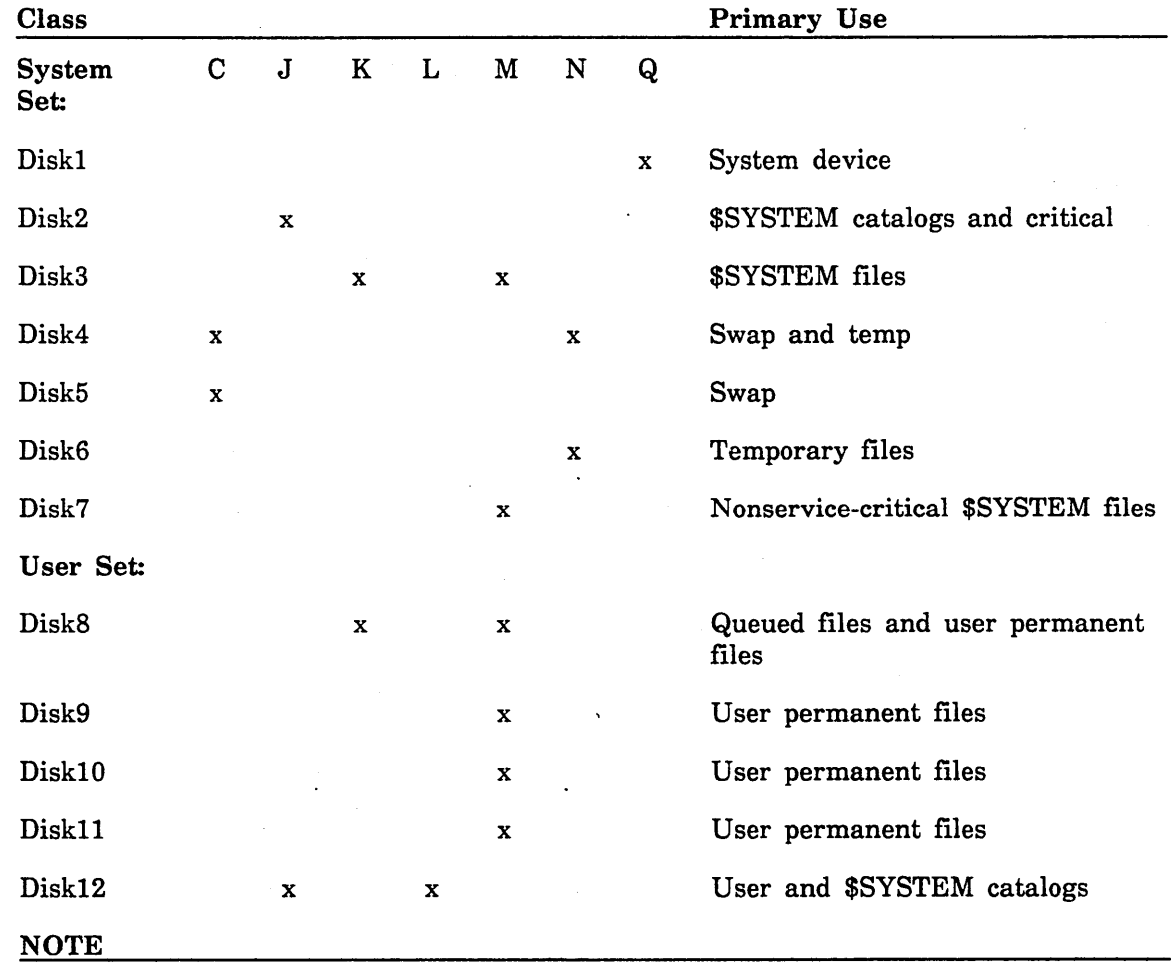

All classes must have at least one active member volume. For clarity in this example, the other class memberships have been omitted.

### **Site Preparation**

Maintaining the availability of your system requires planning and effort on the part of the system analyst. Without this involvement, the system will not be able to tolerate an uncorrectable disk unit, controller, or channel fault. Before such a fault occurs, do the following:

- **o** Read the preceding configuration recommendations and physically and logically configure the system to follow most (preferably all) of the fault tolerance recommendations.
- Study the failure analysis and repair solutions provided in chapter 12, Failure Analysis, and chapter 13, Repair Solutions. Pare the analysis down to that which is pertinent for your peripheral configuration, and establish policies for who makes decisions in particular situations.
- **o** Establish a policy of backing up files on volumes belonging to class K after upgrading the system or its applications or after installing a BCU. If you have a single set and members. of class K are also members of class M, you will not gain as much from this recommendation as you would otherwise.

#### **NOTE**

The majority of NOSNE's applications and files are not considered service critical and are placed on class M volumes for performance reasons.

If your site has developed applications that you consider service critical, you may also want to place them on the class K volumes. Refer to the REQUEST \_MASS\_ STORAGE command in appendix D, Assigning Files to a Specific Device, for more information on file assignment.

Files on a class K volume are service-critical, *NOSNE* permanent files. If one of these volumes fails, you may be able to resume service more rapidly if you can restore from a set of backup tapes that only contain these files. Use the SET\_ BACKUP \_OPTIONS subcommand to exclude catalogs from this backup. Use the EXCLUDE \_CATALOG subcommand to avoid backing up unnecessary files. Refer to chapter 8, Permanent File Maintenance, for more information on file backup. In this example, all job files are omitted from the backup.

Use the INCLUDE\_ VOLUMES subcommand of the BACKUP \_PERMANENT \_FILES utility to specify the names of the volumes that belong to class K. For example, assume the eight-volume target configuration discussed earlier and enter at the system console:

```
job job_class=system 
request_magnetic_tape $local.backup type=mt9$6250 
  recorded_vsn=('clsk1' 'clsk2') ring=true 
backup_permanent_files backup_file=$local.backup 
set_backup_options exclude_catalog_information=true 
exclude_catalog $system.$job_input_queue 
exclude_catalog $system.$job_output_queue 
exclude_catalog $system.$job_swap_queue 
include_volumes recorded_vsns=(disk2) 
backup_all_files 
quit 
jobend
```
ł

- o Establish a policy to periodically do a full backup of all files. Some sites do this every weekend. Refer to the CREATE \_FULL \_BACKUP command and the *NOSNE*  Operations manual for more information.
- o Establish a policy to do a partial backup of files modified since your last full backup at the end of every day. Refer to the CREATE\_PARTIAL\_BACKUP command and the NOS/VE Operations manual for more information.
- o Once the version 1.5.1 system is installed or upgraded, all permanent files (except swap files) belonging to the user \$SYSTEM in any family are assigned to a class K volume *upon creation.* Therefore, you must have enough class K space for job input/output queues and any other permanent files belonging to \$SYSTEM. Furthermore, whenever a permanent file belonging to \$SYSTEM is restored, it is assigned to a class K volume by default, even though it may have originally been installed to a class M volume by the installation/upgrade process. Refer to the RESTORE \_PERMANENT \_FILES utility subcommand SET \_RESTORE \_OPTIONS in chapter· 8, Permanent File Maintenance, for more information on file assignment. Refer to Restoring Files in chapter 13, Repair Solutions, for more information on restoring files.
- o Establish a policy of periodically backing up catalogs. The purpose of a catalog backup is to record on magnetic tape the contents of all catalogs, including the location of each contained subcatalog or file on disk.

A catalog backup may be used for either recovery or retrieval purposes.

Recovery is performed when a catalog unit fails and the volume's catalogs are restored from a backup. In this situation, information in the catalog backup allows NOS/VE to recover the disk image of files and catalogs on available volumes. Refer to the RESTORE\_UNRECONCILED\_CATALOGS command and the RESTORE\_ PERMANENT\_FILES utility subcommand RESTORE\_MISSING\_CATALOGS.

Retrieval is performed when you restore a catalog that had been deleted from the system. Refer to the RESTORE \_CATALOGED \_FILES command in chapter 8, Permanent File Maintenance, and the RESTORE\_PERMANENT\_FILES utility subcommands RESTORE\_ALL\_FILES, RESTORE\_CATALOG, and RESTORE\_ EXCLUDED \_FILE \_CYCLES.

#### NOTE

We recommend that you back up catalogs after any installation or upgrade of the system or after performing a file restoration. A catalog backup is only useful for recovery purposes if it accurately describes the residence of files and catalogs.

It is very important that you back up catalogs after using the ARCHIVE/VE product to duplicate files and *before* you release any file space. If you fail to do so and lose a catalog volume after files are released, you will be unable to retrieve the files automatically.

NOS/VE does not guarantee that a catalog backup may be used for the purpose of recovering files or catalogs at any release other than the one on which the catalog backup took place. However, a backup taken on version 1.3.1 may be used for retrieval on any future version of NOS/VE or on version 1.2.3.

The commands CREATE \_FULL \_BACKUP and CREATE \_PARTIAL \_BACKUP include catalogs in the backup by default. However, you can (and probably should) backup catalogs more frequently than you would backup files.

We recommend that you backup catalogs separately from files. If you use a catalog-only backup, rather than using a partial or full backup to restore a missing catalog volume, it should take less time because you should have fewer tapes to mount and read.

The other advantage of a catalog-only backup is that it can be taken more often than a file backup. Unlike a file backup, it is not necessary to idle the system to perform a complete catalog backup. The BACKUP\_PERMANENT\_FILES utility waits for a busy catalog and all catalogs are backed up in one pass. Catalogs accessed by either a user or the BACKUP\_PERMANENT\_FILES utility remain busy for only a few milliseconds at a time, so there is little real-time impact when performing the catalog backup. The more frequently you backup catalogs, the fewer files and catalogs you risk losing if a catalog volume is lost.

The frequency with which you backup catalogs depends upon your users' rate of -cycle creation and rate of change of permits, access logs, and file attributes. The frequency also depends on your willingness to take risks with your users' catalogs and files. If you value the accuracy of the catalog information, you may need to backup catalogs many times a day.

Use the CREATE \_CATALOG \_BACKUP command to create a catalog-only backup. Refer to the CREATE \_CATALOG \_BACKUP command and the *NOSNE* Operations manual for more information.

- o To reliably restore catalogs and files, it is necessary that you know which of the catalog-only partial backups and full backups was most recently performed. Save the listings of each backup you make so that you can determine the date and time of each backup and the magnetic tape media used for each backup. Refer to the Restoring Files and Restoring Catalogs sections in chapter 13, Repair Solutions, for more information on partial and full backups.
- o If you have multiple sets, we recommend that you backup sets individually using the BACKUP\_PERMANENT\_FILES subcommand BACKUP\_SET. If catalogs or files for a set require restoration, you do not have to process as many tapes as if all sets were in the same backup.
- o If you want to use multiple sets and anticipate a need to prepare a file backup for another mainframe running a system at a version before 1.4.1, one of your sets must be named NVESET. Refer to the NOSNE Software Release Bulletin for details.
- If your system prolog references any files, it is recommended that these files be placed on a class K (service critical) volume. This allows login to complete even if a non-service critical volume becomes missing or unavailable. You may place files on class K volumes using the REQUEST \_MASS\_STORAGE command, which is described in appendix D of this manual.
- o The following table lists the released default values for a number of the system attributes. We recommend that you define these attributes in your DCFILE file. You should use the released values for these attributes at all times unless you are directed to change them by the instructions in chapter 12, Failure Analysis. Ensure that these attributes are set to their released values at all times unless you are directed to change them. Refer to chapter 5, Deadstart File Software, for more information about DCFILE creation.

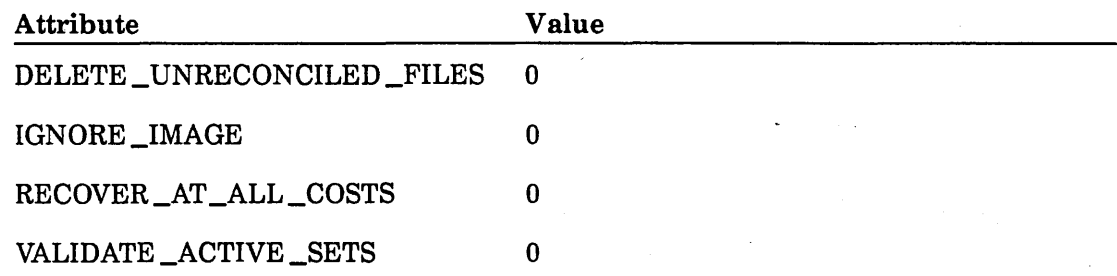

To determine the classes in use at the last deadstart, add the following commands to a system initialization prolog or epilog. Refer to repair solution 6 in chapter 13, Repair Solutions. Refer to chapter 6, Site Tailoring, for further information on system initialization.

```
lcu 
request_mass_storage $system.mainframe.classes_at_deadstart .. 
  initial_volume=system_device 
display_ms_class output=$system.mainframe.classes_at_deadstart 
quit
```
The output of the display is assigned to the system device to ensure its availability should a noncritical disk unit fail. The name of the file is not important; that is, you need not choose CLASSES \_AT \_DEADSTART as a file name.

The display of the mass storage class configuration that was in effect when you last deadstarted is especially useful. Whenever you change the class membership of a volume, you must understand that you are only affecting the assignment of future files to the volume.

Any volume that is a member of class Q or J when you last deadstarted remains critical, even though you may have subsequently removed the volume from these classes. Take this display into consideration when you change mass storage class assignments and the state of disk elements. Refer to repair solution 6 in chapter 13, Repair Solutions, for more information on critical volumes.

• You may choose to add the following command to a system initialization prolog:

display\_log output=\$system.deadstart\_job\_log.\$next

NOS/VE records the reconfiguration menus and the responses to those menus in the job log of the system job. You may choose to save the log after each deadstart for later analysis.

*o* Reserve and label a number of magnetic tapes for taking dumps of NOSNE memory for failure analysis and recovery. EDD supports labelled tapes. We recommend that you use labelled tapes to ensure that you mail the correct dump tape with your PSR. Refer to the LCU subcommand INITIALIZE\_TAPE\_ VOLUME in the *NOSNE* Operations manual for more information on labelling tapes.

Whenever you recable the system, print the physical configuration after you resume service. From the System Operator Utility, enter:

> display\_system\_configuration output=\$local.printprint\_file \$local.print

Keep this listing or an accurate picture of the latest peripheral configuration near the system console. In particular, note the location of the system device and catalog devices in the configuration and the existence of alternate and redundant paths to these devices.

o Always rebuild your deadstart file on disk or tape to reflect any reconfiguration you may have performed during the last deadstart. The file \$SYSTEM.MAINFRAME.CONFIGURATION is created by *NOSNE* at the completion of every deadstart. This file contains the PCU subcommands necessary to define the physical configuration in effect at the last deadstart. Enter the following commands from the System Operator Utility prior to rebuilding the deadstart tape:

> set\_working\_catalog \$system copy\_file input=mainframe.configuration .. output=s1te\_os\_maintenance.deadstart\_conmands.physical\_configuration set\_working\_catalog \$local

If you maintain a configuration prolog on your deadstart tape, change the  $LCU$ MAINFRAME \_SUBCOMMANDS file in this prolog to reflect changes in your mass storage class assignments or physical configuration.

# Failure Analysis 12

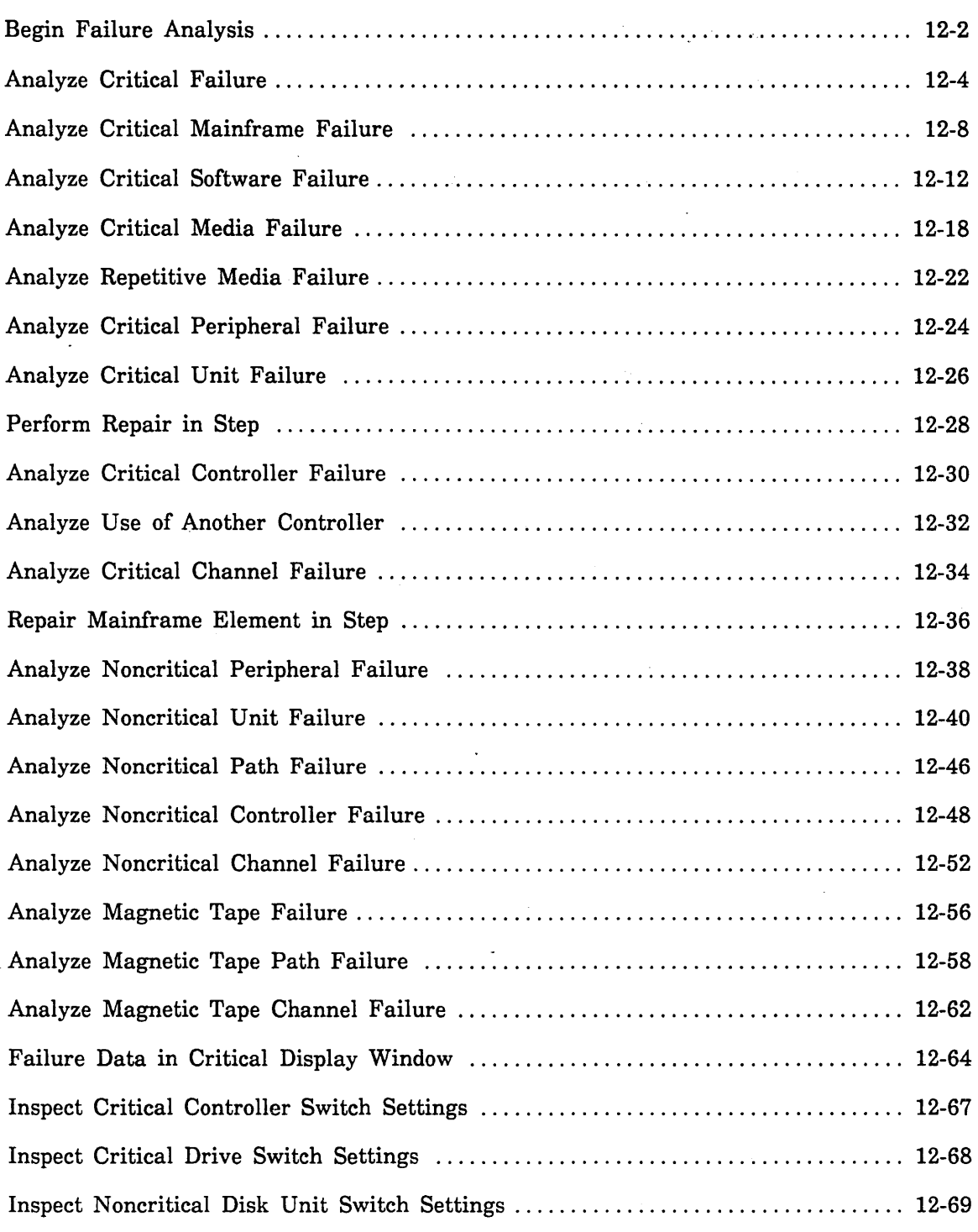

 $\label{eq:2.1} \frac{1}{\sqrt{2}}\int_{\mathbb{R}^3} \frac{1}{\sqrt{2}}\left(\frac{1}{\sqrt{2}}\right)^2\left(\frac{1}{\sqrt{2}}\right)^2\left(\frac{1}{\sqrt{2}}\right)^2\left(\frac{1}{\sqrt{2}}\right)^2\left(\frac{1}{\sqrt{2}}\right)^2\left(\frac{1}{\sqrt{2}}\right)^2\left(\frac{1}{\sqrt{2}}\right)^2\left(\frac{1}{\sqrt{2}}\right)^2\left(\frac{1}{\sqrt{2}}\right)^2\left(\frac{1}{\sqrt{2}}\right)^2\left(\frac{1}{\sqrt{2}}\right)^2\left(\$  $\label{eq:2.1} \mathcal{L}_{\text{max}} = \frac{1}{\sqrt{2\pi}} \sum_{i=1}^{N} \frac{1}{\sqrt{2\pi}} \sum_{i=1}^{N} \frac{1}{\sqrt{2\pi}} \sum_{i=1}^{N} \frac{1}{\sqrt{2\pi}} \sum_{i=1}^{N} \frac{1}{\sqrt{2\pi}} \sum_{i=1}^{N} \frac{1}{\sqrt{2\pi}} \sum_{i=1}^{N} \frac{1}{\sqrt{2\pi}} \sum_{i=1}^{N} \frac{1}{\sqrt{2\pi}} \sum_{i=1}^{N} \frac{1}{\sqrt{2\pi}} \sum_{i=1}^{N} \$  $\label{eq:2.1} \frac{1}{\sqrt{2\pi}}\int_{\mathbb{R}^3}\frac{1}{\sqrt{2\pi}}\int_{\mathbb{R}^3}\frac{1}{\sqrt{2\pi}}\int_{\mathbb{R}^3}\frac{1}{\sqrt{2\pi}}\int_{\mathbb{R}^3}\frac{1}{\sqrt{2\pi}}\int_{\mathbb{R}^3}\frac{1}{\sqrt{2\pi}}\int_{\mathbb{R}^3}\frac{1}{\sqrt{2\pi}}\int_{\mathbb{R}^3}\frac{1}{\sqrt{2\pi}}\int_{\mathbb{R}^3}\frac{1}{\sqrt{2\pi}}\int_{\mathbb{R}^3}\frac{1$ 

 $\label{eq:2.1} \mathcal{L}(\mathcal{L}^{\mathcal{L}}_{\mathcal{L}}(\mathcal{L}^{\mathcal{L}}_{\mathcal{L}})) \leq \mathcal{L}(\mathcal{L}^{\mathcal{L}}_{\mathcal{L}}(\mathcal{L}^{\mathcal{L}}_{\mathcal{L}})) \leq \mathcal{L}(\mathcal{L}^{\mathcal{L}}_{\mathcal{L}}(\mathcal{L}^{\mathcal{L}}_{\mathcal{L}}))$ 

 $\label{eq:2.1} \frac{1}{\sqrt{2}}\int_{\mathbb{R}^3}\frac{1}{\sqrt{2}}\left(\frac{1}{\sqrt{2}}\right)^2\frac{1}{\sqrt{2}}\left(\frac{1}{\sqrt{2}}\right)^2\frac{1}{\sqrt{2}}\left(\frac{1}{\sqrt{2}}\right)^2\frac{1}{\sqrt{2}}\left(\frac{1}{\sqrt{2}}\right)^2\frac{1}{\sqrt{2}}\left(\frac{1}{\sqrt{2}}\right)^2\frac{1}{\sqrt{2}}\frac{1}{\sqrt{2}}\frac{1}{\sqrt{2}}\frac{1}{\sqrt{2}}\frac{1}{\sqrt{2}}\frac{1}{\sqrt{2}}$ 

# **Failure Analysis 12**

This chapter discusses alternatives available for reacting to mainframe faults, *NOSNE*  operating system faults, and disk and magnetic tape peripheral faults. Failures of communications equipment and other peripherals are not addressed by this manual. Adverse environmental and power loss conditions are described in the *NOSNE*  Operations manual.

Sites without onsite hardware maintenance coverage will benefit most from these chapters. If your site has a resident CE, you may involve the CE in the failure analysis at an earlier point than indicated in this chapter. At various points in the analysis, "Can you wait for repair?" is asked. This question implies such factors as:

- Are CEs available on site?
- Is the problem understood?
- Are replacement parts available?
- o Would it be more efficient to postpone the repair and run in a degraded mode? If the CE is on site, recabling may be an alternative to immediate repair.

Two alternatives are given to each question. One alternative is to wait for repair. The other is to postpone the repair, performing some temporary action to return to production. You evaluate the alternatives and instruct the CE or the operator accordingly.

The failure analysis process is in the form of a decision tree and subtrees that investigate a failure and recommend a course of action. The most help is obtained when the current version of *NOS/VE* has already been installed and in use for some time prior to a failure. These chapters do not address a greater variety of failures that could occur during an installation or a continuation deadstart.

The most effective solution to a peripheral failure depends upon the physical and· logical peripheral configuration of the mainframe. You follow this decision tree from the top down (starting at Begin Failure Analysis, see figure 12-1) to find the most effective solution for a particular configuration and circumstance. If you do not start at the top of the decision tree, you may not arrive at the best solution or even an appropriate one.

Each section of this chapter consists of two parts. One part contains a decision subtree and the other part provides information and clarification of the significant aspects of the subtree. Identical labels occur in the subtree and the explanatory text in this chapter and in chapter 13, Repair Solutions.

The decision tree describes actions an operator can take without the aid of a CE. Actions described may include hardware repair actions (for example, making a disk unit ready) and complicated logical reconfiguration processes (for example, editing the physical configuration at a deadstart).

Board replacement, physical recabling, and powering on and off equipment are assumed to be the action of a CE and are not recommended here. For hardware problems, any action requiring an operator to use a key to open a peripheral cabinet is not recommended here. Although some information provided may help a CE repair a problem, in general, this chapter does not describe the CE's troubleshooting process.

# **Begin Failure Analysis**

Figure 12-1 shows the top of the decision tree. The analysis of each new problem must begin here.

Either the site analyst is informed of a problem by users or perceives a problem and initiates the analysis.

#### IS THE SYSTEM MESSAGE LINE BLANK?

The very top line of the system console is the system message line. If this line is blank, as is normally the case, then the system should be providing service (although perhaps in a degraded mode). If this line is not blank, then a software or hardware problem has occurred and the system is in a stepped state or is attempting to enter a stepped state.

#### ARE YOU HAVING A PROBLEM WITH MAGNETIC TAPE?

Have your users complained about tape tasks failing or have you noticed a problem with one or more magnetic tape units?

 $\sim$  .

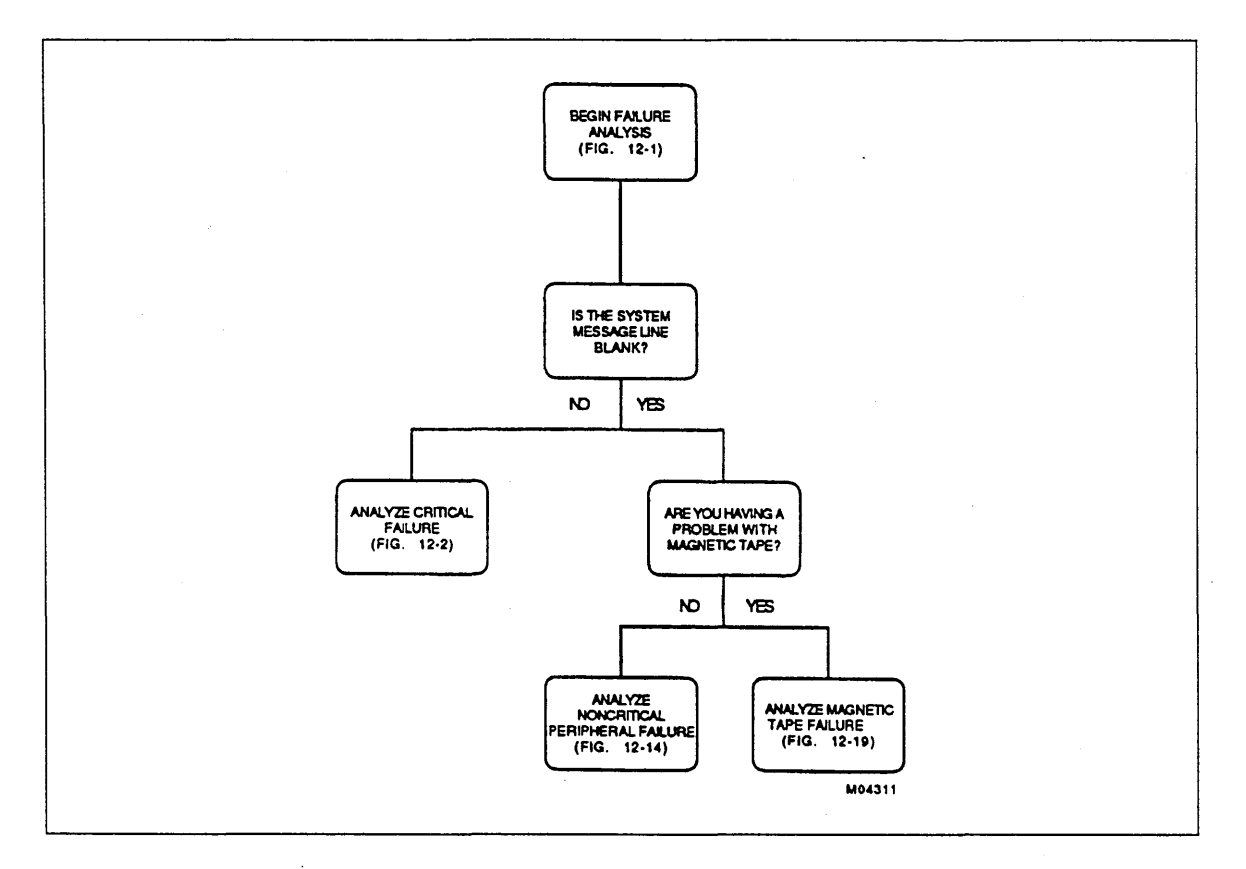

### Figure 12-1. Begin Failure Analysis

# Analyze Critical Failure

*NOSNE* may have intentionally suspended its own· execution (put itself into a stepped state) due to the failure of a critical element.

#### ERR=VEOS9300 IN SYSTEM MESSAGE LINE?

The VEOS9300 fault symptom code indicates that a critical disk volume is no longer accessible due to a failure. The failure data has been recorded on the critical display window of the system console prior to the system going into a stepped state. If this fault symptom code is not present, the mainframe hardware or operating system software is at fault.

#### ERR=DCmmxxxx or DDmmxxxx IN SYSTEM MESSAGE LINE?

The DCmmxxxx and DDmmxxxx fault symptom codes indicate that a central processor may be in a hung or fault condition. After approximatly 20 seconds, NOSNE may attempt to disable the CPU. If this is the only processor, NOSNE may enter a stepped condition; otherwise, the faulty CPU is downed if the condition persists and the processor is not required for dual-state operation.

The second character in the fault symptom code identifies the CPU. The characters DC and DD imply processors 0 (zero) and 1, respectively. The next two characters in the fault symptom code identify the CPU model number. The remaining characters identify the fault condition.

#### ERR=DCmmZ617 or DDmmZ617 IN SYSTEM MESSAGE LINE?

The DCmmZ617 fault symptom code indicates that DFT timed out NOSNE after 30 seconds had elapsed without a processor having communicated its status to DFT.

The second character in the fault symptom code identifies the CPU. The characters DC and DD imply processors 0 (zero) and 1, respectively. The next two characters in the fault symptom code identify the CPU model number. The remaining characters identify the fault condition.

This condition may be caused by the need within NOS/VE to serialize a process during which the system console is not refreshed. If the condition lasts more than 5 minutes from the time it is first reported, it is a fault. If the system has resumed service after this fault symptom code is displayed, the displays on the system console will be updating, and you are able to enter console commands again.

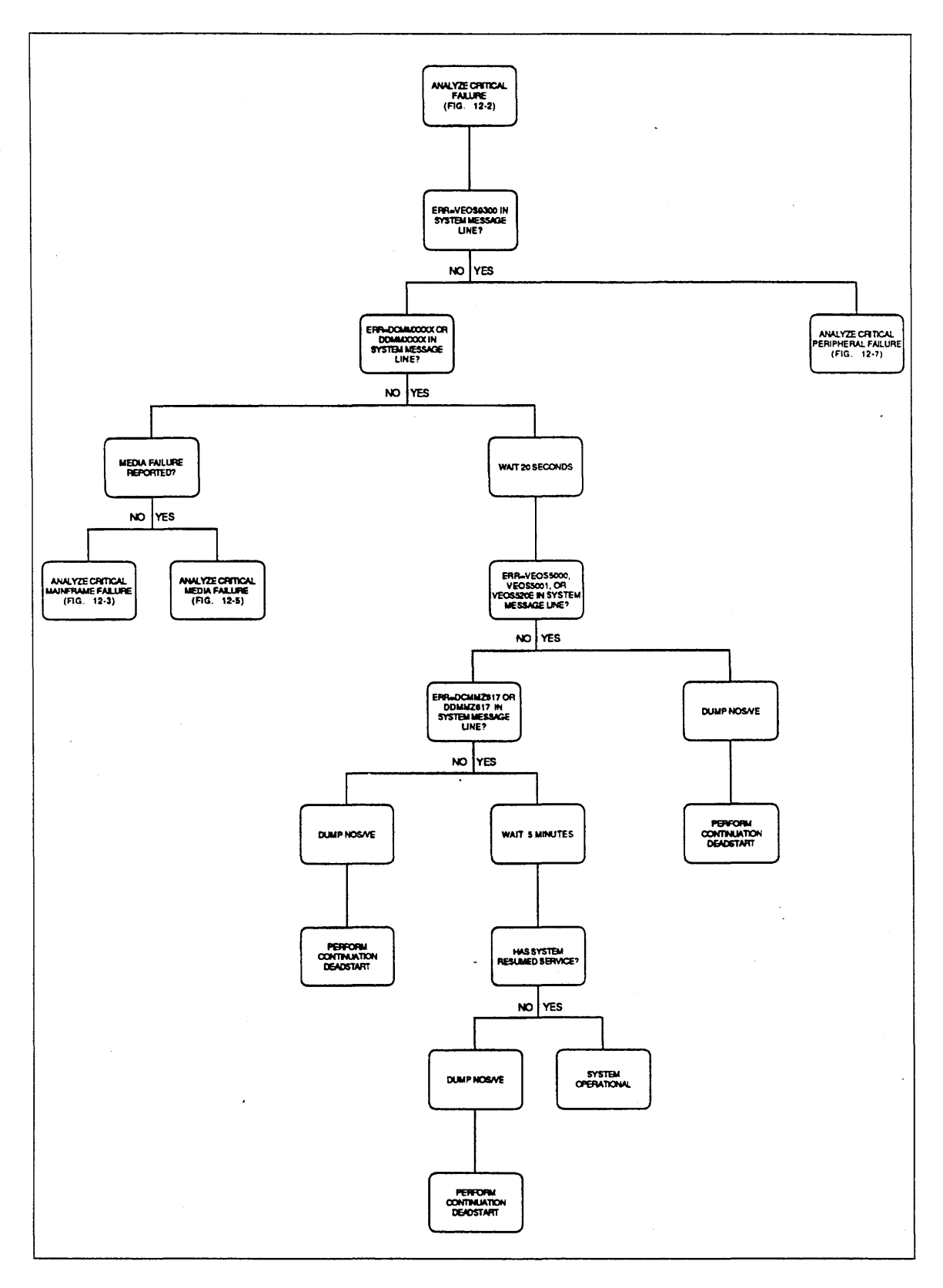

Figure 12-2. Analyze Critical Failure

#### MEDIA FAILURE REPORTED?

Move the cursor to the critical display window of the system console and expand the window (press the shift and F9 (or SUPER) keys at the same time). Refer to Failure Data in Critical Display Window later in this chapter for information about mass storage peripheral failure data in the critical display window.

Locate the UNRECOVERED message group in the critical display window. If you cannot find such a message, then a media failure has not been reported. If the second line of the message contains the words MEDIA FAILURE, then an uncorrectable media defect has been encountered on a disk volume.

#### HAS SYSTEM RESUMED SERVICE?

If you see the time updating at the system console and you can enter VEDISPLAY commands, the system has probably returned to normal service.

This page intentionally left blank.

ş

### Analyze Critical Mainframe Failure

NOSNE is in a stepped state due to a mainframe or an operating system failure.

#### POWER OR ENVIRONMENTAL WARNING ENCOUNTERED?

An environmental failure is shown by one of the following messages:

VEOSOOOS - System IDLED due to LONG POWER WARNING VEOS0006 - System IDLED due to ENVIRONMENT WARNING VEOS0009 - System IDLED due to SHORT WARNING

#### ERR=Dxxxxxx IN SYSTEM MESSAGE LINE?

DFT reports mainframe faults to the right half of the system message line. All DFT-detected faults have the prefix  $ERR = D$ . A description of mainframe error messages that appear on the system message line is in the file:

\$SYSTEM.MANUALS.LINE \_PRINTER \_MANUALS.MAINFRAME \_ERROR\_ MESSAGES

#### WAIT UP TO 4 MINUTES FOR SYSTEM TO RESPOND

Wait 4 minutes from the time shown in the critical display window indicating when the system entered a stepped state. The 4-minute wait exhausts the backup battery's power supply. If power returns to normal or the environmental condition clears within this time, the system writes information to the critical display window showing the change.

#### DID SYSTEM RESPOND?

The system prompts you when an environmental condition ends within the allotted time.

#### WAS AUTOMATIC\_UNSTEP\_RESUME SELECTED?

Refer to the NOS/VE System Performance and Maintenance manual, Volume 1, for documentation of the system attribute AUTOMATIC\_UNSTEP \_RESUME.

#### IS THE CLOCK UPDATING ON SYSTEM CONSOLE?

If the system console is not being refreshed after 4 minutes, the mainframe has been powered off due to a power failure or an environmental condition.

#### ENTER COMMAND WHEN PROMPTED

If you see the following line, enter the RESUME\_SYSTEM command in the input line of the critical display window:

System ready to RESUME manually; use console comnand.

If you see the following line, enter the UNSTEP \_SYSTEM command in the input line of the critical display window:

System ready to UNSTEP manually; use console command.

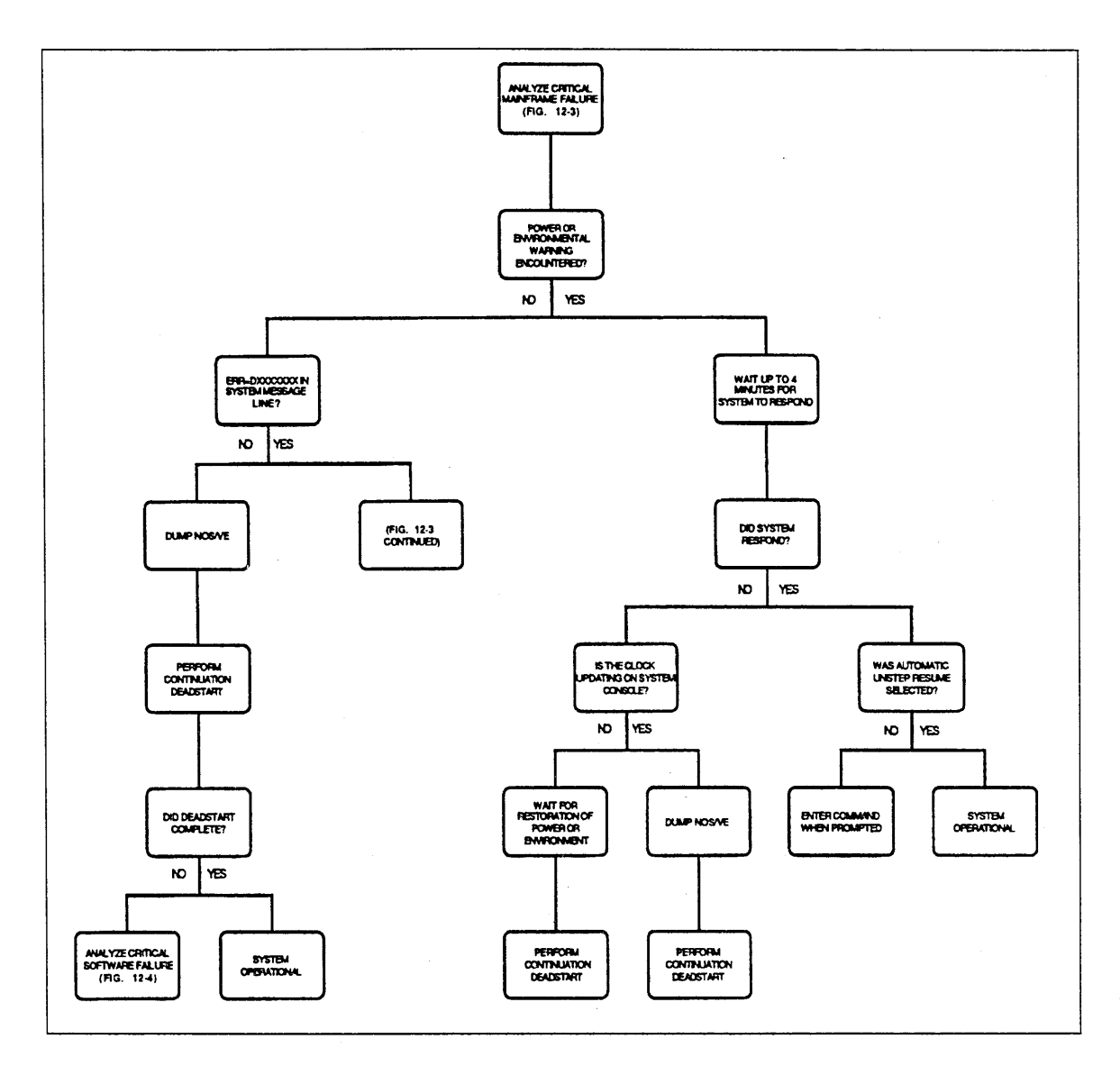

Figure 12-3. Analyze Critical Mainframe Failure

(Continued)

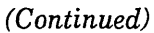

and the company of the company of the company of the company of the company of the company of the company of th

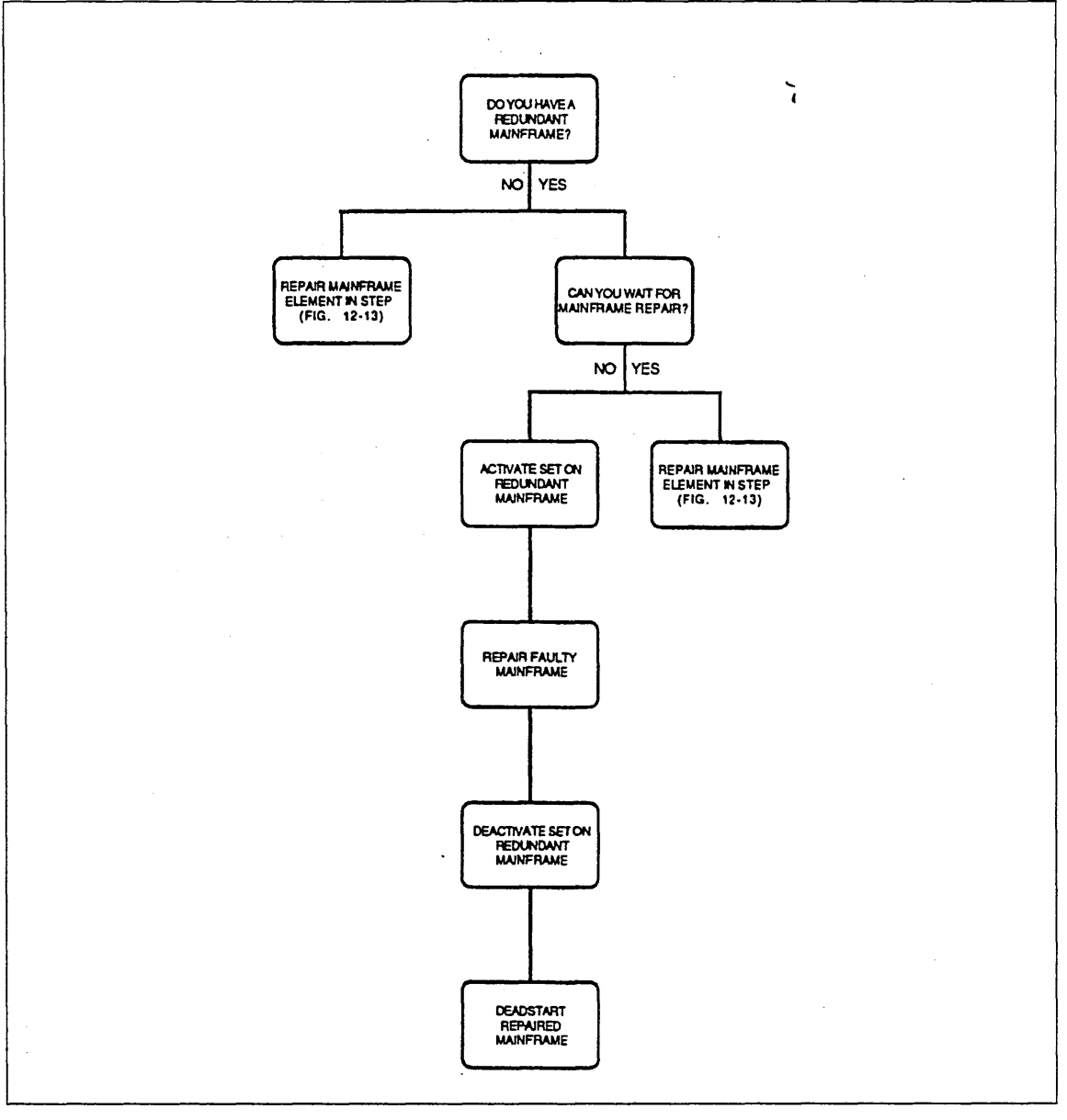

Figure 12-3. Analyze Critical Mainframe Failure

 $\frac{1}{2}$ 

#### DO YOU HAVE A REDUNDANT MAINFRAME?

Have you configured access to one or more mass storage sets from two mainframes? If so, it is possible to switch one or more sets from the failing mainframe to the redundant mainframe.

#### CAN YOU WAIT FOR MAINFRAME REPAIR?

You can either have a CE repair the faulty mainframe immediately or you can logically switch the permanent files from the faulty mainframe to the redundant one, depending on the urgency of continued service.

#### ACTIVATE SET ON REDUNDANT MAINFRAME

Using the LCU subcommand CHANGE\_ELEMENT\_STATE, ensure on the redundant mainframe that all of the disk units, disk controllers, and disk channels that provide access to the sets to be activated are in the ON state. At the system console, enter the following command for each set:

activate\_set set\_name= <set name> validate\_set=true

#### REPAIR FAULTY MAINFRAME

While using the redundant mainframe to continue access to the set, call a CE to diagnose and repair the faulty mainframe.

#### DEACTIVATE SET ON REDUNDANT MAINFRAME

When convenient, use the TERMINATE\_SYSTEM command to terminate use of the set. TERMINATE\_SYSTEM must be entered from within the System Operator Utility. Selecting pause for operator input, deadstart the redundant mainframe. Select intervention prior to the activation of all volumes during the continuation deadstart. Use the LCU subcommand CHANGE \_ELEMENT \_STATE to change the state of all elements to OFF that you plan to activate on the repaired mainframe.

#### DEADSTART REPAIRED MAINFRAME

Selecting pause for operator input, deadstart the repaired mainframe. Select intervention prior to the activation of all volumes during the continuation deadstart. Use the LCU subcommand CHANGE \_ELEMENT \_STATE to change the. state of all elements to ON that you plan to reinstate on the repaired mainframe.

202022

### **Analyze Critical Software Failure**

The operator has already tried unsuccessfully to perform a continuation deadstart to recover from a previous fault that was either a software fault or an undetected hardware fault. This analysis deals only with the inability to perform the continuation deadstart. This problem may or may not be related to the original fault.

#### FILE SYSTEM FAILURE ENCOUNTERED?

If one of the following messages is displayed, a file system software failure has occurred on one volume. The RECORDED\_ VSN field identifies the name (six characters or less) given the volume by the operator when the volume was initialized.

ERR=VEOS1100- <recorded\_vsn> log starts incorrectly ERR=VEOS1100- <recorded\_vsn> log check byte missing ERR=VEOS1100- <recorded\_vsn> invalid log entry

#### TRY RECOVERY AT ALL COSTS

The disk volume identified in the VEOS1100 message has incurred damage to one of its system files that could not be tolerated. This and the subsequent step attempt to avoid the problem without losing all of the files on the volume. Retry the continuation deadstart requesting pause for operator input, At the following prompt:

Enter system core commands

enter the following system core commands:

```
set_system_attribute recover_at_all_costs 1
auto
```
#### TRY RECOVERY WITHOUT IMAGE

This recommendation is given so that you can recover all files that were not modified since your last file backup. However, the files that were modified since your last file backup may be inconsistent as a result of recovering the system without an image. Refer to Finding Inconsistent Files in chapter 13, Repair Solutions, for more information on file recovery. Retry the continuation deadstart requesting pause for operator input.

At the following prompt:

Enter system core conmands

enter the following system core commands:

```
set_system_attribute ignore_image 1
auto
```
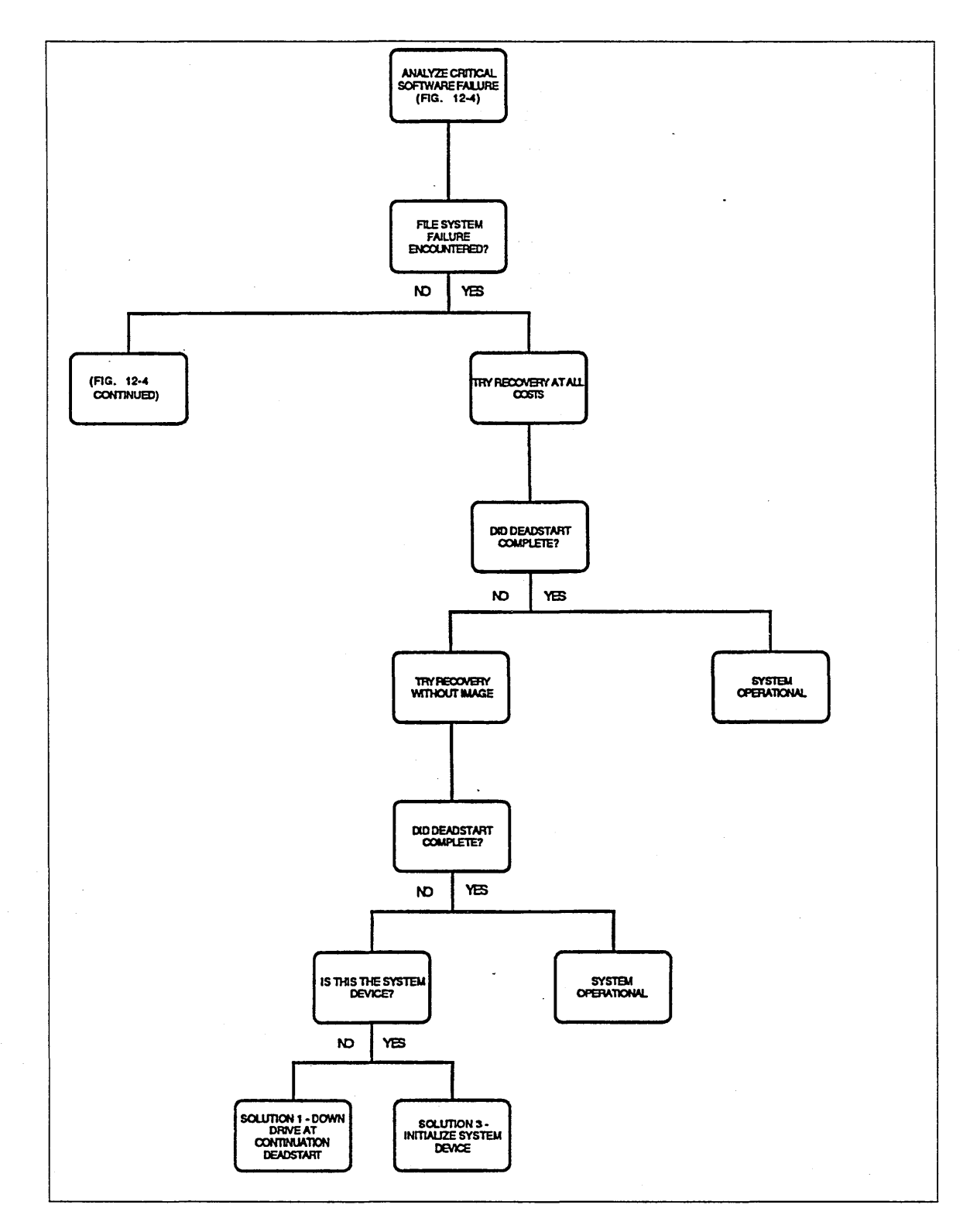

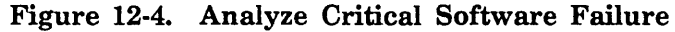

 $\sim$ 

(Continued)

 $\cdot$ 

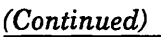

a a compositor de la composición de la composición de la composición de la composición de la composición de la

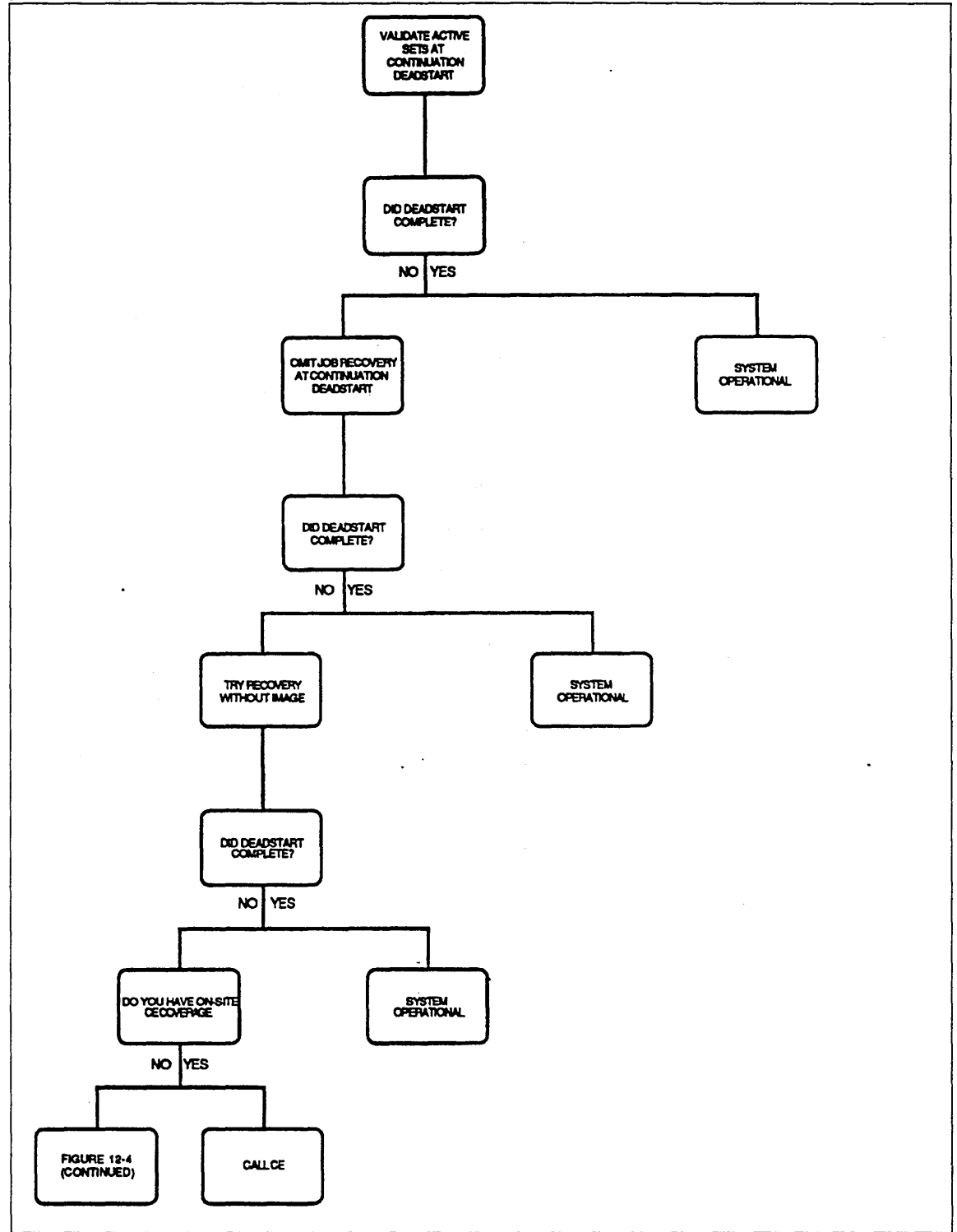

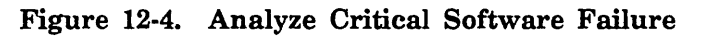

(Continued)

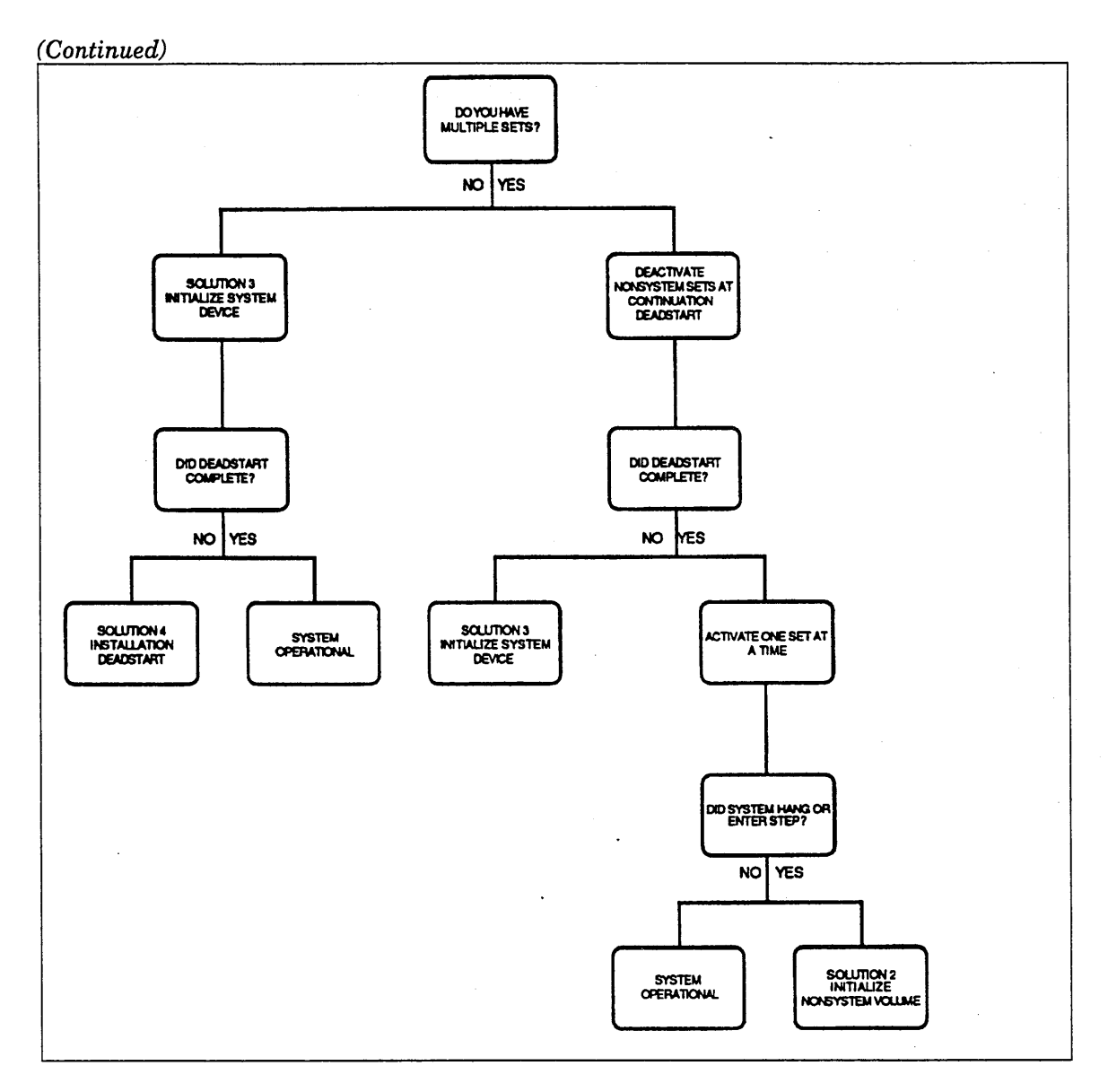

Figure 12-4. Analyze Critical Software Failure

#### VALIDATE ACTIVE SETS AT CONTINUATION DEADSTART

The deadstart may not have completed due to a catalog fault. To determine whether this is the problem, retry the continuation deadstart requesting pause for operator input.

At the following prompt:

Enter system core comnands

enter the following system core commands:

set\_system\_attribute validate\_active\_sets auto

#### OMIT JOB RECOVERY AT CONTINUATION DEADSTART

The deadstart may not have completed due to some fault in the recovery of active jobs. To deselect active job recovery, retry the continuation deadstart requesting pause for operator input.

At the following prompt:

Enter system core comnands

enter the two system core commands:

set\_system\_attribute job\_recovery\_option 3 auto

#### TRY RECOVERY WITHOUT IMAGE

This recommendation is given so that you can recover all files that were not modified since your last file backup. However, the files that were modified since your last file backup may be inconsistent as a result of recovering the system without an image. Refer to Finding Inconsistent Files in chapter 13, Repair Solutions, for more information on file recovery. Retry the continuation deadstart requesting pause for operator input.

At the following prompt:

Enter system core comnands

enter the three system core commands:

set\_system\_attribute ignore\_image 1 set\_system\_attribute recover\_at\_all\_costs auto

#### DO YOU HAVE ONSITE CE COVERAGE?

So far you have only lost active jobs and files that were in memory at the moment of the original fault. However, if you proceed, you may lose files modified since your last backup. If you have onsite CE coverage, the CE may be able to diagnose a problem with the mainframe that may not have been detected by DFT.

If you found no problem, or you did find a problem but have no onsite CE coverage and prefer to proceed rather than wait for a CE to arrive, you may choose to initialize the system device.

#### DO YOU HAVE MULTIPLE SETS?

Because you are unable to deadstart, it is useful to temporarily eliminate nonsystem sets to determine whether a problem with one set could possibly be the reason for the inability to deadstart.

#### DEACTIVATE NONSYSTEM SETS AT CONTINUATION DEADSTART

Perform a continuation deadstart requesting pause for operator input. At the *NOSNE*  Reconfiguration menu, select the menu option to intervene prior to the activation of existing mass. storage set members. For each disk unit whose volume is a member of a set other than the system set, enter the following LCU subcommand:

#### change\_element\_state element=<name> state=off

After all nonsystem set members have been turned off, enter QUIT and attempt to complete the deadstart. If a disk channel or channel pair is dedicated to a set, it is sufficient to change the state of the channel to OFF instead of changing the state of all the units individually.

#### ACTIVATE ONE SET AT A TIME

Now that you have successfully deadstarted, try to determine which nonsystem set was preventing the deadstart. From the System Operator Utility (SOU), enter the Logical  $\qquad$ Configuration Utility and repeat the following for each set member of each nonsystem set:

SOU/lcu LCU/change\_element\_state element=<name> state=on LCU/quit

Enter the following command once for each nonsystem set:

```
sou/activate_set set_name=<name> validate_set=true ...
SOU../delete_unreconciled_files=false
```
#### DID THE SYSTEM HANG OR STEP?

If the system could not tolerate the activation of the set, the members of the set must be initialized and restored.

### Analyze Critical Media Failure

The NOS/VE operating system is in a stepped state due to a disk media failure that was not corrected or tolerated by the system.

#### RECORD FAILURE LOCATION

Refer to Failure Data in Critical Display Window later in this chapter for more information on the presentation of disk failure data in the critical display window. Make a note of the RECORDED\_ VSN of the volume and the address of the media defect on the volume. The address is expressed in terms of the cylinder, track, and sector and the numeric values for these are expressed in a decimal representation in the critical display window. The values provided for the address of the media defect may be given directly to the DEFINE\_MS\_FLAW subcommand without having to be converted; refer to the Analyze Repetitive Media Failure and Failure Data in Critical Display Window sections in this chapter for more information on disk failure data.

#### FLAW MEDIA AT CONTINUATION DEADSTART

Perform a continuation deadstart requesting pause for operator intervention. Refer to Terminology in chapter 11, Fault Tolerance, for more information about selecting pause for operator intervention.

At the following prompt:

Enter system core commands

enter the following system core commands:

define\_ms\_f law recorded\_vsn=xxxxxx c=cccc t=ttt s=ss auto

Complete the continuation deadstart, if possible.

#### DID DEADSTART COMPLETE?

If you are able to enter operator commands, then the deadstart was successful.

#### CRITICAL WINDOW DISPLAYING SAME MEDIA FAILURE?

Has the same cylinder, track, and sector been reported for the same volume as before?

#### DIFFERENT LOCATION BUT SAME VOLUME?

Has a different cylinder, track, or sector been reported as a MEDIA FAILURE on the same volume as before? If so, the disk unit may be the problem; otherwise, the problem may be in a controller that is cabled to the disk units.

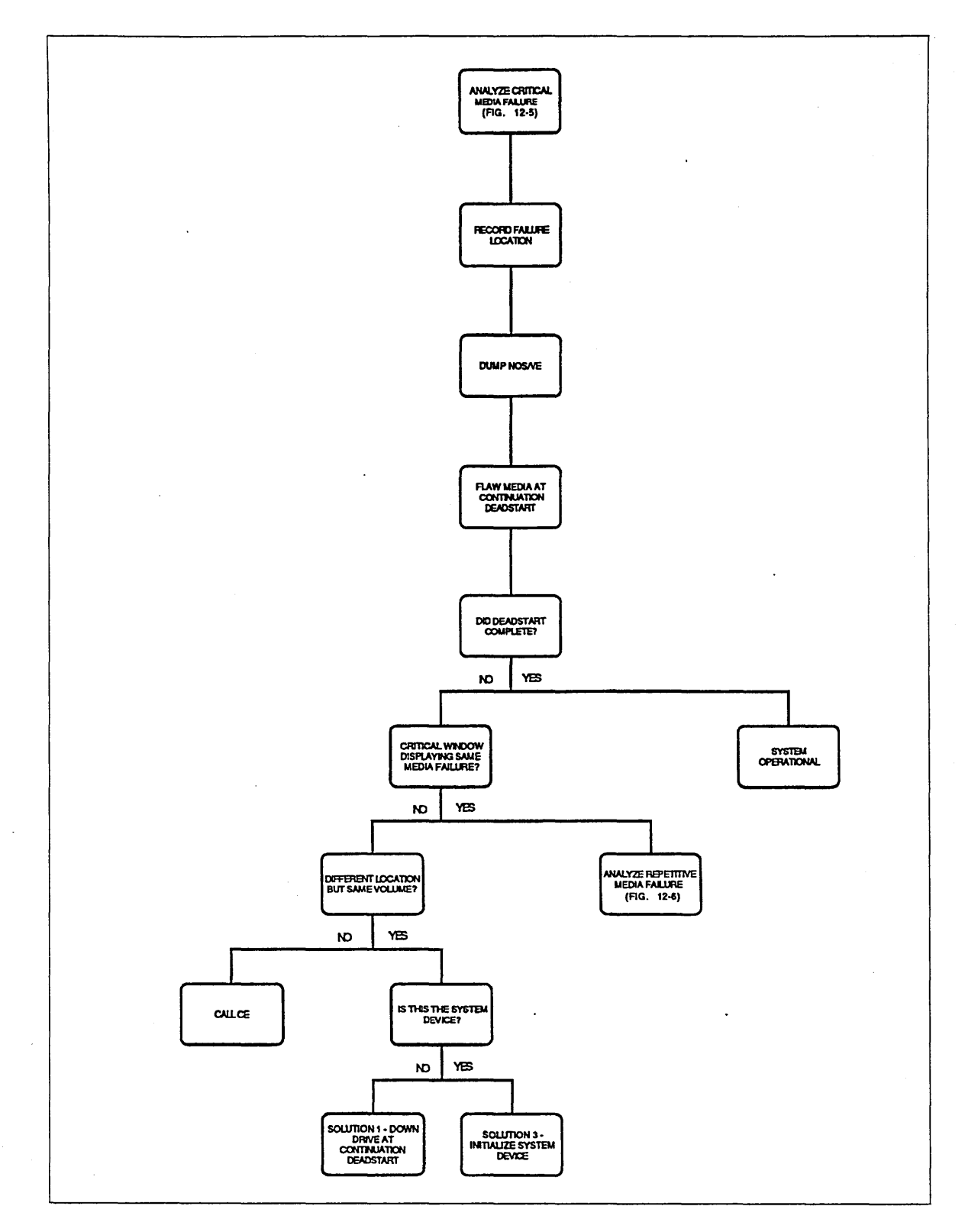

Figure 12-5. Analyze Critical Media Failure

 $\cdot$ 

#### CALL CE

You are experiencing media failures on multiple volumes at the same time. If the disk units are connected to the same controller, it may be that the controller is at fault. You will probably need a CE to diagnose this failure.

#### IS THIS THE SYSTEM DEVICE?

Determine from the physical address (channel, controller, and unit) whether this is the disk unit containing the NOS/VE system.

This page intentionally left blank.

### **Analyze Repetitive Media Failure**

The operator has previously attempted to perform a continuation deadstart following the report of an uncorrectable disk media failure; the same failure prevented the completion of the continuation deadstart.

#### IS THIS THE SYSTEM DEVICE?

Determine from the physical address (channel, controller, and unit) whether this is the disk unit containing the NOSNE system.

#### HAVE YOU ALREADY TRIED INITIALIZING THIS VOLUME? - DO YOU NEED THE CAPACITY?

If you have sufficient extra capacity to down the disk unit until it is repaired, then do so. You may need to restore files or catalogs, depending upon the class membership of the downed volume. If you need the capacity of this volume, then initialize the volume at a continuation deadstart.

#### TRY RECOVERY WITHOUT IMAGE

Because the operator has already tried one deadstart that failed during file recovery and the fault was not with the data structures of a specific volume, the fault may be with the central memory image or with the software that performs the recovery of files from central memory. We recommend that you retry the continuation deadstart without file recovery from the memory image. This recommendation is given so that you can recover all files that were not modified since your last file backup; however, the files that were modified since your last file backup may be inconsistent as a result of this recovery. Refer to Finding Inconsistent Files at the end of chapter 13, Repair Solutions, for more information on file recovery: Retry the continuation deadstart requesting pause for operator input.

At the following prompt:

Enter system core commands

enter the following system core commands:

set\_system\_attribute ignore\_image 1 auto

#### FLAW MEDIA DEFECT

Manual flawing is recommended as a precaution because earlier attempts to flaw the defect did not resolve the problem. If the defect has been previously flawed, you are given a warning message when you try to flaw the same defect. You must know the volume's RECORDED\_ VSN and the address of the defect on the volume. The address is given in terms of the cylinder, track, and sector; the numeric values for these are given in a decimal representation and may be given directly to the DEFINE \_MS\_ FLAW subcommand. After the system is activated, enter the following commands from within the System Operator Utility (SOU):

SOU/licu LCU/define\_ms\_filaw recorded\_vsn = xxxxxx c=cccc t=ttt s=ss LCU/quit

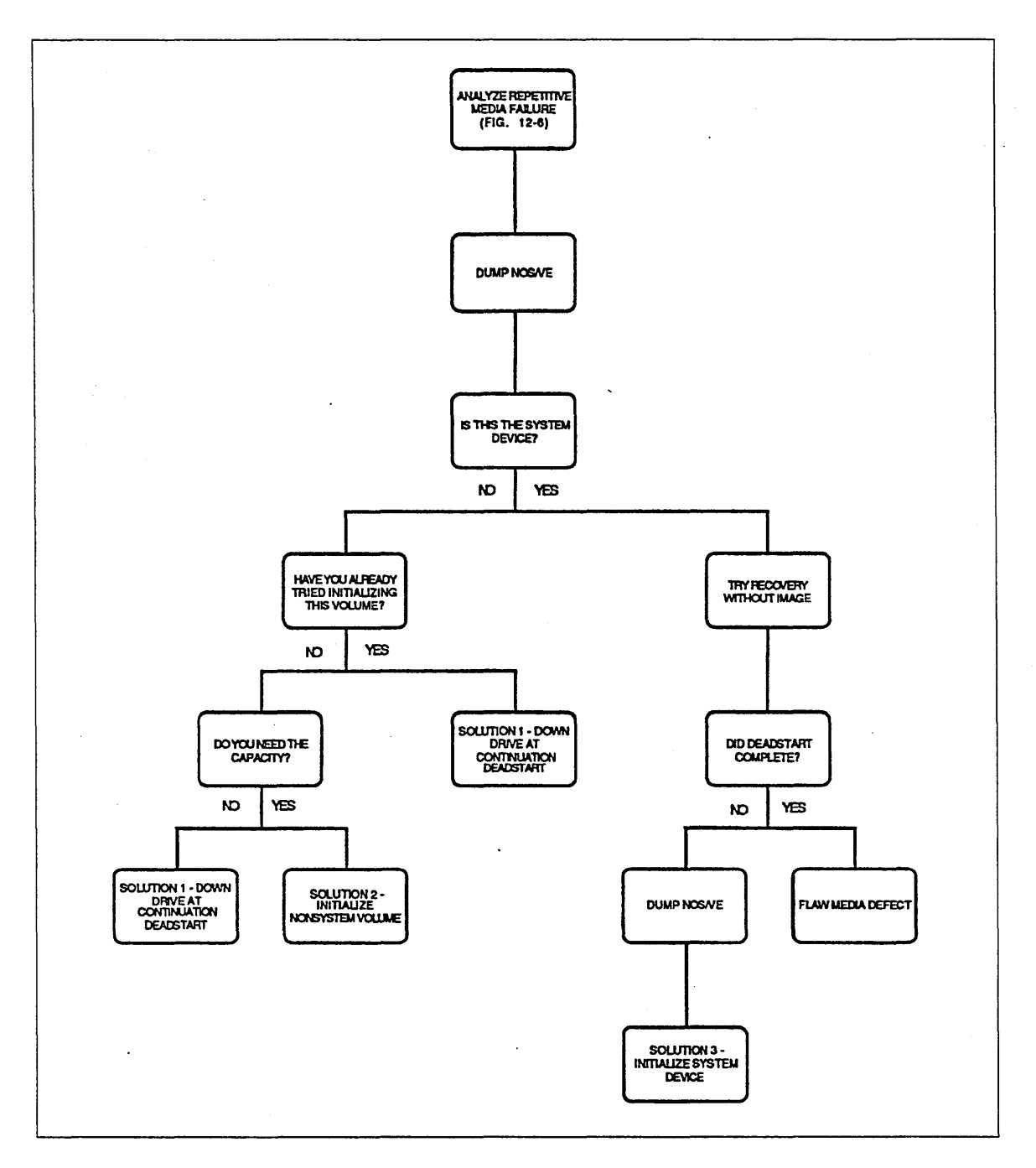

Figure 12-6. Analyze Repetitive Media Failure

## Analyze Critical Peripheral Failure

NOS/VE is in a stepped state due to the unavailability of a critical disk volume.

Move the cursor to the critical display window of the system console and expand the window (depress the SHIFT and F9 (or SUPER) keys at the same time).

Refer to Failure Data in Critical Display Window later in this chapter for information concerning mass storage peripheral failure data in the critical display window.

To determine how to answer the questions as to whether the failing element was a channel, controller, or a disk unit, you must locate the UNRECOVERED message group in the critical display window. If the third line of the message contains text such as:

#### xxxxxx DOWNED

NOS/VE has stopped accessing (disabled) one or more volumes due to a hardware failure (not a media failure). The words prior to the word DOWNED indicate the kind of peripheral that failed.

#### WAS "DRIVE DOWNED" REPORTED?

The failing element was a disk unit if the word DRIVE appears or if the word CONTROLLER appears and the failing element was an 887 disk unit.

#### WAS "CONTROLLER DOWNED" REPORTED?

The failing element was a disk controller if the words CONTROL MODULE or CYBER COUPLER appear.

#### WAS "CHANNEL DOWNED" REPORTED?

The failing element was a disk channel if the words CHANNEL or ADAPTER appear.

#### NOTE

Although the action statement in the critical display window indicates that an element was downed, the state of the faulty element may remain ON in the physical configuration.

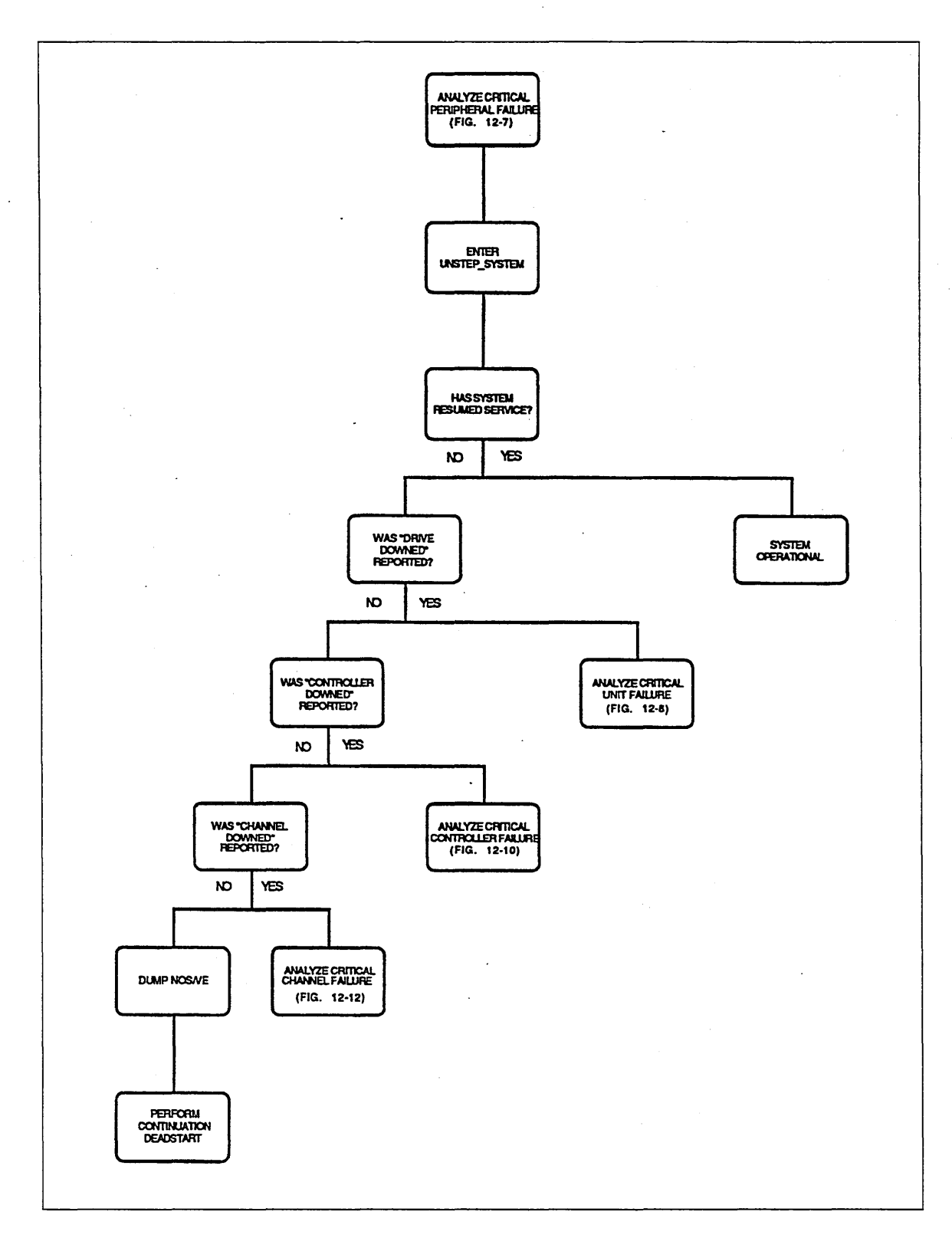

Figure 12-7. Analyze Critical Peripheral Failure

# **Analyze Critical Unit Failure** -

*NOSNE* is in a stepped state because a critical disk unit failed. The state of the disk unit in the physical configuration is still ON; however, *NOSNE* has stopped using the volume mounted on the disk unit.

#### VISUALLY INSPECT DRIVE SWITCH SETTINGS - ARE YOU ABLE TO FIX THE PROBLEM YOURSELF?

Refer to Inspect Critical Drive Switch Settings later in this chapter to determine whether you will be able to repair the disk unit problem yourself.

#### IS THIS THE SYSTEM DEVICE?

Determine from the physical address (channel, controller, and unit) whether this is the disk unit containing the NOS/VE system.

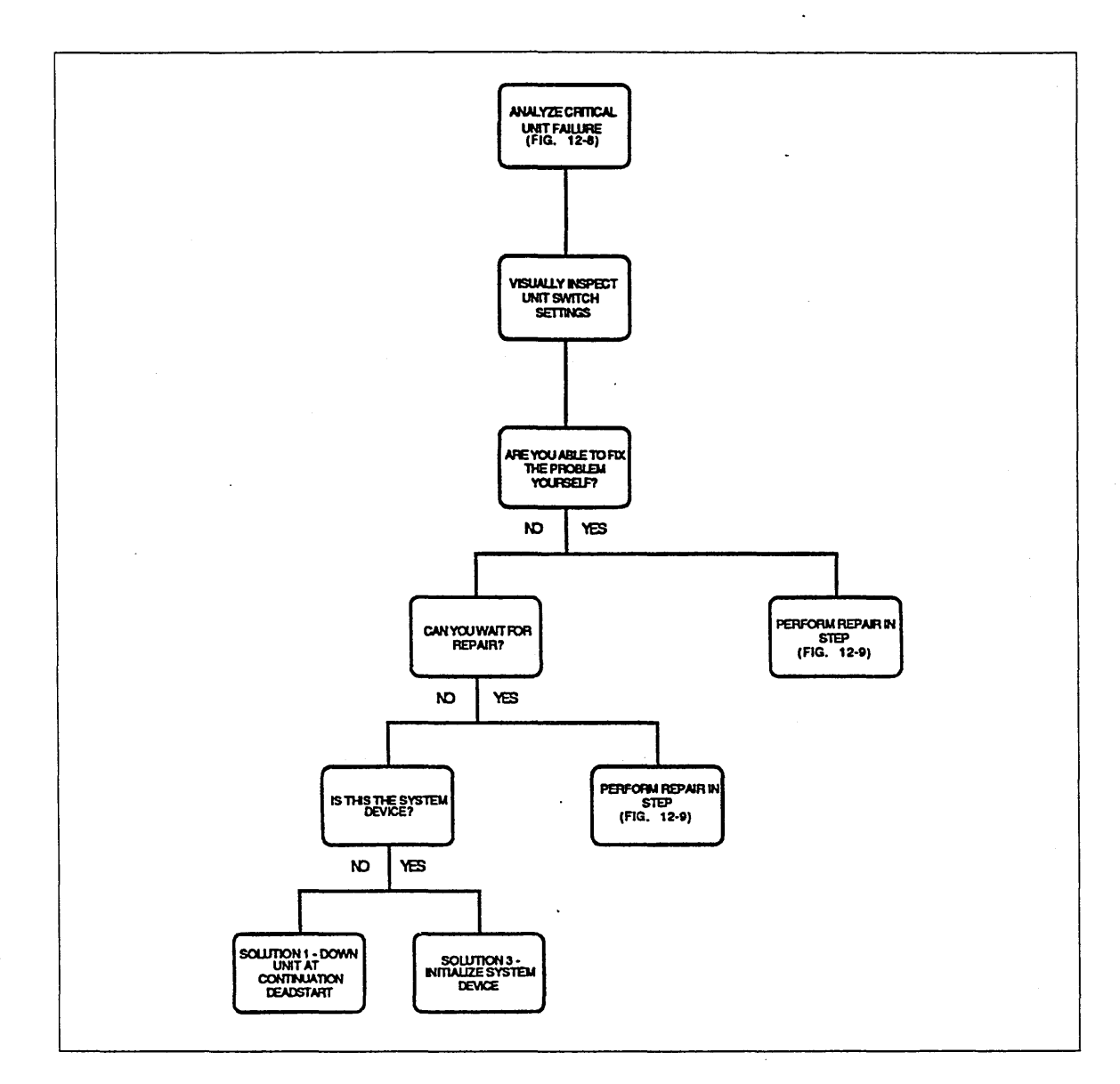

### Figure 12-8. Analyze Critical Unit Failure
# Perform Repair in Step

NOS/VE is in a stepped state due to the failure of a critical disk element. The operator or the CE will attempt to fix the problem while the system is in a steped condition and then continue service after repair. While the system is in a stepped state, any disk controller or disk unit may be powered off, repaired, and powered back on. Subsequently, you may execute an UNSTEP \_SYSTEM command to continue service. Refer to the NOS/VE Operations manual for more information on continuing service.

### WARNING

The repair process must not:

- *o* Modify central memory.
- o Write outside of dedicated maintenance cylinders of the disk volume.
- Replace a disk volume.
- o Physically reconfigure the system.

### CALL CE IF NECESSARY FOR REPAIR

If the operator has access and authority to change a switch setting on a disk unit or a controller, this change should be made by the operator if a CE is not on site; otherwise, call a CE to perform the repair.

## COMPLETE THE REPAIR OF ELEMENT

Either the operator or the CE should now perform the repair of the failing element.

#### ENTER:UNSTEP\_SYSTEM

All elements disabled by the system prior to entering a stepped state are reenabled as a result of the UNSTEP \_SYSTEM command. If the problem has been repaired, the system continues service; otherwise, the system reenters a stepped state. Furthermore, the UNSTEP \_SYSTEM command causes all mass storage and \$5698 \_lx drivers to execute a confidence test of each path and unit of this type in the configuration.

If the repair was not successful, the system should go back into a stepped condition within 2 to 8 minutes. If a fault in a 9836 or 9853 controller or disk unit was not corrected, it may take the NOS/VE driver that long to determine that a controller is malfunctioning (or powered off).

#### HAS SYSTEM RESUMED SERVICE?

If you are able to enter operator commands, then the UNSTEP \_SYSTEM command was successful.

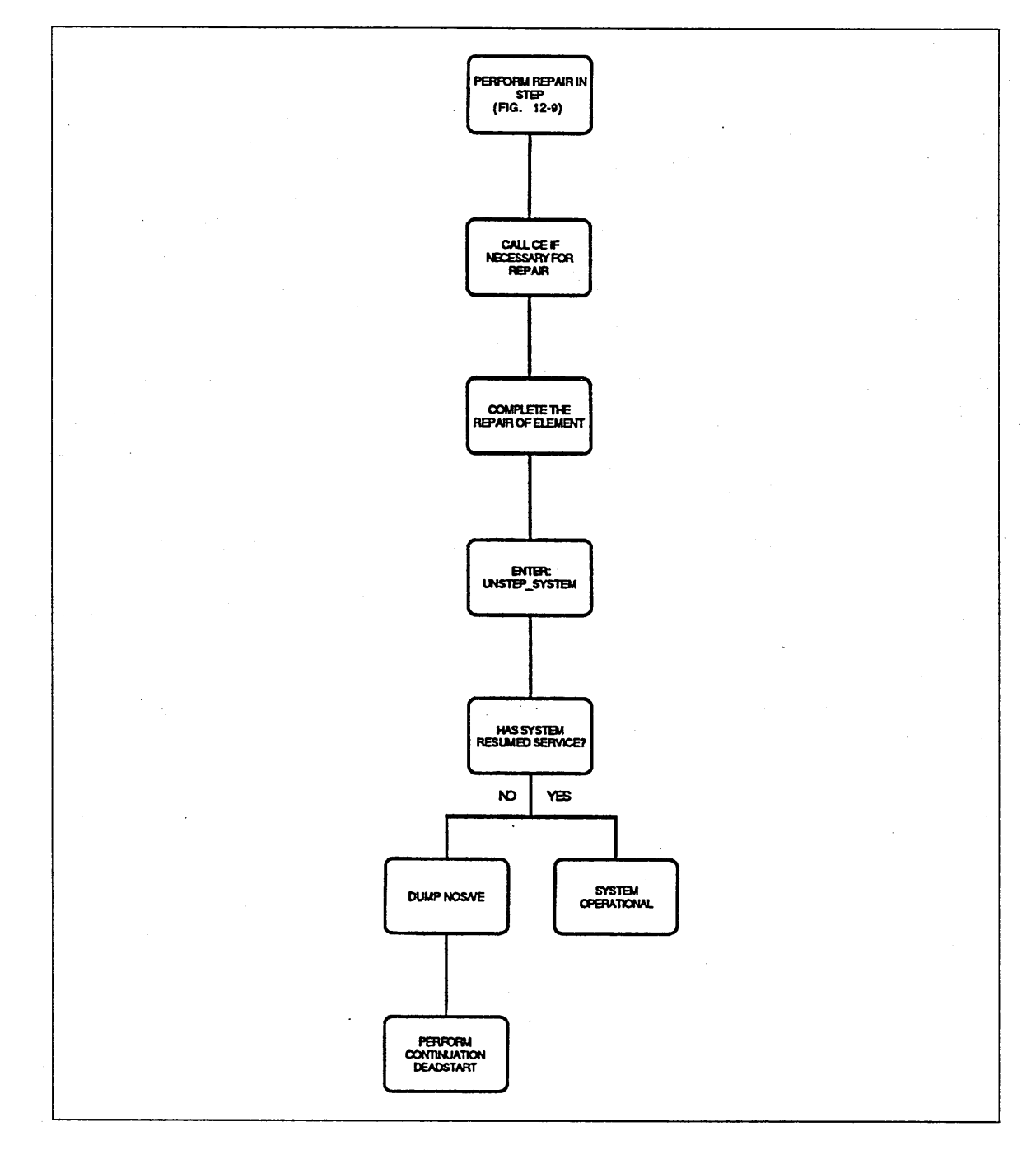

Figure 12-9. Perform Repair in Step

# Analyze Critical Controller Failure

NOS/VE is in a stepped state because a critical disk controller failed. The disk unit(s) affected were disabled by NOS/VE. The controller and the disk units remain in the ON state in the NOS/VE physical configuration.

# VISUALLY INSPECT CONTROLLER SWITCH SETTINGS - ARE YOU ABLE TO FIX THE PROBLEM YOURSELF?

Refer to Failure Data in Critical Display Window later in this chapter for more information on the presentation of disk failure data in the critical display window.

## ARE THE UNITS CONNECTED TO THE FAILING CONTROLLER DUAL ACCESS?

Determine if another controller is physically cabled to all the critical disk units that are connected to the failing controller.

## IS THE SYSTEM DEVICE CONNECTED TO THE FAILING CONTROLLER?

Determine from the physical address (channel, controller, and unit) whether this is the .controller providing the only access to the system device.

#### 895 UNITS INVOLVED?

The 7165-2x product has two CYBER channel couplers (CCCs). Each CCC is connected to one CYBER channel and one storage director. Therefore, if a 7165-2x controller is configured to two channels of the same mainframe and there are no other controllers connected to these channels, downing the controller disables both channels and all the volumes connected to those channels.

If a problem with one CCC or storage director of the 7165-2x is suspected, we recommend that you stop using the channel that provides access to those elements. During the continuation deadstart, use the PCU subutility EDIT \_PHYSICAL\_ CONFIGURATION and the subcommand CHANGE\_ELEMENT\_DEFINITION to remove the IOU \_CONNECTION parameter description of the channel. Refer to chapter 2, Physical Configuration Utility, for more information on changing the element definition.

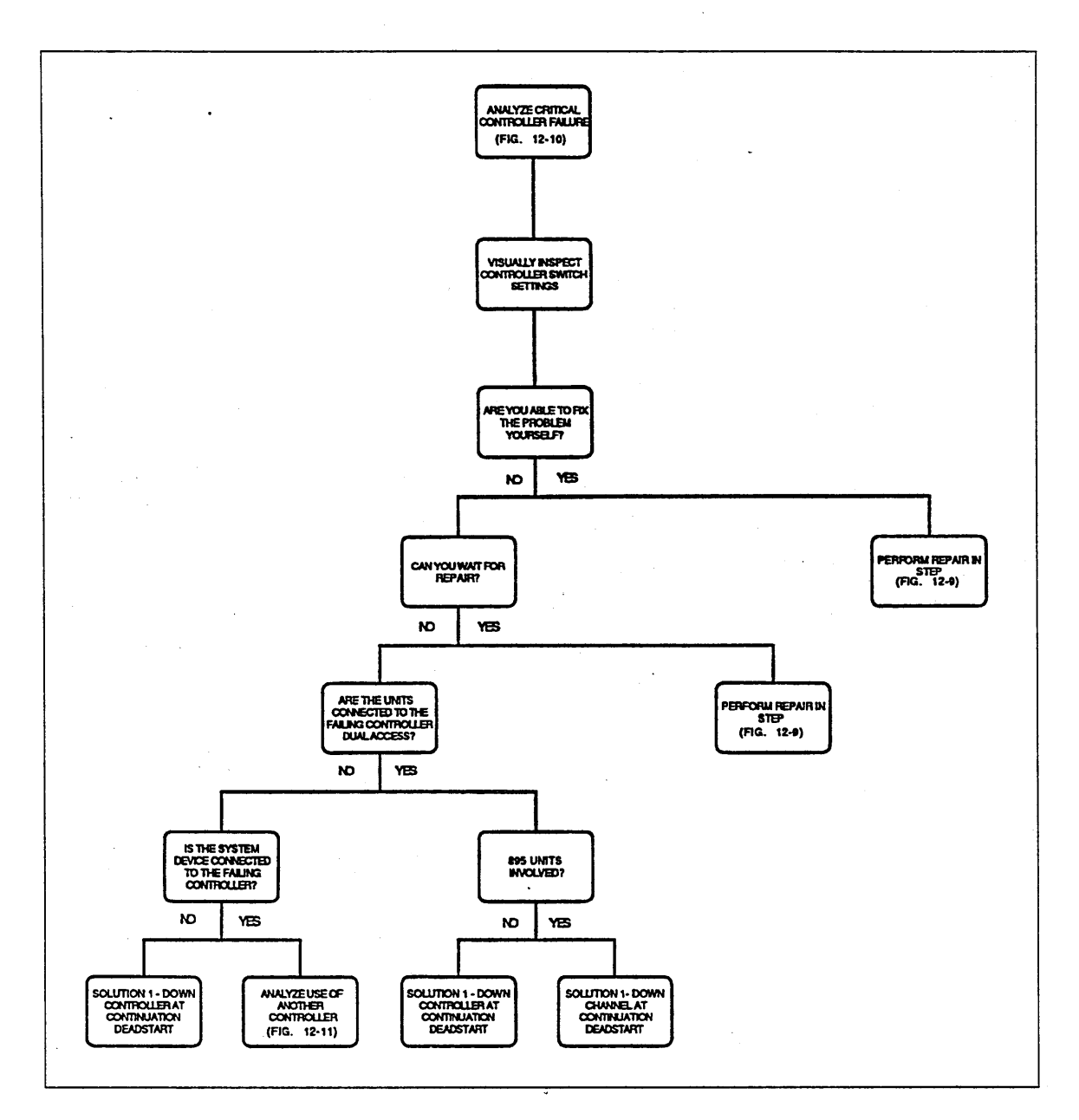

Figure 12-10. Analyze Critical Controller Failure

# Analyze Use of Another Controller

*NOSNE* is in a stepped state because a disk 'controller failed. Because the system device is only connected to the failing controller and that controller cannot be repaired soon enough, you can either ask a CE to recable the system device to another controller or you can reinstall the system to another disk unit on a second controller. The latter requires a full reload of permanent files. If you have only one controller, it must be repaired before you can resume service.

## DO YOU HAVE ANOTHER DISK CONTROLLER?

If the system device is an 836 or 887 disk unit, the answer to this question is no because the controller connects only to one disk unit.

For all other disk unit products, determine if you have more than one controller that can be connected to the system device. If you do, a CE can recable the system device to the alternative controller (it may be necessary to disconnect one of the existing disk units from the controller to make connection to the system device possible).

### DO YOU HAVE ONSITE CE COVERAGE?

a a comharta an Chuid an Chuid an Chuid an Chuid an Chuid an Chuid an Chuid an Chuid an Chuid an Chuid an Chuid

If you have a resident CE, you may investigate the possibilities of recabling the inaccessible system device to an alternate controller. Otherwise, you must define a new system device or wait for repair to be scheduled.

### WOULD RECABLING SYSTEM DEVICE BE FASTER THAN REPAIR?

If the CE is unable to find the fault initially, it may be possible for the CE to recable the system device to another controller. The CE may then perform online repair of the other controller.

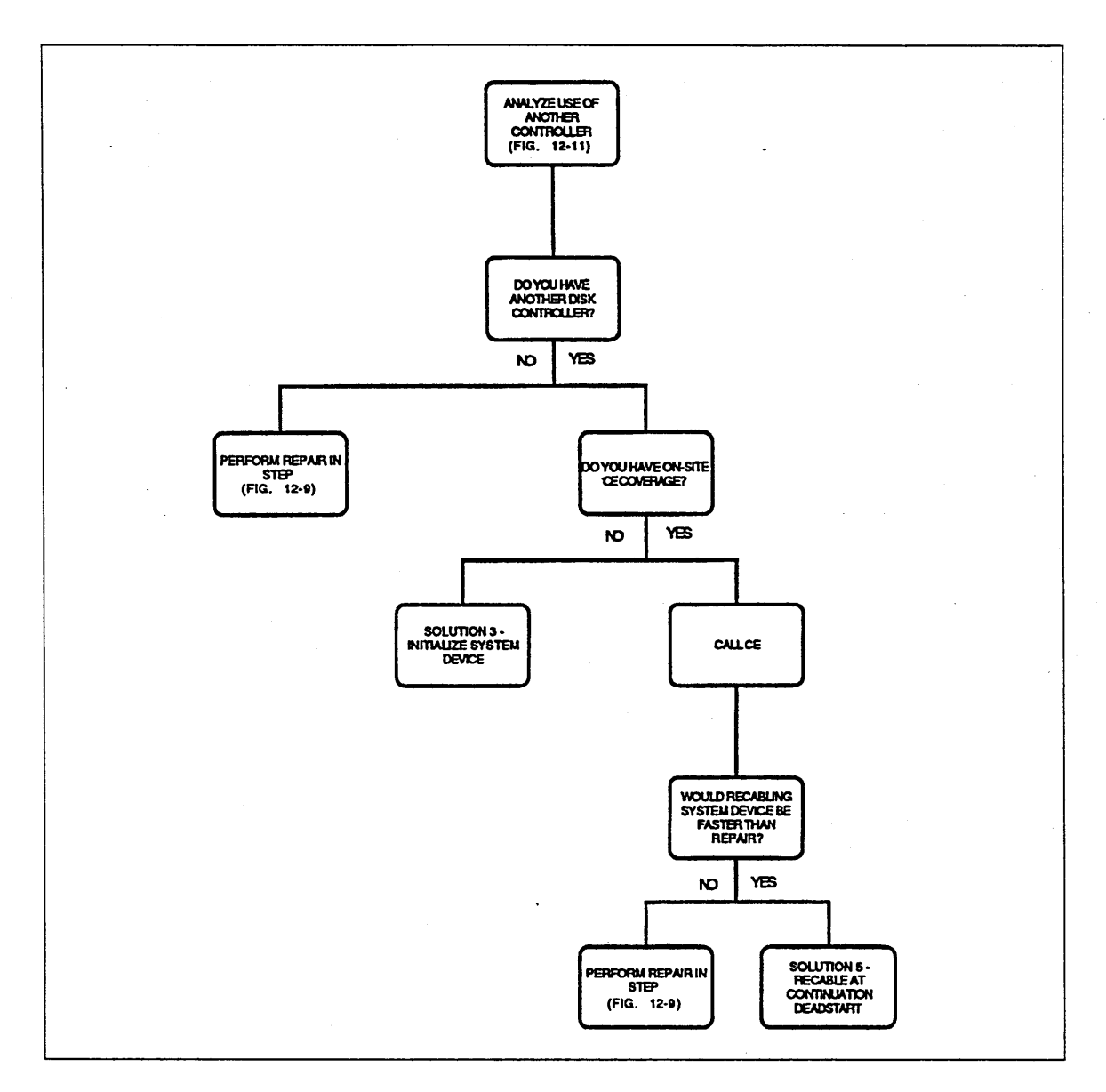

Figure 12-11. Analyze Use of Another Controller

# **Analyze . Critical Channel Failure**

NOSNE is in a stepped state because a disk channel failed. The channel had provided access to a disk unit belonging to class J or Q. The disk units that were affected were disabled by NOSNE. The channel and the disk units are still on in the NOSNE configuration.

## ARE THE FAILING ELEMENTS CONNECTED TO ANOTHER CHANNEL?

The term *element* refers to either a controller or a disk unit, depending upon the product involved. In either case, are any of the elements that are connected directly to the channel also connected to another channel? The channel may be a redundant channel or an alternate channel. The channel need not be described in the *NOSNE*  physical configuration because the physical configuration may be edited at a continuation deadstart. Refer to Alternate and Redundant Path Configurations in appendix E, Supported Hardware Products, for more information on access.

#### IS THE SYSTEM DEVICE CONNECTED TO THE FAILING CHANNEL?

Determine from the physical address (channel, controller, and unit) whether this is the channel providing the only access to the system device.

### DO YOU HAVE ANOTHER DISK SUBSYSTEM?

If you have another disk subsystem (different disk channel/controller), you have a choice of reinstalling the system on a disk unit in the other subsystem and restoring all files or waiting for repair.

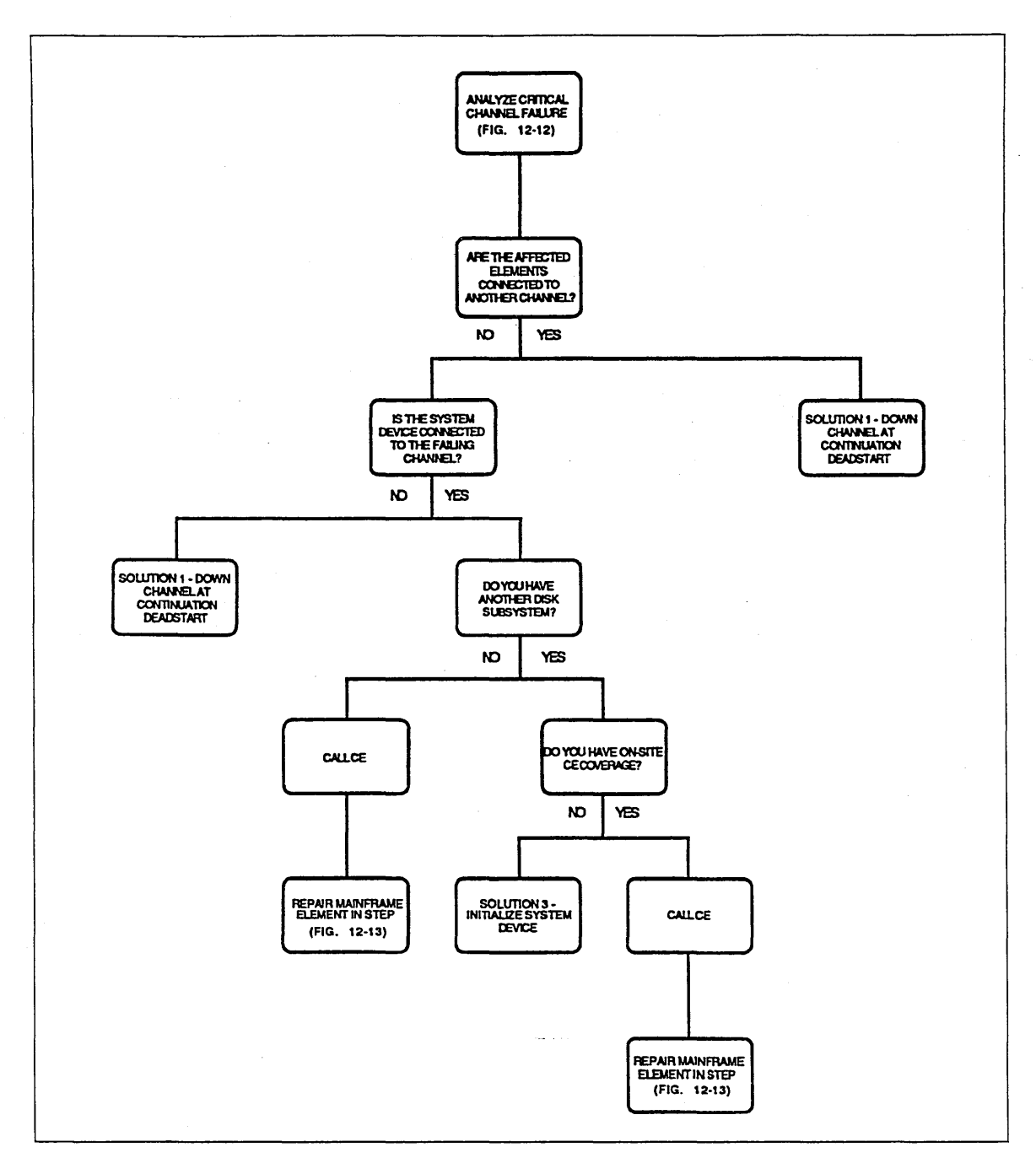

Figure 12-12. Analyze Critical Channel Failure

 $\bar{\nu}$ 

# **Repair Mainframe Element in Step**

NOSNE is in a stepped state because a critical mainframe component or channel failed. If a channel was faulty, it provided the only access to the system device and the operator has chosen to call the CE rather than reinstall NOS/VE to a different system device.

#### CAN CE PERFORM REPAIR WITH MAINFRAME POWER ON?

If a peripheral cable is faulty, the CE can repair. the problem while the system is in a stepped state. However, if the problem is in the mainframe or in the input output unit (IOU), it may be necessary to power off the mainframe or destroy the contents of central memory to. perform repair.

If the data in central memory is now intact but would be lost while performing repair, it may be possible to save central memory on a magnetic tape, repair the hardware problem, and restore central memory from magnetic tape at the beginning of the next continuation deadstart.

If mainframe power has been lost or the backup of central memory cannot be performed due to the fault, any modified pages that were in memory at the time of the failure are lost and active jobs are not recovered. This may cause files that were attached for write access at the time of the failure to become inconsistent. Refer to Finding Inconsistent Files in chapter 13, Repair Solutions, for more information on file recovery.

#### DUMP NOS/VE

If you have not yet been asked to dump NOS/VE during the analysis of this failure, do so now.

#### PERFORM CENTRAL MEMORY RELOAD

Refer to Terminology in chapter 11, Fault Tolerance, for further information on reloading central memory.

#### WARNING

A central memory reload can only be reliably performed on the deadstart immediately following the repair of the mainframe.

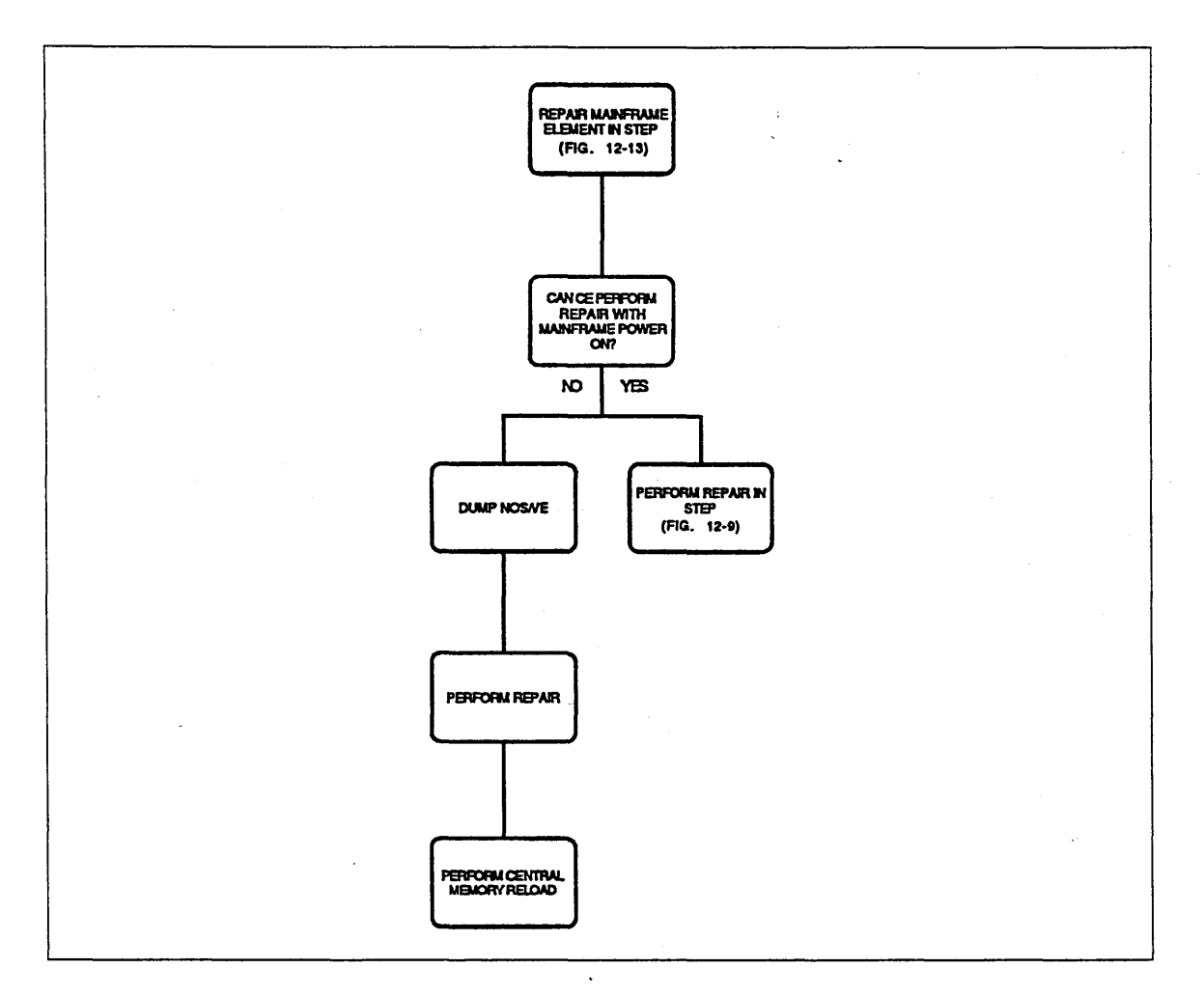

Figure 12-13. Repair Mainframe Element in Step

# **Analyze Noncritical Peripheral Failure**

NOS/VE is executing jobs but the performance of the system may have degraded noticeably. The operator has confirmed that the system is not in a stepped state and that the problem is not related to the use of magnetic tape equipment. A noncritical mass storage peripheral may be at fault. Although NOS/VE always writes failure data to the critical display window of the system console for an uncorrectable hardware fault (not a media defect), it is possible for this information to scroll off this window before the operator has an opportunity to see it.

The following analyses of noncritical disk failures assumes that the failure data is no longer visible in the critical display window; therefore, other isolation techniques are provided. To be certain that the failure data is no longer visible, move the cursor to the critical display window of the system console and expand the window (press the SHIFT and F9 (or SUPER) keys at the same time). Refer to Failure Data in Critical Display Window later in this chapter for information about mass storage peripheral failure data in the critical display window. Locate the UNRECOVERED message group in the critical display window. If you can find such a message, you may be able to determine which channel, controller, or disk unit is faulty. Refer to Analyze Critical Peripheral Failure in this chapter to determine what to look for in the critical display window. If you are able to determine from the message which element is faulty, return to this analysis and use the information to help answer the following questions.

# WERE YOU ABLE TO SEE THE DISPLAY?

If you cannot see the VED MS display the system is inoperable, although some jobs may be executing normally. To use the VED MS display, you must have the SYSTEM\_OPERATOR or SYSTEM\_DISPLAYS capability and must execute from within the System Operator Utility (SOU).

## "CLASSES OUT OF SPACE" DISPLAYED?

Look at the line immediately below the line containing the column headings in the VED MS display. Look for a line like the following: "Classes out of space: M N."

## "CLASS Q DEVICES AUTOMATICALLY ADDED" DISPLAYED?

Look at the first two lines below the line containing the column headings in the VED MS display. Look for a line like the following: "Class Q devices automatically added: x." The value x implies that x additional volumes have automatically been assigned to class Q since the last deadstart.

## ARE ANY VOLUMES UNAVAILABLE IN THE DISPLAY?

If a volume is unavailable, the words "Volume is not available" appear next to the name of the volume (RECORDED\_VSN) and the other information about the volume is suppressed. Scroll the display to ensure all the volumes are available.

## END OF ANALYSIS

Either the analysis of the fault provided by this manual is inadequate or there was no fault in the system. If you suspect the NOS/VE system software is at fault, take a dump and contact Control Data.

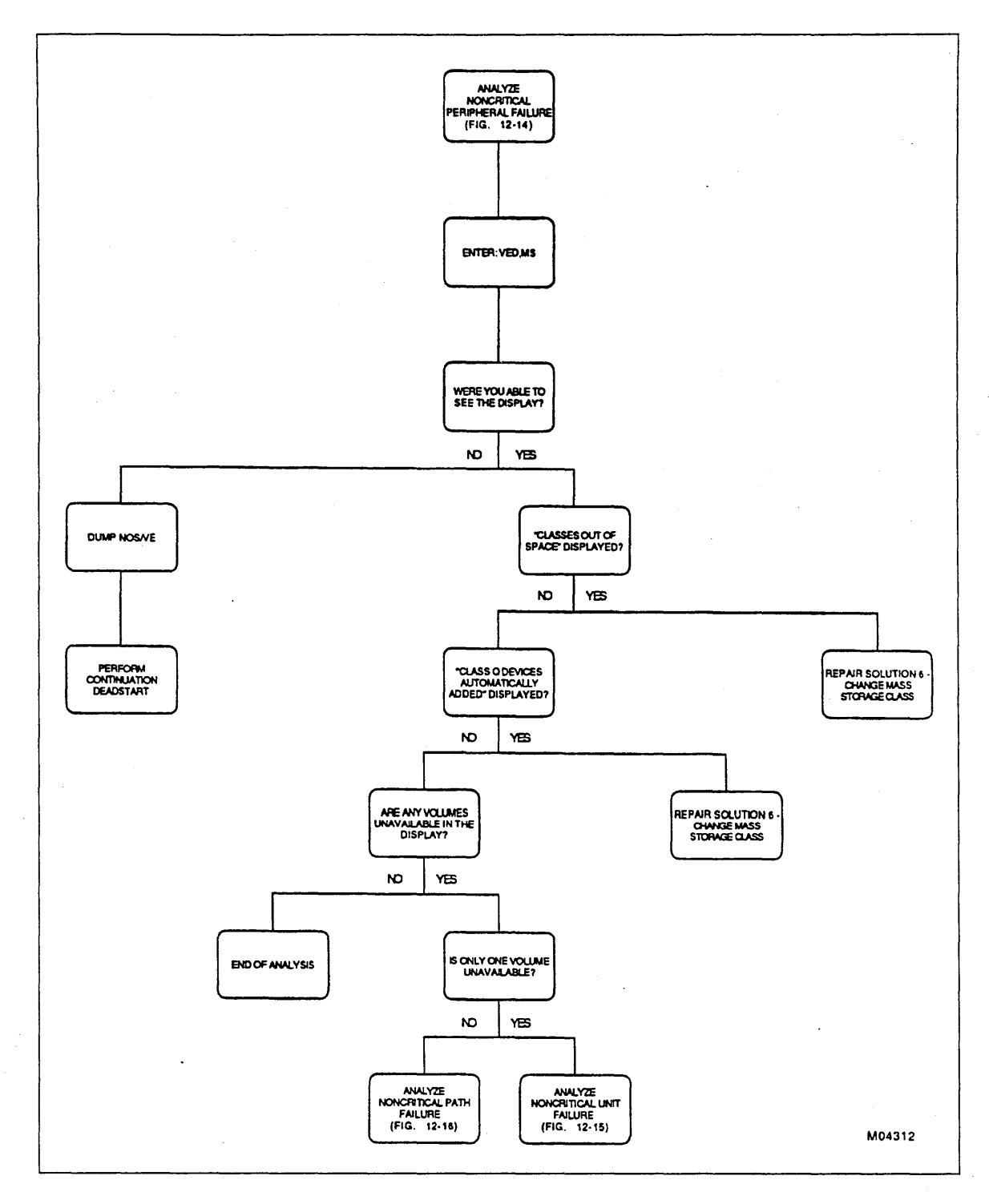

Figure 12-14. Analyze Noncritical Peripheral Failure

# **Analyze Noncritical Unit Failure**

NOS/VE is not in a stepped state and the operator has determined that one disk volume has been disabled or that multiple disk volumes that are not connected to the same channel have been disabled. If only one volume is unavailable, the fault will be assumed to be with the disk unit rather than its controller. However, if the controller is only cabled to one disk unit, as is required with the 836 and 887 products, the effect of the fault is the same whether it is with the disk unit or the controller.

#### DOWN UNIT USING CHANGE \_ELEMENT \_STATE (CHAES)

To change the state of the disk unit to ON or to DOWN, enter the following commands from the System Operator Utility (SOU):

#### SOU/lcu

LCU/change\_element\_state element <name> state=<yyyy>

LCU/cuit

where name is the name of the disk unit and yyyy is either ON or DOWN.

## VISUALLY INSPECT AND CHANGE SWITCH SETTINGS

If someone has changed the switch settings for a disk unit or controller during production, this mistake can be corrected while the disk unit is down. The disk unit may then be turned back on.

If NOSNE noticed the change of the switch setting, this was reported to the critical display window of the system console. The failure analysis for the disk unit may still be visible in the window. If it is, refer to Inspect Critical Drive Switch Settings at the end of this chapter to determine which switch may have been changed; otherwise, go to the disk unit and make the inspection discussed for the disk unit products in Inspect Noncritical Disk Unit Switch Settings later in this chapter.

#### DOES VED MS STILL SHOW VOLUME UNAVAILABLE?

All the jobs that were blocked by the unavailable volume should resubmit their requests to the disk unit within approximately 30 seconds after you turn the disk unit back on. However, it may take longer than this for all the affected jobs to swap back in; waiting 2 minutes makes it more likely that all the requests were resubmitted before concluding the fault has disappeared.

#### DETERMINE VOLUME'S CLASS MEMBERSHIP

Determine the class or classes to which the volume has been assigned since the last deadstart. From the System Operator Utility (SOU), enter the following commands to obtain a display of the volume's current mass storage class membership:

SOU/lcu LCU/display\_ms\_class LCU/quit

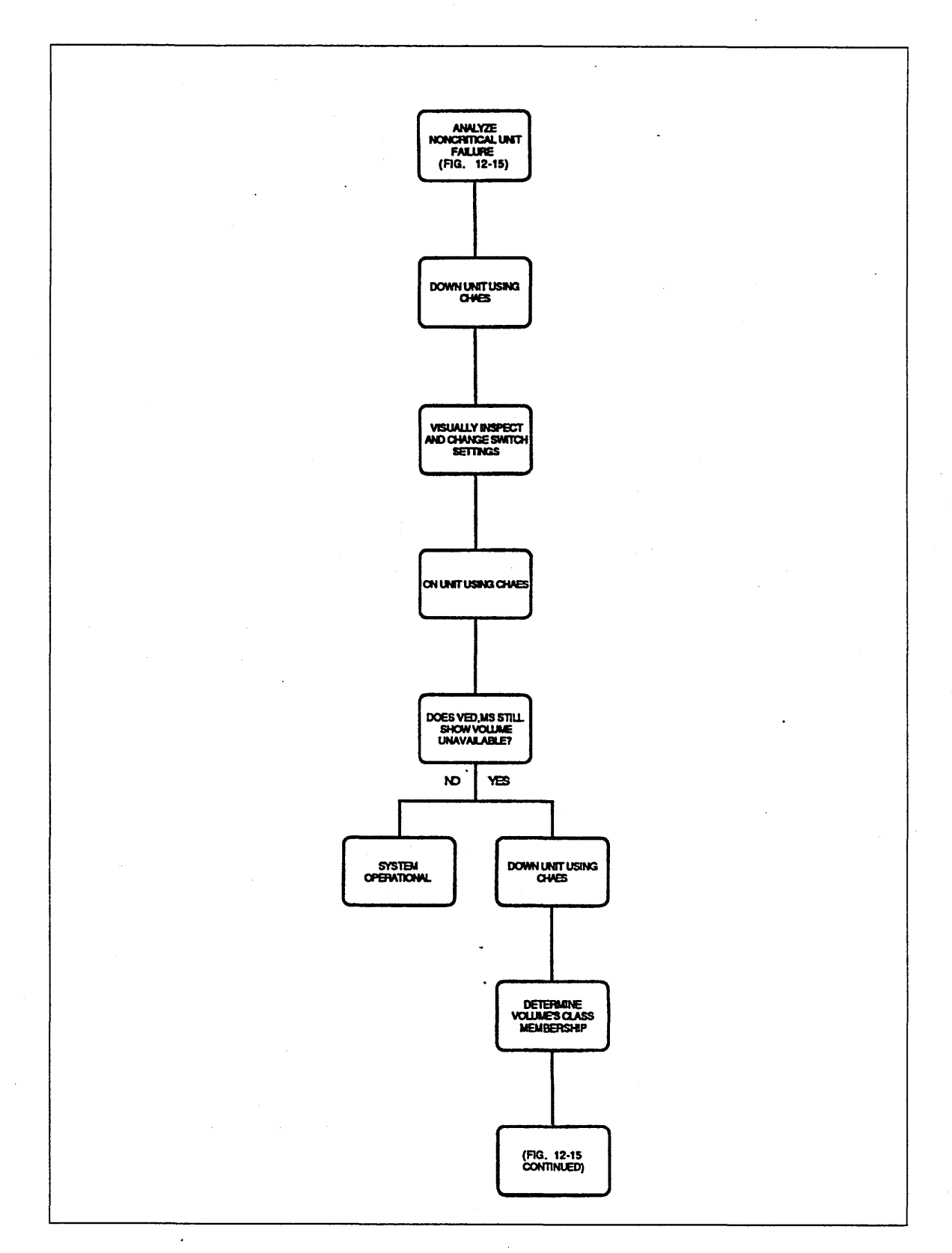

# Figure 12-15. Analyze Noncritical Unit Failure

(Continued)

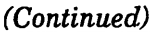

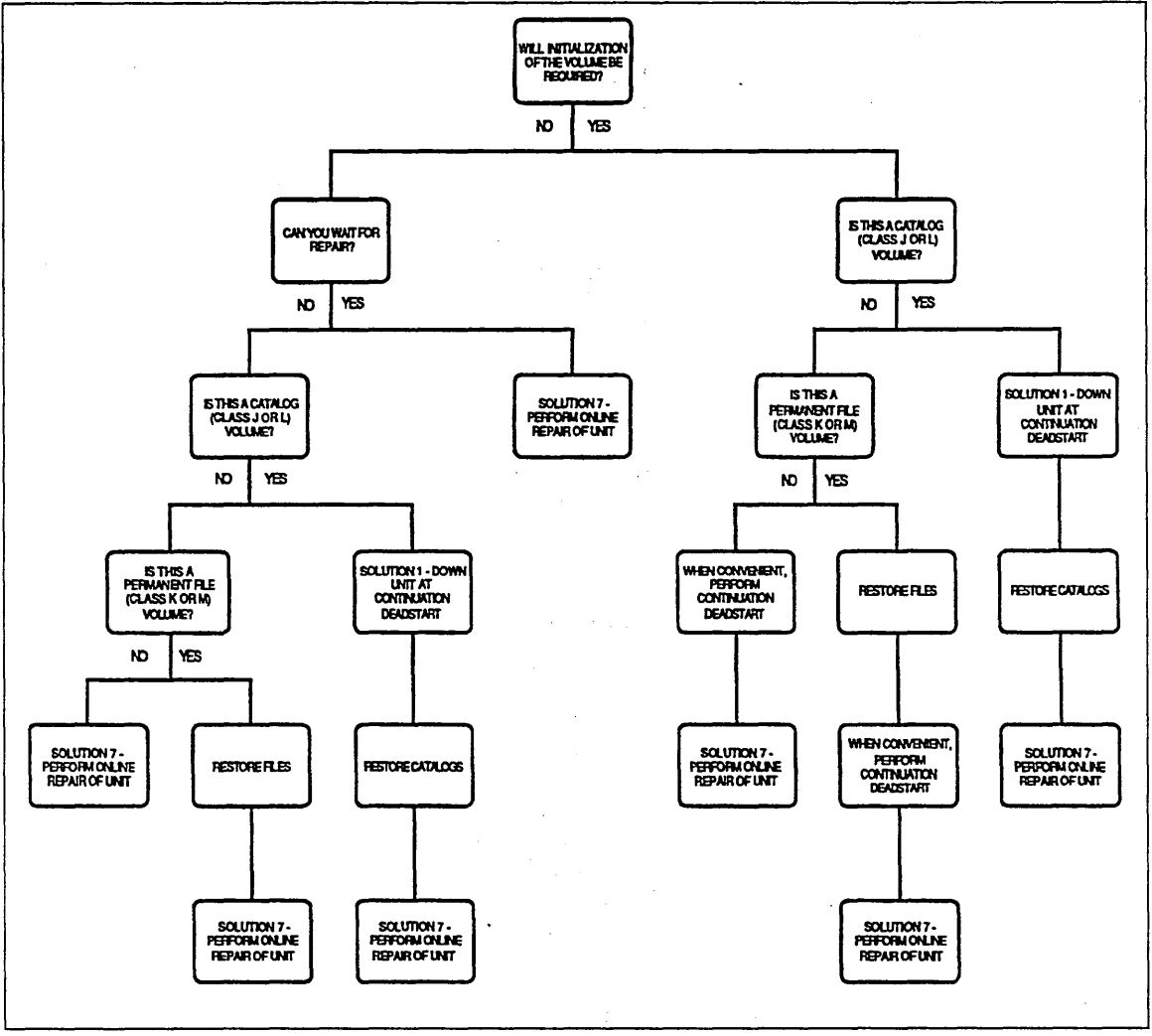

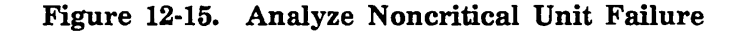

J.

 $\sim$   $\sim$ 

 $\frac{1}{2}$ 

 $\frac{1}{2}$ 

 $\bar{\mathcal{A}}$ 

 $\ddot{\phantom{a}}$ 

Note which of the following classes are currently assigned to the volumes C, K, L, M, and N.

If you have removed one or more mass storage classes from this volume since the last deadstart, you need to know which classes were deleted to proceed reliably in this analysis. If your site followed the recommendations of site preparation in chapter 11, Fault Tolerance, you created a file that contained the mass storage class assignments in effect at the last deadstart.

Enter the following command at the system console to determine what classes were assigned to the volume at the last deadstart. If this file does not exist, proceed with the analysis using the class membership already determined.

copy\_file \$system.mainframe.classes\_at\_deadstart

Note which of the following classes were previously assigned to the volumes C, J, K, L, M, N, and Q.

#### WILL INITIALIZATION OF THE VOLUME BE REQUIRED?

If you have onsite CE coverage, the CE may have already analyzed the fault and told you that the volume's data has been damaged or the volume (Head Disk Assembly) requires replacement. If this occurred, the volume requires initialization.

If you have no CE onsite or the fault is not yet isolated, assume that the volume does not require initialization.

#### CAN YOU WAIT FOR REPAIR?

If you must return to production before the fault can be repaired, you may have to restore files or catalogs and possibly perform a continuation deadstart. If any of the unavailable files or catalogs were modified since your last backup, you lose the changes to these files or catalogs if you restore them. If at all possible, wait for the repair.

#### IS THIS A CATALOG (CLASS J OR L) VOLUME?

A continuation deadstart is required to either initialize a catalog volume or to restore missing catalogs to other volumes.

#### IS THIS A PERMANENT FILE (CLASS K OR M) VOLUME?

If the volume requires initialization, or if you must have access to the files that were assigned to the volume in order to continue production, you may restore files without waiting for the disk unit's repair. However, if you restore files, modifications made to any of these files since the last file backup are lost.

#### WHEN CONVENIENT, PERFORM CONTINUATION DEADSTART

NOSNE does not allow you to initialize a volume that has been active since the last deadstart. You must perform a continuation deadstart before *NOSNE* allows the volume to be initialized, but you may not need to do this immediately.

If the volume's capacity is required for meaningful use of the system, you perform a continuation deadstart as soon as the fault is repaired. If you can use the system productively without the volume, defer the continuation deadstart until a scheduled time.

You may perform the continuation deadstart either before or after the fault is repaired. If you perform the continuation deadstart before the fault is repaired, leave the disk unit in the DOWN state and use repair solution 7 from chapter 13, Repair Solutions, to reinstate the disk unit after it is repaired. You must initialize the disk unit in the same LCU session during which you turn on the disk unit or another deadstart is required to initialize the volume.

If you perform the continuation deadstart after the volume is repaired, you must turn on the disk unit and initialize it during the first LCU intervention during that deadstart. Otherwise, another deadstart is required to initialize the volume. Refer to repair solution 2 in chapter 13, Repair Solutions, for more information about initializing a volume during deadstart.

### RESTORE FILES

Refer to Restoring Files in chapter 13, Repair Solutions, for more information. Follow the recommendations for restoring unavailable files.

#### RESTORE CATALOGS

Refer to Restoring Catalogs in chapter 13, Repair Solutions, for more information.

This page intentionally left blank.

# Analyze Noncritical Path Failure

*NOSNE* is not in a stepped state and the operator has determined that more than one disk unit has been disabled. A disk channel or controller may be the cause.

## ARE ALL UNAVAILABLE VOLUMES ON THE SAME CHANNEL?

If all the disk units are on the same channel, it is likely that the problem is channel-related and unlikely to be disk unit-related.

# ARE ALL VOLUMES ON THE CHANNEL UNAVAILABLE?

If the channel is connected to at least one disk unit that is available, the problem is unlikely to be a channel problem.

#### ARE 834, 9836, OR 9853 UNITS INVOLVED?

Because these products can have several controllers per channel, it is possible that all the disk units that are unavailable are being accessed through the same controller and the controller may be at fault.

## DISPLAY AND ANALYZE SYSTEM CONFIGURATION

From the Sytem Operator Utility (SOU), enter:

SOU/display\_system\_configuration o=\$local:display SOU/print\_file \$ local display

Find the disk units that have volumes unavailable in the printed display. The display for each disk unit identifies the name of each controller that is cabled to it.

## ARE ALL UNAVAILABLE VOLUMES ON THE SAME CONTROLLER? - ARE ALL VOLUMES ON THIS CONTROLLER UNAVAILABLE?

If all the disk units connected to the same controller are unavailable, it is likely that the controller is the cause of the problem.

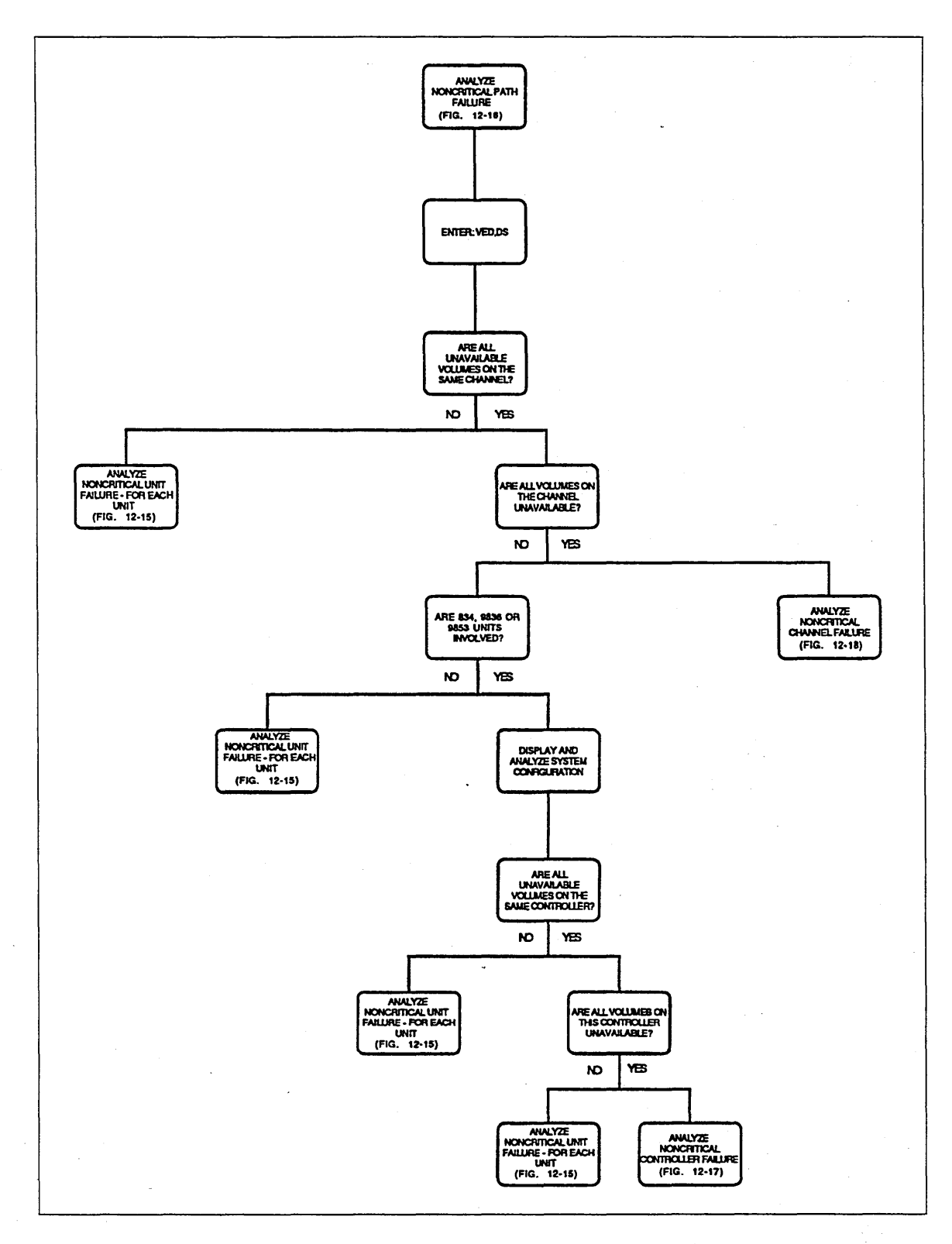

# Figure 12-16. Analyze Noncritical Path Failure

# **Analyze Noncritical Controller Failure**

*NOSNE* is not in a stepped state and the operator has determined that more than one 834, 9836, or 9853 disk unit has been disabled. A disk controller may be the cause.

### DOWN CONTROLLER USING CHANGE \_ELEMENT \_STATE (CHAES)

The state changes are accepted because all the units that are connected to this controller are unavailable and the system is not in step; therefore, no critical volumes are connected only to this controller. From the System Operator Utility (SOU), enter the following commands (where *name* is the name of the controller):

#### SOU/Hou

55555555555555555555

LCU/change\_element\_state element=<name> state=down LCU/guit

## DID VOLUMES REMAIN UNAVAILABLE?

*NOSNE* automatically reconfigures to a redundant controller if one is available. If the volumes remain unavailable, there is no redundant access.

# VISUALLY INSPECT AND CHANGE SWITCH SETTINGS

If someone has changed the switch settings for a controller during production, you can correct this while the controller is down and then turn the controller back on.

Go to the disk controller and perform the following inspection:

- If the controller is a 7155-lx controller, ensure that the channel enable/disable switch for the channel access is in the enabled position.
- If the controller is a 7165-2x controller, ensure that the CCC's knob is in the online position and the storage director's enable/disable switch is in the enabled position.
- If the disk controller has been powered off, you know where the power switch is, and you have access to it, turn on the power.

### ON CONTROLLER USING CHANGE \_ELEMENT \_STATE (CHAES)

If this is a 9836 or 9853 controller, wait up to 8 minutes for the state change to ON faulty. From the System Operator Utility (SOU), enter the following commands (where *name* is the name of the controller):

#### SOU/lcu

LCU/change\_element\_state element=<name> state=on LCU/quit

#### DID VOLUMES REMAIN UNAVAILABLE?

After changing the state of the controller to ON, wait 2 minutes to ensure that all the jobs that have had requests blocked by the original failure have had a chance to automatically resubmit their requests.

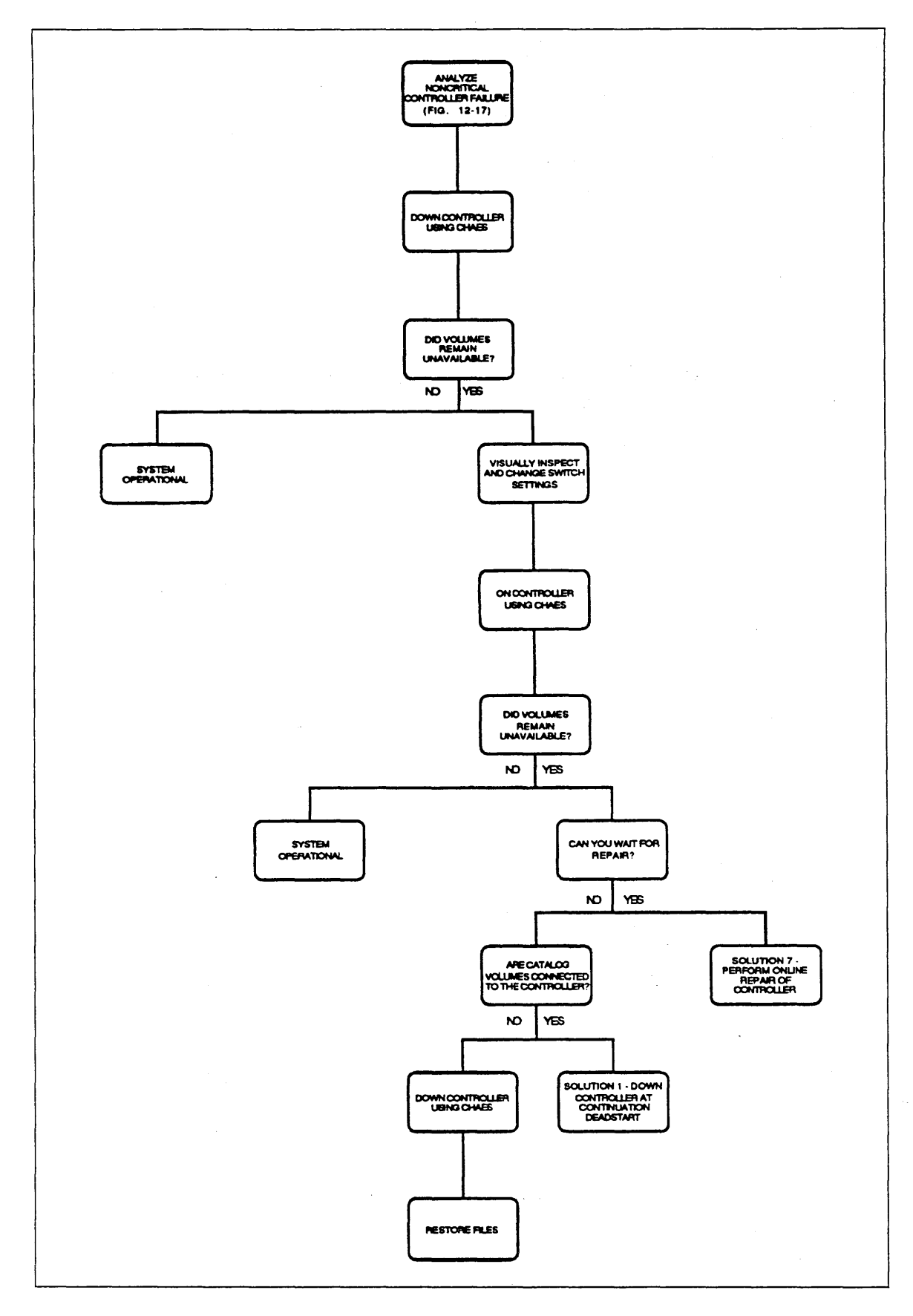

Figure 12-17. Analyze Noncritical Controller Failure

## ARE CATALOG VOLUMES CONNECTED TO THE CONTROLLER?

Make a note of the RECORDED\_VSN of each volume connected to the failing controller and then determine whether any of the volumes at one time belonged to class J or L. A system interruption is required to restore catalogs. From the System Operator Utility (SOU), enter the following commands to obtain a display of the volume's current mass storage class membership:

SOU/1cu LCU/display\_ms\_class LCU/quit

#### RESTORE FILES

Refer to Restoring Files in chapter 13, Repair Solutions, for more information on restoring files. Follow the recommendations for restoring unavailable files.

This page intentionally left blank.

 $\ddot{\phantom{a}}$ 

# **Analyze Noncritical Channel Failure**

NOS/VE is not in a stepped state and the operator has determined that more than one disk volume is unavailable. A disk channel (or controller) may be the cause because all the unavailable volumes are accessed via the same channel.

# DOWN THE CHANNEL USING CHANGE\_ELEMENT\_STATE (CHAES)

Down the channel. State changes are accepted because all the units that are connected to the channel are unavailable and the system is not in step; therefore, no critical volumes are connected only to this channel.

For example, if channel 7 were the channel, enter the following commands from the System Operator Utility (SOU):

SOU/lcu LCU/change\_element\_state element=ch7 state=down LCU/guit

## DID VOLUMES REMAIN UNAVAILABLE?

Look at the VED MS display again.

## IS THERE AN ALTERNATE CHANNEL?

Look at the VEDISPLAY DEVICE\_STATUS (VED DS) display of the disk units corresponding to the volumes that are unavailable in the VED MS display and determine whether the disk units are connected to another channel. If they are, refer to Alternate and Redundant Path Configurations in appendix E, Supported Hardware Products, to determine whether the other channel displayed is considered to be an alternate or a redundant channel.

## ON FAULTY CHANNEL USING CHANGE\_ELEMENT\_STATE (CHAES)

Turn the channel back on to see if the problem is reproduced. For example, if channel 7 were the channel, enter the following commands from the System Operator Utility  $(SOU):$ 

## SOU/licu LCU/change\_element\_state element=ch7 state=on LCU/guit

Then wait approximately 2 minutes to ensure that all the jobs that were blocked by the original failure have had a chance to automatically resubmit their requests.

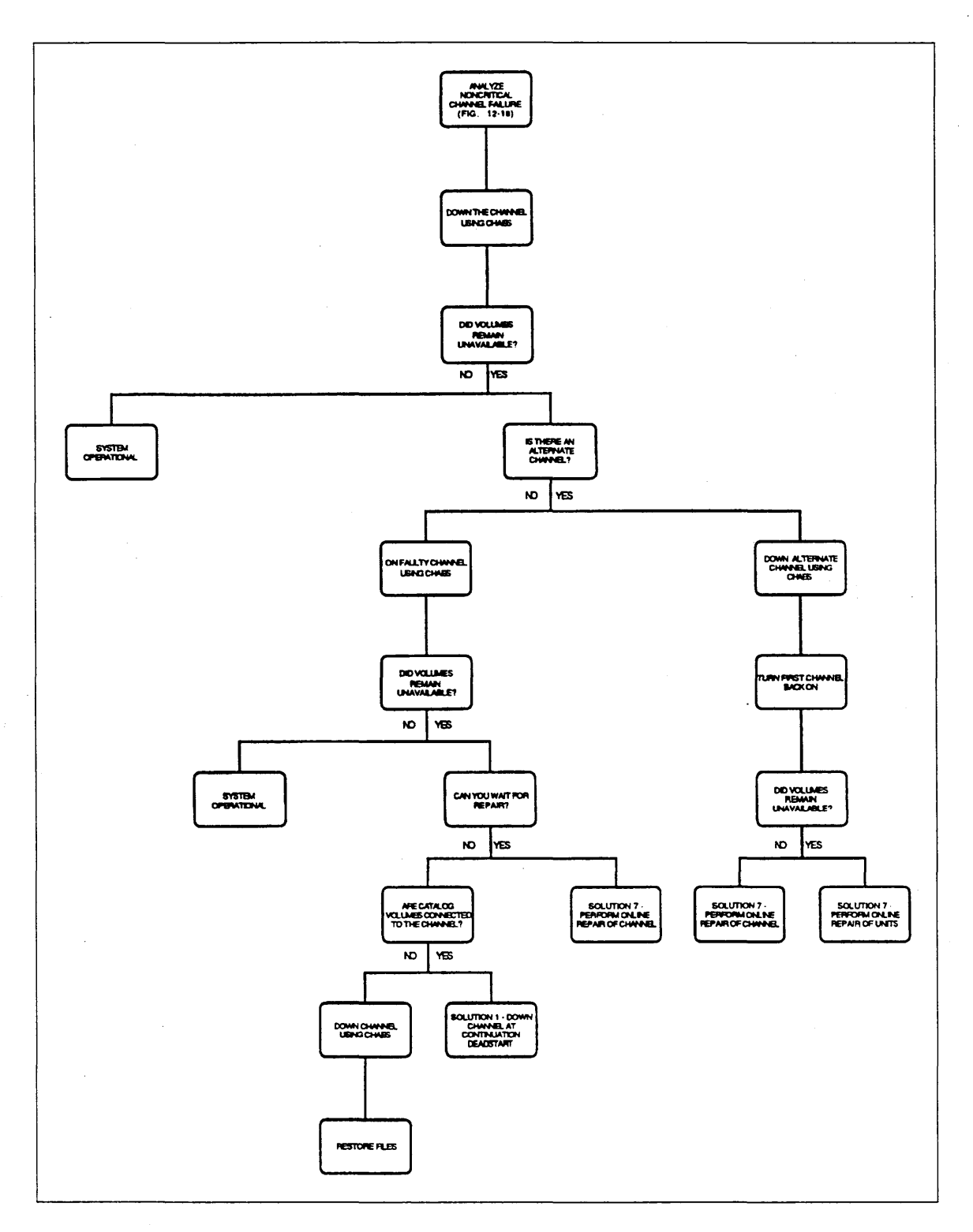

Figure 12-18. Analyze Noncritical Channel Failure

## ARE CATALOG VOLUMES CONNECTED TO THE CHANNEL?

Make a note of the RECORDED\_VSN of each volume connected to the failing channel and then determine whether any of the volumes at one time belonged to class J or L. A system interruption is required to restore catalogs. From the System Operator Utility (SOU), enter the following commands to. obtain a display of the volume's current mass storage class membership:

SOU/lcu LCU/display\_ms\_class  $LU/quit$ 

**Services** 

**Secondary** 

#### DOWN ALTERNATE CHANNEL USING CHANGE \_ELEMENT \_STATE (CHAES)

In a dual-access configuration, the fault that caused volumes to become unavailable could have been in either channel. By trying the channels individually, you may isolate which one is at fault, if any.

#### RESTORE FILES

Ċ,

Refer to Restoring Files in chapter 13, Repair Solutions, for more information on restoring files.

This page intentionally left blank.

 $\frac{1}{3}$ 

# Analyze Magnetic Tape Failure

Ohe operator or an interactive user of magnetic tape has encountered a problem using magnetic tape equipment.

## ENTER VED, DS

To use the VED DS display, you must be executing from within a System Operator Utility session with the SYSTEM \_OPERATOR or SYSTEM \_DISPLAY capability active.

## ARE THERE ANY UNITS IN THE DOWN STATE?

Determine whether there are any magnetic tape units in the DOWN state.

## DO YOU KNOW WHICH UNITS ARE GIVING YOU TROUBLE?

There are no units in the DOWN state. Therefore, NOS/VE has not detected a hardware problem that would cause NOS/VE to automatically down a unit. You need to determine whether the same unit is failing or whether a defective volume is causing the problem.

## IS THERE MORE THAN ONE UNIT INVOLVED?

If more than one unit is involved, a faulty channel or controller could be the cause. Alternatively, a faulty volume repeatedly mounted on different units could make it appear that the hardware is at fault.

## IS THERE MORE THAN ONE UNIT IN THE DOWN STATE?

Have you found, in looking at the VED DS display, that there are at least two magnetic tape units in the DOWN state? If so, this may indicate a faulty magnetic tape channel or controller.

### END OF ANALYSIS

Either the analysis of the fault provided by this manual is inadequate or there was no fault in the system. If you suspect the NOS/VE system software is at fault, take a dump and contact ·Control Data.

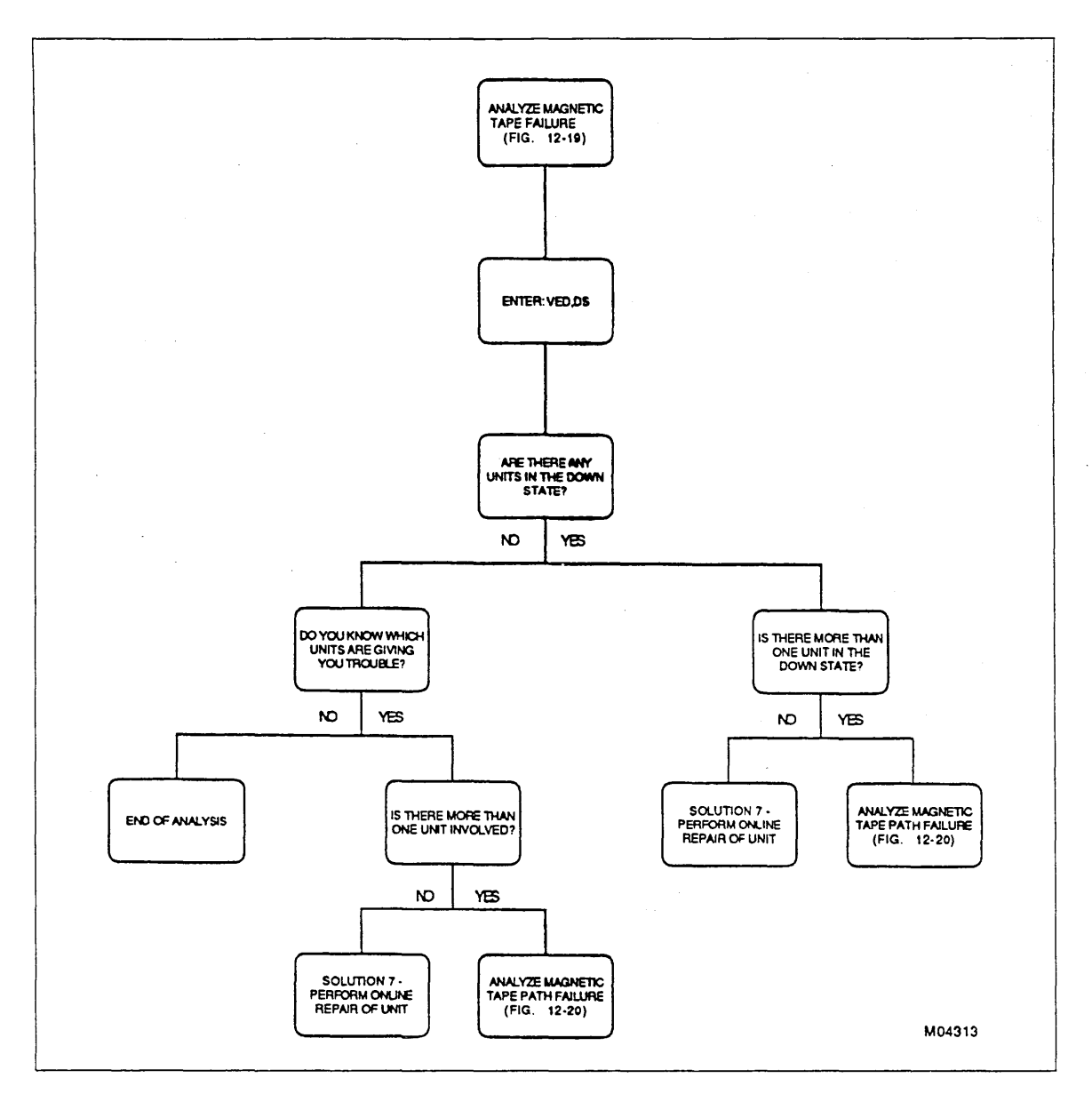

 $\bar{\beta}$ 

Figure 12-19. Analyze Magnetic Tape Failure

# Analyze Magnetic Tape Path Failure

NOSNE is not in a stepped state and there are at least two magnetic tape units in the DOWN state.

## ARE ALL UNITS ON THE SAME CHANNEL?

Does the VED DS display indicate that all the magnetic tape units with which you are having problems have a common channel connection?

# ARE ALL UNITS ON THE CHANNEL FAULTY?

Does the common channel provide access to other units that are down or are causing a problem?

# IS THERE ANOTHER CHANNEL TO THE .UNITS?

Does the VED DS display indicate that all of the units in question have the same two channels in common? Refer to the discussion of Alternate and Redundant Path Configurations in appendix E of this manual for more information on channel configurations.

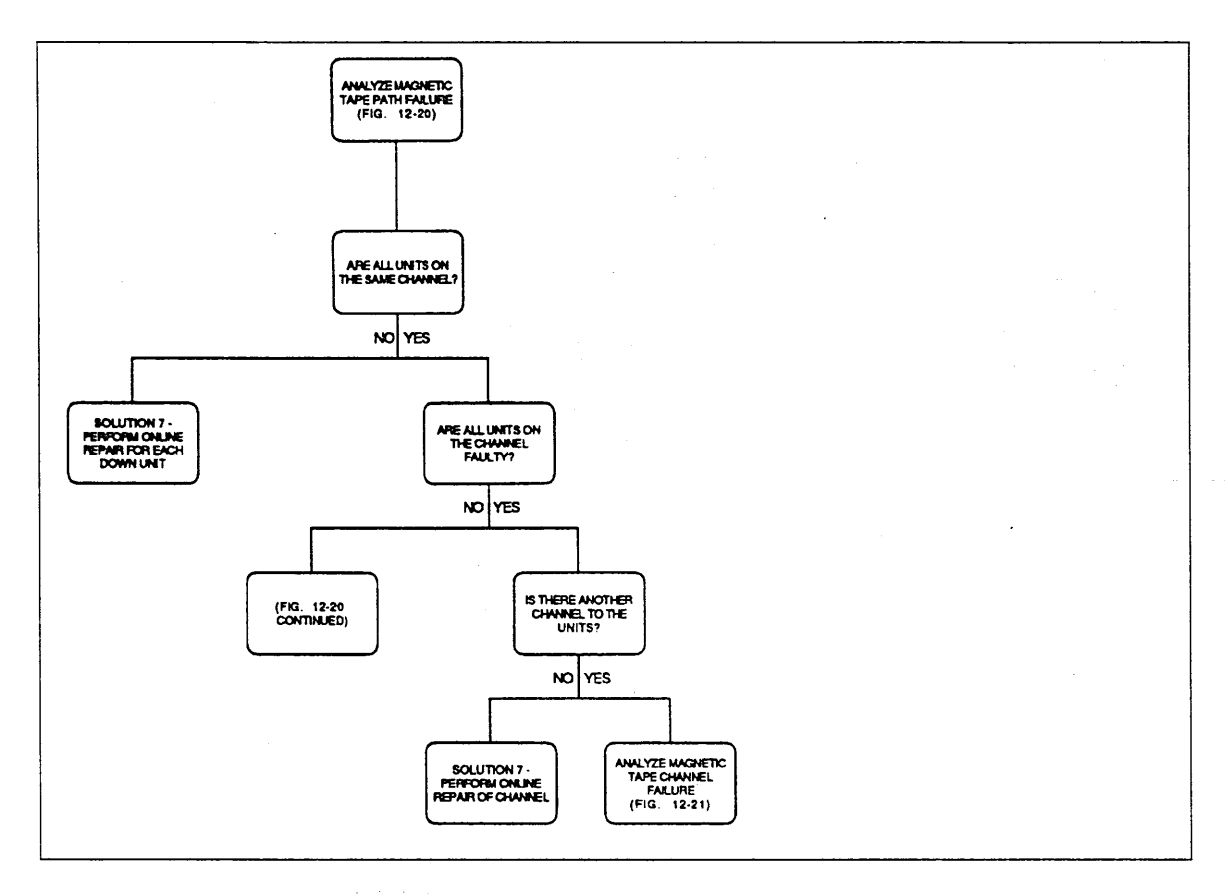

Figure 12-20. Analyze Magnetic Tape Path Failure

 $\mathcal{L}^{\pm}$ 

(Continued)

 $\overline{\phantom{a}}$ 

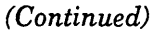

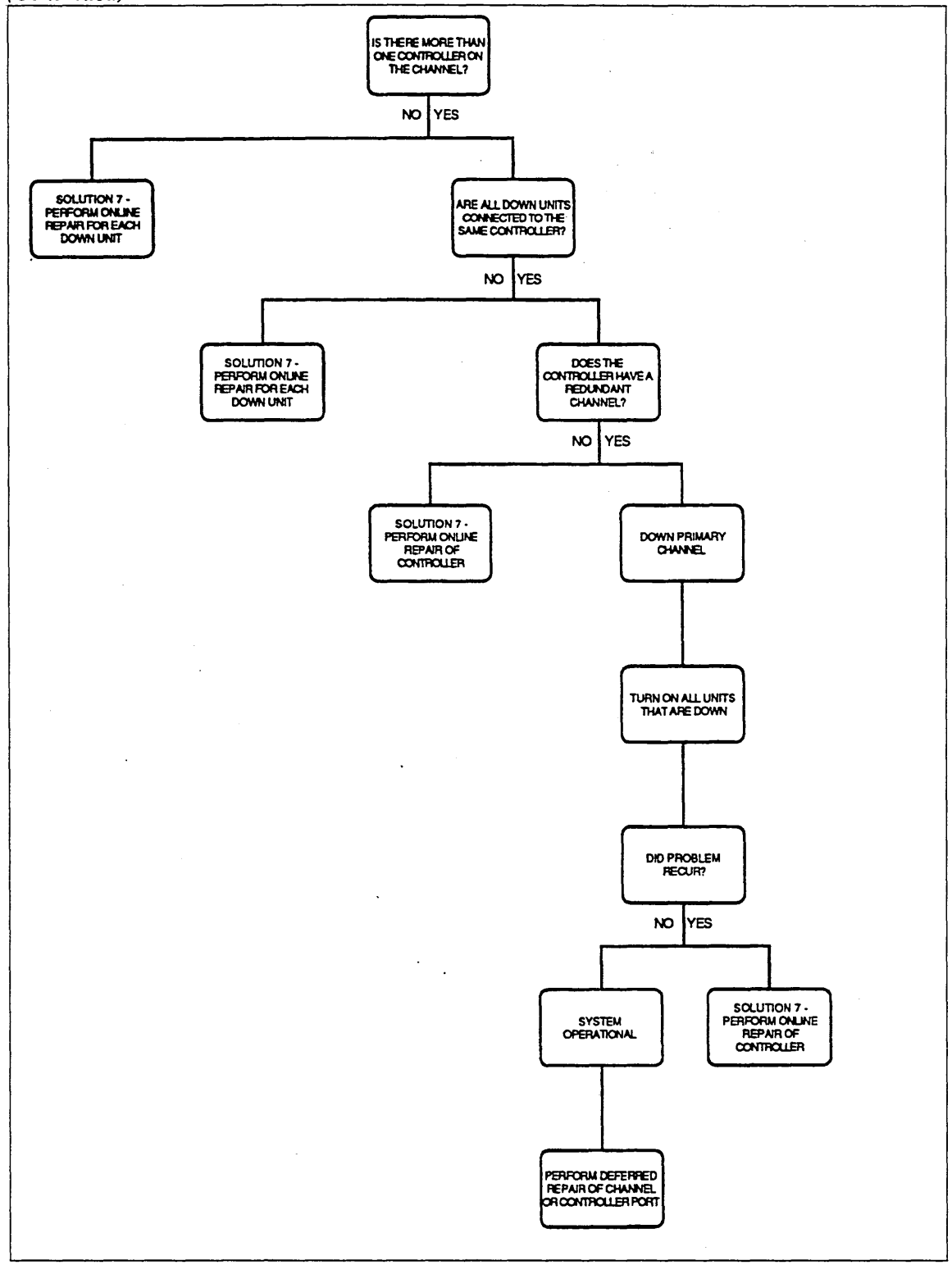

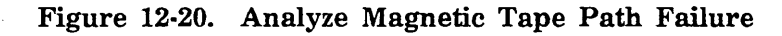

 $\cdot$ 

 $\sim$ 

## IS THERE MORE THAN ONE CONTROLLER ON THE CHANNEL?

There may be more than one \$5698\_1x controller on a channel. If so, you must determine whether one of the controllers is at fault. Only the \$5698\_1x magnetic tape product allows multiple controllers per channel.

## ARE ALL DOWN UNITS CONNECTED TO THE SAME CONTROLLER?

From the System Operator Utility (SOU), enter:

SOU/display\_system\_configuration output=\$local.display SOU/print\_file \$local display

Find the units that are down in the printed display. The display for each unit identifies the name of each controller that is cabled to it.

## DOES THE CONTROLLER HAVE A REDUNDANT CHANNEL?

Look at the printed display of the controller's connections to determine whether the \$5698\_1x controller has more than one channel connected to it.

#### DOWN PRIMARY CHANNEL

Enter the following commands from the System Operator Utility (SOU) to down the first channel listed in the display:

SOU/lcu LCU/change\_element\_state element =< channel name> state=down LCU/quit

### TURN ON ALL UNITS THAT ARE DOWN

Enter the following commands from the System Operator Utility (SOU) to turn on all units connected to the controller that are in the DOWN state:

 $S<sub>0</sub>U/1<sub>C</sub>U$ LCU/change\_element\_state element << unit name> state=on LCU/quit

#### DID PROBLEM RECUR?

If using a redundant channel to the controller does not solve the problem, the controller requires repair. Otherwise, the controller's channel port or the channel itself may require repair at some future time.

# Analyze Magnetic Tape Channel Failure

NOS/VE is not in a stepped state. All of the magnetic tape units that are connected to a particular channel are either in the DOWN state or are failing. All of the units are accessible by two channels.

### DOWN ONE CHANNEL USING CHANGE\_ELEMENT\_STATE (CHAES)

For example, assuming channel 7 is at fault, enter the following commands from the System Operator Utility (SOU):

#### $S<sub>0</sub>U/ICU$

LCU/change\_element\_state element=ch7 state=down LCU/quit

## TURN ON ALL UNITS THAT ARE DOWN

For example, assume that channel 7 has access to only two units, T45 and T46. Also assume that the units are down and are also accessed by channel 16. From the System Operator Utility (SOU), enter:

SOU/1cu

```
LCU/change_element_state element=t45 state=on
LCU/change_element_state element=t46 state=on
LCU/quit
```
#### DID PROBLEM RECUR?

After using the affected magnetic tape units for a period of time, did all of the units automatically change state to DOWN or did you notice the same kinds of symptoms as you saw before downing the one channel? If either case, the problem may be with the other channel or controller.

## ON THE CHANNEL USING CHANGE\_ELEMENT\_STATE

## DOWN THE ALTERNATE CHANNEL

From the System Operator Utility (SOU), enter:

SOU/1cu

```
LCU/change_element_state element=ch7 state=on
LCU/change_element_state element=ch16 state=down
LCU/quit
```
# BOTH CHANNELS CONNECTED TO SAME CONTROLLER?

From the System Operator Utility (SOU), enter:

SOU/display\_system\_configuration o=\$local display SOU/print\_file \$local display

Find the channels in the display. The display for each channel identifies the name of each controller cabled to it.

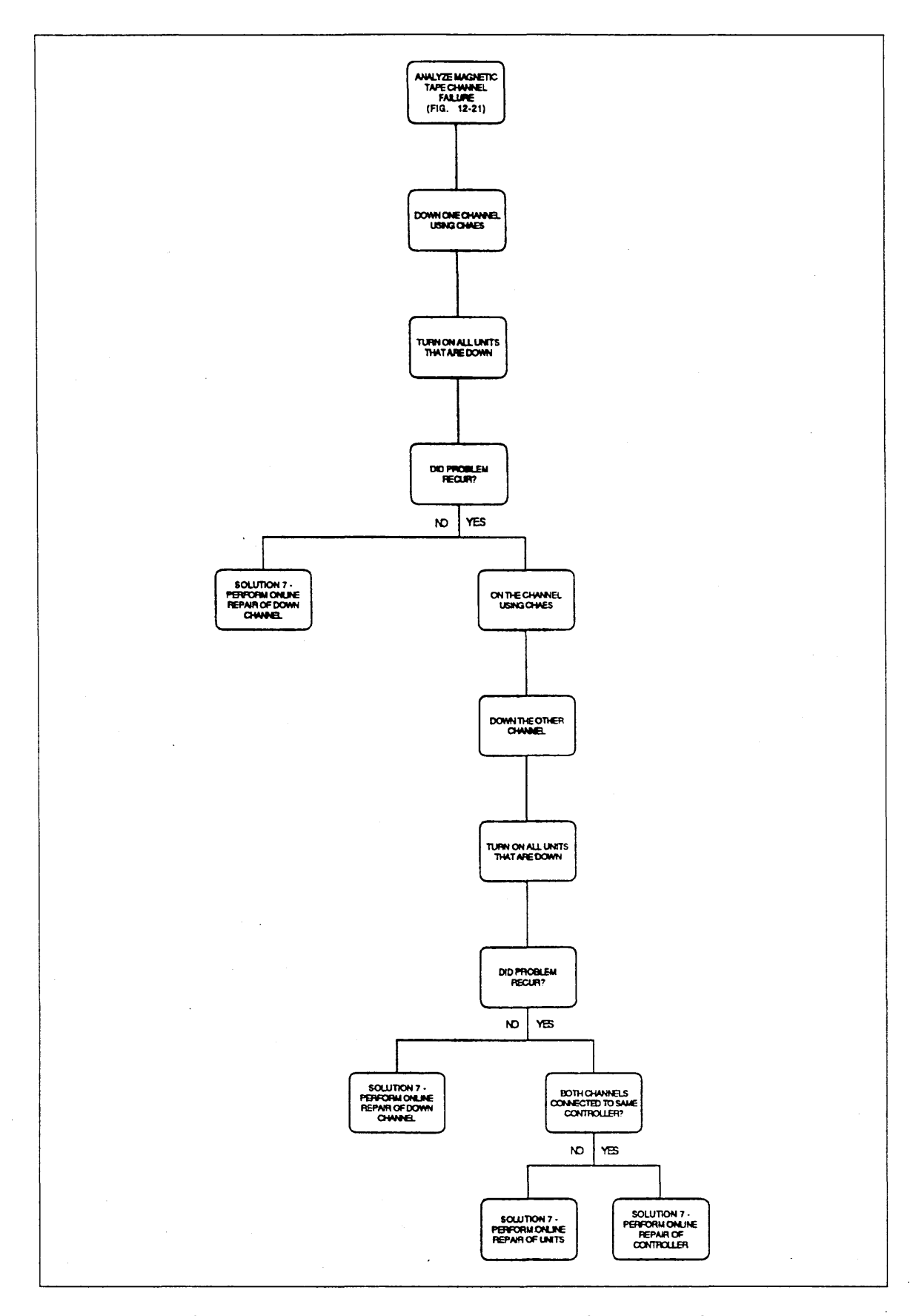

Figure 12-21. Analyze Magnetic Tape Channel Failure
# **Failure Data in Critical Display Window**

NOSNE uses the critical display window of the system console to explain the details concerning a failure or an unusual condition. To see the full content of the window, it is necessary to expand it; move the cursor to the critical display window of the system console and expand the window (depress the SHIFT and F9 (SUPER) keys at the same time).

If all the retries of the operation are unsuccessful, NOS/VE writes a final documentation of the failure to the critical display window. This final message consists of several lines. The first line of the group contains the word UNRECOVERED.

It is important that you write down all the information in all the lines contained in the last unrecovered message group in the critical display window, because if the system is in a stepped condition, it is probably due to this failure. You may also record other failures described in the critical display window (for the same channel, controller, and disk unit) that may have occurred just prior to the last one. This may help the CE understand the failure.

The disk failure data in the critical display window takes the following form:

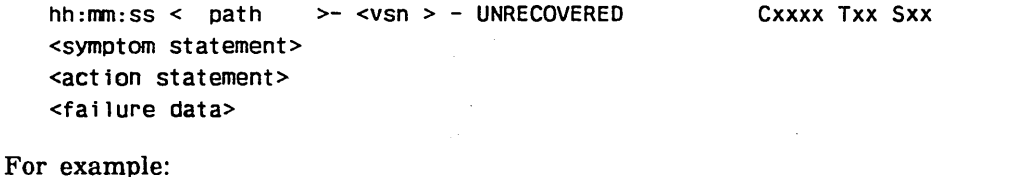

09:10:33 CH01 CO UOO- VSN101 - UNRECOVERED NO CONTROLLER INTERRUPT C0351 TOO 502 DRIVE DOWNED SR0400, RP 0008 400f 2005 0103 0018 2950 4d50 492f 434d 2d33 EROOOO, 3930 3537 2d33 3231 2020 2020 2020 2020 0727 877a

#### NOTE

All numeric information displayed in the first line of the message group is in a decimal representation. Device status displayed in the last lines of the message group are in either an octal or a hexadecimal representation, depending upon the product.

 $\ddot{\phantom{a}}$ 

In this example, the fields have the following definitions:

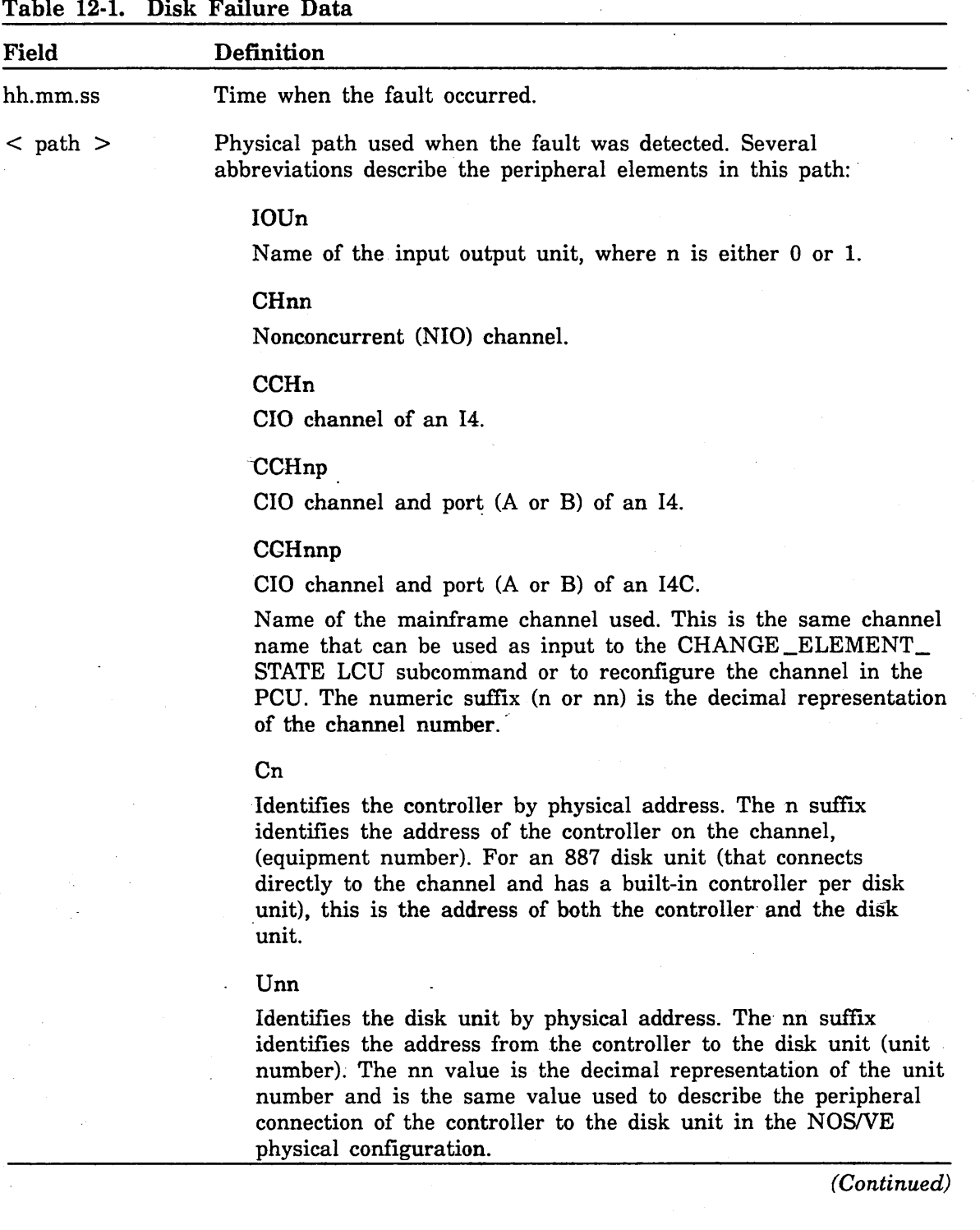

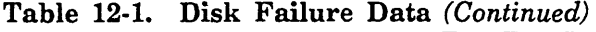

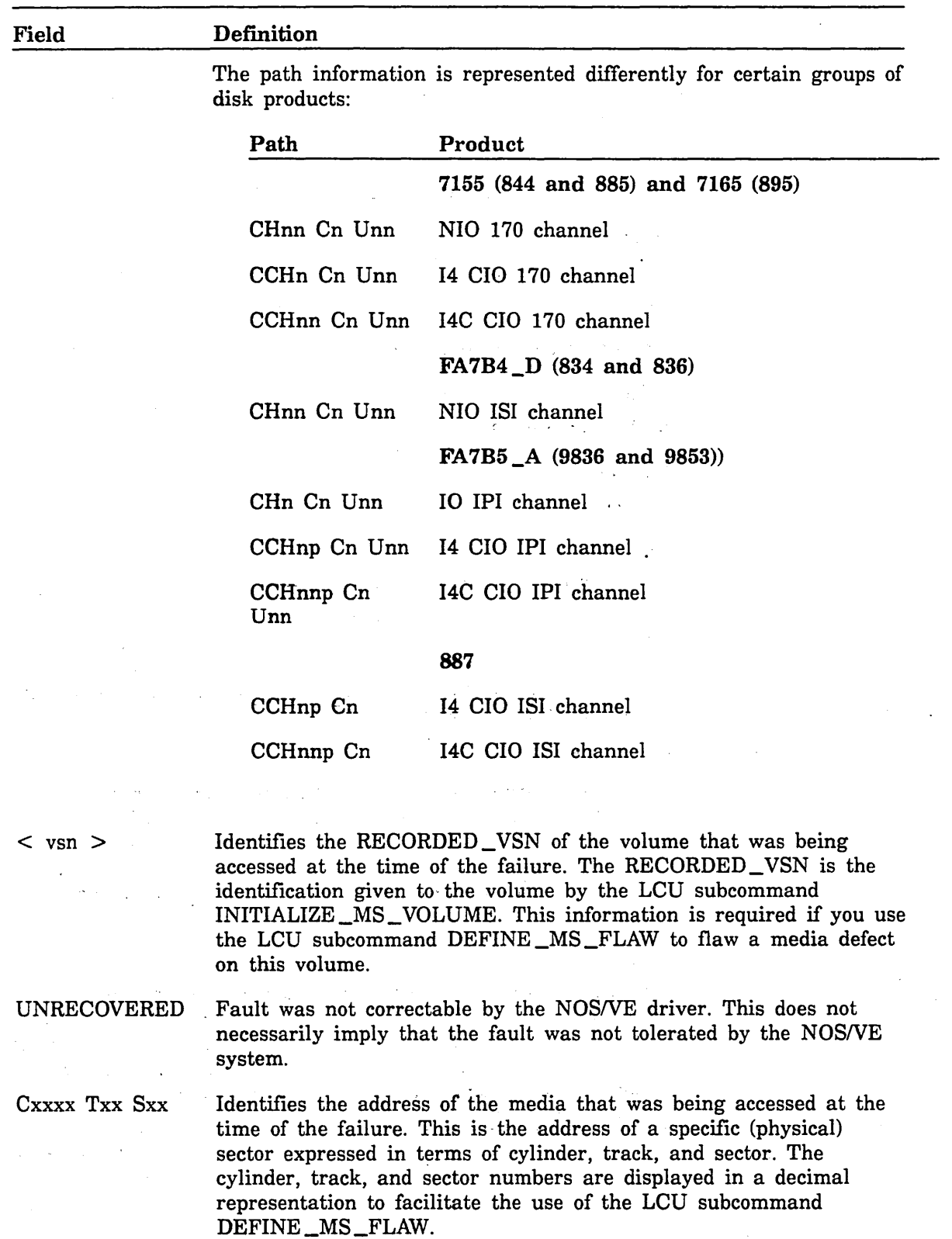

 $<$ symptom statement>

**I** 

i<br>Indonesia<br>Indonesia

Description of the fault symptom.

12-66 NOS/VE System Performance and Maintenance, Volume 2 60463925 J

i.

 $<sub>action</sub>$ </sub> statement>

Optional line in the message group that indicates an action taken by NOS/VE for a fault that was not correctable.

One of the following statements may appear in the third line of the message groups. This indicates that one or more disk units were disabled.

ADAPTER DOWNED CHANNEL DOWNED CONTROL MODULE DOWNED CONTROLLER DOWNED CYBER COUPLER DOWNED DRIVE DOWNED MEDIA FAILURE

<failure data>

Hardware fault status in an octal or hexadecimal representation, depending upon the product.

Although the word DOWNED is used in these messages, NOS/VE version 1.5.1 does not, in fact, automatically change the state of the failing element to the DOWN state. However, the failing disk unit or the disk units affected by a failing adapter, channel, or controller are put in a disabled state. Disabled can be viewed as a substate of ON because a CE does not have the capability to access the entire surface of a disk unit in a disabled state. The volumes affected are considered unavailable to a user of the system.

To reenable the disk unit(s), it is possible to enter the UNSTEP \_SYSTEM command if the system went into a stepped state as a result of the failure. If the system did not go into a stepped state, you must first down the faulty element and then turn it back on using the LCU subcommand CHANGE\_ELEMENT\_STATE.

## Inspect Critical Controller Switch Settings

Refer to the second line of the UNRECOVERED message group in the critical display window. If any of the following symptom statements appear and you have the required access to the switches and they are in the wrong position, you will be able to repair the problem yourself. Refer to Failure Data in Critical Display Window earlier in this chapter for more information on the format of the message group.

#### FUNCTION TIMEOUT

Implies that a disk controller or adapter is not responding to NOS/VE requests. If the controller is a 7155-lx controller, ensure that the channel enable/disable switch for the channel access is in the enabled position. If the controller is a  $7165\_\text{2}x$ CCC, ensure that the CCC's knob is in the online position.

#### INTERVENTION REQUIRED

Implies that a 7165-2x storage director cannot be accessed. Ensure that the enable/disable switch at the storage director is in the enabled position.

#### CAN NOT SELECT THE CONTROLLER

Implies that an 834, 836, 887, 9836, or 9853 controller cannot be accessed. For an 887 disk unit, ensure that the correct channel port switch on the disk unit is enabled. For the other controllers mentioned, a key is required to access the switch that powers the controller; if you know where the switch is and you have access to it, you will be able to repair this problem yourself.

# **Inspect Critical Drive Switch Settings**

Refer to the second line of the UNRECOVERED message group in the critical display window. If any of the following symptom statements appear and you have the required access to the switches and the switches are in the wrong position, you will be able to repair the problem yourself. Refer to Failure Data in the Critical Display Window later in this chapter for more information on the format of the message group.

Drive not ready symptom statements:

#### CHAN ENABLE SWITCH OFF OR UNIT NOT CABLED

Indicates that an 885 disk volume is not accessible. Ensure that the CHAN I/CHAN II ENABLE switch corresponding to the channel identified in the message is depressed on the 885 disk unit.

#### DRIVE NOT READY

Indicates that a 9836 or 9853 disk volume is not accessible. Ensure the start switch is depressed on the 9853 disk unit. A key is required to access the start switch in the 9836 cabinet; if you do not have access to the key, you cannot repair this problem yourself.

#### DRIVE NOT READY - MIC!

Indicates that an 887 disk volume is not accessible. Ensure that the disk unit's motor enable/disable switch is in the enabled position.

#### SD - EQUIPMENT CHECK

Indicates that an 895 disk volume is not accessible. Ensure that the enable/disable switch is enabled at the DDC (head-of-string controller).

#### START SWITCH NOT DEPRESSED

Indicates that an 834 or 836 disk volume is not accessible. Ensure the start switch is depressed on the 834 or 836 disk unit.

#### UNIT OFF LINE OR NOT CABLED

Indicates that an 844 disk volume is not accessible. If the disk unit has an ONLINE switch, ensure that it is depressed. If the disk unit does not have an ONLINE switch, ensure the knob inside the back of the cabinet is turned to the online position; a key is required to access this knob.

#### UNIT NOT READY

**International Property** 

en de la populație de la provincia de la provincia de la provincia de la provincia de la provincia de la provi<br>Institut de la provincia de la provincia de la provincia de la provincia de la provincia de la provincia de la

Indicates that an 844 or 885 disk volume is not accessible. Ensure that the start switch is depressed on the 844 or 885 disk unit.

#### UNIT RESERVED

Indicates that an 885 disk volume is not accessible. Ensure that the 7155-lx controller's enable/disable switch corresponding to the 885 disk unit is in the enabled position.

You may also correct a disk unit write-protected condition. This condition implies that a volume cannot be written upon because a switch is set to prevent writing to the disk unit.

Drive write-protected symptom statements:

#### DRIVE WRITE PROTECTED

Indicates that a 834 or 836 volume cannot be written upon. Ensure the write-protect switch is not depressed.

## HARDWARE WRITE PROTECTED

Indicates that a 9836 or 9853 volume cannot be written upon. Ensure the write-protect switch is not depressed on the 9853 disk unit. A key is required to access the write-protect switch in the 9836 cabinet; if you do not have access to the key, you cannot repair this problem yourself.

#### UNIT READ ONLY SWITCH ON

Indicates that an 885 volume cannot be written upon. Ensure the read-only switch is not depressed on the 885 disk unit.

## **Inspect Noncritical Disk Unit Switch Settings**

You have been referred to this section because you determined that a switch setting was noncritical.

If any of the following switches are not in the required position and you have access to the switches, you will be able to repair the problem yourself and you should do so now. Make sure that you only modify the switch settings of the disk unit that you have downed or those of a controller that correspond to the disk unit that you have downed.

For an 834 or 836 disk unit, ensure that the start switch is depressed and the write-protect switch is not depressed.

For an 844 disk unit, ensure that the knob is turned to the online position and the start switch is depressed.

For an 885 disk unit, ensure the following:

- o The disk unit's start switch is depressed.
- **o** The disk unit's CHAN UCHAN II ENABLE switch for each configured channel is depressed.
- **o** The disk unit's read-only switch is not depressed.
- o The 7155-lx controller's enable/disable switch corresponding to the 885 disk unit is enabled.

For an 887 disk unit, ensure that the motor enable/disable switch is enabled and that the correct port is enabled on the disk unit.

For an 895 disk unit, ensure that the enable/disable switch is enabled at the DDC (head-of-string controller).

For a 9836 disk unit, ensure that the start switch is depressed and the write-protect switch is not depressed. A key is required to access the disk unit's switches in the 9836 cabinet; if you do not have access to the key, you cannot repair this problem yourself.

Regardless of whether you have changed switch settings, turn the disk unit back on.

 $\label{eq:2.1} \frac{1}{\sqrt{2\pi}}\int_{\mathbb{R}^3}\frac{1}{\sqrt{2\pi}}\left(\frac{1}{\sqrt{2\pi}}\int_{\mathbb{R}^3}\frac{1}{\sqrt{2\pi}}\left(\frac{1}{\sqrt{2\pi}}\int_{\mathbb{R}^3}\frac{1}{\sqrt{2\pi}}\int_{\mathbb{R}^3}\frac{1}{\sqrt{2\pi}}\frac{1}{\sqrt{2\pi}}\frac{1}{\sqrt{2\pi}}\frac{1}{\sqrt{2\pi}}\frac{1}{\sqrt{2\pi}}\frac{1}{\sqrt{2\pi}}\frac{1}{\sqrt{2\pi}}\frac{1}{\sqrt$ 

 $\label{eq:2.1} \frac{1}{\sqrt{2}}\left(\frac{1}{\sqrt{2}}\right)^{2} \left(\frac{1}{\sqrt{2}}\right)^{2} \left(\frac{1}{\sqrt{2}}\right)^{2} \left(\frac{1}{\sqrt{2}}\right)^{2} \left(\frac{1}{\sqrt{2}}\right)^{2} \left(\frac{1}{\sqrt{2}}\right)^{2} \left(\frac{1}{\sqrt{2}}\right)^{2} \left(\frac{1}{\sqrt{2}}\right)^{2} \left(\frac{1}{\sqrt{2}}\right)^{2} \left(\frac{1}{\sqrt{2}}\right)^{2} \left(\frac{1}{\sqrt{2}}\right)^{2} \left(\$ 

 $\label{eq:2.1} \frac{1}{\sqrt{2}}\left(\frac{1}{\sqrt{2}}\right)^{2} \left(\frac{1}{\sqrt{2}}\right)^{2} \left(\frac{1}{\sqrt{2}}\right)^{2} \left(\frac{1}{\sqrt{2}}\right)^{2} \left(\frac{1}{\sqrt{2}}\right)^{2} \left(\frac{1}{\sqrt{2}}\right)^{2} \left(\frac{1}{\sqrt{2}}\right)^{2} \left(\frac{1}{\sqrt{2}}\right)^{2} \left(\frac{1}{\sqrt{2}}\right)^{2} \left(\frac{1}{\sqrt{2}}\right)^{2} \left(\frac{1}{\sqrt{2}}\right)^{2} \left(\$ 

 $\mathcal{A}=\mathcal{B}^{(1)}$  .

# **Repair Solutions** 13

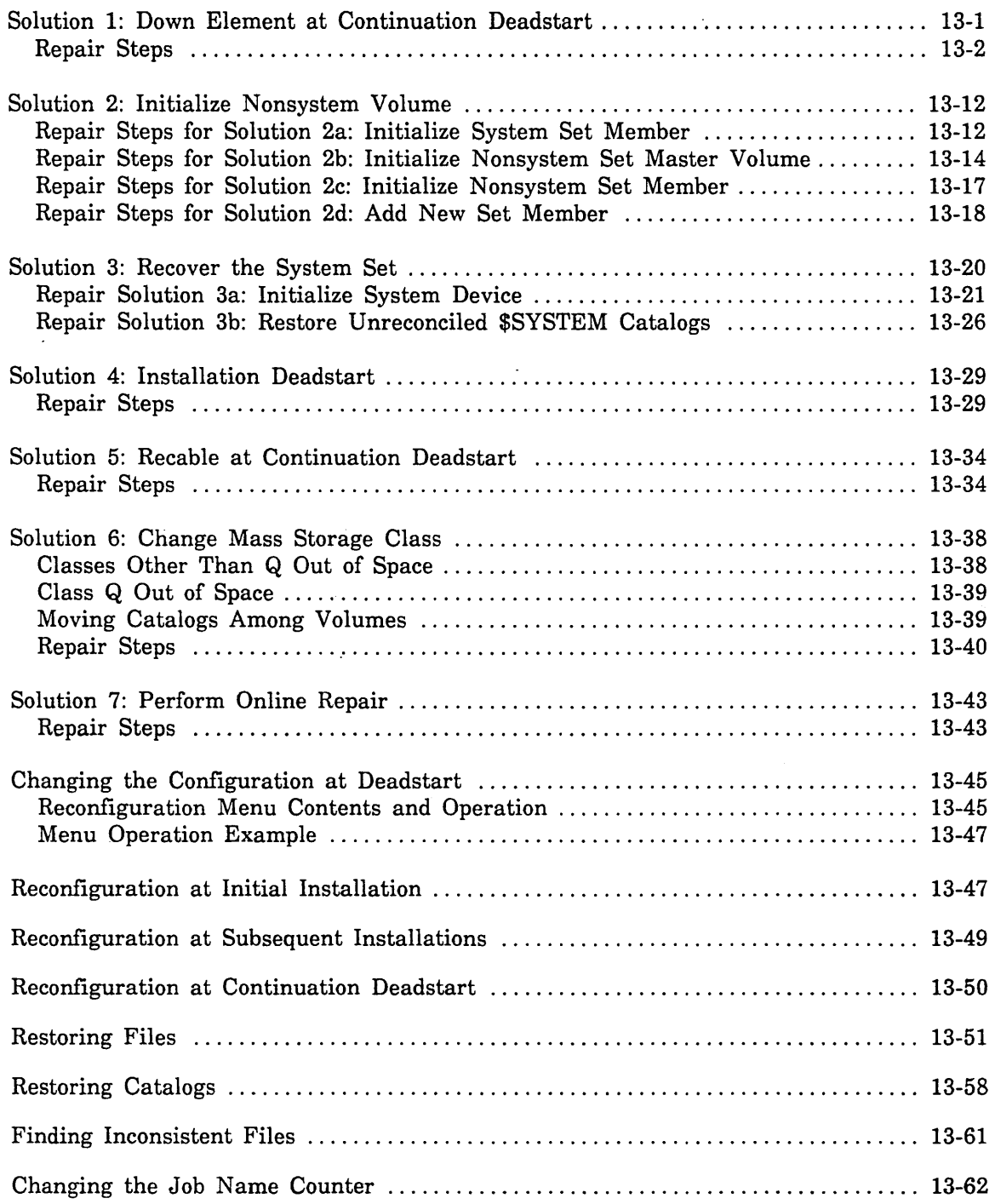

 $\label{eq:2.1} \frac{1}{\sqrt{2}}\int_{\mathbb{R}^3}\frac{1}{\sqrt{2}}\left(\frac{1}{\sqrt{2}}\right)^2\frac{1}{\sqrt{2}}\left(\frac{1}{\sqrt{2}}\right)^2\frac{1}{\sqrt{2}}\left(\frac{1}{\sqrt{2}}\right)^2\frac{1}{\sqrt{2}}\left(\frac{1}{\sqrt{2}}\right)^2\frac{1}{\sqrt{2}}\left(\frac{1}{\sqrt{2}}\right)^2\frac{1}{\sqrt{2}}\left(\frac{1}{\sqrt{2}}\right)^2\frac{1}{\sqrt{2}}\left(\frac{1}{\sqrt{2}}\right)^2\frac{1}{\sqrt{$ 

 $\label{eq:2.1} \mathcal{L}(\mathcal{L}^{\mathcal{L}}_{\mathcal{L}}(\mathcal{L}^{\mathcal{L}}_{\mathcal{L}})) = \mathcal{L}(\mathcal{L}^{\mathcal{L}}_{\mathcal{L}}(\mathcal{L}^{\mathcal{L}}_{\mathcal{L}})) = \mathcal{L}(\mathcal{L}^{\mathcal{L}}_{\mathcal{L}}(\mathcal{L}^{\mathcal{L}}_{\mathcal{L}})) = \mathcal{L}(\mathcal{L}^{\mathcal{L}}_{\mathcal{L}}(\mathcal{L}^{\mathcal{L}}_{\mathcal{L}}))$ 

 $\label{eq:2.1} \frac{1}{\sqrt{2}}\int_{\mathbb{R}^3} \frac{1}{\sqrt{2}}\left(\frac{1}{\sqrt{2}}\right)^2\left(\frac{1}{\sqrt{2}}\right)^2\left(\frac{1}{\sqrt{2}}\right)^2\left(\frac{1}{\sqrt{2}}\right)^2\left(\frac{1}{\sqrt{2}}\right)^2\left(\frac{1}{\sqrt{2}}\right)^2.$  $\label{eq:2.1} \frac{1}{\sqrt{2\pi}}\int_{0}^{\infty}\frac{1}{\sqrt{2\pi}}\left(\frac{1}{\sqrt{2\pi}}\right)^{2\alpha} \frac{1}{\sqrt{2\pi}}\int_{0}^{\infty}\frac{1}{\sqrt{2\pi}}\left(\frac{1}{\sqrt{2\pi}}\right)^{\alpha} \frac{1}{\sqrt{2\pi}}\frac{1}{\sqrt{2\pi}}\int_{0}^{\infty}\frac{1}{\sqrt{2\pi}}\frac{1}{\sqrt{2\pi}}\frac{1}{\sqrt{2\pi}}\frac{1}{\sqrt{2\pi}}\frac{1}{\sqrt{2\pi}}\frac{1}{\sqrt{2\$ 

 $\label{eq:2.1} \frac{1}{\sqrt{2}}\sum_{i=1}^n\frac{1}{\sqrt{2}}\sum_{i=1}^n\frac{1}{\sqrt{2}}\sum_{i=1}^n\frac{1}{\sqrt{2}}\sum_{i=1}^n\frac{1}{\sqrt{2}}\sum_{i=1}^n\frac{1}{\sqrt{2}}\sum_{i=1}^n\frac{1}{\sqrt{2}}\sum_{i=1}^n\frac{1}{\sqrt{2}}\sum_{i=1}^n\frac{1}{\sqrt{2}}\sum_{i=1}^n\frac{1}{\sqrt{2}}\sum_{i=1}^n\frac{1}{\sqrt{2}}\sum_{i=1}^n\frac$  $\label{eq:2.1} \frac{1}{2} \int_{\mathbb{R}^3} \frac{1}{\sqrt{2\pi}} \int_{\mathbb{R}^3} \frac{1}{\sqrt{2\pi}} \int_{\mathbb{R}^3} \frac{1}{\sqrt{2\pi}} \int_{\mathbb{R}^3} \frac{1}{\sqrt{2\pi}} \int_{\mathbb{R}^3} \frac{1}{\sqrt{2\pi}} \int_{\mathbb{R}^3} \frac{1}{\sqrt{2\pi}} \int_{\mathbb{R}^3} \frac{1}{\sqrt{2\pi}} \int_{\mathbb{R}^3} \frac{1}{\sqrt{2\pi}} \int_{\mathbb{R}^3}$ 

 $\label{eq:2.1} \frac{1}{\sqrt{2}}\int_{\mathbb{R}^3}\frac{1}{\sqrt{2}}\left(\frac{1}{\sqrt{2}}\right)^2\frac{1}{\sqrt{2}}\left(\frac{1}{\sqrt{2}}\right)^2\frac{1}{\sqrt{2}}\left(\frac{1}{\sqrt{2}}\right)^2\frac{1}{\sqrt{2}}\left(\frac{1}{\sqrt{2}}\right)^2.$ 

 $\mathcal{L}^{\text{max}}_{\text{max}}$  and  $\mathcal{L}^{\text{max}}_{\text{max}}$ 

This chapter contains the documentation of problem solutions recommended in chapter 12, Failure Analysis.

## **Solution 1: Down Element at Continuation Deadstart**

Use this repair solution when the system is no longer operational as a result of one of the following conditions:

- o A disk channel cable failure or the failure of the only disk controller that is connected to the channel. Refer to Analyze Critical Channel Failure and Analyze Noncritical Channel Failure in chapter 12, Failure Analysis, for more information on channel or controller failure.
- o An 834, 9836, or 9853 disk controller failure; refer to Analyze Critical Controller Failure and Analyze Noncritical Controller Failure in chapter 12, Failure Analysis.
- o A disk unit logic failure; refer to Analyze Critical Unit Failure and Analyze Noncritical Unit Failure, Analyze Critical Media Failure and Analyze Repetitive Media Failure in chapter 12, Failure Analysis.
- o A head disk assembly (HDA) failure (head crash, faulty media). Use this repair solution to down the disk unit on which the faulty volume is mounted until a replacement HDA is available.

This solution offers the following benefits that would not be realized if you performed an installation deadstart (repair solution 4):

- o You need to restore only the number of files or catalogs that puts you quickly back into production, rather than reinstalling NOS/VE and restoring all files and all catalogs.
- You can recover files that were modified since the last backup but prior to the peripheral failure. These files would be lost and cause rework if you use repair solution 4.

This solution may have the following disadvantages compared to performing an installation deadstart (repair solution 4):

**e** If a NOS/VE system interrupt occurs, the system recovers files and jobs that were in central memory prior to the failure, unless central memory has been lost or compromised. Modified file data that has not yet been written to disk can be recovered. This recovery is only possible if the disk volume(s) to which a file is assigned is accessible when the continuation deadstart is performed.

However, if a volume is omitted from the configuration on a continuation deadstart, modified data cannot be written to the missing volume and the data is lost. When the volume is reinstated, the files that were attached for write at the time of the failure may have inconsistent data. Refer to Finding Inconsistent Files later in this chapter for more information on file recovery.

• Your file base may become inconsistent if you restore files whose modification date does not match the catalog. For example, assume you have two files called SOURCE and OBJECT\_LIBRARY. Ordinarily, SOURCE would accurately represent the contents of OBJECT \_LIBRARY. However, if SOURCE is on a volume that is not currently accessible and you restore an older version of SOURCE using this repair solution, the two files no longer match.

All the reasons for using this repair solution have the following conditions in common:

- The system device is not affected by the actions taken in this repair solution.
- No physical recabling is required.
- There is a requirement to change the state or the logical connection of an element in the physical configuration. Refer to Changing the Configuration at Deadstart later in this chapter for a description of how to request the ability to change the physical configuration. To change the state of a controller or a disk unit, you must know the name of the element in the physical configuration. If you cannot remember the name of the element, you may use the EDIT\_PHYSICAL\_ CONFIGURATION subutility subcommand DISPLAY\_CONNECTED\_ELEMENTS to find it.
- Whenever a channel or controller that provides sole access to a class J, K, L, M, or Q volume is downed, or whenever a disk unit that belongs to any of those -classes is downed, there is likely a need to restore files or catalogs.

You might also need to restore files if you used the REQUEST \_MASS \_STORAGE command to assign permanent files to a volume that does not belong to class K or M. Refer to the Restoring Files and Restoring Catalogs sections in this chapter for more information on file and catalog restoration.

## **Repair Steps**

The following steps describe repairs:

1. Initiate a continuation deadstart requesting pause for operator input. Refer to Reconfiguration at Continuation Deadstart later in this chapter for more information about making configuration changes at deadstart.

2. Select menu option 1 in response to the following display:

You have requested a pause for operator intervention.

NOS/VE RECONFIGURATION MENU - CONTINUATION DEADSTART -

You have the following choices for reconfiguration:

- Intervene before installing the physical configuration.

2 - Intervene before activating existing mass storage set members.

3 - Intervene after activating existing mass storage set members.

Enter selection, GO, or ? for HELP. ? 1

Depending upon the disk product involved, there are several techniques that can be used to reconfigure a faulty element:

a. If the fault is in a disk unit, you can down the disk unit using the following command sequence as an example:

PCU/edit\_physical\_configuration PCE/display\_element\_definition violet\_895\_2

Refer to chapter 2, Physical Configuration Utility, for more information on the DISPLAY\_ELEMENT\_DEFINITION subcommand. Assume the DISPLAY\_ ELEMENT \_DEFINITION (DISED) subcommand displays the following:

```
DEFINE_ELEMENT E = VIOLET_895_2 .. 
  ELEMENT_IDENTIFICATION = $895_2 STATE = ON ..
  SERIAL_NUMBER = 1184 ..
  PERIPHERAL_CONNECTION = ( .. 
  ( VIOLET_7165_1 2 )) .. 
  VERIFY_ELEMENT_IOENTIFICATION = TRUE
```
You then enter:

PCE/change\_element\_definition violet\_895\_2 s=down PCE/display\_element\_definition violet\_895\_2

Assume the DISPLAY \_ELEMENT \_DEFINITION (DISED) subcommand displays the following:

```
DEFINE_ELEMENT E = VIOLET_895_2 .. 
  ELEMENT_IDENTIFICATION = $895_2 STATE = DOWN ..
  SERIAL_NUMBER = 1184...PERIPHERAL_CONNECTION = ( .. 
  ( VIOLET_7165_2 2 )) .. 
  VERIFY_ELEMENT_IOENTIFICATION = TRUE
```
You then enter:

PCE/guit PCU/install\_physical\_configuration PCU/guit

b. If the fault is in the channel (or channel adapter) that is used to access an 834, 836, 9836, or 9853 controller or an 887 disk unit, then use the PCU subcommands shown below to reconfigure to a redundant channel.

If the 887 disk unit connects directly to two ports of the *same channel,* use the activity described immediately after the next note. Otherwise, refer to step 2c.

All of these connections require the reversal of the order of the channels identified in the IOU connection of the element.

In the following examples, assume that channel 1 is the faulty channel and TAN  $\_\text{XM}\_\text{i}$  is the name of one of the controller(s) connected to the channel. Using the following command sequence as an example, change the  $IOU_{-}$ CONNECTION parameter of each element connected to the channel. If you do not remember the names of the elements connected to the channel, use the EDIT \_PHYSICAL \_CONFIGURATION subutility subcommand DISPLAY\_ CONNECTED \_ELEMENTS; refer to step 2e for an example of its use.

#### NOTE

The mainframe name in the new IOU \_CONNECTION parameter defaults to the name of the mainframe on which the editing is done. The name of the IOU defaults to IOUO (IOU zero). Therefore, these two fields are normally not required.

However, if you have more than one mainframe, you must qualify the channel with the correct mainframe name. If you have multiple IOUs on the same mainframe, you must qualify the channel and mainframe with the correct IOU name (either IOUO or IOUl).

At the PCU prompt, enter:

```
PCU/edit_physical_configuration
PCE/display_element_definition_tan_xm_1
```
Assume the DISPLAY\_ELEMENT\_DEFINITION (DISED) subcommand displays the following:

```
DEFINE_ELEMENT E = TAN_XM_1 ..
  ELEMENT_IDENTIFICATION = $FA7B5_A STATE = ON ..
 SERIAL_NUMBER = 221 .. 
 IOU_CONNECTION = ( .. 
  ( CH1 2 $SYSTEM_9303_0102 IOUO ) 
  ( CH19 2 $SYSTEM_9303_0102 IOUO )) .. 
 VERIFY_ELEMENT_IDENTIFICATION = TRUE
```
You then enter:

```
PCE/change_element_definition_tan_xm_1_ic=((ch19.2) (ch1.2))
PCE/display_element_definition_tan_xm_1
```
·Assume the DISPLAY\_ELEMENT\_DEFINITION (DISED) subcommand displays the following:

```
DEFINE_ELEMENT E = TAN_XM_1 .. 
  ELEMENT_IDENTIFICATION = $FA7B5_A STATE = ON ..
  SERIAL_NUMBER = 221 ..
  IOU_CONNECTION = ( .. 
  ( CH19 2 $SYSTEM_9303_0102 IOUO ) 
  ( CH1 2 $SYSTEM_9303_0102 IOUO )) 
  VERIFY_ELEMENT_IDENTIFICATION = TRUE
```
You then enter:

PCE/guit PCU/#nstall\_physical\_configuration PCU/quit

- c. If the faulty element is one of the following, remove the IOU \_CONNECTION parameter that includes the failing element from the controller's definition:
	- o One of the two channels of a 7165-21 or 7165-22 product.
	- One of the two CCCs of a 7165-21 or 7165-22 product.
	- One of the two storage directors of a 7165-21 or 7165-22 product.
	- o One of the two *different* channels connected to an 887 disk unit. If the 887 disk unit is connected to ports A and B of the same channel (for example, CCHOA and CCHOB), use step 2b instead.

You need to remember this connection and reinstate it when it has been repaired. If there are multiple 887 disk units connected to the faulty channel, you need to make the change to each disk unit's definition.

In the following example, assume that the failing element is the CCC connected to channel 1. If channel 1 (chl) were at fault, you then have to change the IOU connection of every controller connected to the channel.

#### NOTE

The mainframe name in the new IOU\_CONNECTION parameter defaults to the name of the mainframe on which the editing is made. The name of the IOU defaults to IOUO (IOU zero). Therefore, these two fields are normally not required.

However, if you have more than one mainframe, you must qualify the channel with the correct mainframe name. If you have multiple IOUs on the same mainframe, you must qualify the channel and mainframe with the correct IOU name (either IOUO or IOUl).

At the PCU prompt, enter:

PCU/edit\_physical\_configuration PCE/display\_element\_definition violet\_7165\_2 Assume the DISPLAY \_ELEMENT \_DEFINITION (DISED) subcommand displays the following:

```
DEFINE_ELEMENT E = VIOLET_7165_2 .. 
 ELEMENT_IDENTIFICATION = $7165_21 STATE = ON ..
  SERIAL_NUMBER = 588 .. 
  IOU_CONNECTION = ( .. 
  ( CH1 0 $SYSTEM_0855_0109 IOUO ) 
  ( CCH2 0 $SYSTEM_0855_0109 IOUO )) .. 
 VERIFY_ELEMENT_IDENTIFICATION = TRUE
```
You then enter:

PCE/change\_element\_definition\_violet\_7165\_2\_ic=((cch2\_0)) PCE/display\_element\_definition violet\_7:16522

Assume the DISPLAY \_ELEMENT \_DEFINITION (DISED) subcommand displays the following:

```
DEFINE_ELEMENT E = VIOLET_7165_2 .. 
  ELEMENT_IDENTIFICATION = $7165_21 STATE = ON ..
  SERIAL NUMBER = 588 \ldotsIOU_CONNECTION = ( .. ( CCH2 0 $SYSTEM_0855_0109 IOUO )) 
  VERIFY_ELEMENT_IDENTIFICATION = TRUE
```
You then enter:

PCE/auit PCU/fnstall\_physical\_configuration PCU/autt-

d. If the fault is in a disk controller other than the 7165-2x or if both halves of the 7165-2x have failed, the controller may be downed using the following subcommand. After downing an \$FA7B5\_A or an \$FA7B4\_D controller, refer to step 2e for further information. In the following example command sequence, assume violet  $\_7155\_2$  is the name of the controller whose state is to be changed to DOWN.

PCU/edit\_physical\_configuration PCE/display\_element\_definition\_violet\_7155\_2

Assume the DISPLAY \_ELEMENT \_DEFINITION (DISED) subcommand displays the following:

```
DEFINE_ELEMENT E = VIOLET_7155_2 .. 
  ELEMENT_IDENTIFICATION = $7155_12 STATE = ON ..
  SERIAL_NUMBER = 3016...SERIAL_NUMBER = 3016 ..<br>IOU_CONNECTION = ( ..<br>( CH22 0 $SYSTEM_0860_0302 IOU0 )) ..
  VERIFY_ELEMENT_IDENTIFICATION = TRUE
```
You then enter:

```
PCE/change_element_definition violet_7155_2 s=DOWN
PCE/guit
PCU/install_physical_configuration
PCU/guit
```
e. If the fault is in an \$FA7B5\_A or an \$FA7B4\_D disk controller connected to 9836 or 9853 disk units, you may want to reconfigure to a redundant controller.

In the following example, assume that your controllers and disk units are cabled according to this figure. The boldface peripheral connections define the active connections and the other peripheral connections are for redundancy.

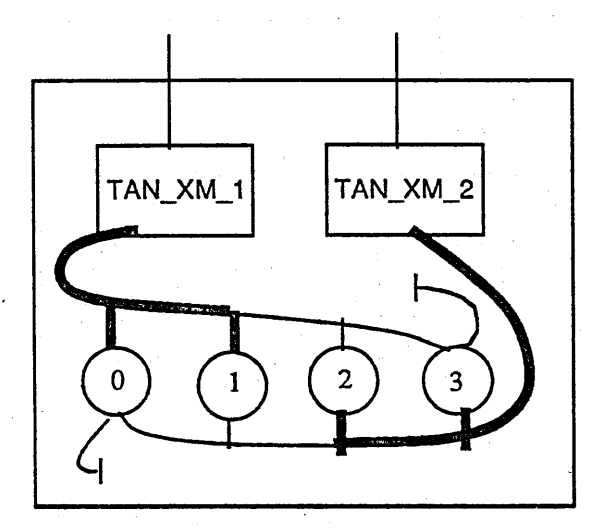

In this example, assume that the controller TAN \_XM \_1 has been downed in step 2d and that a second controller, TAN \_XM \_2, is a redundant controller for disk units TAN \_9853 \_O and TAN \_9853 \_1.

At version 1.3.1 and previous systems, you were not allowed to describe more than one peripheral connection when defining a 9836 or 9853 unit (that is, only the connection to TAN $\_XM\_1$  could be defined for units TAN $\_9853\_0$  and TAN \_9853\_1).

This restriction is removed in version 1.4.1. Downing the faulty controller in step 2d is sufficient, if you are aware of this change, if you already described all of your 9836 and 9853 units' connections, and if each unit has a redundant controller defined.

As a result of downing TAN $\_\mathrm{XM}\_\mathrm{1}$ , the active configuration is changed such that all four disk units are accessible only from TAN \_XM \_2 as shown in the following figure:

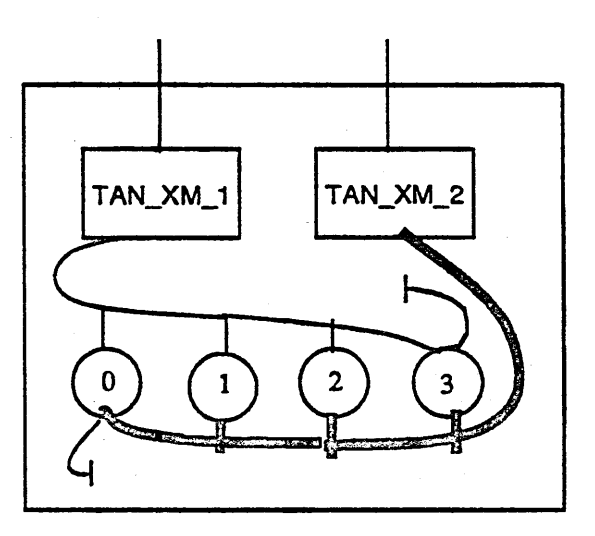

When TAN\_XM\_1 is repaired after the configuration deadstart, simply turn it back on and *NOSNE* reinstates the active configuration as pictured below:

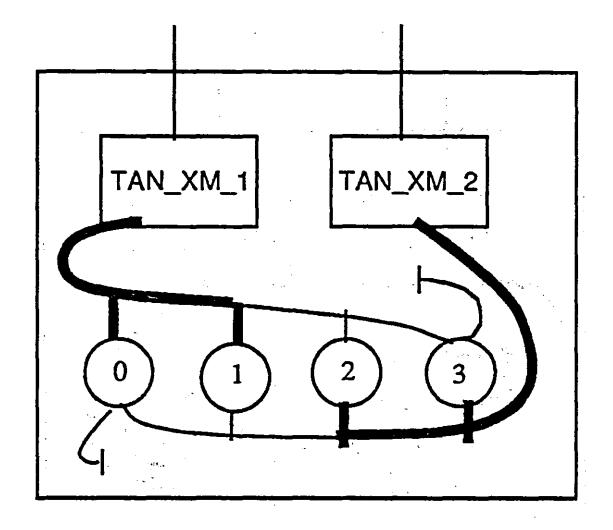

However, if any unit connected to the faulty controller is physically connected to a redundant controller, but that connection is not yet defined in the physical configuration, proceed with this step.

The DISPLAY\_CONNECTED\_ELEMENTS (DISCE) subcommand is used to determine the names of the elements connected to each controller. At the PCU prompt, enter:

#### PCU/edit\_physical\_configuration

PCE/display\_connected\_elements tan\_xm\_1 type=pa

Assume the DISPLAY \_CONNECTED \_ELEMENTS (DISCE) subcommand displays the following:

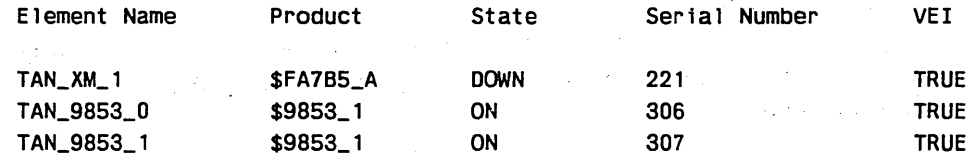

You then enter:

1111:1 I

i<br>India<br>I

PCE/display\_connected\_elements tan\_xm\_2

Assume the DISPLAY \_CONNECTED \_ELEMENTS (DISCE) subcommand displays the following:

in.

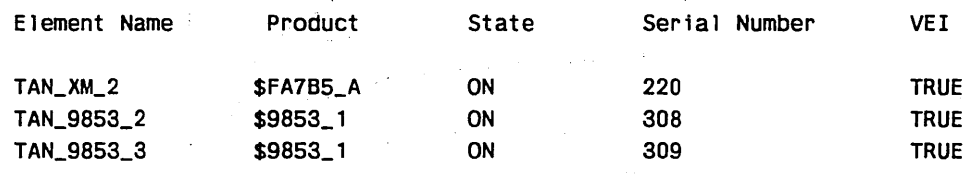

 $\hat{\phi}$  , without  $\hat{\phi}$  ,  $\hat{\phi}$  ,  $\hat{\phi}$  ,  $\hat{\phi}$  ,  $\hat{\phi}$  ,  $\hat{\phi}$  ,  $\hat{\phi}$  ,  $\hat{\phi}$  ,  $\hat{\phi}$ 

Your goal in the remainder of this step is to change the definition of all four disk units so that each unit is connected to both controllers. Furthermore, when TAN \_XM \_1 is repaired and turned back on, you want. the disk units TAN\_ 9853 \_0 and TAN \_9853 \_1 to be actively used by TAN \_XM \_1 again.

You then enter:

PCE/change\_element\_definition TAN\_9853\_0 pc=((tan\_xm\_1 0) (tan\_xm\_2 0)). PCE/change\_element\_definition TAN\_9853\_1 pc=((tan\_xm\_1:1) (tan\_xm\_2:1)) PCE/change\_element\_definition TAN\_9853\_2 pc=((tan\_xm\_2 2) (tan\_xm\_1 2)) PCE/change\_element\_definition TAN\_9853\_3 pc=((tan\_xm\_2 3) (tan\_xm\_1 3)) PCE/disce.tan\_xm\_1

Assume the DISPLAY \_CONNECTED \_ELEMENTS (DISCE) subcommand displays the following:

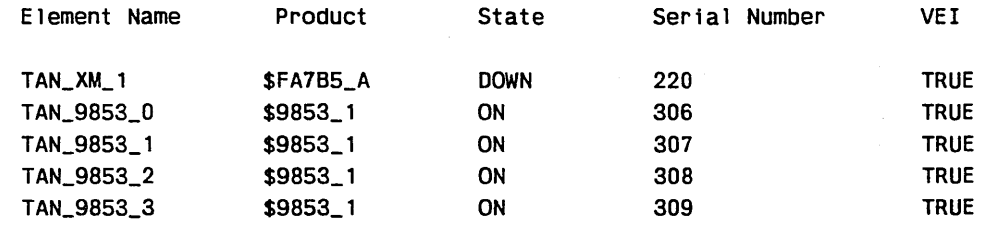

You then enter:

PCE/disce tan xm2

Assume the DISPLAY \_CONNECTED \_ELEMENTS (DISCE) subcommand displays the following:

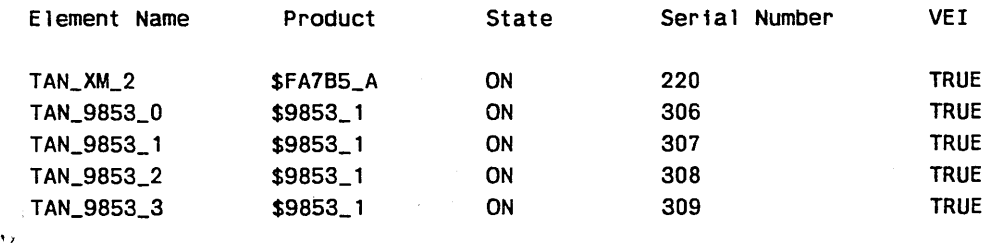

You then enter:

PCE/guit PCU/1nspc PCU/quit

3. Enter GO when the NOS/VE Reconfiguration Menu reappears.

4. Answer NO to the prompt about deleting the missing volume(s) from the set. This prompt appears if any volumes have been omitted from the configuration in step 2.

#### **NOTE**

If the NOSNE system advises you that the \$SYSTEM master catalog was recreated and the following menu appears, refer to repair solution 3b to conduct the remainder of the deadstart; otherwise, go to step 5.

NOS/VE SYSTEM SET RECOVERY MENU - \$SYSTEM FILE RESTORATION - Choose one of the following selections: 1 - Display the number of unreconciled files and catalogs in the system set. 2 - Restore files using the RESTORE\_UNRECONCILED\_FILES command. 3 - Display the active volumes for all sets in the system. 4 - Display command information for RESTORE\_UNRECONCILED\_FILES. 5 - QUIT (The system will terminate.) Enter selection or ? for HELP.

5. The system may not be ready for production.

If you downed a disk unit whose volume was a member of class J, K, L, or M, you may want to restore files or catalogs.

If you downed a controller or removed an IOU \_CONNECTION parameter, you may have made one or more disk units inaccessible. Again, you may want to restore files or catalogs at this time.

Refer to the Restoring Files and Restoring Catalogs sections in this chapter for more information on file recovery. It is not required that you restore files at this time. However, if you are missing a volume belonging to classes J, K, or L, your users may not be able to use the system productively unless you do so. If the missing volume did not belong to classes J, K, or L, you may defer file restoration until it is known whether the data on the missing volume has been lost.

- 6. If you decide to restore catalogs or files, select the option to activate the system for system console usage. Otherwise, select the option to activate the system for production and go to step 8.
- 7. Perform the restoration.

8. Refer to the *NOSNE* Operations manual for more information on activating a production environment. At the system console, enter:

#### activate\_production\_environment

9. If you downed a disk unit, as defined in step 2a, proceed to repair solution 7 for more information about reinstating a disk unit to the configuration.

If you downed a controller, as defined in step 2d or 2e, proceed to repair solution 7 for more information about reinstating a disk controller to the configuration.

If you edited the IOU \_CONNECTION parameter of an element to reconfigure it, as described in steps 2b and 2c, and you want to reverse the configuration change, you must perform a continuation deadstart. However, you may schedule this deadstart for a convenient time.

a. To reconfigure, enter the following command from within the System Operator Utility (SOU):

#### SOU/terminate\_system

- b. Perform a NOS/VE continuation deadstart requesting deadstart pause for operator input.
- c. Enter GO (rather than AUTO) to terminate system core command processing.
- d. Reverse the changes to the physical configuration made previously in step 2.
- e. If you want to initialize any of the volumes that are to be reinstated, go to step 2 of repair solution 2. Otherwise, complete the continuation deadstart.

# Solution 2: Initialize Nonsystem Volume

Use this repair solution to initialize a volume other than the system device's volume. Refer to Analyze Repetitive Media Failure and Analyze Noncritical Unit Failure in chapter 12, Failure Analysis.

You may have been referred to this solution by a manual section other than chapter 12. Use this solution if a new version of CIP requires more capacity on a nonsystem volume than had been previously reserved, or if you want to initially install CIP to a nonsystem volume. In these cases, the volume may already be initialized and you may ignore step 5 in repair solutions 2a, 2b, and 2c.

In this repair solution, you will initialize a volume and add it to a set. Select a repair solution as follows:

- 2a. Initialize a member of the system set.
- 2b. Initialize the master volume of a nonsystem set.
- 2c. Initialize a member of a nonsystem set.
- 2d. Initialize a new volume and add it to a set.

Solutions 2a, 2b, and 2c are each slightly different from each other because of the following:

- An active volume cannot be initialized or added to a set.
- The LCU subcommands ADD\_ VOLUME \_TO \_SET and CREATE \_SET activate a volume. CREATE\_SET activates the master volume of a nonsystem set.
- The master volume of a set must be activated prior to adding a member to the set.
- The system device is automatically activated prior to the time the reconfiguration menu is initially displayed.
- Volumes other than the system device are automatically activated after the option INTERVENE BEFORE ACTIVATING EXISTING MASS STORAGE SET MEMBERS has been processed.

Repair solution 2d is used to add another volume to a set. Use this solution when upgrading the configuration with additional disk units.

## Repair Steps for Solution 2a: Initialize System Set Member

1. Initiate a continuation deadstart requesting deadstart pause for operator input. For information on how to do this, refer to the NOS/VE Operations manual.

2. Select menu option 2 in response to the following display:

You have requested a pause for operator intervention.

NOS/VE RECONFIGURATION MENU - CONTINUATION DEADSTART -

You have the following choices for reconfiguration:

- Intervene before installing the physical configuration.

2 - Intervene before activating existing mass storage set members.

3 - Intervene after activating existing mass storage set members.

Enter selection, GO, or ? for HELP.

? 2

- 3. The member volume's disk unit must be in the ON state. If it is not turned on, use the CHANGE \_ELEMENT \_STATE subcommand to turn it on.
- 4. If a media defect was recurring, use the following subcommand to flaw the media defect. Use the location of the media defect that you recorded in Analyze Critical Media Failure.

```
define_ms_flaw recorded_vsn=<member_vsn> c=ccc t=tt s=ss
```
5. Use the following LCU subcommands to initialize the volume, to assign mass storage class membership to the volume, and to add the volume back to its set. You may give the volume the same recorded VSN as it had previously, or you may give the volume a new identity.

```
initialize_ms_volume element=<disk_unit_name> recorded_vsn=<member_vsn> 
change_ms_class recorded_vsn=<member_vsn> delete_class=<list> 
  add_class=<list> 
add_volume_to_set recorded_vsn=<member_vsn> 
quit
```
#### **NOTE**

If the volume had previously been initialized by NOSNE, you will see the following message displayed at the system console when you initialize the volume again:

INITIALIZE\_MS\_VOLUME detected a recorded volume serial number: xxxxxx for element DISK0 Files on this volume will be lost if you initialize it. Enter YES to allow initialize to continue enter NO to stop initialization on the current device.

Enter YES.

## **NOTE**

If the volume had previously been a member of a set, you will see the following message displayed at the system console when you initialize the volume again.

Volume xxxxxx is currently a member of set <set name> Enter YES to remove the volume from the set and allow initialize to continue, enter NO to stop initialization on the current device.

Enter YES.

6. Enter GO when the NOS/VE reconfiguration menu reappears (refer to step 2). If the *NOSNE* system advises you that the \$SYSTEM master catalog was recreated and the following menu appears, refer to repair solution 3b to conduct the remainder of the deadstart; otherwise, go to step 7.

NOS/VE SYSTEM SET RECOVERY MENU - \$SYSTEM FILE RESTORATION -

Choose one of the following selections: 1-Display the number of unreconciled files and catalogs in the system set. 2-Restore files using the RESTORE\_UNRECONCILED\_FILES conmand. 3-Display the active volumes for all sets in the system. 4-Display conmand information for RESTORE\_UNRECONCILED\_FILES. 5-QUIT (The system will terminate.) Enter selection or ? for HELP.

7. The system may not be ready for production

If you initialized a volume that was a member of class J, K, L, or M, you may want to restore files or catalogs. Refer to Restoring Files and Restoring Catalogs later in this chapter for more information. It is not required that you restore files at this time. However, if you initialized a volume belonging to classes J, K, or L, your users may not be able to use the system productively unless you do so.

- 8. If you decide to restore catalogs or files, select the option to activate the system for system console usage; otherwise, proceed to step 10.
- 9. Perform the restoration.

10. Enter the following command at the system console:

activate\_production\_environment

## Repair Steps for Solution 2b: Initialize Nonsystem Set Master Volume

When the master volume of a set is initialized, knowledge of the previous set membership is lost. The previous set membership must be reestablished using the LCU subcommand ADD\_VOLUME\_TO\_SET for each member volume. Initialization of the master volume of a set does not affect the files and catalogs of other members of the set. However, to recover the set's files and catalogs, it is necessary to rebuild the root catalog that resides on the set's master volume. The process of rebuilding the root catalog begins with the specification of RECOVER \_SET= TRUE when recreating the set using the LCU subcommand CREATE \_SET. Once the set membership is reestablished, you must restore missing catalogs to reinstate the family catalogs contained in the root catalog.

- 1. Initiate a continuation deadstart requesting deadstart pause for operator input. For information on how to do this, refer to the *NOSNE* Operations manual.
- 2. Select menu option 2 in response to the following display:

You have reQuested a pause for operator intervention.

NOS/VE RECONFIGURATION MENU - CONTINUATION DEADSTART -

You have the following choices for reconfiguration:

- $1 -$  Intervene before installing the physical configuration.
- 2 Intervene before activating existing mass storage set members.

3 - Intervene after activating existing mass storage set members.

Enter selection, GO, or ? for HELP.

 $2<sub>2</sub>$ 

- 3. The master volume's disk unit must be in the ON state. If it is not on, use the CHANGE\_ELEMENT\_STATE subcommand to turn it ON.
- 4. If a media defect was recurring, use the following subcommand to flaw the media defect. Use the location of the media defect that you recorded in Analyze Critical Media Failure.

define\_ms\_flaw recorded\_vsn=<master\_vsn> c=cccc t=tt s=ss

5. Use the following LCU subcommands to initialize the master volume, to assign mass storage class membership to the volume, and to recreate the set. You may give the volume the same recorded VSN as it had previously or you may give the volume a new identity.

#### WARNING

It is required that you retain the original set name. If you change the name of the set, you must use the CREATE \_FAMILY command to assign the set's original families to the set. Normally, the families would be automatically created on the proper set during a subsequent catalog restoration; however, changing the name of the set causes the set name in the backup file to become undefined.

LCU/tottlalize\_ms\_volume element=<disk\_unit\_name> recorded\_vsn=<master\_vsn> LCU/change\_ms\_class\_recorded\_vsn=<master\_vsn>\_delete\_class=<list>... LCU../ add\_class=<list>

LCU/create\_set:set\_name=<name> master\_vsn=<master\_vsn> recover\_set=true

#### **NOTE**

If the volume had previously been initialized by NOSNE, you will see the following message displayed at the system console when you initialize the volume again:

INITIALIZE\_MS\_VOLUME detected a recorded volume serial number: xxxxxx for element DISKO Files on this volume will be lost if you initialize it. Enter YES to allow initialize to continue enter NO to stop initialization on the current device.

Enter YES.

If the volume had previously been a member of a set, you will see the following message displayed at the system console when you initialize the volume again:

Volume xxxxxx is currently a member of set <set name> Enter YES to remove the volume from the set and allow initialize to continue, enter NO to stop initialization on the current device.

Enter YES.

**STATES OF THE STATES OF THE STATES OF THE STATES OF THE STATES OF THE STATES OF THE STATES OF THE ST** 

For each original member of the set, use the LCU subcommand ADD\_VOLUME\_ TO \_SET- to add the member back to the set. In the example below, assume there are only three members that must be reinstated to the set:

```
LCU/var
VAR/set::11st:of:name:6::6: = (vsn001, vsn002, vsn003)
VAR/varend
LCU/for each member in set do
FOR/add_volume_to_set set_name=<name> recorded_vsn=member
FOR/forend
LCU/aUtt
```
6. Enter GO when the *NOSNE* reconfiguraton menu reappears (see step 2).

7. The system is not ready for production.

If you changed the set's name in step 5, you must now enter a CREATE \_FAMILY command to assign the original families back to the set. In the following example, assume there are two families to be reinstated. You must also define the family administrator and the account, project, and password of the family administrator for each family at this time. For brevity, these parameters of CREATE \_FAMILY are not shown in the following example:

SOU/create\_family family\_name=family1 permanent\_file\_set=<name> sou/create\_family family\_name=family2 permanent\_file\_set=<name>

- 8. You may defer recovering the set until a more convenient time. However, access to catalogs and files on the set is denied until the set is recovered. To proceed\_ with the set recovery, select the option to activate the system for system console usage; otherwise, go to step 10.
- 9. Proceed to restore missing catalogs from your most recent catalog backup of the set. Restore files if the master volume belonged to classes K or M. Refer to Restoring Catalogs later in this chapter for more information.

10. Enter the following command at the system console;

activate\_production\_environment

Repair Steps for Solution 2c: Initialize Nonsystem Set Member

- 1. Initiate a continuation deadstart requesting deadstart pause for operator input. For information on how to do this, refer to the *NOSNE* Operations manual.
- 2. In response to the following display, select menu option 2:

You have requested a pause for operator intervention.

NOS/VE RECONFIGURATION MENU - CONTINUATION DEADSTART

You have the following choices for reconfiguration:

 $1$  - Intervene before installing the physical configuration.

2 - Intervene before activating existing mass storage set members.

3 - Intervene after activating existing mass storage set members.

Enter selection, GO, or ? for HELP.

- $2<sub>2</sub>$
- 3. The member volume's disk unit must be in the ON state. If it is not on, use the CHANGE \_ELEMENT \_STATE subcommand to turn it on.
- 4. If a media defect was recurring, use the following subcommand to flaw the media defect. Use the location of the media defect that you recorded in Analyze Critical Media Failure.

LCU/define\_ms\_flaw recorded\_vsn=<member\_vsn> c=cccc s=ss

5. Use the following LCU subcommand to initialize the member volume:

LCU/initialize\_ms\_volume element=<disk\_unit\_name> recorded\_vsn=<member\_vsn> LCU/guit

#### NOTE

If the volume had previously been initialized by *NOSNE,* you will see the following message displayed at the system console when you initialize the volume again:

INITIALIZE\_MS\_VOLUME detected a recorded volume serial number: xxxxxx for element DISKO Files on this volume will be lost if you initialize it. Enter YES to allow initialize to continue enter NO to stop initialization on the current device.

Enter YES.

#### **NOTE**

If the volume had previously been a member of a set, you will see the following message displayed at the system console when you initialize the volume again.

Volume xxxxxx is currently a member of set <set name> Enter YES to remove the volume from the set and allow initialize to continue, enter NO to stop initialization on the current device.

Enter YES.

6. When the reconfiguration menu reappears, select the option: INTERVENE AFTER ACTIVATING EXISTING MASS STORAGE SET MEMBERS. Use the following LCU subcommands to assign mass storage class membership to the volume, and to add it back to the set. Assign the volume to appropriate mass storage classes to reflect your configuration; refer to the section called Configuration Recommendations in chapter 11. You may give the volume the same recorded VSN as it had previously or you may give the volume a new identity.

change\_ms\_class recorded\_vsn=<member\_vsn> delete\_class=<list> add\_class=<list> add\_volume\_to\_set set\_name=<name> recorded\_vsn=<member\_vsn>

7. The system may not be ready for production.

If you initialized a volume that was a member of class J, K, L, or M, you may want to restore files or catalogs. Refer to Restoring Files and Restoring Catalogs later in this chapter for more information on file and catalog restorations. It is not required that you restore files at this time. However, if you initialized a volume belonging to classes J, K, or L, your users may not be able to use the system productively unless you do.

- 8. If you decide to restore catalogs or files, select the option to activate the system for system console usage; otherwise, proceed to step 10.
- 9. Perform the restoration.

**International Control**<br>International Control<br>International Control<br>International Control<br>International Control<br>International Control<br>International Control

i<br>Indonésia<br>Indonésia

10. Enter the following command at the system console:

activate\_production\_environment

### Repair Steps for Solution 2d: Add New Set Member

This solution assumes that the volume about to be added to a set has not previously been initialized by NOSNE. If this is not the case, use repair solution 2a, 2b, or 2c, as appropriate.

This solution assumes that the volume's disk unit is not currently defined in the *NOSNE* active configuration. If you planned ahead and configured the new disk unit in the OFF state in your active configuration, you may enter the LCU and execute the subcommands shown in step 4 without performing a continuation deadstart.

1. Initiate a continuation deadstart requesting deadstart pause for operator input. For information on how to do this, refer to the NOSNE Operations manual.

2. Select menu option 1 in response to the following display:

You have requested a pause for operator intervention.

NOS/VE RECONFIGURATION MENU - CONTINUATION DEADSTART

You have the following choices for reconfiguration:

1 - Intervene before installing the physical configuration.

2 - Intervene before activating existing mass storage set members.

3 - Intervene after activating existing mass storage set members.

Enter selection, GO, or ? for HELP.

? J

3. Edit the physical configuration to define the disk unit and its connections. Refer to Repair Solution 1 for examples of editing the physical configuration. Use the following command sequence:

```
PCU/edipc
PCU/add_element_definition e=<new unit> ei=$9853_1 state=off
PCU/guit
PCU/1nspc
PCU/guit
```
4. When the reconfiguration menu reappears, select the last option (to intervene after activating existing mass storage set members).

Use the following LCU subcommands to initialize the volume, to assign mass storage class membership to the volume, and to add the volume to its set. Assign the volume to appropriate mass storage classes to reflect your configuration. For information on how to configure mass storage classes, see the Configuration Recommendations section of chapter 11.

```
LCU/change_element_state element=<new unit> state=on
LCU/initialize_ms_volume element=<new unit> recorded_vsn=<new vsn>
LCU/change_ms_class recorded_vsn=<new vsn> delete_class=<list>
LCU../add_class=<list>
LCU/add_volume_to_set_set_name=<name> recorded_vsn=<new_vsn>
LCU/quit
```
5. Enter the following command at the system console:

activate\_production\_environment

# **Solution 3: Recover the System Set**

Use this repair solution to restore unreconciled \$SYSTEM catalogs and recover the remaining volumes in the system set. If you came to this repair solution for any of the following reasons, use repair solution 3a to initialize the system device and recover the system set:

- A software fault that prevents a continuation deadstart. Refer to Analyze Critical Software Failure in chapter 12, Failure Analysis. This could be caused by the destruction of the *NOSNE* system code or data located on the system device.
- A hardware fault that prevents further use of the system device. Refer to Analyze Critical Unit Failure, Analyze Use of Another Controller, and Analyze Critical Channel Failure in chapter 12, Failure Analysis. In these situations, you need to make physical configuration changes during your installation deadstart.
- An uncorrectable media defect on the system device that could not be flawed during a continuation deadstart. Refer to Analyze Critical Media Failure and Analyze Repetitive Media Failure in chapter 12, Failure Analysis.
- If a new version of CIP requires more capacity on the system device than had been previously reserved or if you want to initially install CIP to your system device.
- If an analyst has indicated that the system device must be initialized for reasons other than those listed above; for example, to change the name of the system set.

You may have begun a deadstart for one of the following reasons. However, NOSNE detected that the \$SYSTEM master catalog was missing and began the process of recovering the system set. Proceed to repair solution 3b to recover the system set without initialization of the system device.

- The failure of a disk unit whose volume belongs to class J. Refer to repair solution 1 in this chapter for references to the analysis that led to this solution.
- The need to initialize a disk volume that belongs to class J. Refer to repair solution 2 in this chapter for references to the analysis that led to this solution.
- The need to recable causes a volume belonging to class J to no longer be accessible. Refer to repair solution 5 for references to the analysis that led to this solution.

## Repair Solution 3a: Initialize System Device

#### NOTE

When you initialize the system device, the following items are lost:

- Queued input files.
- Executing jobs.
- Global system logs.
- Files created on the old system device since the last backup.

The following repair steps initialize a system device:

- 1. If you have determined in the preceding analysis that the system device is no longer physically accessible, you will need to pick an alternate unit to be the new system device. If you have a spare unit that you set aside for this purpose, your decision is an easy one; otherwise, pick a unit whose volume does not belong to classes J, K, L, and M, if possible. Because the process of reinitializing the system device will not recover active jobs, the ideal choice for the new system device is one that has only job private files assigned to it. Job private files are swap files (class C), temporary files (class N), and critical files (class Q).
- 2. Install CIP on the new system device if your system device was where· CIP was previously installed.
- 3. The NOS/VE installation deadstart processes for standalone and dual-state systems are different:
	- **Standalone**

Mount the NOS/VE deadstart tape and initiate CIP execution by performing the steps described in the NOS/VE Operations manual. At the CIP Initial Options display, enter the following to initiate deadstart:

- 0 To switch to the Operator Intervention Display.
- S To switch to the Select Deadstart Device Display.
- T To select Tape Deadstart.

For a CYBER 930 series machine, refer to the NOS/VE Installation Handbook for instructions on how to do an installation deadstart.

• NOS dual-state

Mount the NOS/VE deadstart tape on a tape unit reserved for NOS/VE. Initiate deadstart using the NVEffif procedure file.

Enter the following DSD command at the NOS system console:

NVEffff.

where ffff is the name of the procedure associated with a NOS/VE tape deadstart. Your site analyst creates and names this deadstart procedure using the SETVE procedure and uses the  $T = TAPE$  parameter to specify tape deadstart. The SETVE procedure is documented in the NOS/VE Installation Handbook.

## • NOS/BE dual-state

Mount the *NOSNE* deadstart tape on a tape unit reserved for *NOSNE.* Initiate deadstart using the NVEflff procedure file. At the NOS/BE system console, enter the following commands to execute the *NOSNE* deadstart procedure at an empty control point:

n.CLEAR N.X NVE(ffff ,id)

where n is a control point number, flff is the name of the procedure associated with a NOSNE deadstart from tape, and id is an optional permanent file identifier (ID) of the deadstart procedure file. Your site analyst creates and names the deadstart procedure using the SETVE procedure and uses the  $T = TAPE$  parameter to specify tape deadstart. The SETVE procedure is documented in the NOSNE Installation Handbook.

- 4. NOSNE deadstart pauses at the Deadstart and System Device Configuration Selections menu. If option 2 (Deadstart pause for operator input) is not TRUE, select option 2 and set it to TRUE.
- 5. Check that the values for IOU, channel, controller type, equipment number and unit number describe the path to the system device and the deadstart tape device. If they are not correct, enter the number of the value that is incorrect and supply the correct value.
- 6. When you are satisfied with the values on the display, press the NEXT key to continue the deadstart process.
- 7. Specify the RECOVER \_SYSTEM \_SET parameter on the INITIALIZE \_SYSTEM\_ DEVICE system core command. This parameter causes the new system device to be initialized without affecting the other volumes in the system set. In response to the following message:

Enter system core conmands

enter the following command to initialize the system device and recover the remaining volumes of the system set:

initialize\_system\_device <rvsn>,<boolean>,recover\_system\_set,<set\_name>

where:

rvsn

Specifies the recorded volume serial number (RECORDED\_ VSN) to assign to the volume on the system device.

boolean

a se de la propieta de la propieta de la propieta de la propieta de la propieta de la propieta de la propieta<br>Del propieta de la propieta de la propieta de la propieta de la propieta de la propieta de la propieta de la p

Specifies whether or not the software flaws recorded on this volume are to be retained. Specify FALSE if the volume has not been previously initialized by NOSNE or has been reformatted; otherwise, specify TRUE. The default value is TRUE.

recover system set A value that specifies that only the system device is to be initialized during this installation deadstart.

set\_name An optional value that specifies the name of the system set. The default value is NVESET.

For example:

inisd vsn001,true,recover\_system\_set

#### **WARNING**

It is strongly recommended that you retain the original name of the system set. However, if it is necessary to change the name of the system set:

- 1. You will need to manually add each original member of the system set back to the set using the LCU subcommand ADD\_ VOLUME \_TO \_SET. Refer to step 11 in this section for more information.
- 2. You may need to use the CREATE\_FAMILY command in step 16 before restoring files belonging to any family other than \$SYSTEM. Refer to step 15, for more information.
- 8. Enter any other system core commands, as directed by your site analyst.
- 9. Continue the deadstart process by entering:

GO

Refer to the section called Changing the Configuration at Deadstart for more information concerning the process of changing the physical or logical configuration.

- 10. Perform this step if any of the following conditions exist; otherwise, go on to the next step:
	- A different system device is to be configured.
	- It is necessary to edit the physical configuration to ensure that a different channel or controller is configured to the existing system device. For examples of editing the configuration, see step 2 of Repair Solution 1 or to step 3 of Repair Solution 5.
	- **o** You are configuring a new system device and the original system device is to remain defined in the physical configuration. You should change the state of the original device to DOWN. Ensure that the new system device is defined in the physical configuration and that it is in the ON state.
	- **o** You recabled and must describe the reconfiguration in the physical configuration.

Repair Solution 3a: Initialize System Device.;

Select menu option 1 in the following display:

You have requested a pause for operator intervention.

NOS/VE RECONFIGURATION MENU - CONTINUATION DEADSTART -

You have the following choices for reconfiguration:

- Intervene before installing the physical configuration.

2 - Intervene before activating existing mass storage set members.

3 - Intervene after activating existing mass storage set members.

Enter selection, GO, or ? for HELP.

? :1

I

II

i<br>India<br>I

Edit the physical configuration, then enter QUIT.

11. If you changed the system set name in step 7, select the option to intervene before activating existing mass storage set members. Enter the LCU subcommand ADD\_ VOLUME\_TO\_SET for each disk unit whose volume was originally a member of the system set; then enter QUIT:

add\_volume\_to\_set recorded\_vsn=xxxxxx

12. When the NOSNE reconfiguration menu reappears, select the last option (INTERVENE AFTER ACTIVATING EXISTING MASS STORAGE SET MEMBERS) to establish the correct mass storage classes for the system device.

Using the LCU subcommand CHANGE\_MS\_CLASS, alter the mass storage class membership of the system device. It is recommended that you delete all classes except classes A and Q. However, if you have decided not to follow the configuration recommendations in chapter 11, Fault Tolerance, reinstate the class membership of your choice for the system device. In the following example, VSNOOl was the recorded VSN used to initalize the system device in step 7:

13. NOS/VE prompts you through each of the remaining steps of the process. You will be presented with two menus. One menu controls restoration of \$SYSTEM catalogs, the other menu controls optional restoration of \$SYSTEM (and perhaps other) files. At each menu, it is strongly recommended that you read the help information for the menu and for each individual menu selection before proceeding to choose a particular menu selection.

To obtain help for a menu, enter a question mark (?) at the following prompt:

Enter selection or ? for help:  $\frac{2}{3}$ 

change\_ms\_class vsn001 dc=all ac=(a, q) quit

To obtain help for a specific menu selection, enter the number of the selection followed by a question mark. For example, to obtain help for menu item 2, respond to the prompt as follows:

Enter selection or ? for help:  $22$ 

Information is scrolled to the system console throughout the process. When you have read each message, you must press RETURN or NEXT to continue the process.

#### **NOTE**

The menu option to display unreconciled files and catalogs does not identify the name of a missing catalog. It can only identify that a catalog is not online.

The exception message identifying the nonexistence of a catalog defines which mass storage volume the catalog resided on. If you used the same recorded VSN for the system device as it had previously, and there were \$SYSTEM catalogs on the previous system device, do not be alarmed that the recorded VSN in the exception message is the system device's recorded VSN. NOSNE has detected that the original volume is no longer in the configuration and is reporting that fact.

After catalog and file restoration are completed, the process concludes with an automatically executed TERMINATE\_SYSTEM command. It is possible that files referenced by the SYSTEM\_TERMINATION \_PROLOG commands are missing; therefore, some of the commands may fail. This is not a source of concern.

14. Either perform a continuation deadstart without requesting a pause for operator input or enter AUTO when you see the prompt:

Enter system core commands

- 15. NOSNE stores the job name counter on the system device. The job name counter is used to generate the unique system job name and system file name for queued input (jobs) and queued output files respectively. The value of the job name counter has been lost due to the intialization of the system device. To ensure that future queued file names do not conflict with those previously created, you must specify a new value for the job name counter. For information on how to specify a new value for the job name counter, refer to the section called Changing the Job Name Counter at the end of this chapter.
- 16. If there were missing files identified in step 13 and you chose not to restore them at that time, refer to the section called Restoring Files for further information.

#### WARNING

If all of the following are true:

- You changed the name of the system set in step 7
- You have a multiple set configuration
- There were multiple families on the system set

then you must use the CREATE \_FAMILY command to define each family on the correct set prior to restoring families (other than \$SYSTEM) that were previously defined on the system set. Refer to the Logical Configuration Utility chapter for more information.

- 17. Step 13 deleted· damage conditions resulting from the restoration of unreconciled catalogs and files. However, damage conditions were only deleted for the files in catalog :\$SYSTEM.\$SYSTEM. You may want to delete damage conditions for other users who were validated in the \$SYSTEM family or for other families. Refer to the sections called Restoring Files and Restoring Catalogs for further information.
- 18. If you came to this repair solution because of a fault in a disk channel, controller, or unit, go to step 9 of Repair Solution 1 for more information about reinstating the repaired element in the configuration.
- 19. It is strongly recommended that you schedule a continuation deadstart in the near future. Because you had to restore missing catalogs and files, you may be able to reclaim the capacity assigned to unreconciled files and catalogs that may result from this repair solution. For more information about deleting unreconciled files, refer to the sections in this chapter called Restoring Files and Restoring Catalogs and to the description of the DELETE\_ UNRECONCILED \_FILES system attribute in the NOSNE System Performance and Maintenance manual, Volume 1.
- 20. At completion of the system device initialization process a report is generated on file \$SYSTEM.RECOVER\_SYSTEM\_SET\_REPORT\_yyddd, where yyddd is a Julian date. This file contains:
	- The job log of the system job
	- The listing of the BACPF operation from which the existence of unreconciled files and catalogs was determined, if selected
	- The listings from RESPF operations to restore catalogs and files
	- An echo of the commands executed by the system set recovery process

## Repair Solution 3b: Restore Unreconciled \$SYSTEM Catalogs

*NOSNE* detects that the \$SYSTEM master catalog is inaccessible. Although the system device does not require initialization, you must perform the following steps to recover the system set:

1. You are presented with two menus. One menu controls restoration of \$SYSTEM catalogs and the other controls optional restoration of \$SYSTEM and perhaps other files. At each menu, we strongly recommend that you read the help information for the menu and for each individual menu selection before choosing.

To obtain help for a menu, enter a question mark (?) at the following prompt.

```
Enter selection or ? for help: 
:~
```
a se de la propieta de la propieta de la propieta de la propieta de la propieta de la propieta de la propieta<br>La propieta de la propieta de la propieta de la propieta de la propieta de la propieta de la propieta de la pr

To obtain help for a specific menu selection, enter the number of the selection followed by a question mark. For example, to obtain help for selection 2, enter the following at the prompt:

Enter selection or ? for help: :2:z

Information is scrolled to the system console throughout the process. When you have read each message, press RETURN or NEXT to continue.

#### **NOTE**

The menu option to display unreconciled files and catalogs does not identify the name of a missing catalog. It can only identify that a catalog is not online.

The exception message identifying the nonexistence of a catalog defines which mass storage volume the catalog resided on. If you used the same RECORDED\_ VSN for the system device as it had previously and there were \$SYSTEM catalogs on the previous system device, do not be alarmed that the RECORDED\_ VSN in the exception message identifies the system device's RECORDED\_VSN. NOS/VE has detected that the original volume is no longer in the configuration and is reporting that fact.

After catalog and file restoration are complete, the process concludes with an automatically executed TERMINATE\_SYSTEM command. Refer to the *NOSNE*  Operations manual for more information on automatic system termination. It is possible that files referenced by the SYSTEM\_TERMINATION \_PROLOG commands are missing. Therefore, some of these commands may fail. This should not be a source of concern.

2. Perform a continuation deadstart requesting pause for operator input. At the following prompt:

Enter system core conmands

Enter the following command to proceed with deadstart:

auto

- 3. NOSNE stores the job name counter on the system device. The job name counter is used to generate the unique system job name and system file name for queued input (jobs) and queued output files, respectively. The value of the job name counter has been lost due to the initialization of the system device. To ensure that future queued file names do not conflict with those previously created, you must specify a new value for the job name counter. Refer to Changing the Job Name Counter later in this chapter for an example of computing a new value for the job name counter.
- 4. If there were missing files identified in step 1 and you chose not to restore them at that time, refer to Restoring Files in this chapter for more information.
- 5. Step 1 deleted damage conditions resulting from the restoration of unreconciled catalogs and files. However, damage conditions were only deleted for the files in catalog :\$SYSTEM.\$SYSTEM. You may want to delete damage conditions for other users who were validated in the \$SYSTEM family or for other families. Refer to the Restoring Files and Restoring Catalogs sections in this chapter for more information.
- 6. If you came to this repair solution because of a fault in a disk channel, controller, or disk unit, go to step 9 of repair solution 1 for more information when you are ready to reinstate the repaired element in the configuration.
7. We strongly recommend that you schedule a continuation deadstart in the near future for the following reason:

Because you· had to restore missing catalogs and files, you may be able to reclaim the capacity assigned to unreconciled files and catalogs that may result from this repair solution. Refer to Restoring Files and Restoring Catalogs in this chapter, and the DELETE\_ UNRECONCILED \_FILES system attribute the System Performance and Maintenance manual, Volume 1, for more information on deleting unreconciled files.

- 8. A report is generated on file \$SYSTEM.RECOVER\_SYSTEM\_SET\_REPORT\_yydd at the completion of the system device initialization process that contains the following:
	- The job log of the system job.

I

i<br>Indonésia<br>Indonésia

- The listing of the BACKUP PERMANENT FILES utility operation from which the existence of unreconciled files and catalogs was determined, if selected.
- The listings from RESTORE \_PERMANENT\_FILES utility operations to restore catalogs and files.
- An echo of the commands executed by the system set recovery process.

# **Solution 4: Installation Deadstart**

Use this repair solution when the system is no longer operational as a result of a software fault that could not be corrected by performing a continuation deadstart and initializing the system device (repair solution 3a). Refer to Analyze Critical Software Failure in chapter 12, Failure Analysis. This repair solution should also be used when you want to initialize all volumes in the system set.

## **Repair Steps**

The following steps accomplish an installation deadstart:

- 1. If CIP is not currently installed, or if you have. replaced the volume on which CIP resides, reinstall CIP.
- 2. The *NOSNE* installation deadstart processes for standalone and dual-state systems are different.
	- **Standalone**

Mount the *NOSNE* deadstart tape and perform the sequence of steps to initiate CIP execution described in the NOSNE Operations manual. At the CIP Initial Options Display, enter the following to initiate the deadstart:

- 0 To switch to the Operator Intervention Display.
- S To switch to the Select Deadstart Device Display.
- T To select Tape Deadstart.
- NOS dual-state

Mount the *NOSNE* deadstart tape on a tape unit reserved for *NOSNE.* Initiate deadstart using the NVEffff procedure file.

At the NOS system console, enter the following DSD command:

NVEf fff

where ffff is the name specified for the procedure associated with deadstarting *NOSNE* from tape. This deadstart procedure is created and named using the SETVE procedure. It uses the  $T = T_{\text{APE}}$  parameter to specify tape deadstart. The SETVE procedure is documented in the *NOSNE* Software Release Bulletin.

**o** NOS/BE dual-state

Mount the *NOSNE* deadstart tape on a tape: unit reserved for NOSNE. Initiate deadstart using the NVEffff procedure file. At the NOS/BE system console, enter the following commands to execute the *NOSNE* deadstart procedure at an empty control point:

 $\alpha$  ,  $\alpha$  ,  $\beta$ 

 $\mathcal{L}_{\mathbf{A}}(\mathbf{A}^{\mathbf{A}}_{\mathbf{A}}\mathbf{A}^{\mathbf{A}}_{\mathbf{A}}\mathbf{A}^{\mathbf{A}}_{\mathbf{A}}\mathbf{A}^{\mathbf{A}}_{\mathbf{A}}\mathbf{A}^{\mathbf{A}}_{\mathbf{A}}\mathbf{A}^{\mathbf{A}}_{\mathbf{A}}\mathbf{A}^{\mathbf{A}}_{\mathbf{A}}\mathbf{A}^{\mathbf{A}}_{\mathbf{A}}\mathbf{A}^{\mathbf{A}}_{\mathbf{A}}\mathbf{A}^{\mathbf{A}}_{\mathbf{A}}\mathbf{A}^{\$ n.clear. n.x NVE(ffff,id)

where n is a control point number, ffff is the name specified for the procedure associated with deadstarting NOSNE from tape, and id is an optional permanent file identifier (ID) of the deadstart procedure file.

This deadstart procedure is created and named using the SETVE procedure. It uses the  $T = TAPE$  parameter to specify tape deadstart. The SETVE procedure is documented in the *NOSNE* Software Release Bulletin.

- 3. *NOSNE* deadstart pauses at the Deadstart and System Device Configuration Selections menu. If option 2 (Deadstart pause for operator input) is not TRUE, select option 2 and set it to TRUE.
- 4. Check that the values for IOU, channel, controller type, equipment number, and disk unit number describe the path to the system device and the deadstart tape device.

If they are not correct, enter the number of the value that is incorrect and supply the correct value.

- 5. When you are satisfied with the values on the display, press the NEXT key to continue the deadstart process.
- 6. At the following prompt:

Enter system core comnands

enter the following command to initialize the system set:

initialize\_system\_device <name>,<boolean>,,<set\_name>

This command contains the following elements:

name Specifies the recorded volume serial number (VSN) to assign to the volume on the system device.

boolean Specifies whether or not the software flaws recorded on this volume are to be retained. Specify FALSE if the volume has not been previously initialized by NOS/VE or if it has been reformatted; otherwise, specify TRUE. The default is true.

set\_name An optional value that specifies the name of the system set. The default name is NVESET. It is recommended that you retain the original name of the system set. However, if it is necessary to change the name of the system set, you may need to use the CREATE\_FAMILY command in step 15 before restoring files.

For example, enter:

1nit1alize\_system\_dev1ce vsnOOl,true

7. Enter any other system core commands.

8. Continue the deadstart process by entering:

GO

**Barbara de la componentación de la componentación de la componentación de la componentación de la componentació** 

9. Refer to Changing the Configuration at Deadstart later in this chapter for information concerning the process of changing the physical or -logical configuration. 10. If you came to this repair solution because of a fault in a disk channel, controller or disk unit, select menu option 1 from the display below and perform the necessary' physical reconfiguration; otherwise, go to step 11. Refer to step 2 of repair solution 1 for examples of editing the configuration. -

You have requested a pause for operator intervention. NOS/VE RECONFIGURATION MENU - SYSTEM SET INITIALIZATION - You have the following choices for reconfiguration: - Intervene to change the physical configuration. 2 - Intervene to change the logical configuration. Enter selection, GO, or ? for HELP ? 1

- 11. You may have a need to change the logical configuration. Choose the menu item to intervene to change the logical configuration (this is either menu option 1 or 2, depending on your choice in step 10), if any of the following apply; otherwise, enter GO to continue the deadstart:
	- You have no prolog. You need to enter the LCU subcommands to prepare your disk volumes for system use. Refer to chapter 3, Logical Configuration Utility, for more information on the LCU subcommands INITIALIZE \_MS\_ VOLUME, CHANGE\_MS\_CLASS, and ADD\_VOLUME\_TO\_SET.
	- Your prolog is incomplete. This may occur when your deadstart tape does not correctly reflect your latest mass storage class membership. Refer to the Configuration Recommendations section in chapter 11, Fault Tolerance, for more information on mass storage class.
	- You need to define a flaw on a volume that your prolog has initialized. Normally, this is not necessary because retention of flaws is the default. Refer to the LCU subcommand DEFINE \_MS \_FLAW in chapter 3, Logical Configuration Utility, for more information on flaw retention.

Configuration prologs on your deadstart tape automatically initialize your volumes, change mass storage class assignments, and add volumes to a set. If you have a configuration prolog on your deadstart tape, the prolog has already been executed by the time the following LCU prompt is given:

LCU/

If the prolog is in error, each subcommand in the LCU  $\_\text{MAINFRAME}$ SUBCOMMANDS prolog file is executed and each abnormal status is displayed. You must enter NEXT or RETURN to acknowledge each reported error. Your prolog may be in error because you have chosen a new system device using the INITIALIZE \_SYSTEM \_DEVICE system core command and the prolog tried to initialize it.

Make your changes to the logical configuration and enter QUIT to terminate the LCU interaction.

- 12. Select the option to activate the system for system console usage. Ignore any errors displayed at this time. The failures are likely due to missing files.
- 13. NOS/VE deadstart then completes and displays the message:

--- SYSTEM ACTIVATION COMPLETE ---

14. Determine the most recent catalog backup for the system set.

Your most recent catalog backup may exist in any of the following forms. Refer to your records to determine which of the most recent of your backups may contain the following catalogs:

- A catalog-only backup created by the CREATE \_CATALOG \_BACKUP command.
- A partial backup created by the CREATE \_PARTIAL \_BACKUP command.
- A full backup created by the CREATE \_FULL \_BACKUP command.

However, if you exclude catalog information from your partial backups and full backups by specifying BACKUP \_CATALOGS=FALSE on the CREATE\_FULL\_ BACKUP and CREATE \_PARTIAL \_BACKUP commands, then the most recent catalog-only backup should be restored.

#### NOTE

You must restore catalogs from the most recent backup that contains catalogs. If you do not restore the latest catalog backup, you may lose recent catalog modifications, subcatalogs, and files.

Use the RESTORE\_CATALOGED\_FILES subcommand to restore catalogs (and files, if applicable) from this most recent backup. Remember to set the RESTORE\_ CATALOGS parameter of the RESTORE \_CATALOGED \_FILES subcommand to TRUE for the catalog restoration and to FALSE for all subsequent class K, partial, and full backups restored in the next step.

15. Restore catalogs from the most recent catalog backup. Use the RESTORE\_ CATALOGED \_FILES subcommand to restore catalogs and files from the backup. For example, enter the following command from the System Operator Utility (SOU) to restore catalogs and files:

SOU/restore\_cataloged\_files restore\_catalogs=true ::: SOU../vsn\_prefix=fULL\_vsn\_count=40 sou../increment\_scheme=decimal sou../ffle\_label\_type=labelled::: SOU../type=mt9\$6250

## WARNING

If all of the following are true:

- You changed the name of the system set in step 6
- You have a multiple set configuration
- There were multiple families on the system set

then you must use the CREATE \_FAMILY command to define each family on the correct set prior to restoring families (other than \$SYSTEM) that were previously defined on the system set. Refer to the Logical Configuration Utility chapter for more information.

Š

16. Restore files from any remaining partial or full backups in the order of most recent to least recent. Specify false for RESTORE\_CATALOGS on each restoration to avoid restoring catalogs deleted prior to the most recent catalog backup. From the System Operator Utility (SOU), enter the following command for each backup to be restored:

SOU/restore\_cataloged\_files\_restore\_catalogs=false SOU. . /vsn\_prefix=PART SOU../vsn\_count=20 increment\_scheme=decimal SOU. /file\_label\_type=labelled SOU../type=mt9\$6250

17. Refer to the NOS/VE Operations manual for more information on activating a production environment. Make the system operational by entering the command:

activate\_production\_environment

- 18. Install the NOS/VE deadstart file on the system device, if your site normally makes this installation. Perform the installation using the ESTABLISH\_DISK\_BASED\_ SYSTEM and COMMIT\_NEW\_SYSTEM subcommands of the MAINTAIN\_ DEADSTART\_SOFTWARE utility. The MAINTAIN\_DEADSTART\_SOFTWARE utility is documented in the Deadstart File Software chapter of this manual.
- 19. If you came to this repair solution because of a fault in a disk channel, controller, or unit, go to step 9 of repair solution 1 for more information about reinstating the repaired element in the configuration.

# Solution 5: Recable at Continuation Deadstart

Use this repair solution when the system is no longer operational as a result of a hardware failure in the only controller to which the system device is cabled. Refer to Analyze Use of Another Controller in chapter 12, Failure Analysis. You have determined that there is another controller to which the system device may be cabled and the CE has been called to recable the system device.

You may also use this repair solution as a guide if you are moving one mainframe's system set to another mainframe. You may need to perform more extensive editing of the physical configuration than described in the following section.

## **NOTE**

This repair solution does not apply to an 836 or an 887 system device because the controller is an integral part of the disk unit. If your system device is an 887 disk unit, refer to Analyze Critical Drive Failure in chapter 12, Failure Analysis.

This repair solution may not apply to an 836 system device because the \$FA7B4\_D controller can only be connected to one disk unit. However, if you do have another \$FA 7B4 \_D controller, you could disconnect a disk unit from this controller and connect the system device to it. Alternatively, you could choose a new system device from your remaining 836 or other disk units and proceed to repair solution 3.

## Repair Steps

The following steps provide recabling at a continuation deadstart:

1. Have the CE perform the recabling. In a standalone system, if the CIP device is also the system device, you must change the deadstart panel to identify the new channel and/or controller address.

Refer to the CYBER Initialization Package (CIP) Reference manual for more information on steps to implement CIP.

If you are moving a system set from one mainframe to another, you must initialize the contents of real memory using CIP before proceeding with this repair solution. Refer to the CYBER Initialization Package (CIP) Reference manual for more information.

2. Initiate a continuation deadstart requesting deadstart pause for operator input. You will need to describe the reconfiguration of the system device to *NOSNE* on the Deadstart and System Device Configurations Menu.

Refer to Changing the Configuration at Deadstart later in this chapter for more information about making physical configuration changes at deadstart.

3. To replace a failed controller with another where both controllers are connected to disk units, begin by selecting menu option 1 in response to the following display:

You have requested a pause for operator intervention.

NOS/VE RECONFIGURATION MENU - CONTINUATION DEADSTART -

You have the following choices for reconfiguration:

- Intervene before installing the physical configuration.

2 - Intervene before activating existing mass storage set members.

3 - Intervene after activating existing mass storage set members.

Enter selection, GO, or ? for HELP ? 1

In this example, assume that the failed controller is TAN \_XM \_1 and that a second controller, TAN\_XM\_2, has been recabled to both the system device (TAN\_9853\_ O) and another disk unit (TAN \_9853 \_1). Assume further that TAN \_XM \_2 already has two other disk units connected to it and that the unit numbers of all four disk units are different. Enter at the PCU prompt:

PCU/edit\_physical\_configuration

Change the state of the faulty controller to DOWN:

PCE/change\_element\_definition tax\_xm\_1 state=down

Use the DISPLAY\_CONNECTED\_ELEMENTS (DISCE) subcommand to determine the names of the elements connected to TAN \_XM \_1.

display\_connected\_elements\_tan\_xm\_1\_type=pa

Assume the DISPLAY \_CONNECTED \_ELEMENTS (DISCE) subcommand. displays the following:

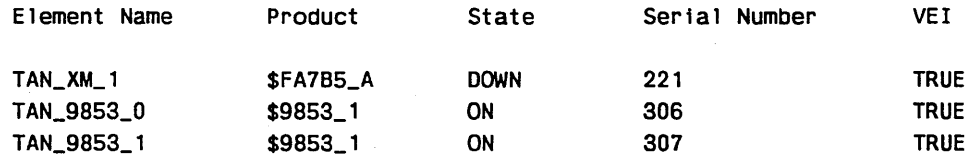

You then enter:

PCE/display\_element\_definition\_tan\_9853\_0

Assume the DISPLAY \_ELEMENT \_DEFINITION (DISED) subcommand displays the following:

```
DEFINE_ELEMENT E = TAN_9853_0 .. 
  ELEMENT_IDENTIFICATION = $9853<sub>-1</sub> STATE = ON ..
  SERIAL_NUMBER = 306 ..
  PERIPHERAL_CONNECTION = ( .. 
  ( TAN_XM_1 0 )) .. 
 VERIFY_ELEMENT_IDENTIFICATION = TRUE
```
ŝ

You then enter:

```
PCE/change_element_definition TAN_9853_0 pc=((tan_xm_2 0))
PCE/display_element_definition TAN_9853_1
```
Assume the DISPLAY\_ELEMENT\_DEFINITION (DISED) subcommand displays the following:

```
DEFINE_ELEMENT E = TAN_9853_1 ..
 ELEMENT_IDENTIFICATION = $9853_1 STATE = ON ..
 SERIAL NUMBER = 307 ..
 PERIPHERAL_CONNECTION = ( ..
  (TAN_XM_1 1 1)) ..
 VERIFY_ELEMENT_IDENTIFICATION = TRUE
```
You then enter:

```
PCE/change_element_definition TAN_9853_1 pc=((tan_xm_2 1))
PCE/display_connected_elements tan_xm_2
```
Assume the DISPLAY\_CONNECTED\_ELEMENTS (DISCE) subcommand displays the following:

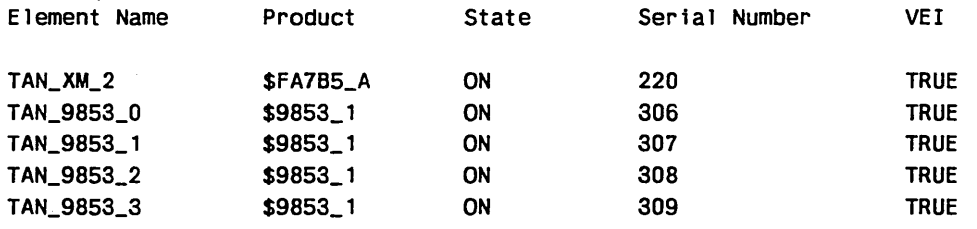

You then enter:

PCE/guit PCU/install\_physical\_configuration PCU/guit

4. Enter GO when the NOS/VE Reconfiguration Menu reappears.

## **NOTE**

If the NOS/VE system advises you that the \$SYSTEM master catalog was recreated and the following menu appears, refer to repair solution 3b to conduct the remainder of the deadstart; otherwise, go to step 5.

NOS/VE SYSTEM SET RECOVERY MENU - \$SYSTEM FILE RESTORATION -

Choose one of the following selections:

- 1 Display the number of unreconciled files and catalogs in the system set.
- 2 Restore files using the RESTORE\_UNRECONCILED\_FILES command.
- 3 Display the active volumes for all sets in the system.

4 - Display command information for RESTORE\_UNRECONCILED\_FILES.

5 - QUIT (The system will terminate.)

```
Enter selection or ? for HELP.
```
5. The system may not be ready for production. As a result of the recabling, you may no longer have access to one or more disk volumes.

If you are missing a volume that was a member of class K, L, or M, you may want to restore files or catalogs. For more information, refer to the section in this chapter called Restoring Files and Restoring Catalogs. It is not required that you restore files at this time. However, if you are missing a volume belonging to classes K or L, your users may not be able to use the system productively unless you do so. If the missing volume did not belong to classes K or L, you may defer file restoration and wait for. access to the volume to be regained by a future recabling.

- 6. Select the option to activate the system for system console usage.
- 7. Perform file or catalog restoration as necessary.
- 8. If you have recabled. the system device to the same mainframe as before, proceed to step 10.

*NOSNE* stores the job name counter on the system device. The job name counter is used to generate the unique system job name and system file name for queued input (jobs) and queued output files, respectively. Because you have moved the system device from one mainframe to another, you must change the value of the job name counter. This ensures that future queued file names do not conflict with those previously created by the mainframe to which the system device is now connected. Refer to Changing the Job Name Counter later in this chapter for an example of computing a new value for the job name counter.

9. Refer to the NOSNE Operations manual for more information on activating a production environment. At the system console, enter:

activate\_production\_environment

- 10. Request a CE to diagnose and repair the controller while you are using the system.
- 11. If you need to recable after the repairs are completed, when .it is convenient for you to do so, you must enter the TERMINATE \_SYSTEM command at the system console from within the System Operator Utility (SOU) and then repeat this repair  $\hat{\hspace{1cm}}$ solution again starting at step 1.

If no further recabling is required, you may be able to reinstate any elements that you downed or turned off during this repair solution without performing another continuation deadstart. Refer to repair solution 7 in this chapter for more information.

# Solution 6: Change Mass Storage Class

Changing the mass storage class of a volume does not affect the residence of existing files; however, it does affect the residence of newly created files and catalogs and may affect the residence of existing catalogs on a subsequent continuation deadstart.

## NOTE

If you remove class Q or J from a volume, the volume does not become less critical until the next continuation deadstart. We strongly recommend that you remove class Q or J from a volume only prior to executing the TERMINATE \_SYSTEM command or during a continuation deadstart.

*NOSNE* assumes that it can tolerate the loss of a volume that does not belong to class Q or J. If you remove class Q or class J from a volume and the volume becomes unavailable, a system interruption may follow. If you want to remove class J, refer to Moving Catalogs Among Volumes later in this chapter.

You may add class Q or J (or any other class) to the volume of your choice at any time.

This repair solution is recommended for any of the following reasons:

- The VED MS display identified one or more classes that were out of space.
- The VED MS display indicated that one or more volumes had been automatically added to class Q.
- The site analyst decided to move catalogs from one volume to another.

The following solutions each require you to know how to display mass storage class assignments and change the mass storage class of a volume. Both of these capabilities are provided by the LCU and both may be executed during or after deadstart. Refer to. chapter 3, Logical Configuration Utility, for a description of the CHANGE\_MS\_CLASS and DISPLAY\_MS\_CLASSES subcommands. Refer to Changing the Configuration at Deadstart later in this chapter for more information about changing the configuration at deadstart. To display and change classes, enter the following commands from within the System Operator Utility (SOU):

```
SOU/1cu
LCU/d isplay ms c lasses
LCU/change_ms_class recorded_vsn=<vsn_name> add_classes=<list>
LCU/change_ms_class_recorded_vsn=<vsn_name> delete_classes=<list>
LCU/guit
```
## Classes Other Than Q Out of Space

The VED MS display identifies classes are out of space with the following message:

Classes out of space: N. <setname> Classes out of space: M

You need to pick one or more additional volumes to become members of the classes listed or you need to make additional space available on the volumes that are already members of the classes listed.

Look at the mass storage class display to determine whether there are any volumes that are not already members of the classes that are out of space. If there are volumes that could be added to the class, refer to the Configuration Recommendations section in chapter 11, Fault Tolerance, to ensure that the change you are about to make will not violate these recommendations. Then assign the additional volume(s) to the class(es) identified.

If you have decided to try to make space available on existing members of the class(es) identified, follow the recommendations for managing disk space in the NOS/VE Operations manual.

For permanent file classes J, K, L, and M, if multiple sets are configured, make sure you change the class of a volume on the correct mass storage set. The setname is given on the VED MS display.

## Class Q Out of Space

If the following message is displayed in the VED MS display, NOS/VE has automatically added one or more volumes to class Q in an effort to maintain service:

Class Q devices automatically added: n.

In the preceding message, n is the number of volumes that were added to class Q since the last deadstart. However, the identities of the volumes that have been added to class Q are not shown in the VED MS display.

If you followed the recommendations under Site Preparation in chapter 11, Fault Tolerance, you recorded the mass storage class assignments in effect at your last deadstart on file \$SYSTEM.MAINFRAME.CLASSES\_AT\_DEADSTART. Compare the current mass storage class assignments with those in effect at the last deadstart. If NOS/VE added class Q to a volume that you think is inappropriate, you may want to make a change in this assignment at your next continuation deadstart.

If any of the original members of class Q are also members of class K or M, make space available on those volumes. Follow the recommendations for managing disk space in the NOS/VE Operations manual.

If none of the original members of class Q are also members of class K or M, the system job created a large temporary file or the global logs are too large and should be terminated.

#### NOTE

You must not remove class Q from a volume until just prior to executing a TERMINATE \_SYSTEM command or during your next continuation deadstart.

## Moving Catalogs Among Volumes

You may want to move catalogs from one volume to another for several reasons:

o If you had two or more catalog volumes of a particular class (J or L), you may want to consolidate your catalogs on a single volume of that class. For fault tolerance, we recommend this to reduce the probability that a disk unit fault will make your system unavailable or unusable.

You may have noticed correctable disk unit or disk volume faults occurring on a catalog volume and you may want to relocate that volume's contents to another volume to avoid losing information if the fault worsens.

## **NOTE**

Moving catalogs among volumes requires a continuation deadstart. If you attempt to move catalogs to a volume that has insufficient space, the continuation deadstart will not complete (hangs).

## **Repair Steps**

The following steps move catalogs among volumes:

- 1. We recommend that you only move catalogs from one volume at a time. This simplifies the task of finding a volume with sufficient space.
- 2. Pick a new catalog volume that has as much space available as the old catalog volume. Use one of the following methods to select a volume (the methods are listed in order of preference):
	- a. Find a volume that contains temporary files (class N) and/or swap files (class C) and does not belong to classes J, K, L, and M.
	- b. Find a volume that belongs to class M (permanent files) but does not belong to classes J, K, and L. If there are multiple candidate volumes, choose the one that has the most available space. You are asked to initialize this volume in step 6. Backup the files on this volume to magnetic tape. In the example below, assume DISK8 belongs to class M and has the most available space.

```
SOU/job job class=system
JOB/request_magnetic_tape file=$local.backup type=mt9$6250 ring=yes ...
J0B/recorded_vsn=("vol1" "vol2" "vol3")
JOB/task ring=3
JOB/backup_permanent_files_backup_file=$local_backup
JOB/include_volumes recorded_vsn=disk8
JOB/cycle_selection=multiple_volumes
JOB/sont_usens
JOB/backup_all_files
JOB/quit
JOB/taskend
JOB/quit
JOB/jobend
```
- c. Look at the VED MS display and pick a volume belonging to classes C, K, N, or Q (but not J or L) that has the most available space.
- 3. Make a note of the disk unit names on which the old and future catalog volumes are mounted. The easiest way to determine the disk unit names, if you know the names of the volumes, is to enter the following command at the system console:

display\_active\_volumes

Assume in the steps that follow that the old catalog volume belongs to class L. The old catalog volume is on DISK7 mounted on disk unit green \_895 \_7. The new catalog volume is on DISK8 mounted on disk unit green \_895 \_8.

- 4. If you picked a volume that belongs either to class C or N, make additional space available on this volume by deselecting active job recovery. To deselect active job recovery, set the system attribute JOB \_RECOVERY \_OPTION to 3. If you select this approach, inform users that jobs will not be recovered and allow them time to logout.
- 5. Enter the TERMINATE \_SYSTEM command at the system console and perform a continuation deadstart. Select active set validation and optionally deselect active job recovery by entering the following system core commands at the system console:

set\_system\_attribute validate\_active\_sets 1 set\_system\_attribute job\_recovery\_option 3 go

You may want to refer at this time to Changing the Configuration at Deadstart in this chapter to familiarize yourself with the next two steps.

6. If you used approach 2b, choose menu selection 2 in response to the following display; otherwise, proceed to step 7.

You have requested a pause for operator intervention.

NOS/VE RECONFIGURATION MENU - CONTINUATION DEADSTART -

You have the following choices for reconfiguration:

- Intervene before installing the physical configuration.

 $2 -$  Intervene before activating existing mass storage set members.

3 - Intervene after activating existing mass storage set members.

Enter selection, GO, or ? for HELP ? 2

In the following command entries, answer YES to both prompts that may follow the INITIALIZE \_MS\_ VOLUME command. Refer to repair solution 2 in this chapter for more information. Enter the following subcommands to initialize the volume that you chose and to add that volume back to a set:

```
lcu 
in1tia11ze_ms_volume element_name=<disk_unit_name> 
  recorded_vsn=disk8 retain_device_flaws=true 
add_volume_to_set recorded_vsn=disk8 
QUit
```
## NOTE

The command ADD\_VOLUME\_TO\_SET uses the parameter SET\_NAME, which defaults to the system set, to add a volume to a set other than the system set.

7. From the NOSNE Reconfiguration Menu, select the menu option to intervene after activating existing mass storage set members. This is either menu selection 1 or 3, depending on what you entered in step 6.

Now enter the following subcommands to change the mass storage class memberships of the two volumes:

change\_ms\_class recorded\_vsn=disk7 delete\_class=L add\_class=M change\_ms\_class recorded\_vsn=disk8 delete\_classes=all add\_class=L Quit

#### **NOTE**

and the second company of the second company of the second company of the second company of the second company

In this example, class M was added to the old catalog volume because it was assumed that you used approach 2b. In general, you want to exchange the class memberships of the two volumes.

- 8. Enter GO at the *NOSNE* Reconfiguration Menu prompt and complete the continuation deadstart. If the continuation deadstart hangs, it is probably due to insufficient space on the new catalog volume. We recommend that you do the following in the event of a hang:
	- a. Initiate another continuation deadstart and reenter the system core commands identified in step 5.
	- b. Choose menu option 3 on the NOSNE Reconfiguration Menu. Enter the LCU subcommand DISPLAY\_MS\_CLASSES and use the display to identify another volume that meets the criteria identified in step 2a. If there are no candidates, add class L (in this example) to a volume that belongs to class J, Q, N, K, or M, in order of preference.
	- c. Repeat this step (8) until successful.

# **Solution 7: Perform Online Repair**

Use this repair solution when the system has tolerated the failure of a disk or a magnetic tape drive, controller or channel. In chapter 12, Failure Analysis, refer to the following sections:

- Analyze Noncritical Unit Failure
- Analyze Noncritical Controller Failure
- Analyze Noncritical Channel Failure
- Analyze Magnetic Tape Failure
- Analyze Magnetic Tape Channel Failure

## **Repair Steps**

The following repair steps provide online repair:

1. Use the LCU subcommand CHANGE ELEMENT STATE to down the failing channel, controller, or disk unit if it is not already down as a result of the failure analysis or repair solutions you have already performed.

If you are downing a disk channel; controller, or disk unit and abnormal status is returned, it is probably because a class J or Q volume is no longer accessible as a result of the change. It could also be true that you arrived at this repair solution by a mistake in the failure analysis. Please repeat your analysis or write a documentation PSR against this manual.

If the manual is in error and you again arrived at this repair solution, you will not be able to perform online repair. However, the CE may be able to use HPA/VE and MALET/VE to diagnose or isolate the failure while the elements are still in use. If the CE can repair the failure, enter the STEP \_SYSTEM command in the input line of the critical display window and follow the recommendations of Perform Repair in Step in chapter 12, Failure Analysis.

If you are downing a magnetic tape channel or controller and there are jobs trying to access the magnetic tape units that are only connected to this channel or controller, NOS/VE rejects the state change. In order to complete the state change, you must terminate the batch jobs that are using the affected units. If there are interactive jobs using the affected units, ask the user to terminate the tape task and detach the tape file.

Use the VEDISPLAY TAPE\_STATUS (VED TS) and VEDISPLAY JOB\_STATUS (VED JS) Displays to determine which jobs and users are affected. Once the tape units are no longer assigned to any jobs, repeat the state change of the magnetic tape channel or controller.

If you are downing a magnetic tape unit that is currently assigned to a job. NOS/VE rejects the state change. Refer to the previous discussion to terminate that assignment and then repeat the state change attempt by entering the following commands at the system console:

SOU/TCU LCU/change\_element\_state <failing element name> state=down LCU/guit

2. If you have downed a disk channel or a controller that provides access to volumes belonging to class J, K, L, M, or Q and there is an alternate access to those volumes, consider backing up the files and catalogs on those volumes as a precaution.

The CE may request concurrent access to one of these volumes to analyze the channel or controller failure. This should not cause any damage to the data on the volume, but whenever you use faulty hardware there is an element of risk involved.

Refer to Alternate and Redundant Path Configurations in appendix E, Supported Hardware Products, for more information about alternate and redundant access. The following commands may be used to backup files on only those volumes affected by the repair. In the example below, assume that volumes VSN007 and VSN008 are the volumes that may be affected by the repair. To execute the commands in this example, you must have the SYSTEM\_ADMINISTRATION SOU capability and you must execute from within the System Operator Utility.

```
SOU/job job_class=system
JOB/task ring=3
JOB/request_magnetic_tape file=$local dump
JOB/recorded_vsn=("reell", "reel2") type=mt9$6250 ring=true
JOB/backup_permanent_files_backup_file=$local_dump
JOB/include_volumes_recorded_vsns=(VSN007_VSN008)
JOB/backup_all_files
JOB/quit
JOB/taskend
JOB/jobend
```
- 3. Contact a CE to diagnose and repair the problem while you are using the system.
- 4. Use this step to reinstate the repaired disk unit and its volume.

## **NOTE**

If a disk unit is to be reinstated, the disk unit's volume has been replaced or damaged, and you have not performed a continuation deadstart since the disk unit failed, you must first perform a continuation deadstart. NOS/VE does not allow the initialization of a volume that has been active since the last deadstart.

If a disk unit is to be reinstated and the VED MS display shows the message Volume is not available - logging process damaged, a deadstart is required to reinstate the volume after the repair of its disk unit. This message indicates a potential problem with the NOS/VE system files on the volume. If the volume cannot be activated during the next deadstart, redeadstart specifying the following system attribute:

set\_system\_attribute recover\_at\_all\_costs 1

Enter the following at the system console:

lcu

To reinstate the repaired element, enter the following at the system console:

change\_element\_state <name> state=on

where name is the name of the tape channel, controller, or disk unit that was repaired.

If the reinstated element is a disk unit whose volume requires initialization, use additional LCU subcommands to initialize the volume, establish its mass storage class membership, and add the volume to a set at this time. Refer to repair solution 2 in this chapter for an example of the required commands.

#### NOTE

If the disk volume requires initialization and you enter QUIT before initializing the volume, a continuation deadstart is required before you have another opportunity to initialize the volume.

Enter the following command at the system console:

QUit

## Changing the Configuration at Deadstart

Modify the configuration at initial installation, subsequent installations, and at continuation deadstart.

## Reconfiguration Menu Contents and Operation

If you request a pause for operator input and enter the GO command to terminate system core command processing, you see a menu similar to the following example. Menu content may vary slightly, depending on the type of deadstart performed.

You have requested a pause for operator intervention.

USE\_CONFIGURATION\_PROLOG selection: NONE Configuration prolog to be executed: NONE

NOS/VE RECONFIGURATION MENU - SYSTEM SET INITIALIZATION -

You have the following choices for reconfiguration:

- Intervene to change the physical configuration.

2 - Intervene to change the logical configuration.

Enter selection, GO, or ? for HELP.

## **NOTE**

All the text the operator sees in the output window during the part of the deadstart where reconfiguration takes place is recorded in the system job's log. Included is text identifying the menu selections made by the operator.

The first line of the display indicates the reason for the appearance of the menu. The reason is either the operator explicitly requesting a pause for operator input or the detection of a problem that requires the operator to solve.

The second line of the display identifies the name of the configuration prolog selected by the USE\_CONFIGURATION\_PROLOG (USECP) system core command. The value NONE indicates no selection was made. This line is not provided during a continuation deadstart because configuration prologs are not automatically executed during a configuration deadstart.

The third line of the display (Configuration prolog to be executed: NONE) identifies the name of the configuration prolog to be executed. The value NONE may occur for several reasons:

- The deadstart file does not contain configuration prologs. That is, the file \$LOCAL.PROLOG \_LIBRARY is not defined.
- No USECP selection was made and there is no prolog defined that matches the name of the mainframe (the default USECP selection).
- **o** The configuration prolog identified in the USECP selection does not exist in the \$LOCAL.PROLOG \_LIBRARY file.

The second and third lines of this dislpay are not provided on a continuation deadstart because configuration prologs are not automatically executed during a continuation deadstart.

The fourth line identifies the kind of deadstart that is occurring. One of the following phrases is displayed:

SYSTEM SET INITIALIZATION CONTINUATION DEADSTART SYSTEM SET RECOVERY

a de la componentación de la componentación de la componentación de la componentación de la componentación de<br>Componentación de la componentación de la componentación de la componentación de la componentación de la compo

A system set initialization menu offers up to two selections and the other kinds of deadstart offer up to three selections. Each selection provides a reconfiguration opportunity at a different step in the NOSNE configuration process. The opportunities offered by a particular selection for a particular kind of deadstart are discussed elsewhere, either below or in a repair solution.

## Menu Operation Example

In the preceding menu, if you choose selection 2, NOS/VE installs the physical configuration without your involvement and then pauses to allow logical reconfiguration as you requested. However, if an error in the physical configuration prevents its automatic installation, NOSNE pauses to allow physical reconfiguration. After the physical configuration is installed, a second menu is displayed:

You have just completed an operator intervention to correct a problem with the configuration. Because of the original problem, you may have to perform additional reconfiguration.

USE\_CONFIGURATION\_PROLOG selection: NONE Configuration prolog to be executed: NONE

NOS/VE RECONFIGURATION MENU - SYSTEM SET INITIALIZATION -

You have the following choices for reconfiguration:

1 - Intervene to change the logical configuration.

Enter selection, GO, or ? for HELP.

# Reconfiguration at Initial Installation

Reconfiguration at installation deadstart has the following steps:

- 1. Initiate an installation deadstart. Refer to the NOSNE Operations manual for more information.
- 2. Enter the AUTO system core command to terminate system core command processing. You then see the following menu displayed because the deadstart file provided by Control Data is unconfigured:

The deadstart file is unconfigured.

You have the following choices:

- Install the default physical configuration.

2 - Enter the PHYSICAL\_CONFIGURATION\_UTILITY (PCU) to define and install your physical configuration.

Enter selection, ? for HELP.

Selection 1 causes the installation of the mass storage and tape subsystems used to initialize the system device. Selection 2 allows you to manually define the physical configuration. If you choose selection 2, you see the following information displayed: ENTERING THE PHYSICAL CONFIGURATION UTILITY ...

The file \$local .physical\_configuration has been created for you. This file contains the DEFINE\_ELEMENT subcommands for the system disk subsystem and the tape subsystem used for system installation. The element names and serial numbers of these peripherals have been invented by NOS/VE; please correct this information now. The following comnands are used to correct and install the physical configuration:

EDIT\_PHYSICAL\_CONFIGURATION ADD\_ELEMENT\_DEFINITION CHANGE\_ELEMENT\_DEFINITION CHANGE\_ELEMENT\_NAME **QUIT** INSTALL\_PHYSICAL\_CONFIGURATION QUIT PCU/ (for each new peripheral) (to correct serial number) (to correct element name)

While in the PCU, use the command sequence shown above to define your configuration. When the physical configuration is successfully installed, the following message is displayed:

The physical configuration has been installed.

Because an intervention was necessary to install the physical configuration, the following menu is displayed:

You have requested a pause for operator intervention.

USE\_CONFIGURATION\_PROLOG selection: NONE Configuration prolog to be executed: NONE

NOS/VE RECONFIGURATION MENU - SYSTEM SET INITIALIZATION -

You have the following choices for reconfiguration:

1 - Intervene to change the logical configuration.

Enter selection, GO, or ? for HELP.

If you need to change the logical configuration, enter selection 1; otherwise, enter GO to complete the deadstart. If you enter selection 1, you see the following message:

ENTERING THE LOGICAL CONFIGURATION UTILITY LCU/

Selection 1 enables you to initialize volumes, change mass storage class, and add volumes to the set. You may need the additional disk capacity to install all the products at this deadstart. Enter the following subcommands once for each volume:

initialize\_ms\_volume element=<unit name> recorded\_vsn=<new vsn> change\_ms\_class <new vsn> delete\_class=<list> add\_class=<list> add\_volume\_to\_set member\_vsn=<new vsn> set\_name=<mass storage set>

After changing the logical configuration, enter QUIT to complete the deadstart.

# **Reconfiguration at Subsequent Installations**

The following steps change the physical or logical configuration at an installation deadstart. It is assumed that your deadstart file contains the definition of your configuration that is to be modified.

- 1. Initiate an installation deadstart. Refer to the NOSNE Operations manual for more information.
- 2. Enter the GO (rather than AUTO) system core command to terminate system core command processing. You then see the following menu displayed.

You have requested a pause for operator intervention.

USE\_CONFIGURATION\_PROLOG selection: EXAMPLE Configuration prolog to be executed: EXAMPLE

NOS/VE RECONFIGURATION MENU - SYSTEM SET INITIALIZATION -

You have the following choices for reconfiguration:

- Intervene to change the physical configuration.

2 - Intervene to change the logical configuration.

Enter selection, GO, or ? for HELP.

3. Choosing menu selection 1 allows you to change the physical configuration before it is installed. If there is a PCU \_SUBCOMMANDS file created by the configuration prolog (EXAMPLE) you selected, the subcommands contained on this file are executed prior to your intervention. You see the following displayed, for example:

ENTERING THE PHYSICAL CONFIGURATION UTILITY

Executing PCU\_SUBCOMMANDS from prolog EXAMPLE.

PCU/

Use the following command sequence to change the physical configuration:

```
PCU/edit_physical_configuration
PCE/change_element_definition (or any other EDIPC subcommand)
PCE/guit
PCU/install_physical_configuration
PCU/guit
```
When the physical configuration is successfully installed, the following message is displayed:

The physical configuration has been installed.

Because you selected choice 1, the following menu is displayed:

You have requested a pause for operator intervention.

USE\_CONFIGURATION\_PROLOG selection: EXAMPLE Configuration prolog to be executed: EXAMPLE

NOS/VE RECONFIGURATION MENU - SYSTEM SET INITIALIZATION -

You have the following choices for reconfiguration:

1 - Intervene to change the logical configuration.

Enter selection, GO, or ? for HELP.

4. Selecting choice 2 to change the logical configuration causes the following to be displayed:

ENTERING THE LOGICAL CONFIGURATION UTILITY LCU/

The following command sequence is used to prepare each volume for system use.

in1tialize\_ms\_volume element=<unit name> recorded\_vsn=<new vsn> change\_ms\_class <new vsn> delete\_class=(list) add\_class=(list) add\_volume\_to\_set member\_vsn=<new vsn>

Enter QUIT to terminate the LCU.

a a compositor de la compositor de la compositor de la compositor de la compositor de la compositor de la comp

# **Reconfiguration at Continuation Deadstart**

The following steps change the physical or logical configuration at a continuation deadstart:

- 1. Initiate a continuation deadstart requesting pause for operator intervention. Refer to the NOS/VE Operations manual for more information.
- 2. Enter the GO (rather than AUTO) system core command to terminate system core command processing. The following menu is displayed:

You have requested a pause for operator intervention.

NOS/VE RECONFIGURATION MENU - CONTINUATION DEADSTART

You have the following choices for reconfiguration:

1 - Intervene before installing the physical configuration.

2 - Intervene before activating existing mass storage set members.

3 - Intervene after activating existing mass storage set members.

Enter selection, GO, or ? for HELP.

Selection 1 allows you to modify the physical configuration prior to its installation. Selection 2 allows you to initialize an existing set member or to define a flaw for a volume before the volume is activated.

*NOSNE* automatically performs the following after processing selection 2:

- **o** Activates all volumes that are mounted on units that are in the ON state, that are physically accessible, and that are a member of a set.
- **o** Identifies to the operator any candidate volume that cannot be activated. You can make the unit ready and reattempt the activation of the volume.

If a volume cannot be activated, the operator may choose to continue without the volume or to stop and wait for a repair action. If the operator chooses to continue, the unit on which the volume is mounted is automatically downed by *NOSNE.* 

If the volume that could not be activated is the only member of a particular mass storage class, the operator is notified and some other volume must be assigned to this class to complete the deadstart. If the system device fails during deadstart, you must either fix the problem or create a new system device; refer to repair solution 3.

Selection 3 allows you to reconfigure an activated set member using LCU subcommands such as CHANGE\_MS\_CLASS and DEFINE\_MS\_FLAW. Although an active volume cannot be initialized, a unit that was previously DOWN or OFF may be turned ON, its volume initialized, and reconfigured at this time.

## **Restoring Files**

You have been referred to this section from this chapter or other chapters because you omitted from the configuration at a continuation deadstart a volume containing permanent files, or a volume has become unavailable since the last deadstart. In either case, you may want to restore files.

Use the following steps to restore files:

- **o** If necessary, restore missing catalogs.
- **o** Determine the most recent file backup.
- o Determine the effect of file restoration.
- o Decide whether or not to perform restoration.
- o Select a method and perform restoration.
- o Optionally inform users of the restoration.
- **o** Optionally reinstate volume(s).
- **o** Delete unreconciled files.

1. If necessary, restore missing catalogs.

If the missing or unavailable volume contained catalogs belonging either to class J or class L, you should first perform the process identified in the Restoring Catalogs section in this chapter. Return to this section when you have completed the catalog restoration.

2. Determine the most recent file backup.

Determine whether your last partial backup occurred before or after your last full backup. Do not consider a catalog-only backup or a backup of class K permanent files in this determination. Determine the date and time of the completion of the most recent backup for use in the next step. For example, in the next step assume that the last backup completed at 23:30:14.011 on August 31, 1988.

#### **NOTE**

a se de la propieta de la propieta de la propieta de la propieta de la propieta de la propieta de la propieta<br>La propieta de la propieta de la propieta de la propieta de la propieta de la propieta de la propieta de la pr

If your backups are done by set, be sure to find the backup for the correct mass storage set.

If your system prolog uses files that are on the missing volume, you will not be able to submit batch jobs as shown in the following examples. The batch jobs will hang during login until the required files are made available. If you encounter this difficulty, replace the JOB and TASK commands (in the following examples) with:

TASK NAME=<name> RING=3

3. Determine the effect of file restoration.

If the missing volume was not a catalog volume or catalogs have been restored as directed in step 1, the catalogs can be interrogated to provide information about the magnitude and the consequences of restoring files at this time. The information in the catalogs is obtained using steps 3a and 3b, as follows:

a. To determine the extent of lost work should you restore all files, enter the following commands from the System Operator Utility (SOU). Specify the date and time of the last file backup (determined in step 2) on the INCLUDE\_ CYCLES subcommand.

```
SOU/job job_name=display job_class=system
JOB/sou capability=system_administration
JOB/task ring=3
JOB/tackup_permanent_files_backup_file=$null
JOB/1nclude_cycles sc=mod1fied after=1988-08-31.23:30:14:011
JOB/backup_all_files
JOB/quit
JOB/taskend
JOB/quit
JOB/jobend
```
The job output contains a list of all files modified since the last backup and a media missing or unavailable volume message for each file cycle affected by the failure. If you should decide to restore files rather than reinstate the missing or unavailable volume, these files represent lost work. The BACKUP\_

PERMANENT \_FILES utility subcommand INCLUDE \_CYCLES is discussed in chapter 8, Permanent File Maintenance.

b. To determine how many files may have to be restored, enter the following commands from the System Operator Utility (SOU):

```
SOU/job job_class *system
JOB/sou capability=system_adminstration
JOB/create_command_list_entry entry=$system.osf$sou_library
JOB/display_unreconciled_files_catalog=all_display_option=all
JOB/quit
JOB/jobend
```
These commands submit a batch job whose job output identifies catalogs and file cycles that are missing or unavailable. If a catalog is missing or unavailable, the files or catalogs it contains are not identified in the output.

#### **NOTE**

If you have multiple sets, use the SET \_NAME parameter of the DISPLAY\_ UNRECONCILED \_FILES command to display only the unreconciled files that belong to the set being restored.

4. Decide whether to perform restoration.

Based on the information you obtained from running the preceding jobs, you now must decide whether to restore files.

If a volume became unavailable due to a fault in a disk channel, controller, or unit, you need not restore any files at this time unless you cannot wait for repair or the volume has been damaged.

**NOTE** 

If you restore files that were being modified at the time of the failure, these modifications are lost. If you do decide to restore files in this situation, you need not restore all files. Any file that you do not restore is recovered once the undamaged volume is reinstated. Consider restoring only those files required to sustain production. In this category are the class K files that you may have backed up after your installation or upgrade of NOS/VE.

5. Select a method and perform restoration.

If you decide to restore files, you may choose to restore:

- All files that have not been modified since the last backup.
- Individual files on a demand basis.
- All missing or unavailable files.

Regardless of which of the methods you choose, if any of the missing or unavailable volumes belonged to class K, first restore your most recent class K permanent file backup, if you perform this backup. Use the procedure described in step 5a that follows. You may find that this restoration returns a sufficient number of important files to use and that method 5b may be sufficient for the remaining class K files.

## WARNING

If there are volumes missing in ·more than one mass storage set and your backups include files from both sets, files from *both* sets are. reloaded.

a. Restore all file cycles that have not been modified since the last backup.

Choosing this option allows you to ultimately recover those files that have been modified since the last backup and to provide access now to all the other missing or unavailable files.

Use the RESTORE \_CATALOGED \_FILES command to restore files from your partial and full backup. The backups must be restored in the order of most recent to least recent. This procedure uses the RESTORE \_PERMANENT \_FILES subcommand RESTORE \_EXCLUDED \_FILE \_CYCLES but does not restore cycles whose last modification date in the catalog disagrees with the backup file. Refer to chapter 8, Permanent File Maintenance, for more information on the RESTORE \_EXCLUDED \_FILE \_CYCLES subcommand.

In the following example, it is assumed that the restoration occurs on a Friday and the last partial backup occurred on the preceding day. It is further assumed that the partial backup includes all cycles modified since the last full backup taken the previous weekend. The last partial backup required six reels of magnetic tape and the last full backup required 20. The commands are entered from the System Operator Utility.

```
restore_cataloged_files restore_catalogs=false vsn_prefix=thurs ..
  vsn_count=6 file_label_type=labelled type=mt9$6250
```
restore\_cataloged\_files restore\_catalogs=false vsn\_prefix=futl vsn\_count=20 fite\_label\_type=labelled type=mt9\$6250

b. Restore files on a demand basis.

i<br>Indonesia<br>Indonesia

en de la populație de la proportion de la populație de la populație de la populație de la populație de la popu<br>Institut de la populație de la populație de la populație de la populație de la populație de la populație de la

Restoring files on a demand basis may take less time initially but more time later, depending upon how many files need to be restored. It depends on the probability that a user will reference the missing or unavailable files and whether the user wants the files restored rather than waiting for the repair.

If you want to restore a file cycle that has not been modified since the last backup of the file, use the following command sequence as an example.

```
SOU/job Job_class=system
JOB/sou capability=system_administration
JOB/request_magnetic_tape file=$local.restore type=mt9$6250 ...
JOB . . /recorded_vsn=("wed001") ring=false
JOB/restore_permanent_files
JOB/set_restore_options require_matching_modification=true
JOB/restore_excluded_file_cycle ...
JOB ../file=:nve ajlilabor_data.i...
JOB .. /backup_file=$local.restore ...
JOB ../restore_options=(media_missing volume_unavailable ...
JOB ../no_data_defined)
JOB/guit
JOB/quit
JOB/jobend
```
If you want to restore all files for a particular user except those that have been modified since the last backup of the user's files, use the following command sequence as an example.

```
SOU/job job_class=system
JOB/sou capability system_administration
JOB/request_magnetic_tape file=$local restore type=mt9$6250 ...
JOB. /recorded_wsn=('wed001') ring=faise
JOB/restore permanent files
JOB/set_restore_options require_matching_modification=true
JOB/restore_excluded_file_cycle_catalog=.nve.ajl
JOB. . /backup_file=$local restore
JOB. /restore options=(media missing volume unavailable ...
JOB. /no_data_defined)
JOB/quit
JOB/jobend
JOB/quit
```
Refer to chapter 8, Permanent File Maintenance, for more information on the SET\_RESTORE\_OPTIONS subcommand. If you want to restore a file that has been modified since the last backup of the user's files, replace the SET RESTORE OPTIONS subcommand in the preceding examples with the following:

set\_restore\_options require\_matching\_modification=false

c. Restore all missing or unavailable files.

Choosing this option means that you cannot recover any of the files that were modified since the last backup. This is the logical choice if the volume or volumes have been damaged and cannot be recovered anyway.

The catalogs may describe files modified since the last backup but before the failure. Therefore, you may have to restore a cycle that has a different modification date than the catalog.

If you have both a volume that is missing (that is, it was omitted from the configuration at a continuation deadstart) and one that is unavailable (that is, it has failed since the last deadstart), you can restore files only on the missing volume, only on the unavailable volume, or on both volumes.

If you have two volumes in the same condition (that is, both missing or both unavailable) and you want to restore files for one volume but not the other, use the RECORDED\_VSNS parameter of the RESTORE\_UNRECONCILED\_FILES command to select the volume to be restored.

#### **NOTE**

In the following examples, only the restoration of the most recent backup is shown. You must repeat the RESTORE\_UNRECONCILED\_FILES command for each partial backup and full backup. The backups must be restored in the order of most recent to least recent. To execute these examples, you must have the SYSTEM\_ADMINISTRATION capability and you must execute from the System Operator Utility.

To restore all the missing files without restoring those that are unavailable:

SOU/restore\_unreconciled\_files vsn\_prefix=wed vsn\_count=3 ... SOU. /file\_labei\_type=labeiled type=mt9\$6250 SOU../restore\_options=(media\_missing no\_data\_defined)

To restore all unavailable files without restoring those that are missing:

```
SOU/restore_unreconclied_files_vsn_prefix=wed_vsn_count=3
SOU. . /file label type=labelled type=mt9$6250
SOU. /restore_options=(volume_unavailable no_data_defined)
```
To restore all unavailable files on DISK1 without restoring those that are missing or unavailable on other volumes:

SOU/restore\_unreconciled\_files\_vsn\_prefix=wed\_vsn\_count=3... SOU. /recorded\_vsns=disk1 file\_iabel\_type=labelied type=mt9\$6250 ... SOU. . / restore\_options=(volume\_unavailable no\_data\_defined)

To restore all missing files and all unavailable files:

SOU/restore\_unreconciled\_files\_vsn\_prefix=wed\_vsn\_count=3 SOU. . /file\_label\_type=labelled\_type=mt9\$6250 ... SOU. /restore\_options=(media\_missing volume\_unavailable ... SOU. /no\_data\_defined)

## 6. Optionally inform users of the restoration.

Each file restored with a modification date other than the one described in the catalog is marked as damaged by NOS/VE. An abnormal status is returned to the user who tries to attach this file after it is restored. This alerts the user to the fact that the file data may be other than what the user expects.

Once notified, the user may again attach the file after using the CHANGE. CATALOG\_ENTRY (CHACE) command to delete the RESPF\_MODIFICATION\_ MISMATCH damage condition. Refer to the NOS/VE Commands and Functions manual for more information on the CHANGE\_CATALOG\_ENTRY command.

If you do not want users to know that a restoration has occurred with a different modification date, use the CHANGE\_CATALOG\_CONTENTS command to delete the damage condition from all cycles in this damaged state.

The time required for the CHANGE\_CATALOG\_CONTENTS command is proportional to the number of catalogs and files in your system. Refer to the discussion of this command in step 8a because you may also want to delete unreconciled files at this time if the volume must be replaced or initialized.

To delete the RESPF\_MODIFICATION\_MISMATCH damage condition from all files in all families, enter the following commands from the System Operator Utility  $(SOU):$ 

SOU/change\_catalog\_contents catalog=all SOU. . /delete\_damage\_condition=respf\_modification\_mismatch

To delete the RESPF \_MODIFICATION \_MISMATCH damage condition from all files in a particular family (for example, family NVE), enter the following commands from the System Operator Utility (SOU):

sou/change\_catalog\_contents\_catalog=:nve... sou../delete\_damage\_condition=respf\_modification\_mismatch

7. Optionally reinstate volume(s).

Refer to repair solution 7 in this chapter to reinstate a missing or unavailable volume.

8. Optionally delete unreconciled files. You may possibly regain space by selecting one of the following steps:

#### **NOTE**

If you delete unreconciled files before reinstating a volume that contains catalogs, you lose all files and subcatalogs described in the missing catalogs. Refer to the Restoring Catalogs section in this chapter.

If you delete unreconciled files before reinstating a volume that contains permanent files, you lose files that have been modified since your last backup.

- a. You may regain space on your catalog volumes by deleting the catalog entries for files that were not restored and have been lost if:
	- You have initialized a volume or had to replace a volume.
	- All other volumes in the configuration are active (accessible).

From within the System Operator Utility (SOU), enter:

SOU/change\_catalog\_contents catalog=all delete\_unreconciled\_files=true

- b. At the next continuation deadstart you may be able to regain permanent file space on the reinstated volume by deleting unreconciled files if you have:
	- Restored some or all the volume's files.
	- Reinstated a volume (without initializing it).
	- Reinstated to the configuration all the missing or unavailable volumes (or will at the next deadstart).

Enter the following system core command during the continuation deadstart:

set\_system\_attribute delete\_unreconciled\_files 1 auto

# **Restoring Catalogs**

You have been referred to this section from this chapter or other chapters because you omitted a volume containing catalogs (and possibly permanent files) from the configuration during a continuation deadstart.

Perform the following steps to restore missing catalogs after a continuation deadstart:

- Determine the most recent catalog backup.
- Restore missing catalogs (without restoring files) from most recent backup.
- Terminate catalog restoration.
- Optionally perform a continuation deadstart.
- Optionally restore the remainder of your files.
- Optionally inform users of restoration.
- Perform a catalog-only backup when convenient.
- 1. Determine the most recent catalog backup.

Your most recent catalog backup may exist in any of the following forms. Refer to your records to determine which of the most recent of your backups may contain catalogs.

- A catalog-only backup created by the CREATE \_CATALOG \_BACKUP command.
- A partial· backup created by the CREATE \_PARTIAL \_BACKUP command.
- A full backup created by the CREATE \_FULL \_BACKUP command.

However, if you exclude catalog information from your partial backups and full backups by specifying BACKUP \_CATALOGS=FALSE on the CREATE\_FULL\_ BACKUP and CREATE \_PARTIAL \_BACKUP commands, then the most recent catalog-only backup should be restored.

## WARNING

Ensure that there are no users logged in or capable of logging in before you proceed to the next step. You must restore catalogs from the most recent backup that contains catalogs. If you do not restore the latest catalog backup, you may lose recent catalog modifications, subcatalogs, and files.

If your backups are done by set, be sure to find the backup for the correct mass storage set.

2. Restore missing catalogs (without restoring files) from the most recent backup.

The following example restores only catalogs from the most recent backup. From the System Operator Utility (SOU), enter:

SOU/restore\_unreconclied\_catalogs\_restore\_excluded\_file\_cycles=none ... SOU. . /wsn\_prefix=catb vsn\_count=2 increment\_scheme=decimal SOU. . /file\_label\_type=labelled

#### **WARNING**

If there are volumes missing in more than one mass storage set and your backups include catalogs from both sets, catalogs from both sets are reloaded.

3. Terminate catalog restoration.

Once all tapes in the set comprising the most recent catalog backup have been restored, terminate the catalog restoration process by entering the following commands from the System Operator Utility (SOU):

SOU/restore\_permanent\_files PUR/set\_restore\_missing\_catalogs operation=end PUR/quit

4. Optionally perform a continuation deadstart.

There are three reasons why you may want to perform a continuation deadstart at this time:

a. If you set the system attribute IGNORE\_IMAGE to 1 during the last deadstart, we recommend that you perform a continuation deadstart now to ensure that there are no damaged catalogs in the system. Specify the following system core commands at the continuation deadstart:

```
set_system_attribute validate_system_set 1
auto
```
b. The catalog restoration process marks each restored and recovered catalog. A deadstart is required to clear this mark. If the mark is not cleared and you should for any reason execute another RESTORE\_UNRECONCILED\_ CATALOGS command at any future time, you may restore catalogs and files that had been previously deleted.

As a precaution, we recommend that you perform a continuation deadstart at this time to clear the marks from the catalogs before you forget to do so. However, you may defer this to any future deadstart as long as you do not restore catalogs prior to clearing the catalog marks. Enter the following system core command during a continuation deadstart to clear the catalog marks:

set\_system\_attribute validate\_system\_set 1

c. If there are no files on the missing catalog volume or you plan to restore all the missing files, you may be able to regain some space on your class K or class M file volumes by deleting files that are no longer described by a catalog but are occupying disk space. It is necessary to perform a continuation deadstart to delete files that can no longer be attached. You may perform the continuation deadstart now or at any future time to regain this capacity. Enter the following system core command during the continuation deadstart:

set\_system\_attribute delete\_unreconciled\_files 1

## **NOTE**

If you delete unreconciled files before restoring missing catalogs, you will lose all files and subcatalogs described by the missing catalogs. If you have files on the missing catalog volume and you delete unreconciled files before reinstating the missing volume, you will lose files that have been modified since your last backup. Refer to the Restoring Files section in this chapter for more information on file recovery.

## 5. Optionally restore files.

You have recovered all files that reside on available volumes and that were described by the restored catalogs. If the catalog volume that is missing also contained permanent files, you may restore the missing files now, restore the files later, or wait for the fault to be repaired. Refer to the Restoring Files section in this chapter to analyze the options available to you. When you finish with the Restoring Files section in this chapter, return and complete the following steps.

6. Optionally inform users of restoration.

All files contained in a restored catalog are placed in the PARENT \_CATALOG\_ RESTORED and RESPF \_MODIFICATION \_MISMATCH damage conditions. This alerts a user who later attaches the file that the file's attributes, permits, access control logs, creation date/time, last access date/time, or last modification date/time may be inaccurate.

A file whose parental catalog was restored but whose data was not recovered by catalog restoration remains in the damaged condition (PARENT \_CATALOG\_ RESTORED and RESPF\_MODIFICATION\_MISMATCH) even though the data is later restored from tape. NOS/VE does not assume that the catalog restoration returned the catalog to the same state it was in before restoration.

Whenever a user attaches a file that has been placed in a damaged condition, an abnormal status is returned. The abnormal status indicates which of the damage conditions exist.

If you want your users to be aware of the damage conditions, you may want to inform them of how to delete the damage conditions for all the user's files in the system. For example, enter from the System Operator Utility (SOU):

SOUchange\_catalog\_contents catalog=<user\_name> sou../delete\_damage\_conditions#:.. SOU../(respf\_modification\_mismatch\_parent\_catalog\_restored)

To delete the damage conditions for a specific cycle, enter the following from the System Operator Utility:

SOU/change\_catalog\_entry file=\$user.file.5 delete\_damage\_conditions= ... SOU. / (respf\_modification\_mismatch parent\_catalog\_restored)

If you do not want your users to be aware of the damage conditions, use the CHANGE\_CATALOG\_CONTENTS command to delete the damage conditions from all of the files in the system. The time required is proportional to the number of catalogs and files in your system. For example, enter the following commands from the System Operator Utility:

SOU/change\_catalog\_contents catalog=all SOU. /delete\_damage\_conditions= ... SOU../(respf\_modification\_mismatch parent\_catalog\_restored)

Refer to additional examples in the Restoring Files section in this chapter.

- 7. Allow users to log in.
- 8. Perform a catalog-only backup when convenient.

If your site has a policy of backing up catalogs without data, perform a catalog backup as soon as convenient. You restored catalogs from tape and may have recovered some number of catalogs from disk (assuming you had multiple catalog volumes). A catalog backup consolidates the restored and recovered catalogs on one set of tapes.

If your site does not do a catalog-only backup but performs partial backups that include catalog information, catalogs are backed up at the next partial backup. Consider performing a partial backup as soon as possible.

#### **WARNING**

To be able to recover files and catalogs if another catalog volume fails, back up catalogs as soon as possible after a catalog restoration.

# **Finding Inconsistent Files**

NOS/VE normally recovers modified pages of a file that were in memory when a system interruption occurs and writes them to the file during a continuation deadstart. However, a number of situations might prevent this recovery:

- A power or environmental failure that destroys central memory.
- A mainframe hardware failure that damages central memory.
- A recovery without an image. Refer to the system attribute IGNORE\_IMAGE in the NOS/VE System Performance and Maintenance manual, Volume 1.
- A system interruption or TERMINATE\_SYSTEM command that occurs at the time that a disk volume is unavailable.
- Omitting a volume from the configuration during a continuation deadstart by downing a disk unit or downing a controller or channel that provides the only access to a volume.

If the recovery of modified data is not performed for a subset of files, NOS/VE does not currently identify which files are inconsistent. However, any file whose last modification date/time is after your last file backup could be inconsistent. To obtain a list of files that have been modified since a particular date and time, you may submit a job similar to the following example.

In this example, the date and time of the last partial backup was chosen as the criteria for the listing. The job output will at least give you a starting point in your investigation; however, it is possible for a file to be attached for write access for a long period of time. Such a file might not appear in the list because it was attached for write access prior to the date and time you chose, but the file might be inconsistent just the same.

```
SOU/iob iob name=display iob class=system
JOB/sou capability=system_administration
JOB/task ring=3
JOB/backup_permanent_files_backup_file=$null
JOB/include_cycles_sc=modified_after=1987=08=31_23_30_14_011
JOB/backup_all_files
JOB/quit
JOB/taskend
JOB/quit
JOB/jobend
```
# Changing the Job Name Counter

NOS/VE stores the job name counter on the system device. The job name counter is used to generate the unique values for the SYSTEM\_JOB\_NAME and SYSTEM\_ FILE\_NAME attributes for queued input (jobs) and queued output files, respectively. The circumstances under which the job name counter must be changed are as follows:

- If you initialized the system device, the value of the job name counter has been lost.
- If you moved the system set from one mainframe to another, the job name counter on the system device is no longer appropriate for the mainframe to which it is now connected.
- If you replaced the mainframe's central processor zero (CP0), the job name counter for the mainframe is no longer valid.

In any case, you must change the value of the job name counter to ensure that future queued file names do not conflict with those previously created by the mainframe. To determine a new value for the job name counter, we recommend that you find the most recently generated queued file name that you can for the mainframe in question. The following formula is provided to aid in the generation of the new job name counter:

```
increment=((jobs_per_day+output_files_per_day)*number_of_days*2) +
  (deadstarts*1000)/1000
```
This formula uses the following values:

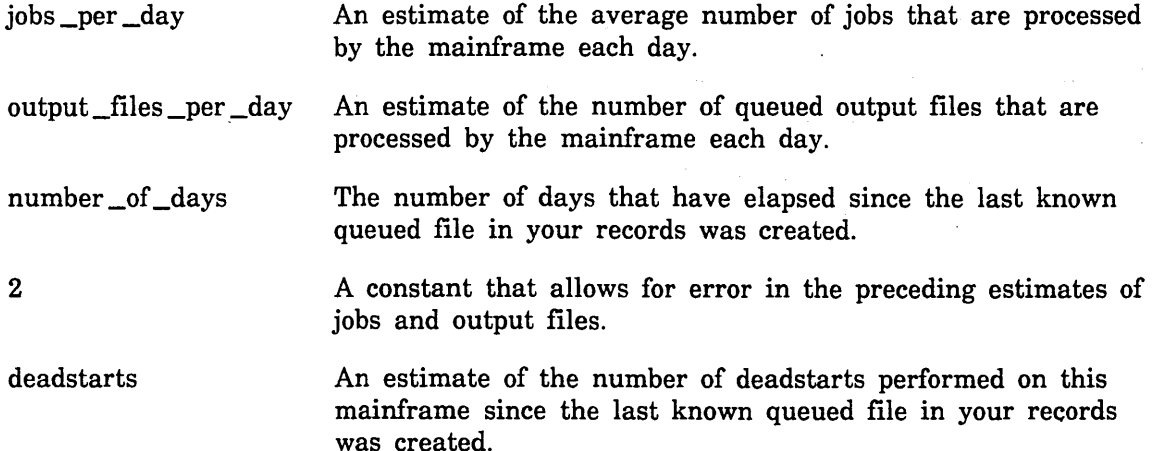

For example, suppose you have two mainframes and you move the system set from a CYBER 860 to a CYBER 990. If you do not change the job name counter, queued files created on the CYBER 990 would be created using the job name counter of the CYBER 860 instead. To ensure that queued files previously created on the CYBER 990 do not conflict with those created in the future on the CYBER 990, you must change the job name counter. In this example, assume the following:

- The last known queue file created on the CYBER 990 was \$0990\_0102\_ABC\_9081.
- The CYBER 990 processes about 1,500 batch and interactive jobs a day.
- The CYBER 990 processes about 2,000 queued output files a day.
- Four days have elapsed since \$0990 \_0102 \_ABC \_9081 was created.
- Five deadstarts of the CYBER 990 occurred prior to the movement of the system set.

For more information on the Site Analyst Examples online manual, refer to chapter 1, Overview. To access the Site Analyst Examples online manual, enter:

## /help calculate\_job\_name\_counter manual site\_analyst\_examples

Select the menu option that copies the example to a file and specify the following for the file name:

#### /\$local calculate\_job\_name\_counter

Execute the example procedure providing the information necessary to determine a new job name counter value:

/\$local calculate\_job\_name\_counter lkc=abc jpd=1500 ofpd=2000 d=5 nod=4
8888888888888

a a componenta de la componenta de la componenta de la componenta de la componenta de la componenta de la comp

The result is similar to the following display:

Current Counter ->>ABC New counter ->>ACJ

To change the mainframe's job name counter to the new value, enter the following command at the system console:

change\_job\_name\_counter SACJ\_OOOO

 $\ddot{\phantom{a}}$ 

 $\label{eq:2.1} \frac{1}{\sqrt{2}}\int_{\mathbb{R}^3}\frac{1}{\sqrt{2}}\left(\frac{1}{\sqrt{2}}\right)^2\frac{1}{\sqrt{2}}\left(\frac{1}{\sqrt{2}}\right)^2\frac{1}{\sqrt{2}}\left(\frac{1}{\sqrt{2}}\right)^2\frac{1}{\sqrt{2}}\left(\frac{1}{\sqrt{2}}\right)^2.$  $\label{eq:2.1} \frac{1}{\sqrt{2}}\int_{\mathbb{R}^3}\frac{1}{\sqrt{2}}\left(\frac{1}{\sqrt{2}}\right)^2\frac{1}{\sqrt{2}}\left(\frac{1}{\sqrt{2}}\right)^2\frac{1}{\sqrt{2}}\left(\frac{1}{\sqrt{2}}\right)^2\frac{1}{\sqrt{2}}\left(\frac{1}{\sqrt{2}}\right)^2\frac{1}{\sqrt{2}}\left(\frac{1}{\sqrt{2}}\right)^2\frac{1}{\sqrt{2}}\frac{1}{\sqrt{2}}\frac{1}{\sqrt{2}}\frac{1}{\sqrt{2}}\frac{1}{\sqrt{2}}\frac{1}{\sqrt{2}}$  $\label{eq:2.1} \frac{1}{\sqrt{2}}\int_{\mathbb{R}^3}\frac{1}{\sqrt{2}}\left(\frac{1}{\sqrt{2}}\right)^2\frac{1}{\sqrt{2}}\left(\frac{1}{\sqrt{2}}\right)^2\frac{1}{\sqrt{2}}\left(\frac{1}{\sqrt{2}}\right)^2\frac{1}{\sqrt{2}}\left(\frac{1}{\sqrt{2}}\right)^2\frac{1}{\sqrt{2}}\left(\frac{1}{\sqrt{2}}\right)^2\frac{1}{\sqrt{2}}\frac{1}{\sqrt{2}}\frac{1}{\sqrt{2}}\frac{1}{\sqrt{2}}\frac{1}{\sqrt{2}}\frac{1}{\sqrt{2}}$  $\label{eq:2.1} \frac{1}{\sqrt{2}}\left(\frac{1}{\sqrt{2}}\right)^{2} \left(\frac{1}{\sqrt{2}}\right)^{2} \left(\frac{1}{\sqrt{2}}\right)^{2} \left(\frac{1}{\sqrt{2}}\right)^{2} \left(\frac{1}{\sqrt{2}}\right)^{2} \left(\frac{1}{\sqrt{2}}\right)^{2} \left(\frac{1}{\sqrt{2}}\right)^{2} \left(\frac{1}{\sqrt{2}}\right)^{2} \left(\frac{1}{\sqrt{2}}\right)^{2} \left(\frac{1}{\sqrt{2}}\right)^{2} \left(\frac{1}{\sqrt{2}}\right)^{2} \left(\$ 

# Appendixes

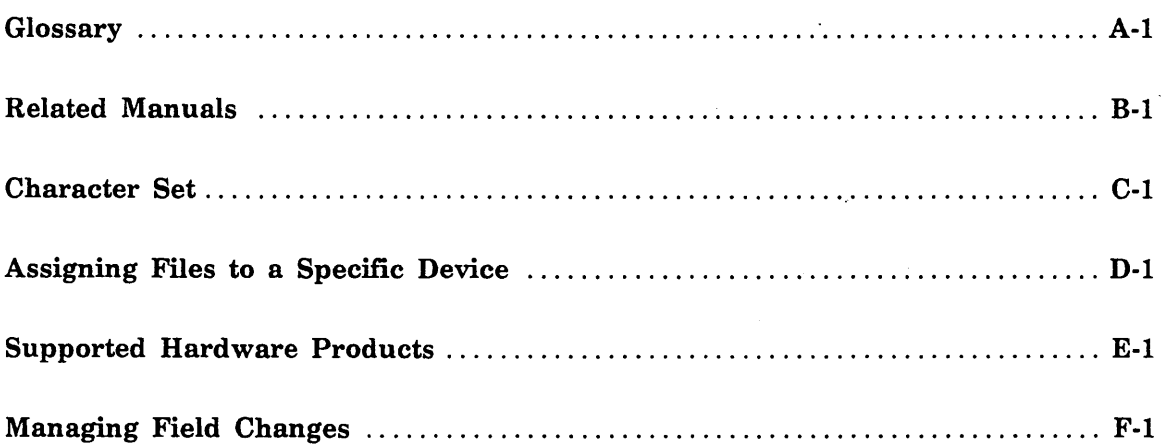

 $\label{eq:2.1} \frac{1}{\sqrt{2}}\int_{\mathbb{R}^3}\frac{1}{\sqrt{2}}\left(\frac{1}{\sqrt{2}}\right)^2\frac{1}{\sqrt{2}}\left(\frac{1}{\sqrt{2}}\right)^2\frac{1}{\sqrt{2}}\left(\frac{1}{\sqrt{2}}\right)^2\frac{1}{\sqrt{2}}\left(\frac{1}{\sqrt{2}}\right)^2.$  $\label{eq:2.1} \mathcal{L}^{\text{max}}_{\text{max}}(\mathcal{L}^{\text{max}}_{\text{max}}, \mathcal{L}^{\text{max}}_{\text{max}})$ 

 $\label{eq:2.1} \mathcal{L}(\mathcal{L}) = \mathcal{L}(\mathcal{L}) \mathcal{L}(\mathcal{L}) = \mathcal{L}(\mathcal{L}) \mathcal{L}(\mathcal{L})$ 

 $\label{eq:2.1} \mathcal{L}(\mathcal{L}^{\mathcal{L}}_{\mathcal{L}}(\mathcal{L}^{\mathcal{L}}_{\mathcal{L}})) = \mathcal{L}(\mathcal{L}^{\mathcal{L}}_{\mathcal{L}}(\mathcal{L}^{\mathcal{L}}_{\mathcal{L}})) = \mathcal{L}(\mathcal{L}^{\mathcal{L}}_{\mathcal{L}}(\mathcal{L}^{\mathcal{L}}_{\mathcal{L}})) = \mathcal{L}(\mathcal{L}^{\mathcal{L}}_{\mathcal{L}}(\mathcal{L}^{\mathcal{L}}_{\mathcal{L}}))$ 

 $\mathcal{O}(\log n)$ 

### A

#### Active Configuration

Physical configuration that was installed at the preceding deadstart and that may have since been changed using the CHANGE\_ELEMENT\_STATE subcommand of the Logical Configuration Utility. Changes that occur in the active configuration after deadstart are copied to a file on the system device and are retained across a continuation deadstart. See also Installed Configuration.

#### B

#### Binary Log

Sequential file maintained by NOS/VE that contains data about the system. Entries in the file are time-stamped, and numerical data items are stored in binary format to reduce the size of the file.

#### c

#### CIO Channel

Channel that allows the PP that controls the data transfer to execute independently of the data, transfer. A CIO channel is only supported in the I4 class of IOUs.

#### Cluster

Grouping of PPs and channels that is physically distinct from another grouping such that PPs in one cluster cannot access channels in another cluster of the same IOU. The 14 class of IOUs can have one or two CIO clusters.

#### Command Utility

NOS/VE processor that adds its command table (referred to as its subcommands) to the beginning of the SCL command list. The subcommands are removed from the command list when the processor terminates.

#### Continuation Deadstart

NOS/VE deadstart that recovers the NOS/VE environment from a mass storage file called the image file.

#### D

#### Dedicated Fault Tolerance

System features intended to minimize the negative impact of system errors, as well as to minimize the extent of the repair effort required to recover from errors.

#### Device Allocation Unit

Unit of space allocation on a spindle of a disk unit.

#### DMA Channel

Channel that allows data to be transferred directly between central memory and the channel. DMA stands for direct memory access.

## E

#### Element

Addressable hardware entity within a mainframe's physical configuration. See also Physical Configuration Utility and Physical Configuration File.

#### Express Deadstart Dump (EDD)

Dump that writes the contents of central memory to tape. An EDD is performed from the CYBER Test and Initialization (CTI) utilities option following a system interruption.

#### F

#### File Server

NOSNE product that transfers requests and data between mainframes connected by STORNET or ESM-11 extended memory devices.

#### File Transfer Utility

NOS or NOS/BE utility that routes NOSNE batch input jobs from NOS or NOS/BE to NOSNE and routes NOS/VE print files to NOS or NOS/BE for printing. This utility is started automatically during NOSNE deadstart. When not executing at a control point, this utility is in a rolled-out state.

#### Flaw

Mass storage space surrounding a volume defect. NOS/VE treats this space as a device allocation unit (DAU). Flawing prevents the DAU from being assigned to another file. Flaws are recorded either automatically or manually.

#### I

#### I/O Streaming

See Page Streaming.

#### Image File

File containing a copy of the real memory assigned to NOSNE. The image file is written to disk during the recovery phase and is used to verify permanent file device integrity.

#### Installation Deadstart

NOSNE deadstart that installs NOSNE and its products. During an installation deadstart, the deadstart device is initialized.

#### Installed Configuration

Physical configuration that has been manually created or read from the deadstart file during a deadstart and that has been put into effect by the INSTALL\_PHYSICAL\_ CONFIGURATION subcommand of PCU. See also Active Configuration.

#### L

#### Logical Configuration Utility (LCU)

Utility used to define the logical configuration and to initialize disks and make them members of a set.

#### N

#### Network Activation

That part of system activation that activates NAM/VE. See also System Activation.

#### NIO Channel

Channel that does not allow the PP that controls the data transfer to execute other instructions during the transfer.

#### p

#### Page Streaming

Form of page fault processing in which multiple pages are read from disk in response to a page fault when the page fault occurs in a file that is being processed sequentially.

#### Partition

Unit of data in a sequential or byte-addressable file delimited by end-of-partition separators or the beginning- or end-of-information.

#### PASSON

NOS or NOS/BE job that acts as the communications link between a NOSNE interactive task and a terminal connected to the NOS or NOS/BE network.

#### Physical Configuration File

File containing a series of Physical Configuration Utility subcommands that define the mainframe and elements of a physical configuration. This file is created or edited either by the EDIT\_PHYSICAL\_CONFIGURATION subutility of the PCU, or by the EDIT \_FILE utility. See also Physical Configuration Utility.

#### Physical Configuration Utility (PCU)

Utility used to define a mainframe's attached storage devices and device connections . This utility can be used to call a subutility (EDIT\_PHYSICAL\_CONFIGURATION) that creates or edits a physical configuration file. See also Physical Configuration File.

#### Production Activation

That part of system activation that makes the system available to users. See also System Activation.

#### R

#### Recovery Phase

Part of the processing of the TERMINATE \_SYSTEM command (and some continuation deadstarts) that ensures the integrity of the image file.

### s

#### System Activation

Entire deadstart process consisting of the system initiation, production activation, and network activation phases.

#### System Administrator

A user assigned a system administration capability.

See also System Job.

#### System Disk Volume

Mass storage volume that contains the installed NOSNE system.

#### System Initiation

That part of system activation that consists of the production activation and network activation phases. See also System Activation, Production Activation, and Network Activation.

#### System Job

Job running at the system console. This job always executes with a system administration capability. See also System Administrator.

#### System-Supplied Job Name

Unique, 19-character name the system gives each job submitted.

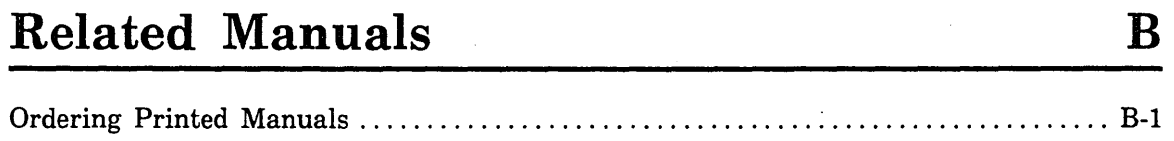

 $\ddot{\phantom{a}}$ 

 $\hat{\mathcal{L}}$ 

 $\mathcal{A}^{\text{max}}_{\text{max}}$  and

 $\ddot{\phantom{0}}$ 

 $\label{eq:2.1} \frac{1}{\sqrt{2}}\int_{\mathbb{R}^3}\frac{1}{\sqrt{2}}\left(\frac{1}{\sqrt{2}}\right)^2\frac{1}{\sqrt{2}}\left(\frac{1}{\sqrt{2}}\right)^2\frac{1}{\sqrt{2}}\left(\frac{1}{\sqrt{2}}\right)^2\frac{1}{\sqrt{2}}\left(\frac{1}{\sqrt{2}}\right)^2.$ 

 $\label{eq:2.1} \frac{1}{\sqrt{2\pi}}\int_{\mathbb{R}^3}\frac{1}{\sqrt{2\pi}}\left(\frac{1}{\sqrt{2\pi}}\right)^2\frac{1}{\sqrt{2\pi}}\int_{\mathbb{R}^3}\frac{1}{\sqrt{2\pi}}\frac{1}{\sqrt{2\pi}}\frac{1}{\sqrt{2\pi}}\frac{1}{\sqrt{2\pi}}\frac{1}{\sqrt{2\pi}}\frac{1}{\sqrt{2\pi}}\frac{1}{\sqrt{2\pi}}\frac{1}{\sqrt{2\pi}}\frac{1}{\sqrt{2\pi}}\frac{1}{\sqrt{2\pi}}\frac{1}{\sqrt{2\pi}}\frac{$  $\mathcal{L}_{\text{max}}$  and  $\mathcal{L}_{\text{max}}$  .

 $\sim$   $\sim$ 

 $\mathcal{L}^{\text{max}}_{\text{max}}$  and  $\mathcal{L}^{\text{max}}_{\text{max}}$  $\mathcal{L}^{\mathcal{L}}(\mathcal{L}^{\mathcal{L}})$  and  $\mathcal{L}^{\mathcal{L}}(\mathcal{L}^{\mathcal{L}})$  . The contribution of  $\mathcal{L}^{\mathcal{L}}$ 

# **Related Manuals B**

Table B-1 lists the titles of all manuals referenced in this manual. The table also includes the titles of any other system, product, or hardware manuals that are directly related to this manual. The Related Manuals appendix of the NOS/VE System Usage manual contains a complete list of NOS/VE manuals.

If your site has installed the online manuals, you can find an abstract of each NOS/VE manual in the online System Information manual. To access this manual, enter:

/help manual nos ve

# **Ordering Printed Manuals**

To order a printed Control Data manual, send an order form to:

Control Data Literature and Distribution Services 308 North Dale Street St. Paul, Minnesota 55103-2495

To obtain an order form or to get more information about ordering Control Data manuals, write to the above address or call (612) 292-2101. If you are a Control Data employee, call (612) 292-2100.

### **Accessing Online Manuals**

To access an online NOS/VE manual, log in to NOS/VE and enter the online title on the HELP command; The online titles are listed in table B-1. For example, to see the Site Analyst Examples manual, enter:

/help manual=site\_analyst\_examples

**INSTRUCTION CONTRACTOR** 

# Table B-1. Related Manuals

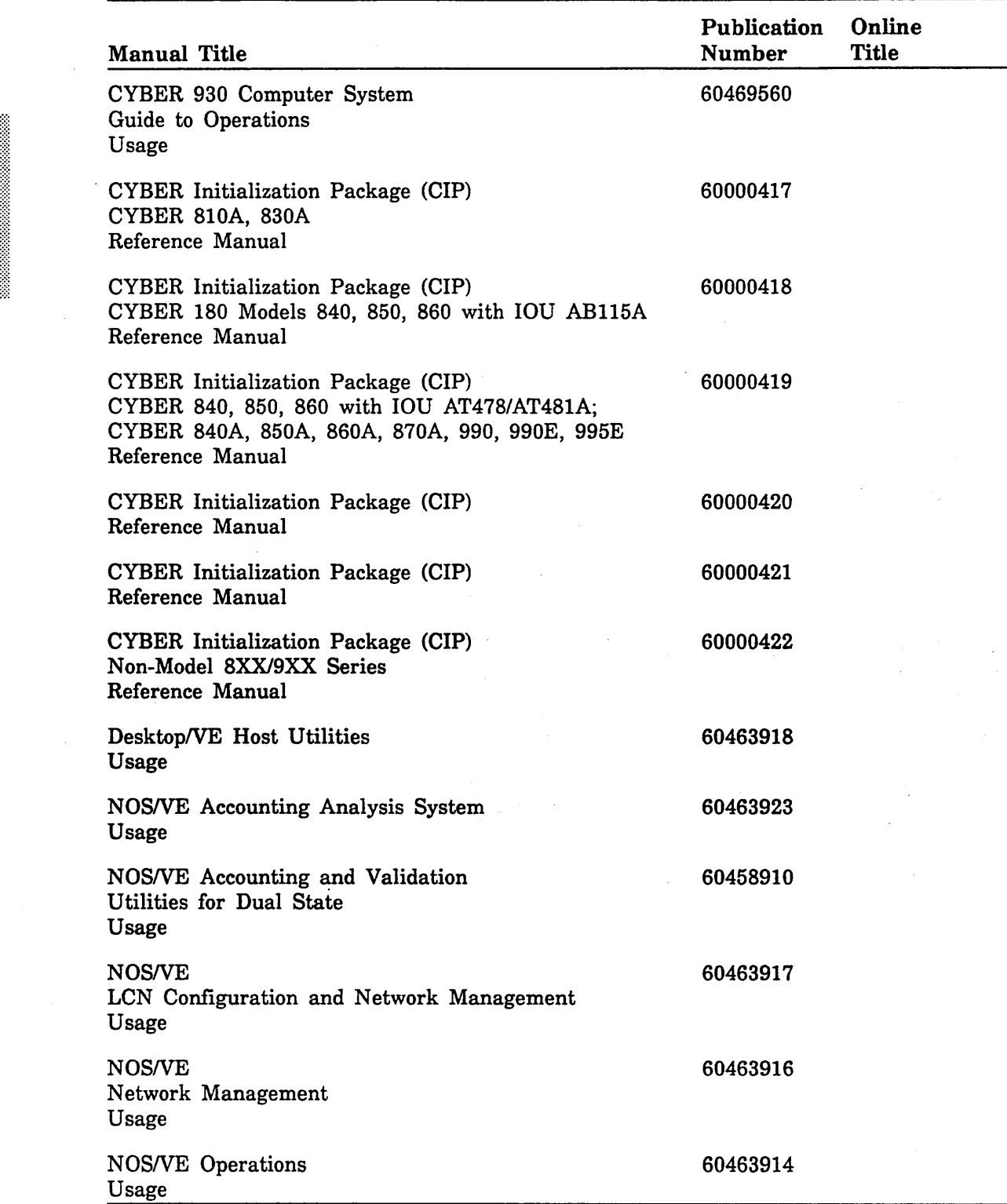

(Continued)

 $\mathcal{L}^{(1)}$  $\sim 10^{11}$ 

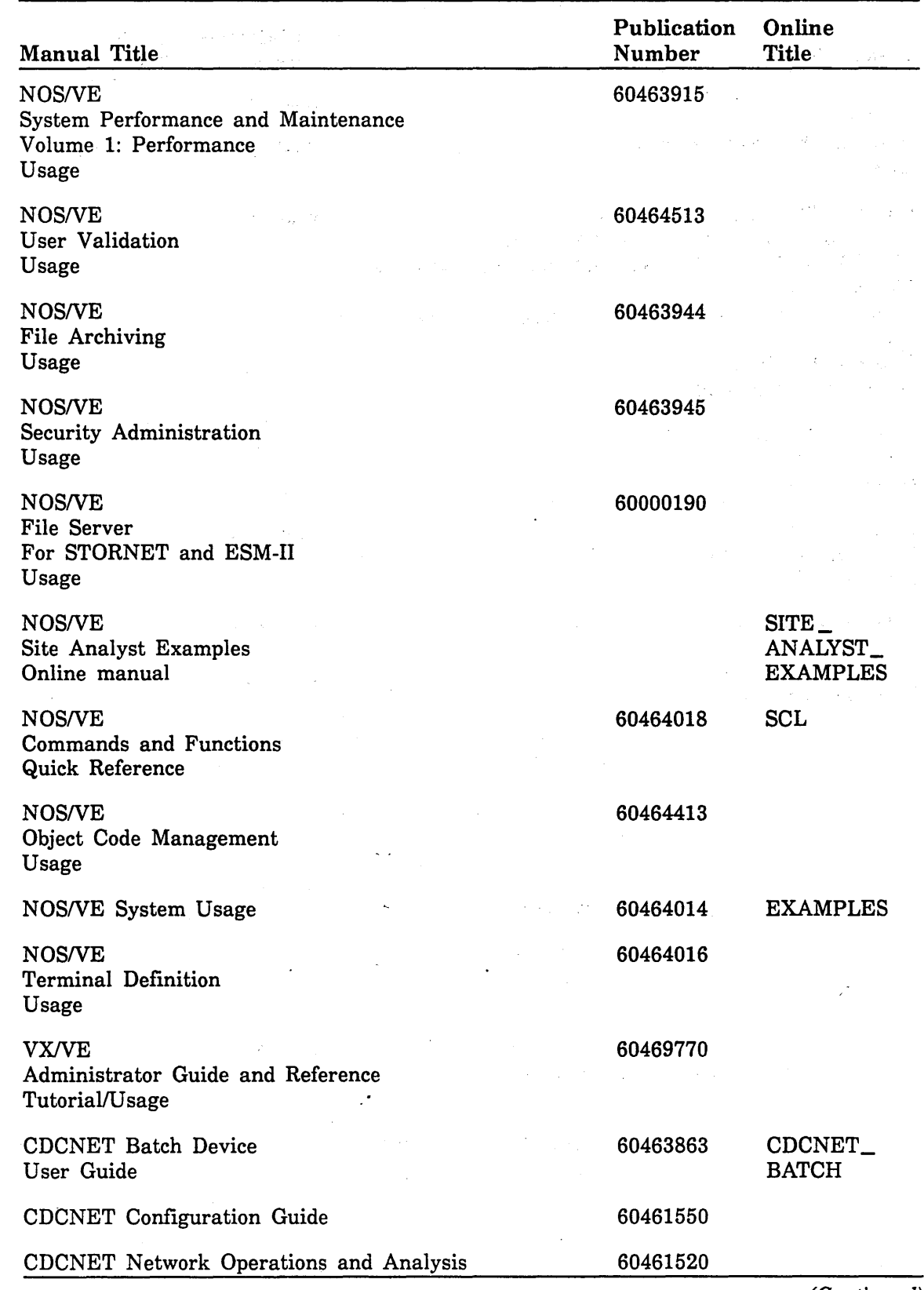

Table B-1. Related Manuals (Continued)

(Continued)

 $\lambda$ 

 $\hat{\boldsymbol{\cdot}$ 

 $\sim$ 

# Table B-1. Related Manuals (Continued)

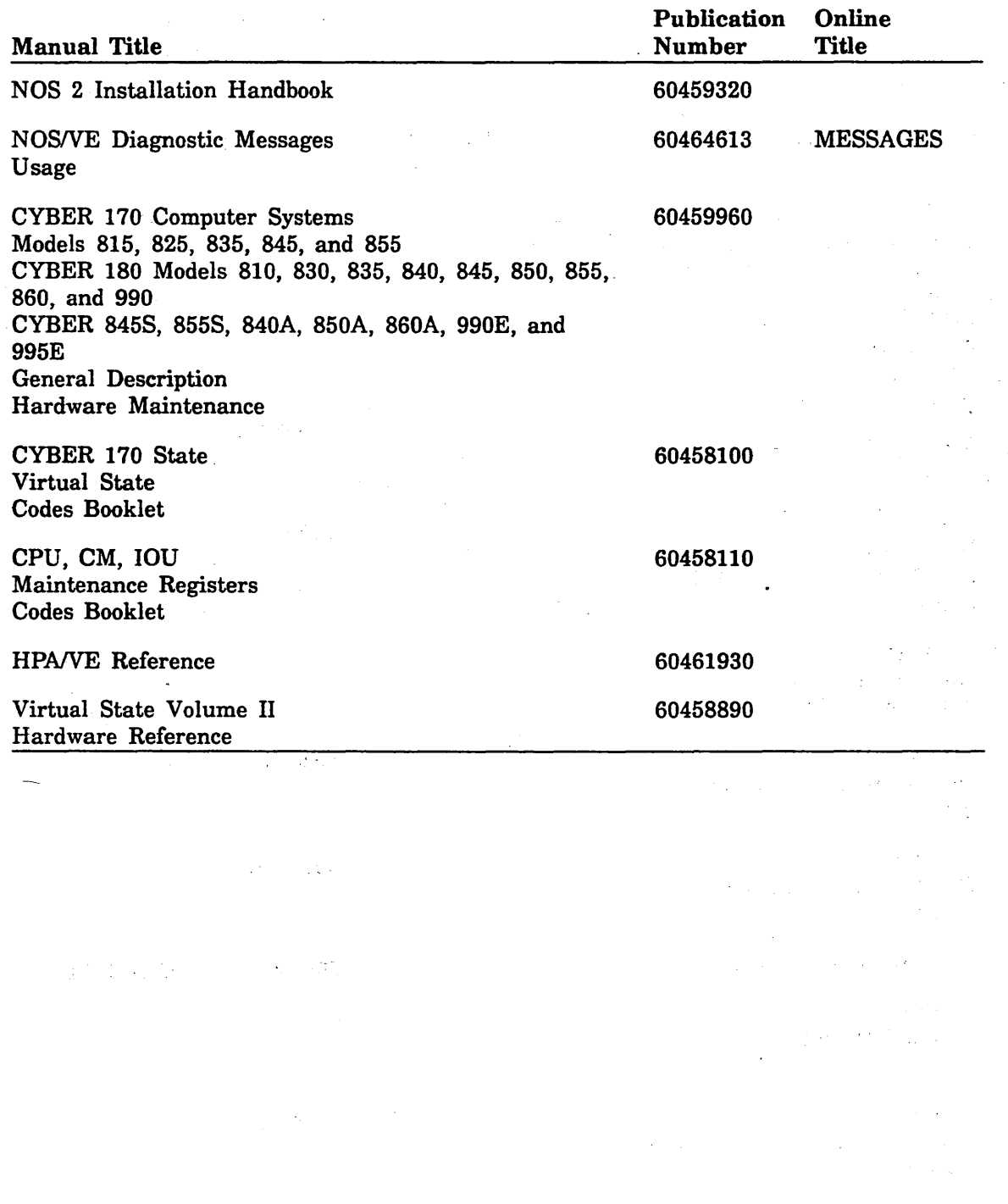

B-4 NOSNE System Performance and Maintenance, Volume 2

 $\ddot{\phantom{a}}$ 

 $\sim 10^{11}$ 

 $\mathcal{L}(\mathcal{L}(\mathcal{L}))$  and  $\mathcal{L}(\mathcal{L}(\mathcal{L}))$  . The contribution of  $\mathcal{L}(\mathcal{L})$ 

 $\label{eq:2.1} \frac{1}{\sqrt{2}}\int_{0}^{\infty}\frac{1}{\sqrt{2\pi}}\left(\frac{1}{\sqrt{2\pi}}\right)^{2\alpha} \frac{1}{\sqrt{2\pi}}\int_{0}^{\infty}\frac{1}{\sqrt{2\pi}}\left(\frac{1}{\sqrt{2\pi}}\right)^{\alpha} \frac{1}{\sqrt{2\pi}}\int_{0}^{\infty}\frac{1}{\sqrt{2\pi}}\frac{1}{\sqrt{2\pi}}\frac{1}{\sqrt{2\pi}}\frac{1}{\sqrt{2\pi}}\frac{1}{\sqrt{2\pi}}\frac{1}{\sqrt{2\pi}}\frac{1}{\sqrt{2\pi}}$ 

 $\label{eq:2.1} \frac{1}{\sqrt{2\pi}}\int_{0}^{\infty}\frac{1}{\sqrt{2\pi}}\left(\frac{1}{\sqrt{2\pi}}\right)^{2\alpha} \frac{1}{\sqrt{2\pi}}\int_{0}^{\infty}\frac{1}{\sqrt{2\pi}}\left(\frac{1}{\sqrt{2\pi}}\right)^{\alpha} \frac{1}{\sqrt{2\pi}}\frac{1}{\sqrt{2\pi}}\int_{0}^{\infty}\frac{1}{\sqrt{2\pi}}\frac{1}{\sqrt{2\pi}}\frac{1}{\sqrt{2\pi}}\frac{1}{\sqrt{2\pi}}\frac{1}{\sqrt{2\pi}}\frac{1}{\sqrt{2\$ 

 $\label{eq:2} \begin{split} \mathcal{L}_{\text{max}}(\mathbf{r}) = \mathcal{L}_{\text{max}}(\mathbf{r}) \,, \end{split}$ 

# **ASCII Character Set**

This appendix lists the ASCII character set (refer to table C-1).

NOSNE supports the American National Standards Institute (ANSI) standard ASCII character set (ANSI X3.4-1977). *NOSNE* represents each 7-bit ASCII code in an 8-bit byte. These 7 bits are right justified in each byte. For ASCII characters, the eighth or leftmost bit is always zero. However, in *NOSNE* the leftmost bit can also be used to define an additional 128 characters.

If you want to define additional non-ASCII characters, be certain that the leftmost bit is available in your current working environment. The full screen applications (such as the EDIT\_FILE utility, the EDIT\_CATALOG utility, and the programming language environments) already use this bit for special purposes. Therefore, these applications accept only the standard ASCII characters. In applications in which the leftmost bit is not used, however, you are free to use it to define the interpretation of each character as you wish.

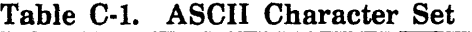

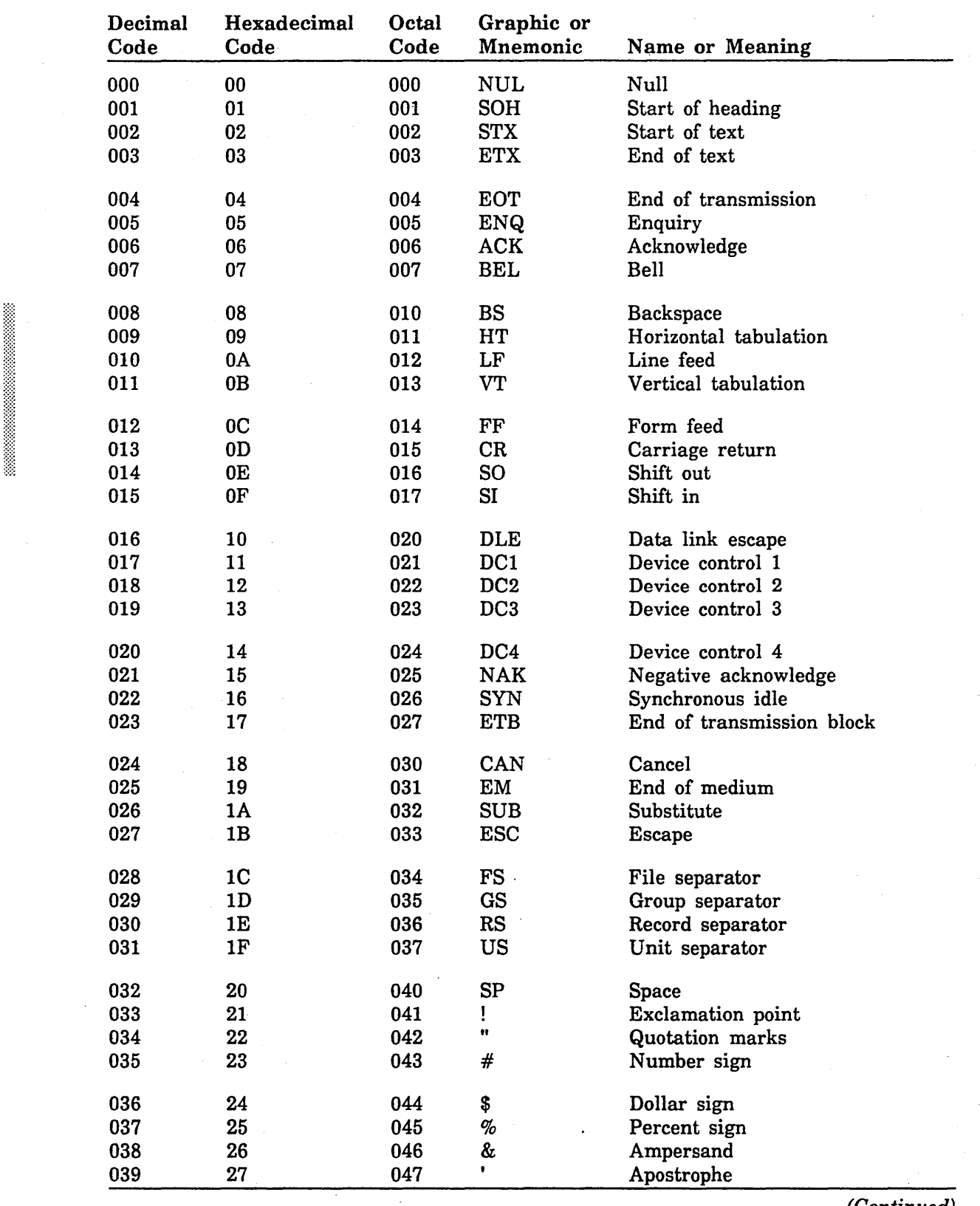

(Continued)

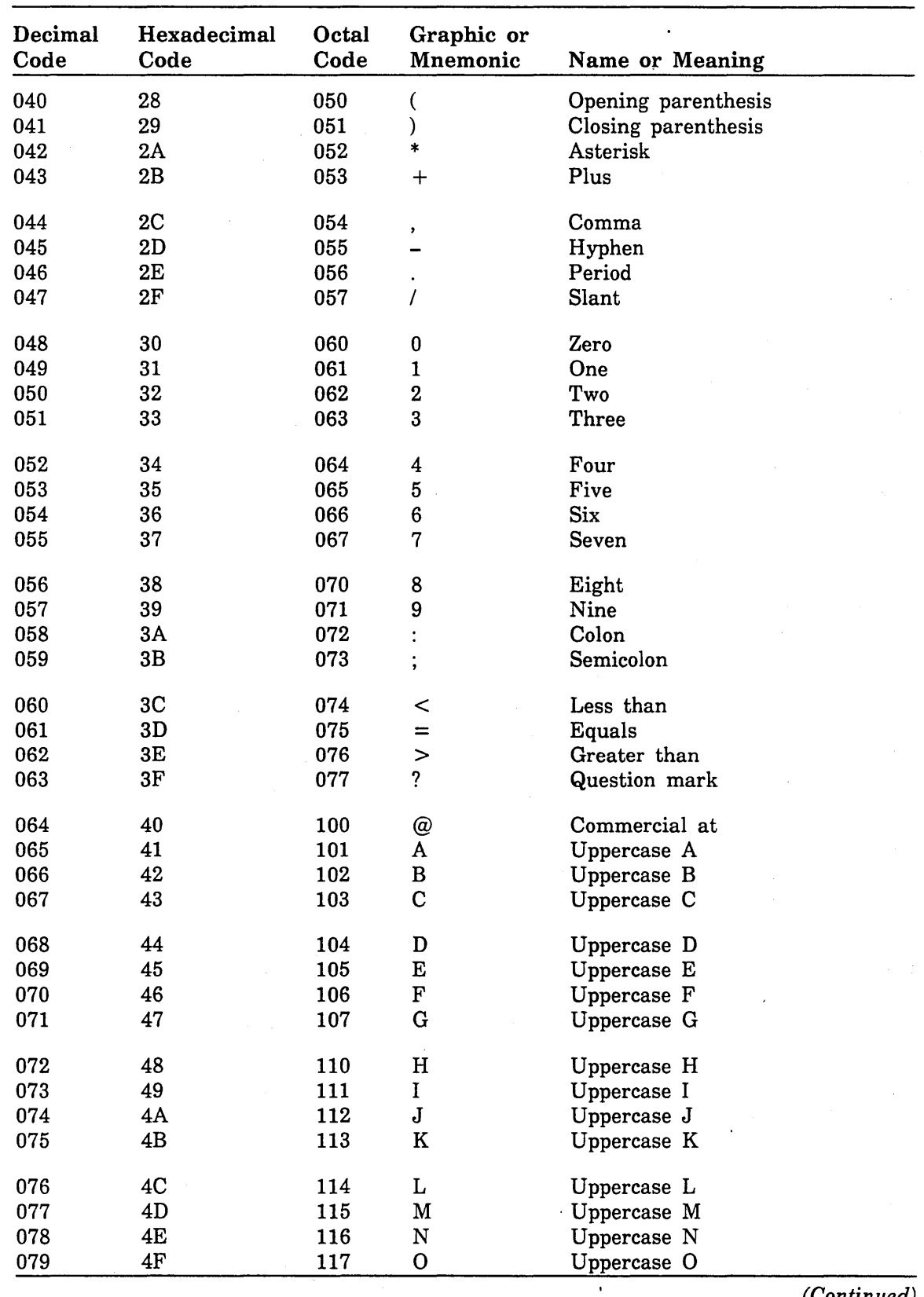

 $\mathcal{A}^{\mathcal{A}}$ 

Table C-1. ASCII Character Set (Continued)

(Continued)

 $\hat{\mathcal{L}}$ 

In the company of the company of the company of the company of the company of the company of the company of th

| Decimal<br>Code | Hexadecimal<br>Code | Octal<br>Code | Graphic or<br>Mnemonic    | Name or Meaning |
|-----------------|---------------------|---------------|---------------------------|-----------------|
| 080             | 50                  | 120           | ${\bf P}$                 | Uppercase P     |
| 081             | 51                  | 121           | Q                         | Uppercase Q     |
| 082             | 52                  | 122           | ${\bf R}$                 | Uppercase R     |
| 083             | 53                  | 123           | $\mathbf S$               | Uppercase S     |
| 084             | 54                  | 124           | T                         | Uppercase T     |
| 085             | 55                  | 125           | U                         | Uppercase U     |
| 086             | 56                  | 126           | $\boldsymbol{\mathrm{V}}$ | Uppercase V     |
| 087             | 57                  | 127           | W                         | Uppercase W     |
| 088             | 58                  | 130           | X                         | Uppercase X     |
| 089             | 59                  | 131           | $\mathbf Y$               | Uppercase Y     |
| 090             | 5A                  | 132           | Z                         | Uppercase Z     |
| 091             | 5B                  | 133           | ſ                         | Opening bracket |
| 092             | 5C                  | 134           | V                         | Reverse slant   |
| 093             | $5\mathrm{D}$       | 135           | ]                         | Closing bracket |
| 094             | 5E                  | 136           |                           | Circumflex      |
| 095             | 5F                  | 137           |                           | Underline       |
| 096             | 60                  | 140           |                           | Grave accent    |
| 097             | 61                  | 141           | a                         | Lowercase a     |
| 098             | 62                  | 142           | b                         | Lowercase b     |
| 099             | 63                  | 143           | C                         | Lowercase c     |
| 100             | 64                  | 144           | d                         | Lowercase d     |
| 101             | 65                  | 145           | e                         | Lowercase e     |
| 102             | 66                  | 146           | $\mathbf f$               | Lowercase f     |
| 103             | 67                  | 147           | g                         | Lowercase g     |
| 104             | 68                  | 150           | h                         | Lowercase h     |
| 105             | 69                  | 151           | i                         | Lowercase i     |
| 106             | 6A                  | 152           | j                         | Lowercase j     |
| 107             | 6B                  | 153           | $\bf k$                   | Lowercase k     |
| 108             | 6C                  | 154           | 1                         | Lowercase 1     |
| 109             | 6D                  | 155           | ${\bf m}$                 | Lowercase m     |
| 110             | 6E                  | 156           | $\mathbf n$               | Lowercase n.    |
| 111             | 6F                  | 157           | $\mathbf{o}$              | Lowercase o     |
| 112             | 70                  | 160           | p                         | Lowercase p     |
| 113             | 71                  | 161           | q                         | Lowercase q     |
| 114             | 72                  | 162           | $\mathbf r$               | Lowercase r     |
| 115             | 73                  | 163           | S                         | Lowercase s     |
| 116             | 74                  | 164           | t                         | Lowercase t     |
| 117             | 75                  | 165           | u                         | Lowercase u     |
| 118             | 76                  | 166           | $\mathbf{v}$              | Lowercase v     |
| 119             | 77                  | 167           | W                         | Lowercase w     |

Table C-1. ASCII Character Set (Continued)

(Continued)

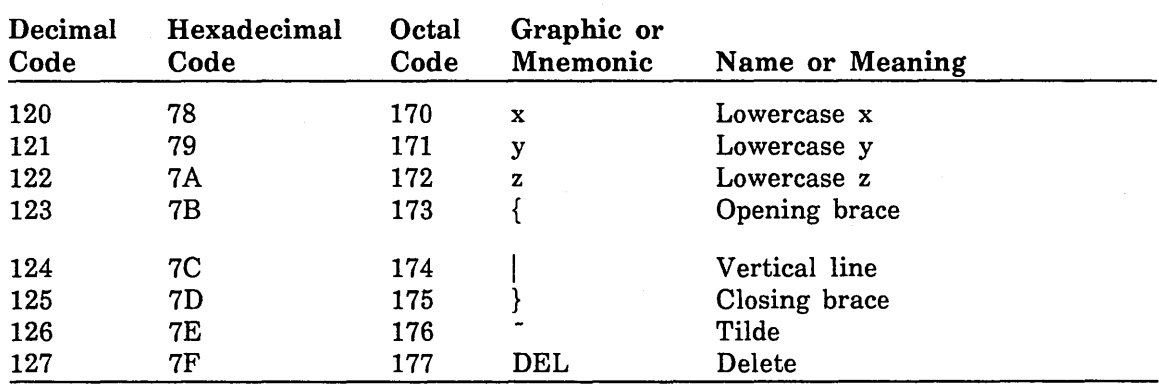

 $\mathcal{F}_{\text{max}}$ 

L.

 $\sim 10^7$ 

 $\mathcal{L}^{\pm}$ 

Table C-1. ASCII Character Set (Continued)

 $\bar{z}$ 

 $\ddot{\phantom{1}}$ 

 $\bar{z}$ 

 $\label{eq:2} \frac{1}{2} \int_{\mathbb{R}^3} \left| \frac{d\mu}{d\mu} \right|^2 \, d\mu = \frac{1}{2} \int_{\mathbb{R}^3} \left| \frac{d\mu}{d\mu} \right|^2 \, d\mu$ 

 $\mathcal{L}^{\text{max}}_{\text{max}}$  , where  $\mathcal{L}^{\text{max}}_{\text{max}}$ 

 $\label{eq:2.1} \frac{1}{\sqrt{2}}\left(\frac{1}{\sqrt{2}}\right)^{2} \left(\frac{1}{\sqrt{2}}\right)^{2} \left(\frac{1}{\sqrt{2}}\right)^{2} \left(\frac{1}{\sqrt{2}}\right)^{2} \left(\frac{1}{\sqrt{2}}\right)^{2} \left(\frac{1}{\sqrt{2}}\right)^{2} \left(\frac{1}{\sqrt{2}}\right)^{2} \left(\frac{1}{\sqrt{2}}\right)^{2} \left(\frac{1}{\sqrt{2}}\right)^{2} \left(\frac{1}{\sqrt{2}}\right)^{2} \left(\frac{1}{\sqrt{2}}\right)^{2} \left(\$ 

 $\label{eq:2.1} \frac{1}{\sqrt{2}}\int_{\mathbb{R}^3}\frac{1}{\sqrt{2}}\left(\frac{1}{\sqrt{2}}\right)^2\frac{1}{\sqrt{2}}\left(\frac{1}{\sqrt{2}}\right)^2\frac{1}{\sqrt{2}}\left(\frac{1}{\sqrt{2}}\right)^2\frac{1}{\sqrt{2}}\left(\frac{1}{\sqrt{2}}\right)^2.$ 

 $\label{eq:2.1} \frac{1}{\sqrt{2}}\int_{\mathbb{R}^3}\frac{1}{\sqrt{2}}\left(\frac{1}{\sqrt{2}}\right)^2\frac{1}{\sqrt{2}}\left(\frac{1}{\sqrt{2}}\right)^2\frac{1}{\sqrt{2}}\left(\frac{1}{\sqrt{2}}\right)^2\frac{1}{\sqrt{2}}\left(\frac{1}{\sqrt{2}}\right)^2\frac{1}{\sqrt{2}}\left(\frac{1}{\sqrt{2}}\right)^2\frac{1}{\sqrt{2}}\frac{1}{\sqrt{2}}\frac{1}{\sqrt{2}}\frac{1}{\sqrt{2}}\frac{1}{\sqrt{2}}\frac{1}{\sqrt{2}}$ 

# **Assigning Files to a Specific Device D**

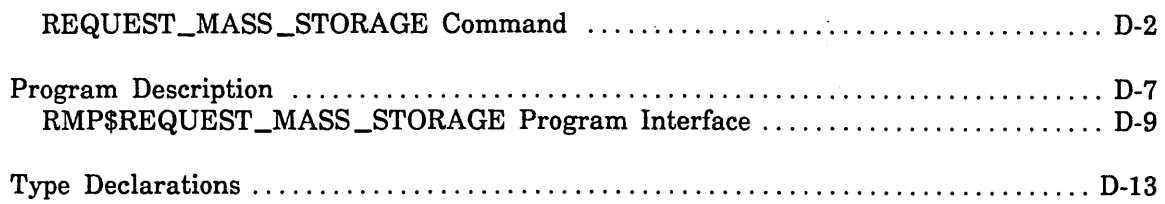

 $\mathcal{L}^{\text{max}}_{\text{max}}$  . The  $\mathcal{L}^{\text{max}}_{\text{max}}$ 

# **Assigning Files to a Specific Device D**

Normally, NOS/VE automatically assigns files and catalogs to specific mass storage (disk) device classes. Table D-1 summarizes the default assignments that NOS/VE makes to each device class. For more information about mass storage classes, refer to chapter 3, Logical Configuration Utility.

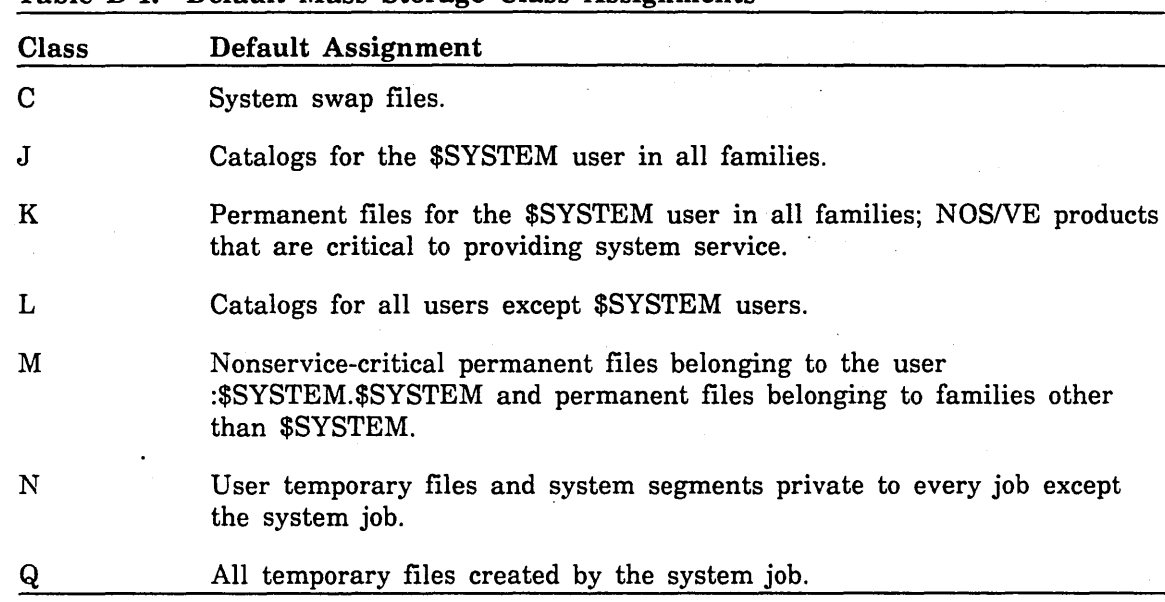

#### Table D-1. Default Mass Storage Class Assignments

By using the REQUEST\_MASS\_STORAGE command, you can place a file on a volume other than the one to which it may be assigned by default. This command is provided primarily to allow you to place files on specific volumes for fault tolerance reasons. With this command, you can improve file availability by placing important files on a small number of volumes. This minimizes the chance that a disk failure will affect those files. For more information about fault tolerance features and how to use them, see Part IV, Fault Tolerance Configuration and Failure Analysis.

In addition, you can use this command to improve performance either by controlling file residence or by specifying a larger allocation size for a file. You can improve performance by separating files that are concurrently accessed. This action takes advantage of NOS/VE's ability to perform seek optimization. Seek optimization refers to the process of overlapping data transfer on one device with positioning on another device; it is possible only when multiple disk devices are configured per channel. If your system has multiple disk channels, separating files allows for more uniform use of channels. To separate or colocate files, use the INITIAL\_ VOLUME parameter.

You can also improve the elapsed time of some applications by selecting a larger allocation size for a large file that is accessed sequentially. For more information about how to do this, see the description of the ALLOCATION \_SIZE parameter of the REQUEST\_MASS\_STORAGE command.

**Internet**<br>Internet

#### REQUEST \_MASS \_STORAGE Command

Purpose Assigns a file to a specific mass storage device.

Format REQUEST \_MASS \_STORAGE or REQMS FILE=file *ALLOCATION \_SIZE= integer FILE \_CLASS=character or keyword INITIAL\_VOLUME=name or keyword TRANSFER \_SIZE= integer VOLUME \_OVERFLOW \_ALLOWED= boolean STATUS =status variable* 

Parameters FILE or F

Specifies the name of the file to be registered in a catalog and assigned to a mass storage device class. The cycle reference must not refer to \$HIGH or \$LOW. The default cycle reference is 1 for a temporary file and for a permanent file when there are no existing cycles. Otherwise, a value one higher than the current highest cycle is used. This parameter is required.

#### *ALLOCATION \_SIZE* or *AS*

Specifies an integer indicating the amount of contiguous mass storage space, in bytes, to be allocated to the file each time additional space is needed. The system uses the value of this parameter as a guide in selecting the amount of space to allocate for this file. Mass storage space actually allocated may vary slightly from the value specified. Values for this parameter range from 16,384 to 16,777,215. By default, the system chooses the allocation size associated with the initial volume. Refer to the Remarks section for a description of the restrictions on the use of this parameter.

If the value specified for this parameter exceeds the value of the MAXIMUM\_ALLOCATION \_SIZE system attribute, the latter value is used. For a description of this system attribute, see the NOSNE System Performance and Maintenance manual, Volume 1.

#### *FILE \_CLASS* or *FC*

Specifies the class of the file to be assigned. The value specified can be any alphabetic character (either uppercase or lowercase). Certain alphabetic characters are associated with specific mass storage classes as described under the CHANGE \_MS \_CLASS subcommand in chapter 3, Logical Configuration Utility.

*NOSNE* selects a volume belonging to the class specified by this parameter. An abnormal status is returned if no candidate volume belongs to the specified class.

You can specify one of the following keywords; by default, *NOSNE* places the file on the volume identified by the INITIAL\_ VOLUME parameter:

#### PRODUCT or M

Refers to a file whose unavailability affects only users of that product. This keyword is associated with class M mass storage devices.

#### SERVICE\_CRITICAL\_PRODUCT or K

Refers to a file whose unavailability may deny service to all users even though the system itself is not affected. Examples are files that are attached by the system prolog, the terminal definition libraries, and command libraries. This keyword is associated with class K mass storage devices.

#### SYSTEM\_CRITICAL\_FILE or Q

Refers to a file whose absence will cause a system interrupt. This keyword is associated with mass storage class  $Q$ .

#### SYSTEM \_PERMANENT \_FILE or K

Refers to a \$SYSTEM permanent file. This type of file is associated with mass storage class K.

#### TEMPORARY \_FILE or N

Refers to a user temporary file. This type of file is associated with mass storage class N.

#### USER\_PERMANENT\_FILE or M

Refers to a user permanent file. This type of file is associated with mass storage class M.

#### *INITIAL\_ VOLUME* or *IV*

Specifies the volume serial number (VSN) of the mass storage volume or volumes to which the file is to be assigned. The VSN is the same name defined for the volume on the INITIALIZE\_MS\_ VOLUME subcommand. If this volume is not affiliated with the file class specified in the FILE\_ CLASS parameter, the volume is full, or the volume does not exist in the active configuration, the system /rejects this command.

You can specify this volume directly by supplying its recorded VSN, or you can specify the SYSTEM \_DEVICE (or SD) keyword. Specifying the latter ensures that the file specified by the FILE parameter is available whenever the system is available. However, if the file is accessed frequently, consider putting it elsewhere for performance reasons.

If you specify the FILE \_CLASS parameter, the volume specified by this parameter must belong to the file class specified or the request will be rejected.

By default, one of the volumes is chosen that belongs to the class specified by the FILE\_CLASS parameter.

#### *TRANSFER \_SIZE* or *TS*

Specifies the amount of data, in bytes, that is read from the file's mass storage device whenever the system detects that the file can be read at the device rate (the streaming rate). The specified value is automatically rounded up to the nearest power of 2. You can specify an integer from 16,384 to 2,147,483,648. By default, the system chooses the transfer size associated with the initial volume.

#### *VOLUME \_OVERFLOW \_ALLOWED* or *VOA*

Specifies whether the file can be assigned to more than one volume. The default is TRUE.

#### **TRUE**

The file is permitted to span any volume subject to validation and file class restraints.

#### FALSE

The file is confined to the initial volume to which it is assigned. . FALSE may be specified only by the system administrator (that is, a user validated with a system administration capability) or by a job having maintenance privileges.

#### *STATUS*

Returns the completion status for this command.

Remarks

\*\*\*\*\*\*\*\*\*\*\*\*\*\*\*\*\*\*\*\*\*\*

- This command provides the following ways to select the initial volume to which a file is assigned; these ways are based on the presence or absence of the INITIAL\_ VOLUME and FILE\_CLASS parameters:
	- If you specify only the INITIAL\_ VOLUME parameter, the volume it identifies is selected.
	- If you specify only the FILE \_CLASS parameter, the file is assigned to a member of the designated class.
	- If you specify both the INITIAL\_VOLUME and FILE\_CLASS parameters, the specific volume is selected only if the mass storage volume is a membet of the class specified.
	- If you specify neither the INITIAL\_VOLUME nor the FILE\_CLASS parameter, the system selects a candidate volume associated with the default file class. The default file class of a permanent file is class K for user \$SYSTEM and class M for other users. The default file class of a temporary file is class Q for the system job and class N for other jobs..
- o The ALLOCATION \_SIZE and TRANSFER \_SIZE parameters are not used to select the initial volume. Once the initial volume is selected, the allocation size and transfer size specifications are adjusted to reflect the size supported by the initial volume.
- Only the system administrator may specify classes C, J, K, L and Q either directly or indirectly using the keyword values for the parameter.
- A task executing in rings 6 to 4 may specify classes M, N, U, V, W, X, Y, and Z for a permanent or temporary file.
- A task executing in rings 13 to 7 may only specify class M for a permanent file and class N for a temporary file.
- If you specify neither the FILE CLASS nor the INITIAL VOLUME parameter, *NOSNE* places the file on a volume that belongs to the class that is appropriate for the file and the job in which the file is created. For a description of the default *NOSNE* file assignments, refer to table D-1, Default Mass Storage Class Assignments.
- If you specify the INITIAL\_VOLUME parameter, the following conditions apply:
	- Only the system administrator may place a file (temporary or permanent) on any volume in the configuration, regardless of the execution ring and the volume's mass storage class membership.
	- If you are executing with an ENGINEERING \_OPERATION validation capability, you may place a temporary file on any volume in the configuration, regardless of the execution ring and the volume's mass storage class membership.
	- A task executing in rings 6 to 4 may specify any volume that belongs to one of the following classes: M, N, U, V, W, X, Y, and Z. If the volume specified does not belong to the file's default file class, you must also include the FILE\_CLASS parameter, specifying one of the above classes to which the volume belongs.

For example, suppose you want to place permanent file MY\_FILE on volume VSN002, which belongs to file classes N and U but does not belong to file class M (the default file class for a permanent file). To do so, enter:

request\_mass\_storage file=my\_file initial\_volume=vsn002 .. file\_class=n

- A task executing in rings  $13$  to 7 may only place a permanent file on a volume that belongs to class M and only place a temporary file on a volume that belongs to class N.
- Cautionary notes on the use of the REQUEST\_MASS\_STORAGE command:
	- The command creates the file specified by the FILE parameter and leaves it attached for all modes of access and no sharing. Therefore, you need to use the DETACH \_FILE command to terminate your  $access to the file.$
	- A site that uses the INCLUDE\_ VOLUME subcommand of the BACKUP \_PERMANENT \_FILES utility to back up files by volume should also be sure to include those volumes containing files assigned by the REQUEST \_MASS \_STORAGE command. That is, sites like this may need to include volumes other than those that are members of the permanent file classes K and M.

- Using allocation sizes larger than the default value (16,384 bytes) has the following disadvantages:
	- It may take longer for the system to allocate space when a file is created. If a device contains files with different allocation sizes, it becomes harder to locate enough contiguous space to satisfy the file's requirement as the devices fill up.
	- It wastes capacity because the last allocation unit is only partially used (unless the file size is an integral number of allocation units).
	- For security reasons, NOS/VE initializes each allocation unit of a file when at least one page is first written to that allocation unit. This prevents users from reading information that they did not write. The larger the allocation size you choose, the more disk revolutions are required to write the last page of a sequential file.
- To use the allocation size capability effectively, follow these guidelines:
	- Reserve some disks exclusively for large files. For example, remove the devices from membership in classes C, J, K, L, M, N, and Q. Then, assign large files to these volumes using the INITIAL\_ VOLUME and ALLOCATION \_SIZE parameters. If you back up permanent files by volume, remember to include these volumes in your backup.
	- Use this capability for long files that are read sequentially and frequently. *NOSNE* reads the entire allocation unit of a sequential file when the first page fault occurs within the allocation unit.
- The INITIAL\_VOLUME parameter can be used to improve reliability or performance by separating files on different volumes. For example, you may want to separate a database from its journals for both reliability and performance reasons.
- Specifying no volume overflow is typically used in conjunction with a request for a specific mass storage volume. This is generally done for fault tolerance reasons. For example, specify no volume overflow if you want a file required for a particular application to reside exclusively on a single volume (so that if one volume fails, you know immediately whether the application is usable). However, assigning files to the same volume may have a negative impact on the application's performance.
- The parameters for this subcommand are functionally identical to corresponding parameters for the SET \_RESTORE \_OPTIONS subcommand of the RESTORE \_PERMANENT\_FILES utility described in chapter 8, Permanent File Maintenance.

# **Program Description**

The REQUEST \_MASS \_STORAGE command is packaged in the operator command library. You may authorize other users to use this command by creating an object library that contains a program description for the command, specifying the ring attributes of the library to select the desired privilege, and creating a file permit to allow specified groups of users to use the library. For example, use the following commands to create a command library on file :NVE.JIM.REQMS\_COMMAND:

```
create_object_library 
  create_program_description names=(request_mass_storage,reqms) 
    starting_procedure=rmp$request_mass_storage_cmd 
    1ibrary=osf$task_services_library scope=gate 
  generate_library library=:nve.jim.reqms_conmand 
quit
```
If you want to prevent users from using classes other than M or N while allowing them to use the INITIAL\_VOLUME, ALLOCATION \_SIZE, and TRANSFER\_SIZE parameters, change the ring attributes of the file as follows:

change\_file\_attributes file=:nve.jim.reqms\_conmand ring\_attributes=(11 11 13)

If you want users to be able to specify file classes other than M or N, or if you want to assign a file to a volume that does not belong to class M or N, you must change the ring attributes of the file as follows:

change\_file\_attributes file=:nve.jim.reqms\_conmand r1ng\_attributes=(6 6 13)

To create a file permit to authorize a group of users to execute the REQUEST \_MASS\_ STORAGE command from this library, enter the following:

```
create_file_permit file=:nve.jim.reqms_command group=user user=bill ..
  access_mode=execute share_modes=(read execute)
```
User BILL, who runs at ring 11, can now have access to the ring 6 capabilities of the REQUEST\_MASS\_STORAGE command. After adding :NVE.JIM.REQMS\_COMMAND to his command library, he can assign permanent files to class U, as in the following example:

create\_conmand\_list\_entry entry=:nve.jim.reqms request\_mass\_storage file=\$user.f11e f11e\_class=u

In addition, user BILL can use the INITIAL\_ VOLUME parameter to assign permanent files to volumes belonging to a class other than A, C, J, K, L, and Q. The following examples illustrate this capability (refer also to the sample configuration in the next subsection):

request\_mass\_storage file=\$user.f11e initial\_volume=vsn005 file\_class=u

request\_mass\_storage file=\$user.file1 initial\_volume=vsn002 file\_class=n

#### Sample Configuration

The following example of a fault tolerant mass storage configuration illustrates which users may place files on specific volumes. In this example, class U is defined for a privileged application.

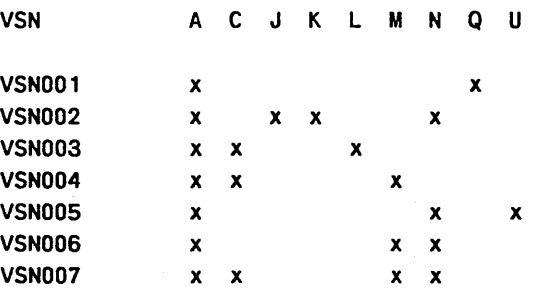

The following considerations apply to the example:

- The system administrator may place a file (temporary or permanent) on any volume in the configuration.
- A user with an ENGINEERING\_OPERATION validation capability can place a temporary file on any volume in the configuration.
- Only the system administrator may place a permanent file on VSNOOI and VSN003, because these volumes belong to no classes other than A, C, J, K, L and Q.
- Only the system administrator and users executing in rings 6 to 4 may place a permanent file on VSN002 and VSN005. The reason a user executing in rings 6 to 4 may do so is that these volumes belong to a class other than A, C, J, K, L, and Q.
- Only the system administrator, a user with an ENGINEERING \_OPERATION validation capability, and a user executing in rings 6 to 4 may place a temporary file on VSN004. The reason a user executing in rings 6 to 4 may do so is that this volume belongs to a class other than A, C, J, K, L, and Q. For example:

reQuest\_mass\_storage file=\$1oca1.f11e\_3 file\_class=m init1al\_volume=vsn004

- Any user may assign a permanent file to volumes VSN004, VSN006, and VSN007 because these volumes belong to class M.
- Any user may assign a temporary file to volumes VSN002, VSN005, VSN006, and VSN007 because these volumes belong to class N.

#### RMP\$REQUEST \_MASS \_STORAGE Program Interface

Purpose Registers a file in a specified catalog, assigns the file to a mass storage device with particular attributes, and attaches the· file to the requesting job. Refer to the REQUEST \_MASS \_STORAGE Command section in this chapter for restrictions on how the request may be used.

Format RMP\$REQUEST \_MASS \_STORAGE (file, allocation \_size, estimated\_ file \_size, file \_class, initial\_ volume, volume \_overflow \_allowed, status)

Parameters file: fst\$file \_reference

See the description of the FILE parameter of the REQUEST\_MASS\_ STORAGE command.

allocation \_size: rmt\$allocation \_size

See the description of the ALLOCATION \_SIZE parameter of the REQUEST\_MASS\_STORAGE command.

#### estimated \_file \_size: amt\$file \_byte \_address

Currently unimplemented. Specify rmc\$unspecified\_file\_size for this parameter.

file \_class: rmt\$mass \_storage \_class

Specifies the class of the file which is to be assigned. NOS/VE supports up to 26 classes of files. Each class is identified by an alphabetical character (uppercase and lowercase characters are equivalent). NOSNE selects a volume which belongs to the class specified by this parameter. An abnormal status is returned if no candidate volume belongs to the specified class.

Only the system administrator may specify the following values:

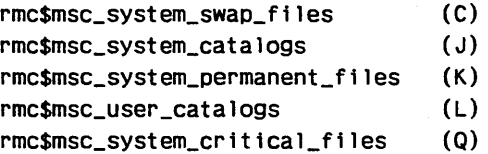

A task executing in rings 6 to 4 may specify file classes M, N, U, V, W, X, Y, and Z.

A task ·executing in rings 13 to 7 may specify rmc\$user \_permanent\_files (M) for a permanent file and rmc\$user \_temporary \_files (N) for a temporary file.

The value rmc\$unspecified \_file \_class causes *NOSNE* to place the file on the volume specified by the INITIAL\_ VOLUME parameter.

If you specify the value rmc\$unspecified\_vsn for the INITIAL\_ VOLUME parameter, and rmc\$unspecified\_file\_class for the FILE\_CLASS

parameter, NOS/VE assigns the file to a volume that belongs to the class appropriate for the file and the job in which the file is created. Refer to table D-1 for information on NOSNE default file assignments.

#### initial\_ volume: rmt\$recorded \_ vsn

Identifies a specific mass storage volume to which this file is assigned.

If volume overflow is not allowed, the entire\_ file resides on this volume. Otherwise, this volume is the initial volume assigned to the file. Refer to the VOLUME\_OVERFLOW\_ALLOWED parameter.

This request is rejected if the requested volume has no space available or the volume does not exist in the active configuration.

If you specify a value other than rmc\$unspecified\_file\_class for the FILE\_ CLASS parameter, the request is rejected unless the volume specified by this parameter belongs to the file class specified.

As the system administrator, you can use this parameter to place a file on any volume in the configuration. However, you need to specify rmc\$unspecified\_file\_class for the FILE\_CLASS parameter.

If you are executing with an ENGINEERING \_OPERATION validation capability, you can use this parameter to place a temporary file on any volume in the configuration whether or not the volume belongs to the temporary file class (N). However, you need to specify rmc\$unspecified \_ file \_class for the FILE \_CLASS parameter.

A task executing in rings 6 to 4 may specify any volume that belongs to one of the following classes: M, N, U, V, W, X, Y, and Z. If the volume specified does not belong to the file's default file class, you must also include the FILE\_CLASS parameter, specifying one of the above classes to which the volume belongs.

For example, suppose you want to place permanent file MY \_FILE on volume VSN002, which belongs to file classes N and U but does not belong to file class M (the default file class for a permanent file). To do so, enter:

request\_mass\_storage file=my\_file initial\_volume=vsn002 file\_class=n

A task executing in rings 13 to 7 may specify any volume that belongs to class M for a permanent file or class N for a temporary file.

The value rmc\$unspecified\_vsn causes all volumes belonging to a file class (specified or defaulted) to be considered as candidates.

volume \_overflow \_allowed: boolean

See the description of the VOLUME \_OVERFLOW \_ALLOWED parameter of the REQUEST\_MASS\_STORAGE command.

status: VAR of ost\$status

See the description of the STATUS parameter of the REQUEST \_MASS\_ STORAGE command.

i

a a mata a mata a ta 1970.<br>Isaacada a gcomar a comar a gcomar a gcomar a gcomar a gcomar a gcomar a gcomar a gcomar a gcomar a gcomar a g<br>Isaacada a gcomar a gcomar a gcomar a gcomar a gcomar a gcomar a gcomar a gcomar a g

Conditions pfe\$bad \_cycle \_number pfe\$bad \_cycle \_option pfe\$bad \_family \_name pfe\$bad \_local \_file \_name pfe\$bad \_log \_option pfe\$bad \_master \_catalog \_name pfe\$bad \_nth \_subcatalog \_name pfe\$bad \_password pfe\$bad \_permanent \_file \_name pfe\$bad \_retention \_period pfe\$catalog\_full

pfe\$cycle \_overflow pfe\$cycle \_underflow pfe\$duplicate \_cycle pfe\$incorrect \_password pfe\$lfn\_in\_use pfe\$name \_already \_subcatalog pfe\$path \_too \_short pfe\$pf \_system \_error pfe\$unknown \_family pfe\$unknown \_master \_catalog pfe\$unknown \_nth \_subcatalog pfe\$usage \_not \_permitted rme\$file \_class \_not\_ valid rme\$improper \_alloc \_size\_ value rme\$improper \_cycle \_reference rme\$improper \_est \_file \_size rme\$improper \_file \_class rme\$improper \_recorded\_ vsn rme\$improper \_vol \_overflow rme\$job \_not \_privileged rme\$redundant \_alloc \_size \_spec rme\$vsn \_not \_part \_of \_set

Remarks

- The RMP\$REQUEST\_MASS\_STORAGE interface is used only in CYBIL programs.
- This request is optional because, by default, *NOSNE* assigns files to the appropriate mass storage device classes.
- The file is attached with all modes of access and no sharing.
- This request is rejected if the file cycle is already registered in the specified catalog.
- You must issue a DETACH \_FILE command or AMP\$RETURN request to explicitly terminate the attachment of this file to the job. An FSP\$CLOSE \_FILE request does not detach a file whose attachment originated with this request.
- Users are each validated to have their files on a specific mass storage set. Each set consists of one or mass storage volumes that are candidates for assignment to this file. This request provides the following ways to select, from the list of candidate volumes, the initial volume to which the file is assigned.
	- If you assign the INITIAL\_ VOLUME parameter a value other than rmc\$unspecified\_vsn, the volume identified by the recorded VSN is selected.
	- If you assign the FILE\_CLASS parameter a value other than rmc\$unspecified \_file \_class, the file is assigned to a member of the designated class.
	- If you specify both the INITIAL\_ VOLUME and FILE \_CLASS parameters, the specific volume is selected only if the mass storage volume is a member of the class specified.
- $-$  If you select both rmc\$unspecified vsn and rmc\$unspecified file class, the system selects a candidate volume that has the most available space.
- e The ALLOCATION \_SIZE and TRANSFER \_SIZE parameters are not used to select the initial volume. Once the initial volume is selected, the allocation size and transfer size specifications are adjusted to reflect the size supported by the initial volume.
- If your site backs up files by volume, it may have decided to back up only volumes that belong to classes K and M; by default, these are the only volumes that contain permanent files. Bear this in mind when choosing to place a permanent file on a volume not belonging to either class K or class M.
- FSP\$COPY\_FILE does not copy the mass storage attributes of its input file when it creates the output file. Therefore, you must precede your call to FSP\$COPY\_FILE with a call to RMP\$REQUEST\_MASS\_ STORAGE.
- o The identifier for this request is rmc\$resource \_management \_id.

```
Examples 
           The RMP$REQUEST _MASS _STORAGE request is contained in the 
           following procedure:
```

```
PROCEDURE [XREF] rmp$request_mass_storage (file: fst$file_reference; 
      allocation_size: rmt$allocation_size; 
      estimated_file_s1ze: amt$file_byte_address; 
      file_class: rmt$mass_storage_class; 
      initial_volume: rmt$recorded_vsn; 
      volume_overflow_allowed: boolean; 
      VAR status: ost$status);
```

```
?? PUSH {LISTEXT := ON) ?? 
•copyc amt$file_byte_address 
•copyc fst$file_reference 
•copyc ost$status 
•copyc rmc$condition_code_limits 
•copyc rmc$unspecified_allocation_s1ze 
•copyc rmc$unspecified_f11e_class 
•copyc rmc$unspecified_f11e_s1ze 
•copyc rmc$unspecified_vsn 
•copyc rme$request_mass_storage 
*copyc rmt$a11ocation_s1ze 
•copyc rmt$mass_storage_class 
*copyc rmt$recorded_vsn 
?? POP ??
```
<u>a di manda di sensoria di Santa Barat di Santa Barat di Santa Barat di Santa Barat di Santa Barat di Santa Ba</u>

### Type Declarations

The following RMP\$REQUEST \_MASS \_STORAGE declarations reside in library \$SYSTEM.CYBIL.OSF\$PROGRAM\_INTERFACE. They reflect XDCL and #GATE attributes. These declarations can be used by any caller up to ring 13.

### AMT\$FILE \_BYTE \_ADDRESS

This declaration is documented in the CYBIL File Management manual.

#### FST\$FILE \_REFERENCE

This declaration is documented in the CYBIL File Management manual.

#### **OST\$STATUS**

This declaration is documented in the CYBIL File Management manual.

#### RMC\$CONDITION \_CODE \_LIMITS

**CONST** 

```
rmc$min_ecc = (($INTEGER ('R') * 100(16)) +$INTEGER ('M')) * 1000000(16), 
rmc$min_ecc_resource_management = rmc$min_ecc,
rmc$max_ecc_resource_management = rmc$min_ecc_resource_management + 9999,
```
rmc\$resource\_management\_id ='RM';

### RMC\$MASS \_STORAGE \_CLASS

The following are NOSNE system conventions for classifying files and catalogs. A particular mass storage device may be associated with none, one, or more than one of these classes.

```
?? FMT (FORMAT) := OFF) ?? 
CONST 
   rmc$msc_system_swap_files 'C', 
   rmc$msc_system_catalogs \cdot = 'J',
   rmc$msc_system_permanent_files 'K', 
   rmc$msc_user_catalogs = 'L',
   rmc$msc_user_permanent_files = 'M',
   rmc$msc_user_temporary_files = 'N',
   rmc$msc_system_critical_files 'Q'; 
?? FMT (FORMAT) := ON) ??
```
### RMC\$MAX \_ALLOCATION \_SIZE

### **CONST**

rmc\$max\_a11ocation\_size = Offffff(16);

### RMC\$UNSPECIFIED \_ALLOCATION \_SIZE

CONST

rmc\$unspecified\_a11ocation\_size = O;

#### RMC\$UNSPECIFIED \_FILE \_CLASS

**CONST** 

 $rmc\$ \$unspecified\_file\_class = 'A';

### RMC\$UNSPECIFIED \_FILE \_SIZE

CONST

rmc\$unspecified\_file\_s1ze = O;

### RMC\$UNSPECIFIED \_FILE\_ VSN

CONST

rmc\$unspecified\_vsn = '

### RMT\$ALLOCATION \_SIZE

TYPE

rmt\$a11ocation\_s1ze = O .. rmc\$max\_a11ocation\_s1ze;

*I•*  .

\*copyc rmc\$max\_allocation\_size

\*copyc rmc\$unspecified\_allocation\_size

### RMT\$MASS \_STORAGE \_CLASS

TYPE

<u>i de la propie</u><br>Internacional

1~11~1·

rmt\$mass\_storage\_class = char;

•copyc rmc\$mass\_storage\_class

•copyc rmc\$unspecified\_file\_class

### RMT\$RECORDED\_VSN

This declaration is documented in the CYBIL File Management manual.

# **Supported Hardware Products** E

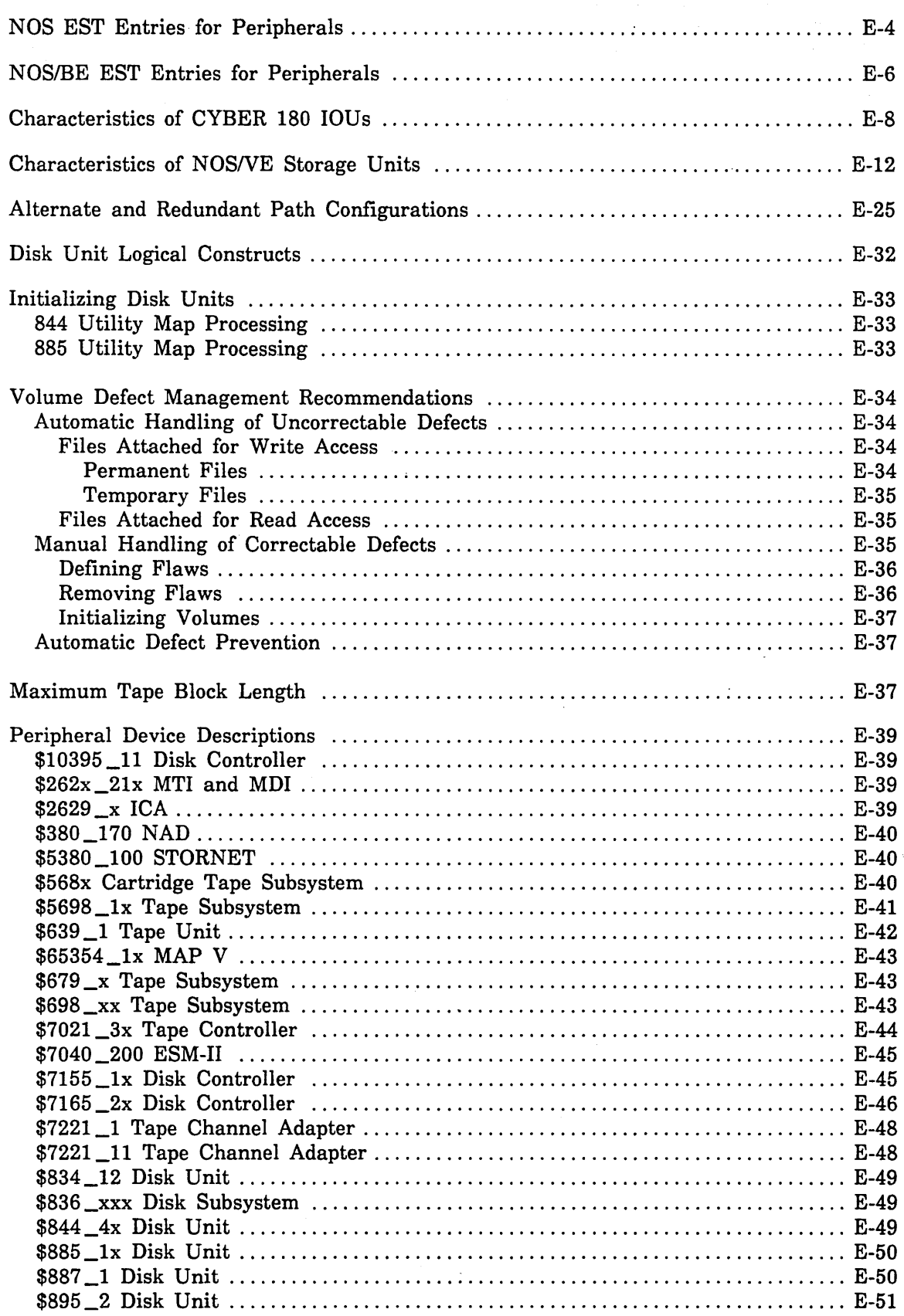

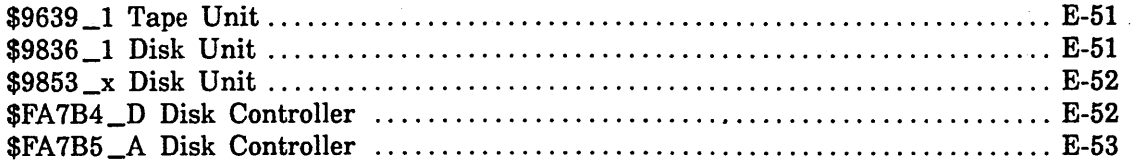

## **Supported Hardware Products E**

The Control Data products supported by *NOSNE* are listed in ·table E-1. The individual products are described in the section called Device Descriptions. The PCU subcommand DEFINE \_ELEMENT requires a serial number to identify an element. A product does not have a serial number. To identify a product by serial number, take the serial number from the equipment identification label of the equipment specified in table E-2.

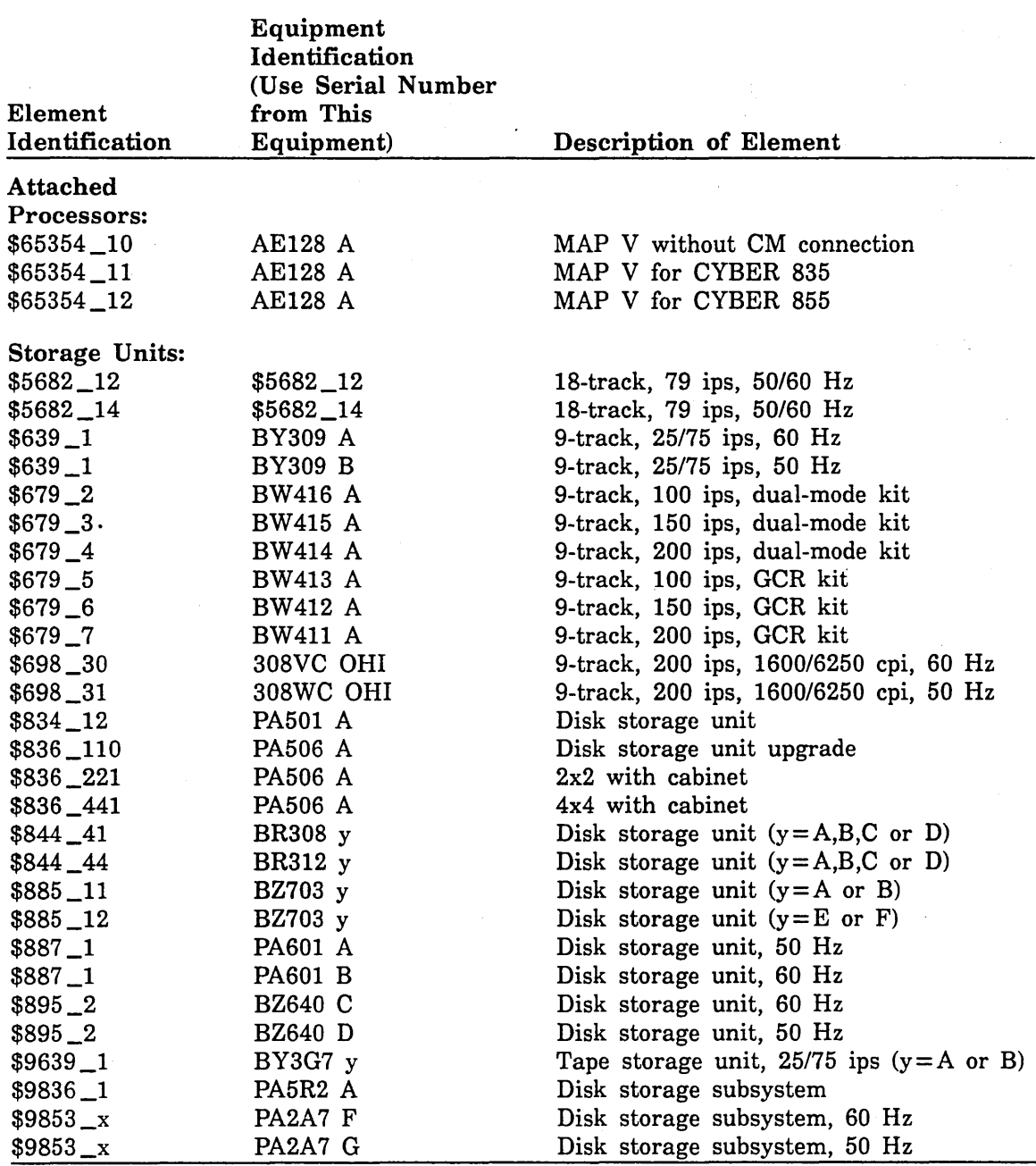

### Table E-1. Hardware Product Serial Numbers

(Continued)

\*\*\*\*\*\*\*\*\*\*\*\*\*

 $\sim 10$ 

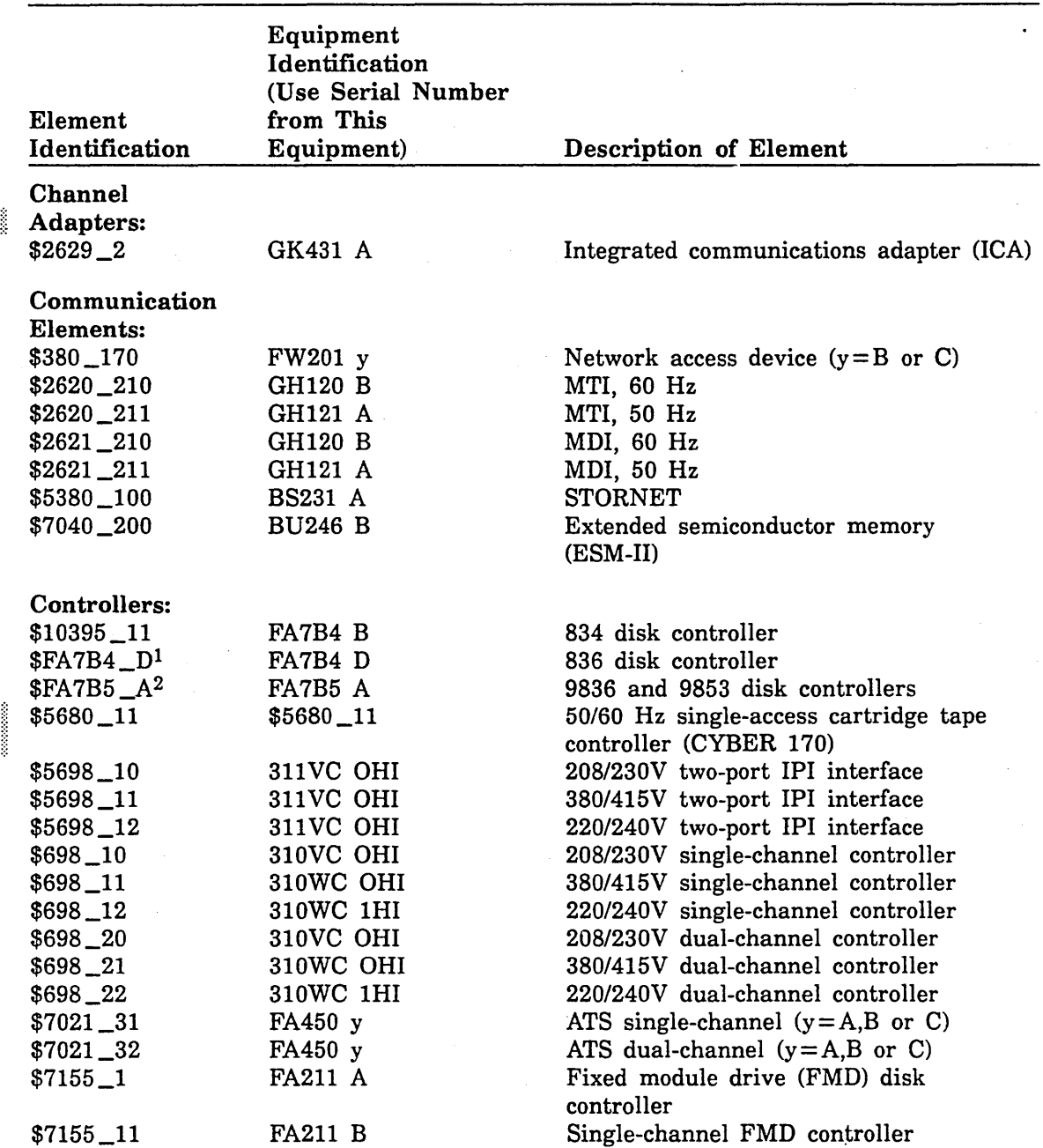

### Table E-1. Hardware Product Serial Numbers (Continued)

1. The \$836 \_xxx product consists of both disk controllers and storage units. The product identification (\$836 \_xxx) is used to describe the disk storage unit and the equipment number (\$FA7B4\_D) is used to describe the disk controller.

2. The \$9836 \_x, \$9853 \_1, \$9853 \_2, and \$9853 \_3 products consist of both disk controllers and storage units. The product identification (\$9836 \_1 and \$9853 \_x) is used to describe the disk storage unit and the equipment number  $(\text{F}A \cap B5_A)$  is used to describe the disk controller.

(Continued)

| Element<br>Identification | Equipment<br>Identification<br>(Use Serial Number<br>from This<br>Equipment) | Description of Element       |
|---------------------------|------------------------------------------------------------------------------|------------------------------|
| $$7155\_12$               | <b>FA211 B</b>                                                               | 2-channel FMD controller     |
| $$7155\_13$               | <b>FA211 B</b>                                                               | 3-channel FMD controller     |
| $$7155 - 14$              | <b>FA211 B</b>                                                               | Four-channel FMD controller  |
| $$7165\_21$               | <b>FA163 A</b>                                                               | Single-ported 895 SCU, 60 Hz |
| $$7165\_21$               | <b>FA163 B</b>                                                               | Single-ported 895 SCU, 50 Hz |
| $$7165 - 22$              | <b>FA163 C</b>                                                               | Dual-ported 895 SCU, 60 Hz   |
| $$7165\_22$               | <b>FA163 D</b>                                                               | Dual-ported 895 SCU, 50 Hz   |
| $\$7221\_1$               | <b>FA165 A</b>                                                               | 639-1 tape controller        |
| $$7221\_11$               | <b>FA168 A</b>                                                               | 9639-1 tape controller       |

Table E-1. Hardware Product Serial Numbers (Continued)

 $\ddot{\phantom{a}}$ 

### NOS EST Entries for Peripherals

Table E-2 shows whether a peripheral element may or must be specified in the equipment status table (EST) of the NOS EQPDECK in· order to be used by *NOSNE.* 

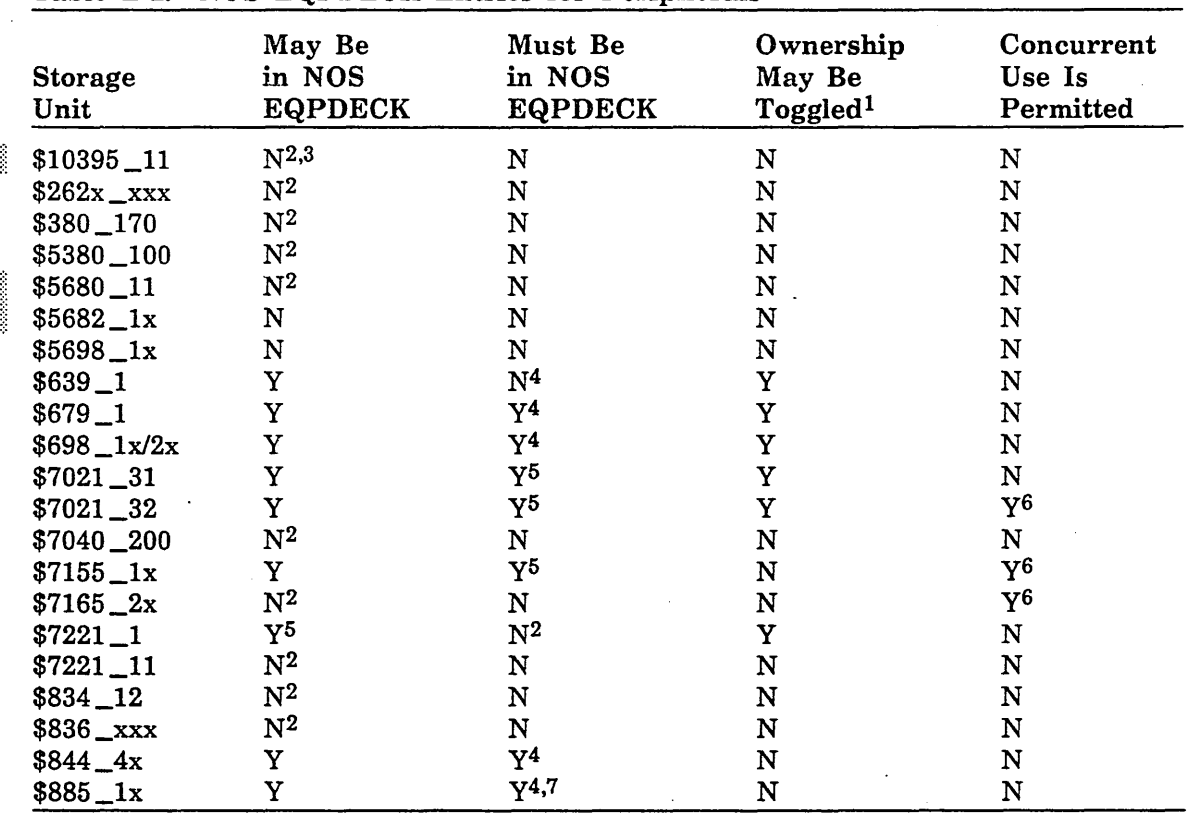

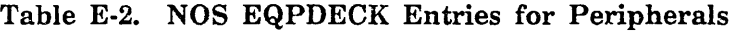

1. Use the LCU subcommand CHANGE ELEMENT STATE to toggle device ownership.

2. In the NOS configuration, the channel to be used by *NOSNE* must be in either the ON or the DOWN state and must not have any elements connected to it.

3. If the element is connected to two channels from the same mainframe, both channels must be either in the ON or DOWN state in the *NOSNE* physical configuration (that is, NOS cannot be allowed to use either channel concurrently with NOS/VE use).

4. The *NOSNE* channel, controller, and storage unit must be in the DOWN state in the NOS configuration.

5. The NOSNE channel to the element must be in the DOWN state in the NOS configuration.

6. The controller may be accessed by more than one host data channel. Each state of a dual-state system must have its own channel to the controller. In the case of a  $$7165$ . 2x subsystem, this implies that each state must have its own CYBER channel coupler (CCC).

7. There must be a REMOVE entry for the storage unit's equipment entry.

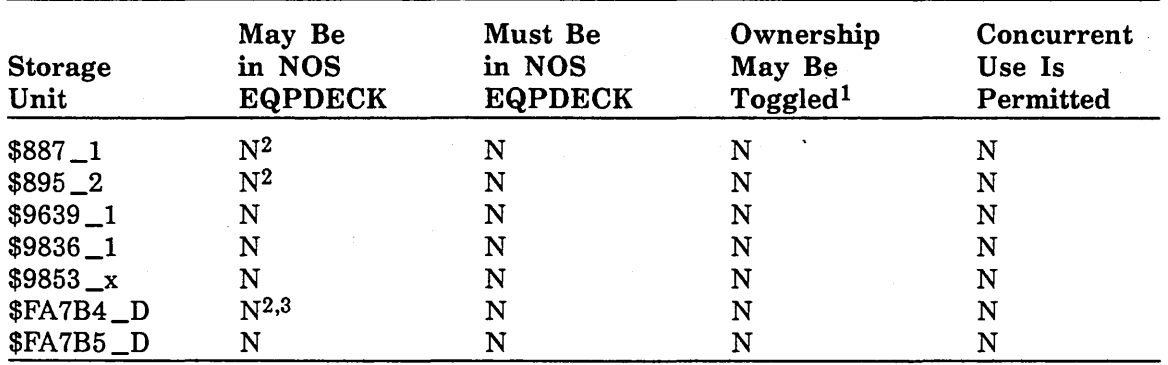

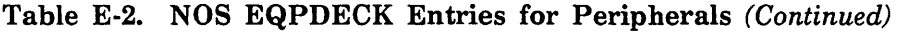

1. Use the LCU subcommand CHANGE \_ELEMENT \_STATE to toggle device ownership.

2. In the NOS configuration, the channel to be used by *NOSNE* must be in either the ON or the DOWN state and must not have any elements connected to it.

3. If the element is connected to two channels from the same mainframe, both channels must be either in the ON or DOWN state in the *NOSNE* physical configuration (that is, NOS cannot be allowed to use either channel concurrently with NOS/VE use).

1~1~1~1~1~1

 $\sim$ 

### NOS/BE EST Entries for Peripherals

Table E-3 shows whether a peripheral element may or must be specified in the equipment status table (EST) of the NOS/BE CMR in order to be used by NOS/VE.

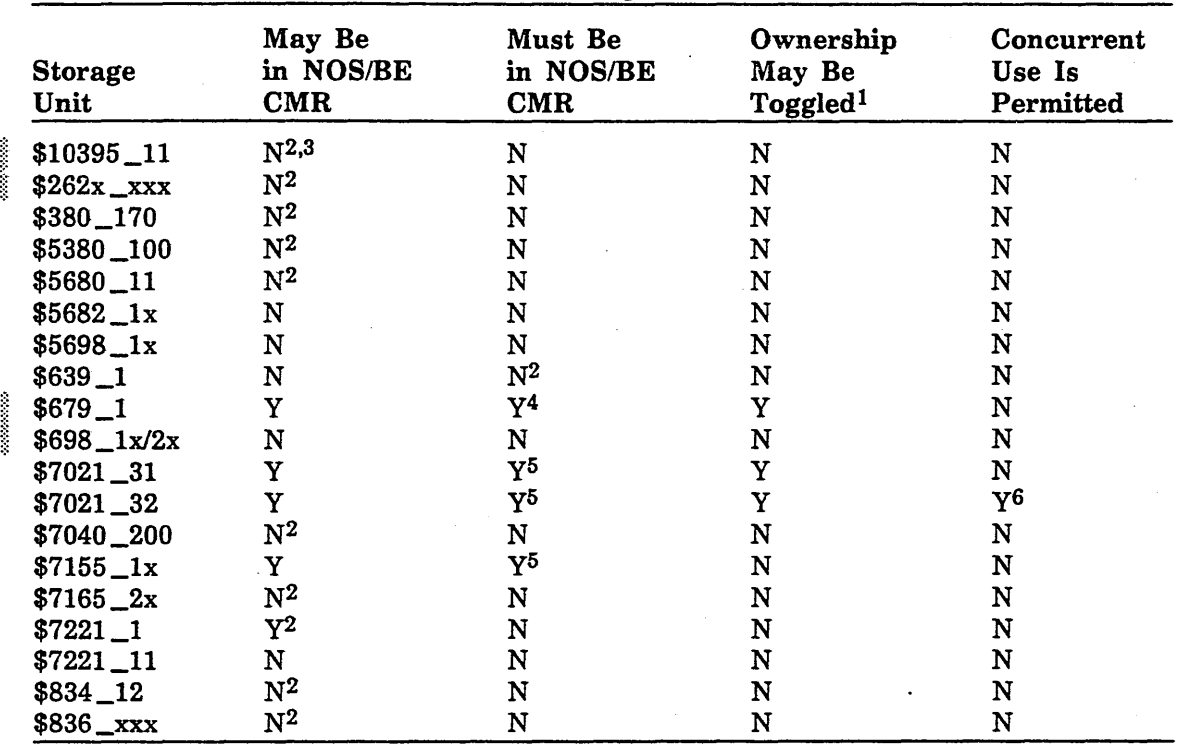

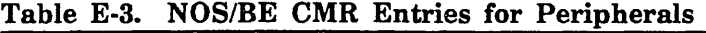

1. Use the LCU subcommand CHANGE\_ELEMENT\_STATE to toggle device ownership.

2. In the NOS/BE configuration, the channel to be used by NOS/VE must be in either the ON or the DOWN state and must not have any elements connected to it.

3. If the element is connected to two channels from the same mainframe, both channels must be either in the ON or DOWN state in the NOS/VE physical configuration (that is, NOS/BE cannot be allowed to use either channel concurrently with NOS/VE use).

4. The NOS/VE channel, controller, and/or storage unit must all be in the DOWN state In the NOS/BE configuration.

5. The NOS/VE channel to the element must be in the DOWN state in the NOS/BE configuration.

6. The controller may be accessed by more than one host data channel. Each state of a dual-state system must have its own channel to the controller. In the case of a \$7165\_ 2x subsystem, this implies that each state must have its own CYBER channel coupler (CCC).

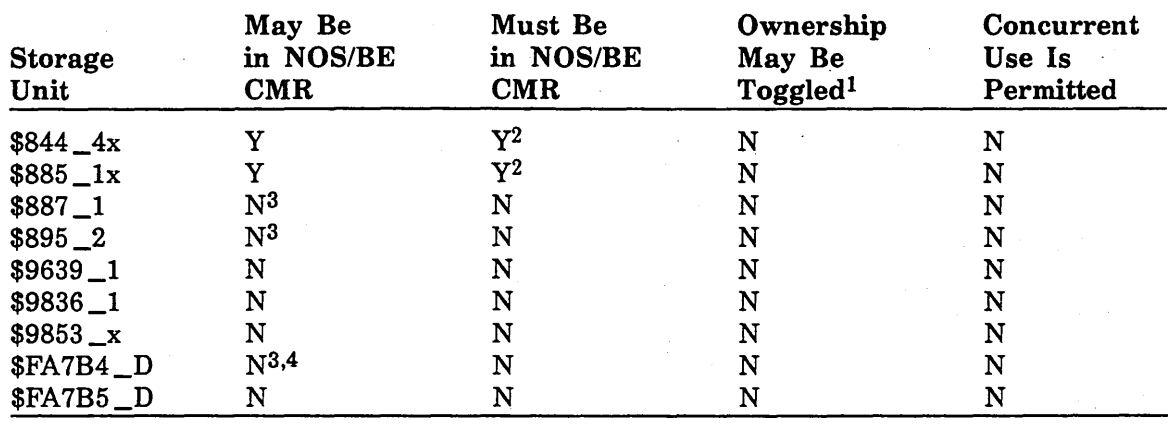

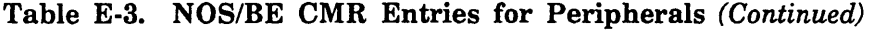

1. Use the LCU subcommand CHANGE \_ELEMENT \_STATE to toggle device ownership.

2. The *NOSNE* channel, controller, and/or storage unit must all be in the DOWN state in the NOS/BE configuration.

3. In the NOS/BE configuration, the channel to be used by NOSNE must be in either the UP or the DOWN state and must not have any elements connected to it.

4. If the element is connected to two channels from the same mainframe, both channels must be either in the ON or DOWN state in the *NOSNE* physical configuration (that is, NOS/BE cannot be allowed to use either channel concurrently with *NOSNE* use).

### Characteristics of CYBER 180 IOUs

Tables E-4 and E-5 list the channel characteristics and supported mainframes for CYBER 180 input/output units (IOUs).

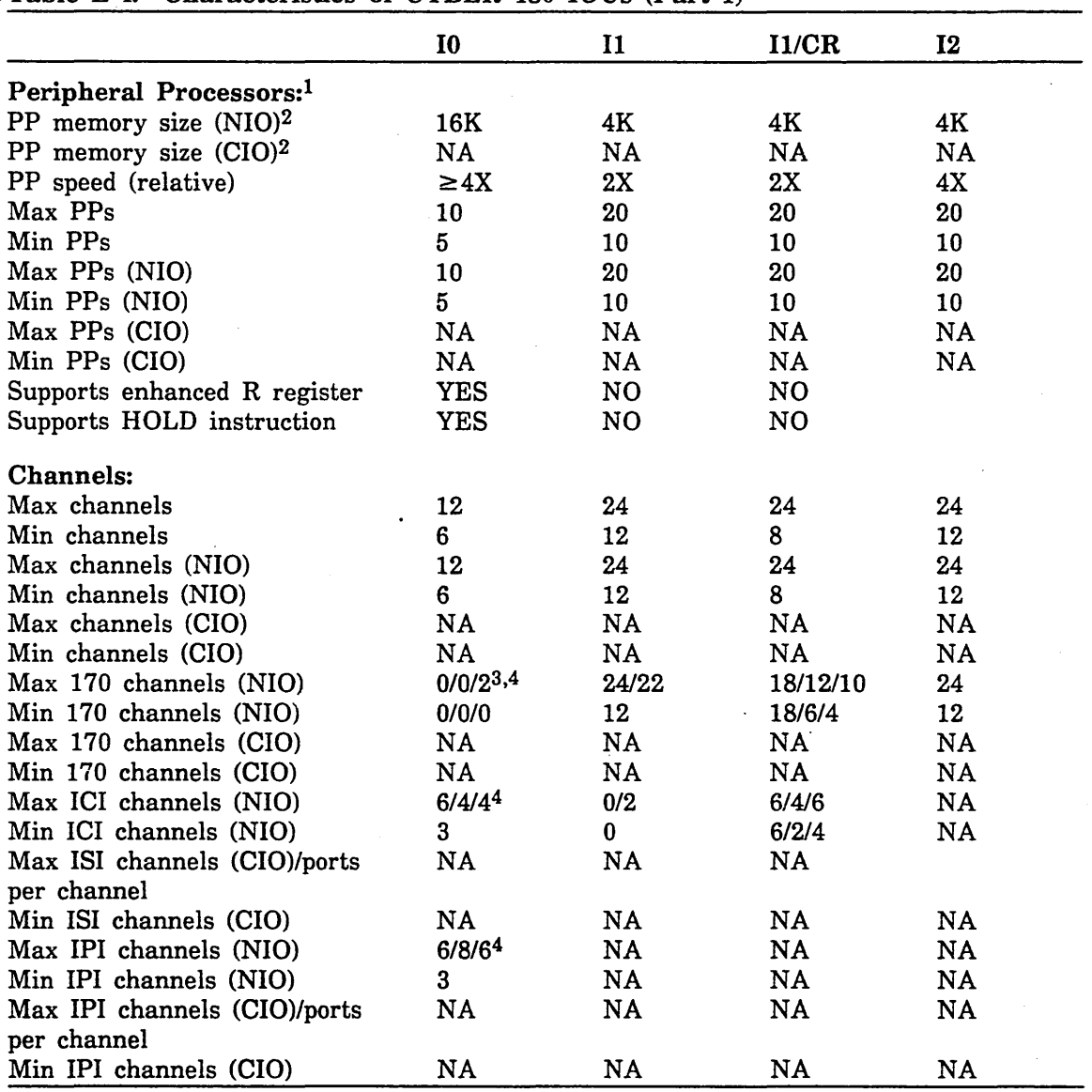

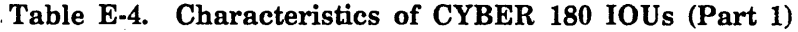

1. In a configuration involving CIO channels, both PPs and channels must be from the same cluster. Problems can arise when downing a PP or when adding equipment to a free channel when no PPs are free.

2. 16-bit bytes.

3. A CYBER 170 channel cannot be configured on a CYBER 930 with only five PPs.

4. A total of eight channels can be actively configured by NOSNE on a CYBER 930 that has ten PPs. An actively configured channel has a PP assigned to it. Channels not actively configured can be physically configured for redundancy.

 $\mathcal{L}$ 

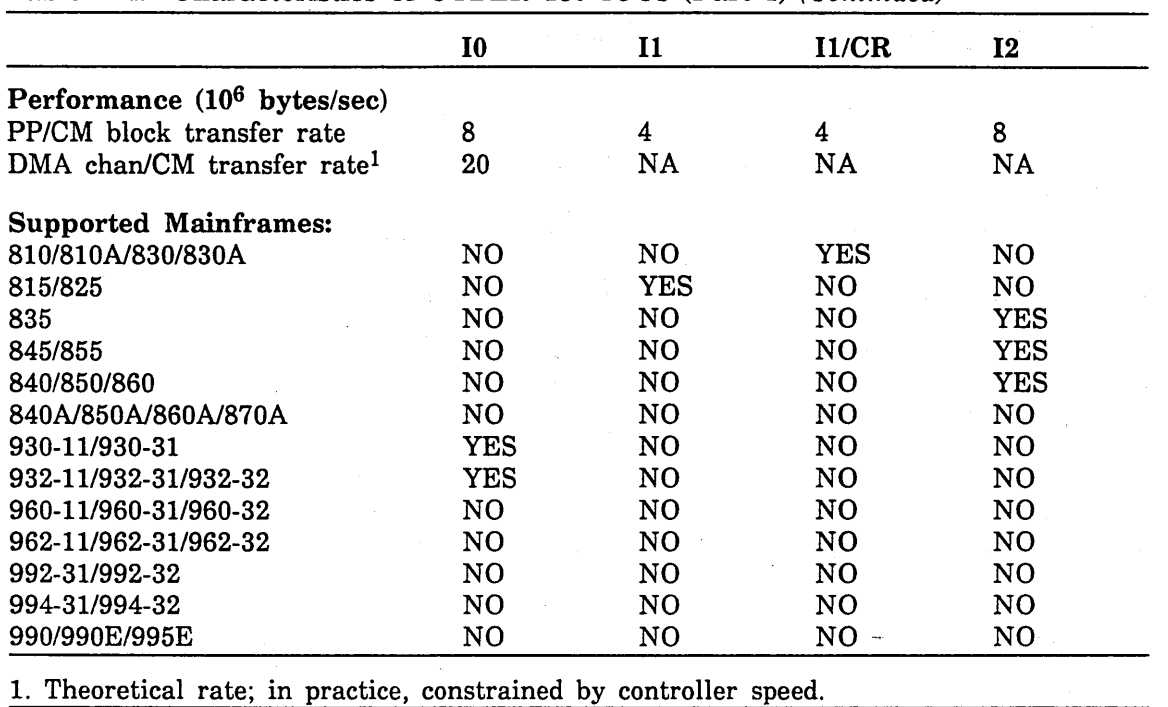

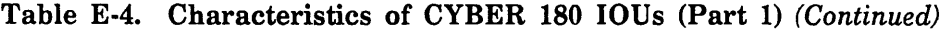

### Table E-5. Characteristics of CYBER 180 IOUs (Part 2)

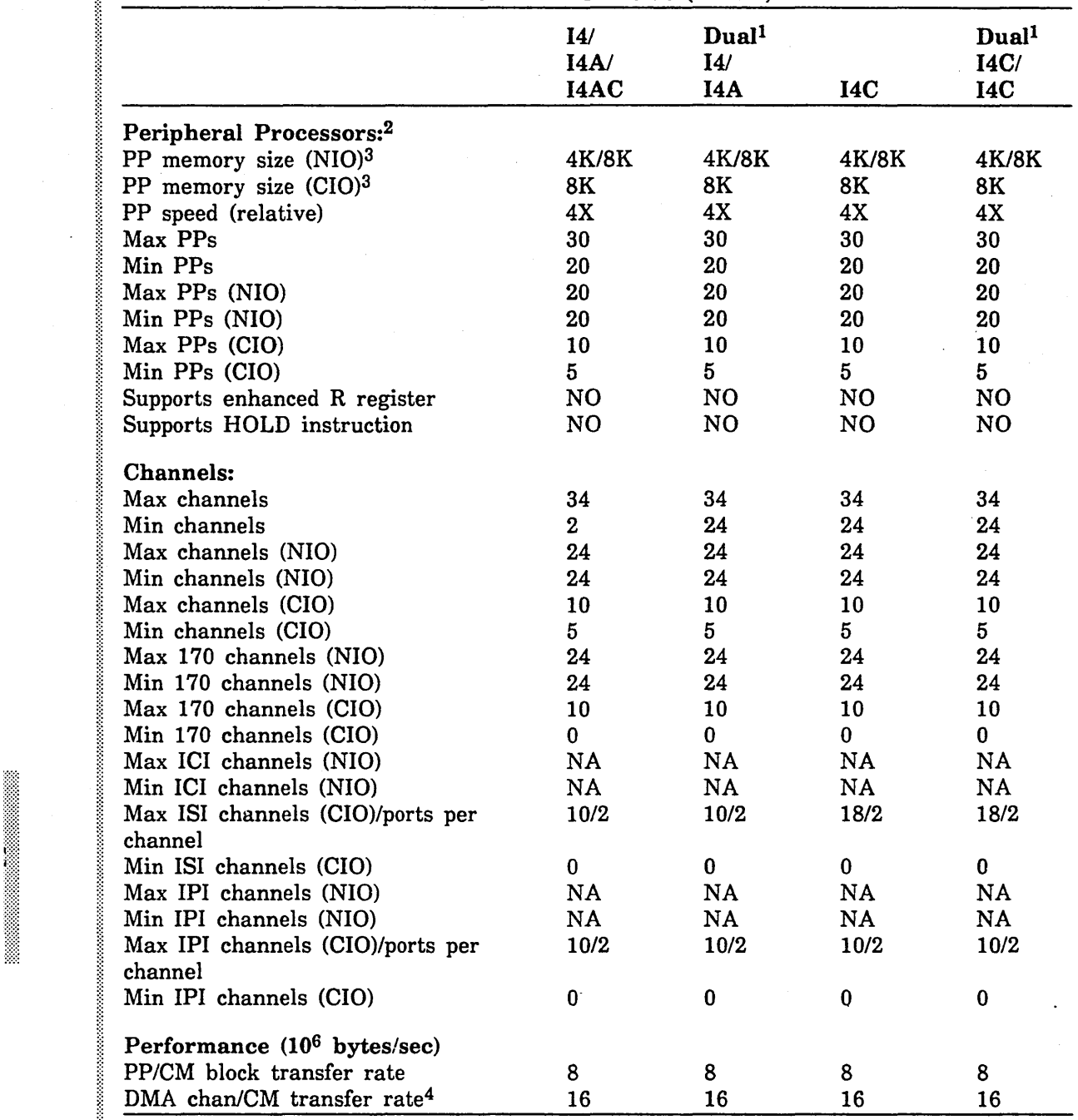

1. Number per IOU.

2. In a configuration involving CIO channels, both PPs and channels must be from the same cluster. Problems can arise when downing a PP or when adding equipment to a free channel when no PPs are free.

3. 16-bit bytes.

4. Theoretical rate; in practice, constrained by controller speed.

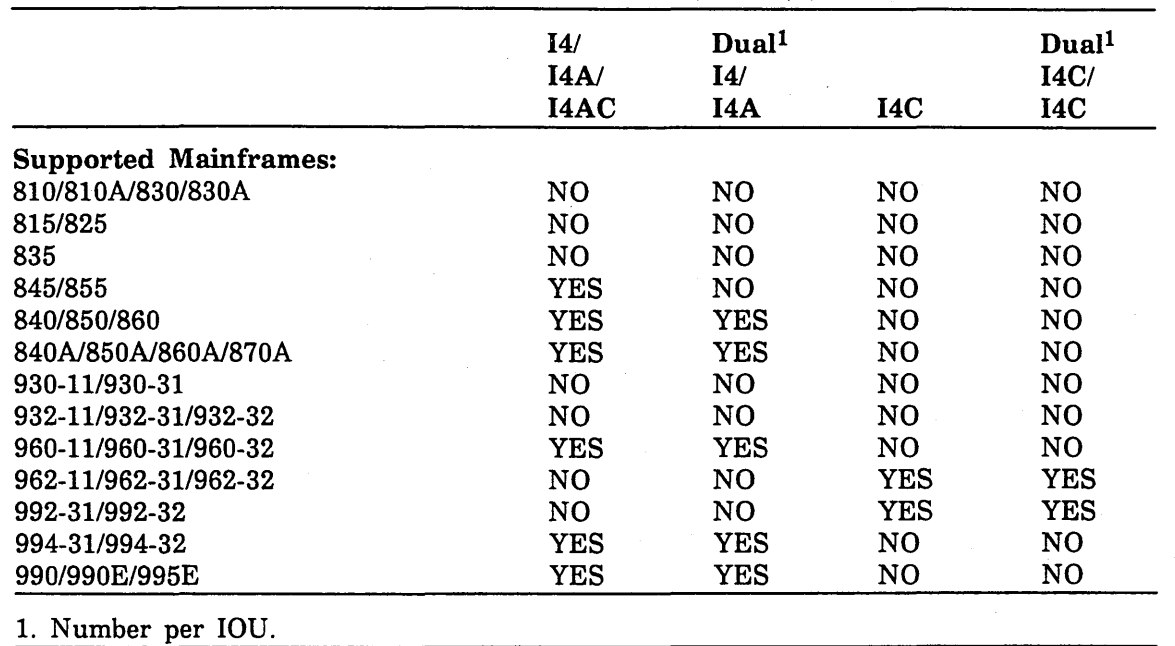

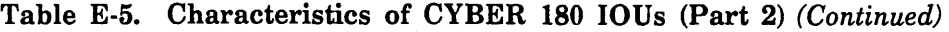

### **Characteristics of NOS/VE Storage Units**

This and the next several sections supply information about NOS/VE disk units, tape units, communication devices, and extended memory devices. In addition to describing unit characteristics, logical constructs of disk units, and disk unit initialization, these sections describe alternate and redundant path configurations and give recommendations about how to handle volume defects.

Tables E-6 and E-7 list the characteristics of NOS/VE supported disk units.

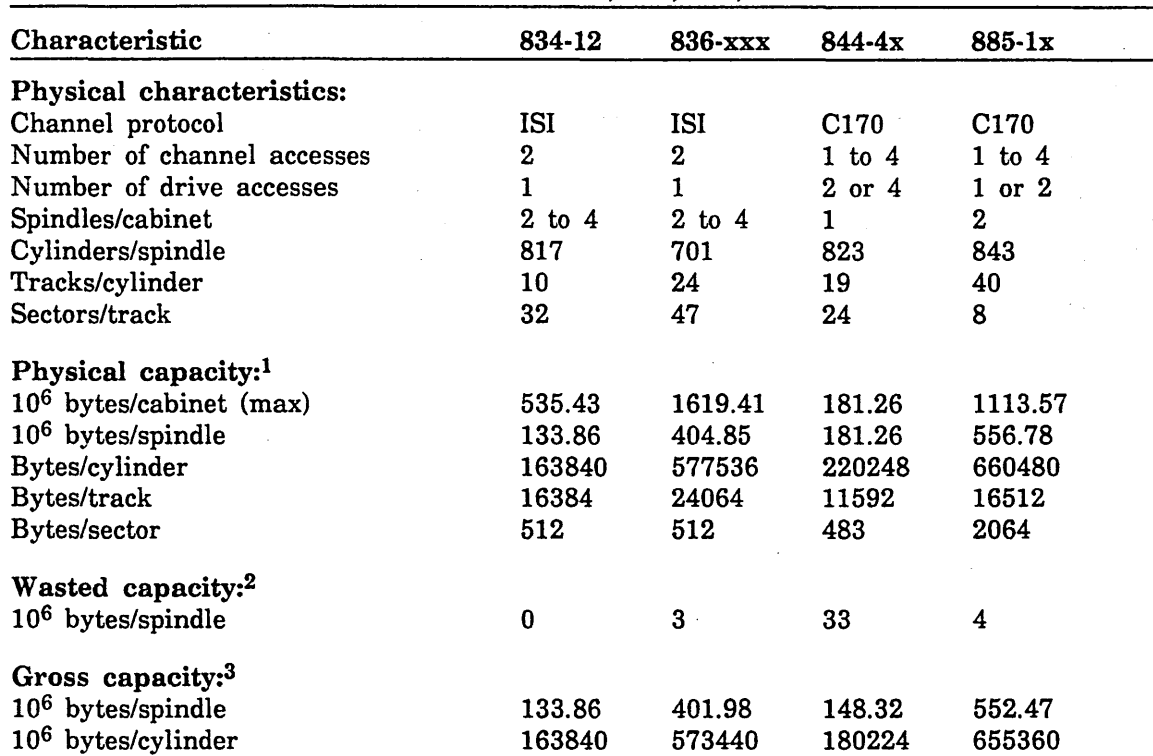

Table E-6. Disk Unit Characteristics • 834, 836, 844, and 885

1. Physical capacity refers to the remaining capacity of a volume that has been formatted for the NOS/VE sector size, but has not yet been initialized.

2. Wasted capacity occurs if the cylinder capacity is not a multiple of the default allocation size (16,384 bytes) or the page size is not a multiple of the sector size.

3. Gross capacity may be either the same as, or slightly less than, physical capacity. Where gross capacity is less than physical capacity, the difference may be caused by either or both of the following reasons: 1) the cylinder capacity is not an integral number of DAUs, or 2) the number of bytes per sector is not a power of 2 multiple. Gross capacity is obtained by subtracting the wasted capacity from the physical capacity.

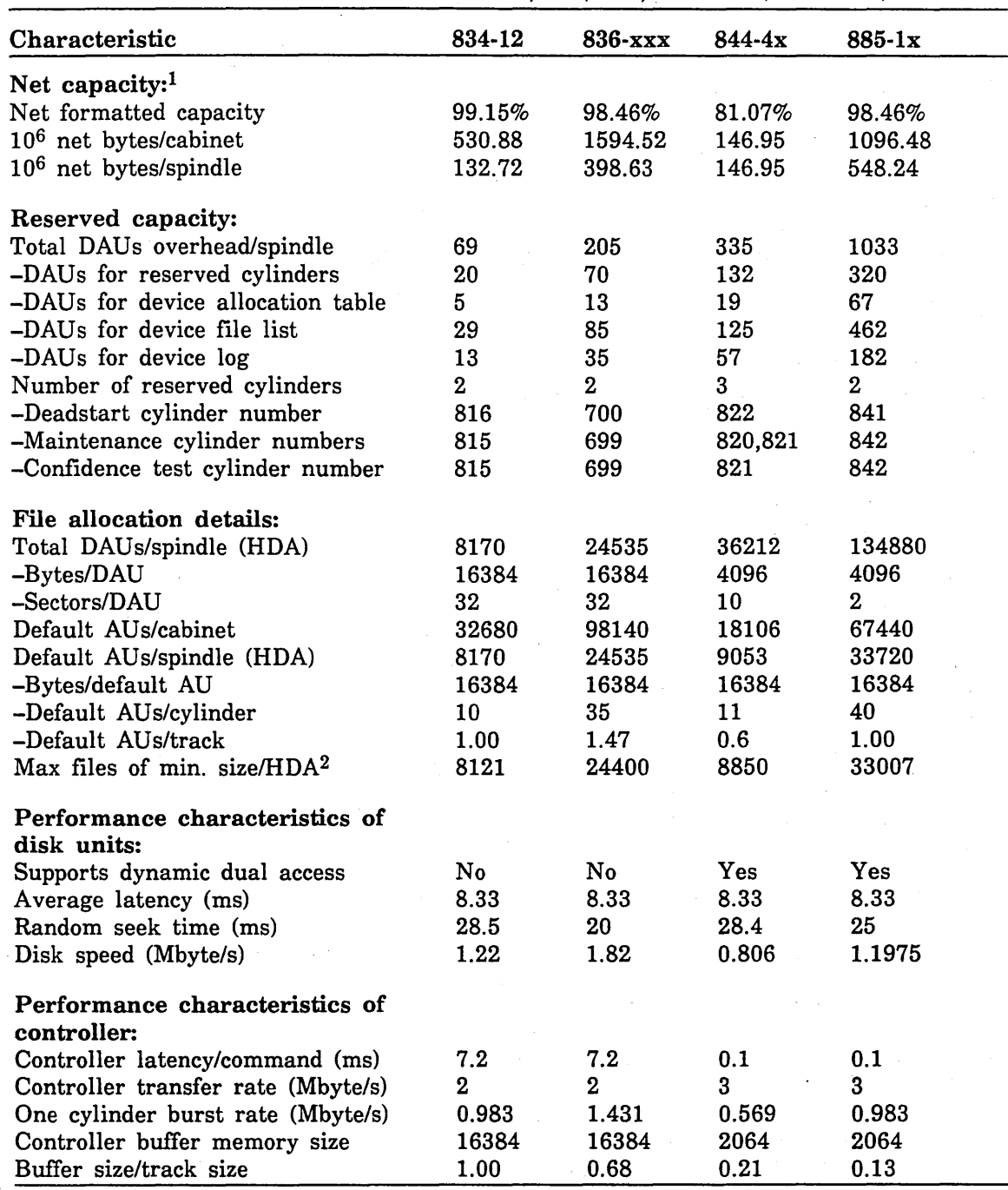

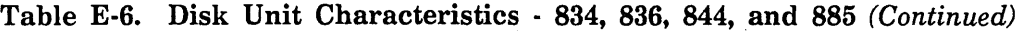

1. Net capacity refers to the remaining capacity available to users after a disk volume has been initialized. Net capacity is obtained by subtracting the reserved capacity from the gross capacity.

2. These values apply to sites that initialize their volumes at NOS/VE Version 1.3.1 or later. For sites that initialize their volumes prior to NOS/VE Version 1.3.1, the following values apply: 4000 (834-12), 12200 (836-xxx), 4600 (844-4x), and 16800 (885-lx).

(Continued)

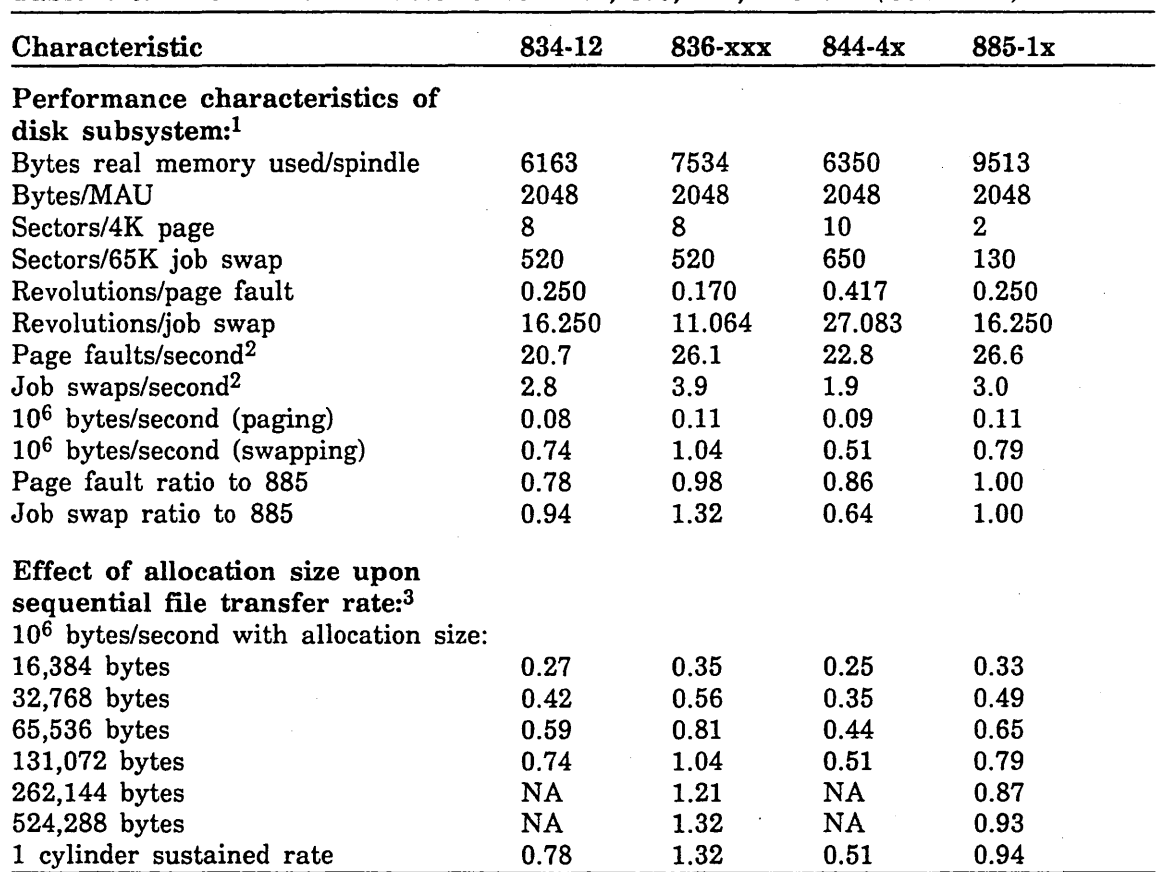

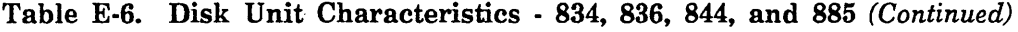

1. The information on disk subsystem performance is based on the following assumptions: random 1/0 activity, one channel, one controller, and one spindle; no NOSNE overhead; no NOSNE optimizations.

2. The formulae for calculating the page fault and job swap rate are as follows:

If:

```
1000=number of milliseconds per second 
C=controller overhead per conmand 
L=average drive latency (1/2 revolution) 
N=number of 128K (32 page) i/o reQuests per swap 
P=number of sectors per page 
R=number of sectors per track (1 revolution) 
S=random seek time of drive 
W=number of sectors per 65 page job swap
```
Then:

page faults/sec= 1000/(C+L+S+((P/R)\*2\*L)) job swaps/sec =  $1000/((N*(C+L+S)) + ((W/R)*2*L))$ 

### 3. These values assume a file size of 1,048,576 bytes.

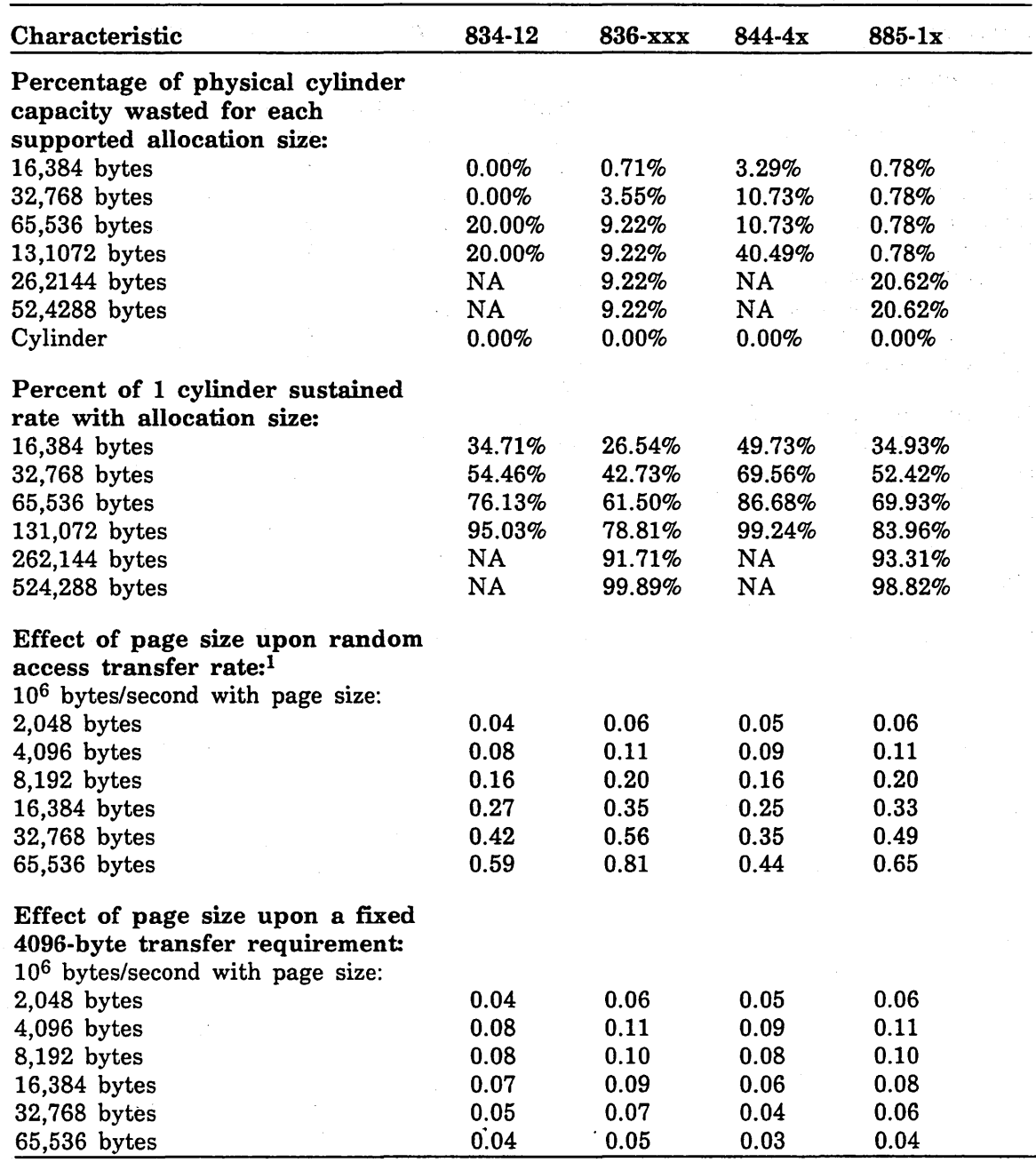

Table E-6. Disk Unit Characteristics · 834, 836, 844, and 885 (Continued)

1. This analyzes the additional overhead required to transfer more or less data than the 4,096 bytes needed.

(Continued)

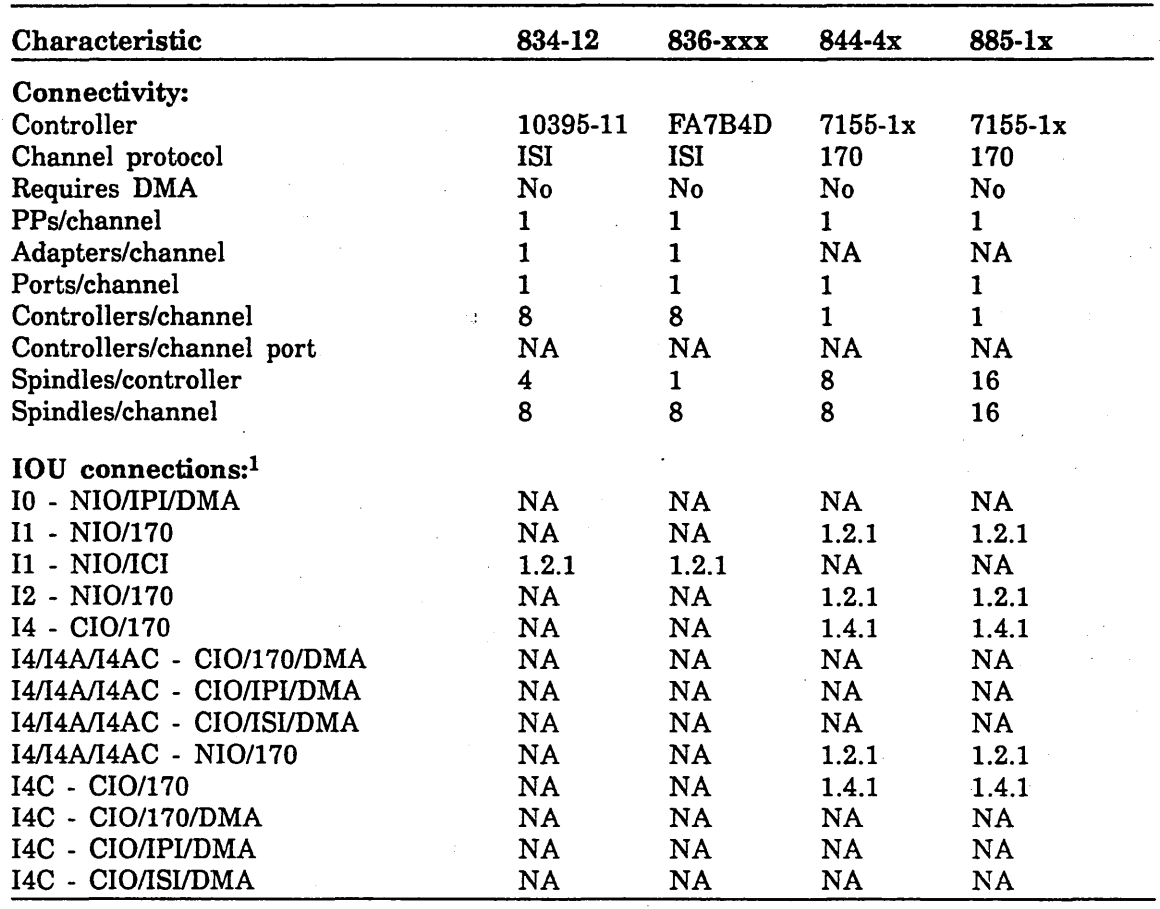

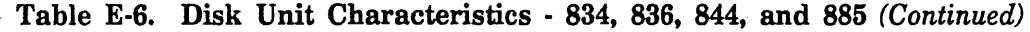

1. This category indicates the NOS/VE version under which the specified IOU connection first became available.

 $\ddot{\phantom{0}}$ 

 $\ddot{\phantom{0}}$ 

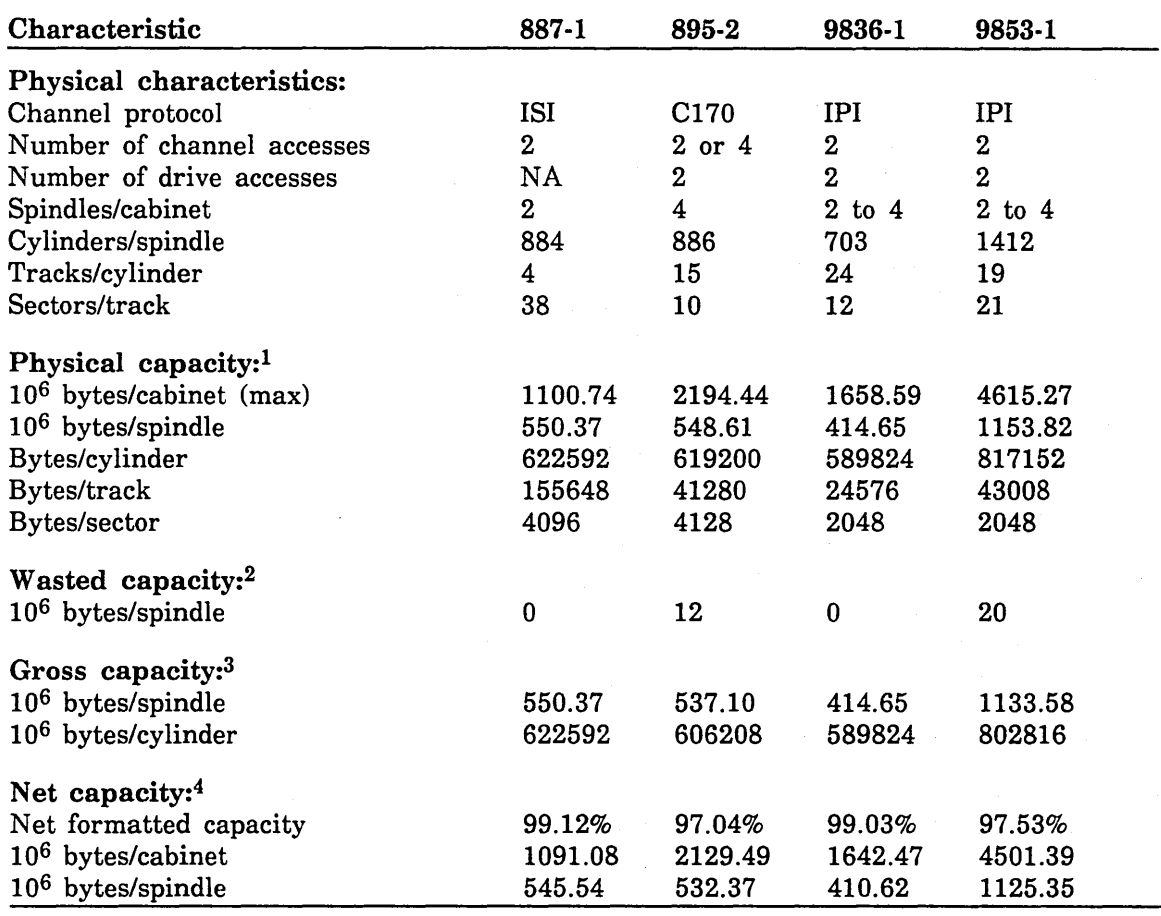

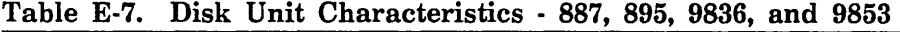

1. Physical capacity refers to the remaining capacity of a volume that has been formatted for the NOS/VE sector size, but has not yet been initialized.

2. Wasted capacity occurs if the cylinder capacity is not a multiple of the default allocation size (16,384 bytes) or the page size is not a multiple of the sector size.

3. Gross capacity may be either the same as, or slightly less than, physical capacity. Where gross capacity is less than physical capacity, the difference may be caused by either or both of the following reasons: 1) the cylinder capacity is not an integral number of DAUs, or 2) the number of bytes per sector is not a power of 2 multiple. Gross capacity is obtained by subtracting the wasted capacity from the physical capacity.

4. Net capacity refers to the remaining capacity available to users after a disk volume has been initialized. Net capacity is obtained by subtracting the reserved capacity from the gross capacity.

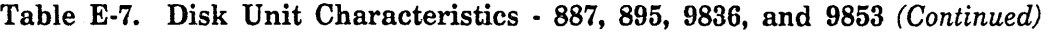

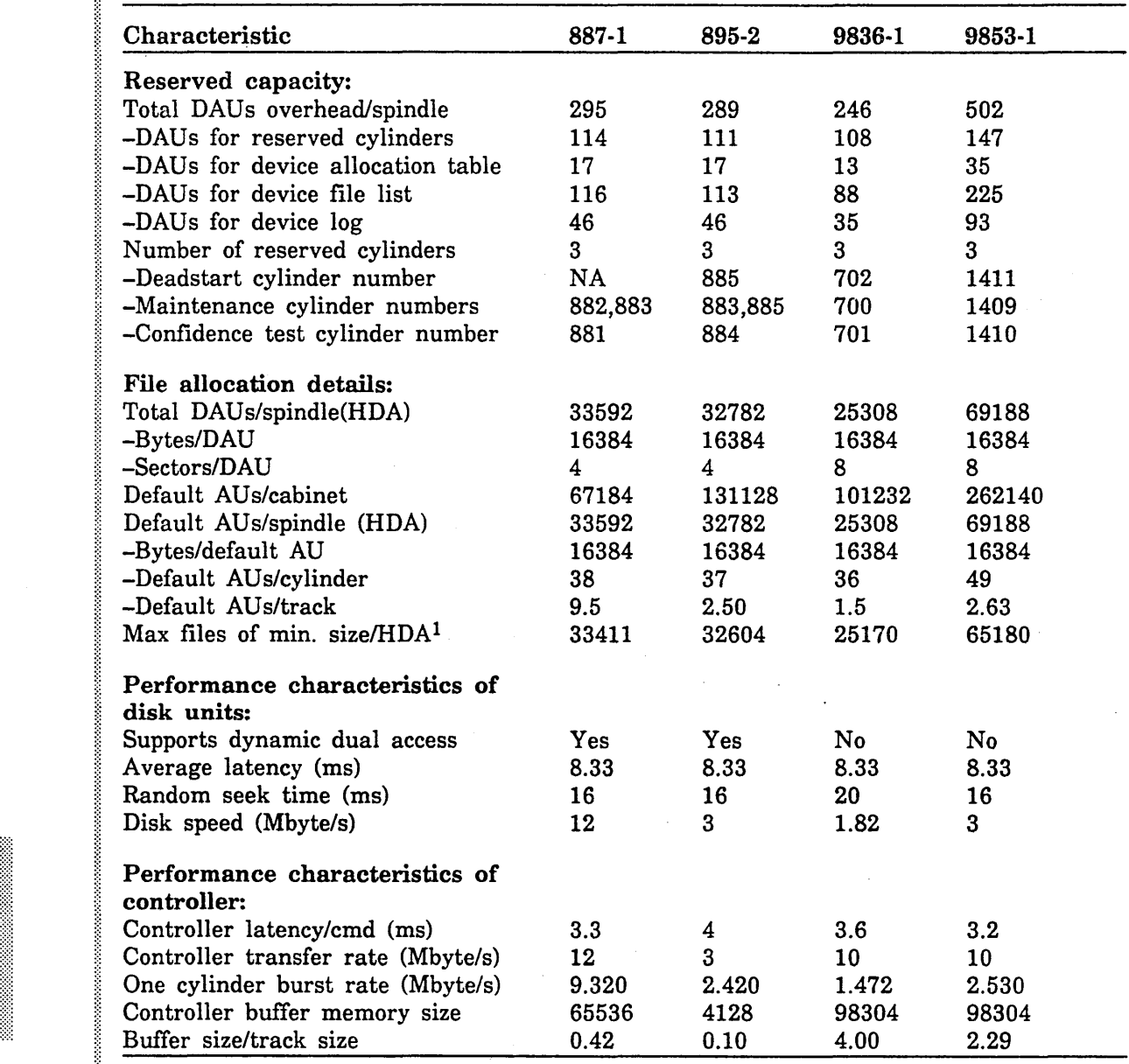

1. These values apply to sites that initialize their volumes at NOSNE Version 1.3.1 or later. For sites that initialize their volumes at NOSNE Version 1.2.2 or earlier, the following values apply: 16800 (887-1), 16300 (895-2), 12600 (9836-1), and 34500 (9853-1).

(Continued)

| Characteristic                              | 887-1  | 895-2 | 9836-1       | 9853-1       |
|---------------------------------------------|--------|-------|--------------|--------------|
| Performance characteristics of              |        |       |              |              |
| disk subsystem: <sup>1</sup>                |        |       |              |              |
| Bytes real memory used/spindle              | 9743   | 9709  | 7621         | 17514        |
| Bytes/MAU                                   | 4096   | 4096  | 2048         | 2048         |
| Sectors/4K page                             | 1      | 1     | $\mathbf{2}$ | $\mathbf{2}$ |
| Sectors/65K job swap                        | 65     | 65    | 130          | 130          |
| Revolutions/page fault                      | 0.026  | 0.100 | 0.167        | 0.095        |
| Revolutions/job swap                        | 1.711. | 6.50  | 10.833       | 6.190        |
| Page faults/second <sup>2</sup>             | 35.7   | 33.3  | 28.8         | 34.3         |
| Job swaps/second <sup>2</sup>               | 12.0   | 6.1   | 4.1          | 6.3          |
| $10^6$ bytes/second (paging)                | 0.15   | 0.14  | 0.12         | 0.14         |
| $10^6$ bytes/second (swapping)              | 3.17   | 1.61  | 1.09         | 1.68         |
| Page fault ratio to 885                     | 1.34   | 1.25  | 1.08         | 1.29         |
| Job swap ratio to 885                       | 4.04   | 2.05  | 1.38         | 2.13         |
| Effect of allocation size upon              |        |       |              |              |
| sequential file transfer rate: <sup>3</sup> |        |       |              |              |
| $106$ bytes/second with allocation size:    |        |       |              |              |
| 16,384 bytes                                | 0.56   | 0.47  | 0.38         | 0.48         |
| 32,768 bytes                                | 1.05   | 0.79  | 0.61         | 0.81         |
| 65,536 bytes                                | 1.89   | 1.19  | 0.86         | 1.24         |
| 131,072 bytes                               | 3.15   | 1.61  | 1.09         | 1.67         |
| 262,144 bytes                               | 4.71   | 1.94  | 1.25         | 2.03         |
| 524,288 bytes                               | 6.26   | 2.17  | 1.35         | 2.27         |
| 1 cylinder sustained rate                   | 6.61   | 2.18  | 1.37         | 2.33         |

Table E-7. \_Disk Unit Characteristics - 887, 895, 9836, and 9853 (Continued)

1. The information on disk subsystem performance is based on the following assumptions: 1) random 1/0 activity 2) one channel, one controller, and one spindle 3) no NOSNE overhead 4) no NOSNE optimizations.

2. The formulae for calculating the page fault and job swap rate are as follows:

If:

1000=number of milliseconds per second C=controller overhead per conmand L=average drive latency (1/2 revolution) N=number of 128K (32 page) i/o reQuests per swap P=number of sectors per page R=number of sectors per track (1 revolution) S=random seek time of drive W=number of sectors per 65 page job swap

Then:

page faults/sec= 1000/(C+L+S+((P/R)\*2\*L)) job swaps/sec = 1000/((N\*(C+L+S))+((W/R)\*2\*L))

3. These values assume a file size of 1,048,576 bytes.

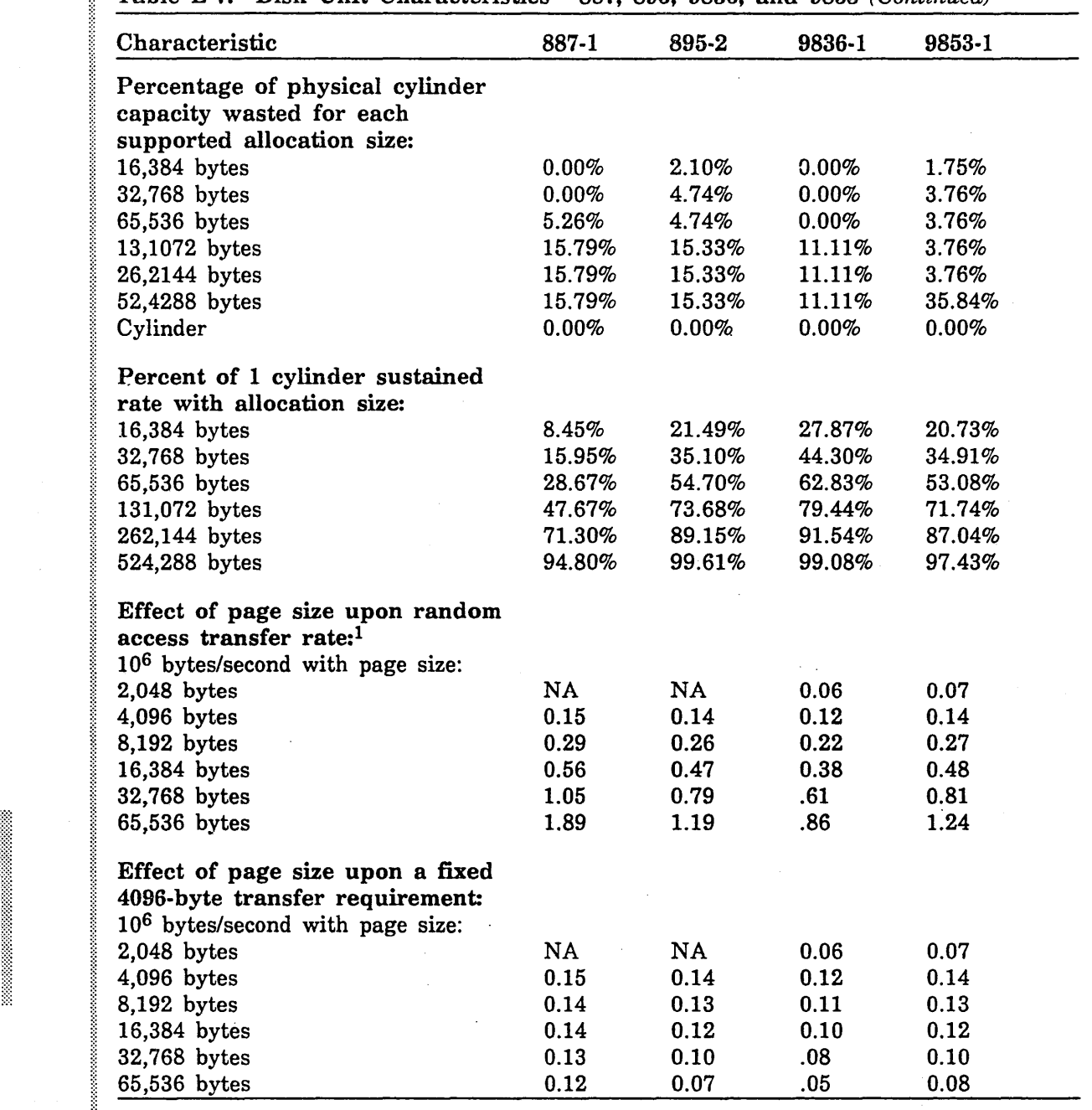

Table E-7. Disk Unit Characteristics - 887, 895, 9836, and 9853 (Continued)

1. This analyzes the additional overhead required to transfer more or less data than the 4,096 bytes needed.

(Continued)

2009/09/2020

22222222222222

1

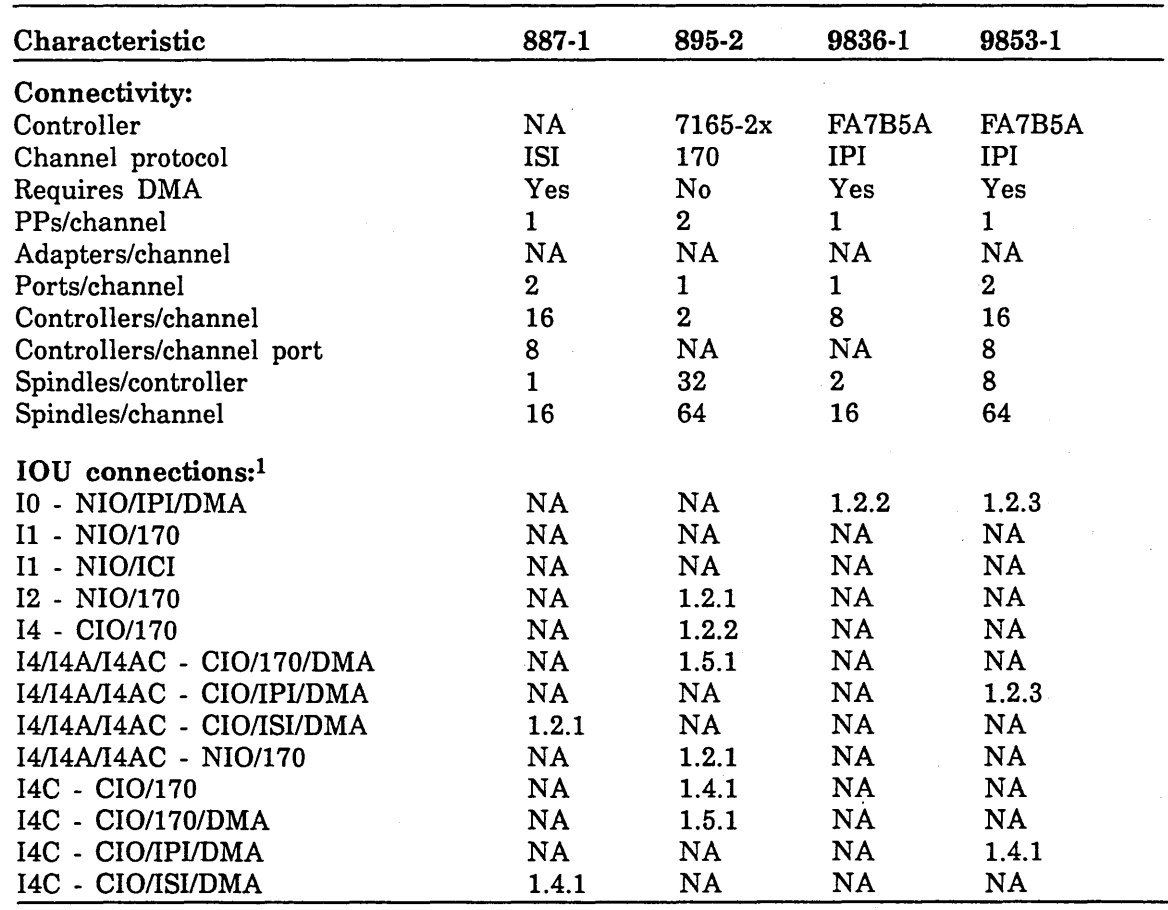

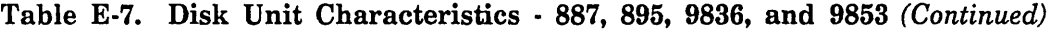

1. This category indicates the NOS/VE version under which the specified IOU connection first became available.

Tables E-8 and E-9 list the connectivity characteristics of tape subsystems. The table is organized according to tape controllers.

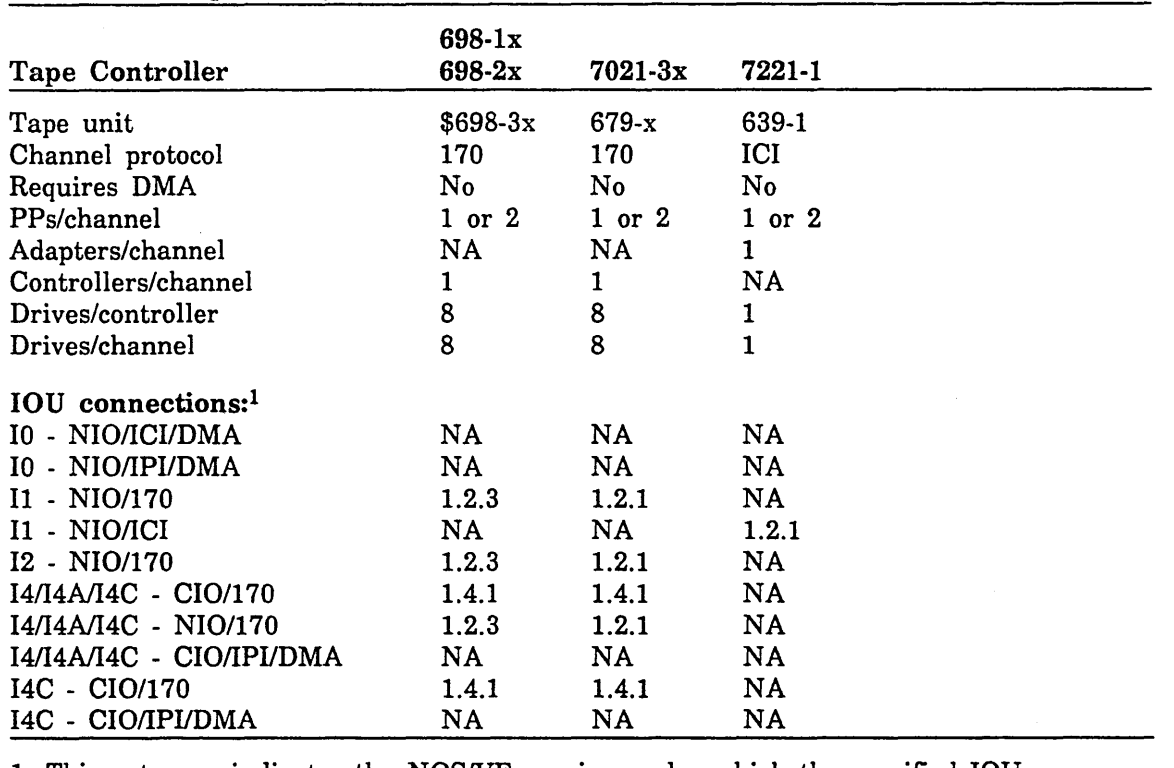

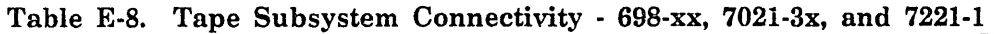

1. This category indicates the NOSNE version under which the specified IOU connection first became available.

| <b>Tape Controller</b>    | 7221-11                            | 5698-1x    | 5680-11     |  |
|---------------------------|------------------------------------|------------|-------------|--|
| Tape unit                 | 9639-1                             | 698-3x     | $5682 - 1x$ |  |
| Channel protocol          | <b>ICI</b>                         | <b>IPI</b> | 170         |  |
| Requires DMA              | $\operatorname*{Yes}_{\mathbb{C}}$ | Yes.       | No          |  |
| PPs/channel               | ı                                  | 1.         | 2           |  |
| Adapters/channel          | 1                                  | NA.        | NA          |  |
| Controllers/channel       | NA                                 | 8          | 1           |  |
| Drives/controller         | $\bf{2}$                           | 8          | 8           |  |
| Drives/channel            | $\overline{2}$                     | $64^{2}$   | 8           |  |
| <b>IOU</b> connections:1  |                                    |            |             |  |
| I0 - NIO/ICI/DMA          | 1.3.1                              | NA.        | NA.         |  |
| I0 - NIO/IPI/DMA          | NA.                                | 1.4.1      | NA          |  |
| I1 - NIO/170              | NA                                 | NA         | NA          |  |
| I1 - NIO/ICI              | NA.                                | NA.        | NA.         |  |
| I2 - NIO/170              | NA                                 | NA         | 1.5.1       |  |
| I4/I4A/I4AC - CIO/170     | NA.                                | NA.        | 1.5.1       |  |
| I4/I4A/I4AC - NIO/170     | NA.                                | NA.        | 1.5.1       |  |
| І4/І4А/І4АС - СІО/ІРІ/DMA | NA                                 | 1.4.1      | NA          |  |
| I4C - CIO/170             | NA                                 | NA.        | 1.5.1       |  |
| I4C - CIO/IPI/DMA         | NA                                 | 1.4.1      | NA.         |  |

Table E-9. Tape Subsystem Connectivity - 7221·11, 5698-lx, and 5680-11

1. This category indicates the *NOSNE* version under which the specified IOU connection first became available.

2. A 5698-lx controller supports up to 128 drives per channel if both ports of an 14 or 14C IPI channel are configured.

 $\mathcal{A}$ 

. Tables E-10 and E-11 list the connectivity characteristics of various communication elements and external memory devices.

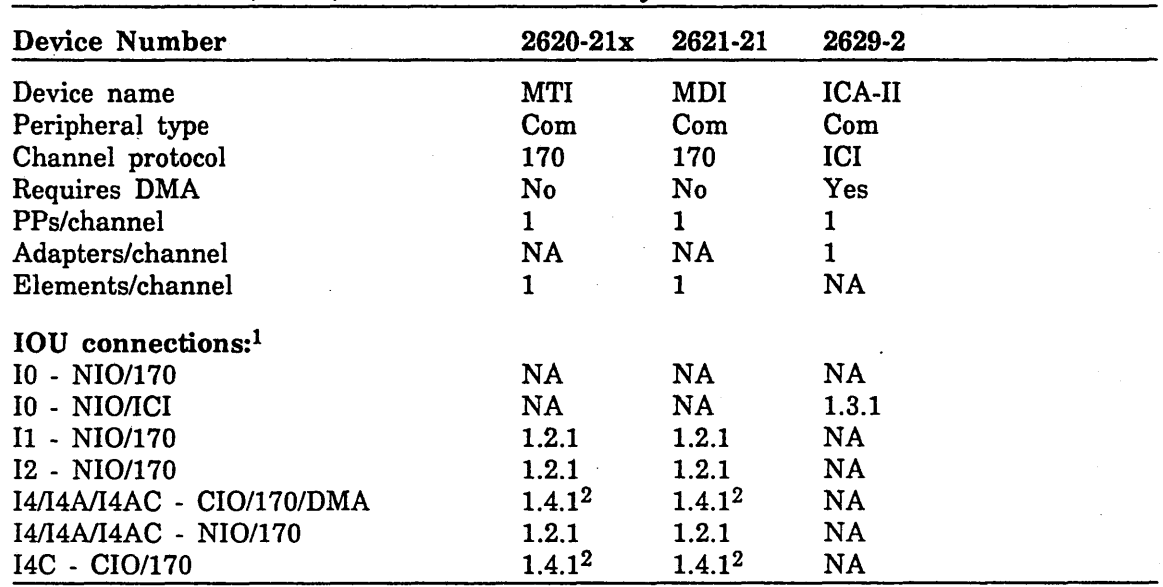

### Table E-10. MTI, MDI, and ICA Connectivity

1. This category indicates the *NOSNE* version under which the specified IOU connection first became available.

2. For an MDI or an MTI to be connected to a NOSNE PP via a CIO channel, FCO #49716 must be installed on the MCI card of the device interface.

### Table E-11. NAD, MAP V, STORNET, and ESM-II Connectivity

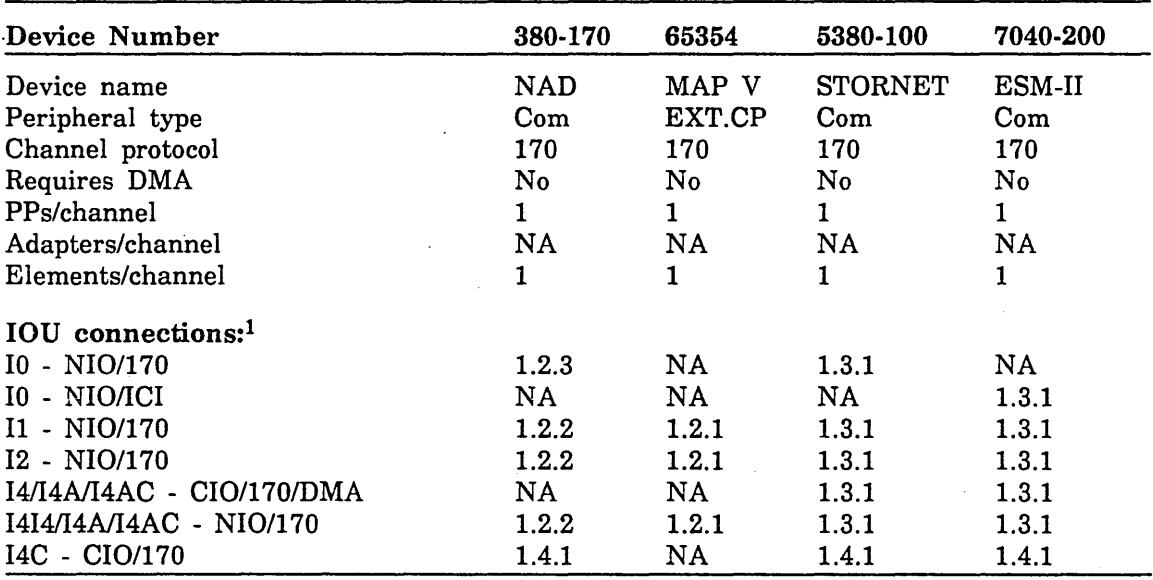

1. This category indicates the *NOSNE* version under which the specified IOU connection first became available.

### Alternate and Redundant Path Configurations

Some disk and tape units configured to NOS/VE may be connected to two controllers or two I/O channels. Depending on the particular model of storage unit, various combinations of alternate and redundant paths may be configured. Table E-12 explains the model dependencies for alternate and redundant connections. Figures E-1 to E-9 illustrate the path configurations that can be used for various disk and tape subsystems.

An alternate path configuration is a configuration in which the storage units in a subsystem may be alternately (that is, not simultaneously) accessed by any active channel connected to the subsystem. In this context, an active channel is any channel not configured as a redundant channel.

In a redundant path configuration, only one channel may be used to transfer data between the mainframe and the storage unit or controller, although other (redundant) channels may be physically connected. In a redundant configuration that includes more than one controller, the controllers may transfer data simultaneously to different storage units.

A storage unit may never be simultaneously accessed by two different channels or controllers. This is true in any of the possible path configurations.

The NOS/VE VED DS operator display shows all the storage units in the configuration. In the description of each storage unit, one or two channels are displayed.

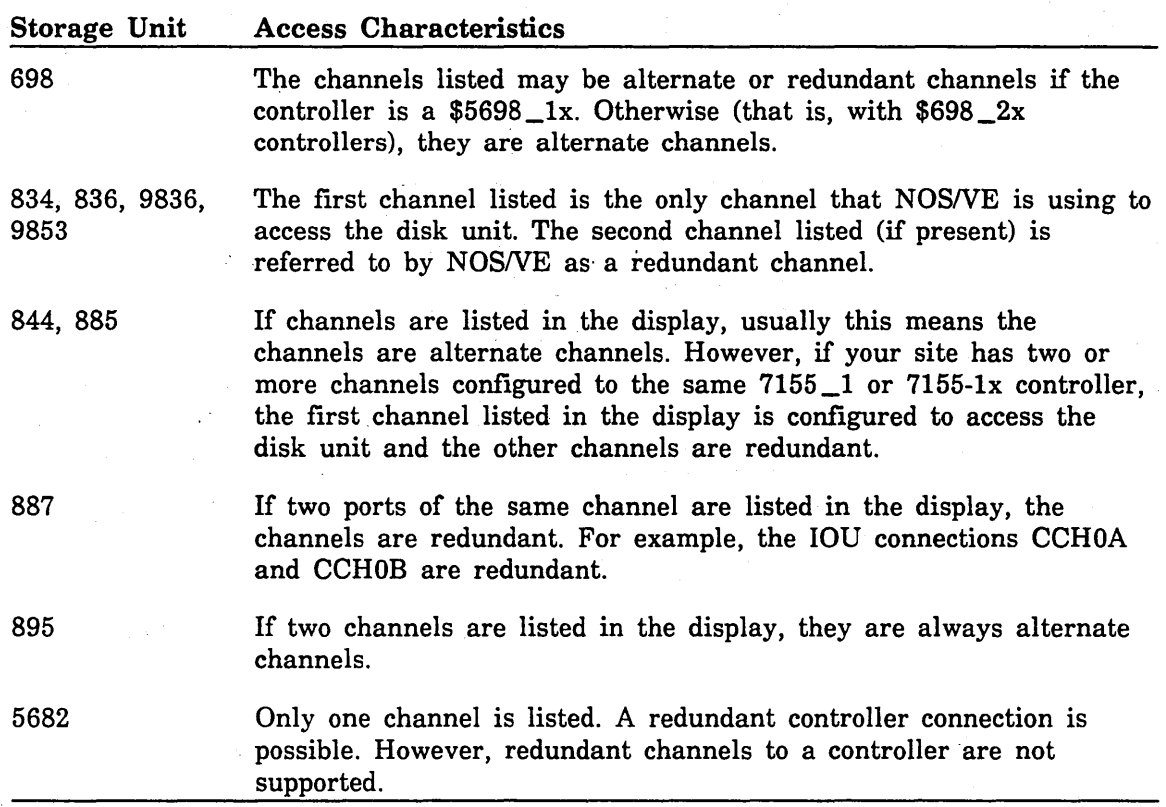

### Table E-12. Alternate and Redundant Access

### 834 Disk Subsystem

In figure E-1, the two connections to the 10395-11 controller are redundant; that is, only one channel can be used to transfer data to or from the controller. NOSNE does not support alternate paths to the 834 disk unit.

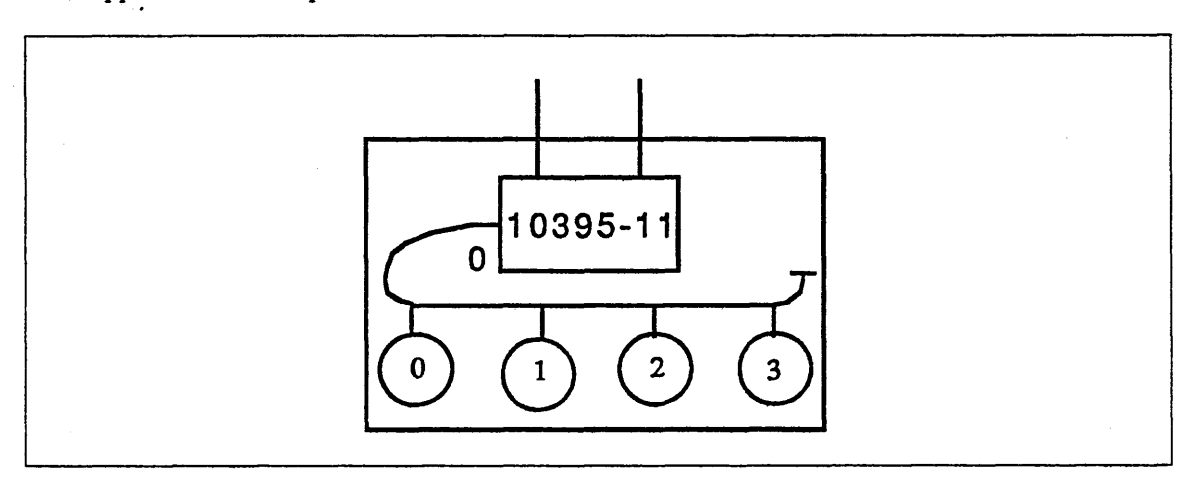

Figure E-1• 834 Disk Subsystem

### 836 Disk Subsystem

In figure E-2, the two connections to an 836 controller are redundant; that is, only one channel can be used to transfer data to or from a controller. NOSNE does not support alternate paths \_to 836 disk units. The bold lines indicate the recommended static assignment of disk controllers to channels.

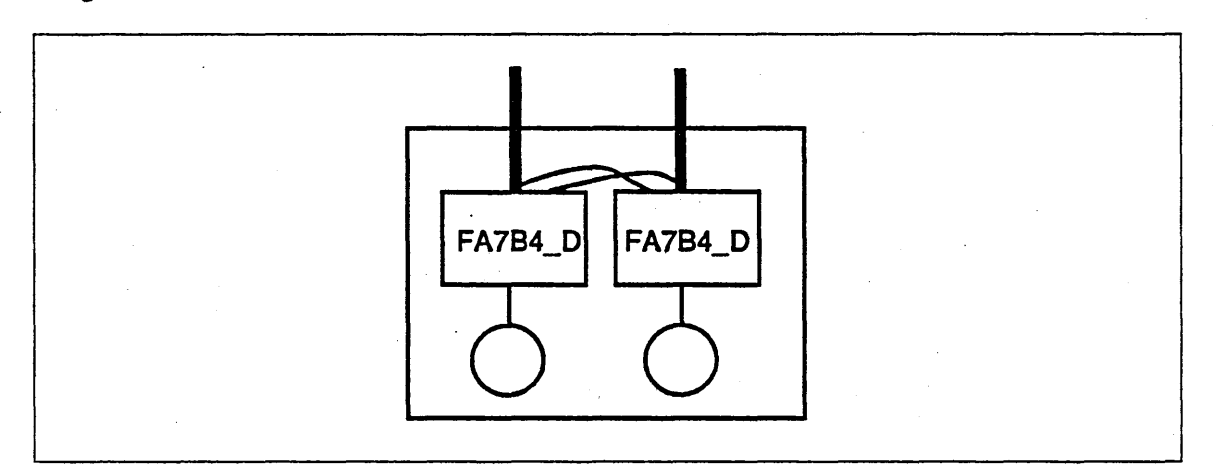

Figure E-2. 836 Disk Subsystem

### 844/855 Disk Subsystem

In figure E-3, all of the connections to an 844/885 controller are redundant; that is, only one of the channels connected to a controller may be used to transfer data between a mainframe and the controller. The connections to the 844 and 885 disk units are alternate connections; that is, either controller can transfer data to a particular disk unit, and both controllers may transfer data concurrently, each with a different disk unit.

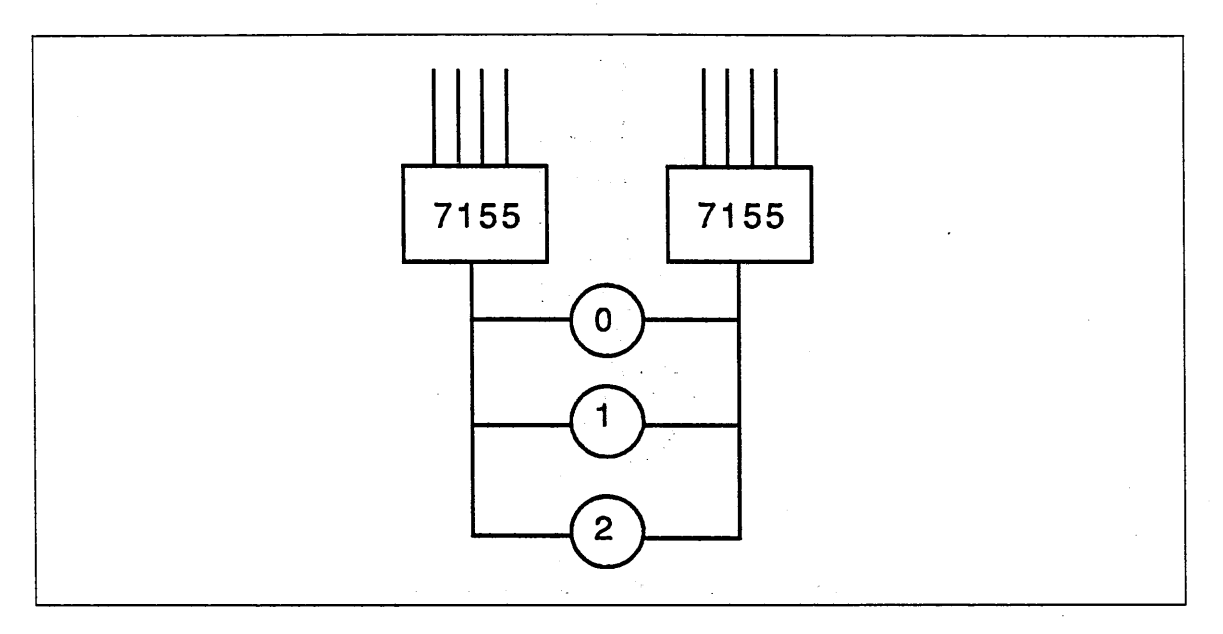

Figure E-3. 844/885 Disk Subsystem

### 887 Disk Subsystem

In figure E-4, two channels connected to an 887 subsystem may transfer data concurrently to two different disk units. The connections to 887 disk units are alternate connections; that is, either channel can transfer data to a particular 887 disk unit, and both channels may transfer data concurrently, each with a different disk unit.

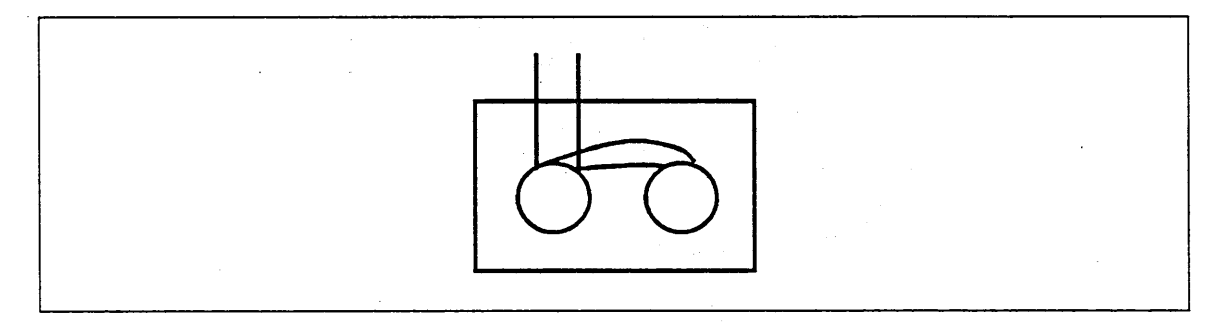

Figure E-4. 887 Disk Subsystem

### 895 Disk Subsystem

In figure E-5, the 7165 and 895-1 connections are concurrent; that is, any two units may transfer data simultaneously, each on a different channel. The connections to 895 disk units are alternate connections; that is, either channel can transfer data to a particular 895 disk unit, and both channels may transfer data concurrently, each with a different disk unit.

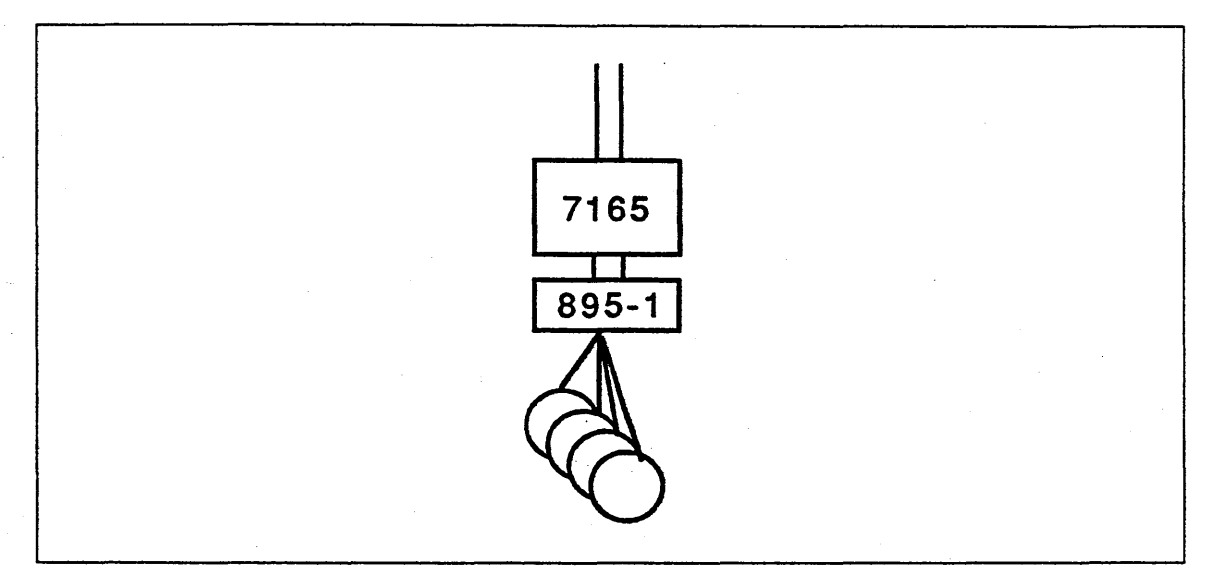

Figure E-5. 895 Disk Subsystem

### 9836/9853 Disk Subsystem

Figure E-6 shows the recommended path configuration for the 9836/9853 disk subsystem. The bold lines represent active connections, while the normal lines represent inactive (redundant) connections.

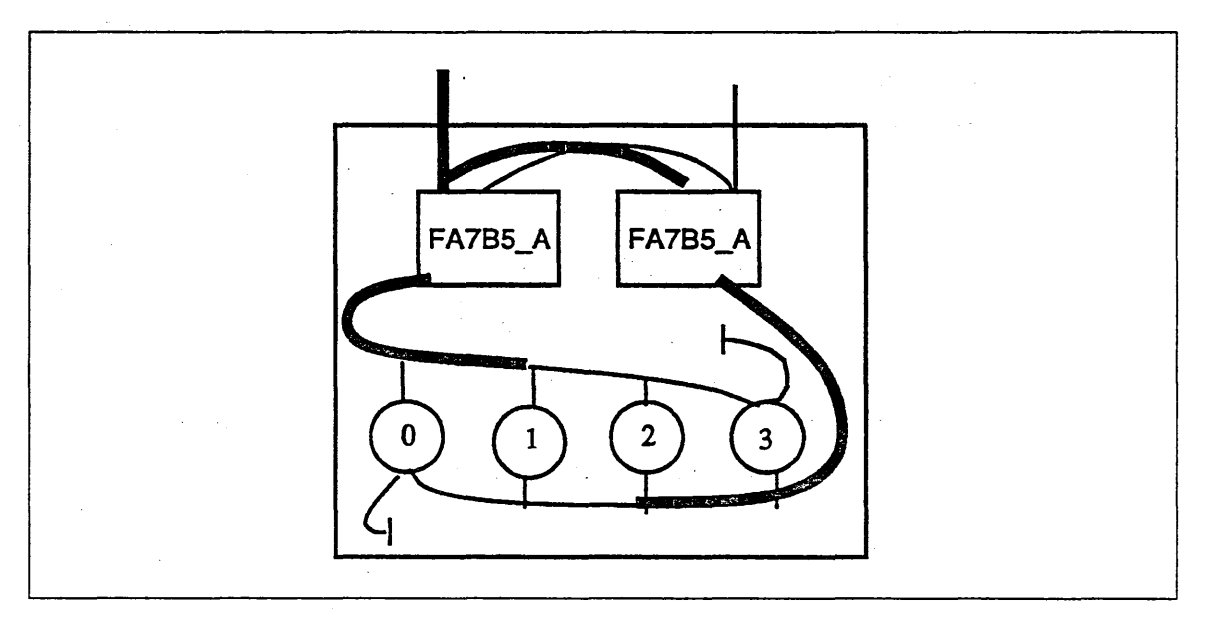

Figure E-6. 9836/9853 Disk Subsystem

As the figure shows, the channel connections to the FA7B5\_A controllers are redundant; that is, only one of the channels may transfer data. However, the use of the channel is timeshared between the controllers so that both controllers are serviced by the same channel. In this configuration, the two controllers can concurrently access two different disk units and can transfer data at the sustained rate of the 9836 or 9853 disk unit. NOSNE does not support alternate paths to 9835 or 9853 disk units.

#### 5698/698 Tape Subsystem

The next two examples illustrate configurations showing an alternate connection and a redundant connection for 5698 tape controllers and 698 tape units. In figure E-7, each tape controller has a unique pair of channels connected to it. The connections to a 5698 controller are redundant; that is, only one of the channels may transfer data.

The connections to the tape units are alternate connections; that is, either controller may transfer data to a particular tape unit, and both controllers may transfer data concurrently, each with a different tape unit. The bold lines represent active connections, while the normal lines represent alternate connections.

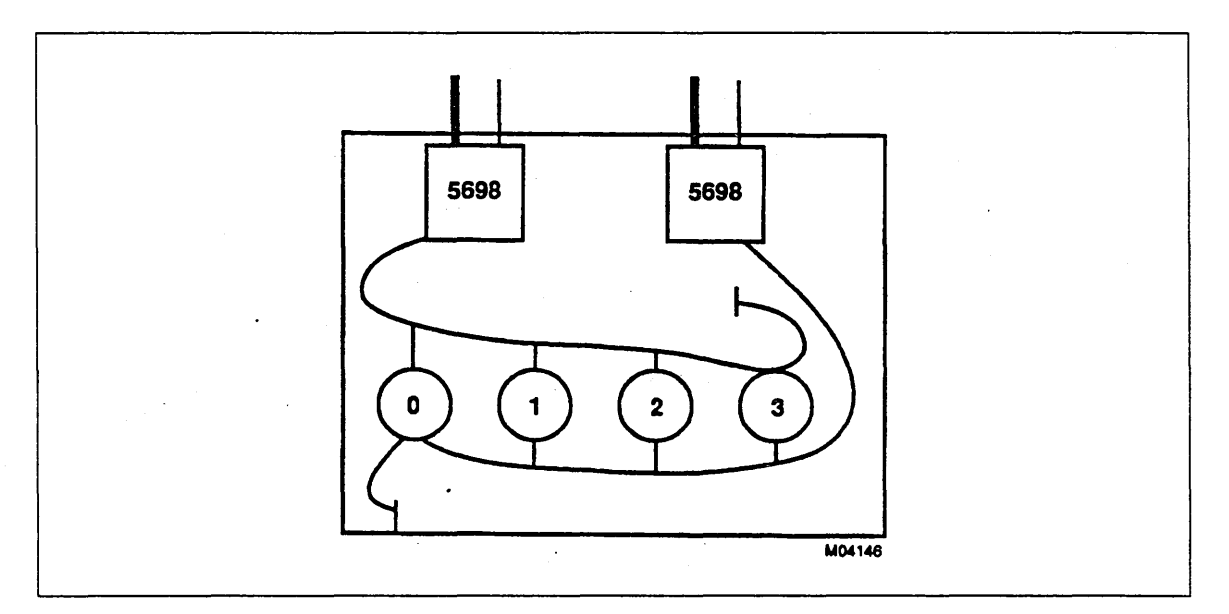

Figure E-7. 5698/698 Tape Subsystem

In figure E-8, each tape controller is connected to the same pair of channels. The connections to a 5698 controller are redundant; that is, only one of the channels may transfer data. In this configuration, the same channel is used to transfer data for both controllers, and a second channel provides redundant access to both controllers. In figure E-8, there is no redundant controller access to the tape units. The bold lines represent active connections, while the normal lines represent inactive (redundant) connections.

The two controllers may transfer data concurrently, each with one of its tape units.

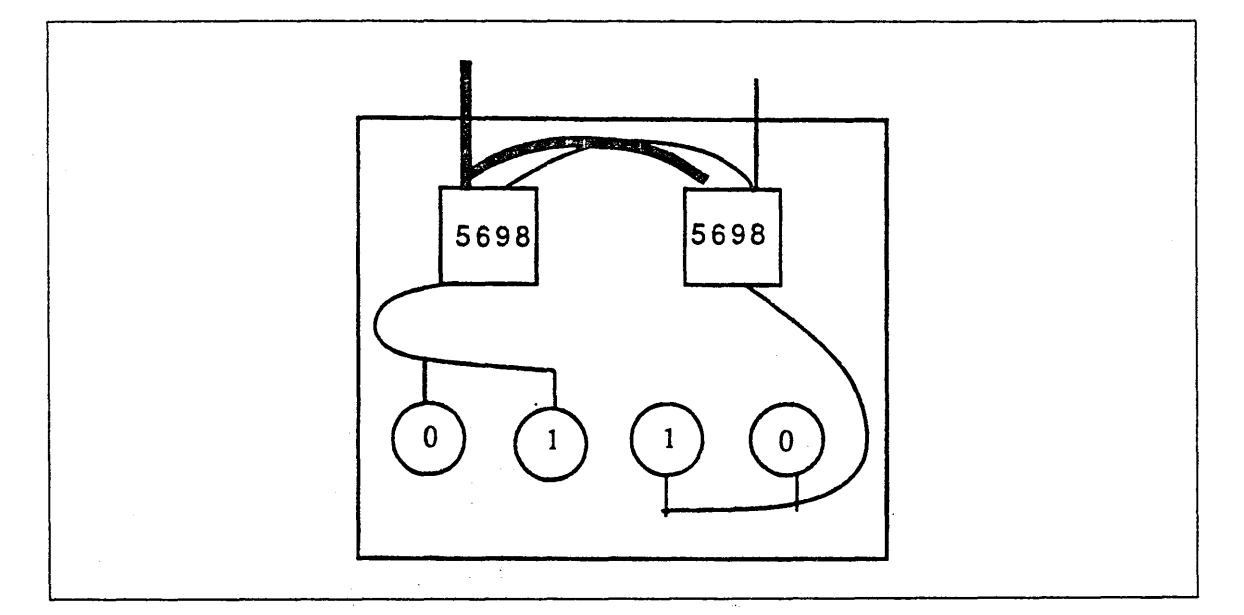

Figure E-8. 5698/698 Tape Subsystem

### 5680 Cartridge Tape Subsystem

In figure E-9, each tape unit is connected to two 5680 controllers. The tape units are equally divided between the controllers. If one controller fails, the faulty controller can be manually downed; access to all units reverts to the second (redundant) controller. In the figure, the bold lines represent active connections, while the normal lines represent inactive (redundant) connections.

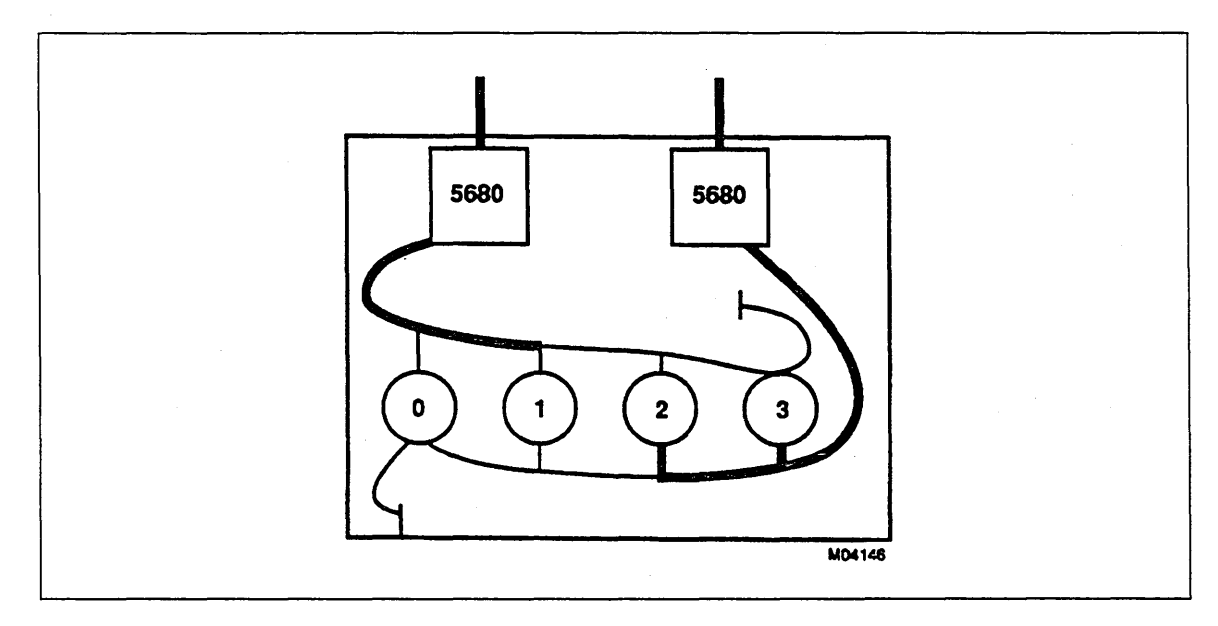

### Figure E-9. 5680 Cartridge Tape Subsystem
## **Disk Unit Logical Constructs**

The smallest unit of data transferred by NOS/VE is the minimum addressable unit (MAU). An MAU is the burst transfer supported by the disk unit's PP driver. The MAU concept is used to normalize the different device sector sizes for the central processor. When the central processor prepares requests for disk units, it specifies an integral number of MAUs. The PP driver for the specific storage unit then breaks down the MAU into physical address and sectoring considerations. MAUs always begin on sector boundaries. The page size must be a multiple of the MAU size.

If a particular type of disk unit has a sector size that is not a power-of-two bytes in length, the MAU ends in the middle of a sector and the content of the rest of the sector is indeterminate. The number of sectors spanned by an MAU is device-dependent.

A device allocation unit (DAU) is the unit of space allocation on a spindle of a disk unit. NOS/VE views a disk spindle as an array of DAUs that, as individuals or as a contiguous group, are assigned to a file. A DAU is an integral number of MAUs. The ratio of the number of MAUs to DAUs is device-dependent. A DAU can span tracks but cannot span cylinders of a device.

An allocation unit (AU) is the amount of space on a disk unit assigned to a file each time additional space is required. It is a power-of-two multiple of consecutive DAUs. Currently, the allocation unit is not selectable on a file-by-file basis. All user files default to an allocation unit size of 16,384 bytes.

Two additional terms often used in conjunction with disk units are page size and large sector formatting.

Page size, in NOS/VE, is a power-of-two number of bytes transferred as a block to or from central memory. NOS/VE currently supports page sizes of 2,048, 4,096, 8,192, and 16,384 bytes. However, not all mainframes support all page sizes, nor are certain page sizes supported on all disk products. For details, refer to the NOS/VE Software Release Bulletin.

Large sector formatting is a capability provided by controlware in the 7155 disk controllers. Large sector formatting allows the controller to group four physical sectors into one logical sector to decrease PP driver overhead. The term MAU is preferable to the term *large sector,* since not all controllers provide this capability to NOS/VE. One MAU on an 885 disk unit is four physical sectors of 516 8-bit bytes, which is the definition of a large sector.

## Initializing Disk Units

During a *NOS/VE* installation deadstart, use the LCU subcommand INITIALIZE \_MS \_ VOLUME to prepare disk units for use by *NOSNE.* 

When you initialize an 885 volume that has not been previously initialized (or written in large sector format by diagnostic utilities), uncorrected checkword failures are reported for each of the three attempts to read a *NOSNE* label. The reporting of these failures is expected and should not be a source of concern. The locations reported are tried in the following order:

Cylinder 0, track 0, sector 0 Cylinder 0, track 0, sector 4 Cylinder 0, track 0, sector 8

A *NOSNE* label is written on each volume that is initialized.

Initializing an 895 disk unit causes *NOSNE* to automatically format (soft sector) the unit. This process takes approximately five minutes.

The following is a discussion of utility map processing for the 844 and 885 disks. The 834, 836, 887, 895, 9836, and 9853 disks do not have utility maps since they are shipped without sector flaws.

#### 844 Utility Map Processing

The INITIALIZE \_MS\_ VOLUME subcommand uses the utility flaw map located at cylinder 822, track 0, sector 2 to flaw defects detected at the factory or by diagnostic programs administered by customer engineers. The utility map is an array of from 0 to 161 flaw entries. Each entry specifies either a track flaw or a sector flaw. Sector flaws are recorded in the physical sector numbering scheme.

For each sector flaw specified, the process logically flaws the affected DAU. For each track flaw, the process logically flaws the three DAUs affected. Because of the possibility of data mapping across tracks, from 0 to 4 physical sectors on the next track may also be logically flawed.

As a last step, the process flaws cylinders 820, 821, and 822 to reserve them for diagnostics use.

#### 885 Utility Map Processing·

The INITIALIZE\_MS\_ VOLUME subcommand uses the utility flaw map located at cylinder 841, track 1, sector 1 to flaw defects detected at the factory or by diagnostic programs administered by customer engineering. The utility map is an array of from 0 to 161 flaw entries. Each entry specifies a track flaw. For each utility flaw map entry, the process logically flaws the four affected DAUs.

As a last step, the process flaws cylinders 841 and 842 to reserve them for diagnostic use.

## Volume Defect Management Recommendations

After you have installed *NOSNE* and initialized all of its disk volumes, it is possible that additional defects may appear on the disk surface.

#### Automatic Handling of Uncorrectable Defects

NOSNE automatically records a device allocation unit (DAU) as flawed when a sector within the DAU is unreadable or unwritable due to a media failure. This process is performed only if all attempts at correcting the operation in the disk subsystem have failed. Since this process is performed by *NOSNE* software, it is referred to as software flawing to distinguish it from flawing or relocation features that may be implemented in disk controllers.

Setting a software flaw prevents the DAU containing the defective sector from being assigned to another file. Generally, flawing a DAU implies the loss of one default allocation unit (16K bytes). However, if the cylinder in which the DAU exists is being used for a larger allocation size, the number of bytes in that larger allocation is no longer usable until the cylinder is freed and can be used for a smaller allocation unit.

The automatic actions taken by NOS/VE on an uncorrectable media defect depend upon whether the file was being written or read from the disk unit when the defect occurred.

#### Files Attached for Write Access

The processing of an uncorrectable defect for a file being written depends upon the life expectancy of the file.

#### *Permanent Files*

When an uncorrectable media defect is detected when writing a permanent file, NOSNE attempts to automatically relocate data to another allocation unit on the same volume. Data in the original allocation unit is read from the device, if necessary and if possible, and merged with the data which was to be written. All pages in the allocation unit are marked as having been modified and are maintained in an error queue until they can be correctly rewritten to the new allocation unit.

NOSNE makes at least six attempts to relocate the data in this manner to different locations on the same volume. These attempts are made each time the file is closed and each time it is detached from a job. Up to three attempts are made in each of these two cases. If these attempts fail, the modified data remains in memory until one of the following occurs:

- e A relocation attempt succeeds.
- o The file cycle is deleted.
- o The next TERMINATE \_SYSTEM (or a system interruption) occurs.

If the preceding data relocation attempts are unsuccessful, the user's task is given abnormal status when the file is closed and when it is detached. The abnormal status indicates that the file should be copied to a higher cycle or backed up immediately and then the original cycle deleted. This action succeeds because the unwritable data remains in memory.

Until the next system interruption, the original file cycle can still be attached and detached by jobs and the data retained in memory retains its integrity. However, abnormal status is still reported at each close and detach until the data is successfully written.

If the file is not copied or backed up prior to the next system interruption, the data that had been retained only in memory is lost. Following the system interruption, the file exists in a damaged state; however, the damage is not reported by the system when the file cycle is attached.

#### *Temporary Files*

If a temporary file is unwritable due to an uncorrectable media defect, the modified pages remain in memory until the file is deleted or the job terminates. The defect is completely transparent to the user and to the job environment.

The job is allowed to terminate because job termination deletes temporary files; therefore, the inability to write the data is of no concern.

#### Files Attached for Read Access

When a media defect is detected on a read operation, the flawed space remains assigned to the file until the file is deleted. After that, the flawed space is not reassigned to another file. The bad data is not delivered to the user.

Because automatically flawed space may remain assigned to a file, defect correction is attempted every time the file is referenced. Its success or failure is then reported to the engineering log and, ultimately, to an analyst via HPA/VE. This reporting occurs if the media defect is real and persistent; it may be neither of these.

#### Manual Handling of Correctable Defects

NOS/VE does not automatically record as flawed a sector that exhibits a correctable media defect. In fact, an occasional correctable defect on a disk volume is generally not a source of concern.

However, you may become concerned if the same correctable defect is reported repeatedly over a period of several days. An engineering log entry is produced every time the defective sector is read by a user, so that the frequency of occurrence of failure data reflects the frequency of use of the file involved.

NOS/VE provides subcommands in the Logical Configuration Utility to manually manage correctable media defects: DEFINE\_MS\_FLAW, REMOVE\_MS\_FLAW, and INITIALIZE\_ VOLUME. See chapter 3, Logical Configuration Utility, for details.

#### Defining Flaws

By specifying the DEFINE \_MS \_FLAW subcommand, you can manually define a disk flaw. More specifically, this step serves the following purposes:

- To ensure that an uncorrectable defect reported by *NOSNE* has been automatically flawed.
- To remove from use a sector that has been reporting repeated, correctable read failures.

When you manually flaw a correctable media defect for a permanent file, *NOSNE*  automatically relocates the corrected data when the file assigned to the correctable defect is next attached. The data is relocated only if the defect can be corrected during the relocation process. If the defect is uncorrectable, the process for handling this condition is described under Automatic Handling of Uncorrectable Defects in this appendix.

#### Removing Flaws

You can also remove software flaws by specifying the LCU subcommand REMOVE\_ MS\_FLAW. This subcommand returns to normal use a DAU that either had been automatically flawed by NOSNE or manually with a DEFINE\_MS\_FLAW subcommand. If you remove a flaw that was automatically defined by NOS/VE, it is likely that the original problem will recur.

However, it is possible for a hardware failure in a controller or a storage unit to erroneously cause an uncorrectable media defect to be reported. This may cause *NOSNE* to automatically flaw media even though the problem may not be a media defect at all. If the hardware problem is ultimately found and repaired, you may want to use the REMOVE\_MS\_FLAW subcommand to undo the software flaws on the device. Alternatively, you can initialize the media as described in the next section, Initializing Volumes.

You can display the list of software flaws for a particular volume by specifying the LCU subcommand DISPLAY\_MS\_FLAWS. This subcommand also displays reserved space on the volume. Reserved space consists of the following:

- o Flaws defined by the factory or the customer engineer (\$844\_4x and \$885\_lx only).
- Space reserved for CIP.

- Space reserved for online maintenance.
- o Space reserved for *NOSNE* confidence testing.

Reserved space cannot be regained using the REMOVE \_MS \_FLAW subcommand.

#### **Initializing Volumes**

You initialize a *NOSNE* volume with the LCU subcommand INITIALIZE\_MS\_ VOLUME. When a volume is intialized, it is possible to retain or discard software flaws that may have been previously defined (manually or automatically). Before initializing a volume, be sure that you back up any files that may have resided on the volume.

#### Automatic Defect Prevention

When the device is idle, *NOSNE* automatically moves the heads of 834, 836 and 885 disk units at 10-minute intervals to prevent media defects from occurring. This is not required for the 844 device and is automatically performed by the other disk subsystems supported by *NOSNE.* 

#### NOTE

For the 834, 836, 887, 895, 9836, and 9853 disks, there are no manufacturing flaws that need to be processed.

## Maximum Tape Block Length

Magnetic tape files on *NOSNE* consist of either of two block types: system-specified (SS) and user-specified (US). Open-reel tape files with a block type of SS (system-specified) are always limited to a maximum block length of 4,128 bytes. Open-reel tape files with a block type of US (user-specified) may be limited to a block length of 4,128 bytes in the case where only one PP is assigned to each tape channel. The default maximum block size for cartridge tape files is 32,640 bytes.

For more information about how to configure a system for processing tapes whose block size exceeds 4,128 bytes, see the description of the IOU \_PROGRAM\_NAME parameter of the DEFINE\_ELEMENT subcommand in chapter 2, Physical Configuration Utility.

The maximum block length of US type tape files is determined by the smallest of these three values:

The system page size as indicated in the following table:

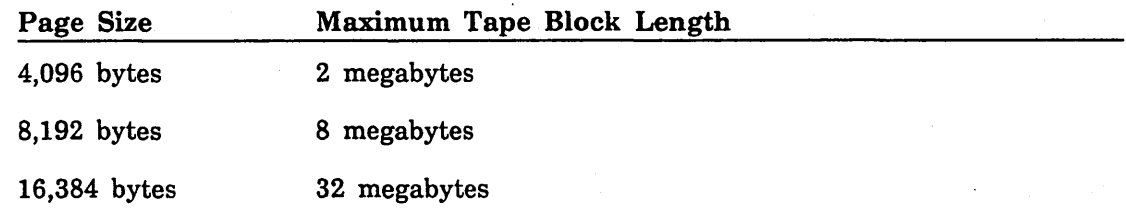

- The maximum amount of real memory available to NOS/VE.
- The maximum job working set size minus 20 pages.

I l

For user-specified (US) block types, selecting block sizes greater than 4,128 bytes can improve performance and capacity utilization of the tape volume as shown in tables E-13 and E-14. For the most efficient transfer, we recommend that users choose a block size that is a multiple of 960 bytes.

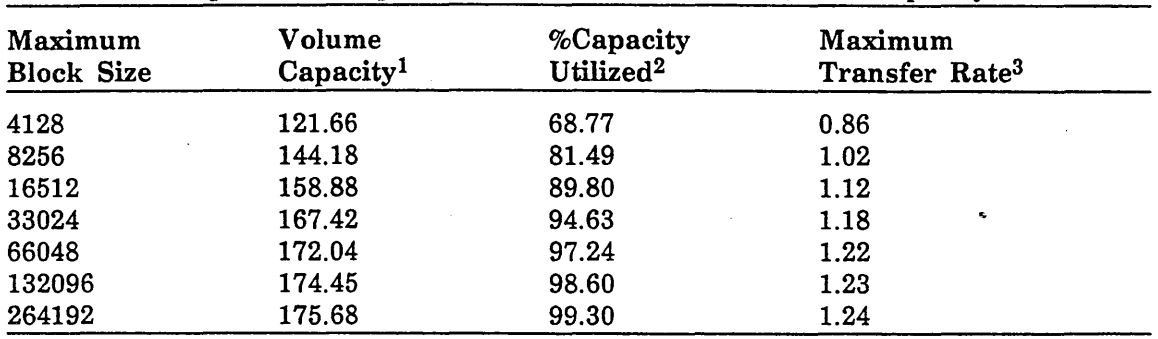

Table E-13. Open-Reel Tapes: Block Size, Performance, and Capacity Utilization

1. Maximum block size is expressed in 106 bytes. Its calculation assumes a block size of MAXIMUM \_BLOCK \_LENGTH, a recording density of 6,250 bytes per inch, 0.30 inches of wasted space between blocks, and a tape volume length of 2,359 feet.

2. The following denominator is used to calculate the capacity utilized:

2359 ft. \* 12 in./ft. \* 6250 bytes/in.

3. Maximum transfer rate is expressed in  $10<sup>6</sup>$  bytes/second. Achieving the maximum transfer -rate depends on the ability of the program to sustain the data rate of the subsystem.

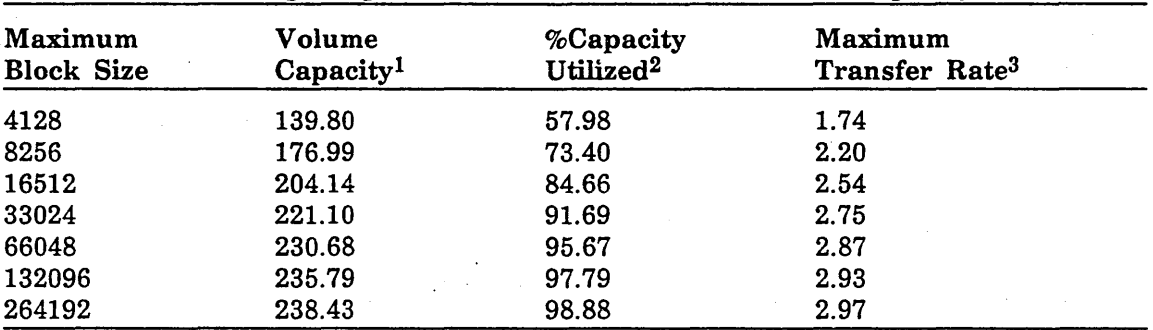

Table E-14. Cartridge Tapes: Block Size, Performance, and Capacity Utilization

1. Maximum block size is expressed in  $10<sup>6</sup>$  bytes. Its calculation assumes a block size of MAXIMUM\_BLOCK\_LENGTH, a recording density of 37,871 bytes per inch, 0.079 inches of wasted space between blocks, and a tape volume length of 530.59 feet.

2. The following denominator is used to calculate the capacity utilized:

530.59 ft. \* 12 in./ft. \* 37,871 bytes/in.

3. Maximum transfer rate is expressed in 106 bytes/second. Achieving the maximum transfer rate depends on the ability of the program to sustain the data rate of the subsystem.

## Peripheral Device Descriptions

The following sections summarize characteristics of various peripheral devices.

#### \$10395 \_11 Disk Controller

The \$10395 \_11 product group consists of 834 disk controllers (control modules). This product supports two nonconcurrent channel accesses. The \$10395 \_ll product group supports only the \$834 \_12 disk unit.

The \$10395 \_11 may be connected to one or two ICI (integrated controller system) channels; however, the two channels cannot use the \$10395 \_11 concurrently or alternately. The second connection is purely for redundancy in case of a channel failure. At deadstart, *NOSNE* uses the first IOU connection described in the PCU subcommand DEFINE \_ELEMENT. The \$10395 \_11 may be connected by an ISI (intelligent standard interface) cable to one or two 7255-1 channel adapters. The 7255-1 adapts an (internal) CYBER ICI channel to an ISI interface.

The \$10395 \_11 may be connected to another \$10395 \_11 via a daisy-chain cable arrangement. Up to eight \$10395 \_11 control modules may be connected to the same cable. A \$10395 \_11 control module cannot be connected twice to the same cable; it can, however, be connected to two different daisy chains. If a \$10395\_11 is connected to two daisy chains, it must have the same address in both chains. Each chain, in turn, must be connected to separate ICI channels.

A \$10395\_11 cannot be connected to the same string as a \$FA7B4\_D controller.

A \$10395 \_11 may be connected to from one to four \$834 \_12 disk units. The disk units are addressed as 0 through 3 with respect to the \$10395\_11.

On CYBER model 810 and 830 mainframes, only channels 0, 1, 3, 6, 16, and 22 can be connected to a \$10395 \_11 control module.

#### $$262x_{21x}$  MTI and MDI

The  $$262x_21x_2x_3$  product group consists of the  $$2620_210$  and  $$2620_211$  mainframe terminal interfaces (MTI) and the  $$2621\_210$  and  $$2621\_211$  mainframe device interfaces (MDI). Only one CYBER 170 channel may be connected to a member of this product group, and the MTI or MDI must be the only element connected to the channel.

On an 11, IlCR, or 12 IOU, the channel must be a CYBER 170 channel. On an 14 or I4A IOU, the channel must be a CYBER 170 or CYBER 170/DMA channel. On an I4C IOU, the channel must be a CYBER 170/DMA channel. If a CYBER 170/DMA channel is used, the MTI or MDI must have FCO number 49715 installed.

These devices may not be connected to the CYBER 170 available on an IOU.

#### \$2629 \_x ICA

The  $$2629_x$  product group consists of the  $$2629_1$  and  $$2629_2$  integrated communications adapters (ICAs) for CYBER 930-series systems. Only one \$2629 \_x may be connected to an ICI channel, and only one ICI channel may be connected to a \$2629 \_x. As of *NOSNE* Version 1.5.1, the \$2629 \_1 is no longer supported. <sup>m</sup>

#### \$380 \_170 NAD

The \$380 \_170 is a network access device (NAD) communications element. It can connect to one and only one CYBER 170 channel, and it must be the only element connected to the channel.

On an IO, 11, llCR, or 12 IOU, the channel must be a CYBER 170 NIO channel. On an 14 or 14A IOU, the channel must be a CYBER 170 or CYBER 170/DMA channel. On an I4C IOU, the channel must be a CYBER 170/DMA channel.

#### \$5380 \_100 STORNET

The \$5380 \_100 product group consists of an externally attached, word-addressable memory (STORNET). The \$5380 \_100 has a physical memory size of four million 60-bit words. The physical memory size can be degraded by using the MAX ECS SWITCH and HALF ECS SWITCH.

A maximum of eight low-speed ports can only be connected to 12-bit CYBER 170 channels. A low-speed port may be connected to a nonconcurrent I/O (NIO) channel or a concurrent I/O (CIO) channel of an I4 IOU. The \$5380 \_100 can be connected to a maximum of eight mainframes via these low-speed ports. Multiple connections to the same mainframe are allowed. However, no other equipment can be connected to a channel that is servicing a STORNET subsystem and a channel may only be connected to one low-speed port of a \$5380 \_100.

Two side-door ports can be connected to a 12-bit CYBER 170 NIO channel on any CYBER 180 mainframe. Only one side-door port is active at any given time. A hardware switch controls which side-door port is active. The channel connected to the side-door port and the channel connected to the CIP device must both be accessible to the same PP. The side-door port is used for the collection of STORNET maintenance information. The side-door port is not required for proper functioning of the low-speed ports.

On an IO, 11, IlCR, or I2 IOU, the channel must be a CYBER 170 channel. On an 14 or I4A IOU, the channel must be a CYBER 170 or CYBER 170/DMA channel. On an I4C IOU, the channel must be a CYBER 170/DMA channel.

#### \$568x Cartridge Tape Subsystem

The \$568x product group consists of the \$5680 \_11 cartridge tape controller and the \$5682 \_12 and \$5682 \_14 cartridge tape cabinets. The \$5682 \_12 cabinet contains two tape units, and the \$5682\_14 cabinet contains four tape units.

The \$5680 \_ll controller provides access to 2 to 16 \$5682 \_lx tape units.

The \$5682\_lx products are 18 track and support 79 inches per second operation. Recording density is approximately 38,000 cpi.

The following restrictions apply to configuring  $$5680\_11$  and  $$5682\_1x$  elements:

- A \$5680<sup>11</sup> controller can only be connected to CYBER IOUs having a 4X PP speed (!2, 14, I4A, I4AC, OR I4C). CYBER models 810, 815, 825, 830, 930, and 932 are not supported.
- o A \$5680 \_lx subsystem can only be connected to a CYBER 170 NIO or CIO channel.
- Each channel configured requires two PPs.
- A maximum of one controller can be configured per CYBER 170 channel. The equipment number of the controller must be 0 (zero).
- A maximum of two controllers can be configured per subsystem.
- o A maximum of eight units can be configured per controller in the subsystem; that is, if two controllers are installed, a maximum of 16 units can be configured.
- Only the first peripheral connection of a  $$5682$   $1x$  that is in the ON state is actively configured because the two controllers automatically divide the tape units between themselves on the basis of odd and even tape unit addresses. The second peripheral connection is used only for redundancy.
- o Changing the state of a \$5680 \_11 controller or its channel to OFF or DOWN ensures that NOS/VE does not issue commands to the controller until the controller's use is reinstated (that is, until its state is changed back to ON). However, the two controllers in a redundant access configuration are hardware interconnected. Therefore, before repairing or otherwise maintaining a controller in this configuration, set it offiine (by toggling a switch). This ensures that commands sent to the online controller are not processed on the unavailable controller.

#### \$5698 \_lx Tape Subsystem

The \$5698\_lx product group consists of \$5698\_10, \$5698\_11, and \$5698\_12 IPI  $(intelligent peripheral interface)$  tape controllers and \$698  $_3x$  9-track tape units.

The \$5698 \_lx controller provides access to two to eight \$698 \_3x tape units. The \$698\_30 and \$698\_31 products support 200 inches per second operation and allow recording at 1600 cpi (phase encoded) or 6250 cpi (group-coded recording).

The following restrictions apply to configuring  $$5698_1x$  and  $$698_3x$  elements under the current version of NOS/VE:

- A \$5698 \_lx controller must be actively connected to only one mainframe. NOS/VE does not allow two mainframes to actively contend for the controller. However, you can physically connect a controller to more than one mainframe as long as only one mainframe has the controller actively configured at any given time.
- If two controllers are actively configured to access the same tape unit, the controllers must be actively configured to the same mainframe.
- A \$5698 \_lx controller can only be connected to an IPI channel.
- o A maximum of eight controllers can be configured per channel. On an 14 IOU, eight controllers can be connected to each port of the channel.
- A maximum of eight \$698\_3x tape units can be configured per controller. This means that a maximum of 64 tape units (128 tape units on an 14 IOU) can be configured per channel.
- Only the first IOU connection of a  $$5698$ <sub>-1x</sub> controller that is in an ON state is actively configured. This is because the two host ports of the controller are incapable of simultaneous data transfer. Accordingly, a \$5698\_1x controller reads or writes data for only one tape unit at a time. The second IOU connection is used for redundancy.

• If two or more \$5698\_1x controllers are connected to the same string (channel or channel port), the controllers must not be connected to common \$698\_3x tape units. Although two controllers in the same string can be physically connected to common units, you are allowed to define only one of the unit's two controller connections in this case. See the PERIPHERAL\_CONNECTION parameter of the PCU subcommand DEFINE\_ELEMENT in chapter 2, Physical Configuration Utility.

Consider the following recommendations when configuring \$5698 \_lx and \$698 \_3x elements:

- Although NOS/VE supports up to eight \$5698\_1x controllers per channel (or 16 on an I4 IOU), configure no more than two controllers per channel for maximum performance. Such a configuration provides the same performance as configuring a single controller on each of two channels, as long as the operator assigns tape units appropriately as explained in the next item.
- o If you have only one IPI channel to devote to tape processing but want to configure two controllers on the same channel, do so. However, be aware that the operator must only assign a tape to one unit per controller in order to ensure maximum performance. Otherwise, the tape units connected to the same controller will contend for the controller.
- **e** If you have two IPI channels to devote to tape processing, configure for alternate access. In this case, each tape unit is connected to two different controllers that are, in turn, connected to different host channels. This allows the tape unit to be accessed by either channel in a way similar to the alternate-access capability provided by a single \$7021 \_32 or \$698\_2x controller.
- If you have more than one IPI channel to devote to tape processing, configure each controller to more than one host channel. This allows redundancy in case a host channel requires repair. For greater redundancy, connect the two \$5698\_lx host ports to different clusters on either an 14 or IO IOU.
- If you connect \$5698 \_lx controllers to different ports of the same channel, the limitation that only two controllers can be accessed with maximum performance still applies: the channel's ports are not capable of simultaneous data transfer.

#### **\$639 \_1 Tape Unit**

I lllll!

The \$639 \_1 product group consists of 9-track tape units. The 639 tape units support 25 or 75 inches per second operation and allow recording at 1600 cpi (phase encoded) or 6250 cpi (group-coded recording).

On CYBER model 810 or 830 mainframes, only channels 0, l, 3, 6, 16, and 22 can be connected to a \$639 \_l channel adapter. Only one \$639 \_1 may be configured for each CYBER model 810 or model 830 channel. The address of the \$639 \_1 must be zero.

With one PP assigned per channel, the \$639<sub>1</sub> can transfer block lengths of up to 4,128 bytes. Using two PPs per channel, the \$639\_1 can transfer blocks of any size. See Maximum Tape Block Length earlier in this appendix for more information about long block transfers.

See Maximum Tape Block Length for information about the use of tape blocks greater than 4,128 bytes.

#### \$65354 \_Ix MAP V

The \$65354 \_lx product group consists of externally attached matrix algorithm processors (MAP V). The models supported are the \$65354\_10, \$65354\_11 and the \$65354 \_12. The \$65354 \_10 has only a CYBER 170 channel connection for both control and data transfers. The \$65354 \_11 and the \$65354 \_12 have a direct central memory connection and a CYBER 170 channel connection. The CYBER 170 channel is used for passing control information to the attached processor, and the central memory connection is used for high-speed data transfer. The \$65354 \_11 only connects to a model 835, and the \$65354\_12 can only be connected to the models 840 to 860.

This product group runs on the CYBER 170 channel available on the 11, IlCR, or I2, I4, and I4A IOU. It will not run on the CYBER 170 channel available on the IOU.

#### \$679 \_x Tape Subsystem

The \$679 \_x product group consists of the advanced tape subsystem (ATS) 9-track tape units. The capabilities of each tape unit are listed in table  $E-8$ ; the x in the product group identifier is replaced with a digit from 2 to 7.

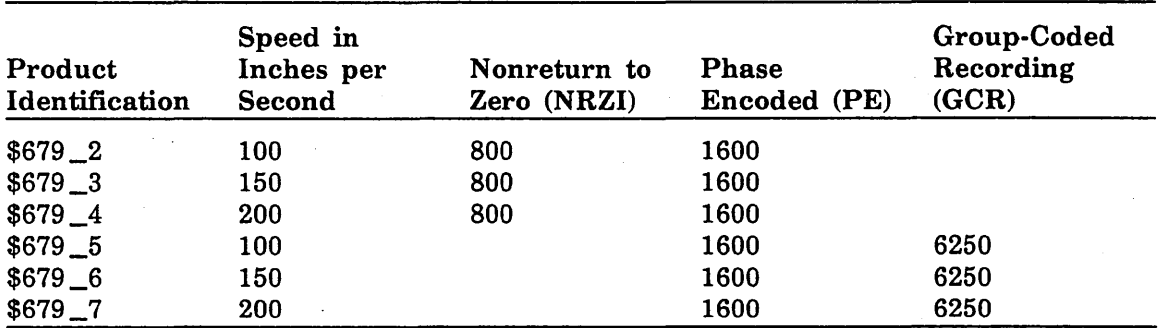

#### Table E-15. Recording Density in Characters per Inch

With one PP assigned per channel, the \$679<sub>1</sub> can transfer block lengths of up to 4,128 bytes. Using two PPs per channel, the \$679 \_1 can transfer blocks of any size. See Maximum Tape Block Length earlier in this appendix for more information about long block transfers.

See Maximum Tape Block Length for information about the use of tape blocks greater than  $4,128$  bytes.

#### \$698 \_xx Tape Subsystem

The  $$698$ <sub>-xx</sub> product group consists of  $$698$ <sub>-1x</sub> and  $$698$ <sub>-2x</sub> tape controllers and \$698 \_3x tape units.

The \$698\_10, \$698\_11, and \$698\_12 products provide single-channel access for up to eight \$698 \_3x tape units.

The \$698\_20, \$698\_21, and \$698\_22 products provide dual-channel access for up to eight \$698 \_3x tape units.

The  $$698\_30$  and  $$698\_31$  products are 9-track, 200 ips, 1600 cpi (PE) or 6250 cpi (GCR) tape units.

With one PP assigned per channel, the \$698\_1x and \$698\_2x can transfer block lengths of up to 4,128 bytes. Using two PPs per channel, they can transfer blocks of any size. See Maximum Tape Block Length earlier in this appendix for more information about long block transfers.

#### **\$7021** \_3x **Tape Controller**

The \$7021 \_3x product group consists of advanced tape subsystem (ATS) controllers .. The digit that replaces the x denotes the number of channels that may be connected to the controller; x can be 1 or 2. In a \$7021 \_32 controller, the data and control transfers to both channels can occur simultaneously since there are two independent controllers in the product. Because there are two independent controllers in a 7021-32, NOS (or NOS/BE) and NOS/VE can each have its own controller.

In a standalone NOS/VE system, a \$7021 \_32 controller is defined as follows:

define\_element e=blue\_ats ei=\$7021\_32 sn=xxx iou\_connection=((chxx),(chyy))

On a dual-state system in which one channel to the \$7021 \_32 is used by NOS (or NOS/BE) and the other by NOS/VE, only the channels to be used by NOS/VE should be described in the NOS/VE configuration. If both channels are described, NOS/VE attempts to acquire both channels from NOS (or NOS/BE) during deadstart. If both channels are defined to, and acquired by NOS/VE, one or more may be returned to NOS (or NOS/BE) by using the CHANGE \_ELEMENT \_STATE subcommand.

With one PP assigned per channel, the 7021 can transfer block lengths of up to 4,128 bytes. Using two PPs per channel, the 7021 can transfer blocks of any size. See Maximum Tape Block Length earlier in this appendix for more information about long block transfers.

You can toggle the 7021 controllers from NOS (or NOS/BE) to NOS/VE, and vice versa, with the CHANGE \_ELEMENT\_STATE command. For more information on this command, refer to chapter 3, Logical Configuration Utility.

NOS/VE supports only 9-track tape units. The 9-track tape units can support:

- Nonreturn to zero (NRZI)
- Phase encoded (PE)

• Group-coded recording (GCR)

The 7021 controllers support from one through eight tape units. A channel can access only one tape unit at a time.

The equipment number for \$7021 \_3x controllers in the PCU subcommand DEFINE\_ ELEMENT must be 0.

A channel can be connected to only one controller.

On an 11, llCR, or I2 IOU, the channel must be a CYBER 170 channel. On an I4 or I4A IOU, the channel must be a CYBER 170 or CYBER 170/DMA channel. On an 14C IOU, the channel must be a CYBER 170/DMA channel.

These devices may not be connected to the CYBER 170 available on an IOU.

#### **\$7040 \_200 ESM-11**

The \$7040 \_200 product group consists of an externally attached word-addressable memory (ESM-II). The \$7040 200 has a physical memory size ranging from one million to sixteen million 60-bit words. The physical memory size can be degraded by using the MAX ECS SWITCH and HALF ECS SWITCH.

A maximum of eight low-speed ports can only be connected to 12-bit CYBER 170 channels. A low-speed port may be connected to a nonconcurrent 1/0 (NIO) channel or a concurrent l/O (CIO) channel of an 14 IOU. The \$7040 \_200 can be connected to a maximum of eight mainframes via these low-speed ports. Multiple connections to the same mainframe are allowed. However, no other equipment can be connected to a channel that is servicing an ESM-II subsystem and a channel may only be connected to one low-speed port of a \$7040 \_200.

Two side-door ports can be connected to a 12-bit CYBER 170 NIO channel on any CYBER 180 mainframe. Only one side-door port is active at any given time. A hardware switch controls which side-door port is active. The channel connected to the side-door port and the channel connected to the CIP device must both be accessible to the same PP. The side-door port is used for the collection of ESM maintenance information. The side-door port is not required for proper functioning of the low-speed ports.

On an 11, IlCR, or 12 IOU, the channel must be a CYBER 170 channel. On an 14 or 14A IOU, the channel must be a CYBER 170 or CYBER 170/DMA channel. On an I4C IOU, the channel must be a CYBER 170/DMA channel.

These devices may not be connected to the CYBER 170 available on an IOU.

#### **\$7155** \_lx **Disk Controller**

The \$7155 \_lx product group consists of disk controllers. Within the product group there are two types of products, the  $$7155_1$  and the  $$7155_1$ x. The digit that replaces the x denotes the number of channels to which the controller may be connected; x can be 1, 2, 3, or 4. If the controller is connected to more than one channel, only one channel may be defined in the NOSNE configuration. Except for !SHARE devices (which cannot be shared) a controller can be shared by NOSNE and NOS (or NOS/BE) as long as each operating system has its own channel access. The 7155-1 and the 7155-11 controllers are functionally equivalent.

The 7155-1 and 7155-lx controllers support from one to eight 844 disk units and from one to eight 885 disk unit spindles (four 885 disks). There is a hardware option available to increase the number of 885 disk unit spindles to 16 (eight 885 disks).

The 7155-1 and the 7155-lx controllers support both large (16,512 bits) and small (3,864 bits) sector sizes. NOSNE uses small sectors for data transfers when accessing the \$844\_4x product group and large sectors for accessing the \$885\_1x product group. The large sector is a logical grouping of four physical sectors. Disk units used on NOS (or NOS/BE) and then on NOSNE do not require physical reformatting.

If a site selects a 7155 controller and an 885 disk unit combination for NOSNE, the controller must have the large-sector format hardware option installed and use level 721-DlO or later controlware. The large-sector format is designated by the final letter B in the hardware serial number. Alternatively, you can choose a model whose serial number ends in A, provided you have option 65290-1 installed.

The equipment number for either a 7155-1 or 7155-lx controller in the PCU subcommand DEFINE\_ELEMENT must be 0.

A channel can be connected to only one controller.

On an 11, llCR, or I2 IOU, the channel must be a CYBER 170 channel. On an I4 or I4A IOU, the channel must be a CYBER 170 or CYBER 170/DMA channel. On an I4C IOU, the channel must be a CYBER 170/DMA channel.

These devices may not be connected to the CYBER 170 available on an IOU.

#### **\$7165** \_2x **Disk Controller**

The \$7165 \_2x product group consists of disk controllers. Each \$7165 \_2x consists of two CYBER channel couplers (CCCs) and one storage control unit (SCU). The CCCs are in one cabinet and the SCU is in another. The SCU contains two storage directors (SDs). A CCC connects a CYBER 170 channel to an SD.

There are two products in the  $$7165\_2x$  product group, the  $$7165\_21$  and the \$7165 \_22. A \$7165 \_21 provides two single-ported SDs. A \$7165 \_22 provides two dual-ported SDs. The dual-port option allows an SD to be accessed by up to two CCCs. In the \$7165 \_22, the two CCCs that are connected to the same SD must be connected to. different mainframes if both CCCs are described in the physical configuration; otherwise, one CCC can reference both SDs and the second CCC is omitted from the physical configuration.

The following hardware and software configuration restrictions apply to the  $$7165_2x$ product group.

#### *Hardware Configuration Restrictions:*

- A CCC must be the only device connected to the CYBER 170 channel. Its equipment number must be zero (0).
- A CCC can connect to from 0 to 8 SDs. Refer to the first software restriction; the supported maximum is actually 2 SDs.
- Each 895-1 head-of-string controller (HSC) can access from 4 to 16 disk units.
- Each SD can access up to two 895-1 HSCs; therefore, an SD can access from 8 to 32 independent storage units.
- Although each SD of a \$7165 \_22 can be connected to two CCCs, only one CCC may actually use the SD. The second CCC provides redundant access.
- An 895-1 HSC has two ports and each port has the same address (0 or 1).
- Only the PPs in the same five-PP CIO (concurrent 110) cluster of an I4 IOU can access the same CIO channel.
- An NIO (noncurrent I/O) PP of an I4 IOU cannot access a CIO channel, and a CIO PP cannot access an NIO channel.

#### *Software Configuration Restrictions:*

• One CCC can connect to 0 to 2 SDs. CTI and offiine maintenance impose this restriction.

- o Due. to the preceding restriction, a CCC can access from 4 to 64 storage units.
- o Achieving the maximum configuration of 64 storage units per CCC requires two  $$7165 \_2x$$  cabinets to be daisy-chained together. The two CCCs in one of the cabinets are not used. The two SDs in one cabinet must have the address zero (0), and the two SDs in the second cabinet must have the address one (1). Each SD is connected to two 895-1 HSCs, each with 16 storage units. One 895-1 HSC has address 0, and the other has address 1.
- o NOS/VE does not support the definition of the CCC and the 895-1 HSC in the physical configuration because MALET/VE can only process a physical path that consists of (channel, equipment, unit). Since there are actually five elements in the path to a \$895 \_2 disk unit, the CCC and 895-1 HSC are omitted. Therefore, the address from the CCC to the SD is defined in the IOU\_CONNECTION parameter of the \$7165 \_2x, and the address from the SD to the disk unit is defined in the PERIPHERAL \_CONNECTION parameter of the disk unit. The NOS/VE address to the disk unit is determined by multiplying the address of the 895-1 HSC (O or 1) by 16(10) and adding the physical unit number of the disk unit (0 to 15).

For example, if the physical unit number of a disk unit is 15 and the address of the 895-1 HSC is 1, the calculation for determining the disk unit's NOS/VE address is as follows:

 $address = (1x16) + 15 = 31$ 

The result of this calculation (31) is then specified in the PCU subcommand DEFINE \_ELEMENT for the device. For example:

define\_element \$895\_2 e=blue31 ei=\$895\_2 sn=345 pc=((blue\_controller 31))

- Each \$7165 \_2x product (consisting of two CCCs and two SDs) is defined as a single element in the NOS/VE configuration. However, defining the \$7165\_2x as one element necessitates the following restrictions:
	- Both SDs in the same cabinet must have the same address; there is no way to refer to the individual SDs.
	- Both SDs must be connected to the same 895-1 HSCs; there is no way to refer to the individual SDs.
	- All of the \$895  $\angle$  2 disk units connected to one SD must also be connected to the second SD in the same SCU cabinet.
- NOS/VE assumes that all channels connected to a \$7165 \_2x product and in the ON state can be used concurrently. Therefore, if a \$7165 \_22 controller is connected to more than two channels, only one channel connected to each SD can be described in the configuration of any mainframe. A \$7165 \_22 is used primarily for redundancy in case a mainframe fails. This restriction exists because:
	- There could be up to four channels defined in the IOU connection of a  $$7165$ . 22 and all four channels would have the same equipment number. This results because the two SDs in the same cabinet must have the same address and each has up to two CCCs connected to it.
	- NOS/VE cannot determine (by using only the equipment number) which two of the four possible channels can be used concurrently and which channels are for redundant access.

- Two PPs are required to drive each CYBER 170 NIO channel that is in the ON state and connected to a  $$7165_2x$  subsystem. Only one PP is required for each CYBER 170 CIO channel that is in the ON state and connected to a \$7165 \_2x subsystem.
- In a standalone NOS/VE configuration with an \$895<sub>-2</sub> unit as the CIP device, the channel identified in the deadstart panel must be an NIO channel. This is a restriction imposed by CTI.
- e The preceding restriction implies that if a \$7165 \_21 or \$7165 \_22 controller is to be connected only to CIO channels in a standalone NOSNE configuration, some other disk unit connected to an NIO channel must contain CIP and must be the mainframe deadstart device. However, in this case the NOSNE system device could be a \$895 \_2 disk unit that is accessible only from CIO channels.

It is possible to connect a \$7165 \_21 or \$7165 \_22 controller to any combination of NIO (nonconcurrent) or CIO (concurrent DMA) CYBER 170 channels.

On an 11, IlCR, or I2 IOU, the channel must be a CYBER 170 channel. On an I4 or I4A IOU, the channel must be a CYBER 170 or CYBER 170/DMA channel. On an I4C IOU, the channel must be a CYBER 170/DMA channel.

These devices may not be connected to the. CYBER 170 available on an IOU.

You may configure an \$895\_2 unit to be the *NOSNE* system device regardless of which combination of NIO and CIO channels you use to access the device.

#### \$7221 \_1 Tape Channel Adapter

The \$7221 \_l product group consists of tape channel adapters that connect a CYBER ICI channel to a  $$639_1$  tape unit. The  $$7221_1$  can be connected to only one CYBER ICI channel and only one  $$639_1$  tape unit.

On CYBER model 810 and 830 mainframes, only channels 0, 1, 3, 6, 16, and 22 can be connected to a \$7221 \_1 channel adapter. The address of the \$7221 \_1 is 0.

With one PP assigned per channel, the 7221 can transfer block lengths of up to 4,128 bytes. Using two PPs per channel, the 7221 can transfer blocks of any size.

#### \$7221 \_11 Tape Channel Adapter

The \$7221 \_11 product group consists of tape channel adapters that connect a CYBER ICI channel to a \$9639 \_1 tape unit. The \$7221 \_11 is only available on a CYBER 930-series mainframe.

The \$7221 \_l l is connected to only one CYBER ICI channel and may have up to two attached  $$639_1$  tape units. The address of the  $$7221_1$  is 0.

With one PP assigned per channel, the 7221 can transfer blocks of any size. See Maximum Tape Block Length for· more information about long block transfers.

#### \$834 \_12 Disk Unit

The \$834\_12 product group consists of disk units that are nonremovable. The \$834\_12 can only be connected to one \$10395 \_11 control module.

The \$834 \_12 is packaged in a cabinet that can contain from one to four \$10395 \_11 control modules and two to four \$834 \_12 disk units. On model 810 and model 830 systems, one or two of the cabinets may be installed.

For the CYBER model 810 and 830 mainframes, only channels 0, 1, 3, 6, 16, and 22 can be connected to the control module for the \$834 \_12.

The address of the \$834\_12 can be in the range 0 to 3.

The \$834\_12 is defect-free at shipment and has no flaw map for use by the operating system.

#### \$836 \_xxx Disk Subsystem

The \$836 \_xxx product group consists of varying numbers of control modules, disk units, and cabinets.

- The \$836\_110 product consists of one \$FA7B4\_D control module and one disk unit, without a cabinet (it is installed in an existing cabinet).
- The \$836 \_221 product consists of two \$FA 7B4 \_D control modules, two disk units, and one cabinet.
- The \$836 \_ 441 product consists of four \$FA 7B4 \_D control modules, four disk units, and one cabinet.

The 836 disk units have nonremovable media. An 836 control module can be connected to only one disk unit and a disk unit can only be connected to one control module. Control modules and disk units are provided in pairs, with one control module and one disk unit in each pair. An 836 cabinet contains two, three, or four such pairs. One or two of the cabinets may be installed on a CYBER 810 or 830 system.

For the CYBER model 810 and 830 mainframes, only channels 0, 1, 3, 6, 16, and 22 can be connected to the control module for the \$836 \_xxx.

The \$836 \_xxx is defect-free at shipment and has no flaw map for use by the operating system.

#### \$844\_4x Disk Unit

The  $$844_4x$  product group consists of double-density 844 disk units. The x can be 1 or 4. A 1 means the disk unit can be connected to a maximum of two controllers. A 4 means the disk unit can be connected to a maximum of four controllers.

The 844 disk units have removable volumes, but the volumes cannot be removed during *NOS/VE* execution. When *NOS/VE* is terminated, the volumes can be put on any drive that is actively configured, and *NOSNE* recognizes them during the next continuation deadstart.

The 24 sectors per track on an  $844 - 4x$  disk unit are read and written in groups of five sectors, so there are logically 4.8 sectors per track. Each of the first four sectors in each group has 480 usable 8-bit bytes. The fifth sector has 128 usable bytes.

### \$885 \_Ix Disk Unit

The \$885 \_lx product group consists of. disk units. The digit that replaces the x refers to the number of controllers to which the disk units can be connected; x can be 1 or 2.

The 885 disk units have two. spindles per cabinet. Each spindle has its own unit number and is logically independent of the other. The spindles are not removable.

The 32 sectors on each track of an 885 disk unit are read and written in groups of four sectors, so there are logically eight sectors per track.

If NOSNE accesses both spindles on an 885 disk unit, you need two PCU DEFINE\_ ELEMENT subcommands, one for each spindle.

#### \$887 \_I Disk Unit

The \$887<sup>1</sup> product consists of two disk units. Each disk unit has a controller connecting it to one or two mainframe channels. The disk units have nonremovable media. Up to eight disk units may be connected in a string to a single CYBER 840, 850, 860, or 990 ISI channel port.

Each disk unit in the \$887 \_1 must be defined as an element in the mainframe's physical configuration; the controllers are not defined as elements.

The \$887 \_1 is not used as a deadstart device (that is, CIP cannot be installed on an \$887 \_1). However, the \$887 \_l is used as the NOSNE system device.

If you are running a NOS dual-state system, NOS and NOSNE cannot share a string of \$887 \_l disk units, nor can one \$887 \_1 be connected to both a NOS string and a NOS/VE string.

If an \$887 \_1 is connected to two ports of the same channel, only one port (the first one described in the IOU connection) is used. If a \$887 \_1 is connected to two different channels, both channels are used.

The \$887 \_l requires a page size of 4,096 bytes or greater at the current version of *NOSNE.* 

The \$887 \_l is defect-free at shipment and has no flaw map for use by the operating system.

#### WARNING

Do not configure NOS peripherals on the other port of a CIO channel to which you have configured NOS/VE peripherals.

#### **\$895 \_2 Disk Unit**

The \$895<sub>-2</sub> product group consists of four nonremovable disk units. Each of the four disk units must be defined as an element (by the PCU subcommand DEFINE\_ ELEMENT) in the mainframe physical configuration.

One \$895 \_2 product is packaged as part of the 895-1 product. In addition to the \$895 \_2 product, the 895-1 includes two head-of-string controllers (HSCs). The two HSCs offer built-in redundancy, since each disk unit is accessible from either HSC. The HSCs can also transfer data concurrently, each to or from a different disk unit. The 895-1 is not defined as an element in the mainframe physical configuration.

Up to three additional \$895 \_2 products (a total of 16 disk units) can be connected to an 895-1. To obtain the NOSNE unit address (which must be specified on the PERIPHERAL \_CONNECTION parameter of the DEFINE \_ELEMENT subcommand) for each disk unit, multiply the address (O or 1) of the 895-1 by 16 and add the result to the hardware unit number of the disk unit.

Up to two 895-1 products can be connected in a string (daisy chain) to the same 7165-2x controller. The address of the 895-1 can be either 0 or 1. The two HSCs in the 895-1 must have the same address and must be connected to the same 7165-2x.

The \$895\_2 requires a page size of 4,096 bytes or greater at NOSNE Version 1.3.1.

The \$895 \_2 is defect-free at shipment and has no flaw map for use by the operating system.

#### **\$9639 \_1 Tape Unit**

The \$9639 \_1 product group consists of 9-track tape units. This product supports either 25 or 75 ips operation and provides either 1600 cpi (PE) or 6250 cpi (GCR) recording.

One or two \$9639 \_1 tape units may be configured on each CYBER 930-series ICI channel. Only one \$7221 \_11 controller may be connected to a \$9639 \_1 tape unit. The address of the \$9639 \_1 may be in the range 0 to 1.

With one PP assigned per channel, the 7221 can transfer blocks of any size. See Maximum Tape Block Length for more information about long block transfers.

#### **\$9836 \_1 Disk Unit**

The \$9836 \_1 product group consists of nonremovable disk units.

The \$9836\_1 disk unit may be physically connected to two \$FA7B5\_A controllers.

The address of the \$9836\_1 can be in the range 0 to 7.

The \$9836 \_1 is defect-free at shipment and has no flaw map for use by the operating system.

#### **\$9853 \_x Disk Unit**

The \$9853 \_x product group consists of nonremovable disk units.

This group consists of the following products:

- \$9853 \_1: one \$FA 7B5 \_A controller and two disk units
- \$9853\_2: one \$FA7B5\_A controller and two disk units in a cabinet
- \$9853 \_3: two \$FA 7B5 \_A controllers and four disk units in a cabinet
- \$9853 \_ 4: no \$FA 7B5 \_A controllers and four disk units in a cabinet

Up to eight \$FA7B5\_A controllers can be connected to the same channel, and as many as eight \$9853\_x disk units can be connected to the same controller. A maximum of 64 disk units can be connected in any combination to the two ports. On CYBER 930-series systems, both \$9836 \_1 and \$9853 \_x units can be configured to the same \_ channel, although not on the same controller.

On an 14 IOU, a \$9853 \_x disk unit cannot serve as a CIP device. It can serve as the NOSNE system device.

The address of the \$9853 \_x can be in the range 0 to 7.

The \$9853 \_x is defect-free at shipment and has no flaw map for use by the operating system.

#### **WARNING**

Do not configure NOS peripherals on the other port of a CIO channel to which you have configured NOS/VE peripherals.

#### **\$FA 7B4 \_D Disk Controller**

The \$FA7B4\_D product group consists of disk controllers (control modules). This product supports two nonconcurrent channel accesses. The \$FA 7B4 \_D product group supports only the  $$836_xxx$  disk unit.

The \$FA7B4\_D may be connected to another \$FA7B4\_D in a daisy-chain arrangement. Up to eight \$FA7B4\_D control modules can be connected to the same cable. \$FA7B4\_ D control modules are numbered from 0 to 7 in a string. The same control module cannot be connected twice to the same cable; however, it does support connection to two different daisy chains. NOS/VE does not support intermixed \$FA7B4\_D and \$10395 \_11 devices in the same daisy-chain configuration.

An \$FA 7B4 \_D may be connected to one or two host channels; however, the two channels cannot use the  $FATA4\_D$  concurrently or alternately. The second connection is only for redundancy in case of ICI channel failure. The first IOU connection in the ON state is chosen as the active connection. If the \$FA 7B4 \_D is connected to two daisy chains, it must have the same address in both chains.

A \$FA 7B4 \_D controller may not be connected to the same channel with a \$10935 \_11 controller.

The \$FA7B4\_D may be connected by an ISI cable to one or two 7255-1 channel adapters. The 7255-1 adapts an (internal) CYBER ICI channel to\_ an ISI interface. The \$FA 7B4 \_D may be connected to only one \$836 \_xxx disk unit. For performance reasons, we recommend that the disk unit be connected to the  $FAYB4_D$  as address 0; however, the addresses from 0 to 3 can be used.

On CYBER model 810 and 830 mainframes, only channels 0, 1, 3, 6, 16, and 22 can be connected to a \$FA7B4\_D control module.

#### **\$FA7B5 \_A Disk Controller**

The \$FA7B5\_A product group consists of disk controllers (control modules) for the \$9836 \_1 and \$9853 \_x disk units. However, the same controller cannot simultaneously support both  $$9836_1$  and  $$9853_x$  disk units. The  $$FA7B5_A$  supports two non-concurrent channel accesses to a CYBER 930-series mainframe.

The \$FA7B5\_A may be connected to another \$FA7B5\_A in a daisy-chain arrangement. Up to eight  $FAYB5_A$  control modules may be connected to the same port of an IPI channel. Because the channel has two ports, a total of 16 control modules can be connected to the same channel. The \$FA7B5\_A control modules are numbered from 0 to 7 in a string. The same control module cannot be connected twice to the same cable; however, a control module can be connected to two different daisy chains.

A \$FA7B5\_A may be connected to one or two host channels; however, the two channels cannot use the \$FA7B5\_A concurrently or alternately. The second connection is purely for redundancy in case of a channel failure. The first IOU connection in the ON state is chosen as the active connection. If the \$FA7B5  $\Delta$  is connected to two daisy chains, it must have the same address in both chains.

 $\mathcal{L}(\mathcal{A})$  and  $\mathcal{L}(\mathcal{A})$ 

 $\label{eq:2.1} \frac{1}{\sqrt{2\pi}}\int_{\mathbb{R}^3}\frac{d\mu}{\sqrt{2\pi}}\left(\frac{d\mu}{\mu}\right)^2\frac{d\mu}{\mu}\left(\frac{d\mu}{\mu}\right)^2\frac{d\mu}{\mu}\left(\frac{d\mu}{\mu}\right)^2\frac{d\mu}{\mu}\left(\frac{d\mu}{\mu}\right)^2.$ 

# **Managing Field Changes** F

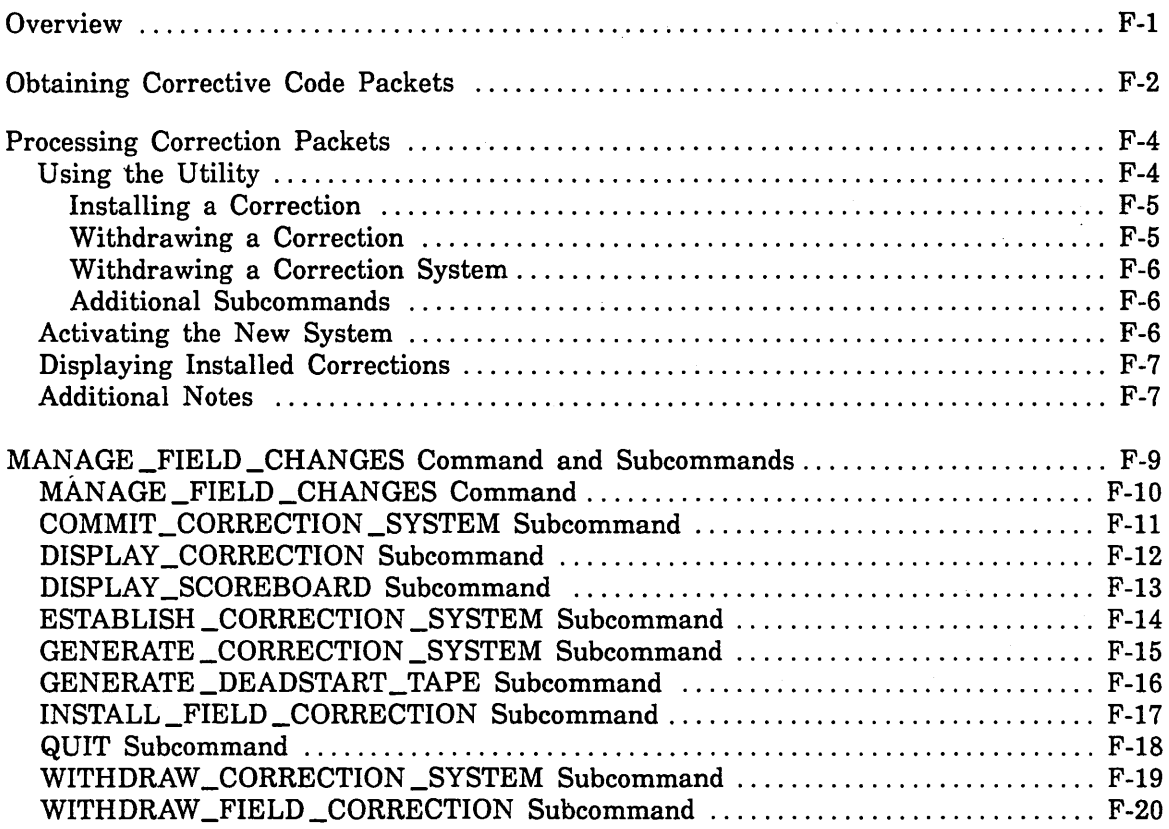

 $\label{eq:2} \frac{1}{\sqrt{2}}\left(\frac{1}{\sqrt{2}}\right)^2\left(\frac{1}{\sqrt{2}}\right)^2.$ 

 $\label{eq:2.1} \frac{1}{\sqrt{2\pi}}\sum_{i=1}^n\frac{1}{\sqrt{2\pi}}\sum_{i=1}^n\frac{1}{\sqrt{2\pi}}\sum_{i=1}^n\frac{1}{\sqrt{2\pi}}\sum_{i=1}^n\frac{1}{\sqrt{2\pi}}\sum_{i=1}^n\frac{1}{\sqrt{2\pi}}\sum_{i=1}^n\frac{1}{\sqrt{2\pi}}\sum_{i=1}^n\frac{1}{\sqrt{2\pi}}\sum_{i=1}^n\frac{1}{\sqrt{2\pi}}\sum_{i=1}^n\frac{1}{\sqrt{2\pi}}\sum_{i=1}^n\$ 

 $\label{eq:2.1} \begin{split} \mathcal{L}_{\text{max}}(\mathcal{L}_{\text{max}}) = \mathcal{L}_{\text{max}}(\mathcal{L}_{\text{max}}) \,, \end{split}$ 

 $\mathcal{L}^{\text{max}}_{\text{max}}$  and  $\mathcal{L}^{\text{max}}_{\text{max}}$  $\label{eq:2.1} \frac{1}{\sqrt{2}}\int_{\mathbb{R}^3}\frac{1}{\sqrt{2}}\left(\frac{1}{\sqrt{2}}\right)^2\frac{1}{\sqrt{2}}\left(\frac{1}{\sqrt{2}}\right)^2\frac{1}{\sqrt{2}}\left(\frac{1}{\sqrt{2}}\right)^2\frac{1}{\sqrt{2}}\left(\frac{1}{\sqrt{2}}\right)^2.$ 

 $\label{eq:2.1} \mathcal{L}(\mathcal{L}^{\text{max}}_{\mathcal{L}}(\mathcal{L}^{\text{max}}_{\mathcal{L}}(\mathcal{L}^{\text{max}}_{\mathcal{L}}(\mathcal{L}^{\text{max}}_{\mathcal{L}^{\text{max}}_{\mathcal{L}}}))))$ 

## **Overview**

This appendix describes the operation of the MANAGE \_FIELD \_CHANGES (MANFC) utility. This utility extends the current NOS/VE priority PSR support process by providing sites with a method of installing, withdrawing, and tracking corrective code associated with priority PSRs.

The priority PSR support process provides packaging of corrective code in a form designed for transfer between the central support site and remote customer sites via electronic means. This process is referred to as Electronic QCU Support. QCU is an acronym for quick corrective update, a term used to describe a special container of code. A tape copy of the PSR correction can be provided to customer sites that are not equipped for any type of electronic transfer. The MANAGE \_FIELD \_CHANGES utility accepts either medium.

A site can manage corrections to the NOSVE\_MAINTENANCE subproduct only, which, basically, are those pieces contained on the NOS/VE deadstart tape. Where restrictions apply, the utility returns informative messages and describes the available options.

Comments and criticisms with respect to the usability, user friendliness, and general operation of the MANAGE \_FIELD \_CHANGES utility are encouraged. Please direct correspondence to:

Control Data Cyber Software Support, ARH213 4201 North Lexington Avenue St. Paul, Minnesota 55126-6198 USA

PSRs against the MANAGE \_FIELD \_CHANGES utility will be given attention in accordance with the standard Control Data PSR support policy.

**Obtaining Corrective Code Packets**<br>The MANAGE\_FIELD\_CHANGES utility is used to manipulate a packet of corrective<br>code (called a QCU) that has been retrieved from Control Data via some electronic<br>means (network, dial-up, a

Corrective code packets contain code generated in response to a priority PSR and are identified by the PSR identifier (for example, NV05915 is the name of the corrective code packet for PSR NV05915).

Corrective code packets reside in a special catalog on the Customer Introduction System at the Minneapolis Data Center. This system can be accessed via the CDCNET connection SYSTEMB or as a dialup access via rotary connection 612-858-2033. In addition, there is TELNET access via entry 61246, or sites may enter through Redi-Access if they hold a proper validation.

The network path name is SYSTEMB, the user/password is SUPPORT/REMOTE, and the family is the default.

In addition to code packets, a file titled HISTORY resides in this user catalog. This is a text file describing the correction packets that are available. The HISTORY file indicates the base system against which each correction was constructed and the \i\ approximate time required to transfer the packet at a 1200 baud rate.

Code packets can be moved from the Arden Hills system to the customer's system in whatever way is most convenient, provided the file attributes of the transferred file are  $RT = V$ ,  $FC = FILE_BACKUP$  and  $FS = DATA$ . If you try to install a correction from a file with incorrect attributes, the MANAGE \_FIELD \_CHANGES utility returns an informative message. You must reload the correction file with the correct attributes before you continue. Figure F-1 shows the steps required to transfer a file from the host to a personal computer and then to your local system.

Ĵ.

To download a corrective code packet from Control Data to your personal computer using CONNECT: Log in to the Customer Introduction System Press Alt-F10 (Return to CONNECT main menu) Press 4 (Receive file from host) Enter micro file name: NV06754 (Your choice of file name) Enter host file name: :DSB.SERVICE.NV06754 (Name of the correction) Enter transfer type: 2 (Binary transfer) When the file transfer is complete, select option 2 to return to terminal mode. To upload a corrective code packet from your personal computer to your host using CONNECT: Log in to your system. Enter: SET\_FILE\_ATTRIBUTES \$USER.NV06754 .. **NOTE** RT=VARIABLE .. FS=DATA .. FC=FILE\_BACKUP (Your choice of file name) You must set the file attributes of the file as shown. If the file attributes of the corrective code packet are not correct, MANFC generates an error message when you try to install the correction. Press Alt-F10 (Return to CONNECT main menu) Press 3 (Send file) Enter micro file name: NV06754 (Name used to download file) Enter host file name: \$USER.NV06754 (File name used on SETFA)

Enter transfer type: 2 (Binary transfer)

When the file transfer is complete, select option 2 to return to terminal mode.

Figure F-1. File Transfer Example Using CONNECT

~~~

## **Processing Correction Packets**

The MANAGE \_FIELD \_CHANGES utility is used to manipulate a correction packet once it is available locally. MANAGE \_FIELD \_CHANGES manages correction packets and produces a correction system by applying the correction packet to the base system.

Table F-1 lists the MANAGE \_FIELD \_CHANGES subcommands.

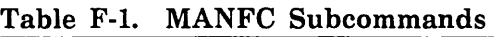

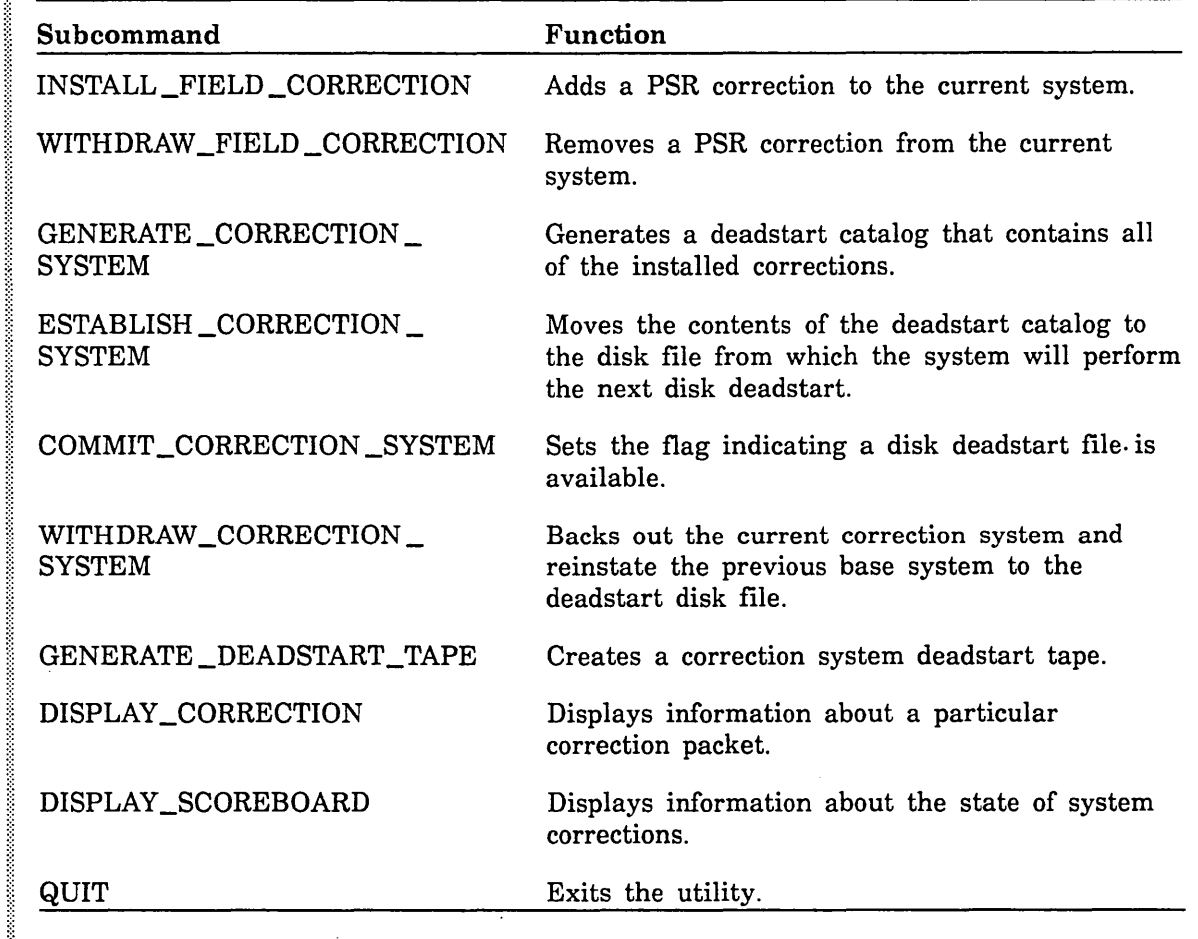

## Using the Utility

The MANAGE\_FIELD\_CHANGES utility can be run from the system console or from terminals other than the system console, provided the user has the SYSTEM\_ ADMINISTRATION capability. Exception: two commands, COMMIT\_CORRECTION\_ SYSTEM and WITHDRAW\_CORRECTION\_SYSTEM, must be executed from the system console.

#### **NOTE**

If you are running the MANAGE\_FIELD\_CHANGES utility from a user terminal, you must issue the following command before executing MANAGE\_FIELD\_CHANGES:

crecle \$system.osf\$builtin\_library

I

I

I

I

I

I

i<br>International<br>International

Ill

1:1

At the console or terminal, enter:

manage\_field\_changes

It is assumed at this point that the desired correction packet has been obtained, either electronically or as a correction tape (not as a deadstart tape), and is available as a file on the system.

It is not necessary to perform all the steps for a particular correction packet installation in one session. Once an INSTALL \_FIELD \_CORRECTION or WITHDRAW\_ FIELD \_CORRECTION subcommand has been completed, the correction is known to the system. You can exit the MANFC utility and enter it at a later time to complete the installation.

#### Installing a Correction

The sequence of commands for installing a correction is as follows:

- 1. Add the PSR correction to the current system with the INSTALL \_FIELD\_ CORRECTION subcommand.
- 2. Generate a deadstart catalog containing the installed corrections with the GENERATE\_CORRECTION \_SYSTEM subcommand.
- 3. (Optional) Create a correction system deadstart tape with the GENERATE\_ DEADSTART\_TAPE subcommand.
- 4. With the ESTABLISH \_CORRECTION \_SYSTEM subcommand, move the contents of the deadstart catalog to the disk file from which the system will perform the next disk deadstart.
- 5. With the COMMIT \_CORRECTION \_SYSTEM subcommand, set the flag indicating that a disk deadstart file is available.

#### Withdrawing a Correction

The sequence for withdrawing a correction is as follows:

- 1. Remove the PSR correction from the current system with the WITHDRAW \_FIELD\_ CORRECTION subcommand.
- 2. With the GENERATE \_CORRECTION \_SYSTEM subcommand, generate a deadstart catalog containing the installed corrections prior to the one withdrawn.
- 3. (Optional) Create a correction system deadstart tape with the GENERATE\_ DEADSTART\_TAPE subcommand.
- 4. With the ESTABLISH \_CORRECTION \_SYSTEM subcommand, move the contents of the deadstart catalog to the disk file from which the system will perform the next disk deadstart.
- 5. With the COMMIT \_CORRECTION \_SYSTEM subcommand, set the flag indicating that a disk deadstart file is available.

#### Withdrawing a Correction System

Use the following subcommand for withdrawing a correction system:

#### WITHDRAW \_CORRECTION \_SYSTEM

#### Additional Subcommands

The following subcommands can be issued at any time in the process:

DISPLAY \_CORRECTION

DISPLAY \_SCOREBOARD

QUIT

#### Activating the New System

A TERMINATE\_SYSTEM command followed by a disk deadstart is required to activate a correction system, unless the deadstart tape mechanism is used. The recommended process for installing a correction system is to complete the correction installation steps through the GENERATE \_CORRECTION \_SYSTEM subcommand, issue the GENERATE\_DEADSTART\_TAPE command to produce a deadstart tape, then deadstart the correction system to ensure that the problem has been corrected. Once the system has been verified, the ESTABLISH \_CORRECTION \_SYSTEM and COMMIT\_ CORRECTION \_SYSTEM subcommands can be issued. When the COMMIT\_ CORRECTION \_SYSTEM command is processed, the deadstart file catalog associated with the corrections is deleted to conserve space. Then it is no longer possible to generate a deadstart tape.

The MANAGE \_FIELD \_CHANGES utility assigns a new system identifier for each installed correction. Identifiers are assigned in the format: LxxxCn, where *xxx* indicates the PSR level of the NOSNE version against which the correction was issued, *C* is an identifier indicating that this as a correction system, and  $n$  is a letter in the range A through Y. The *n* value increases monotonically each time a correction is installed. There is currently a limit of 25 corrections per system before correction cleanup is required.

The MANAGE \_FIELD \_CHANGES. utility allows only one correction packet per system library at one time. For example, only one correction packet (PSR) that modifies the OSF\$BOUND\_JOB\_TEMPLATE\_23D library can be installed at any one time. If you attempt to install a subsequent PSR that modifies the same system library, a message is issued informing you that in order to install the subsequent PSR, the PSR that originally modified the library must be withdrawn.

The MANAGE \_FIELD \_CHANGES utility and its associated process add two new catalogs to the \$SYSTEM environment. The primary correction information is contained in the FIELD \_MAINTENANCE subcatalog. After the correction installation process is completed, information pertaining to building a new system is contained in the QCU \_ MAINTENANCE subcatalog. The latter catalog structure parallels the NOSVE \_ MAINTENANCE catalog structure and is used to avoid modifying the image of the the base system previously installed. The base system can be reinstated at any time by issuing one of the following command sequences:

/manage\_field\_changes MANFC/withdraw\_correction\_system

or

```
/maintain_deadstart_software
MAIDS/establish_disk_based_system ...
MAIDS../dc#$system.nosve_maintenance.deadstart_catalog
MAIDS/commit_new_system
MAIDS/quit
```
After entering this sequence of commands, enter a TERMINATE \_SYSTEM command, then deadstart the system.

The WITHDRAW\_CORRECTION\_SYSTEM subcommand of MANAGE\_FIELD\_ CHANGES is a complete command, being a combination establish and commit. It is only necessary to terminate the system and deadstart to activate the reinstated system once this command has been issued.

#### Displaying Installed Corrections

The command DISPLAY \_SCOREBOARD provides a summary of corrections and their associated attributes. The display is self explanatory, except for the entry titled *active.*  This entry indicates whether or not the system containing the correction has yet been . written to the secondary deadstart file as directed by the ESTABLISH\_CORRECTION\_ SYSTEM command.

#### NOTE

Remember that once the ESTABLISH \_CORRECTION \_SYSTEM command has been issued, the correction is available but is not yet active. You can activate the correction either by deadstarting from the deadstart tape or by issuing a COMMIT\_ CORRECTION \_SYSTEM command, followed by a successful TERMINATE\_SYSTEM command and a deadstart.

#### Additional Notes

- o If the file PROLOG\_FILE exists in the SITE\_OS\_MAINTENANCE subcatalog before using MANAGE\_FIELD\_CHANGES, purge the file before executing MANAGE \_FIELD \_CHANGES functions. Otherwise, some error messages pertaining to LCU files that already exist may appear.
- o Installation of a BCU or release level system automatically resets the MANAGE\_ FIELD \_CHANGES environment and erases all correction information.
- Once a correction has been taken to the COMMIT\_CORRECTION\_SYSTEM level, the QCU \_MAINTENANCE catalog is deleted except for the link maps and system debug tables.

When providing support materials for a system dump taken while a correction system is running, use the following procedure to provide Control Data with the link maps. and debug tables associated with your system:

```
/maintain_deadstart_software
MAIDS/collect_dump_materials...
MAIDS../loc:ressystem.gcu_maintenance.level.link_output_files...
MAIDS../evsn. # nnn
MAIDS/quit
```
where *level* is the level of the current correction system (for example, L739CB) and *nnn* is the VSN of the tape on which to copy the information.

o If you use the ANALYZE\_DUMP utility at your site, using the DT=RS option to define the system debug table produces erroneous results, since the option selects the base system tables. The correct value for this parameter is the following:

 $dt =$  .. \$system.qcu\_maintenance. level. link\_output\_files.system\_debug\_table

where *level* is the correction system identifier (for example, L739CB).

- The catalogs associated with the MANFC process require a maximum of 12 megabytes during processing and shrink to about 4 megabytes after a correction system has been committed. The space requirement is a function of the number of corrections in place; 12 megabytes is the maximum size for a full set of corrected system libraries. Correction packets are minimal; most packets are 8,000 bytes or smaller.
- o Certain MANAGE \_FIELD \_CHANGES subcommands parallel subcommands of the MAINTAIN \_DEADSTART\_SOFTWARE (MAIDS) utility. Most notable are the MANFC GENERATE \_DEADSTART \_TAPE subcommand and the CREATE\_ VE\_ DEADSTART \_TAPE subcommand of MAIDS. Even though similar, the MANFC utility requires the use of the GENERATE\_DEADSTART\_TAPE subcommand to produce a proper tape image of a correction system. Use of the wrong utility could result in the loss of site modifications and an improper system level number. For the same reasons, the correction system must be committed using the COMMIT\_ CORRECTION \_SYSTEM subcommand of MANFC, as opposed to the COMMIT\_ NEW \_SYSTEM subcommand of MAIDS.

In general, it is best to stay inside the MANAGE \_FIELD \_CHANGES environment for operations involving a correction system. The MANAGE \_FIELD \_CHANGES subcommands should not be used for base system work, since these subcommands key off the field maintenance catalog rather than the base system catalog. For base system work, we recommend using the MAINTAIN \_DEADSTART \_SOFTWARE environment.

At present, the MANAGE\_FIELD\_CHANGES utility supports only the NOSVE\_ MAINTENANCE subproduct of the NOS/VE operating system.

## **MANAGE \_FIELD \_CHANGES Command and Subcommands**

As stated earlier, the MANAGE \_FIELD \_CHANGES utility and all subcommands (except WITHDRAW \_CORRECTION \_SYSTEM and COMMIT \_CORRECTION \_SYSTEM) can be initiated from any terminal, provided the user has the SYSTEM\_ ADMINISTRATION capability. The WITHDRAW \_CORRECTION \_SYSTEM and COMMIT \_CORRECTION\_ SYSTEM subcommands execute successfully only from the system console.

The MANAGE FIELD CHANGES utility resides in the \$SYSTEM.OSF\$BUILTIN LIBRARY.

Following are descriptions of the MANAGE\_FIELD\_CHANGES subcommands, listed alphabetically. Although it is not shown, all commands include a status variable. However, returned status values are never seen, since the utility captures status situations and interprets them into user option displays.

 $\overline{a}$ 

## MANAGE \_FIELD \_CHANGES Command

Purpose Initiates the MANAGE \_FIELD \_CHANGES utility.

Format MANAGE \_FIELD \_CHANGES or MANFC

Parameters None.

## COMMIT \_CORRECTION \_SYSTEM Subcommand

Purpose Activates the disk deadstart file image.

#### Format COMMIT \_CORRECTION \_SYSTEM or **COMCS**

Parameters None.
#### DISPLAY \_CORRECTION Subcommand

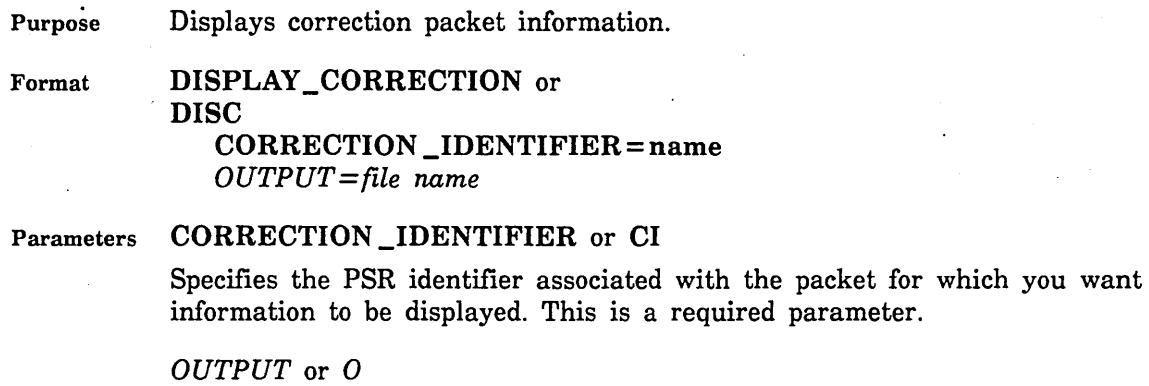

Specifies the destination file for the output. The default is the display screen.

Examples DISC nv05712

Ĭ

F-12 *NOS/VE* System Performance and Maintenance, Volume 2 60463925 J

#### DISPLAY \_SCOREBOARD Subcommand

Purpose Displays information about the system's correction state.

Format DISPLAY\_SCOREBOARD or DISSB *OUTPUT==file name* 

Parameters *OUTPUT* or *0* 

Specifies the destination file for the output. The default is the display screen.  $\ddot{\phantom{a}}$ 

#### ESTABLISH\_CORRECTION\_SYSTEM Subcommand

Purpose Moves the deadstart catalog to the disk file image.

Format ESTABLISH\_CORRECTION \_SYSTEM or ESTCS

Parameters None.

i<br>Santa

#### GENERATE \_CORRECTION \_SYSTEM Subcommand

Purpose Generates a correction system deadstart catalog.

Format GENERATE\_CORRECTION\_SYSTEM or **GENCS** 

 $\bar{z}$ 

Parameters None.

#### GENERATE \_DEADSTART \_TAPE Subcommand

Purpose Creates a correction system deadstart tape.

Format GENERATE\_DEADSTART\_TAPE or GENDT EXTERNAL\_VSN=string RECORDED\_VSN=string *TYPE=keyword* 

#### Parameters EXTERNAL\_VSN or EV

Specifies the external VSN of the deadstart tape. This is a required parameter.

#### RECORDED\_VSN or RV

Specifies the recorded VSN of the deadstart tape. This is a required parameter.

*TYPE* or *T* 

Specifies the deadstart tape type. You can specify one of the following keywords; the default is the system default type:

MT9\$1600 MT9\$6250 MT9\$28000

Examples GENDT ev='abc001' rv='def002' t=mt9\$6250 and some of

 $\gamma$  ,  $\gamma_1$  ,  $\gamma_2$ 

#### INSTALL \_FIELD \_CORRECTION Subcommand

Purpose Installs a field correction.

Format INSTALL\_FIELD\_CORRECTION or INSFC CORRECTION \_IDENTIFIER= name CORRECTION \_FILE \_PATH= pathname

Parameters CORRECTION \_IDENTIFIER or CI

Specifies the PSR identifier associated with the correction you want to add to the system. This parameter is required.

#### CORRECTION \_FILE \_PATH or CFP

Specifies the path name to the correction packet file. This parameter is required.

Examples INSFC nv05712 \$user.nv05712

2020222393

### QUIT Subcommand

Purpose Exits the MANAGE \_FIELD \_CHANGES utility.

Format QUIT or **QUI** 

Parameters None.

Į

### WITHDRAW \_CORRECTION \_SYSTEM Subcommand

Purpose Withdraws the installed correction system and backs up to the previously installed base.

#### Format WITHDRAW\_CORRECTION\_SYSTEM or **WITCS**

Parameters None.

j.

#### WITHDRAW\_FIELD\_CORRECTION Subcommand

Purpose Withdraws a previously installed field correction.

Format WITHDRAW \_FIELD \_CORRECTION or WITFC<br>CORRECTION\_IDENTIFIER=name

Parameters CORRECTION \_IDENTIFIER or CI Specifies the PSR identifier associated with the packet you want to remove from the system. This is a required parameter.

Examples WITFC nv05712

### **Index**

#### A

ACTIVATE \_PRODUCTION\_ ENVIRONMENT command 13-37 Active paths, displaying 3-35 Active set 3-55; 11-1 Families 3-56 Members 3-57 Active volume table 9-22 Address, operating system (See Operating system address) ADMINISTER\_SCHEDULING utility 1-1 Allocation size 3-28, 42, 45; D-2 Allocation unit (AU) E-32 Alternate access 11-1 ANALYZE \_DUMP utility 1-3; 10-1 Applications, service critical 11-28 ArchiveNE 8-53, 80; 11-29 ATS controller E-44 Auto command list (See System core debugger) AUTO debugger command 9-2, 4, 9 AVT (See Active volume table)

#### B

Backup File, display of 8-63 Listing file 8-55 Sort users 8-57 Type 8-61 BACKUP \_PERMANENT \_FILES utility 8-28; 11-7 Performance considerations 8-29 Batch corrective update (BCU) 1-3; 7-1; F-7 BCU (See Batch corrective update) Breakpoints, system core debugger 9-8 Listing 9-42 Removing 9-7, 43 Selecting 9-6 Setting 9-47, 49

#### c

Catalog Deadstart maintenance 5-3 Definition 11-2 Catalogs Backing up 8-31, 32, 47; 11-11, 29 Deleting 8-36, 43, 45 Excluding from backup 8-38 Missing or unavailable 8-21, 71, 73, 77; 13-58

Restoring 8-69, 70, 81; 11-10 Volume reassignment 13-39 CC598A PC console 2-4 CDCNET 3-31, 34 CHANGE\_CATALOG\_CONTENTS command 11-18 Channel Characteristics (CYBER 180 IOUs) E-8 Redundant 11-9, 20 Status 10-2 Channel adapter (see Integrated communications adapter) Channel buffer controlware 10-2, 3, 5 Channel port function 3-58 CIO channel 2-11 CIO channel registers 10-2 CIP (See CYBER Initialization Package) Class, mass storage (See Mass storage class) Cluster 2-20 CMR entries (NOS/BE) E-6 Command log 7-5 Configuration prolog Creating 5-9 General 4-14 Modifying 5-10 Overview 5-8 Configuration (See Mass storage volumes) **Connectivity** Disk subsystems E-16, 21 ESM-11 E-24 ICA E-24 MAP V E-24 MDI E-24 MTI E-24 NAD E-24 STORNET E-24 Tape subsystems E-22 Control store record 10-2 CORRECTION \_BASES catalog 7-6, 13 Correction order 7-1 Corrections Deferred 7-3, 5, 10, 19 Install 7-6, 9, 19 CPU state, changing 3-21 CPU state table 9-22 CREATE \_INSTALLATION\_ ENVIRONMENT utility 1-3 CREATE \_MANUAL command 6-18 Critical display window 11-2; 12-64 CST (See CPU state table) CYBER channel coupler 12-30

CYBER Initialization Package (CIP) Device configuration 2-4 Documentation 1-5 Increased capacity requirements 13-12, 20 Recabling the CIP device 13-34 Removal from volume 11-14 Residence on system device 11-5, 21

#### D

DAU (device allocation unit) 3-40 DCFILE file 5-4, 5; 7-11, 29; 11-30 Deadstart catalog 5-1; 7-9, 20 Deadstart command files Access permission 7-29 General 5-5; 7-10 Replacement 5-14 Deadstart, continuation 4-15; 12-12 Deadstart file 1-3; 5-1 Creation 5-12 Installation 5-14 Merge 5-27 Deadstart, installation 13-29 Configuration prolog 4-14 Deadstart tape Creation 5-13 General 7-9 Merge 5-20 Replacement 5-30 Size 5-24 Debug bit 9-2 Debug table 10-6 Debugger (See System core debugger) Dedicated Fault Tolerance 11-3, 21; 12-4, 8 DEFAULT\_DEBUG\_OUTPUT\_ DISPOSITION system attribute 9-4 Deferred corrections 7-3, 5, 10, 19 DELETE \_UNRECONCILED \_FILES system attribute 11-18 Development dump record 10-2, 4 · DFT/OS buffer 10-2 DFT (See Dedicated Fault Tolerance) Disk device (See Mass storage device) Disk volumes (See Mass storage volumes) DISPLAY \_CALLS debugger command 9-2 DISPLAY \_TASK \_ENVIRONMENT debugger command 9-2 DISPLAY\_TRACE\_BACK debugger command 9-2 Displaying Backup files 8-63 Connected elements 2-41 Element definitions 2-45 Installed software 7-15 Mainframe configuration 3-35 Mass storage classes 3-39

Mass storage flaws 3-40 Network configuration 3-43 Packing list 7-17 Time zone 4-5 DMA channel 2-11 DMROOT user name 7-32 Documentation Overview 1-5 Site Analyst Examples online manual 1-5 Dual I4 IOU 2-6; E-10 Dual-state buffer (EICB) 10-2 Dual-state system CIP device configuration 2-4 Definition 1-4 Device toggling 3-20; E-4, 6 Physical configuration 2-3 Supported peripherals E-4, 6 Dump, memory (See Memory dump) DUMPJOB debugger command 9-2, 4 Dynamic call chain 10-2

#### E

EDD (See Express deadstart dump) EICB (See Dual-state buffer) Electronic QCU Support F-1 Environment interface buffer 10-2 Epilogs, types of 6-1 EQPDECK entries (NOS) E-4 Equipment Definition 2-11 Number 2-11, 20 ESM-II 1-2 Configuration 2-24 Device description E-45 Serial number E-2 EST entries 2-22 NOS E-4 NOS/BE E-4 Ethernet 3-14 Examples, site analyst online 1-5 Exchange package dump 10-1, 2 Execution control block 9-17, 36 EXPLAIN utility 6-18 Express deadstart dump 10-1; 11-2, 3, 4, 31

#### F

Failure analysis 1-3 Failure reporting 11-31 Families, restoring 8-13 Family, default 7-30 Family name Changing 8-2, 9, 62 Creating 8-10 Deleting 8-6 Fault tolerance 1-3; 3-26; 11-1, 20; D-1 \$FA 7B4 \_D disk controller Description E-52 Multiple IOU connections 2-17 \$FA 7B5 \_A disk controller Description E-53 Multiple IOU connections 2-17 File damage condition (See RESPF\_ MODIFICATION \_MISMATCH) File restoration, missing or unavailable 13-51 File server 1-1 File tables, displaying 9-22 Files Assignment to device D-1 Deadstart-related 5-1 Inconsistent 13-61 Link output 5-18 Missing 8-21; 11-18; 13-55 Files, backing up 8-28, 33, 41 Excluded files 8-39, 40 Large cycles 8-44 One file 8-33 Small cycles 8-46 Files, restoring After a failure 8-16, 17, 25 Disk volume 8-67 File not on system 8-75 File on system 8-74 Selection criteria 8-65 Service critical 11-21 Unavailable 8-21, 25; 13-55 Flaws, mass storage (See Mass storage flaws and Mass storage volume) Free flag bit 9-2

#### G

GFI (See Global file information) Global file information 9-22 Global task IDs 9-2 Global task name 9-3 Greenwich mean time 4-13

#### H

HDA (See Head disk assembly) HDLC networks 3-14 Head disk assembly (HDA) 13-1 Host network identifier 3-31 Hotline support 10; 11-3 HPA/VE 11-10, 12; 13-43 Hung job 9-2 Hung task 9-39

#### I

1/0 maintenance records 10-3, 4 ICI channel E-39 Identifier, installation 7-2 IJL (See Initiated job list entry)

IM/Control 8-5 IM/DM 7-32, 33, 35; 8-5; 11-7 INIITALIZE \_MS\_ VOLUME LCU subcommand 11-13 INITIALIZE \_SYSTEM \_DEVICE LCU subcommand 11-13 Initiated job list entry, displaying 9-18 INSTALL\_SOFTWARE utility 1-3 . Installation Catalogs, default 7-13 Control file 7-5 Database directory 7-4 Deferred 7-5 Identifier Catalog 7-4 General 7-2 Job log 7-5 Path 7-14 INSTALLATION \_DATABASE catalog 7-4, 13 Installation Handbook, *NOSNE* 1-4 INSTALLATION \_LOGS catalog 7-4, 13 Installed configuration 2-8 Installing . Corrections 7-9, 19 Network configuration file 3-16, 49 Physical configuration file 2-8, 27 Products 7-22 Integrated communications adapter (ICA) 3-14; E-2, 39 IOU Characteristics, CYBER 180 E-8 Program names 2-16 IPI channel E-41 I4 IOU, dual 2-6; E-10 I4A IOU, general 2-6

#### J

JOB \_ACTIVATION \_EPILOG file 6-6 JOB \_ACTIVATION \_PROLOG file 6-5 Job class defaults 6-21 Job limits CPU time 6-22 Determining 6-21 SRUs 6-22 Tape 6-22 Job log, installation 7-5 Job logs, displaying contents of 9-9, 21 Job monitor task 9-1, 3 Job name counter 13-37, 61 Job name, system-supplied 9-3 Job recovery 11-7 JOB\_TEMPLATE\_LINK\_MAP file 5-18 \$JOBMNTR 9-3 Jobs, dynamic routing of 1-1

L

I

**INSTANT** 

Large sector formatting E-32 LCU \_MAINFRAME \_SUBCOMMANDS file 5-8; 11-32 LCU \_NETWORK \_SUBCOMMANDS file 5-8 Link input files 5-4, 17 Link output files 5-17; 7-11 Load leveling 1-1 \$LOCAL.PROLOG \_LIBRARY 13-46 \$LOCAL.RESTART \_FILE 10-6 Logical Configuration Utility 1-2; 3-1, 5 Logical PP table 9-22 Logical unit table 9-22 LPT (See Logical PP table) LUT (See Logical unit table)

#### M

Magnetic tape Block lengths E-37 Long block data transfers 2-16 Parity errors 11-15 Validation 6-15 Magnetic tape device Automatic volume assignment 11-15 Configuration ·11-1 Fault tolerance configuration 11-15 Initialization validation 6-17 Online repair 13-43 Validation 6-15 Mail/VE 8-2, 4 Mainframe Allocation table 9-22 Configuration file 5-7 Device interface (MDI) E-2, 39 Terminal interface (MTI) 3-14; E-2, 39 Mainframe, working 2-2, 25 MAINTAIN \_DEADSTART \_SOFTWARE utility 5-15; 7-11 Maintenance registers dump 10-1 MALET/VE 2-3; 11-10; 13-43 MANAGE \_ACTIVE \_SCHEDULING utility 1-1 MANUALS \_SOURCE \_LIBRARY \_I product tape 6-18 MANUALS \_SOURCE \_LIBRARY \_II product tape 6-18 MAP V processor E-43 Mass storage class members function 3-61 Mass storage device Alternate path configuration E-25 Characteristics E-12, 17 Drive switch settings 12-68, 69 Online repair 13-43 Reconfiguration 13-47, 49, 50 Reconfiguration menu 13-45 Redundant path configuration E-25

Mass storage flaws Automatic recording of E-34 Defining 3-32; 4-4; 11-13; E-36 Displaying 3-38; E-36 Removing 3-51 Mass storage requests D-1 Mass storage sets Backing up 8-34 Creating 3-30 Definition 11-4 General 8-12 Multiple sets 11-4, 9, 20, 21, 22, 27, 30, 53 Nonsystem set 11-4 Recovering 3-30; 8-14 Restoring 8-13 Mass storage subsystem, confidence test 11-12 Mass storage volumes Active state 3-8; 11-1 Backing up 8-49 Changing class membership 3-25; 13-38 Class assignment 3-27; 11-4 Class reassignment 3-25; 13-38 Configuration 11-1, 20 Default assignments D-1 Defect management 11-13; E-34, 35 Deleting contents of 8-49 Displaying class membership 3-39 Formatting 3-44 General 3-10 Initializing 3-7, 44; 13-12, 29; E-33 Missing 11-18; 13-55 Out-of-space condition 11-21; 12-38 Overflow D-4 Reformatting 11-13 Restoring to original set 11-12 States 3-8 Unavailable 11-6, 10, 16, 17; 13-55 Master catalogs, deleting 8-45 MAT (See Mainframe allocation table) Memory Changing the contents of 9-13, 53 Displaying contents of 9-9, 20, 21, 24 Dumping 10-1; 11-3 Reloading 11-2 Restoring 11-12 Saving 11-12 Memory maintenance records 10-3 Message modules 6-17 Minimum addressable unit (MAU) E-14, 32 Monitor fault buffer, displaying 9-22, 26

#### N

NAM/VE 8-5 Names Channel 2-11 Element 2-11 IOU 2-11 Mainframe 2-12 Reserved element 2-12, 15, 17 Network Activation 6-3 Configuration, displaying a 3-43 Connections Defining 3-34 General 3-14, 31 Defining a 3-34 Network access device (NAD) E-2, 40 NETWORK \_ACTIVATION \_EPILOG file 6-5 NETWORK \_ACTIVATION \_PROLOG file 6-5 Network configuration file Creating 3-14 Installing 3-16, 49 Verifying 3-53 Network identifier CDCNET 3-31 General 3-14 Host 3-31 NIO channel 2-11 NON \_BOOT \_DRIVERS file 5-4 Nonsystem set 11-20, 21, 23 NOS/BE deadstart initiation 13-21, 29 NOS/BE operating system 1-4; 11-3 NOS deadstart initiation 13-20, 29 NOS operating system 1-4; 11-3 *NOSNE*  Installation Handbook 1-4 System activation 6-3 System initiation 6-3 Upgrade to 1.5.1 11-7, 29 NOSVE \_MAINTENANCE catalog 5-4 NOSVE \_MAINTENANCE subproduct 7-9

#### $\Omega$

Online manuals Binding procedure 6-19 Maintaining 6-18 Site Analyst Examples 1-5 Tailoring 6-18 Operating system address 9-28 Operating system symbol 9-29 Orders, software 7-1 OSF\$BUILTIN \_LIBRARY file 5-4, 31 OSF\$SITE \_COMMAND\_LIBRARY file 6-8

#### p

Packing list 4-10; 7-2, 4, 17, 24 Page fault rate E-14 Page Size E-32 PARENT\_CATALOG\_RESTORED damage condition 13-60 Partial backups 8-41 Password Encryption 6-12 Validation 6-13 Path configurations Alternate E-25 Redundant E-25 Path description entry 9-22 Path handle name 9-22 PC console (CC598A) 2-4 PCU \_SUBCOMMANDS file 5-8 PDE (See Path description entry) Performance, disk subsystems E-13, 18 Peripheral devices Changing states 3-20 Defining states 3-13 Descriptions E-39 Serial numbers E-1 Permanent file maintenance 6-14; 8-1 Physical address function 3-62 PHYSICAL\_CONFIG file 5-7; 7-11, 29 Physical configuration Activating 2-9 Defining  $2-1$ , 13 Examples 2-50 For dual-state systems 2-3 Verifying 2-29 Physical configuration file Access permission 7-29 Creating 2-2 Definition 2-2 Editing 2-6, 30 Installing 2-8, 27 Physical Configuration Utility 1-2; 2-1 Physical paths, displaying 3-36 Port Low-speed E-40, 45 Side-door E-40, 45 PP interface table 2-10 Process register 10-4 Process virtual address 10-4, 5 Processing summary file 7-5 Processor control store 10-3, 4, 5 Processor maintenance records 10-3 Processor register file 10-3 Products, licensed 7-2 Installed 7-15 Installing 7-22 Profile, scheduling 7-33 Prolog, configuration 5-8 PROLOG\_LIBRARY file 5-8; 7-11, 29 PROLOGS \_AND \_EPILOGS catalog 6-1 Prologs, types of 6-1 PSR support process F-1

PTF/QTF 7-35 PVA (See Process virtual address)

#### Q

QCU (See Electronic QCU Support)

#### R

Real memory address 10-4 Reconfiguration menu (See Mass storage device) Redundant channels 3-23 Register, displaying the contents of 9-30 Release order 7-1 REQUEST\_MASS\_STORAGE command 11-7; 13-2 RESERVE\_RESOURCE command 11-7 RESPF\_MODIFICATION\_MISMATCH damage condition 13-56, 60 Restore listing file 8-79 Restore options 8-82 RESTORE \_PERMANENT \_FILES utility 11-7 RMA (See Real memory address) RMP\$REQUEST \_MASS \_STORAGE interface 11-7 RUN debugger command 9-2

#### s

Scheduling class General 7-35 IM/DM 7-32 Scheduling profile 7-33 SDT (See Segment descriptor table) SDTX (See Segment descriptor table extended) Sector, large E-32 Sector sizes E-32 System 4-12 Seek optimization D-1 Segment descriptor table 9-15, 31 Segment descriptor table extended 9-15, 32 Serial numbers Peripheral devices E-1 Product 2-12 Set, active (See Active set) Set (See Mass storage set) SET \_SYSTEM \_ATTRIBUTE command 1-1 SETVE procedure 13-21, 29 SITE\_OS\_MAINTENANCE catalog 5-4 Software Installation 7-1 Installed 7-15 Order 7-1 Support 10

SOFTWARE \_MAINTENANCE catalog 7-3 Software Release Bulletin (SRB) 1-4 SOLVER 10; 11-3 Space allocation, mass storage D-2 SRB (See Software Release Bulletin) SRUs, calculating 6-11 Stack Stack frames Displaying contents of 9-2, 10, 34 Traceback information 9-38 Stack segment analysis 10-1 Standalone system 1-4 Statistics Facility 1-2 STEP \_SYSTEM command 11-5 Storage device name function 3-64 STORNET 1-1, 2 Configuration 2-24 Device description E-40 Serial number E-2 STT (See System tape table) SVA (See System virtual address) Symbol, operating system (See Operating system symbol) SYSDEBUG debugger command 9-2, 5 \$SYSTEM \$SYSTEM catalogs 13-20, 24, 26 System core debugger Auto dump command list 9-9, 11 Breakpoints (See Breakpoints) Control subcommands 9-8 Format control subcommands 9-9 Help 9-8, 40 Initiation of 9-5 Output disposition 9-3, 4, 9, 51 SYSTEM\_CORE\_LINK\_MAP file 5-18 SYSTEM \_DEBUG \_TABLE file 5-18 System device Definition 11-5 Initialization 4-7 Mass storage class assignments 11-20, 24 Reinitialization 11-9, 19 Replacement 13-23 System device, backup 11-22 \$SYSTEM.DUMPS catalog 9-4, 11 SYSTEM \_EPILOG file 6-9 \$SYSTEM family 11-6, 9, 22, 23, 29 SYSTEM\_INITIATION \_EPILOG file 6-6; 11-31 SYSTEM\_INITIATION \_PROLOG file 6-4; 11-31 System job 9-1 \$SYSTEM.MAINFRAME.CONFIGURATI-ON file 11-32 \$SYSTEM.MANUALS.LINE \_PRINTER\_ MANUALS.MAINFRAME \_ERROR\_ MESSAGES 12-8 System message line 12-1 System modules, modifying 6-10 System Operator Utility 8-1

SYSTEM\_PROLOG file 6-7 \$SYSTEM.RECOVER\_SYSTEM\_SET\_ REPORT\_yyddd 13-26 System segment 11-6, 17 System set 11-6, 22; 13-20 Definition 3-12 Moving the 13-34 Recovering the 4-7 System-supplied job name 9-3 System table 9-23 SYSTEM\_TERMINATION\_PROLOG file  $6-10$ System virtual address 10-4

#### T

Tape (See Magnetic tape) Task Abort 9-41 names 9-2 Segment number 9-33 Status 7-35 Top of stack values 9-33 TCP/IP 7-35 TDEBUG debugger command 9-2, 5 Terminal definitions 6-19 Time limits, CPU 6-22 Time zone Changing 6-18 Displaying 4-5; 6-18 Setting 4-13; 6-18 Tracebacks, stack frame 9-10, 38 Transfer size 3-28, 42, 45; D-2

#### u

UCR (See User condition register) Unit number 2-17 Universal time coordinated 4-13 Unreconciled catalog 11-6 Unreconciled file 11-6 USE \_CONFIGURATION \_PROLOG system core command 13-46 User condition register (UCR) 9-2 Utilities CREATE \_INSTALLATION\_ ENVIRONMENT 7-27 INSTALL\_SOFTWARE 7-7 Logical Configuration Utility 3-1 MAINTAIN \_DEADSTART SOFTWARE 5-15, 16; 7-11, 20 MANAGE\_ACTIVE\_ SCHEDULING 7-33 Physical Configuration Utility 2-1 Utility map processing 844 disk subsystem E-33 885 disk subsystem E-33

#### v

Validation Password 6-13 Tape assignment 6-16 Tape initialization 6-17 Tape request 6-16 Verification 6-12 Validation capabilities 3-5 VEDISPLAY ACTIVE\_JOBS 9-3, 5 Volume serial number (VSN) 3-44 VSN naming restrictions 11-8 VXNE 8-5

#### x

X.25 networks 3-14 XCB (See Execution control block)

#### 1

\$10395 \_11 disk controller Description E-39 Multiple IOU connections 2-17

#### 2

\$2620 \_210 (MTI) E-39 \$2620 \_211 (MTI) E-39 \$2621 \_210 (MDI) E-39 \$2621 \_211 (MDI) E-39 \$2629 \_x (ICA) E-39

#### 3

\$380\_170 (NAD) E-40

#### 5

\$5380 \_l 00 (STORNET) Description E-40 Multiple IOU connections 2-17 \$5680 \_11 cartridge tape controller Description E-40 Multiple IOU connections 2-17 \$5682 \_lx cartridge tape cabinet E-40 \$5698 \_lx tape controller Description E-41 Multiple IOU connections 2-17 \$5698 \_lx tape subsystem Confidence test 11-15

#### 6

\$639 \_1 tape unit E-42 \$65354 \_lx (MAP V processor) E-43 \$679 \_1 tape unit E-43 \$698 \_xx tape subsystem Description E-43 Multiple IOU connections 2-17 \$698 \_3x tape unit Confidence test 11-15

#### 7

\$7021 \_3x tape subsystem E-44 \$7021 \_32 disk controller Description E-44 Multiple IOU connections 2-17 \$7040 \_200 (ESM-II) Description E-45 Multiple IOU connections 2-17 \$7155 \_lx disk controller 12-67, 68, 69 Description E-45 Multiple IOU connections 2-17 \$7165 \_2x disk controller 12-67 Description E-46 Multiple IOU connections 2-17 \$7221 \_1 tape channel adapter E-48 \$7221 \_11 tape channel adapter E-48

#### 8

834 mass storage subsystem 12-67 Online diagnosis 11-12 \$834 \_12 disk unit 12-68, 69; E-49 836 mass storage subsystem 12-67 \$836 \_xxx disk subsystem 12-67, 68, 69; E-49 Online diagnosis 11-12 \$844 \_ 4x disk unit 12-68, 69; E-49 \$885 \_lx disk unit 12-68, 69; E-50 887 mass storage subsystem 12-67, 68, 69 Confidence test 11-12 Online diagnosis 11-12 \$887 \_1 disk subsystem Description E-50 Multiple IOU connections 2-17 \$895 \_2 disk unit 12-68, 69 Description E-51 Used as CIP device 2-4

#### 9

\$9639 \_1 tape unit E-51 \$9836\_1 disk unit 12-67, 68, 69; E-51 Confidence test 11-12 Online diagnosis 11-12 \$9853 \_x disk unit 11-9; 12-69; E-52 Confidence test 11-12 Online diagnosis 11-12

Index-8 NOS/VE System Performance and Maintenance, Volume 2 60463925 J

Please fold on dotted line; seal edges with tape only.

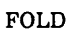

#### BUSINESS REPLY MAIL First-Class Mail Permit No. 8241 Minneapolis, MN

POSTAGE WILL BE PAID BY ADDRESSEE

#### CONTROL DATA

Technical Publications ARH219 4201 N. Lexington Avenue Arden Hills, MN 55126-9983 FO

FO

NO POSTAGE. NECESSARY IF MAILED IN THE UNITED STATES

#### NOS/VE System Performance and Maintenance, Volume 2 60463925 J

We would like your comments on this manual to help us improve it. Please take a few minutes to fill out this form.

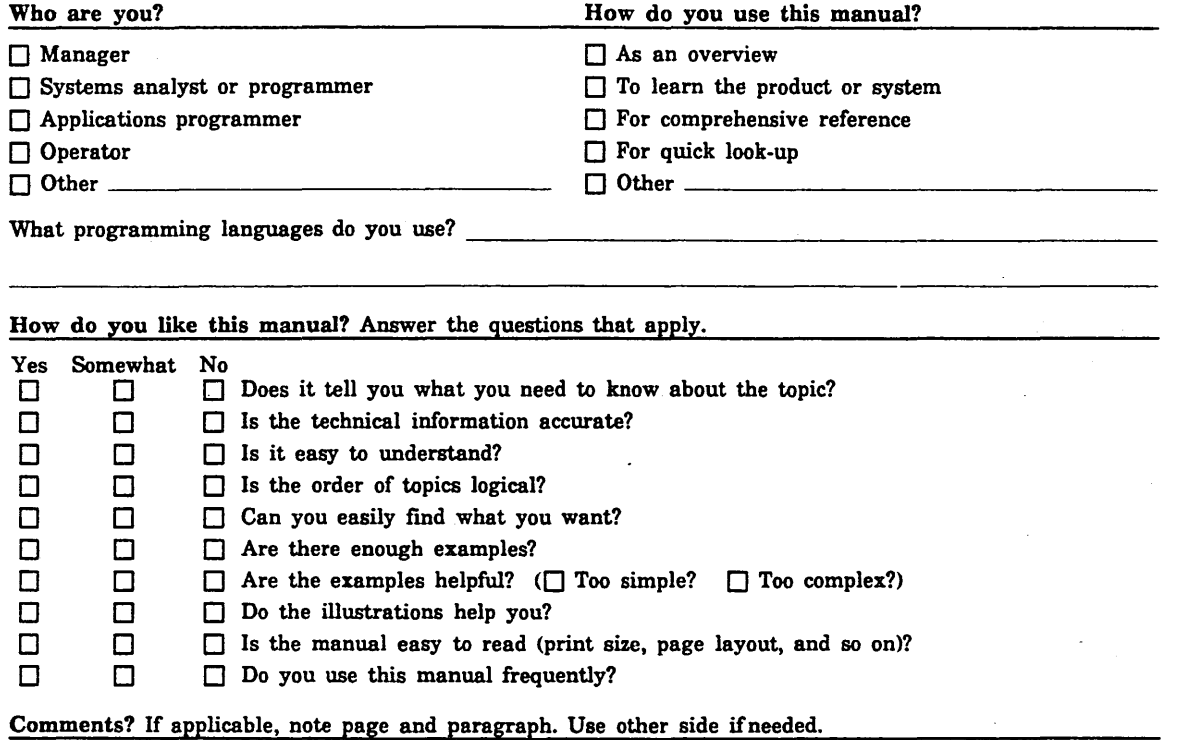

Check here if you want a reply:  $\Box$ 

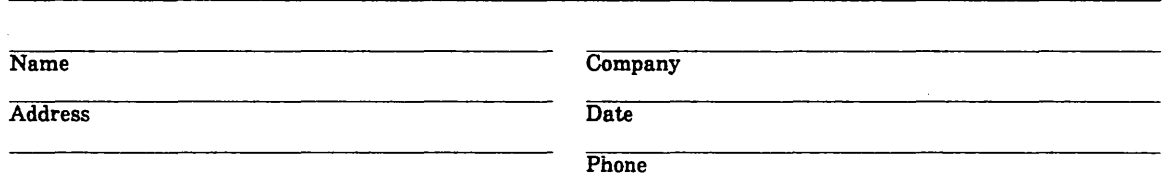

Please send program listing and output if applicable to your comment.

### **Command and Subcommand Quick Index**

This index lists the page numbers for NOS/VE commands, subcommands, and functions described in this manual.

NOS/VE commands, subcommands, and functions found in the NOS/VE System Performance and Maintenance manual, Volume 1, are followed by I. Those found in the NOS/VE Operations manual are followed by 0.

Subcommands are indicated by the term *subc.* Functions are indicated by the term *func.* 

#### A

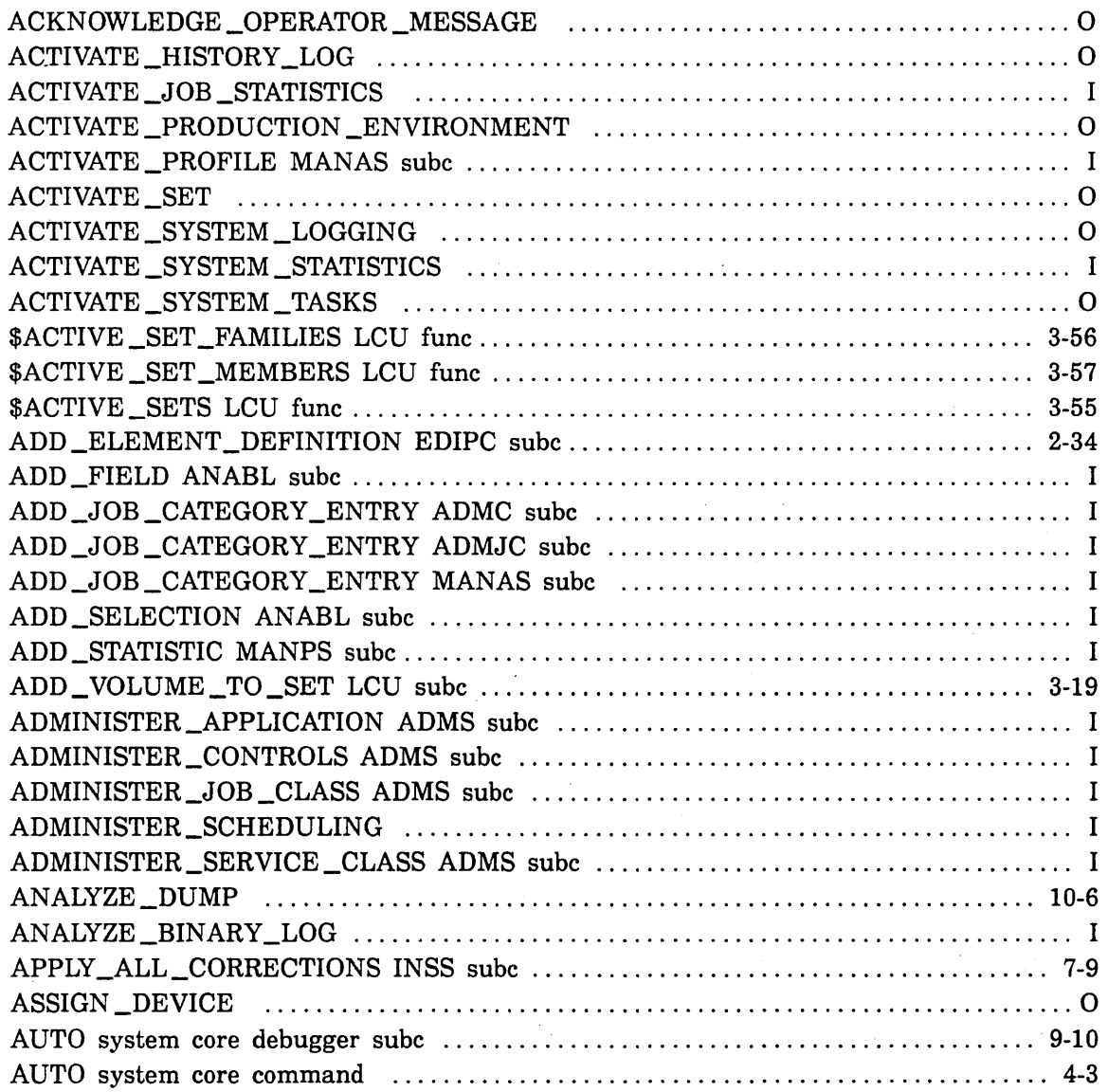

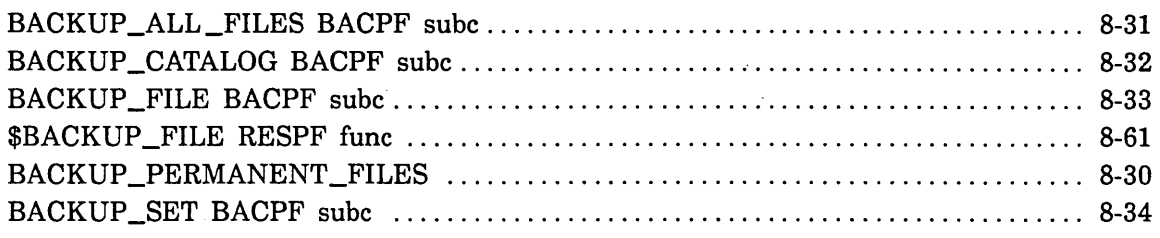

 $\bar{z}$ 

### c

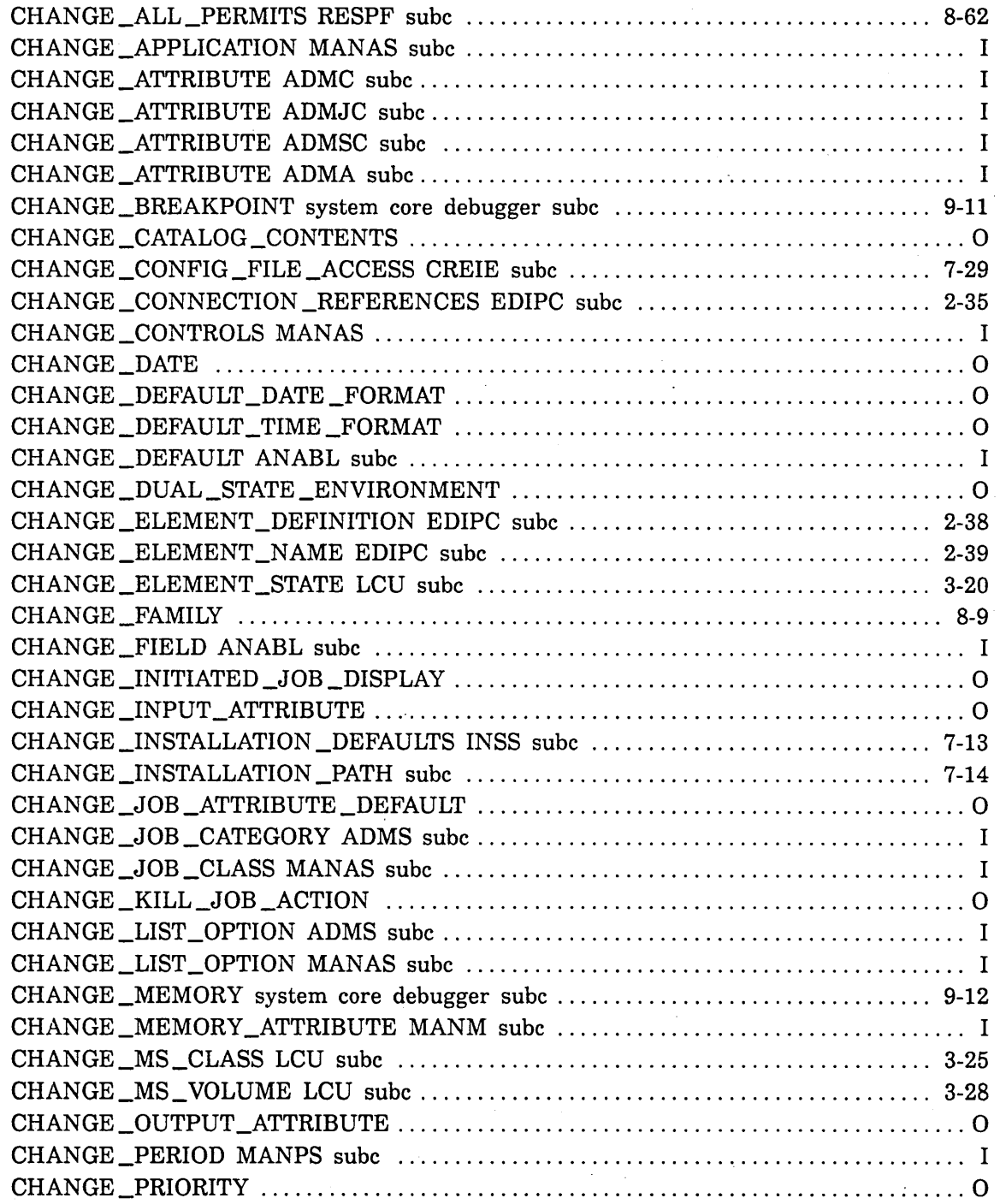

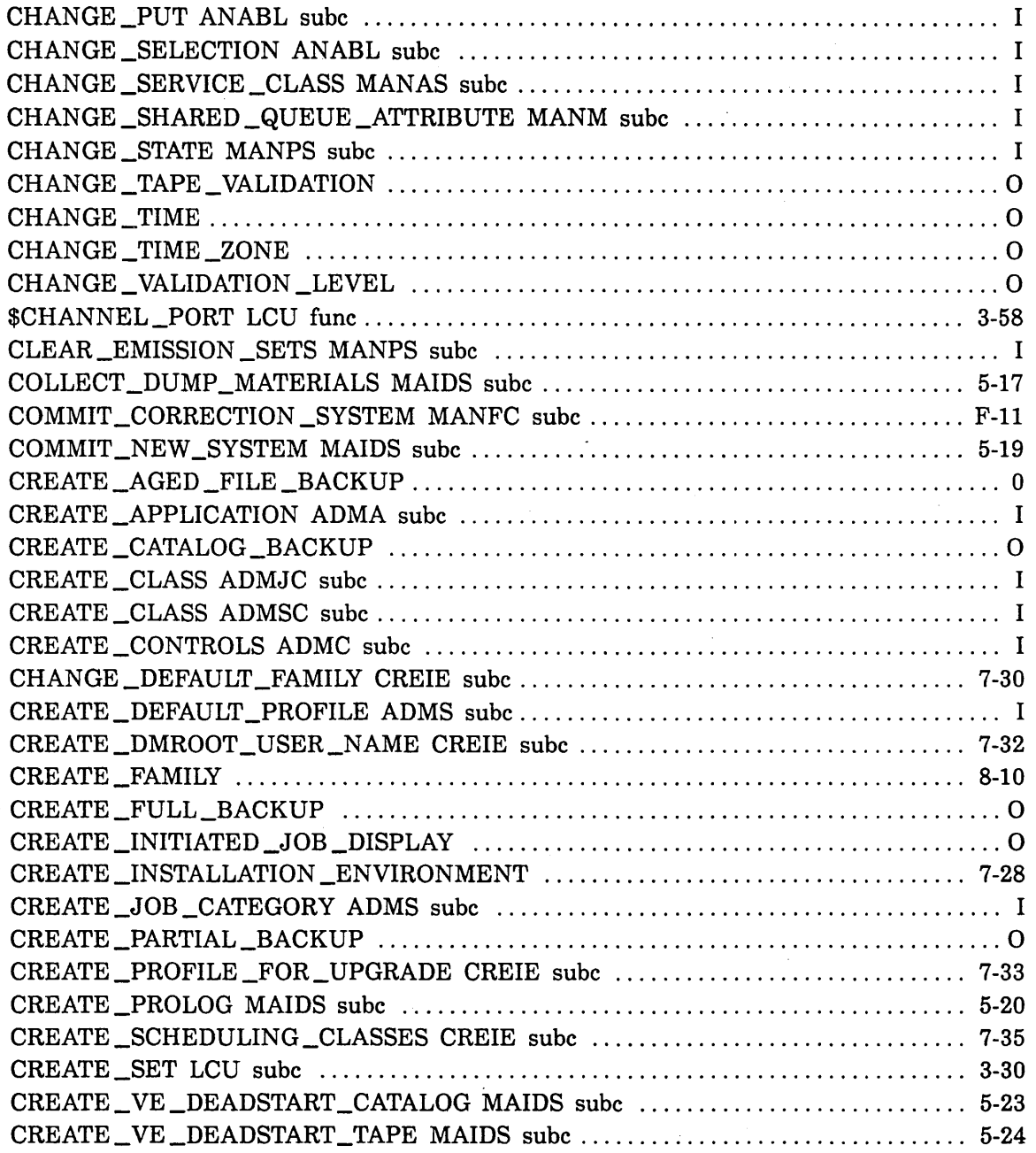

### D

 $\hat{\mathcal{A}}$ 

 $\bar{1}$ 

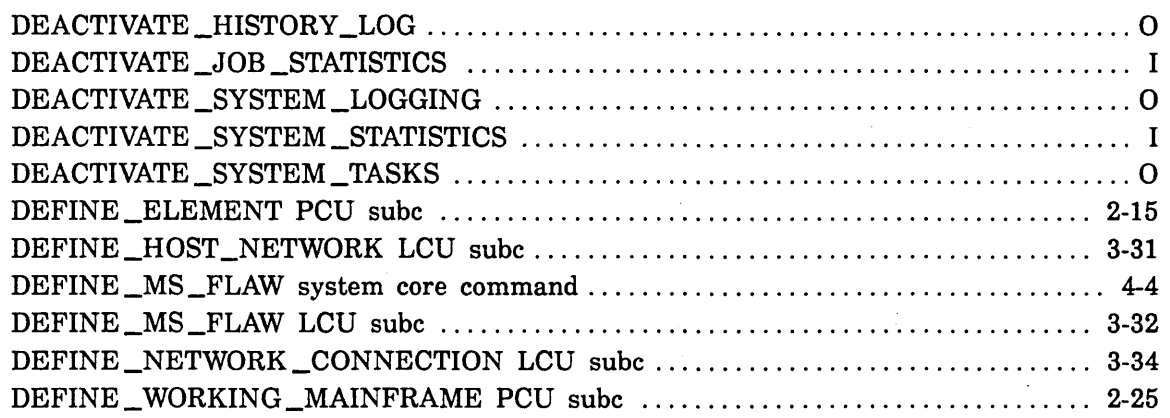

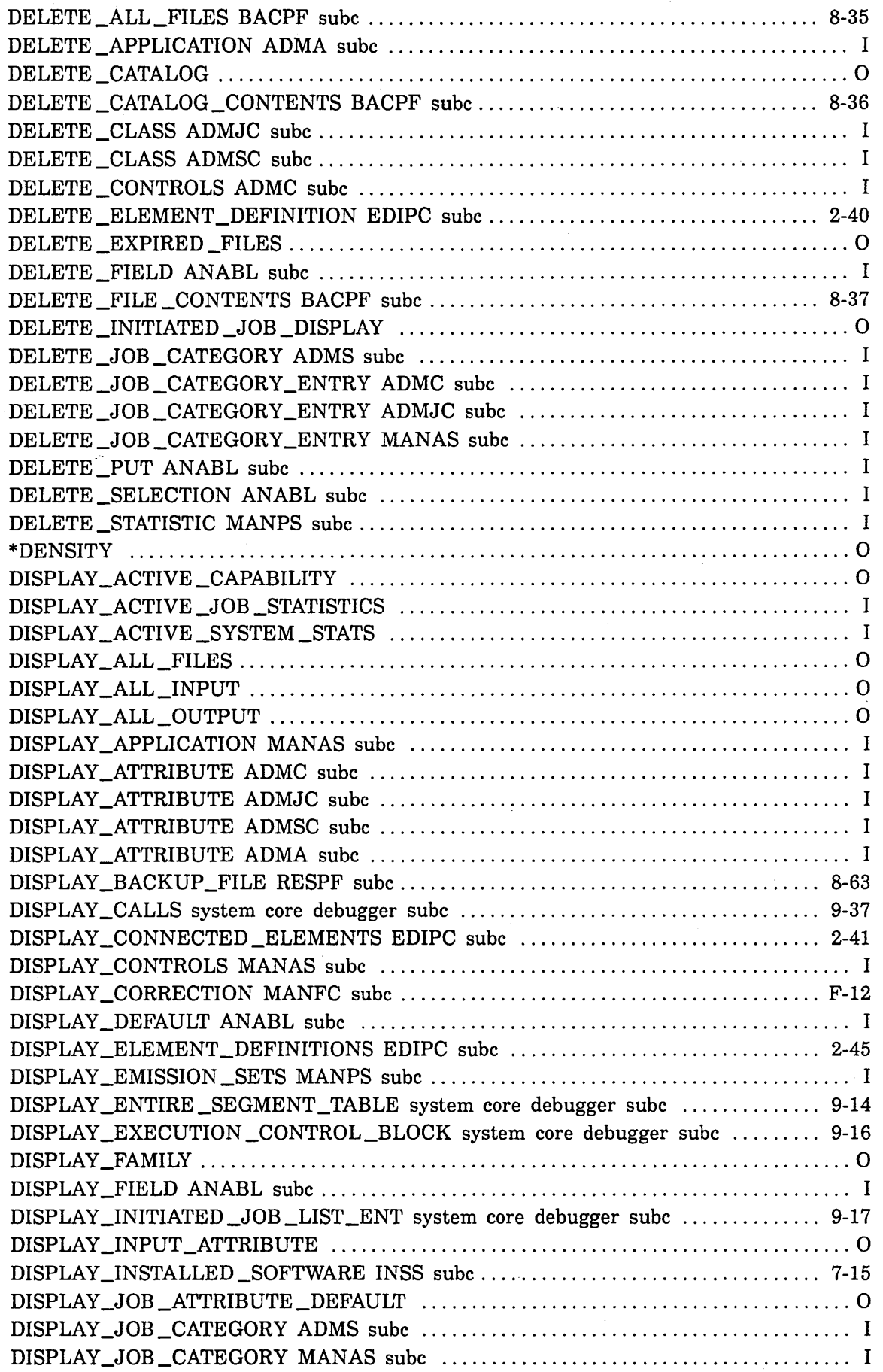

 $\label{eq:2.1} \frac{1}{\sqrt{2}}\left(\frac{1}{\sqrt{2}}\right)^{2} \left(\frac{1}{\sqrt{2}}\right)^{2} \left(\frac{1}{\sqrt{2}}\right)^{2} \left(\frac{1}{\sqrt{2}}\right)^{2} \left(\frac{1}{\sqrt{2}}\right)^{2} \left(\frac{1}{\sqrt{2}}\right)^{2} \left(\frac{1}{\sqrt{2}}\right)^{2} \left(\frac{1}{\sqrt{2}}\right)^{2} \left(\frac{1}{\sqrt{2}}\right)^{2} \left(\frac{1}{\sqrt{2}}\right)^{2} \left(\frac{1}{\sqrt{2}}\right)^{2} \left(\$ 

 $\label{eq:2} \mathcal{L}_{\text{max}} = \mathcal{L}_{\text{max}} \left( \mathcal{L}_{\text{max}} \right)$ 

 $\label{eq:2.1} \frac{1}{\sqrt{2\pi}}\int_{\mathbb{R}^3}\frac{1}{\sqrt{2\pi}}\int_{\mathbb{R}^3}\frac{1}{\sqrt{2\pi}}\int_{\mathbb{R}^3}\frac{1}{\sqrt{2\pi}}\frac{1}{\sqrt{2\pi}}\frac{1}{\sqrt{2\pi}}\frac{1}{\sqrt{2\pi}}\frac{1}{\sqrt{2\pi}}\frac{1}{\sqrt{2\pi}}\frac{1}{\sqrt{2\pi}}\frac{1}{\sqrt{2\pi}}\frac{1}{\sqrt{2\pi}}\frac{1}{\sqrt{2\pi}}\frac{1}{\sqrt{2\pi}}\frac{1}{\sqrt{2\$ 

 $\label{eq:2.1} \begin{split} \mathcal{L}_{\text{max}}(\mathbf{r}) = \mathcal{L}_{\text{max}}(\mathbf{r}) \end{split}$ 

 $\sim$ 

 $\frac{1}{2}$ 

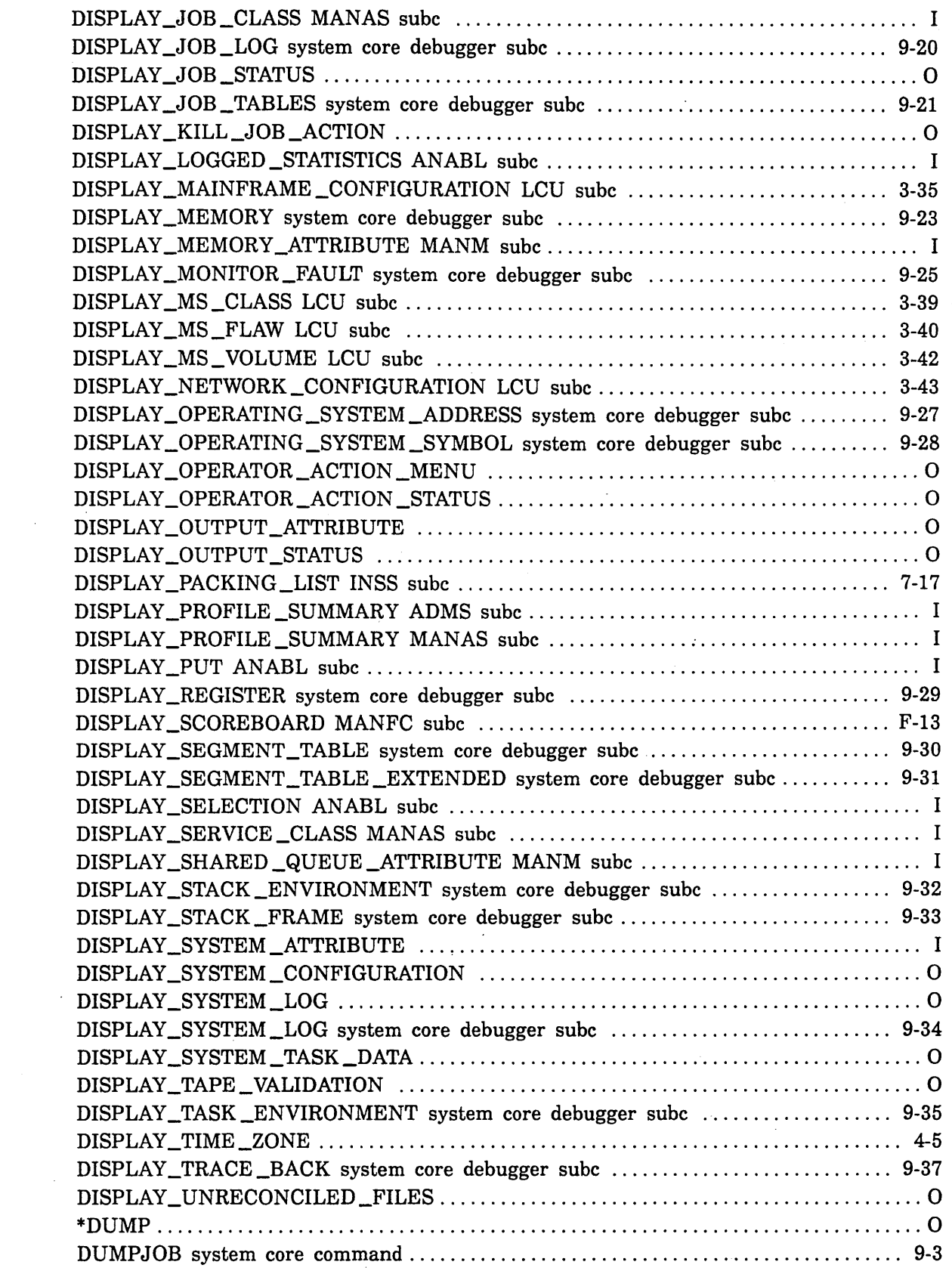

 $\mathcal{L}^{\text{max}}_{\text{max}}$  and  $\mathcal{L}^{\text{max}}_{\text{max}}$ 

 $\mathcal{A}^{\mathcal{A}}$ 

 $\sim$   $\sim$ 

 $\frac{1}{2} \int_{\mathbb{R}^2} \left| \frac{d\mathbf{x}}{d\mathbf{x}} \right|^2 d\mathbf{x}$ 

### E

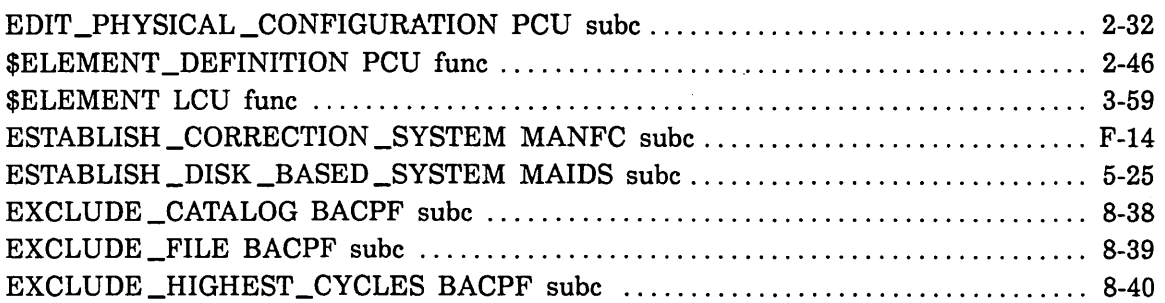

 $\overline{\phantom{a}}$ 

### G

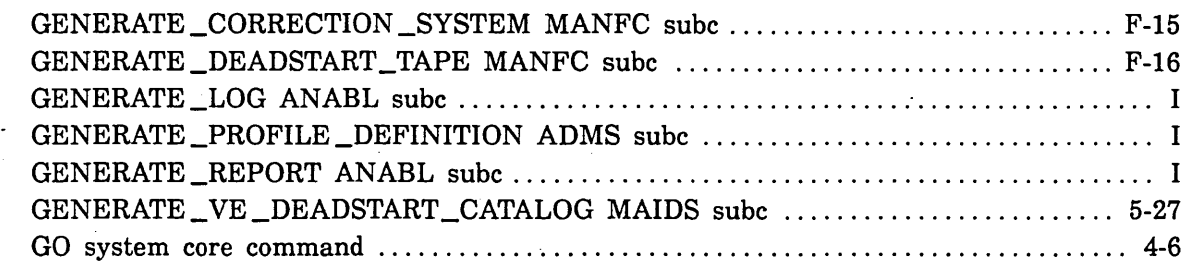

### H

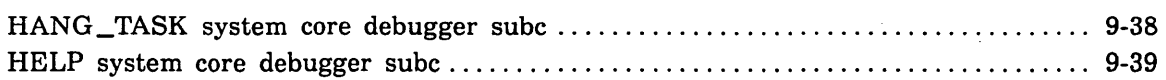

## I

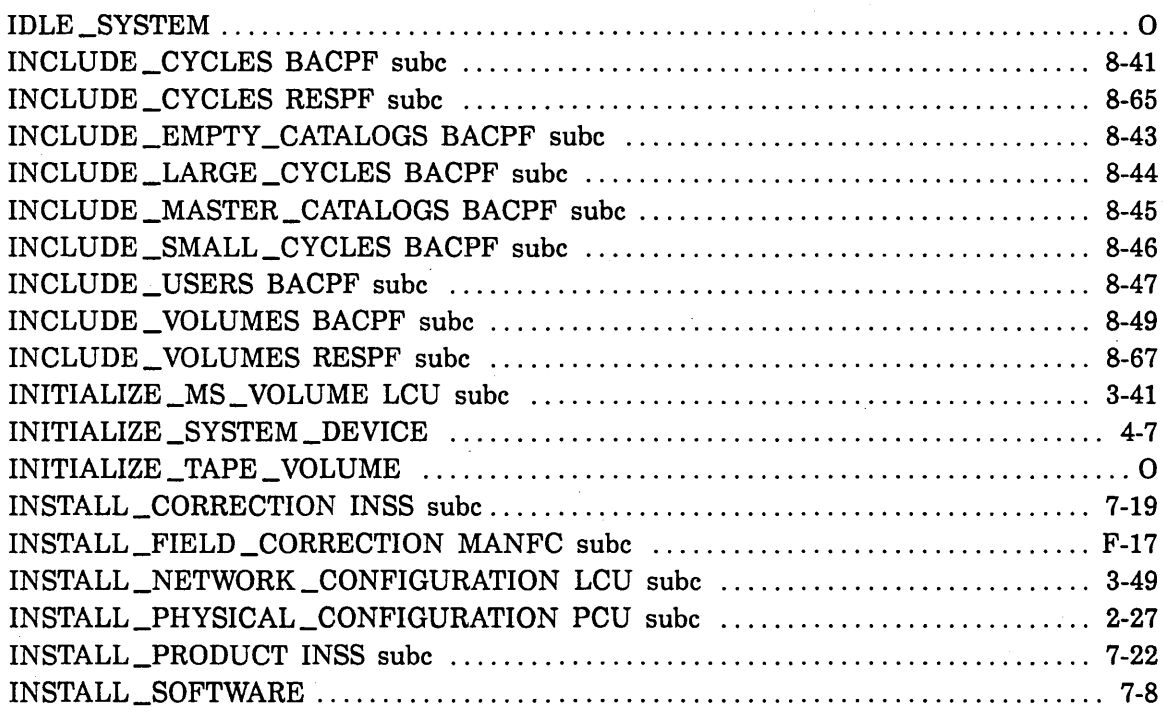

 $\sim$ 

### $\mathbf{K}$

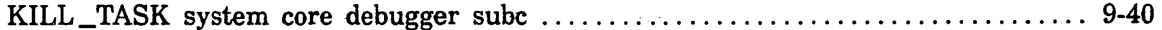

### $\mathbf{L}%$

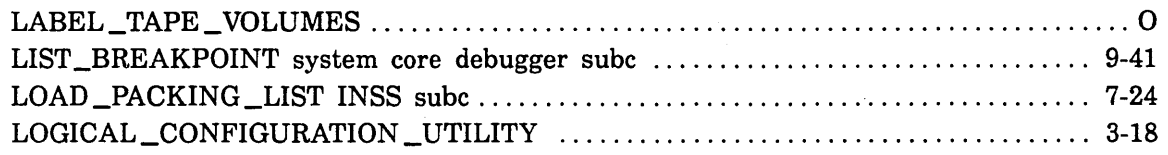

### $\mathbf{M}$

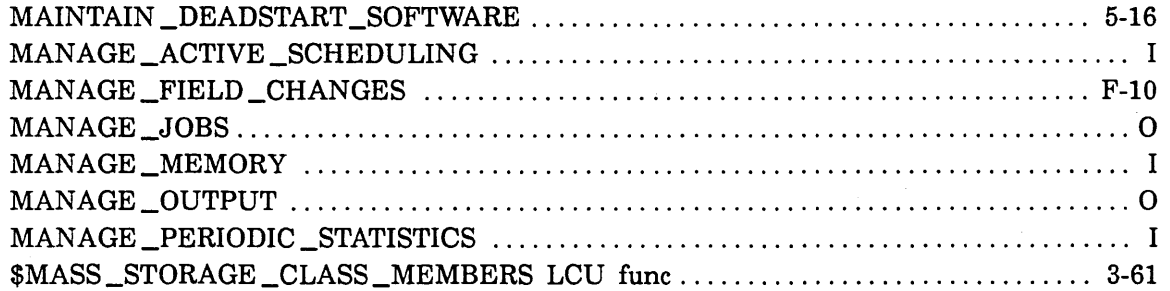

### $\overline{\mathbf{P}}$

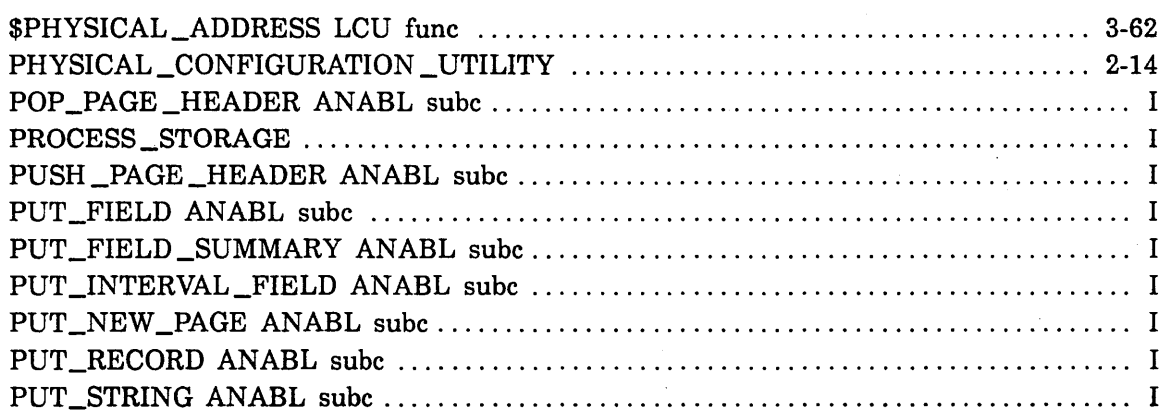

### $\mathbf{Q}$

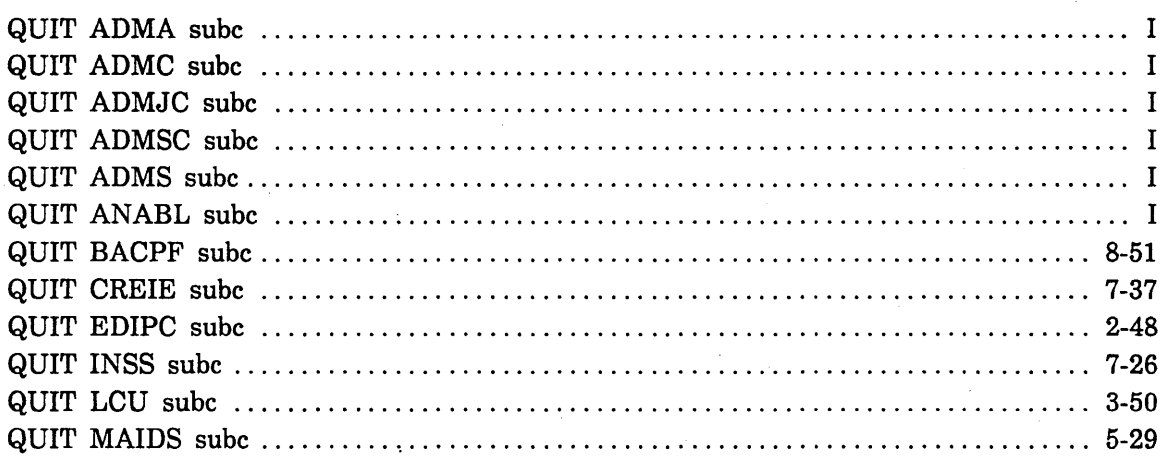

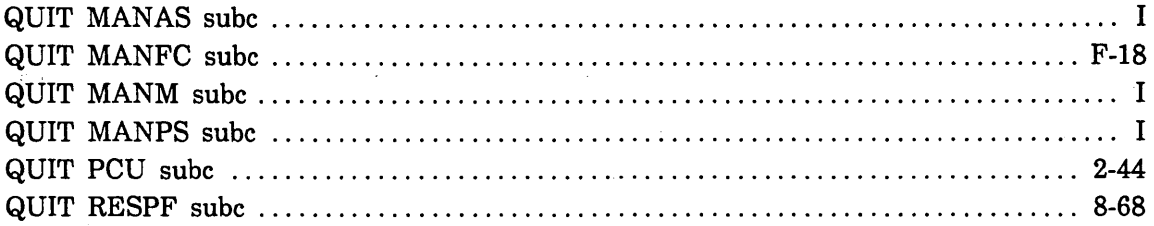

### R

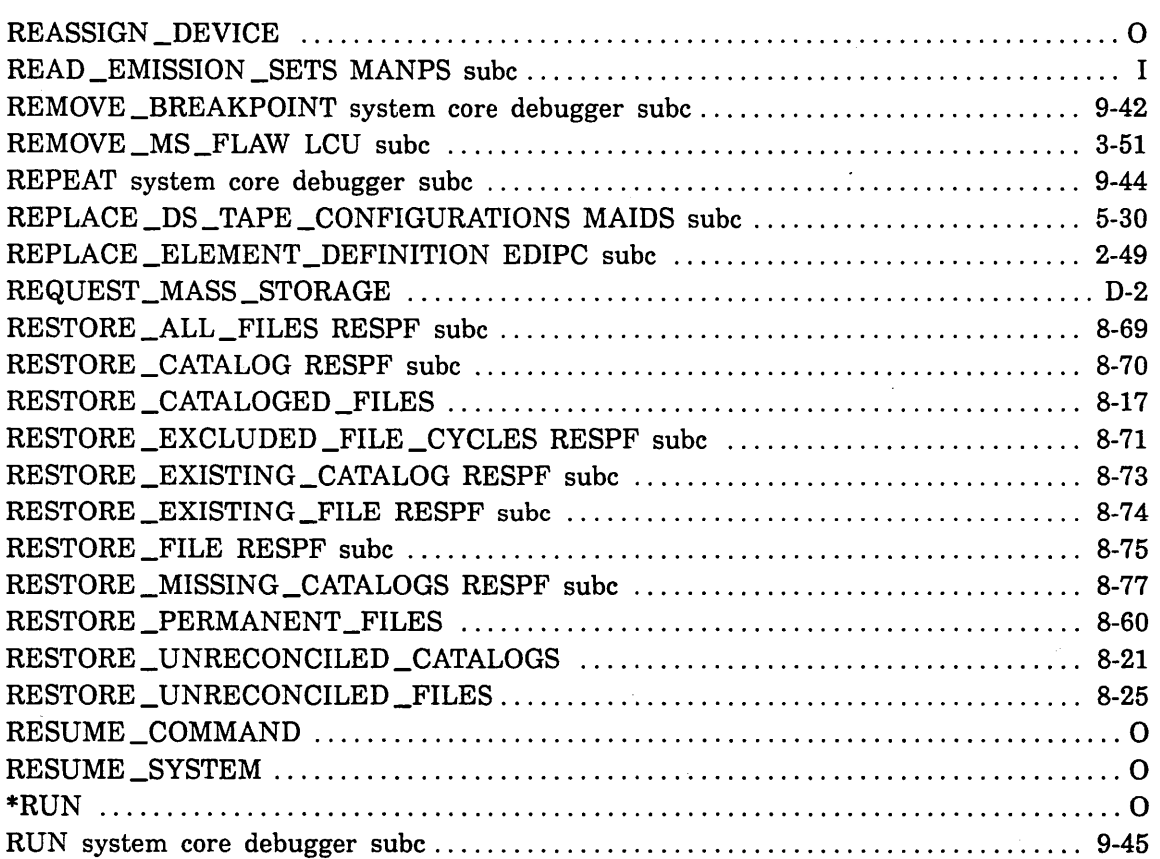

### s

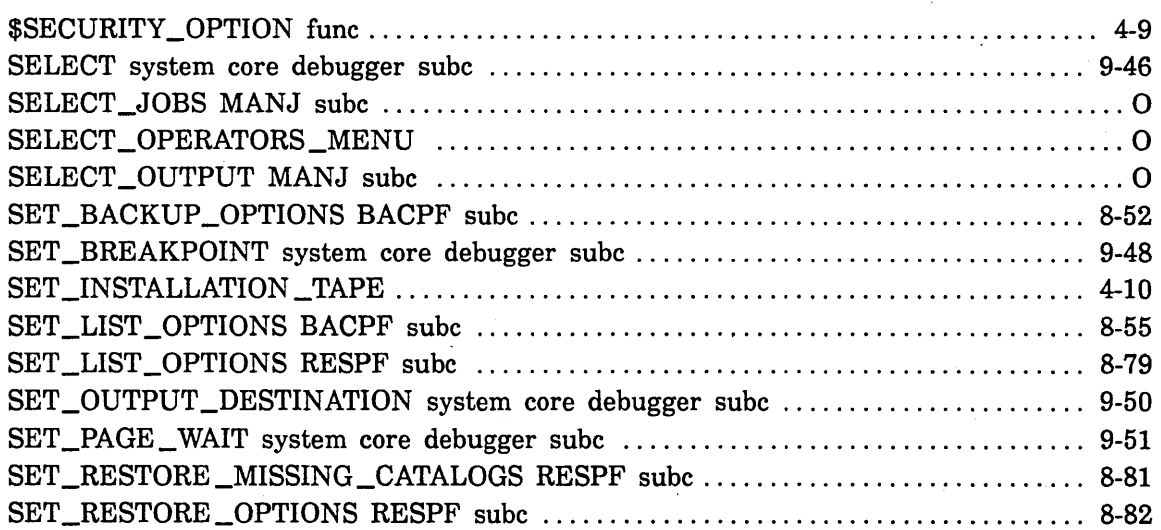

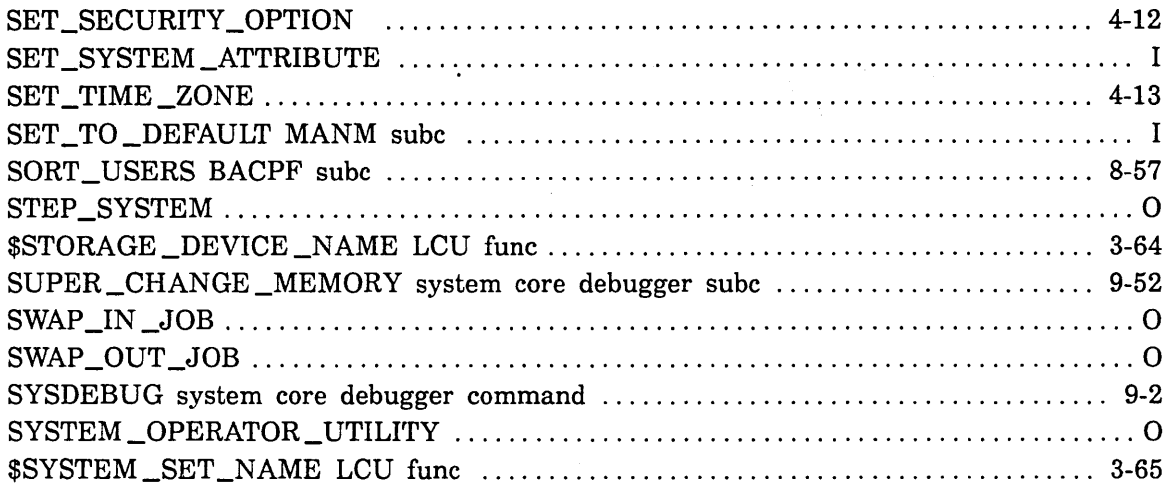

### $\mathbf{T}$

 $\bar{\beta}$ 

 $\ddot{\phantom{0}}$ 

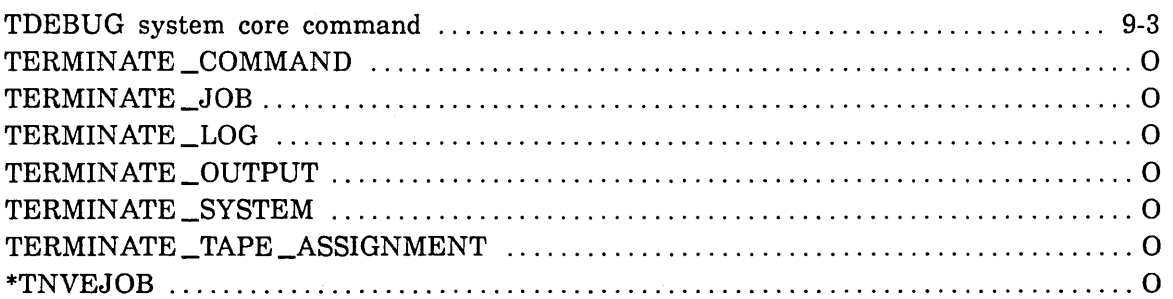

### $\mathbf{U}$

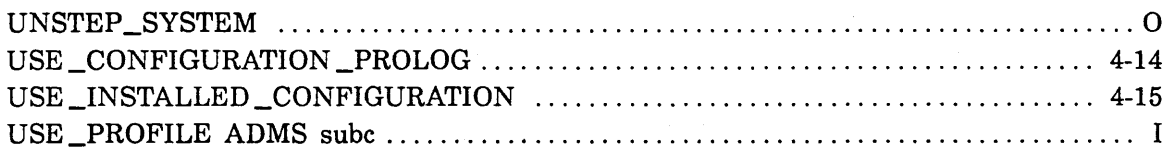

### $\overline{\mathbf{V}}$

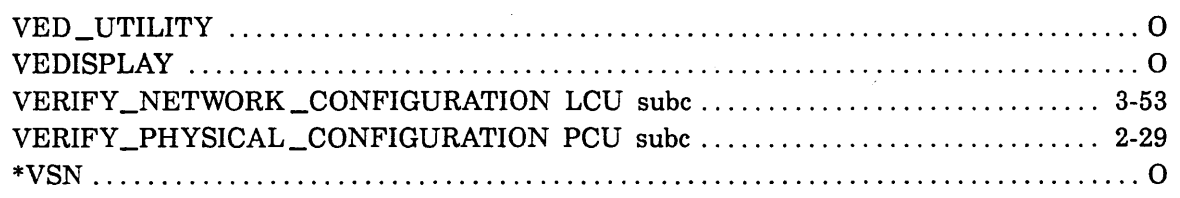

### $\mathbf W$

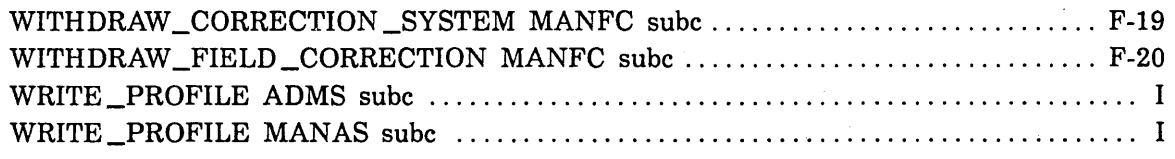

 $\hat{\boldsymbol{\beta}}$ 

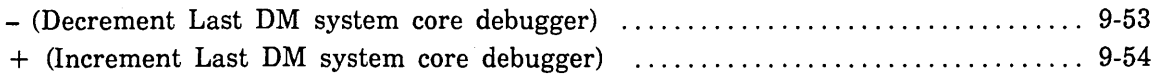

 $\label{eq:2} \frac{1}{\sqrt{2}}\left(\frac{1}{2}\right)^2$ 

 $\label{eq:2.1} \begin{split} \mathcal{L}_{\text{max}}(\mathbf{r}) & = \frac{1}{2} \sum_{i=1}^{N} \mathcal{L}_{\text{max}}(\mathbf{r}) \mathcal{L}_{\text{max}}(\mathbf{r}) \mathcal{L}_{\text{max}}(\mathbf{r}) \mathcal{L}_{\text{max}}(\mathbf{r}) \mathcal{L}_{\text{max}}(\mathbf{r}) \mathcal{L}_{\text{max}}(\mathbf{r}) \mathcal{L}_{\text{max}}(\mathbf{r}) \mathcal{L}_{\text{max}}(\mathbf{r}) \mathcal{L}_{\text{max}}(\mathbf{r}) \mathcal{L}_{\text{max}}(\mathbf{r})$ 

 $\label{eq:2.1} \frac{1}{\sqrt{2}}\int_{0}^{\infty} \frac{1}{\sqrt{2\pi}}\left(\frac{1}{\sqrt{2\pi}}\right)^{2} \frac{1}{\sqrt{2\pi}}\int_{0}^{\infty} \frac{1}{\sqrt{2\pi}}\left(\frac{1}{\sqrt{2\pi}}\right)^{2} \frac{1}{\sqrt{2\pi}}\int_{0}^{\infty} \frac{1}{\sqrt{2\pi}}\frac{1}{\sqrt{2\pi}}\frac{1}{\sqrt{2\pi}}\frac{1}{\sqrt{2\pi}}\frac{1}{\sqrt{2\pi}}\frac{1}{\sqrt{2\pi}}\frac{1}{\sqrt{2\pi$ 

 $\sim$ 

 $\frac{1}{2}$ 

\*

 $\mathcal{A}^{\text{max}}_{\text{max}}$ 

 $\label{eq:2.1} \frac{1}{2} \sum_{i=1}^n \frac{1}{2} \sum_{j=1}^n \frac{1}{2} \sum_{j=1}^n \frac{1}{2} \sum_{j=1}^n \frac{1}{2} \sum_{j=1}^n \frac{1}{2} \sum_{j=1}^n \frac{1}{2} \sum_{j=1}^n \frac{1}{2} \sum_{j=1}^n \frac{1}{2} \sum_{j=1}^n \frac{1}{2} \sum_{j=1}^n \frac{1}{2} \sum_{j=1}^n \frac{1}{2} \sum_{j=1}^n \frac{1}{2} \sum_{j=1}^n \frac{$  $\label{eq:2.1} \frac{1}{\sqrt{2}}\int_{\mathbb{R}^3}\frac{1}{\sqrt{2}}\left(\frac{1}{\sqrt{2}}\right)^2\frac{1}{\sqrt{2}}\left(\frac{1}{\sqrt{2}}\right)^2\frac{1}{\sqrt{2}}\left(\frac{1}{\sqrt{2}}\right)^2\frac{1}{\sqrt{2}}\left(\frac{1}{\sqrt{2}}\right)^2\frac{1}{\sqrt{2}}\left(\frac{1}{\sqrt{2}}\right)^2\frac{1}{\sqrt{2}}\frac{1}{\sqrt{2}}\frac{1}{\sqrt{2}}\frac{1}{\sqrt{2}}\frac{1}{\sqrt{2}}\frac{1}{\sqrt{2}}$  $\label{eq:2.1} \frac{1}{\sqrt{2}}\left(\frac{1}{\sqrt{2}}\right)^{2} \left(\frac{1}{\sqrt{2}}\right)^{2} \left(\frac{1}{\sqrt{2}}\right)^{2} \left(\frac{1}{\sqrt{2}}\right)^{2} \left(\frac{1}{\sqrt{2}}\right)^{2} \left(\frac{1}{\sqrt{2}}\right)^{2} \left(\frac{1}{\sqrt{2}}\right)^{2} \left(\frac{1}{\sqrt{2}}\right)^{2} \left(\frac{1}{\sqrt{2}}\right)^{2} \left(\frac{1}{\sqrt{2}}\right)^{2} \left(\frac{1}{\sqrt{2}}\right)^{2} \left(\$ 

# GD CONTROL DATA

 $\mathcal{A}^{\mathcal{A}}$